## **HITACHI** Inspire the Next

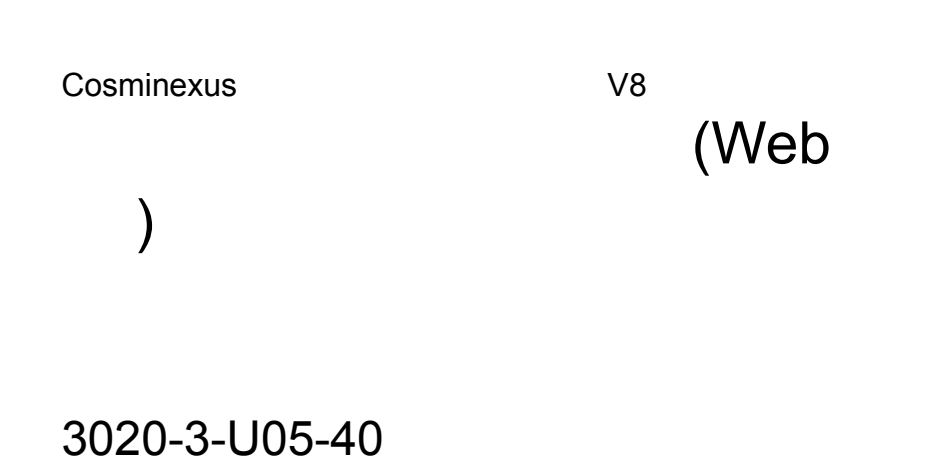

OS Windows Server 2003 Windows Server 2003 R2 Windows Server 2003 x64 <sup>1</sup> Windows Server 2003 R2 x64 <sup>1</sup> Windows Server 2008 x86 Windows Server 2008 x64 <sup>1</sup> Windows Server  $2008$  R<sub>2</sub>  $1$ 

P-2443-7B84 uCosminexus Application Server Standard-R 08-70

P-2443-7D84 uCosminexus Application Server Standard 08-70

P-2443-7K84 uCosminexus Application Server Enterprise 08-70

P-2443-7M84 uCosminexus Web Redirector 08-70

P-2443-7S84 uCosminexus Service Platform 08-70 <sup>2</sup>

OS Windows Server 2003 Windows Server 2003 R2 Windows Vista Windows XP Windows 7 32bit Windows 7  $\times$  64  $<sup>1</sup>$ </sup>

P-2443-7E84 uCosminexus Developer Standard 08-70

P-2443-7F84 uCosminexus Developer Professional 08-70

P-2443-7T84 uCosminexus Service Architect 08-70 <sup>2</sup>

OS Windows Server 2003 Windows Server 2003 R2 Windows Server 2003 x64 <sup>1</sup> Windows Server 2003 R2 x64 <sup>1</sup> Windows Server 2008 x86 Windows Server 2008 x64 <sup>1</sup> Windows Server 2008 R2  $^{-1}$  Windows Vista Windows XP Windows 7 32bit Windows 7  $\times$ 64  $^{-1}$ P-2443-7H84 uCosminexus Client 08-70

OS Windows Server 2003 x64 Windows Server 2003 R2 x64 Windows Server 2008 x64 Windows Server 2008 R2

P-2943-7B84 uCosminexus Application Server Standard-R 08-70

P-2943-7D84 uCosminexus Application Server Standard 08-70

P-2943-7K84 uCosminexus Application Server Enterprise 08-70

P-2943-7S84 uCosminexus Service Platform  $08-70$ <sup>2</sup>

OS AIX 5L V5.3 AIX V6.1 AIX V7.1

P-1M43-7D81 uCosminexus Application Server Standard 08-70 <sup>2</sup>

P-1M43-7K81 uCosminexus Application Server Enterprise 08-70 <sup>2</sup>

P-1M43-7S81 uCosminexus Service Platform 08-70 <sup>2</sup>

### OS HP-UX 11i V2 IPF HP-UX 11i V3 IPF

P-1J43-7D81 uCosminexus Application Server Standard 08-70

P-1J43-7K81 uCosminexus Application Server Enterprise 08-70

P-1J43-7S81 uCosminexus Service Platform 08-70 <sup>2</sup>

OS Red Hat Enterprise Linux AS 4 x86 Red Hat Enterprise Linux ES 4 x86 Red Hat Enterprise Linux AS 4 AMD64 & Intel EM64T Red Hat Enterprise Linux ES 4 AMD64 & Intel EM64T Red Hat Enterprise Linux 5 Advanced Platform x86 Red Hat Enterprise Linux 5 x86 Red Hat Enterprise Linux 5 Advanced Platform AMD/Intel 64 Red Hat Enterprise Linux 5 AMD/Intel 64 Red Hat Enterprise Linux Server 6 32-bit x86 Red Hat Enterprise Linux Server 6 64-bit x86\_64

P-9S43-7B81 uCosminexus Application Server Standard-R 08-70 <sup>2</sup>

P-9S43-7D81 uCosminexus Application Server Standard 08-70 <sup>2</sup>

P-9S43-7K81 uCosminexus Application Server Enterprise 08-70 <sup>2</sup>

P-9S43-7M81 uCosminexus Web Redirector 08-70 <sup>2</sup>

P-9S43-7S81 uCosminexus Service Platform 08-70 <sup>2</sup>

 $1$  WOW64 Windows On Windows 64  $2$ 

Active Directory Microsoft Corporation AIX International Business Machines Corporation AIX 5L International Business Machines Corporation AMD Advanced Micro Devices, Inc. AX2000 A10 Networks, Inc. Borland Borland Software Corporation  $\alpha$ CORBA Object Management Group gzip FSF(Free Software Foundation) HP-UX Hewlett-Packard Company HP C/HP-UX Hewlett-Packard Company IIOP OMG ORB(Object Request Broker) Itanium Intel Corporation Intel Corporation J2EE Oracle Corporation Java Oracle Corporation JavaScript Oracle Corporation JDBC Oracle Corporation JDK Oracle Corporation JSP Oracle Corporation Linux Linus Torvalds Microsoft Microsoft Corporation Microsoft Internet Information Services Microsoft Corporation MyEclipse Genuitec OMG CORBA IIOP UML Unified Modeling Language MDA Model Driven Architecture

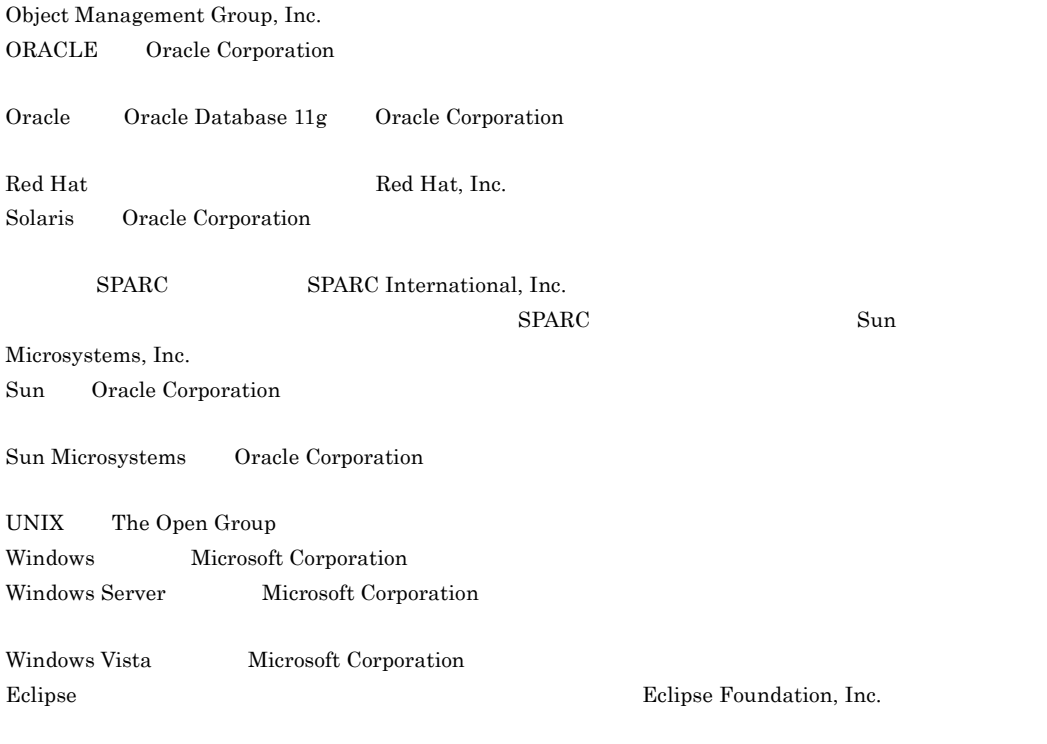

This product includes software developed by the Apache Software Foundation (http://www.apache.org/).

Microsoft Corporation

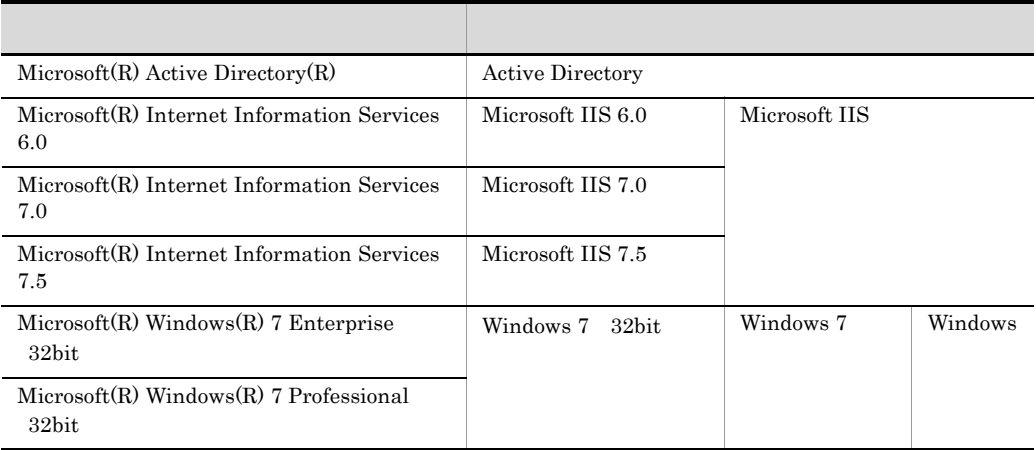

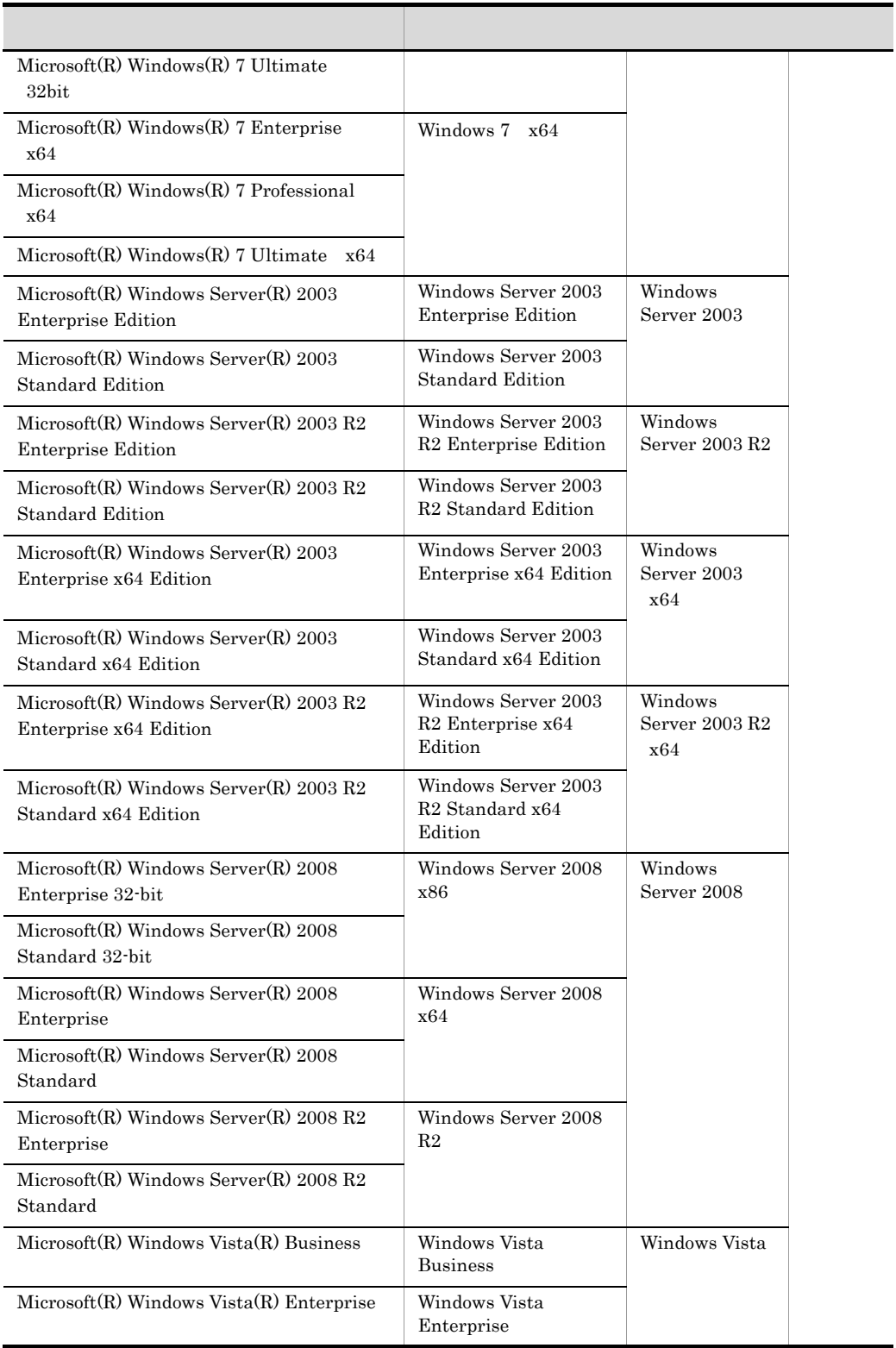

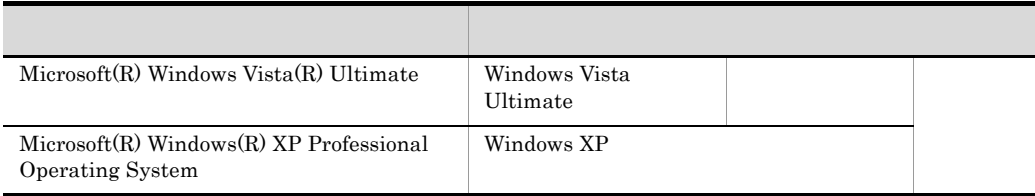

2011 7 3020-3-U05-40

All Rights Reserved. Copyright (C) 2008, 2011, Hitachi, Ltd.

3020-3-U05-40 uCosminexus Application Server Enterprise 08-70 uCosminexus Application Server Standard 08-70 uCosminexus Application Server Standard-R 08-70 uCosminexus Client 08-70 uCosminexus Developer Professional 08-70 uCosminexus Developer Standard 08-70 uCosminexus Service Architect 08-70 uCosminexus Service Platform 08-70 uCosminexus Web Redirector 08-70

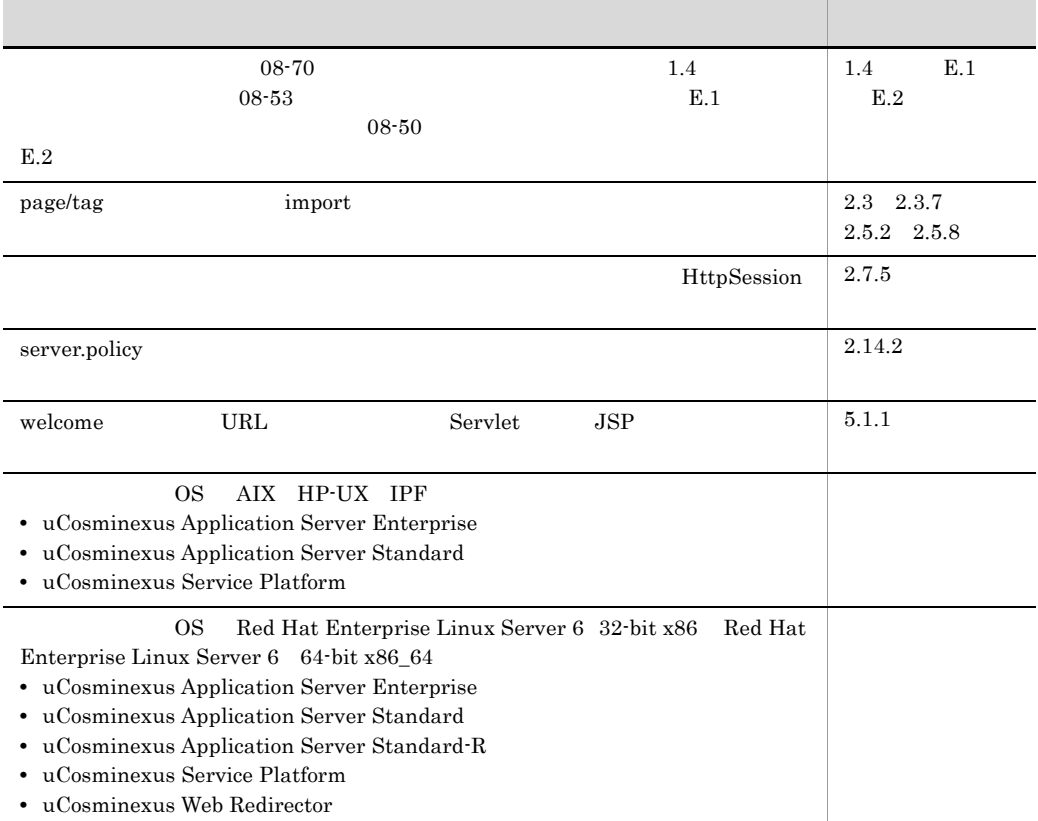

uCosminexus Application Server Enterprise 08-53 uCosminexus Application Server Standard 08-53 uCosminexus Application Server Standard-R 08-53 uCosminexus Client 08-53 uCosminexus Developer Professional 08-53 uCosminexus Developer Standard 08-53 uCosminexus Service Architect 08-53 uCosminexus Service Platform 08-53 uCosminexus Web Redirector 08-53

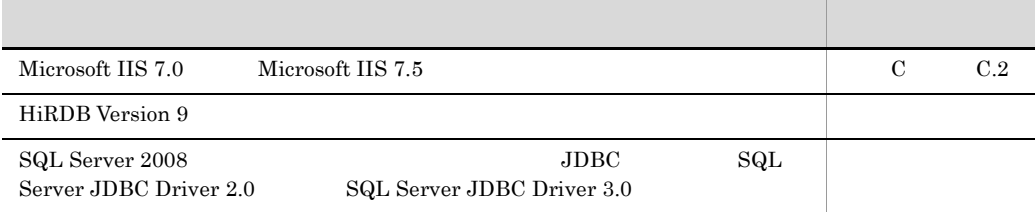

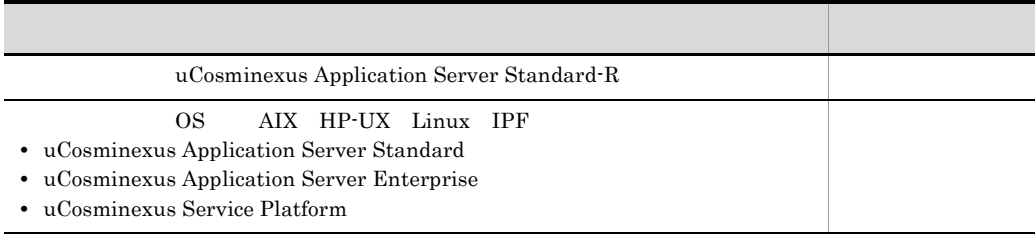

3020-3-U05-20 uCosminexus Application Server Enterprise 08-50 uCosminexus Application Server Standard 08-50 uCosminexus Client 08-50 uCosminexus Developer Professional 08-50 uCosminexus Developer Standard 08-50 uCosminexus Service Architect 08-50 uCosminexus Service Platform 08-50 uCosminexus Web Redirector 08-50

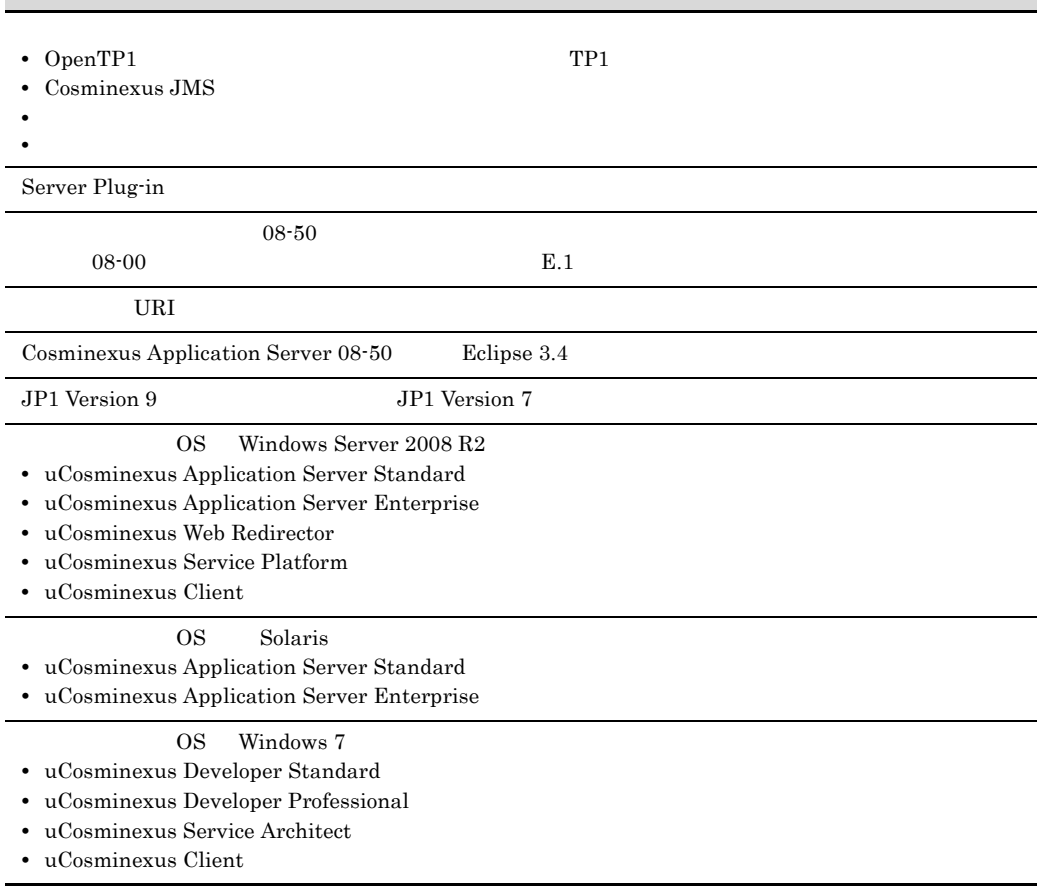

uCosminexus Application Server Enterprise 08-20 uCosminexus Application Server Standard 08-20

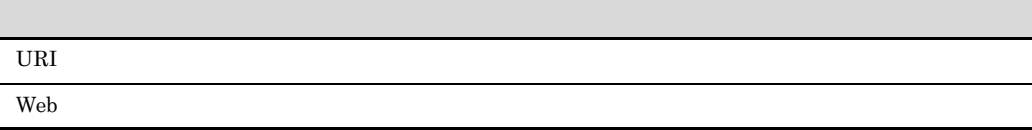

.

### Cosminexus

 $\mathbf{Web}$  and  $\mathbf{Web}$  web  $\mathbf{JSP}$ 

 $\mathbf{Web}$ 

- **•** uCosminexus Application Server Enterprise
- **•** uCosminexus Application Server Standard
- **•** uCosminexus Application Server Standard-R
- **•** uCosminexus Client
- **•** uCosminexus Developer Professional
- **•** uCosminexus Developer Standard
- **•** uCosminexus Service Architect
- **•** uCosminexus Service Platform
- **•** uCosminexus Web Redirector
- **•** Cosminexus Component Container
- **•** Cosminexus Component Container Client
- **•** Cosminexus Component Container Redirector
- **•** Cosminexus Component Transaction Monitor
- **•** Cosminexus Developer's Kit for Java
- **•** Cosminexus Performance Tracer
- **•** Cosminexus TPBroker

 $\cos$ 

- Windows UNIX
- Java EE
- SQL  $\bullet$  SQL  $\bullet$   $\bullet$
- CORBA
- Windows
- Java
- **IDE** Eclipse

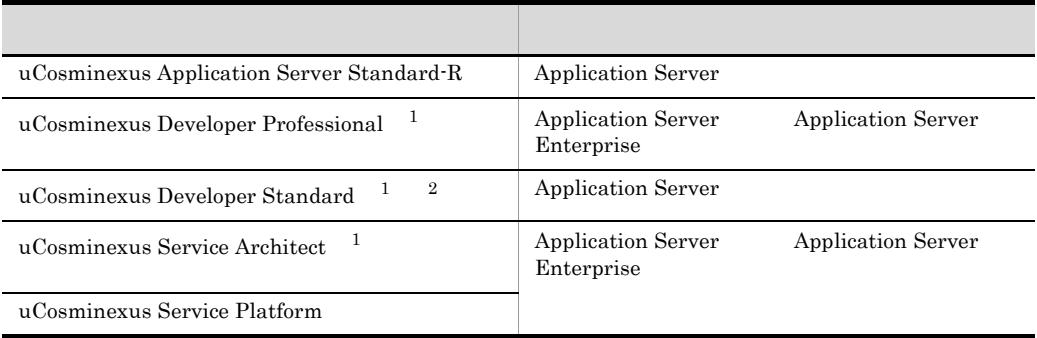

 $1$ 

- 2 uCosminexus Developer Standard Application Server Cosminexus
	- D Developer Standard

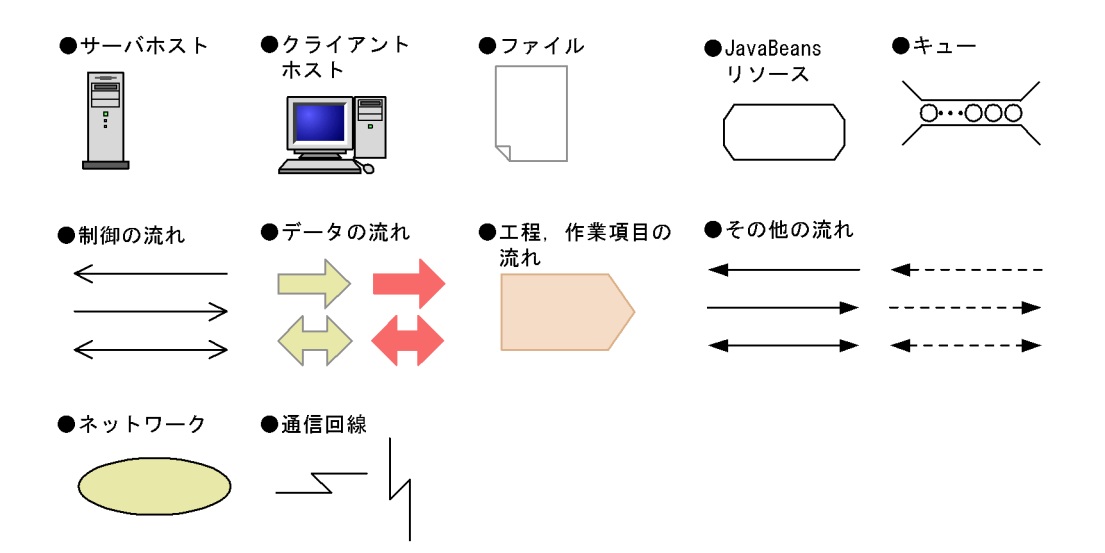

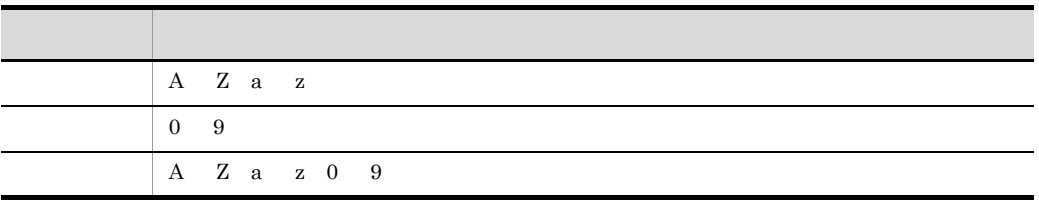

### **GUI**

l,

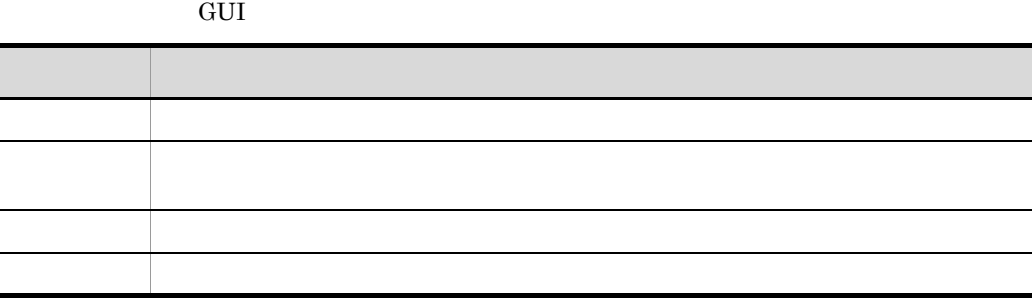

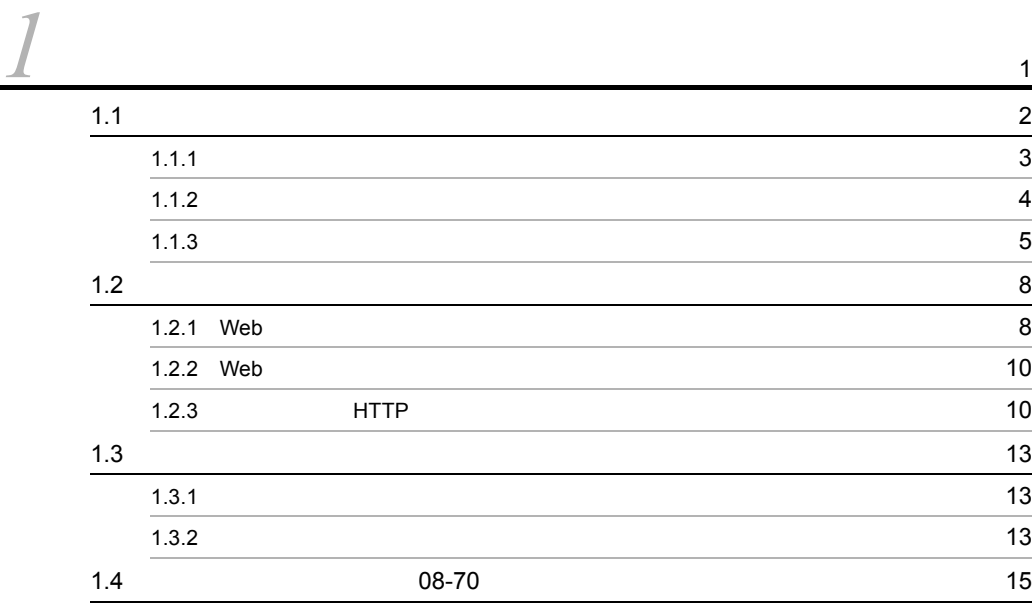

# [2](#page-42-0) w

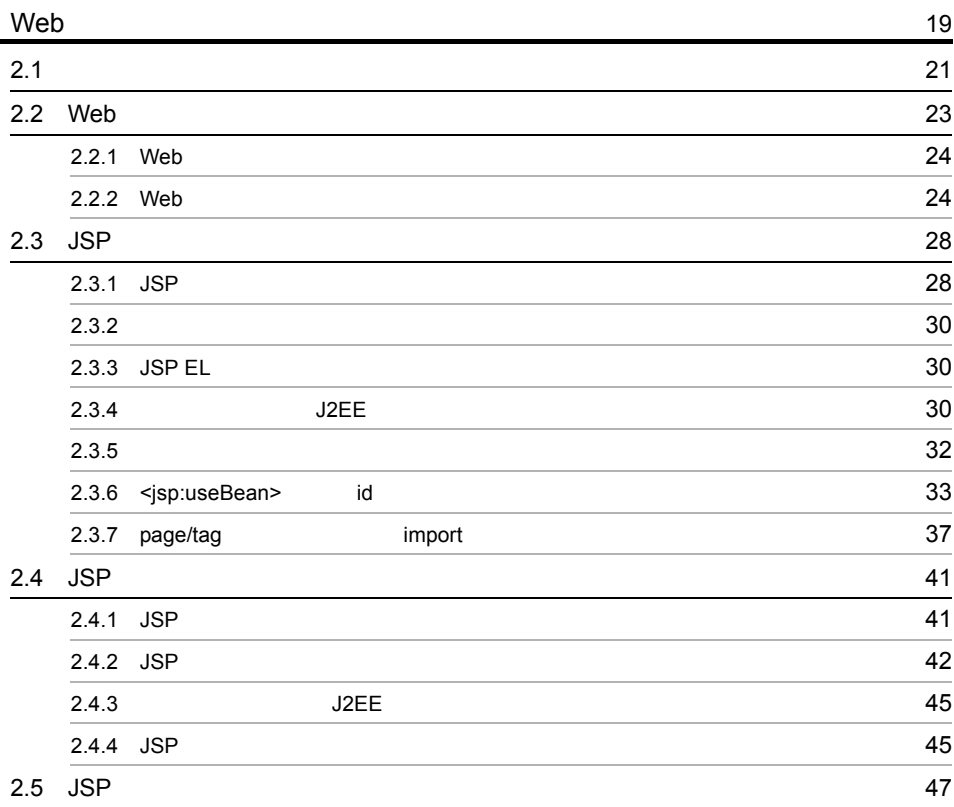

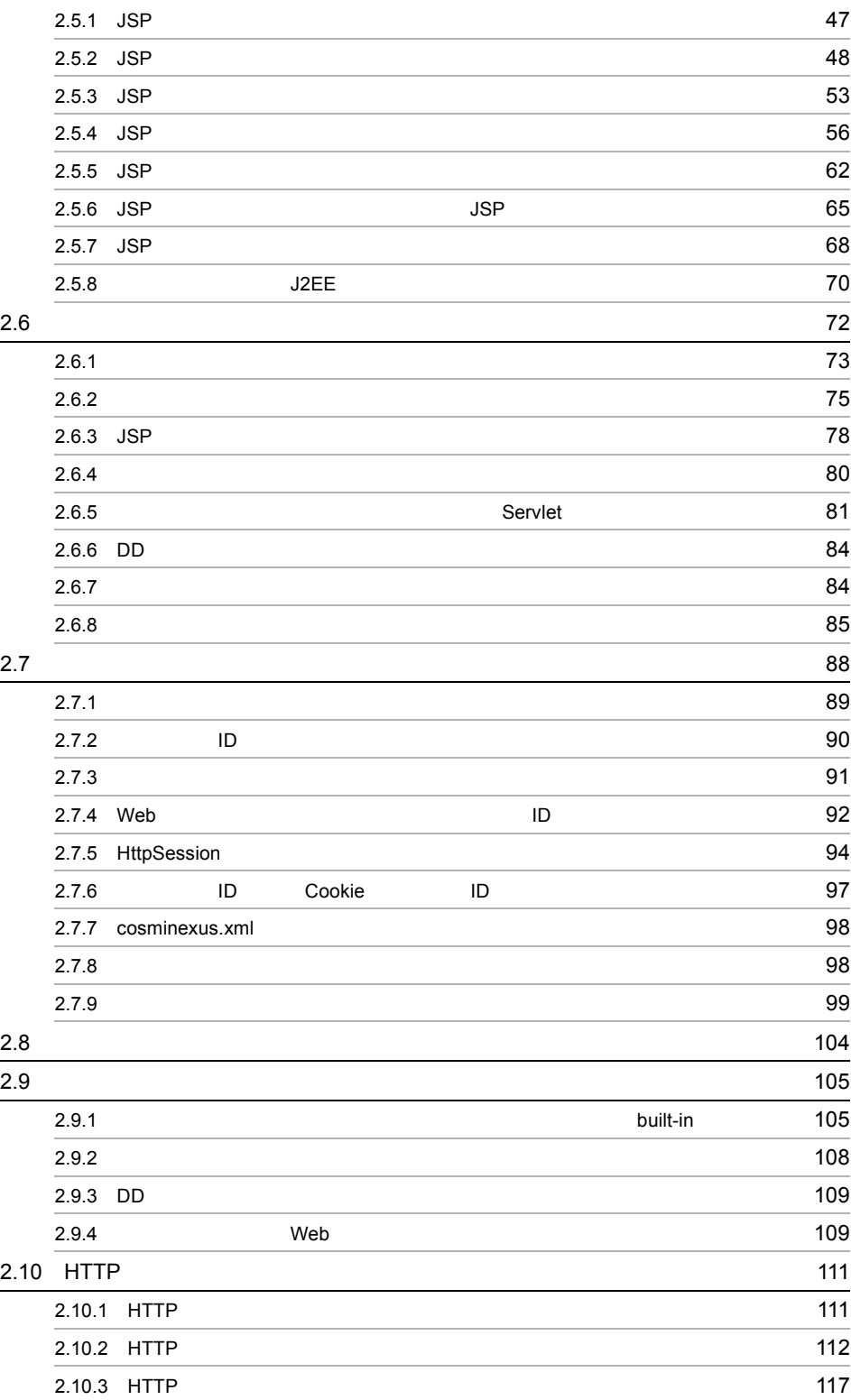

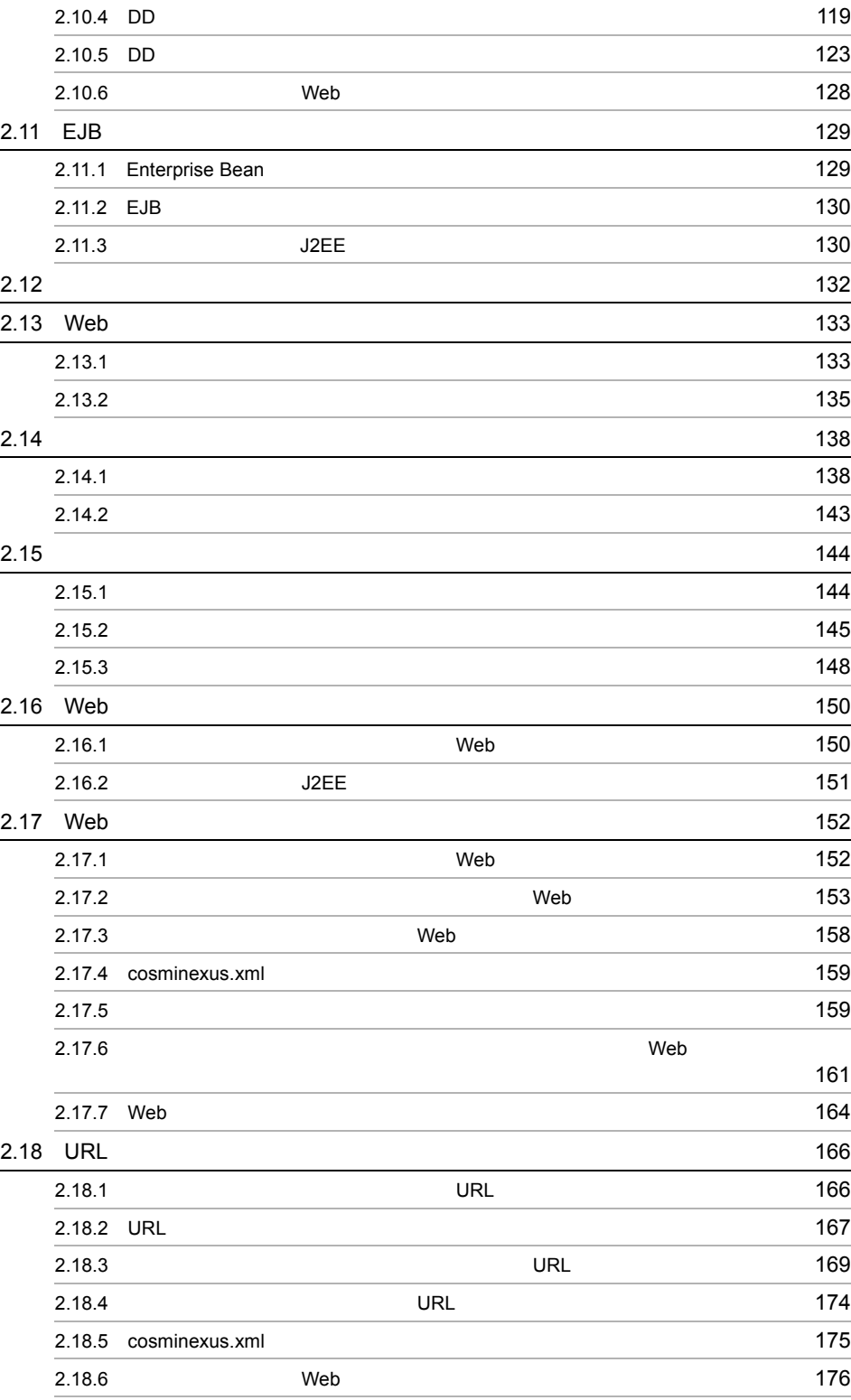

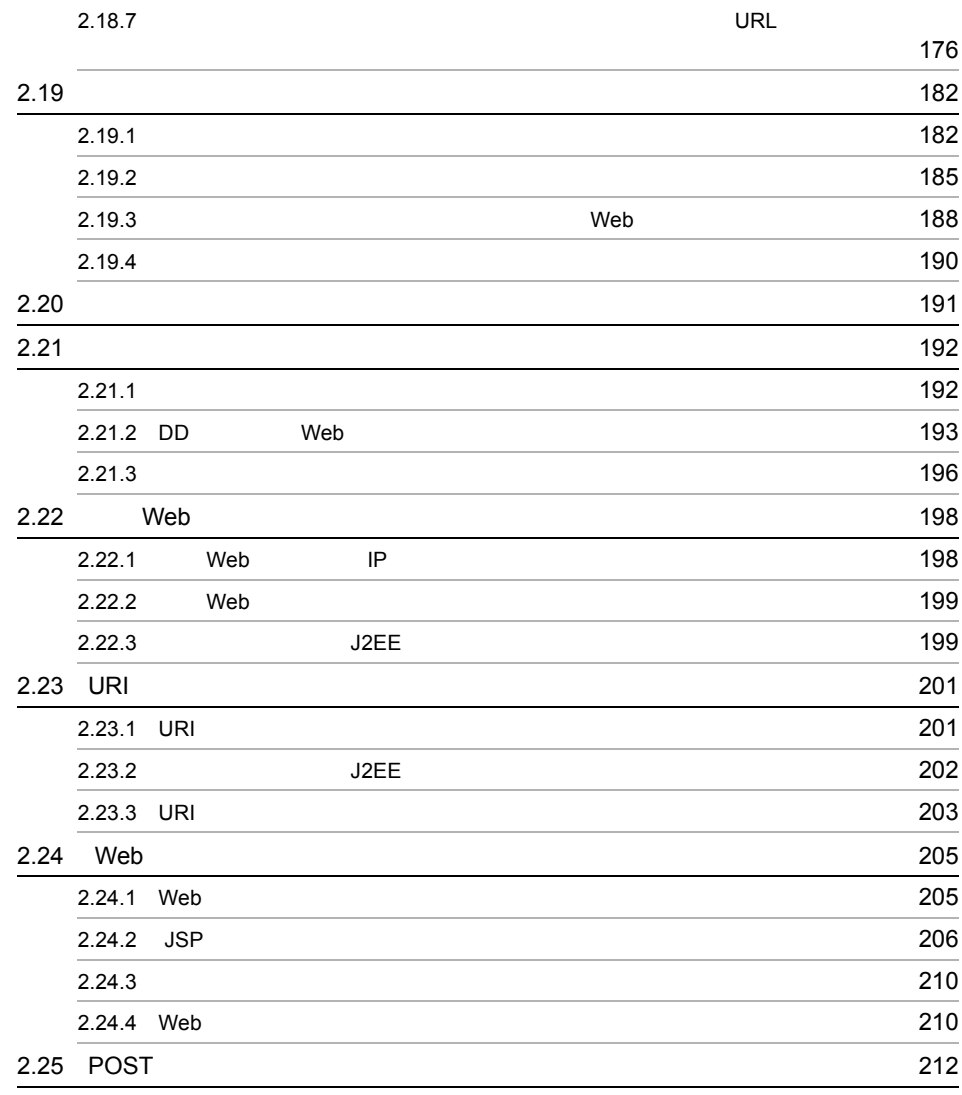

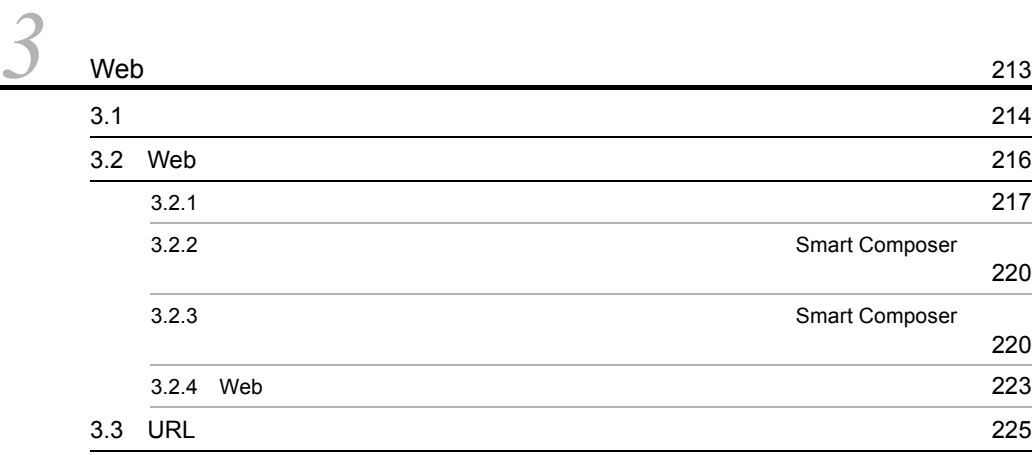

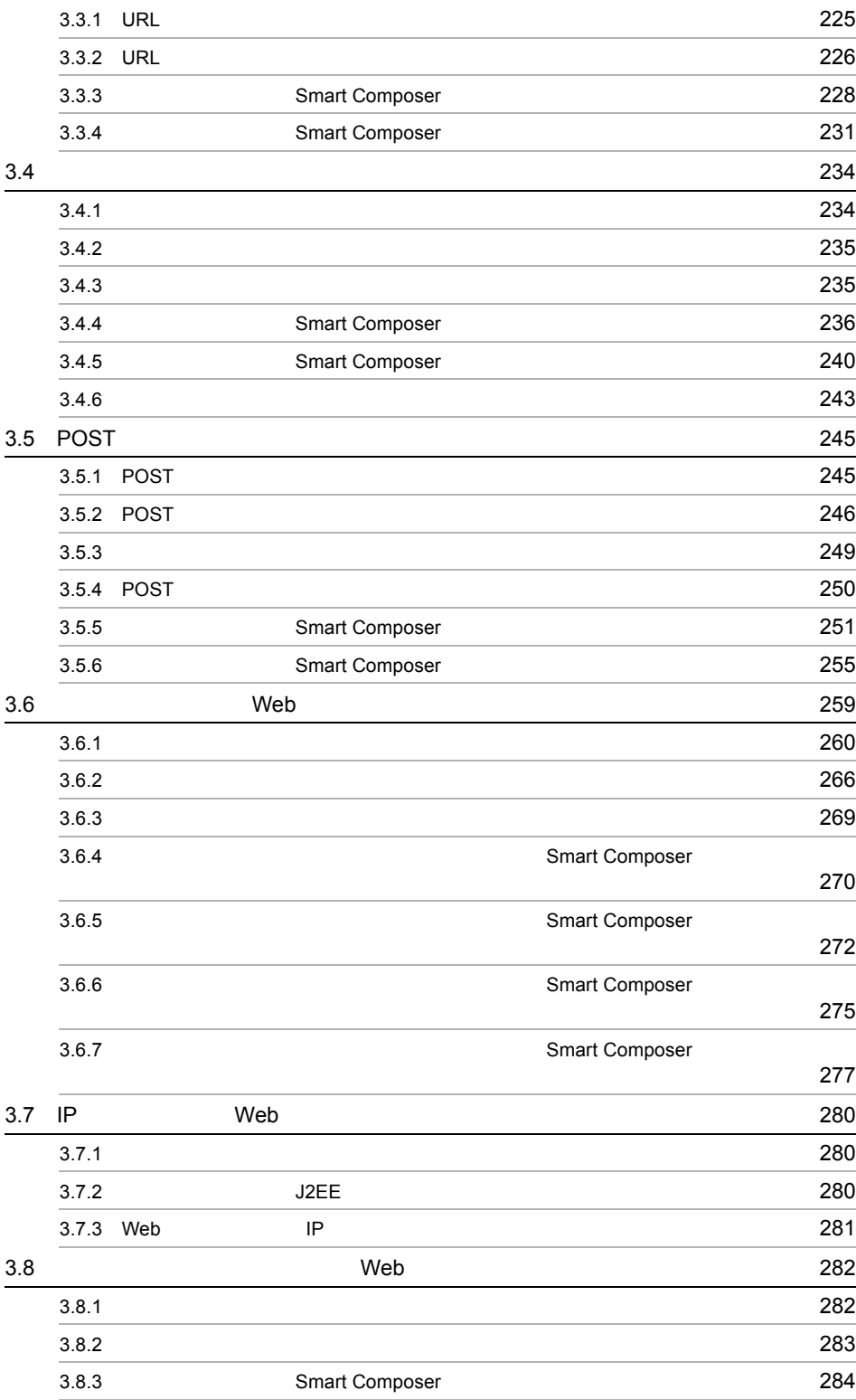

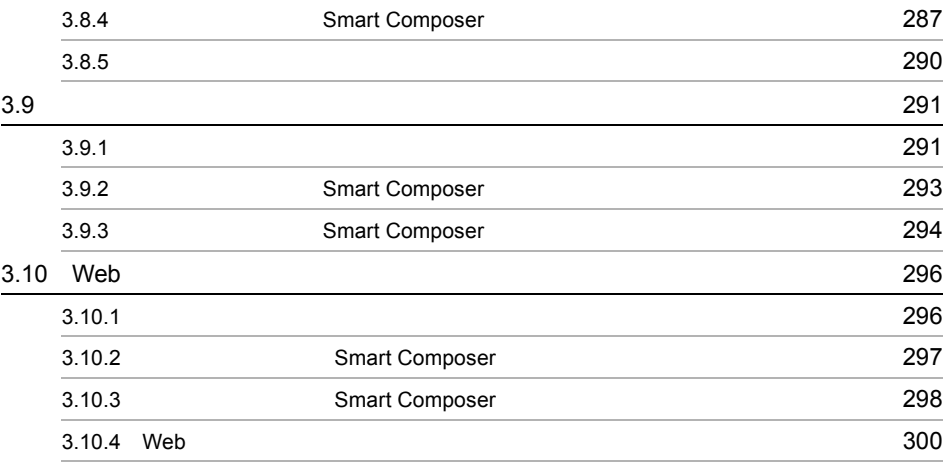

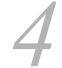

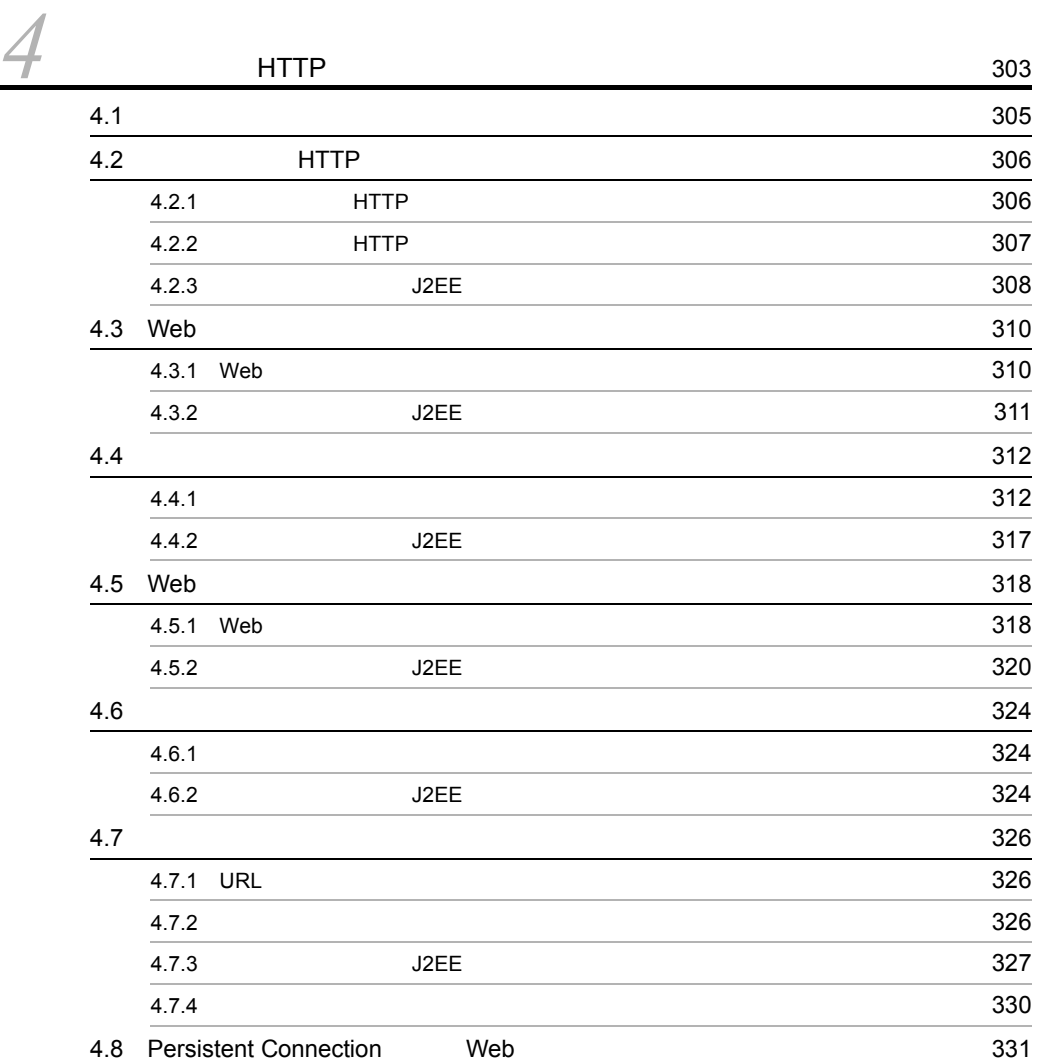

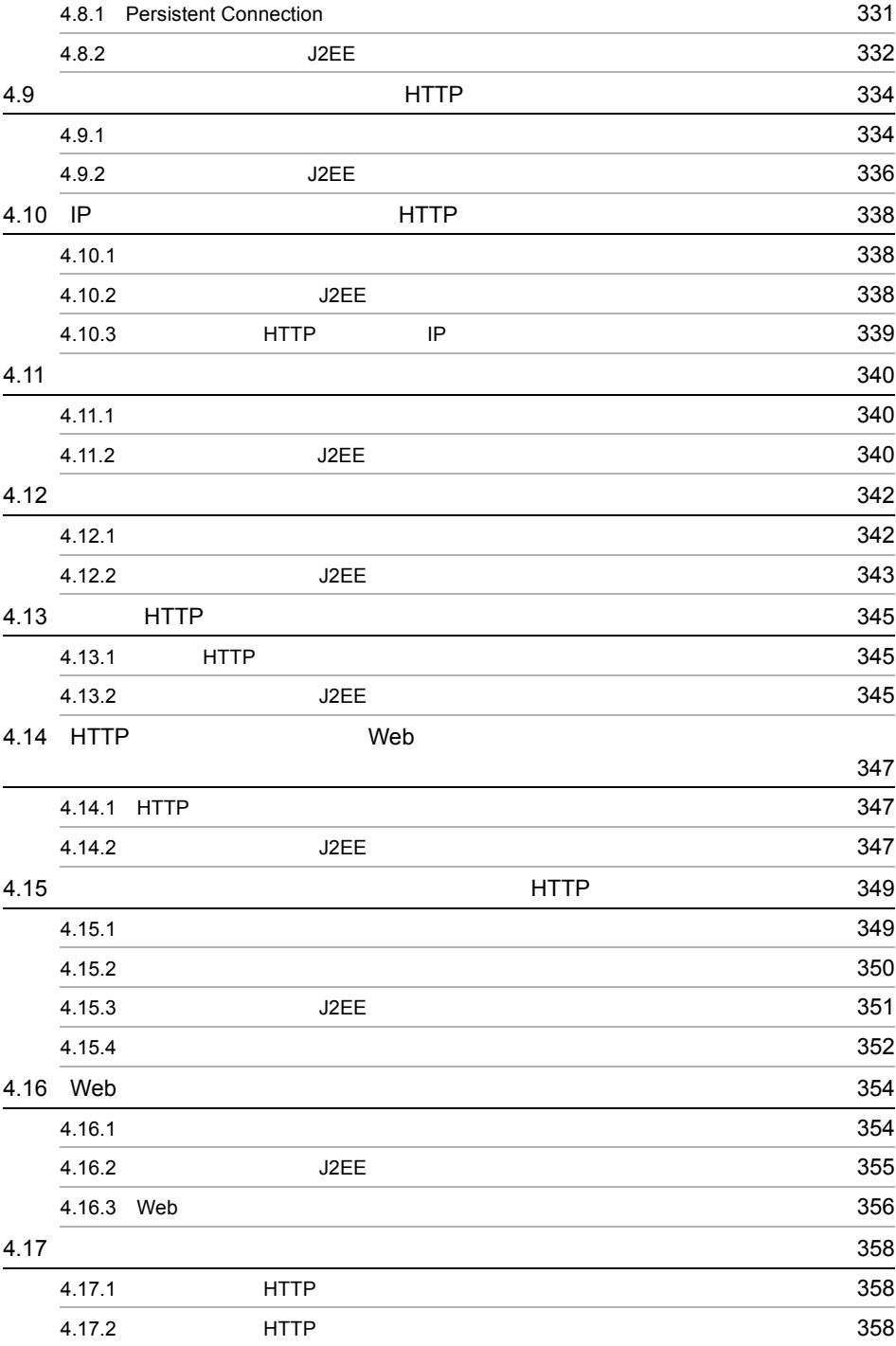

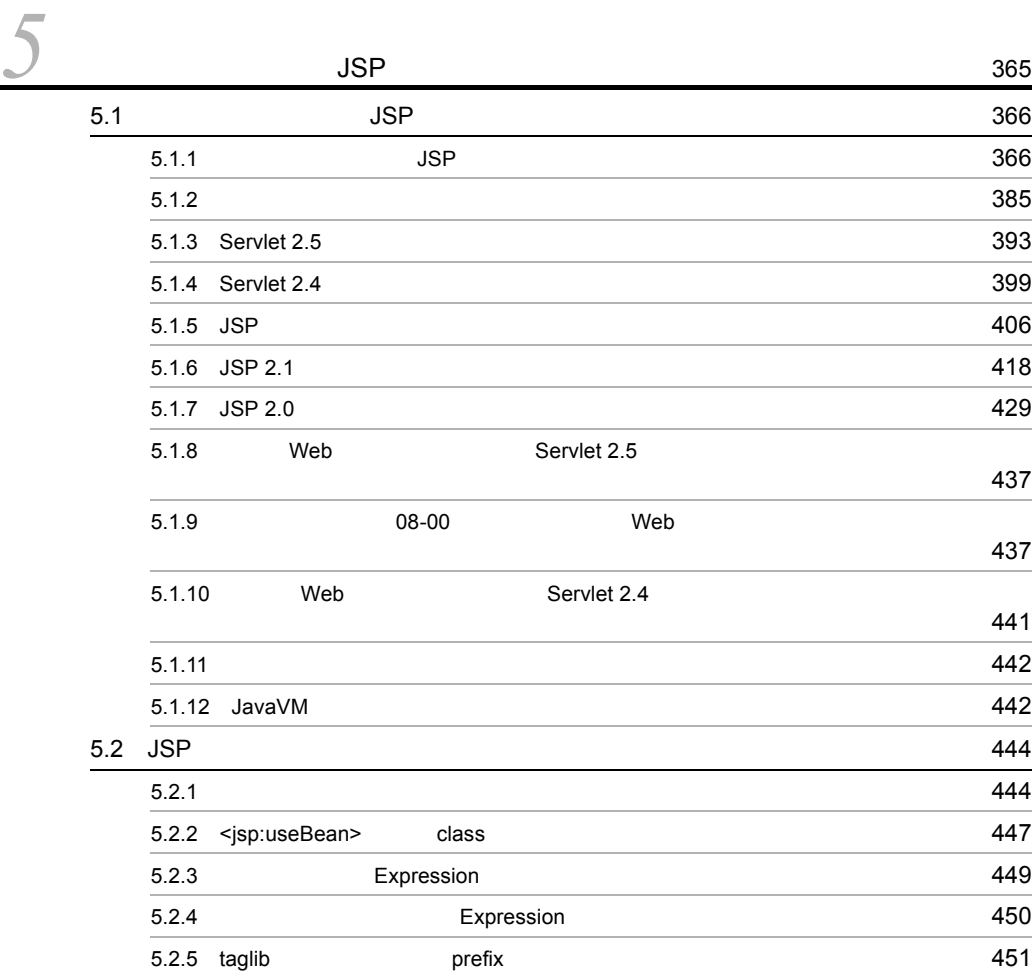

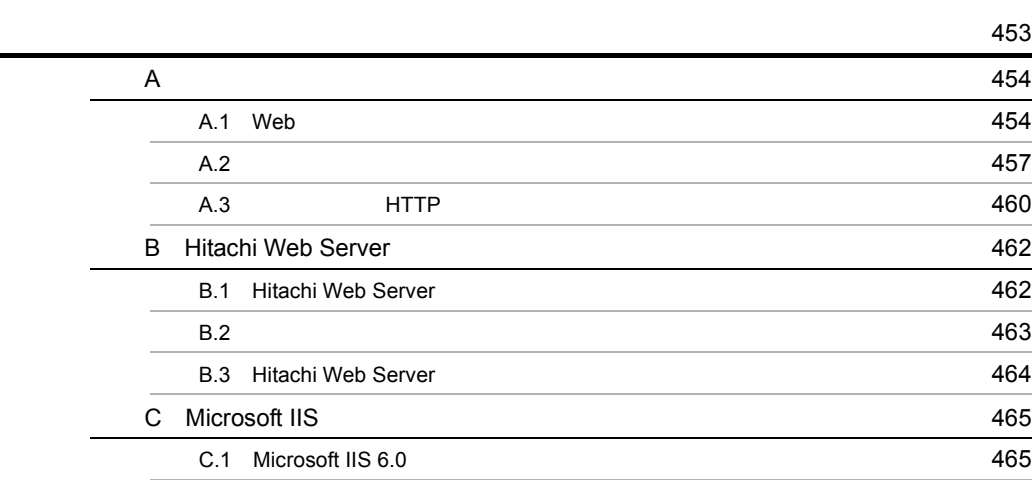

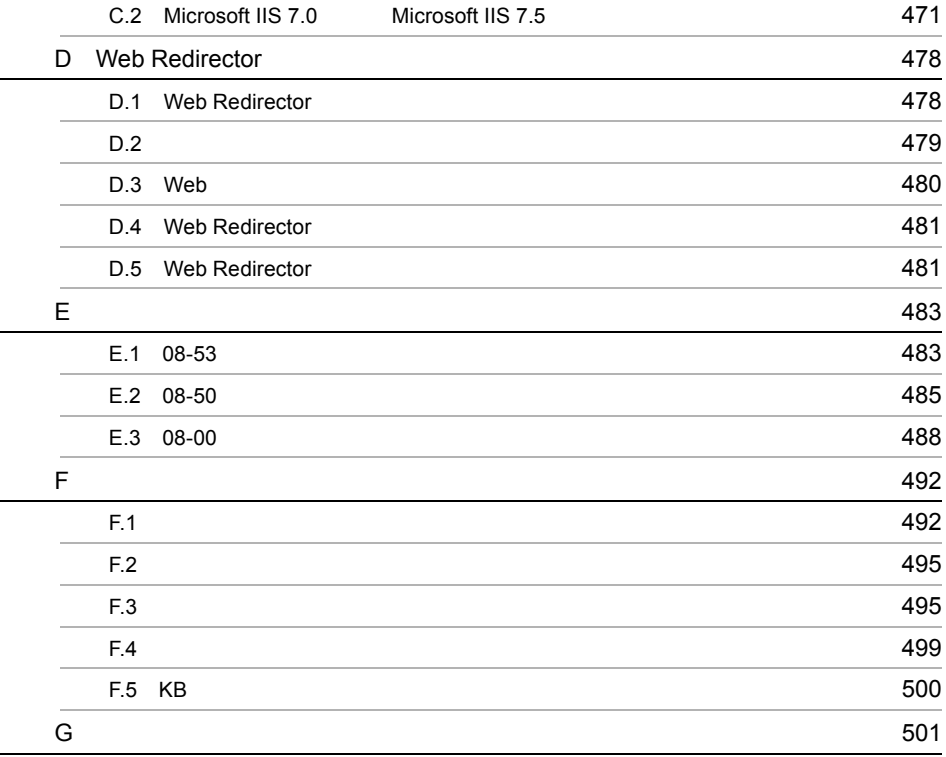

**507**<br>507

# <span id="page-24-0"></span>*1* アプリケーションサーバの

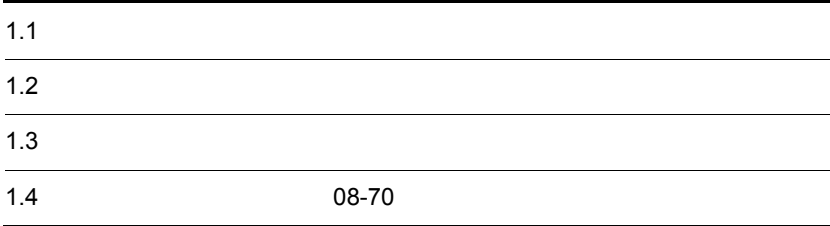

## <span id="page-25-0"></span> $1.1$

 $$ 

Java EE

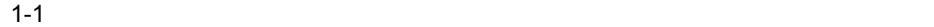

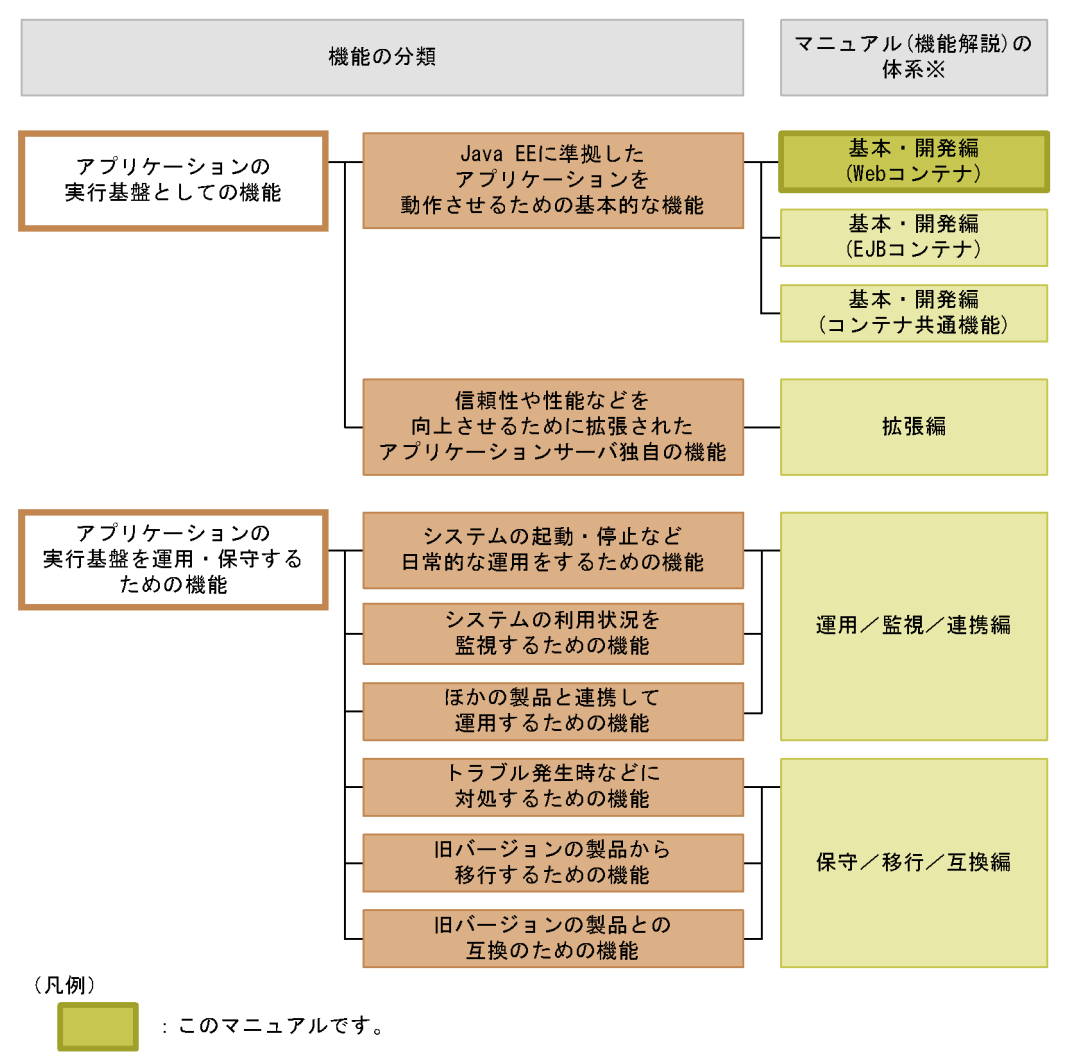

注※ マニュアル名称の「Cosminexus アプリケーションサーバ 機能解説」を省略しています。

### <span id="page-26-0"></span> $1.1.1$

### 1 Java EE

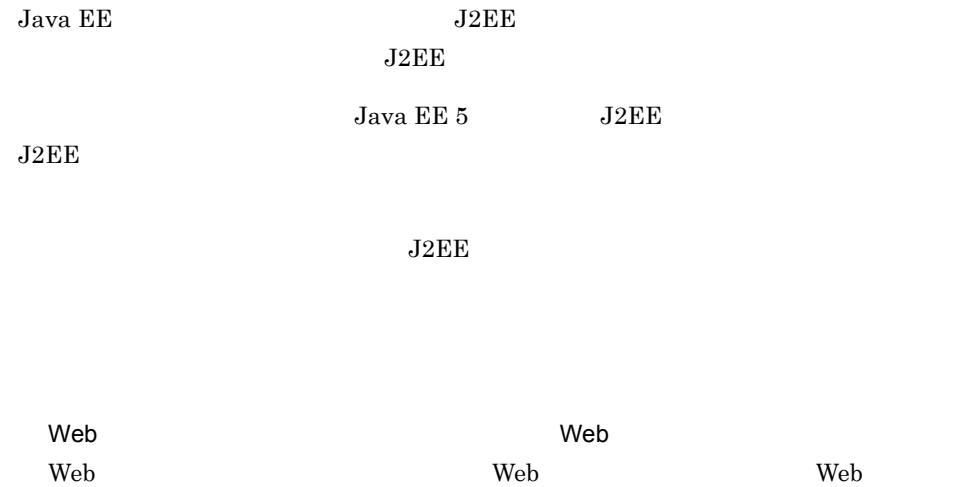

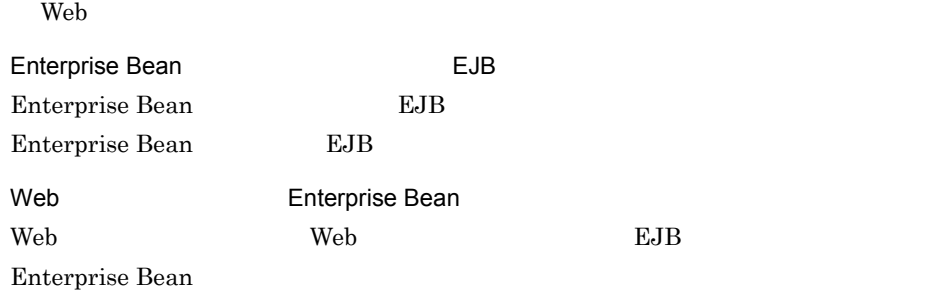

 $2$ 

 $J2EE$ 

 $J2EE$ 

 $\tt CTM$ 

 $Java$ 

<span id="page-27-0"></span>1.1.2  $\blacksquare$ 

1.  $\blacksquare$ 

 $1$ 

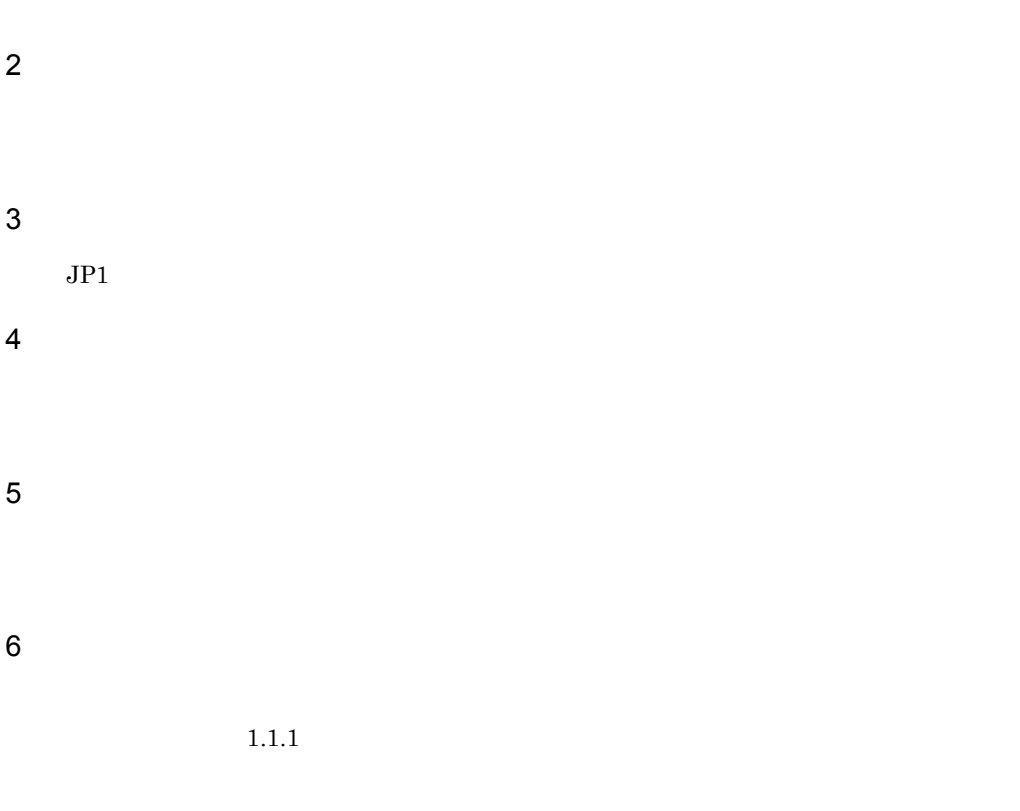

<span id="page-28-0"></span> $1.1.3$ 

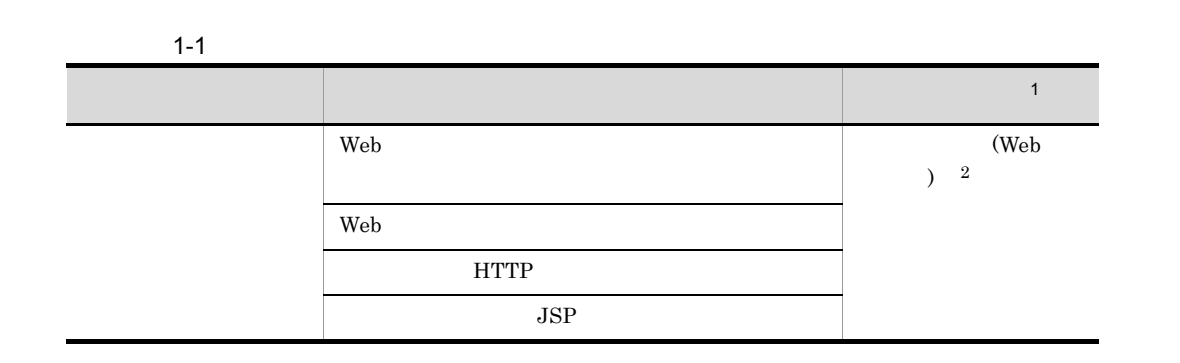

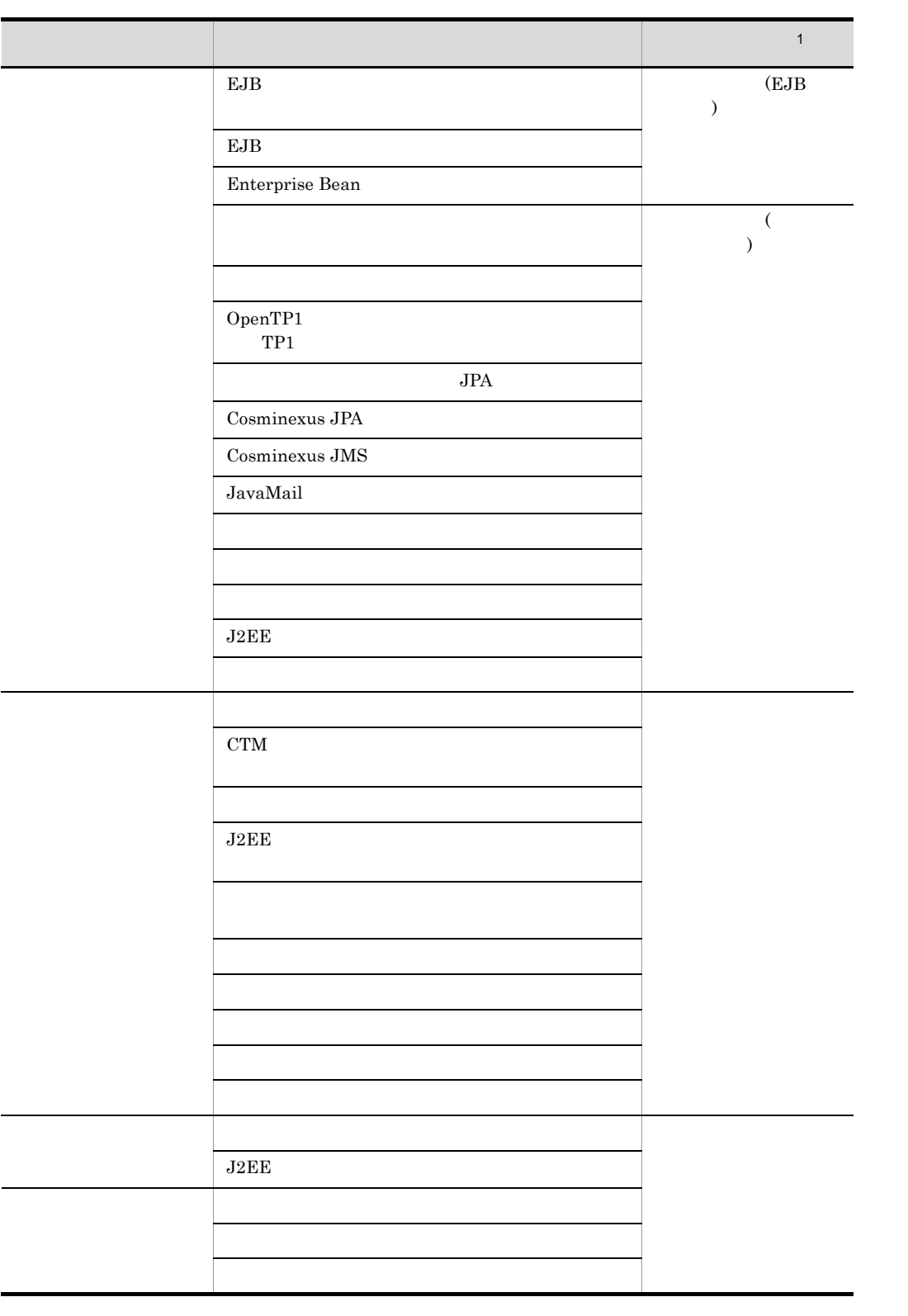

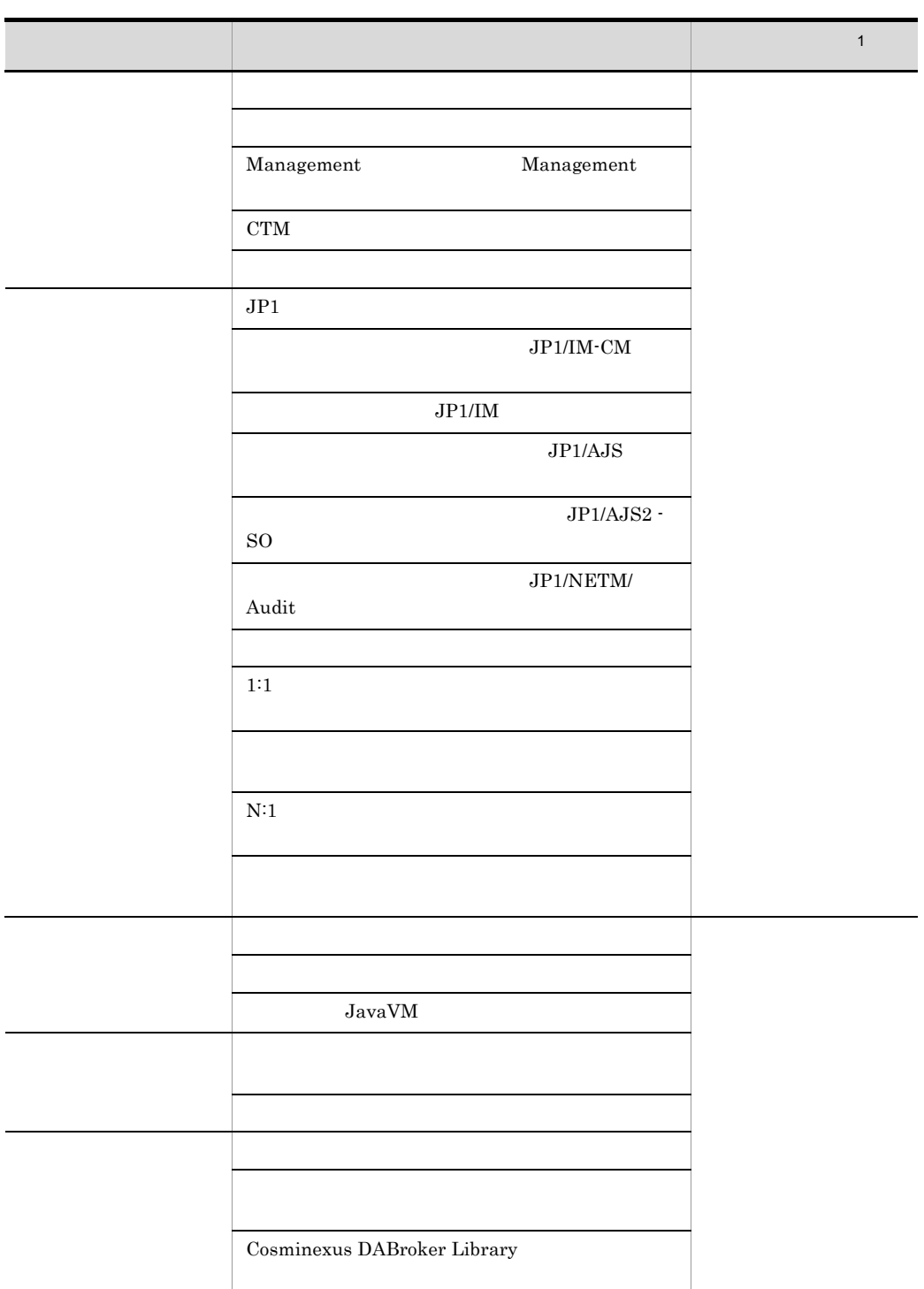

1 Cosminexus

 $2\overline{2}$ 

<span id="page-31-0"></span> $\mathbf{Web}$ 

 ${\rm\textbf{Web}}\qquad\qquad\qquad\qquad\qquad {\rm\textbf{Java EE}}$ 

Java EE

### <span id="page-31-1"></span>1.2.1 Web

 $\rm Web$ 

1-2 Web

|              |  |  |  |  |  | Java EE |  |     |
|--------------|--|--|--|--|--|---------|--|-----|
|              |  |  |  |  |  |         |  |     |
| Web          |  |  |  |  |  |         |  | 2.2 |
| $_{\rm JSP}$ |  |  |  |  |  |         |  | 2.3 |

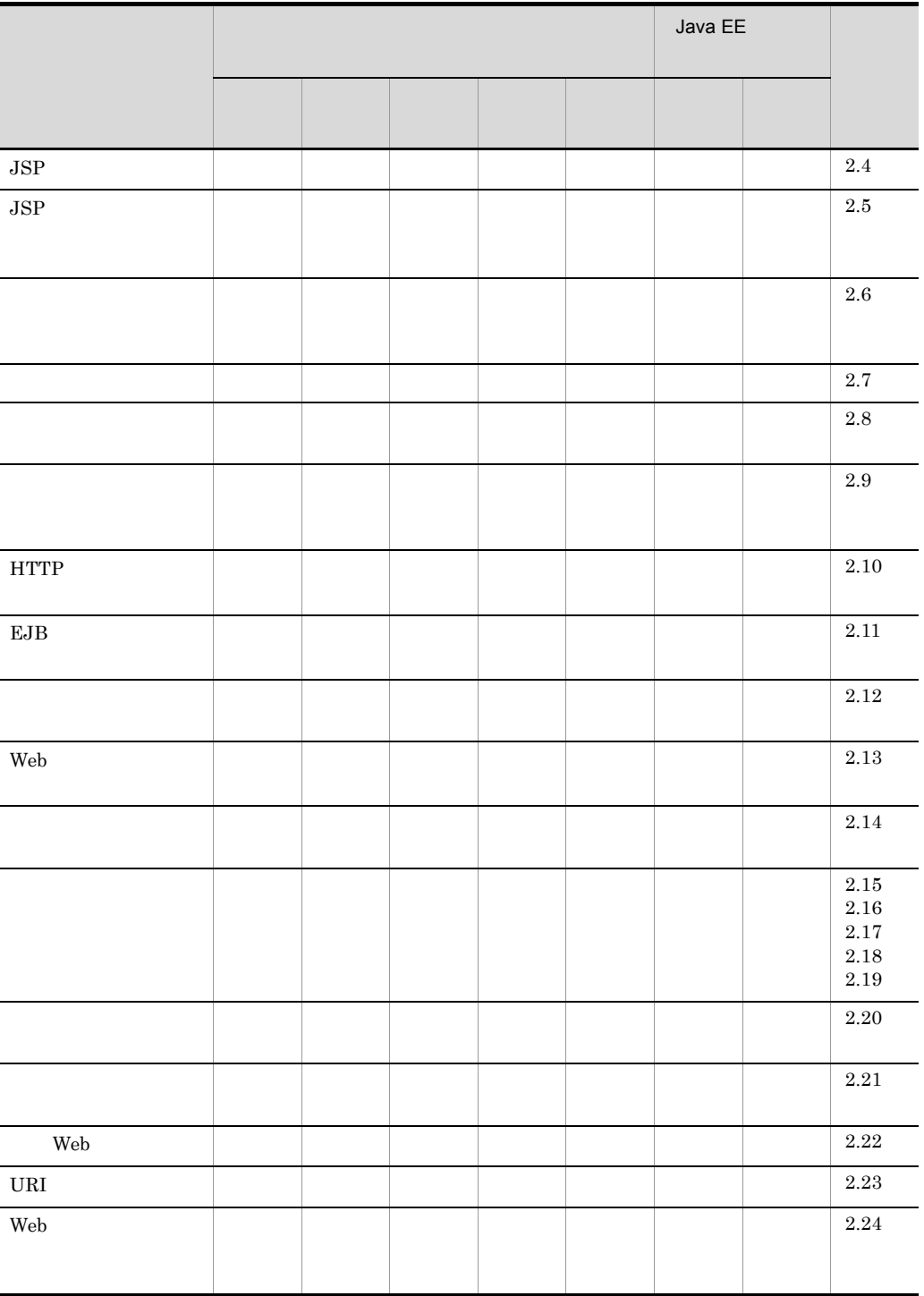

 $J$ ava EE  $J$ ava EE  $J$ ava EE  $J$ ava EE  $J$ ava EE  $J$ ava EE  $J$ ava EE  $J$ ava EE  $J$ ava EE  $J$ ava EE  $J$ ava EE  $J$ ava EE  $J$ ava EE  $J$ ava EE  $J$ ava EE  $J$ ava EE  $J$ ava EE  $J$ ava EE  $J$ ava EE  $J$ ava EE  $J$ ava EE  $J$ ava EE

### <span id="page-33-0"></span>1.2.2 Web

 $\rm Web$ 

1-3 Web

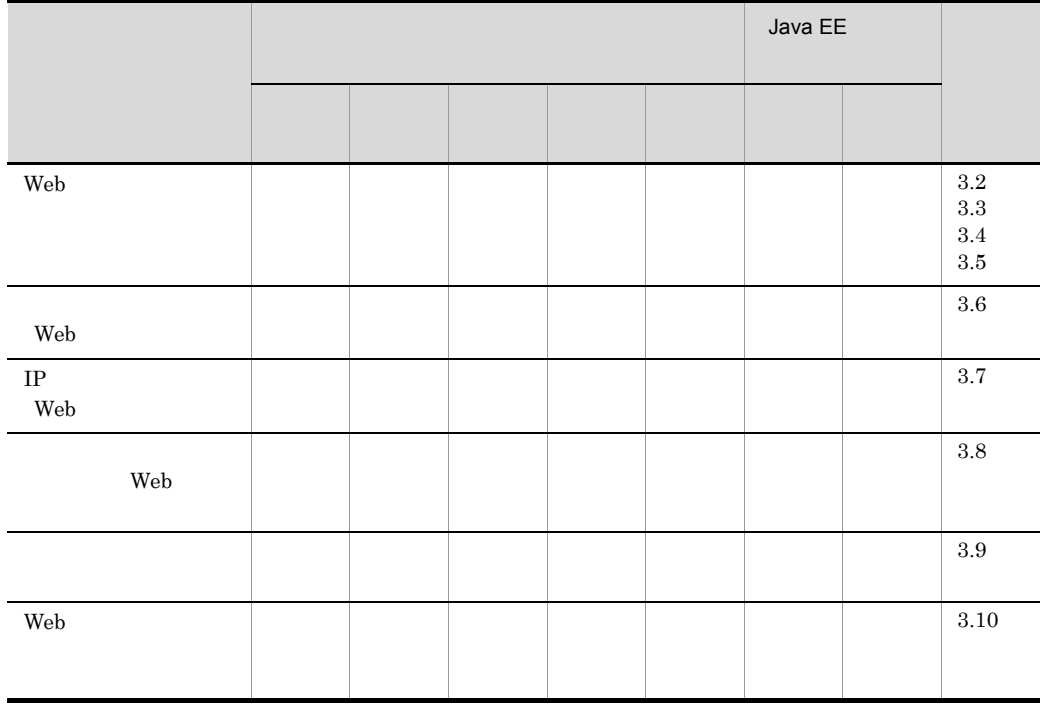

 ${\rm Java\ EE} \hspace{2cm} {\rm Java\ EE}$ 

<span id="page-33-1"></span>1.2.3 HTTP

 $HTTP$ 

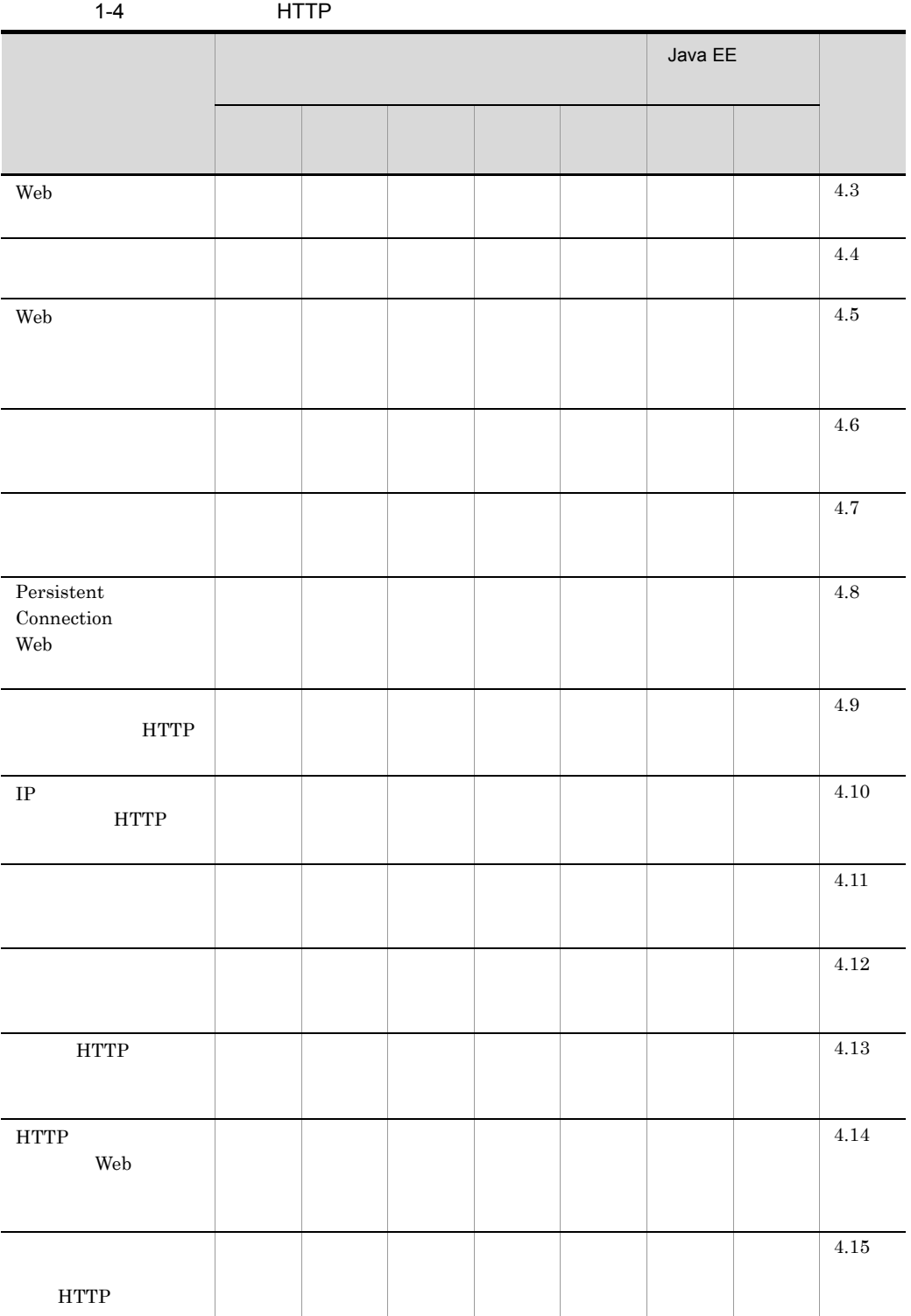

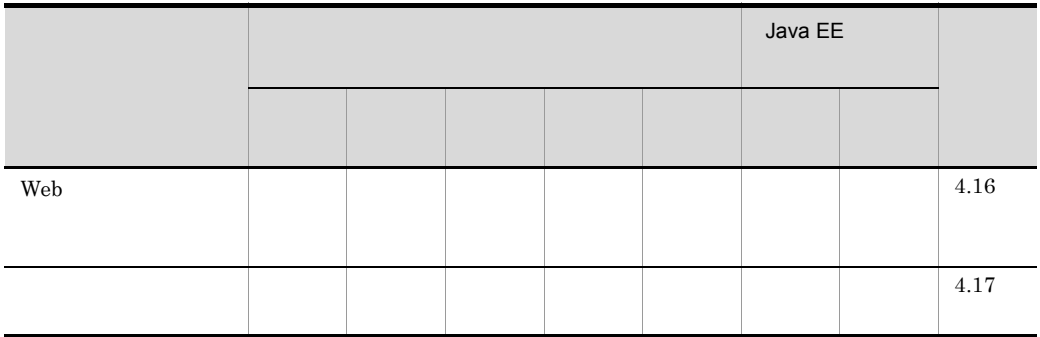

 ${\rm Java\ EE} \hspace{2cm} {\rm Java\ EE}$
## $1.3.1$

- **•** 解説
- **•** 実装  $DD$
- **•** 設定
- **•** 運用
- **•** 注意事項

## $1.3.2$

 $X-1$ 

|                      | X.1            |
|----------------------|----------------|
|                      | X <sub>2</sub> |
| cosminexus.xml<br>DD | X.3            |
|                      | X.4            |
|                      | X.5            |

1.  $\blacksquare$ 

j.

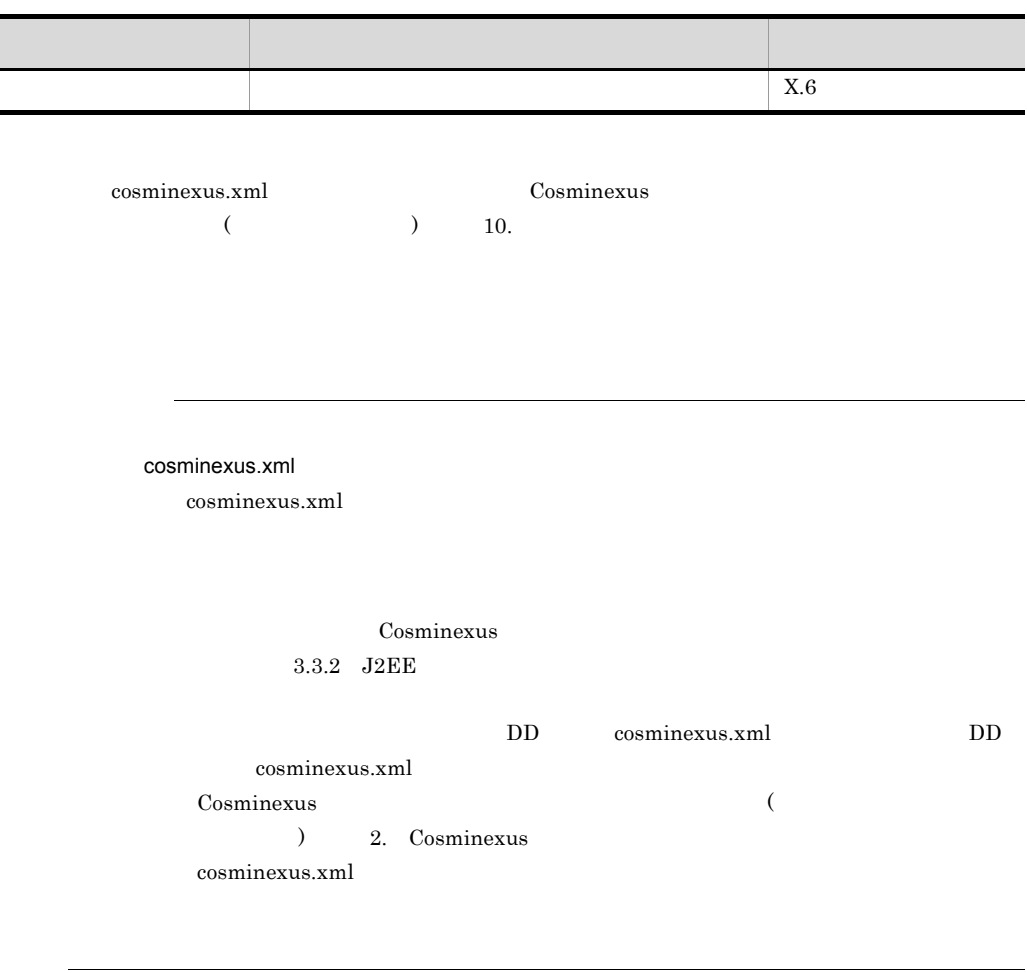

## 1.4 08-70

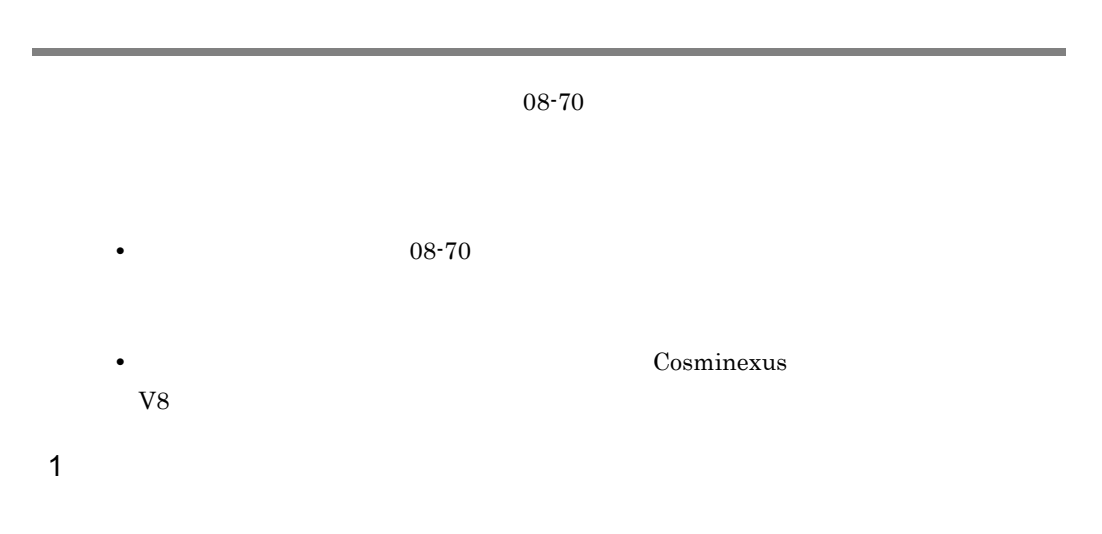

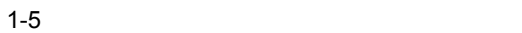

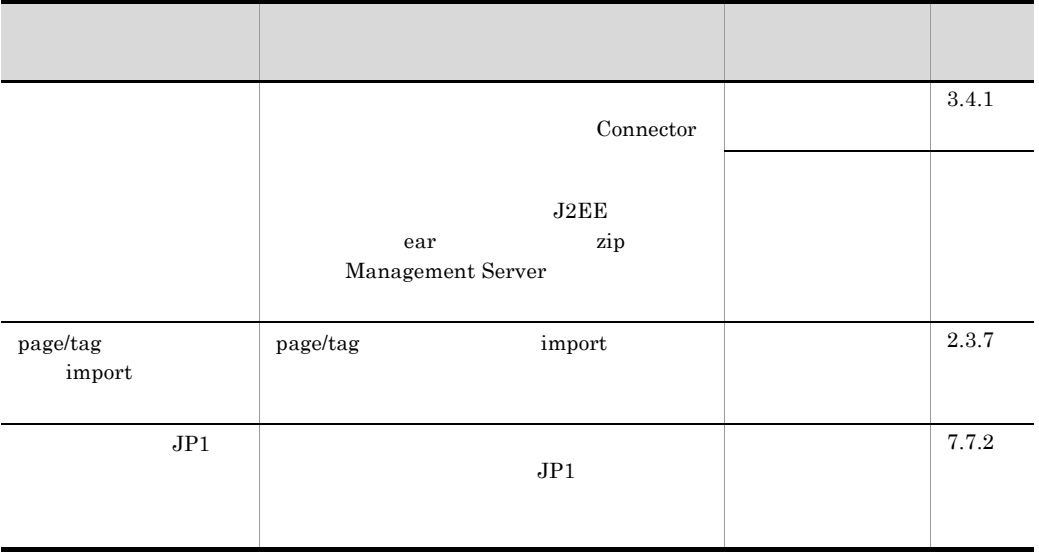

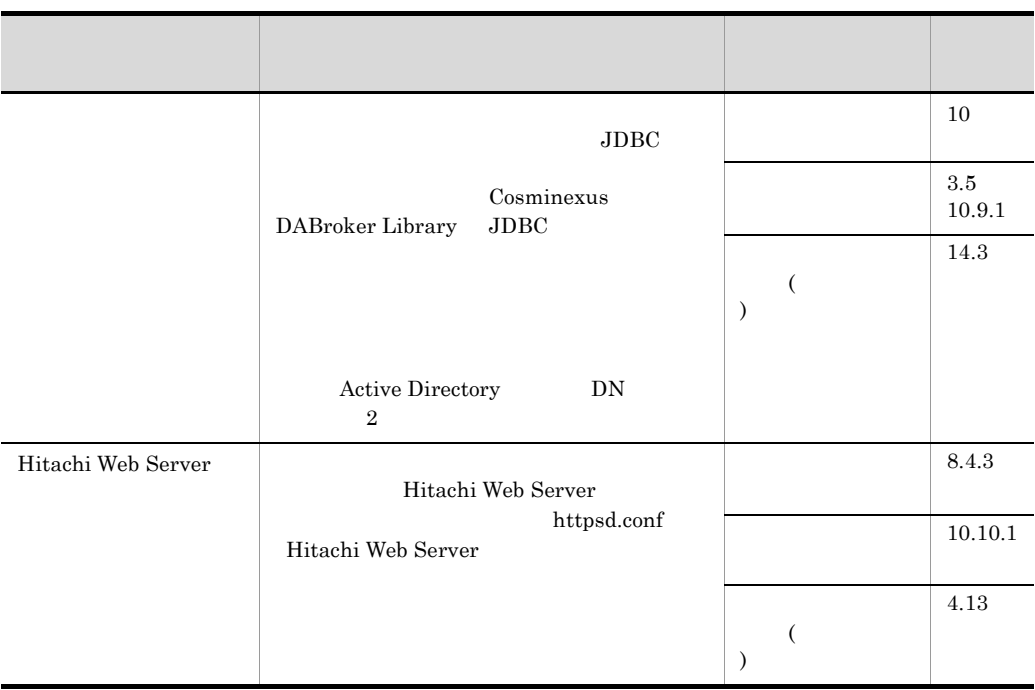

 $2 \thinspace$ 

 $1-6$ 

| ejb-jar.xml              | ejb-jar.xml                                                               | (EJB | 2.15           |
|--------------------------|---------------------------------------------------------------------------|------|----------------|
|                          |                                                                           |      | 19.5           |
| Connector 1.5<br>Inbound | Connector 1.5<br><b>Transacted Delivery</b><br>Message-driven Bean<br>EIS |      | 3.16.3         |
| TP1<br><b>MHP</b>        | TP1<br>OpenTP1<br><b>MHP</b>                                              |      | $\overline{4}$ |

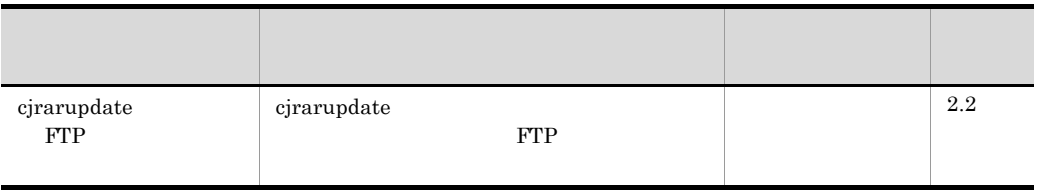

3 信頼性の維持・向上

 $1-7$ 

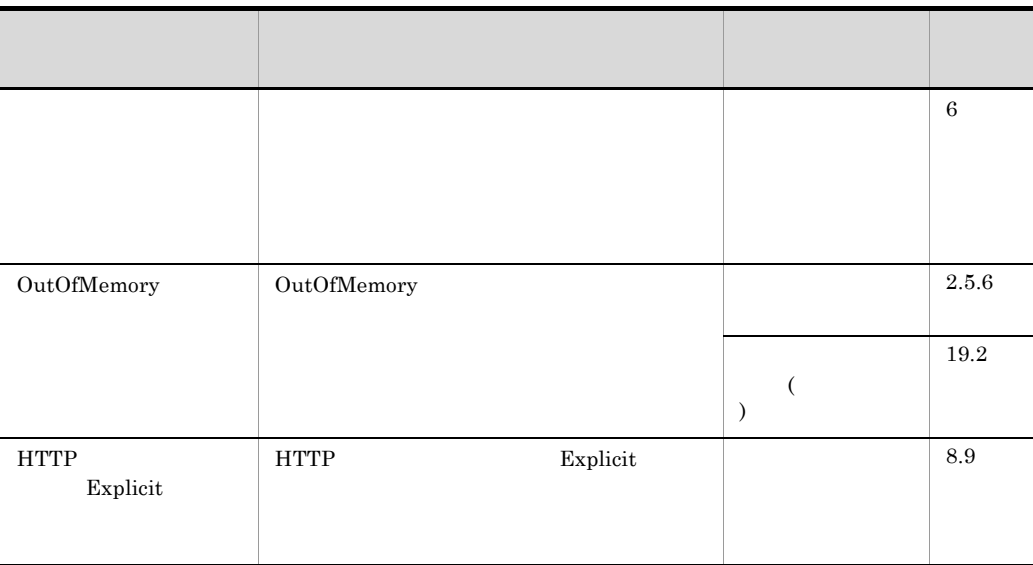

 $4 \quad$ 

 $1-8$ 

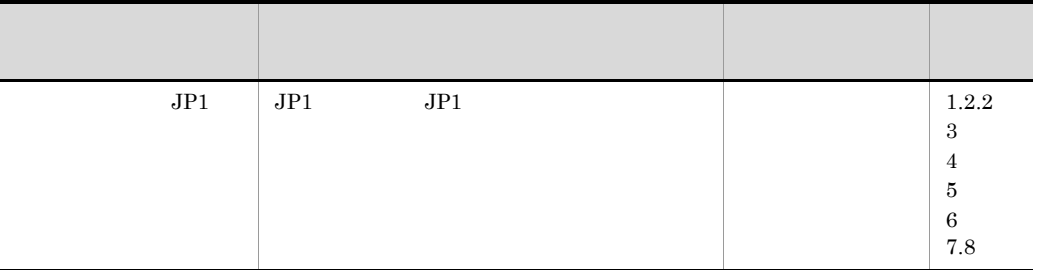

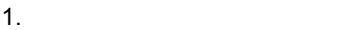

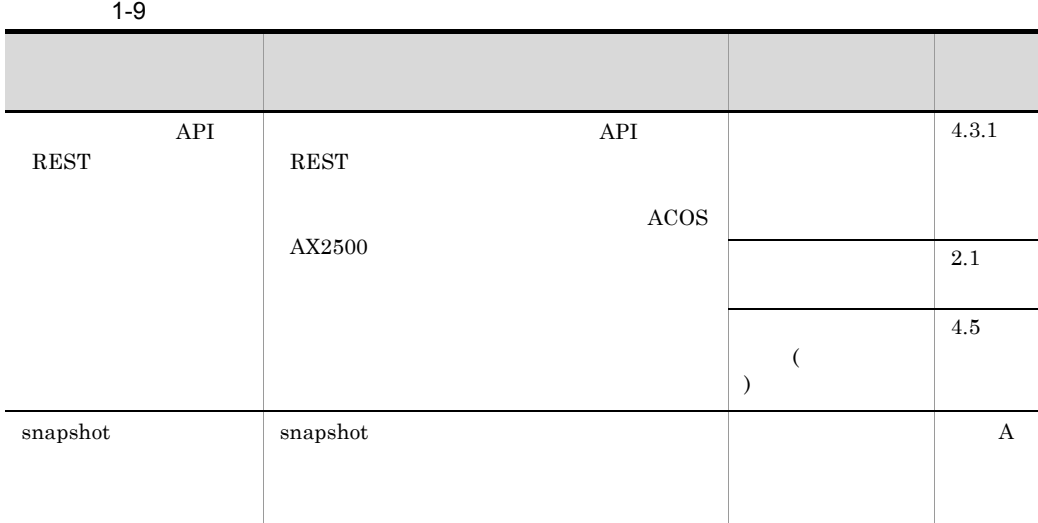

# 2 Web

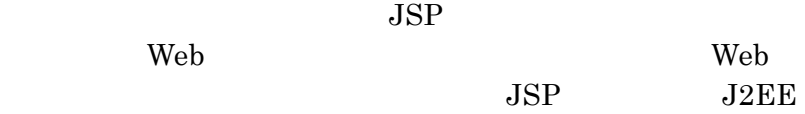

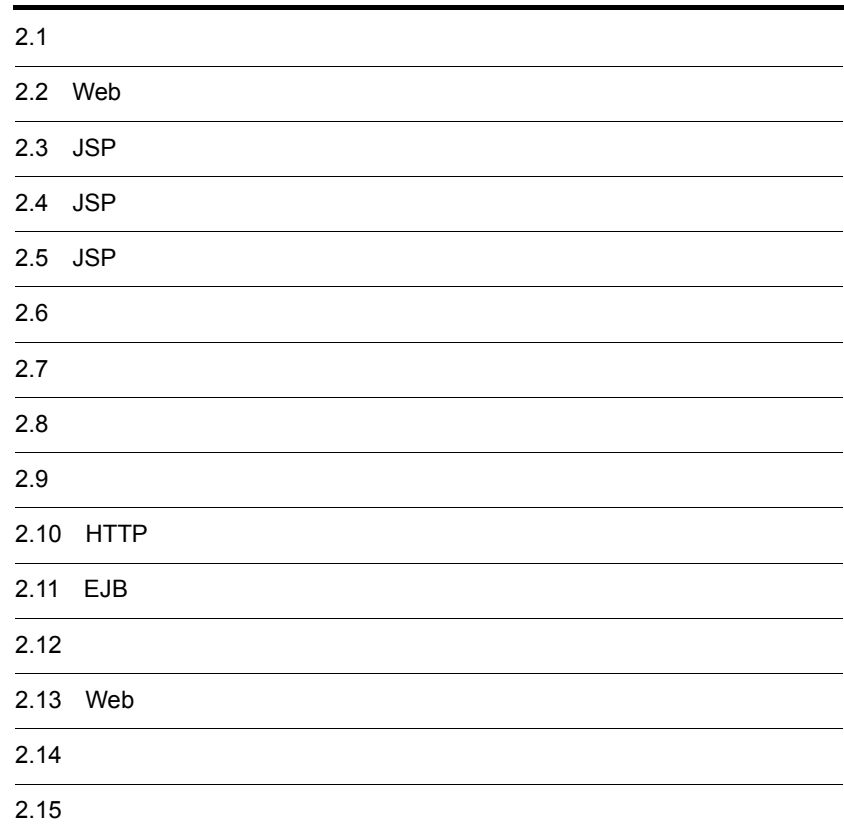

#### 2. Web

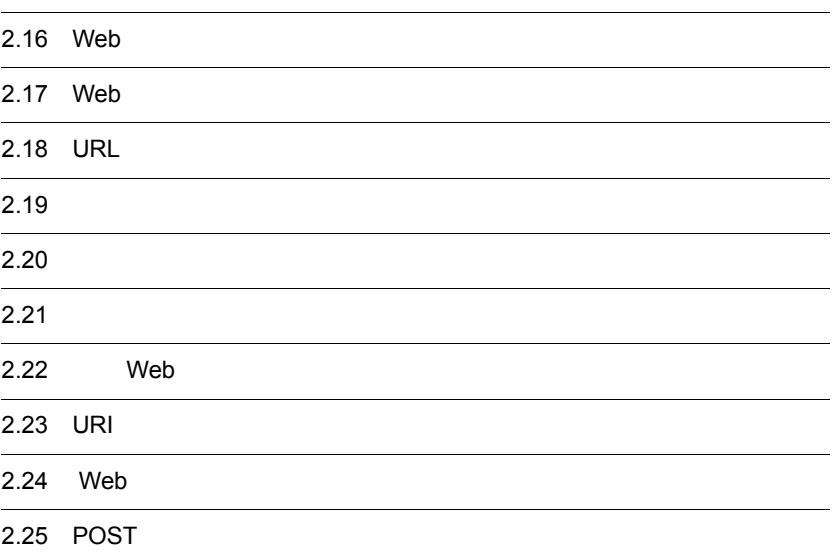

# $2.1$

**The View System is a real vector of the View System in the View System in the View System in the View System in the View System in the View System in the View System in the View System in the View System in the View Syste** 

 $Web$ 

 $Web$ 

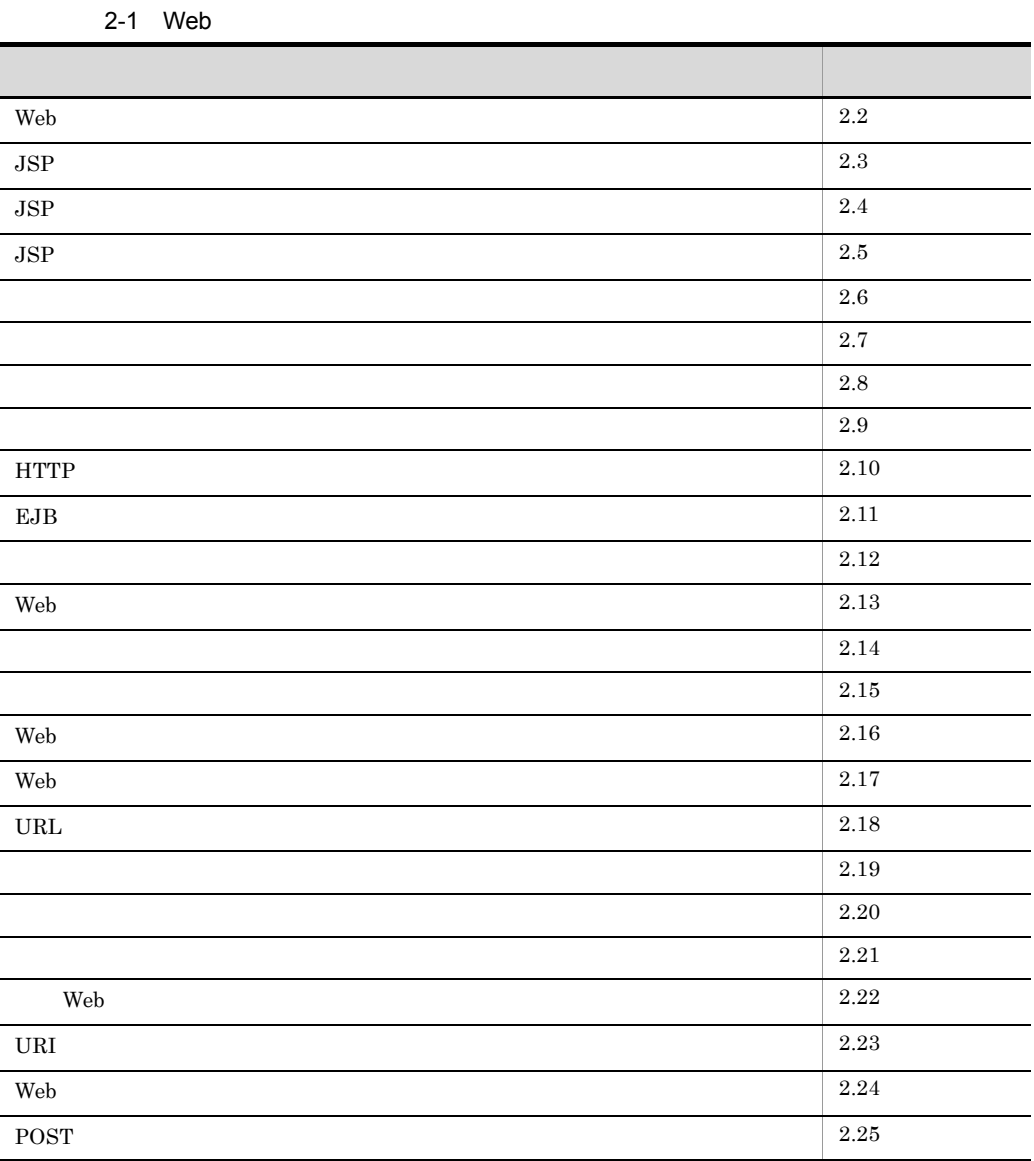

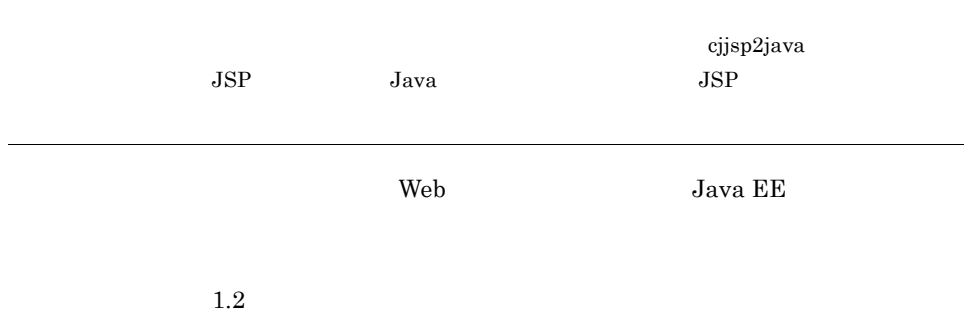

# <span id="page-46-0"></span>2.2 Web

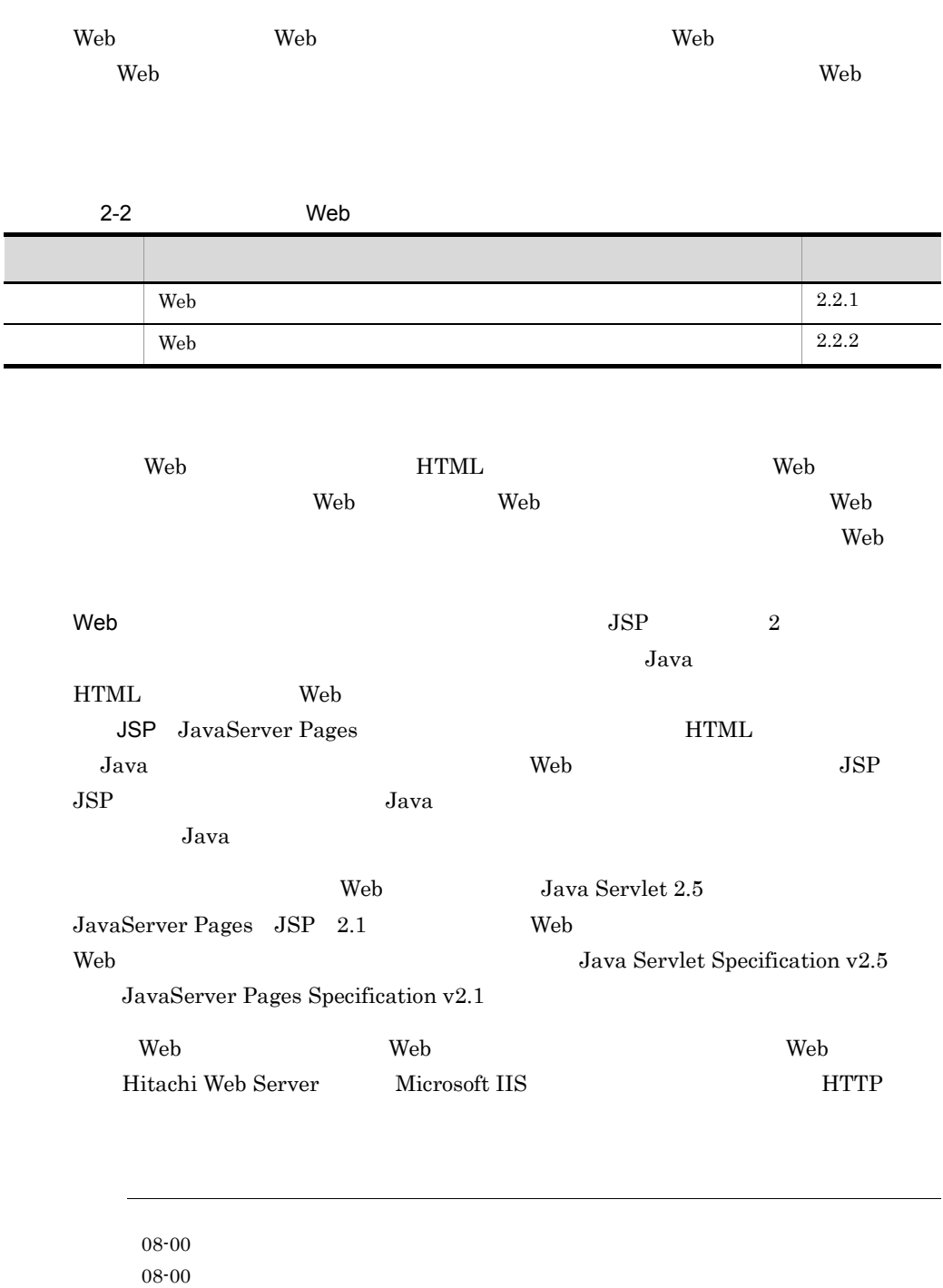

#### <span id="page-47-0"></span>2.2.1 Web

Web  $\mu$  $\rm WAR$  is the Web rate  $\rm Weh$  $\rm{EAR}$   $\rm{J2EE}$  $J2\text{EE}$  $J2EE$ Cosminexus (  $\hspace{1.6cm}$  )  $12.2$  J2EE  $\mathsf{Web}$  Properties and  $\mathsf{Web}$   $\mathsf{Web}$  and  $\mathsf{Web}$   $\mathsf{Web}$  and  $\mathsf{Web}$   $\mathsf{Web}$  and  $\mathsf{Web}$  and  $\mathsf{Web}$  and  $\mathsf{Web}$  and  $\mathsf{Web}$  and  $\mathsf{Web}$  and  $\mathsf{Web}$  and  $\mathsf{Web}$  and  $\mathsf{Web}$  and  $\mathsf{Web}$  and  $\mathsf{Web}$  and  $\mathbf{Web}$  $Login$  $J2EE$  Web  $J2EE$  WAR

#### <span id="page-47-1"></span>2.2.2 Web

 $\mathbf{Web}$ 

1 /JSP

URL 2007 TO URL 2007 TO URL 2007 TO URL 2007 TO URL 2007 TO URL 2007 TO URL 2007 TO URL 2007 TO URL 2007 TO URL **Servlet** the server that the server that the server that the server that the server that the server that the server that the server that the server that the server that the server that the server that the server that the

DD WEB-INF/web.xml

 $\rm Web$ 

**The Terms** vertext of  $\mathbf{W}\mathbf{e}$  be  $\mathbf{W}\mathbf{e}$  be  $\mathbf{W}\mathbf{e}$  be  $\mathbf{W}\mathbf{e}$  be  $\mathbf{W}\mathbf{e}$  be  $\mathbf{W}\mathbf{e}$  be  $\mathbf{W}\mathbf{e}$  be  $\mathbf{W}\mathbf{e}$  be  $\mathbf{W}\mathbf{e}$  be  $\mathbf{W}\mathbf{e}$  be  $\mathbf{W}\mathbf{e}$  be  $\mathbf{W}\mathbf{e}$ 

2-3 Web  $1$ 

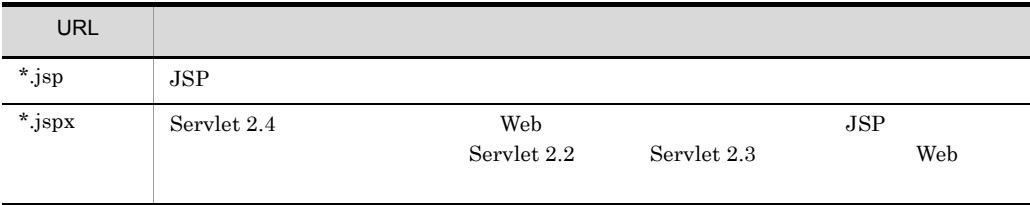

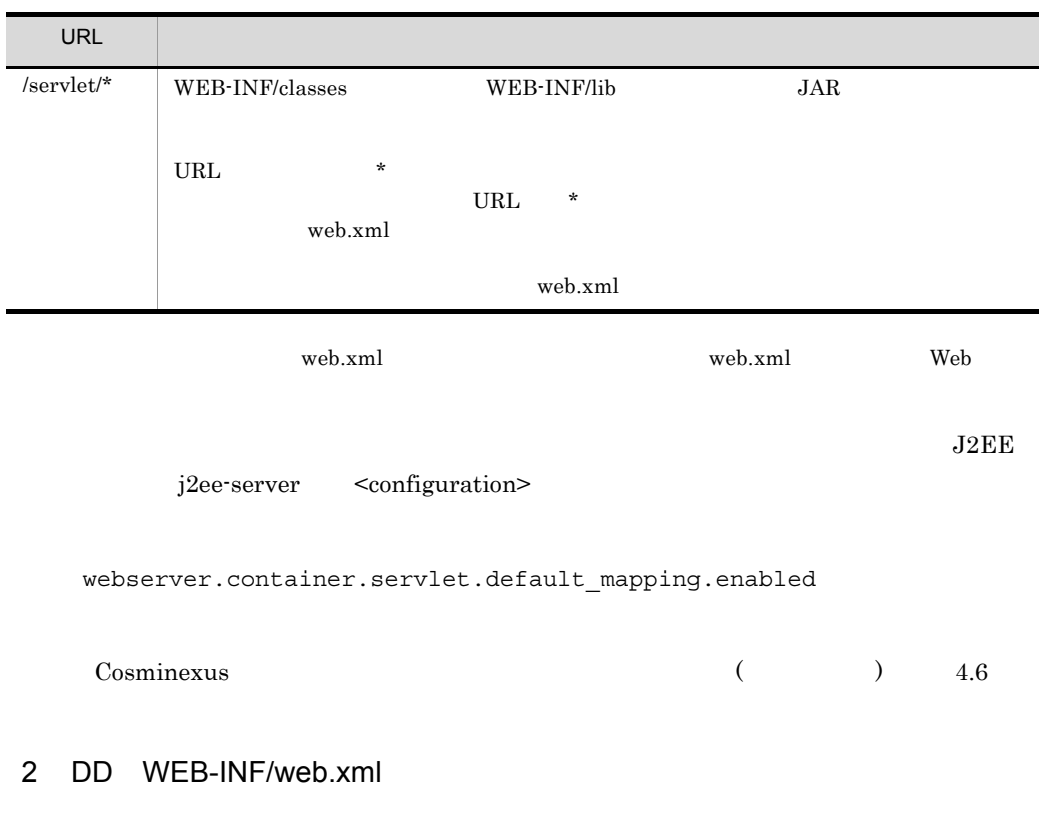

Web  $DD$  WEB-INF/web.xml

2-4 DD WEB-INF/web.xml

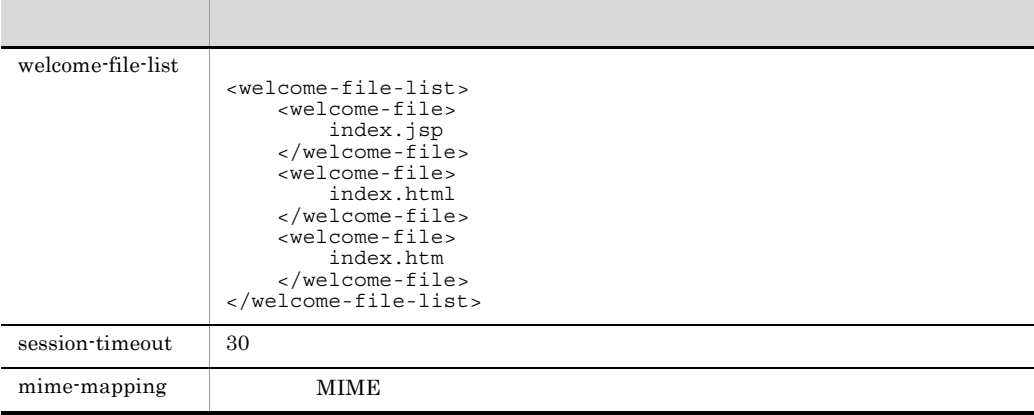

DD WEB-INF/web.xml

- $\bullet\,$ <welcome-file-list>
- <session-timeout>
- <mime-mapping>

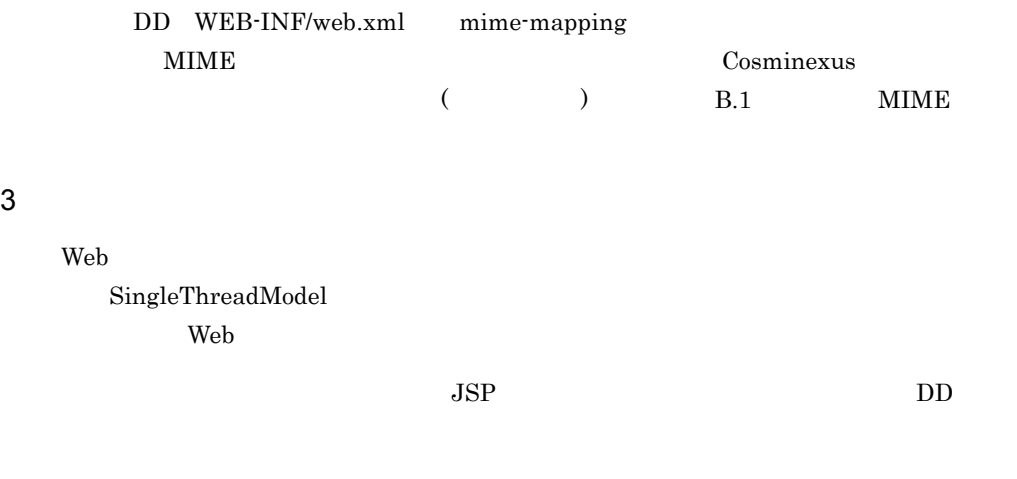

 $2-5$  DD  $D$ 

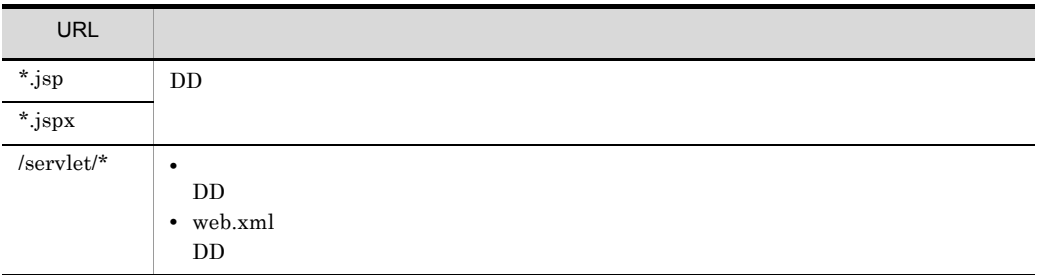

 $\textbf{SingleThreadModel} \textcolor{white}{aaaa} \textcolor{white}{black} \textbf{Web} \textcolor{white}{}$ 

 $1$ 

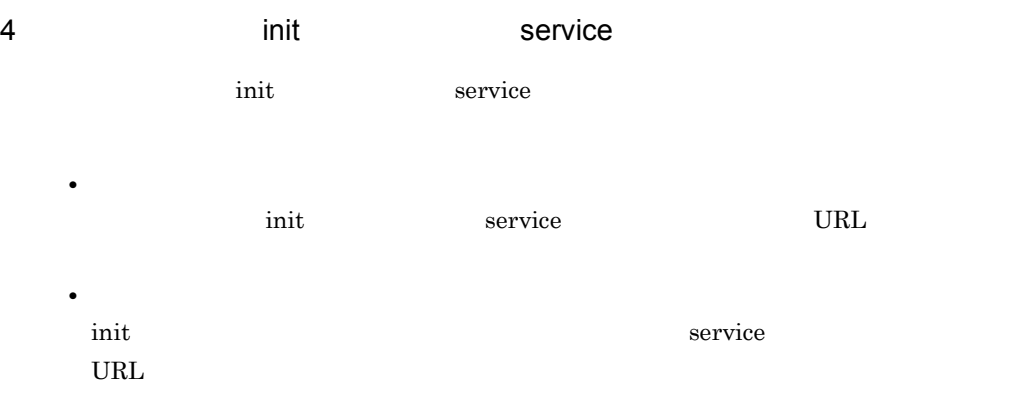

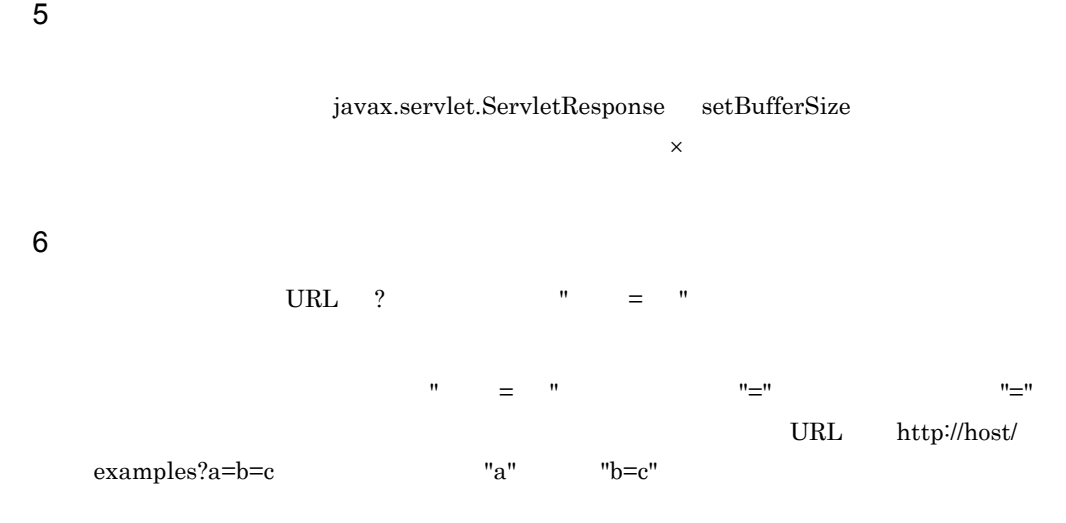

# <span id="page-51-0"></span> $2.3$  JSP

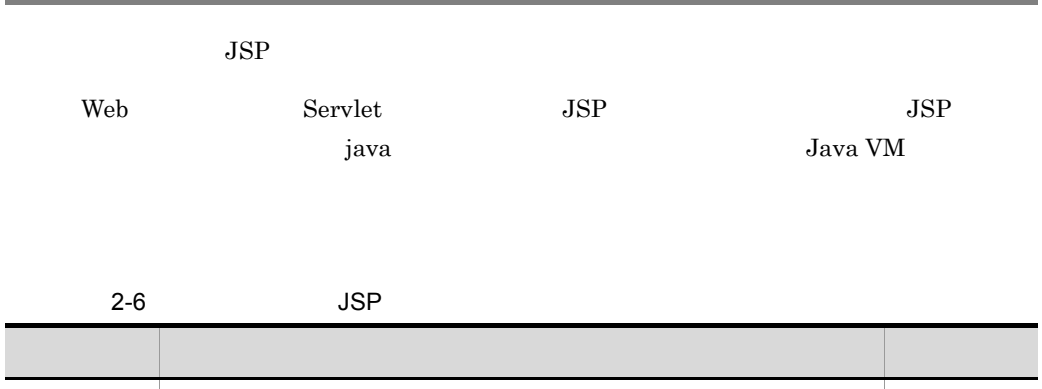

۰

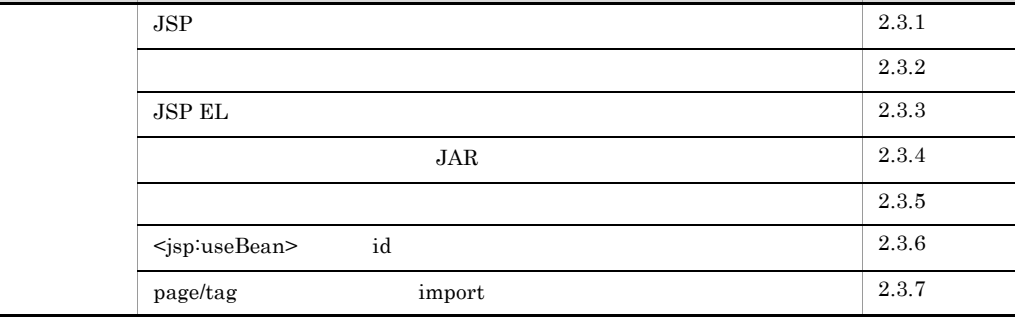

#### <span id="page-51-1"></span> $2.3.1$  JSP

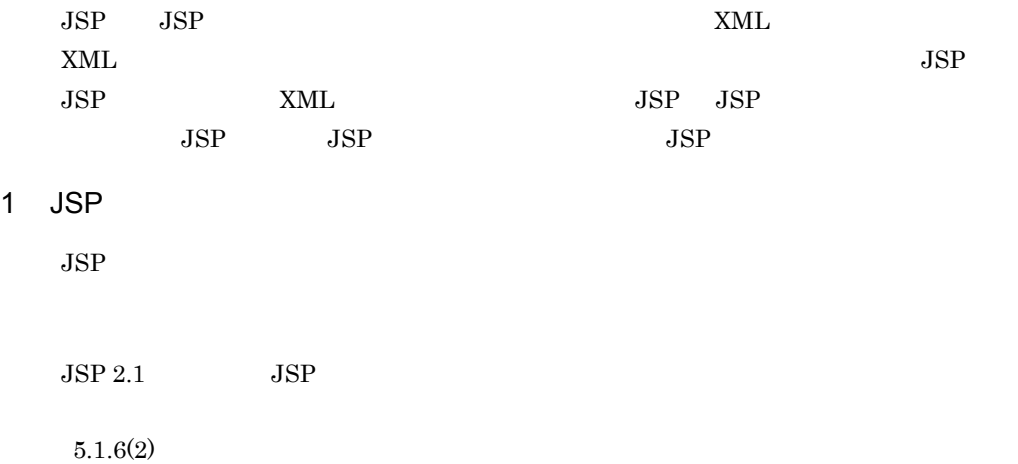

#### 2. Web

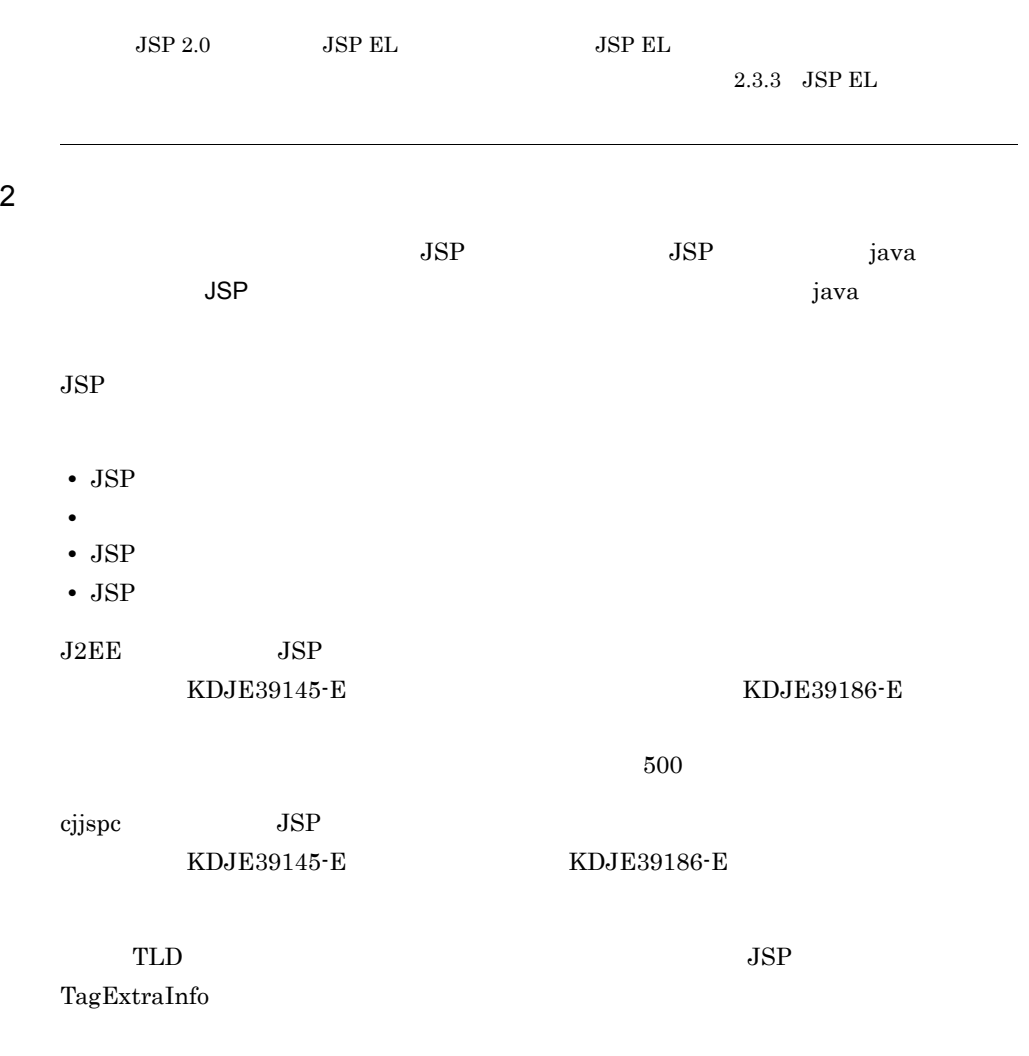

#### 2-7 JSP

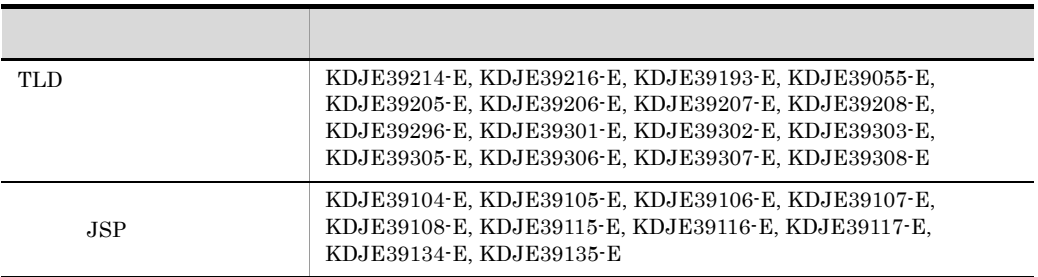

<span id="page-53-2"></span><span id="page-53-1"></span><span id="page-53-0"></span>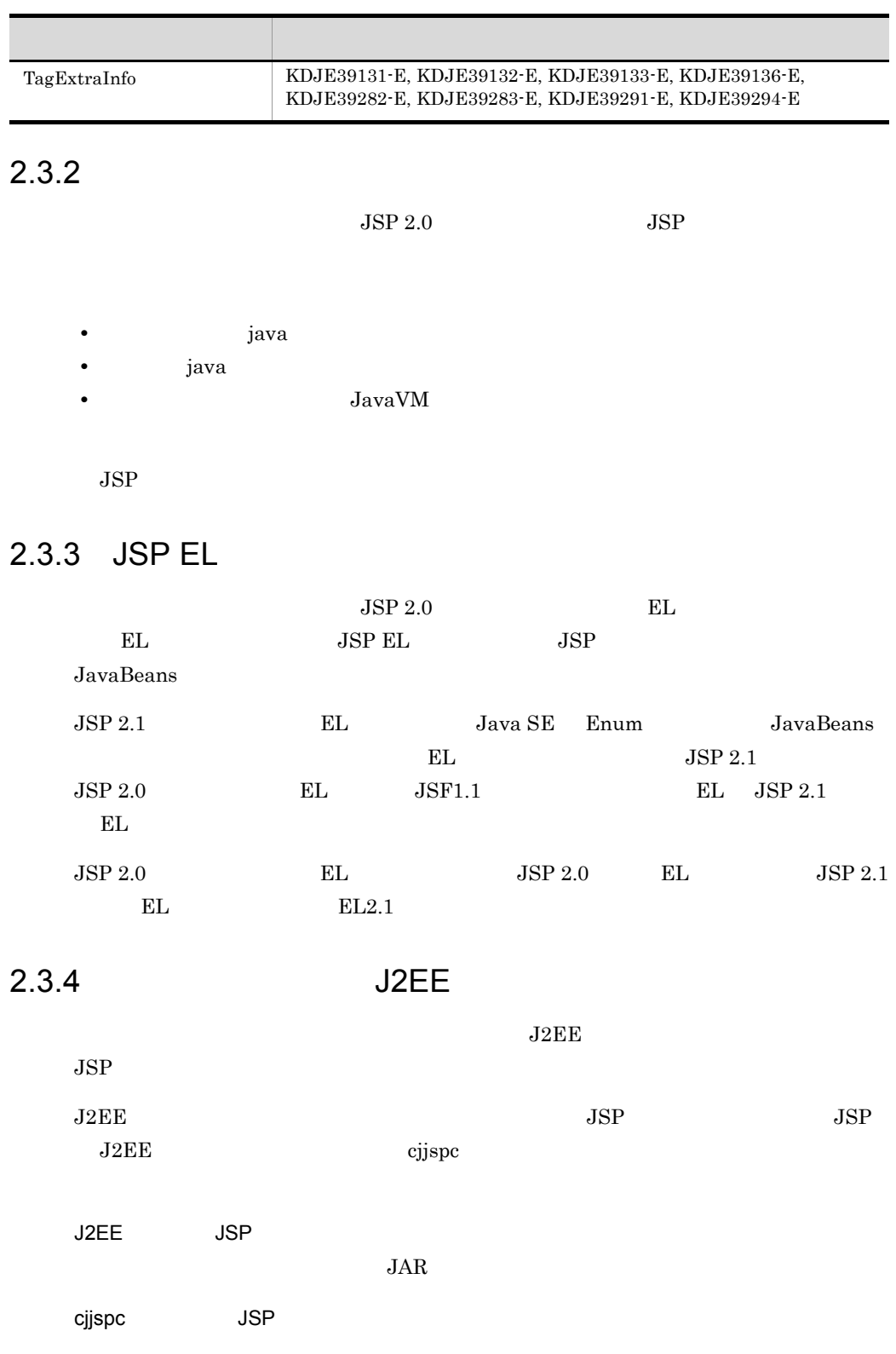

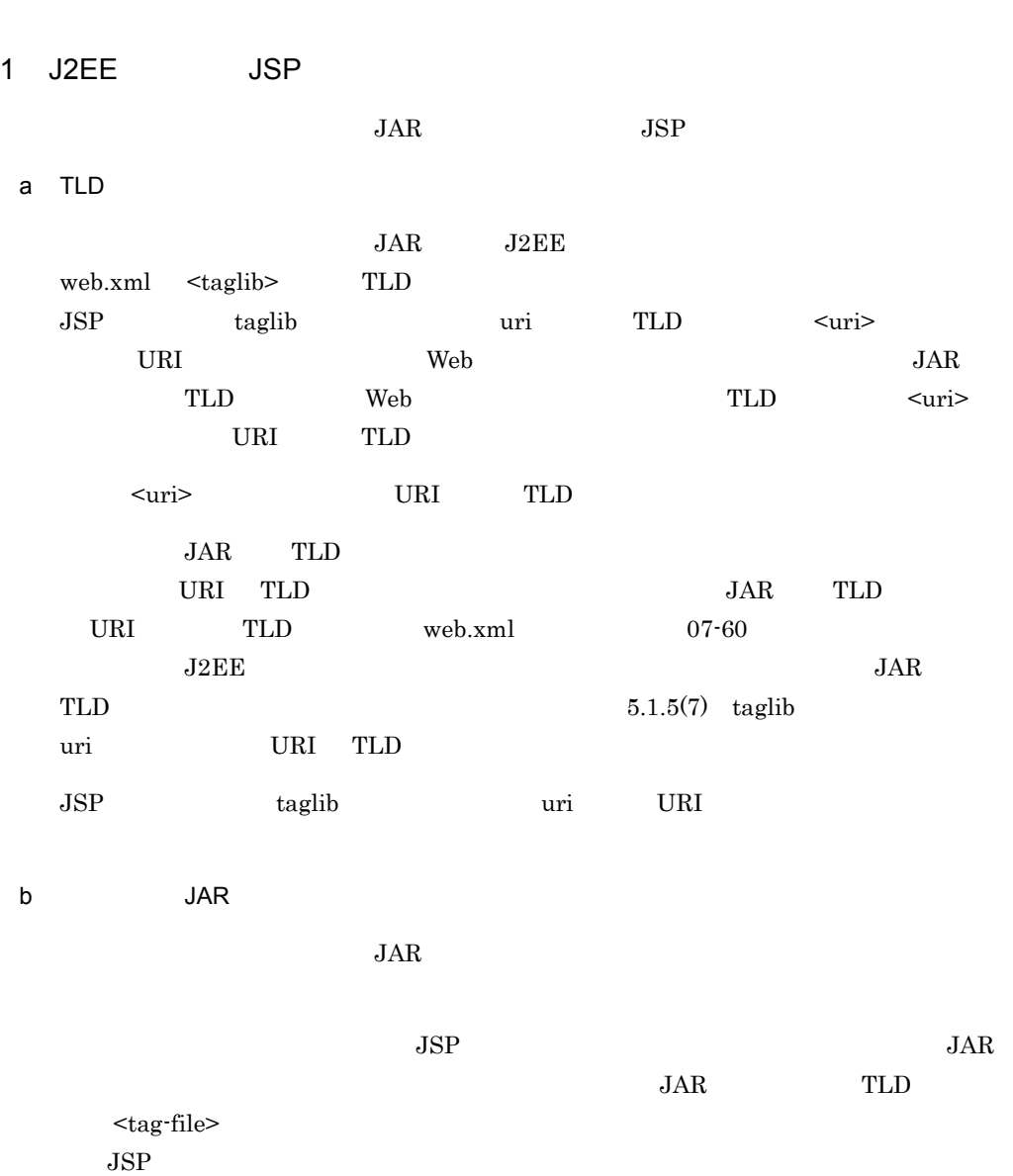

 $JAR$ 

2 cjjspc JSP

JAR ファイル内のタグライブラリを cjjspc コマンドの -classpath オプションでクラスパ **WEB-INF/lib**  $JSP$ 

a TLD

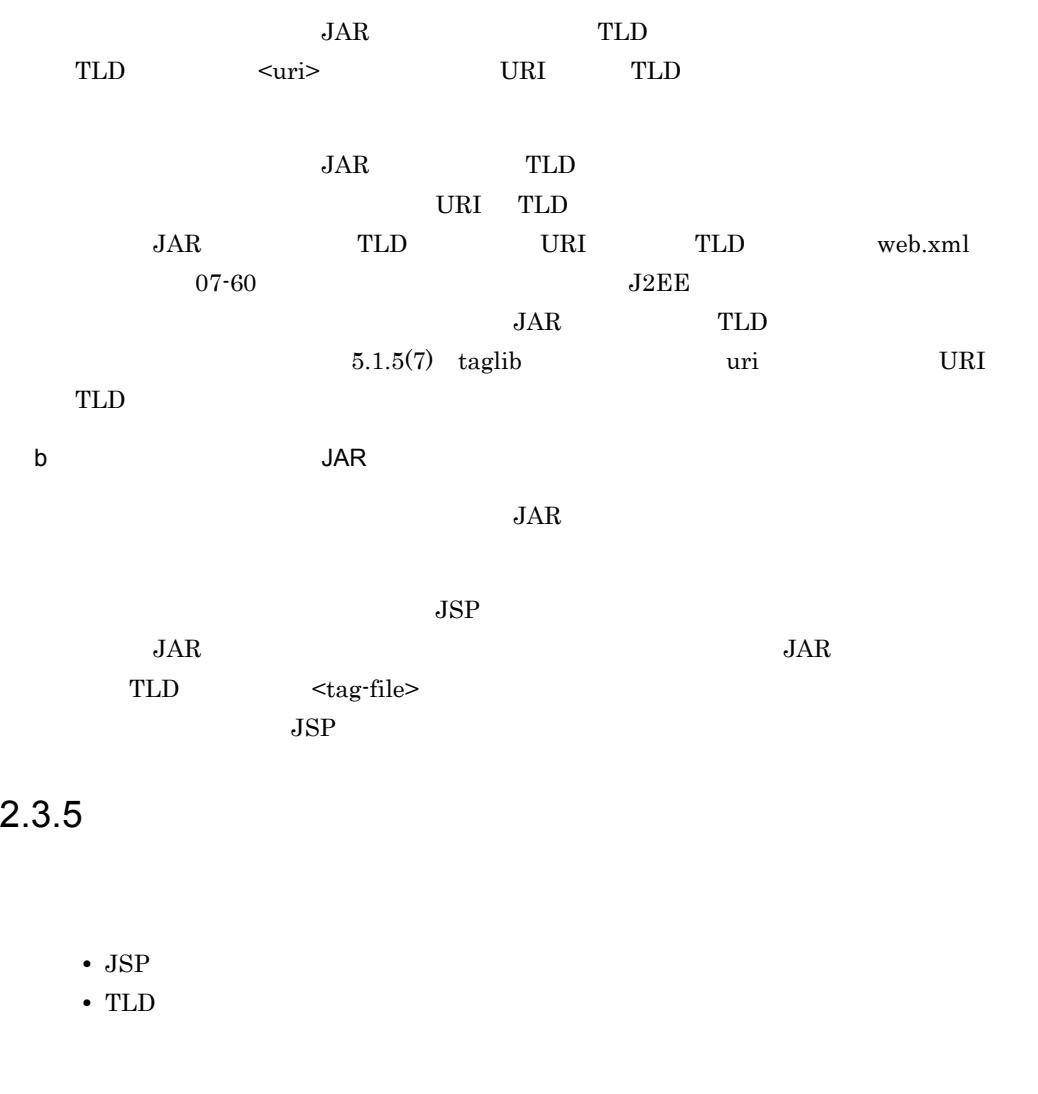

<span id="page-55-0"></span> $\textrm{TLD}$ 

TLD 2000 PH 2000 PH 2000 PH 3000 PH 3000 PH 3000 PH 3000 PH 3000 PH 3000 PH 3000 PH 3000 PH 3000 PH 3000 PH 300

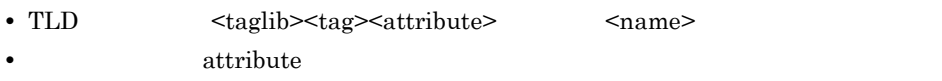

1  $\blacksquare$ 

<span id="page-56-0"></span>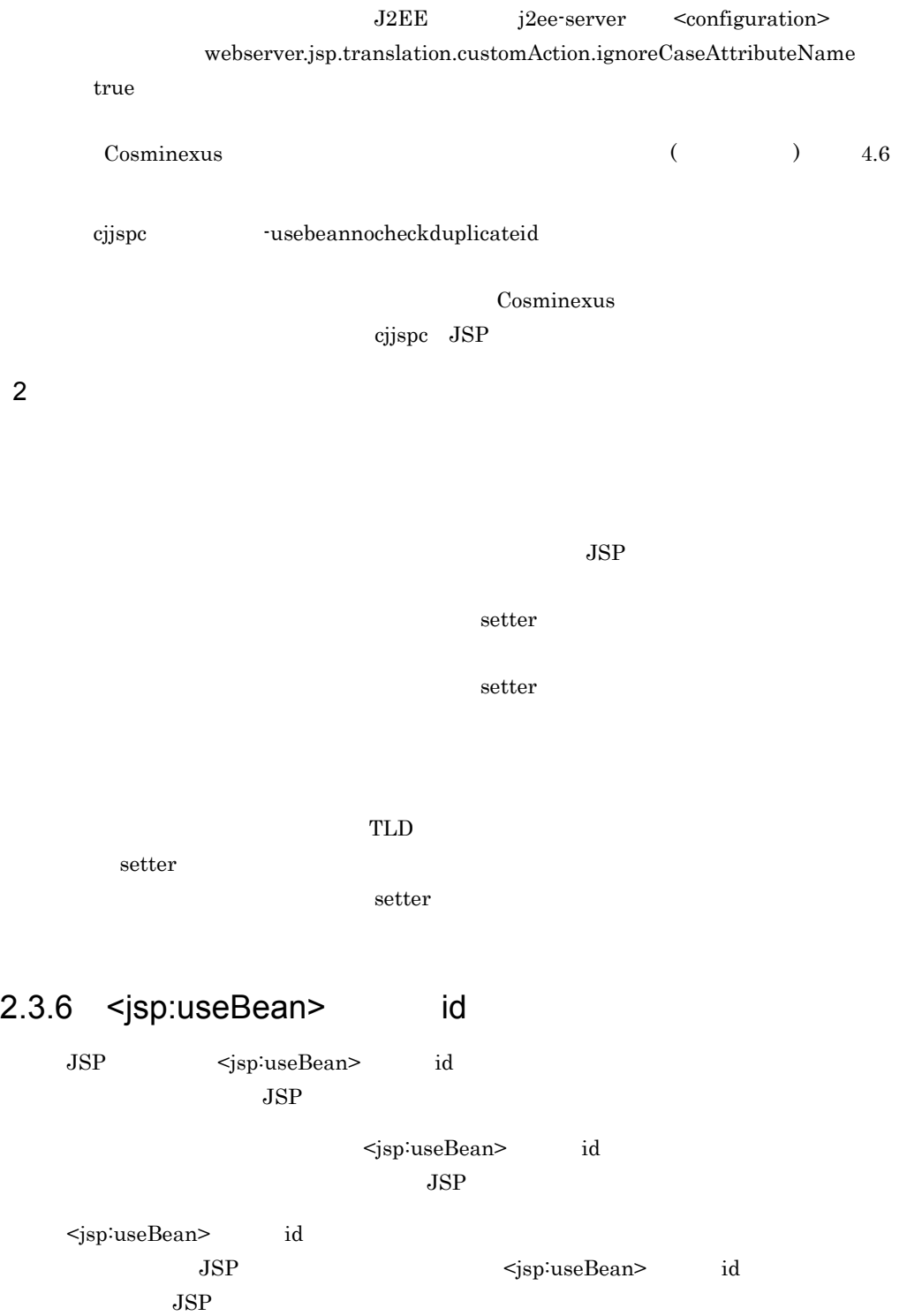

 $JSP$ 

```
<\!\!\mathrm{\^{8}\;iff}\  \  \, (\hspace{7mm})\left\{ \begin{array}{c} \mathrm{\^{8}\;s} \\ \end{array} \right. <jsp:useBean id="BeanTest" class="test.TestClass1" />
<% } else { %>
        <jsp:useBean id="BeanTest" class="test.TestClass2" />
<\begin{array}{cc} \circ & \circ \\ \circ & \circ \end{array} \bigg \} \quad \  \  \circledast >
```
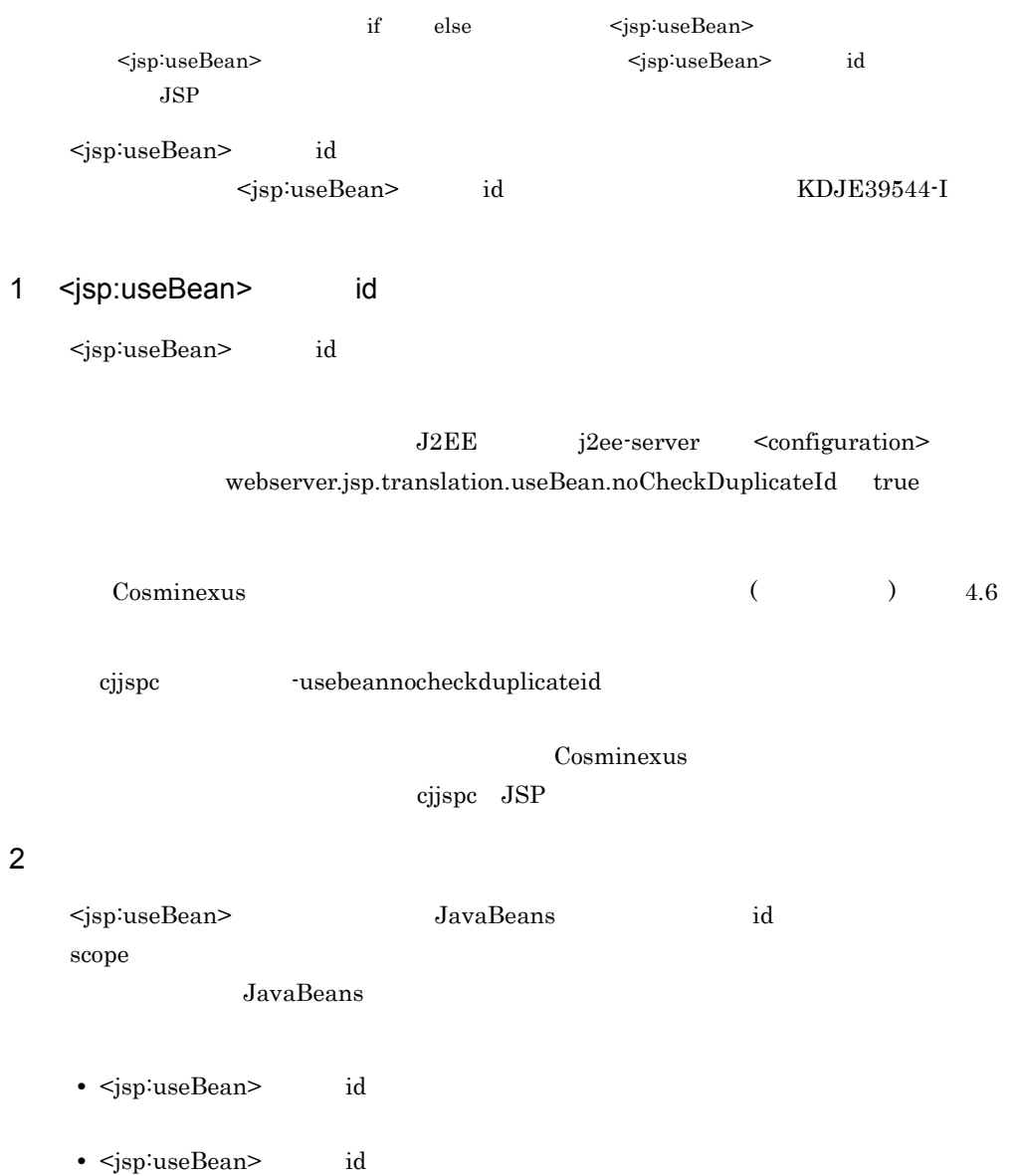

```
<jsp:useBean> タグの id 属性値の重複によるトランスレーションエラーの発生を抑止し
      JSPa ) and JavaBeans JavaBeans (JSP ) JSP 3
      \mathbf{R} id a set \mathbf{R} id \mathbf{R} id \mathbf{R}< \times if ( i) { \times \times \times \times 1) { \times \times \times \times \times 1) { \times \times \times \times \times \times \times \times \times \times \times \times \times \times \times \times \times \times \
      <jsp:useBean id="BeanTest" class="test.TestClass1" scope="page"/>
<\frac{6}{6} } \frac{6}{6}><\frac{8}{3} if ( 2) \{ \frac{8}{3} <jsp:useBean id="BeanTest" class="test.TestClass2" type="test.TestIF"
```

```
scope="page"/>
<\frac{6}{6} } \frac{6}{6} >
```
• id  $\leq$ jsp:useBean> class

JavaBeans

```
2 \leqjsp:useBean>
    \langlejsp:useBean> test.TestClass1
    test.TestClass2
          \langle jsp:useBean \rangle id BeanTest test.TestClass1
                                  \langlejsp:useBean> id
    BeanTest <jsp:useBean>
            test.TestClass1
 b) ようなので、このエストでは、JavaBeans コンピューターの JSP コンピューターの JSP コンピューター
    1 if else id
<\frac{8}{9} if ( ) { \frac{6}{9} <jsp:useBean id="BeanTest" class="test.TestClass1" scope="session"/>
<% } else { %>
    <jsp:useBean id="BeanTest" class="test.TestClass2" scope="session"/>
<\frac{6}{6} } \frac{6}{6}>
```
 $1 \t2 \t id$  BeanTest 1

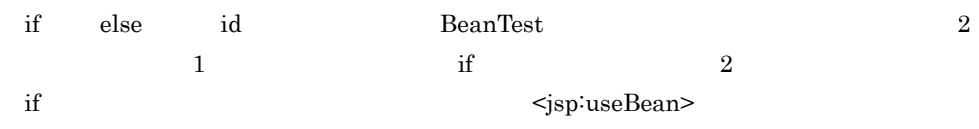

2. Web

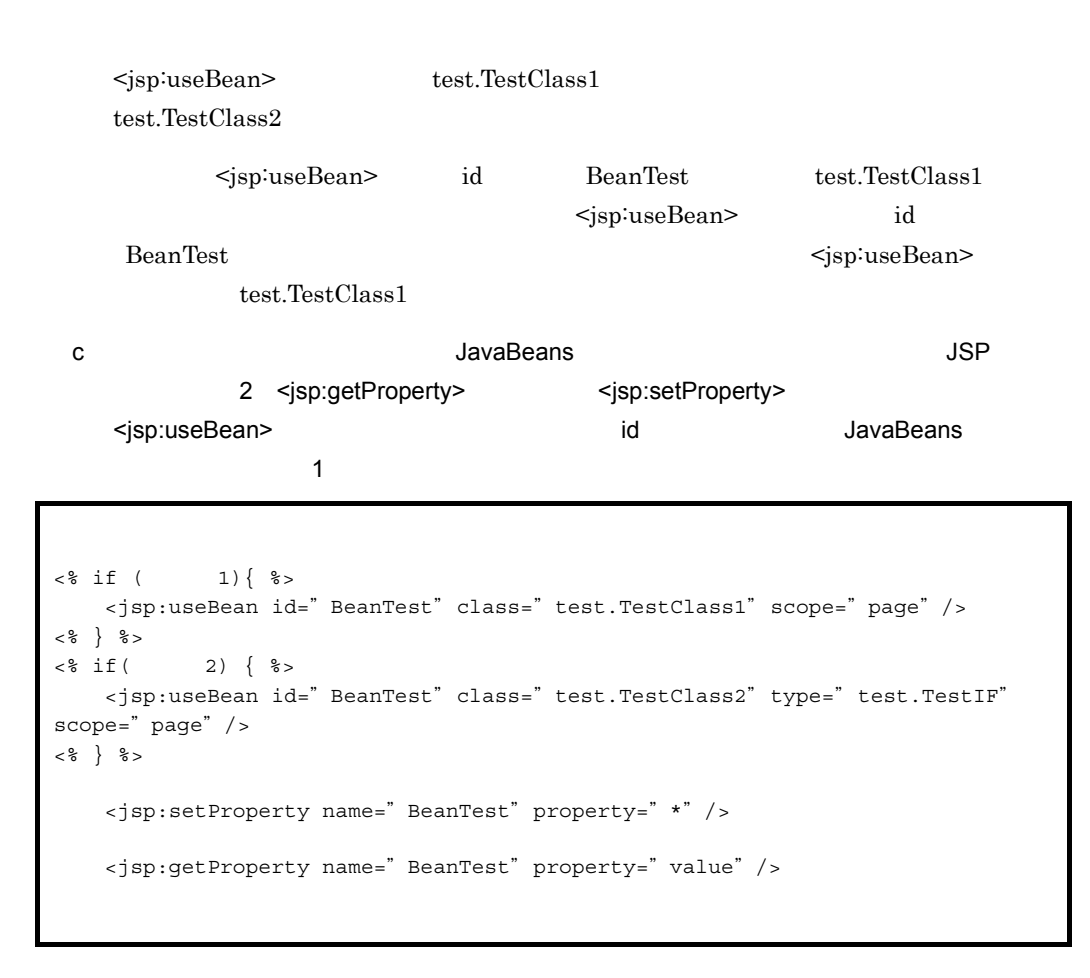

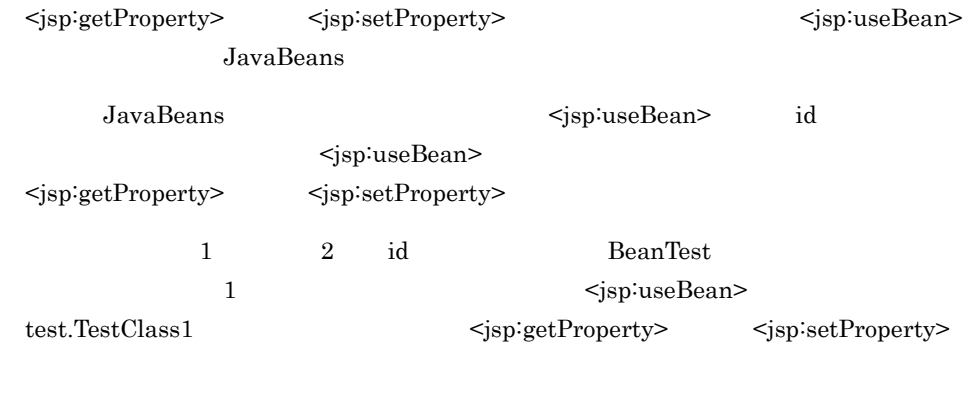

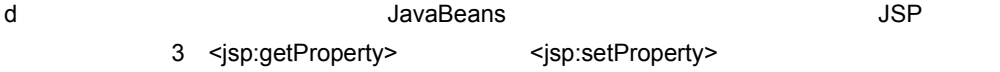

```
<jsp:useBean> タグで共通して指定されている id 属性値を使用して JavaBeans オブジェ
```

```
\sim 2
```

```
<\frac{6}{5} if ( 1) { \frac{6}{5} <jsp:useBean id="BeanTest" class="test.TestClass1" scope="page"/>
     <jsp:setProperty name="BeanTest" property="*"/>
     <jsp:getProperty name="BeanTest" property="value"/>
<\frac{6}{9} } \frac{6}{9} >
<\frac{8}{3} if ( 2) \{ \frac{8}{3} <jsp:useBean id="BeanTest" class="test.TestClass2" type=" test.TestIF"
scope="page"/>
     <jsp:setProperty name="BeanTest" property="*"/>
     <jsp:getProperty name="BeanTest" property="value"/>
<\frac{6}{6} } \frac{6}{6} >
```
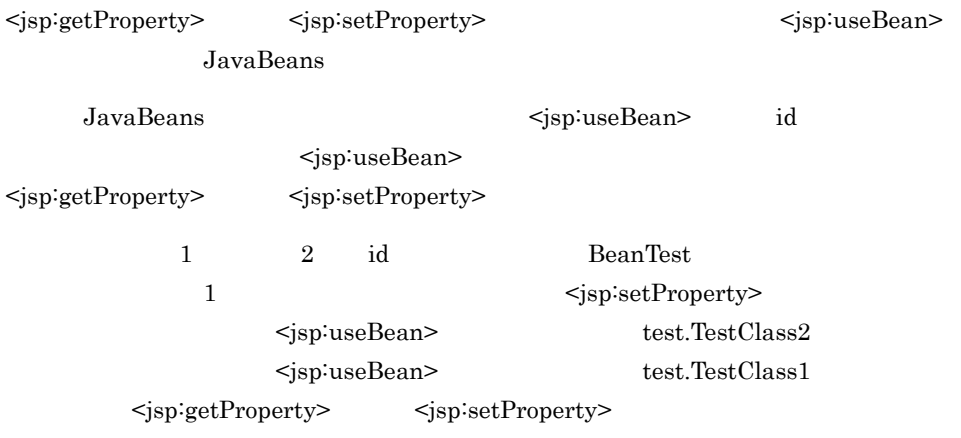

#### <span id="page-60-1"></span>2.3.7 page/tag import

<span id="page-60-0"></span> $JSP$  JSP  $JSP$ 

- **•** java.lang.\*
- **•** javax.servlet.\*
- **•** javax.servlet.jsp.\*
- **•** javax.servlet.http.\*

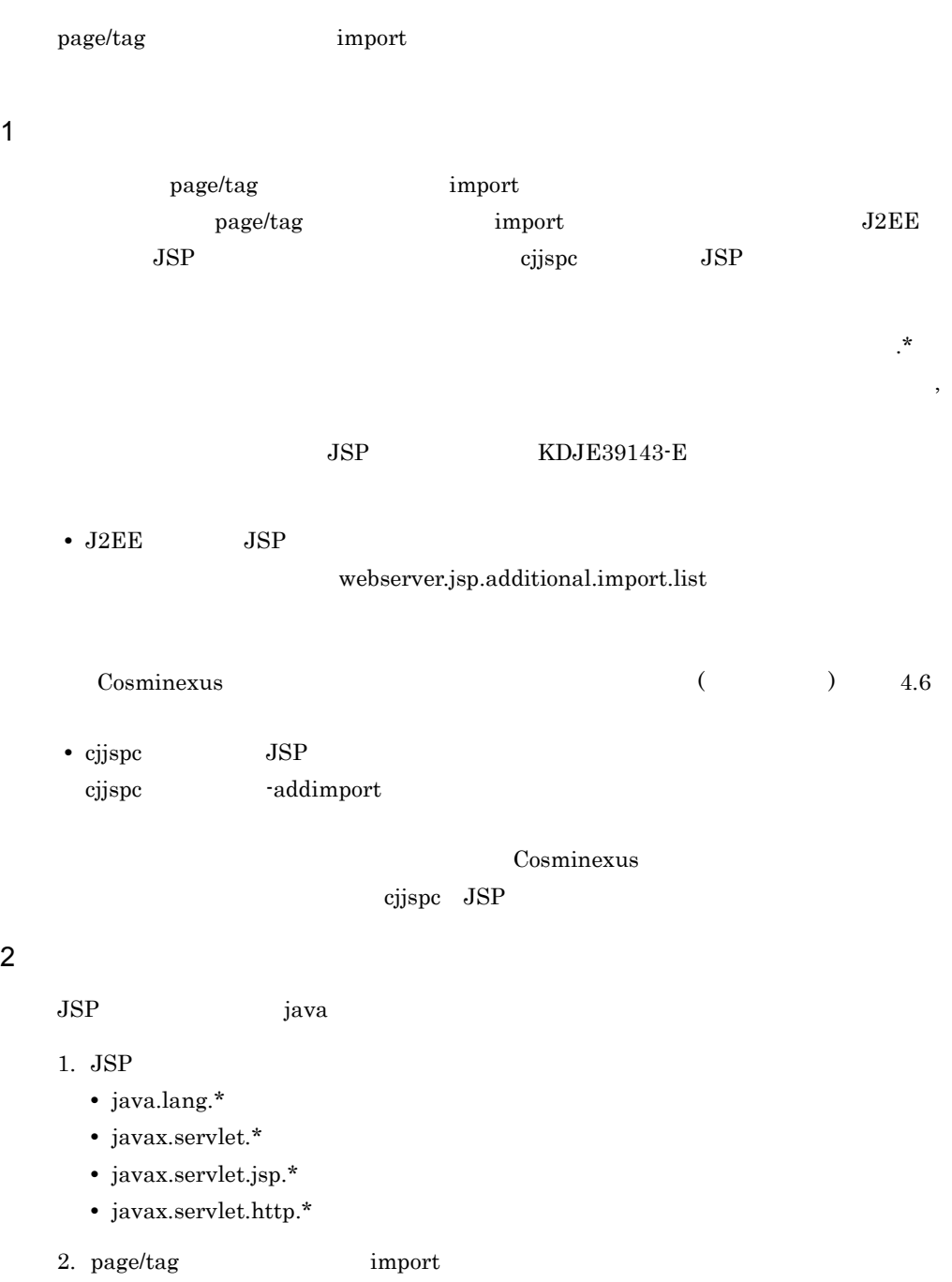

3. page/tag import

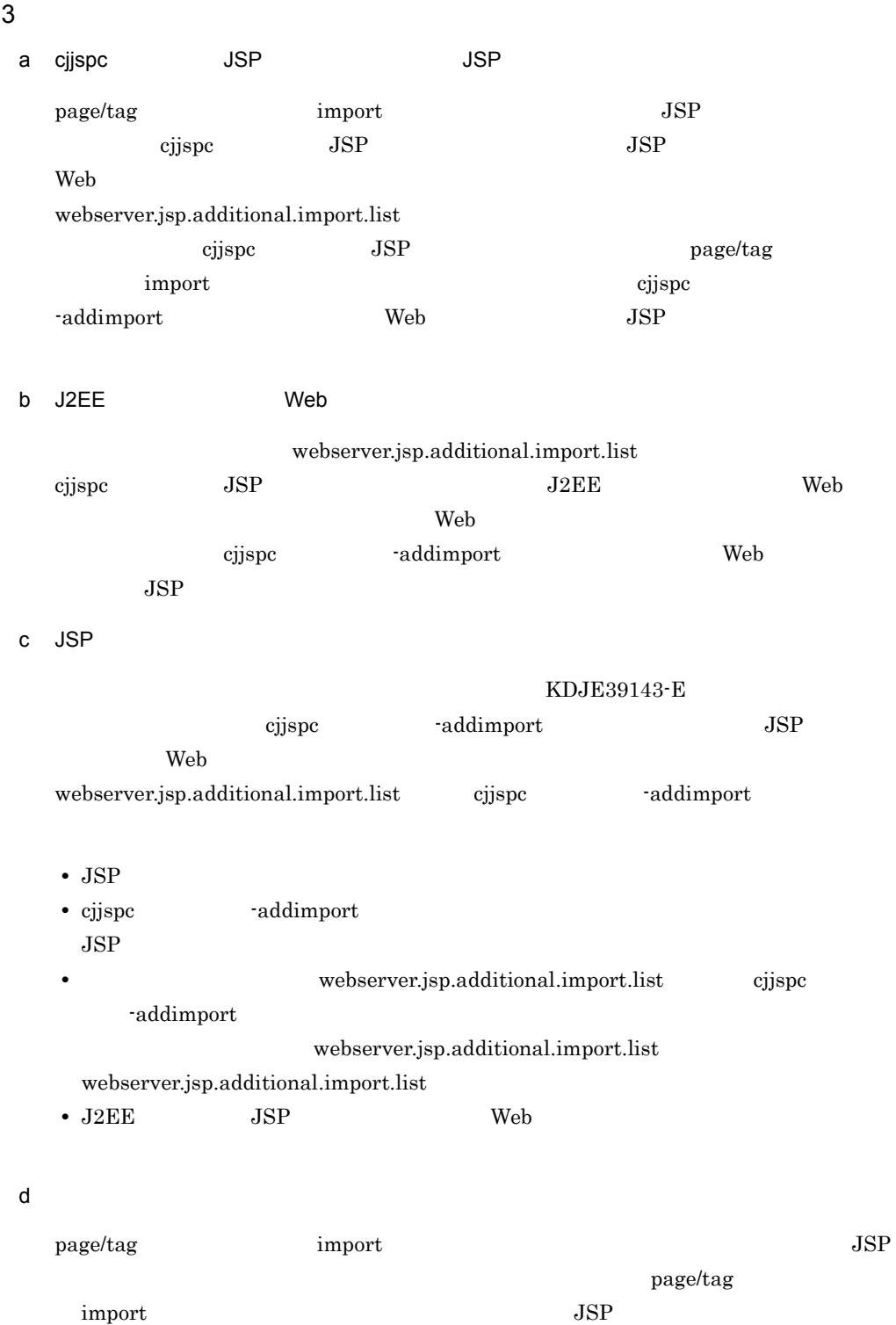

KDJE39143-E

Ï

 $JSP$ 

- **•** packageA.classA
- **•** packageB.classA

 $JSP$ 

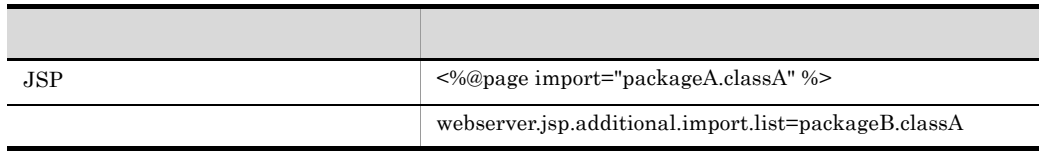

 $JSP$ 

 $\verb|packageB.classA| \hspace*{1.5cm} \textbf{JSP}$ 

 $\mbox{JSP} \qquad \qquad \mbox{classA} \qquad \qquad \mbox{packageA.classA}$ 

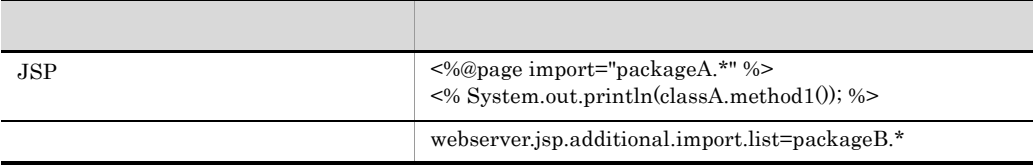

# <span id="page-64-0"></span>2.4 JSP

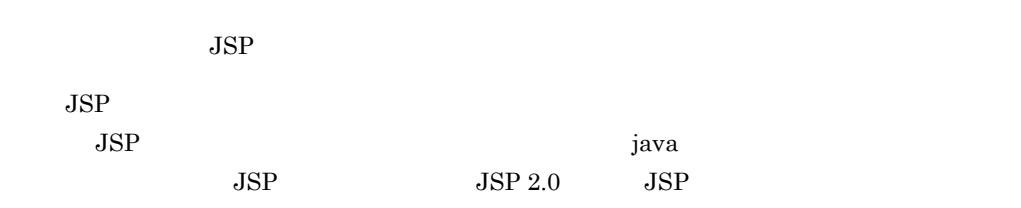

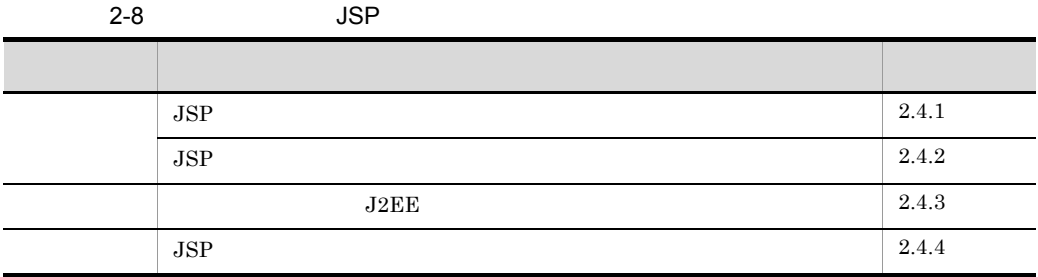

#### <span id="page-64-1"></span>2.4.1 JSP

 $JSP$ 

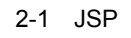

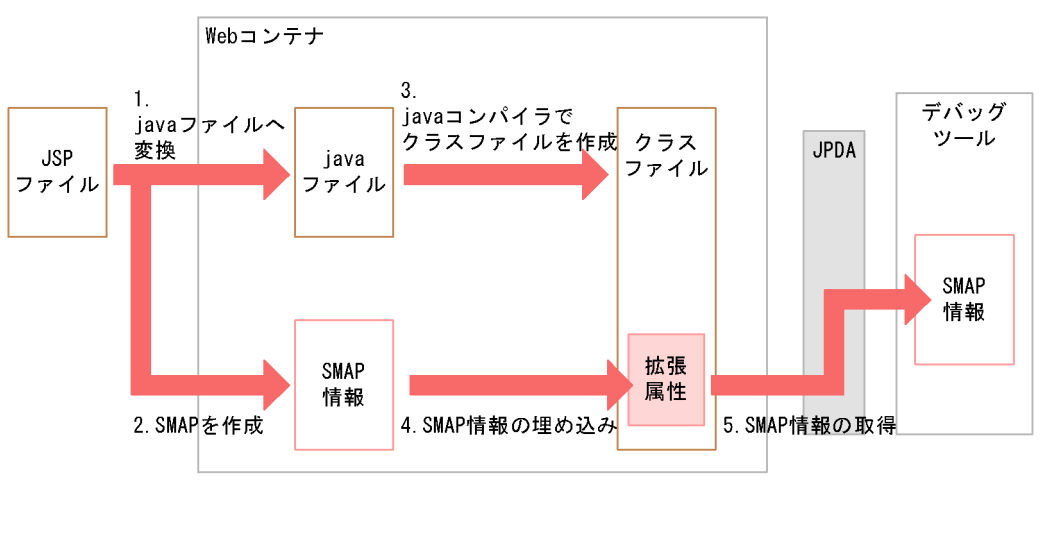

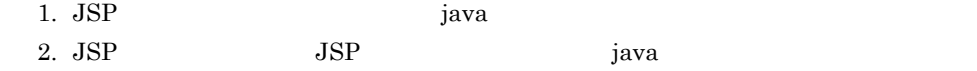

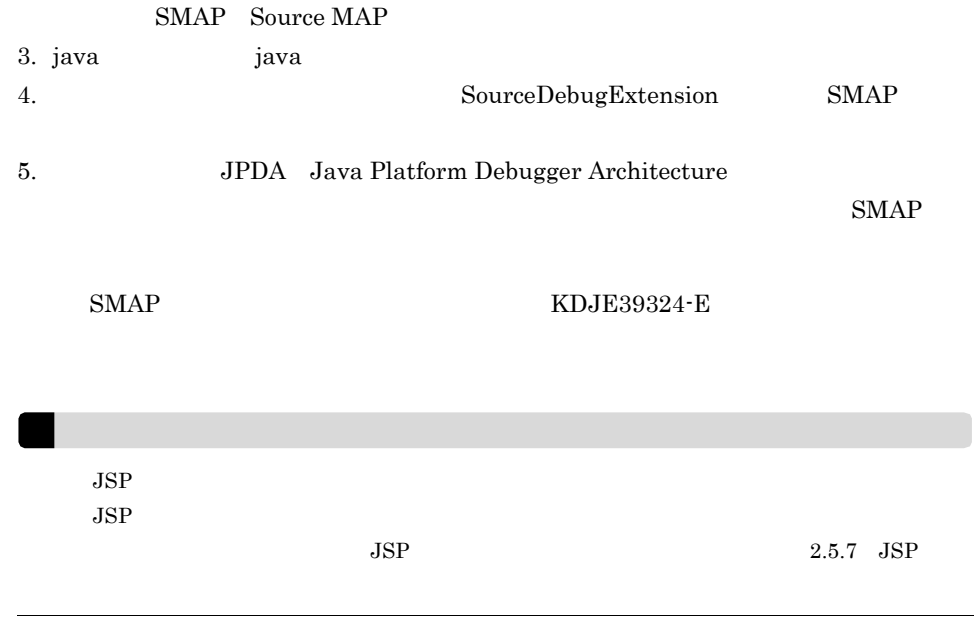

### <span id="page-65-0"></span>2.4.2 JSP

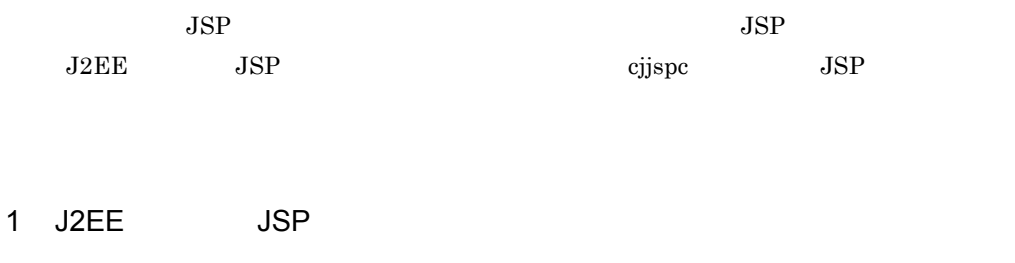

J2EE JSP JSP JSP JSP JSP  $\mathcal{L}$ 

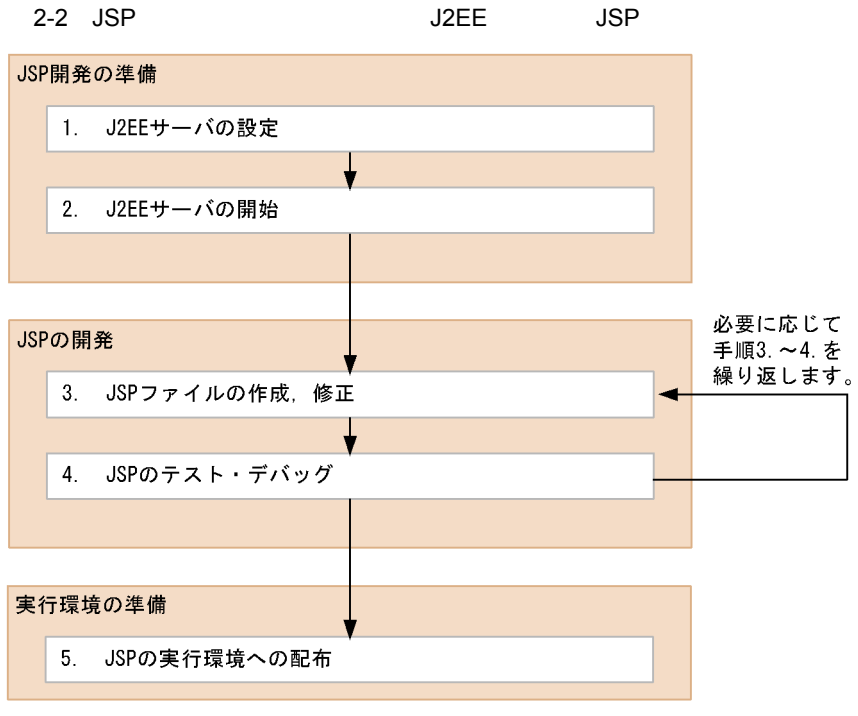

(凡例)

→ :手順の流れ

1. J2EE

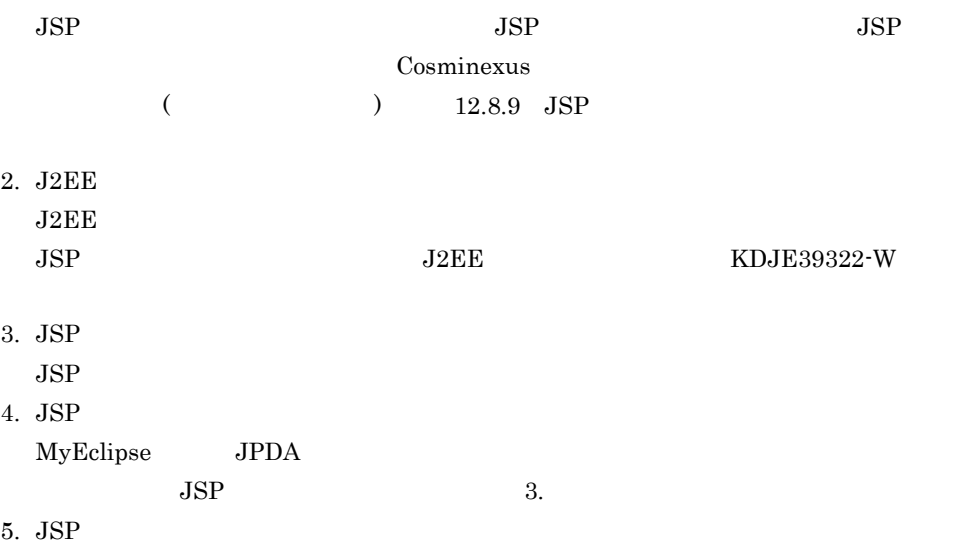

 ${\rm JSP} \hspace{1.5cm} {\rm J2EE}$ 

- 2. Web
	- 2 cjjspc JSP

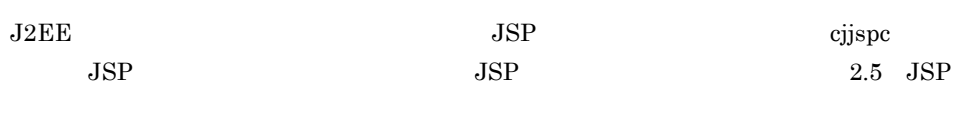

cjjspc JSP JSP שפוֹנָ

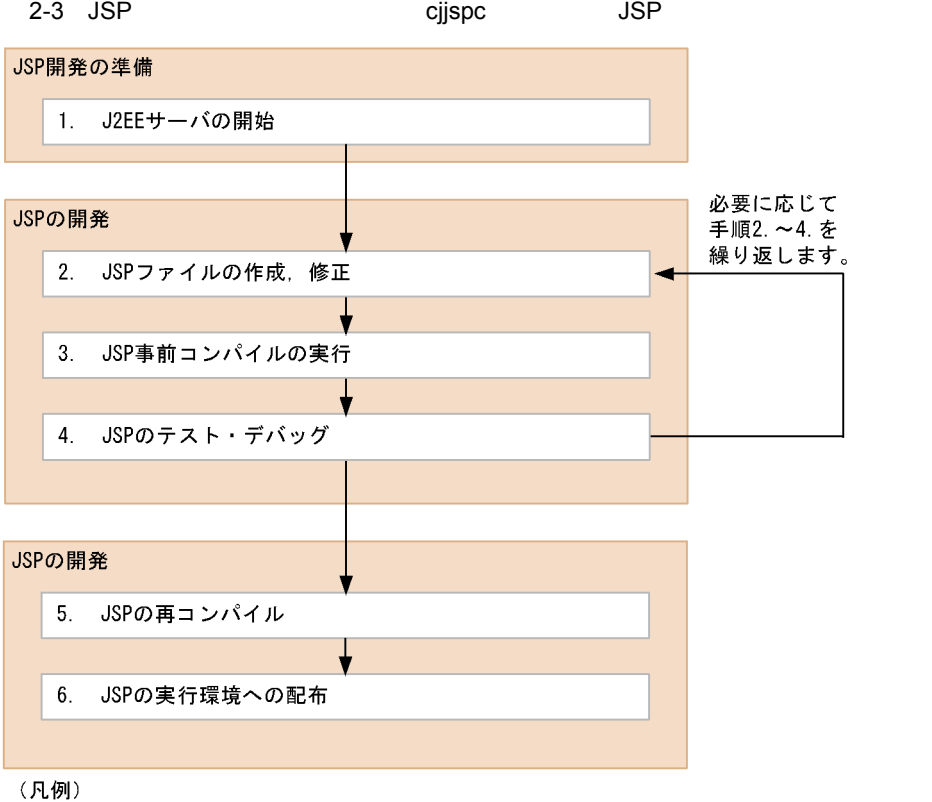

→ :手順の流れ

1. J2EE

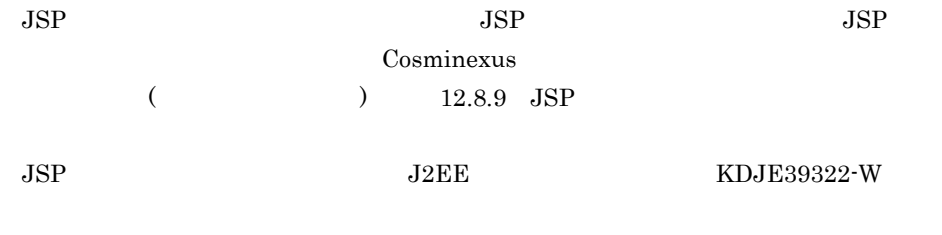

2. JSP

<span id="page-68-1"></span><span id="page-68-0"></span>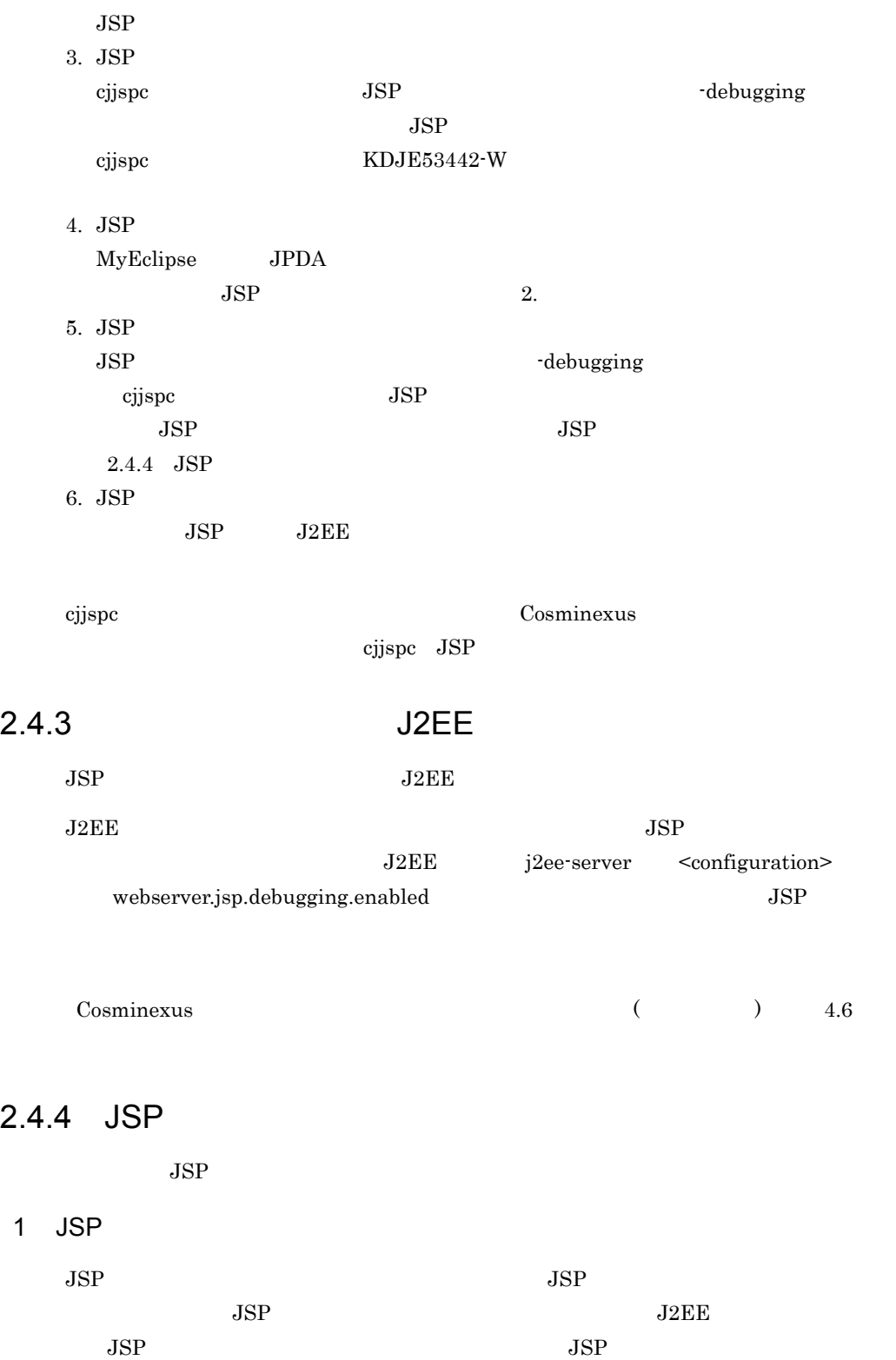

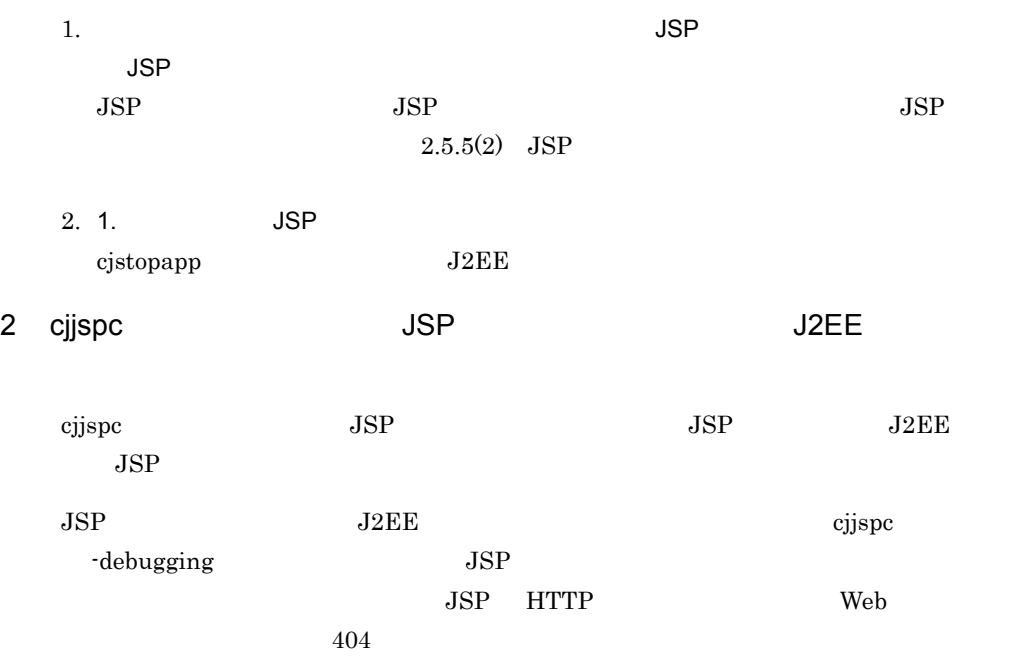

# <span id="page-70-0"></span> $2.5$  JSP

r.

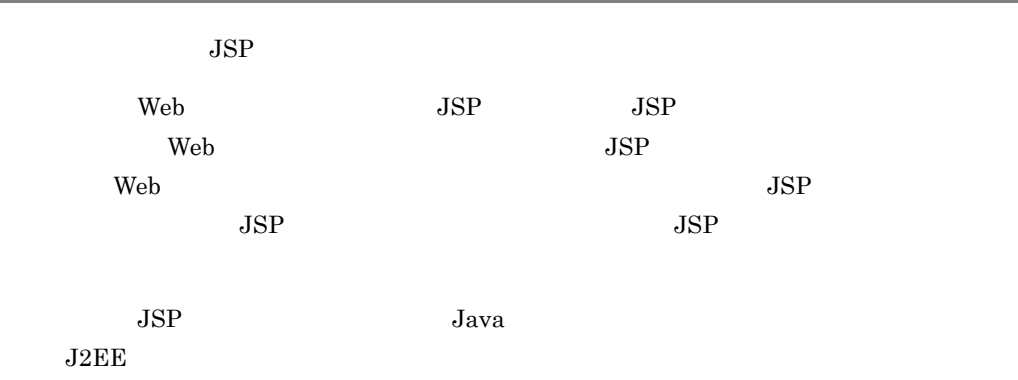

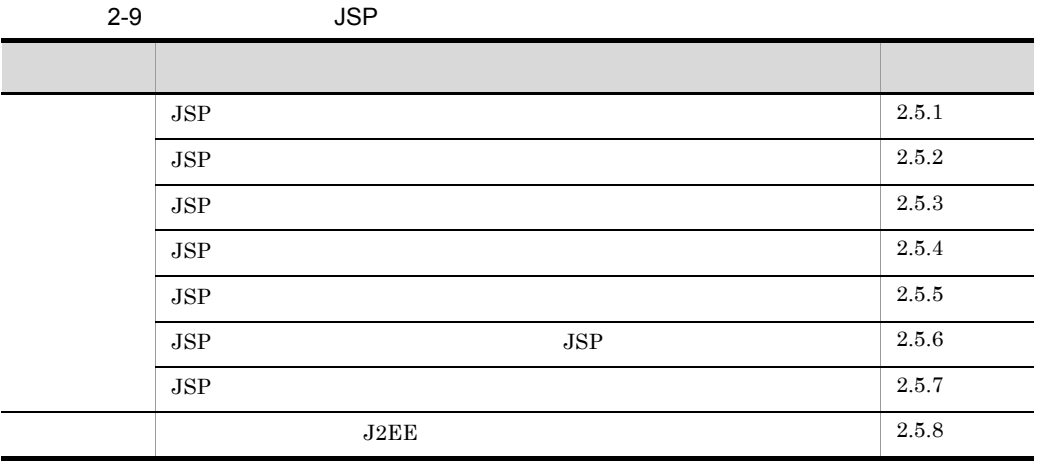

#### <span id="page-70-1"></span> $2.5.1$  JSP

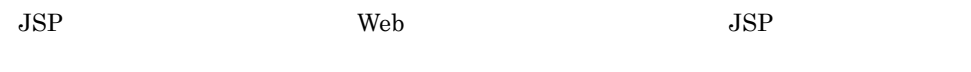

 $JSP$ 

2-4 JSP

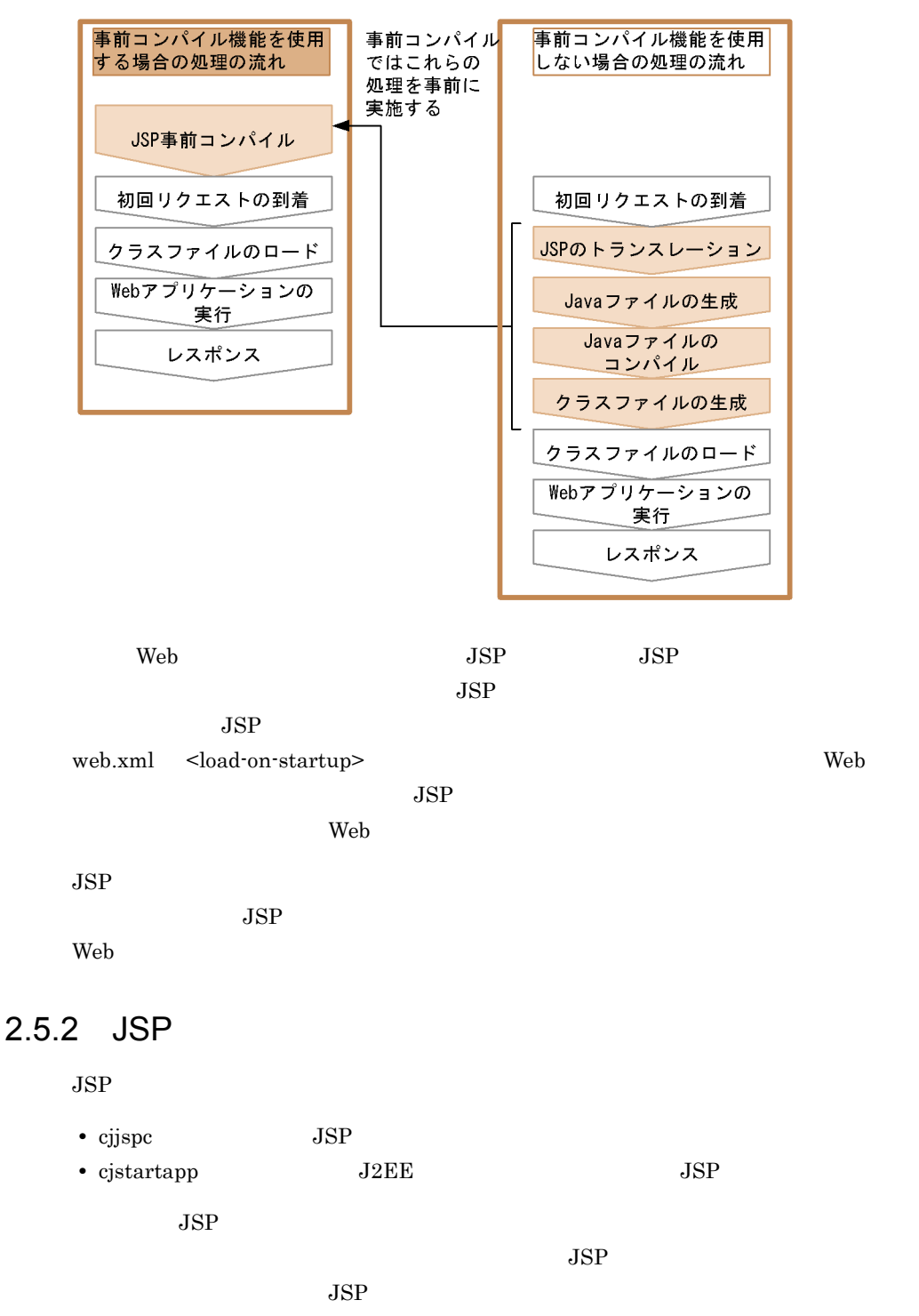

<span id="page-71-0"></span> $2.5.3$  JSP
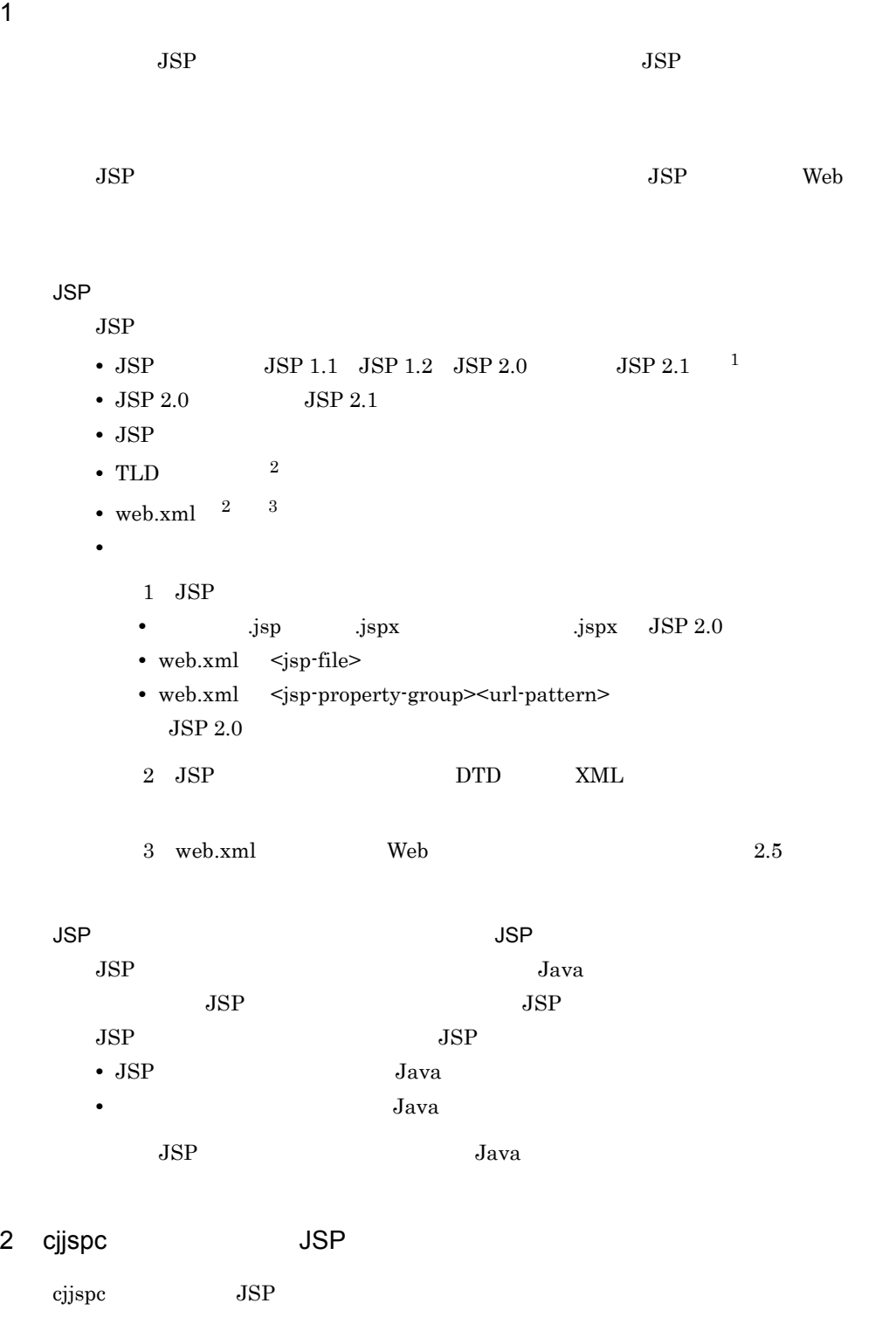

ションの開発時などにこのコマンドを実施すると,Web アプリケーションに含まれる

2. Web

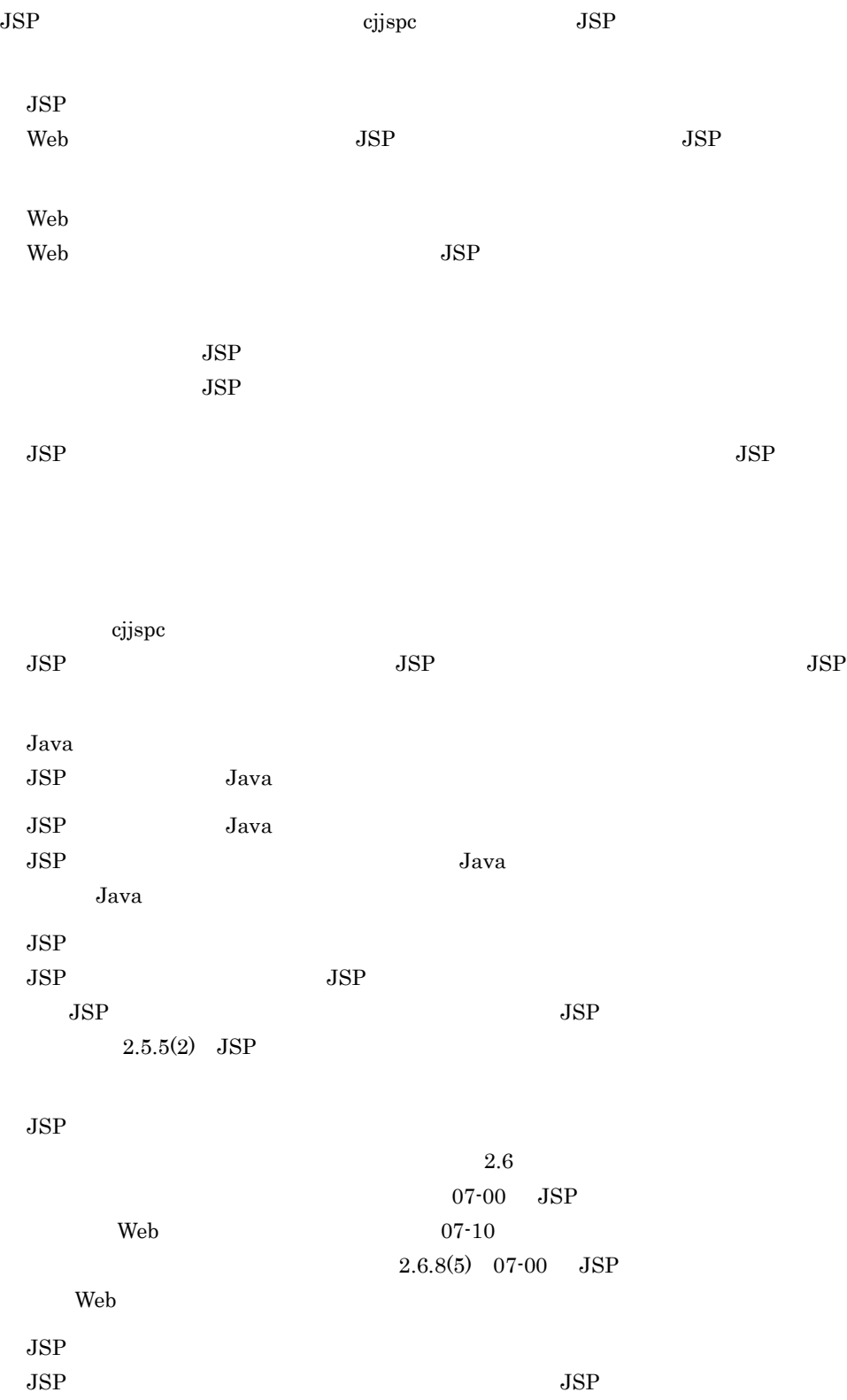

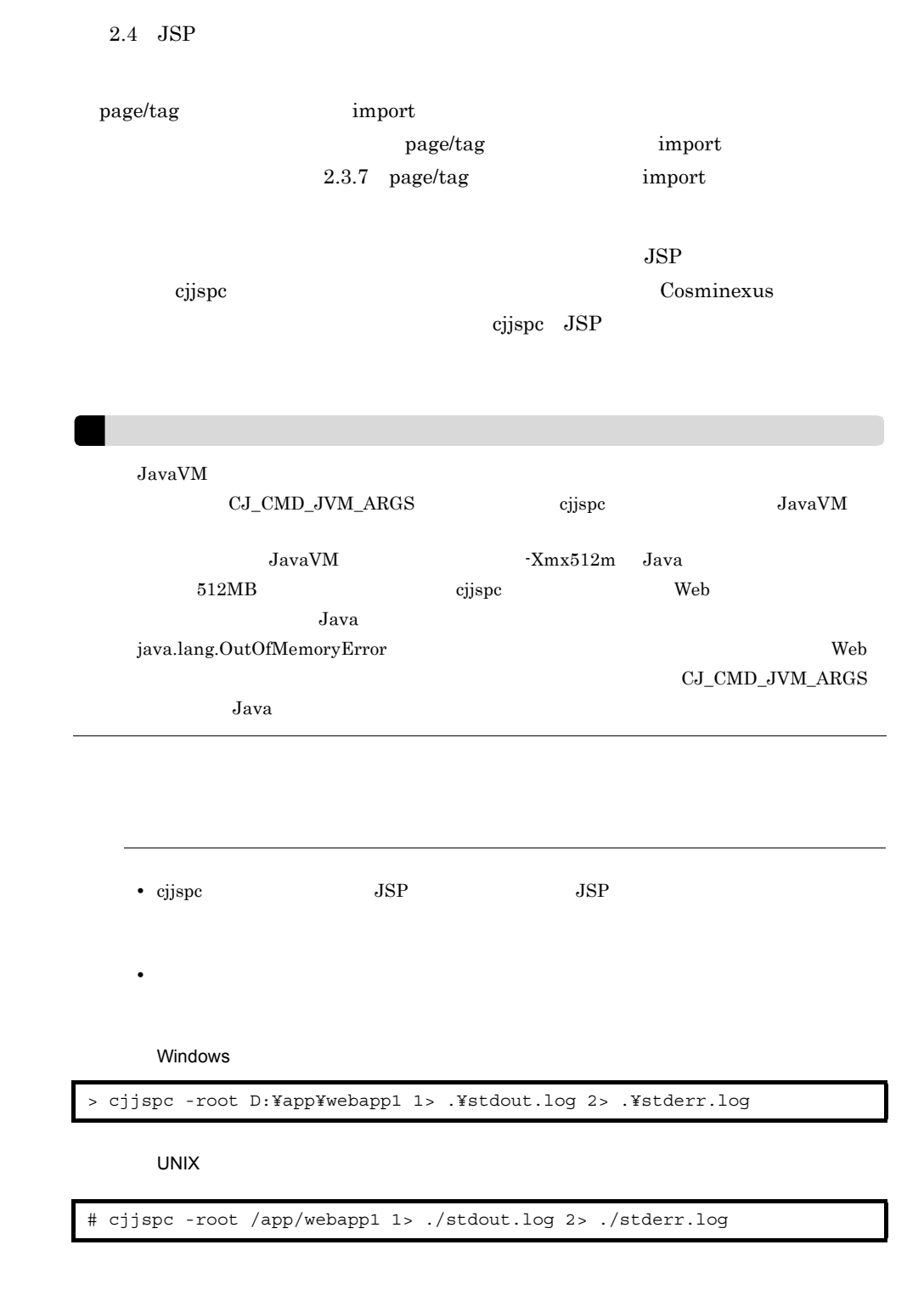

2. Web

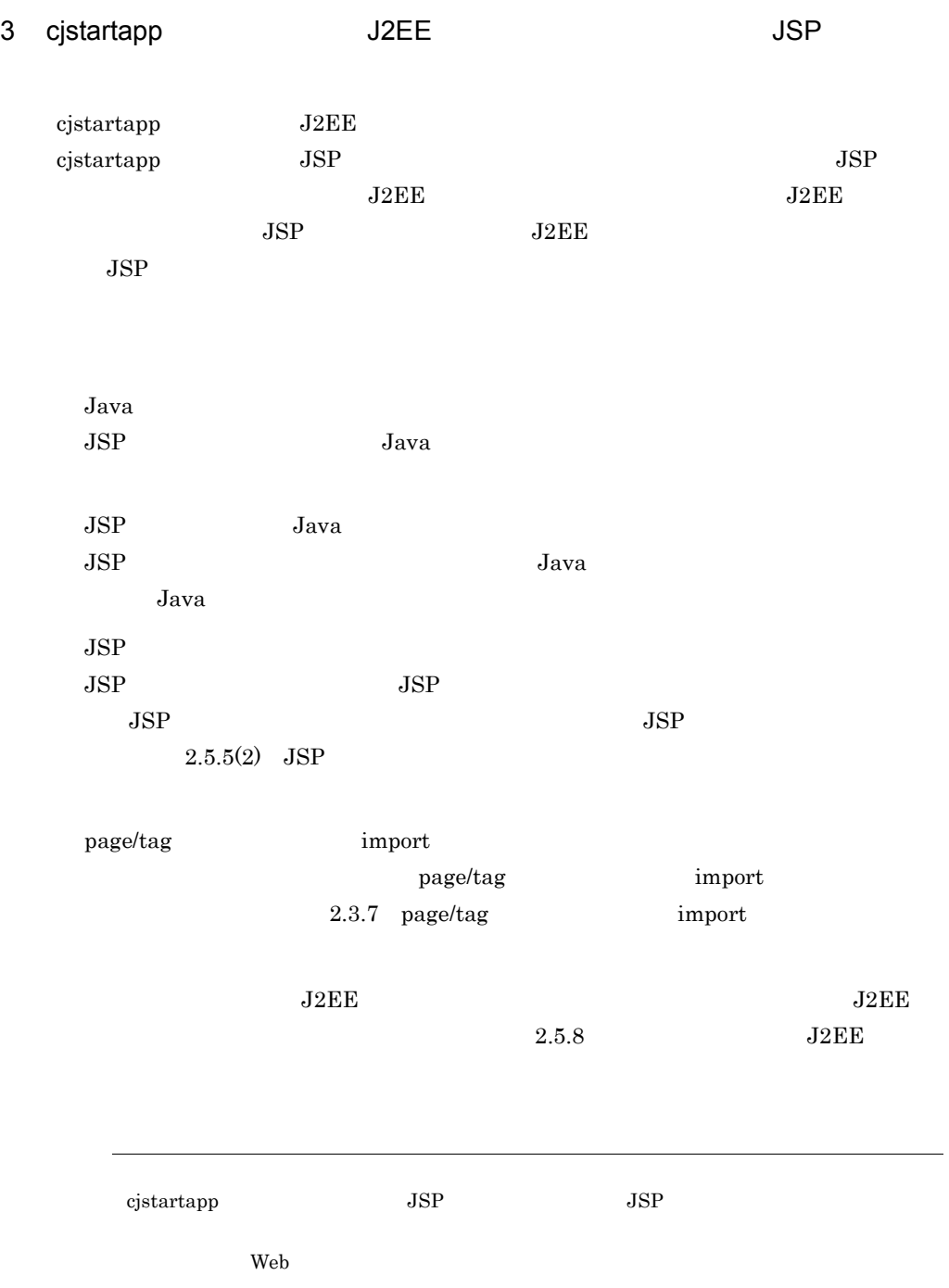

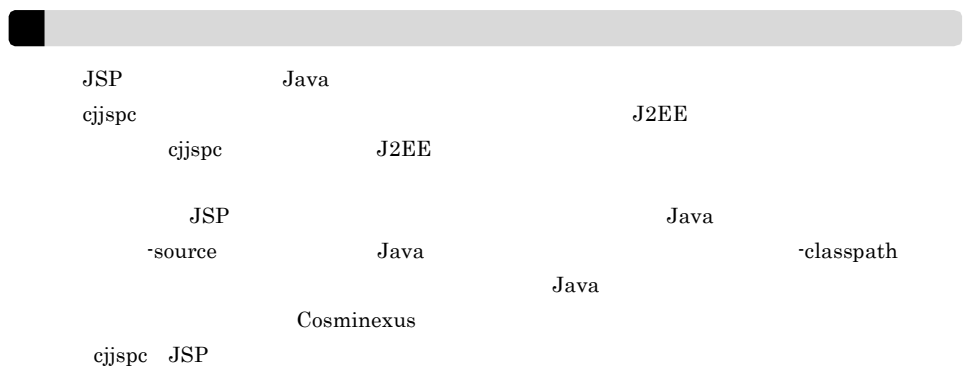

## $2.5.3$  JSP

 $JSP$ 

- **•** アプリケーション開発時
- **•** システム運用時
- $JSP$

2-10 JSP

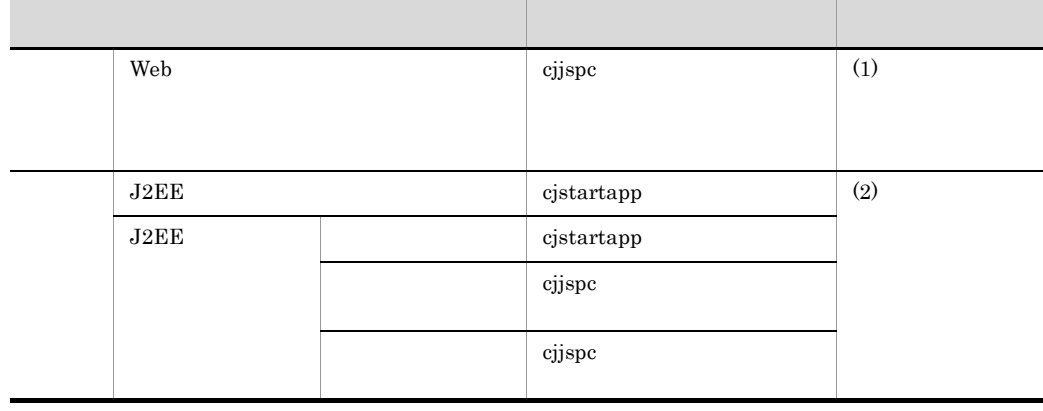

 $JSP$ 

 $2.5.2$  JSP

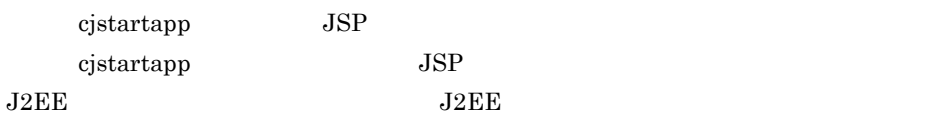

<span id="page-77-0"></span>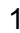

<span id="page-77-1"></span>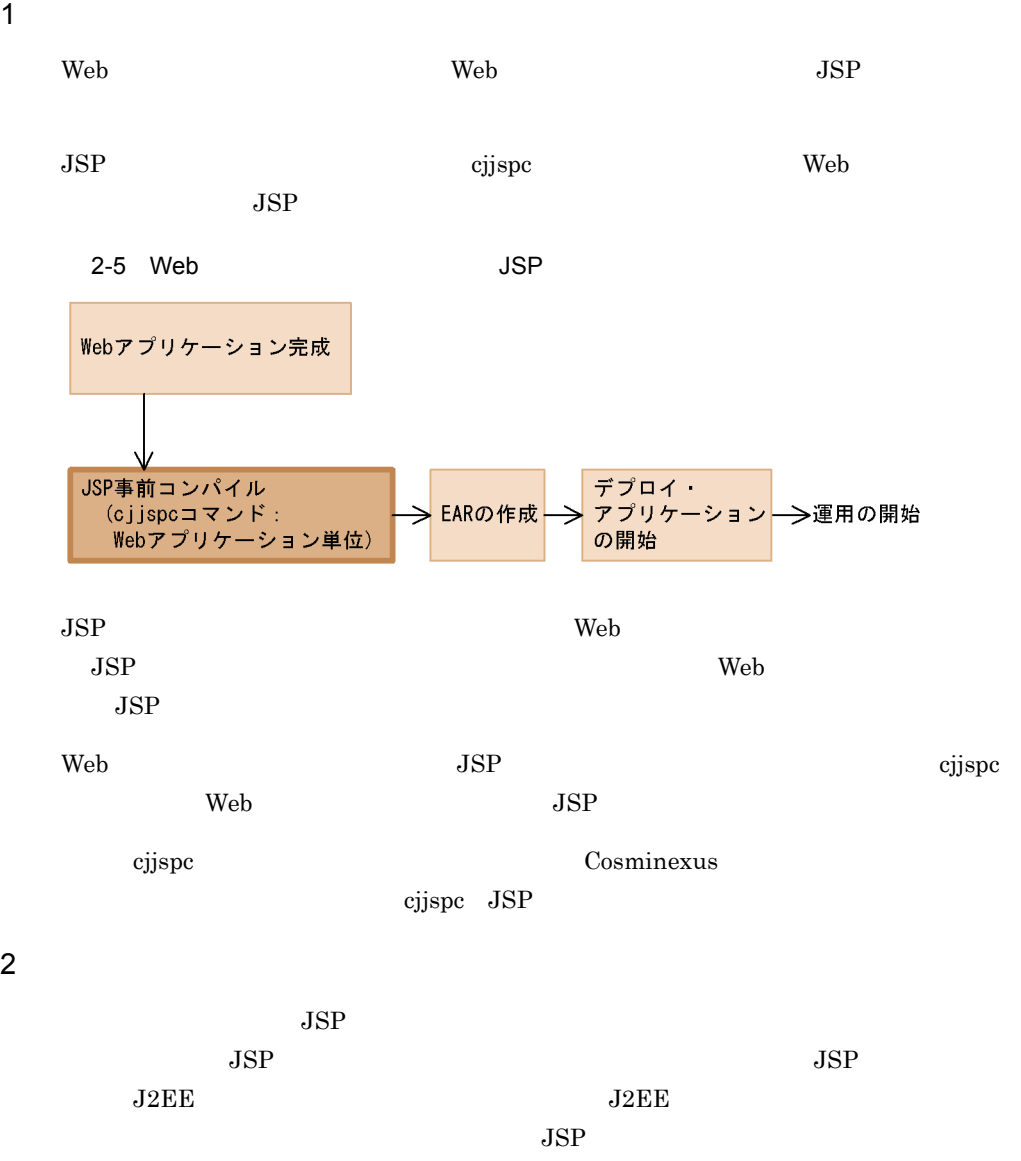

 $2-6$  JSP  $\overline{\phantom{1}}$ 

●J2EEアプリケーション開始時

●J2EEアプリケーション入れ替え時

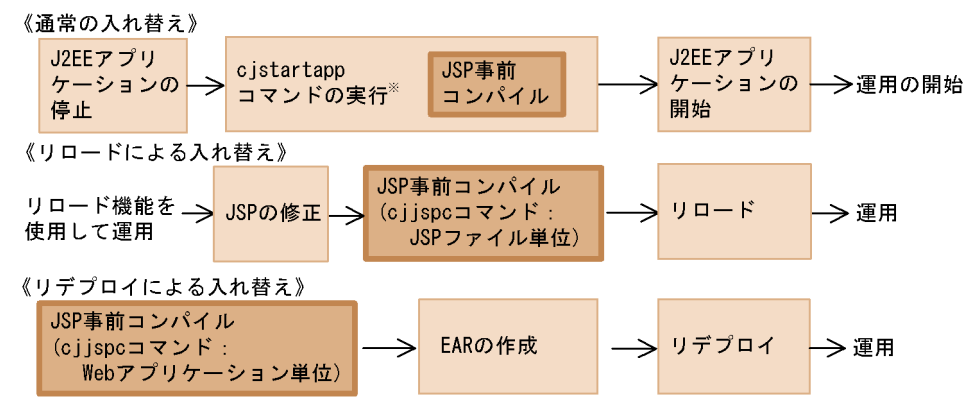

注※ JSP事前コンパイルをするためのオプションを指定すると、cjstartappコマ ンドの実行で、JSP事前コンパイルとJ2EEアプリケーションの開始の両方を 実施します。

 $JSP$ 

 $JSP$ المستخدم المستخدم المستخدم المستخدم المستخدم المستخدم المستخدم المستخدم المستخدم المستخدم المستخدم المستخدم ال  $\overline{J2EE}$ 

a J2EE

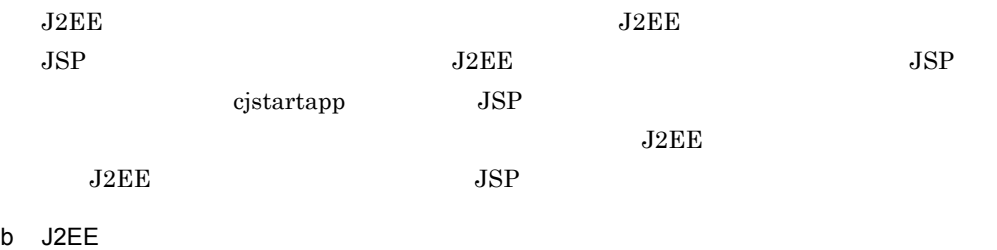

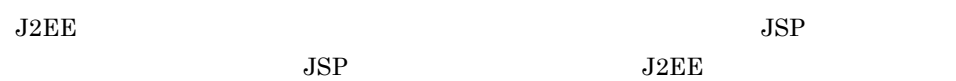

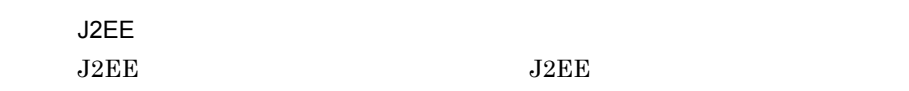

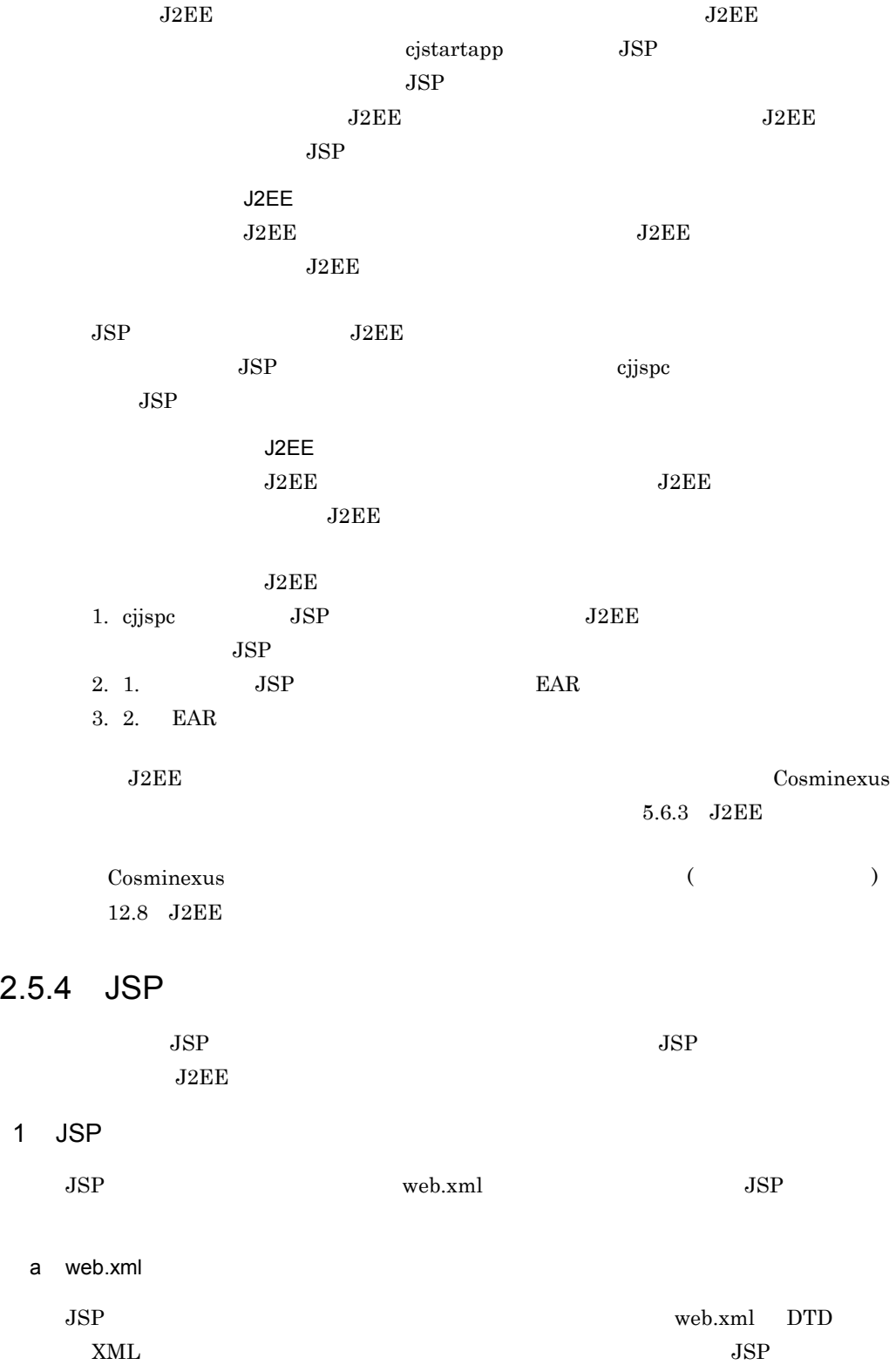

#### $JSP$

 $JSP$ 

 $Java$  JSP

 $JSP$  web.xml

2-11 JSP web.xml

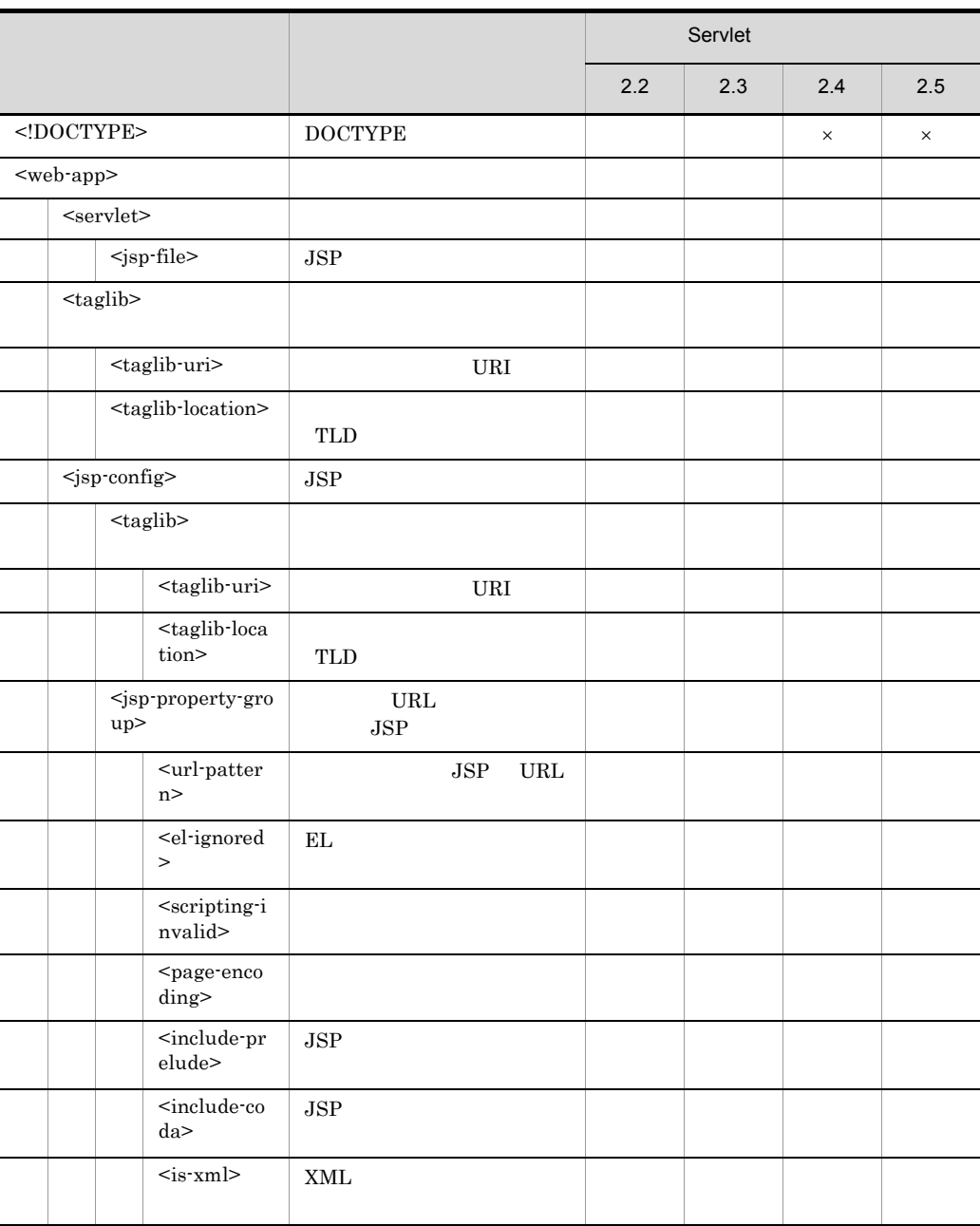

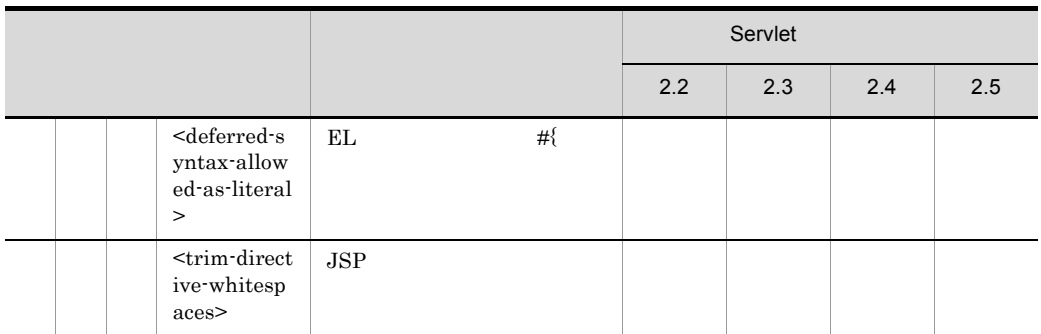

- $\times$ :
- b JSP
	- $\begin{array}{lll} {\rm JS P} & \qquad & \text{web.xml} & \qquad & \text{Web} \end{array}$  $JSP$   $JSP$
	- **JSP**  $JSP$ -jspc cjstartapp  $\overline{\text{c}}$
	-
	- cjjspc **2008**  $JSP$ • cjispc **JSP**  $JSP$  **JSP**
	-
	- JSP web.xml Web Web 7  $JSP$  Web web Web  $\hphantom{X}$
	- $JSP$
	- $\psi$  web  $\psi$  and  $\psi$  and  $\psi$  and  $\psi$  and  $\psi$  and  $\psi$  and  $\psi$  and  $\psi$  and  $\psi$  and  $\psi$  and  $\psi$  and  $\psi$  and  $\psi$  and  $\psi$  and  $\psi$  and  $\psi$  and  $\psi$  and  $\psi$  and  $\psi$  and  $\psi$  and  $\psi$  and  $\psi$  and  $\psi$  and  $\psi$   $JSP$
	- **•** コンパイル対象外ファイルを指定しないで Web アプリケーション単位の JSP 事前コ
	- JSP  $\overline{\text{JSP}}$

#### 2. Web

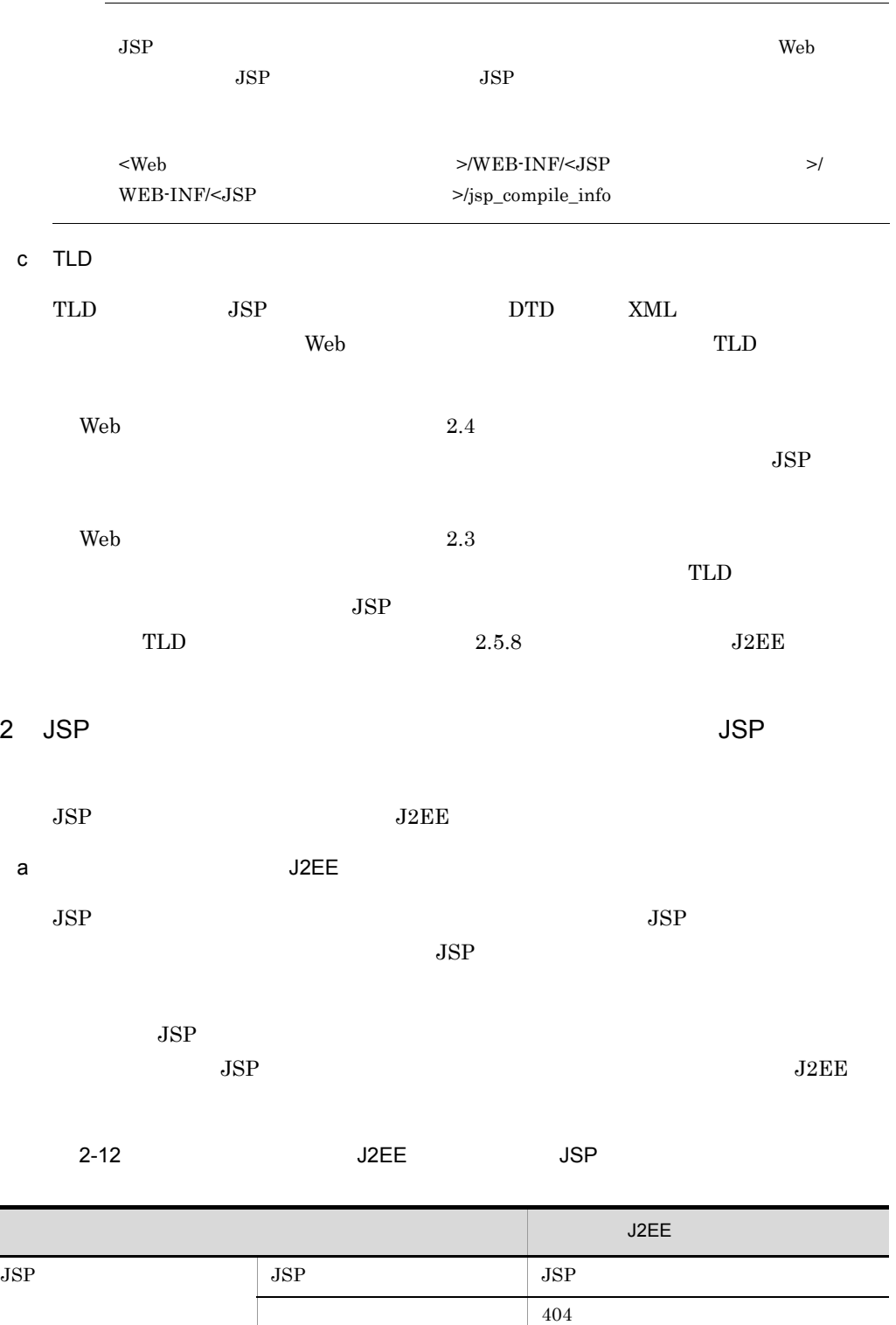

59

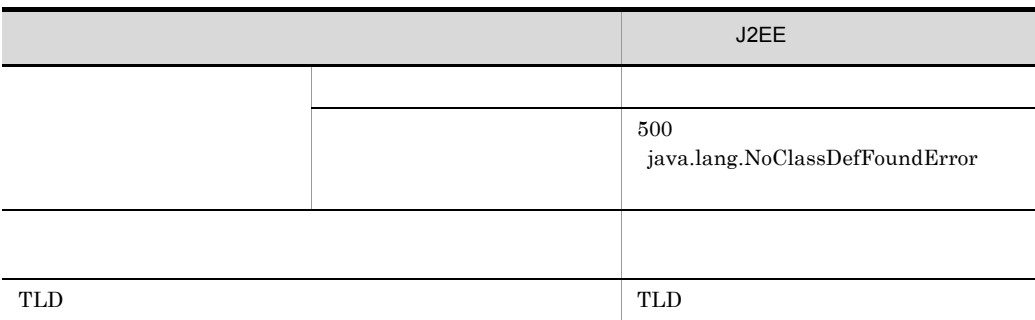

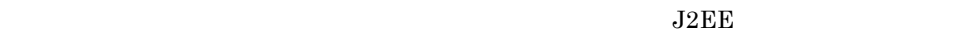

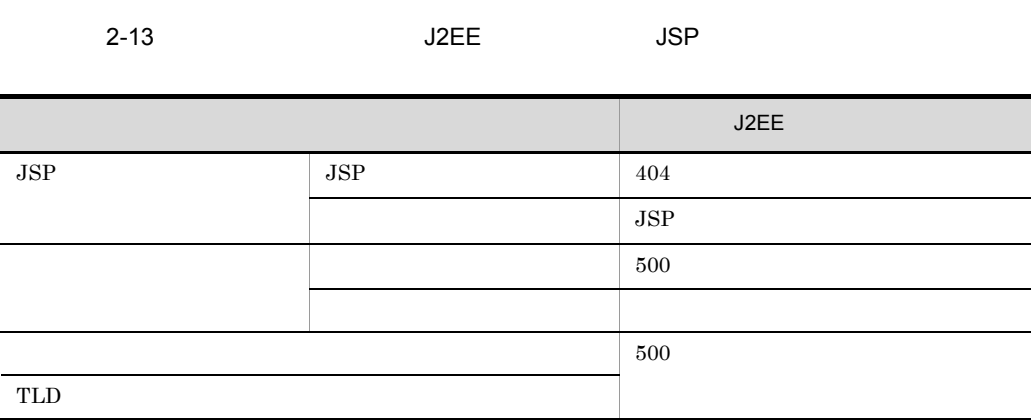

#### b J2EE

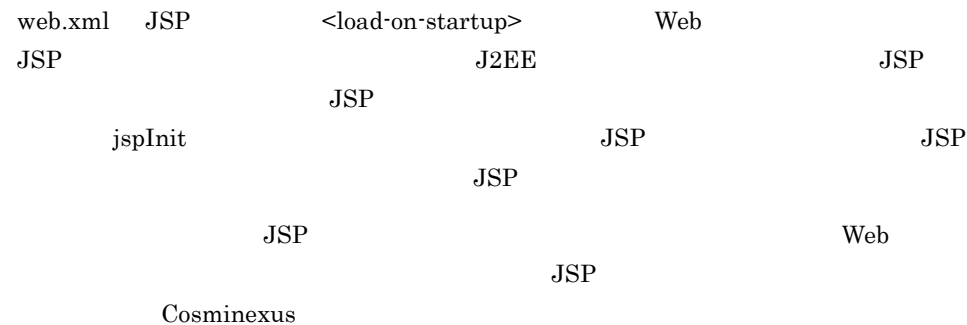

 $9.16$  JSP

## 3 JSP

 $JSP$ 

jsp\_precompile  $JSP$ 

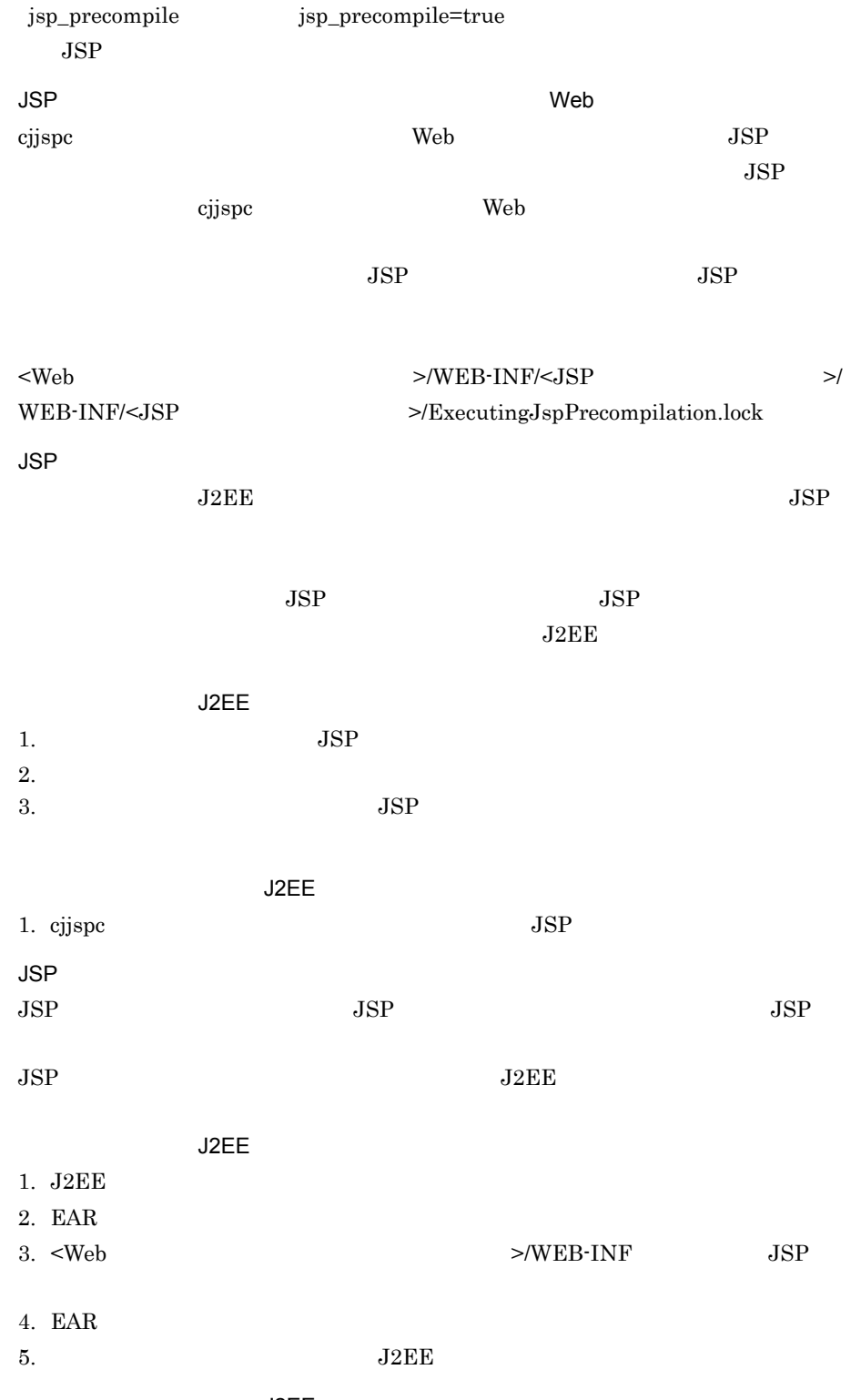

展開ディレクトリ形式の J2EE アプリケーションの場合

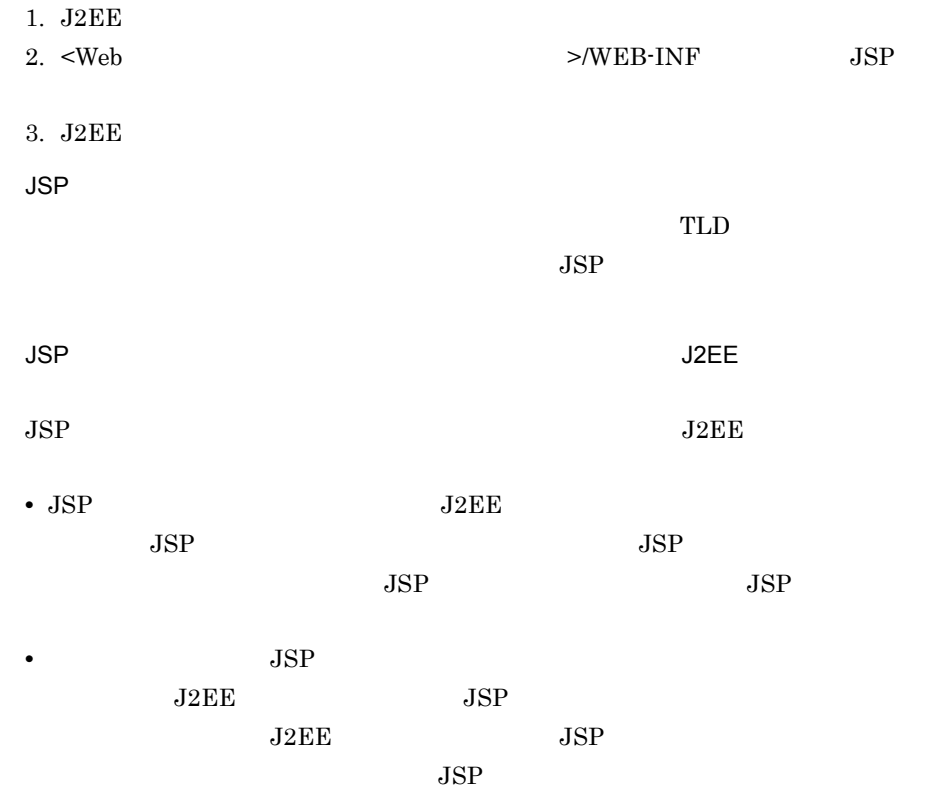

## $2.5.5$  JSP

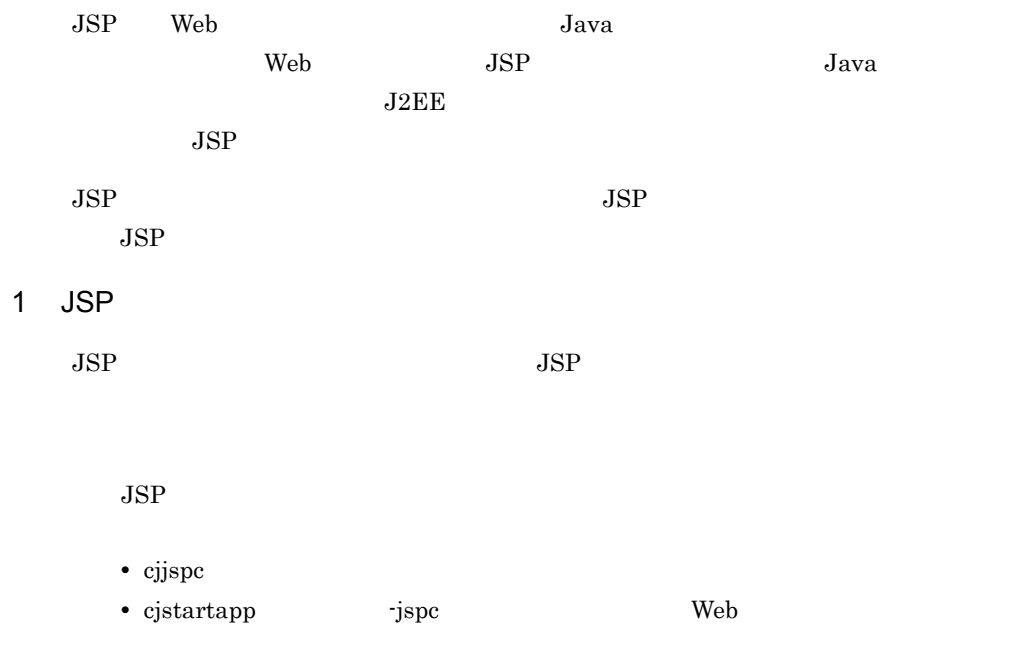

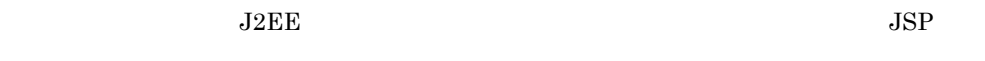

<span id="page-86-0"></span>2 JSP

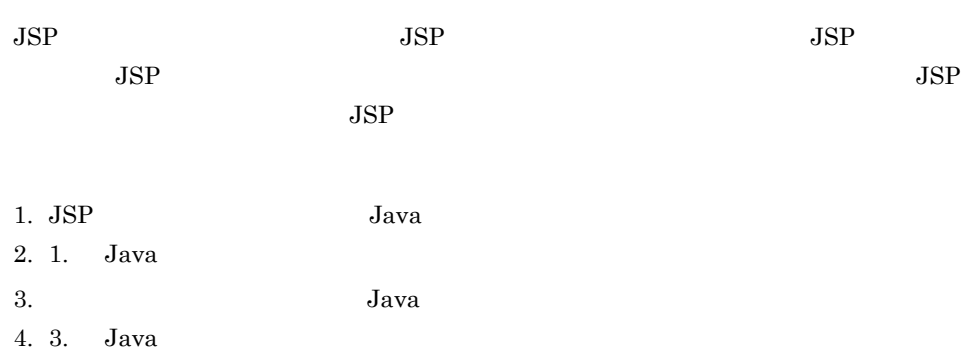

 $2.5.7$  JSP

 $JSP$ 

a) is a set of  $\mathbb{R}^n$  $JSP$  , and  $JSP$  $JSP$ Windows <Web アプリケーションの WEB-INF ディレクトリ >¥cosminexus\_jsp\_work  $\ensuremath{\text{UNIX}}$  $\leq$ Web WEB-INF  $\geq$ /cosminexus\_jsp\_work WEB-INF  $JSP$  WEB-INF WEB-INF  $JSP$  $JSP$  $\chi$  cjjspc JSP  $\chi$ Cosminexus cjjspc JSP cjstartapp J2EE JSP  $JSP$  2.5.8

 $J2EE$  $JSP$ J2EE  $j2ee-server$  <configuration> webserver.jsp.precompile.jsp\_work\_dir JSP Cosminexus ( )  $4.6$  $b$  $JSP$   $JSP$   $JSP$  $JSP$ 2-7 JSP コンパイル結果の出力先ディレクトリストリック JSP コンパイル <webアプリケーションのルートディレクトリ>  $\overline{\phantom{a}}$  isp Lindex. JSP WEB-INF  $Lweb. xml$ tags  $L_{\text{sample}}$ . tag  $\overline{\mathsf{lib}}$ JSPワークディレクトリ  $L_{\texttt{tagfiles.} | \texttt{ar}^*|}$ └ cosminexus\_jsp\_work | **JSP** JSPから生成された  $L$ index\$JSP.class < クラスファイル  $WEB-INF$ tags L<タグファイルから生成されたクラスの 、<br>パッケージ名に従った*階層構造のディレクトリ*〉 タグファイルから生成されたクラ  $\mathsf{\mathsf{L}}$  sample\$tag\_class  $\blacktriangleleft$ スファイル (/WEB-INF/tags以下の タグファイルの場合) - lib I  $L_{\text{tags}}$ L<タグファイルから生成されたクラスの パッケージ名に従った階層構造のディレクトリ> タグファイルから生成されたクラス  $\mathsf{L}$ sample\$tag.class ファイル (/WEB-INF/lib/tags以下の タグファイルの場合)

注※ タグファイルは、META-INF/tags/sample/sample.tagとします。

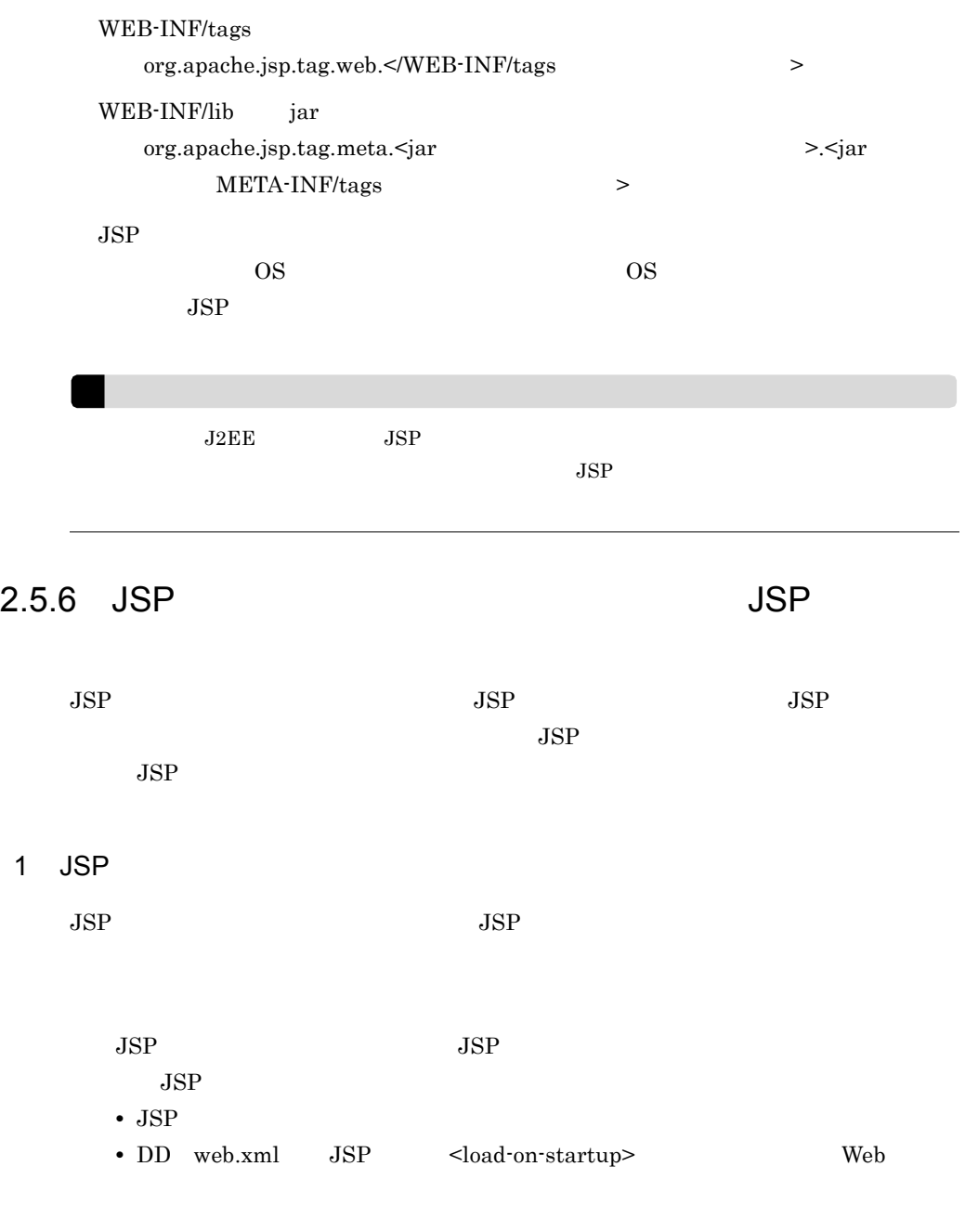

- J2EE
- J2EE
- J2EE

 $JSP$  $J2EE$ 

<span id="page-89-0"></span>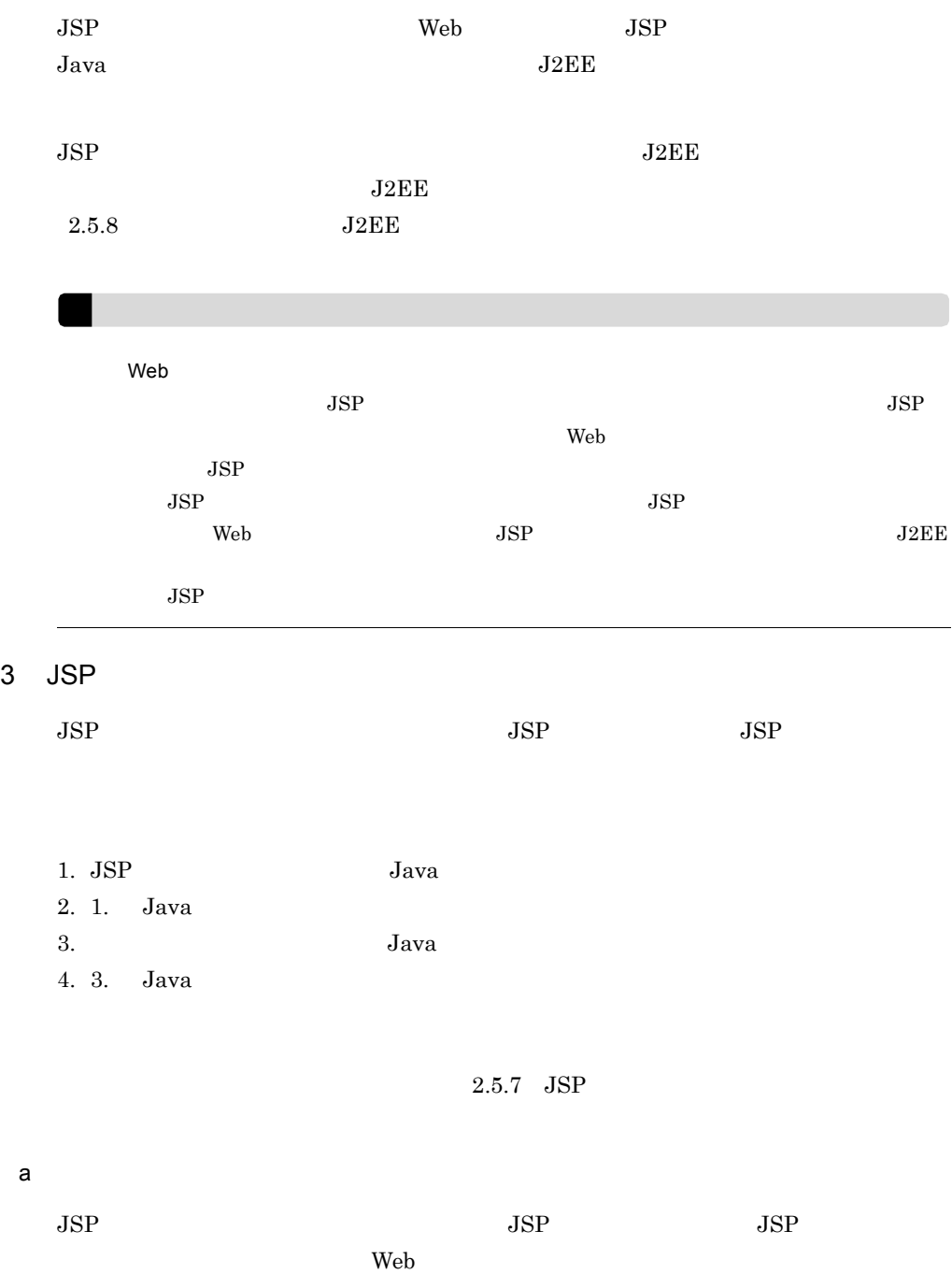

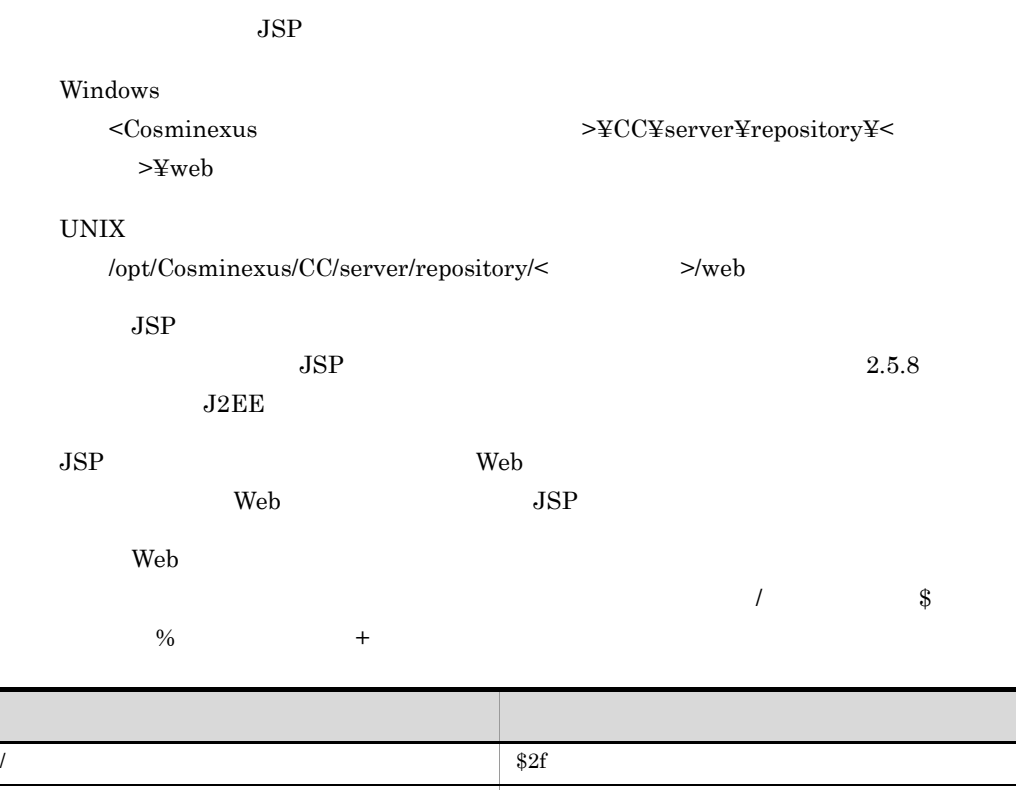

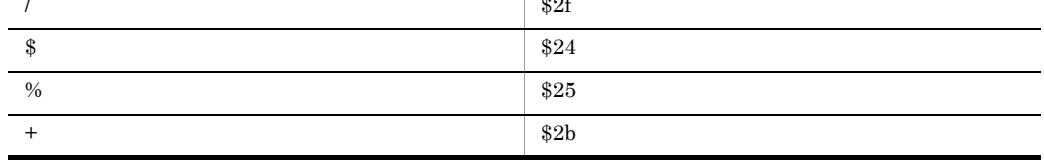

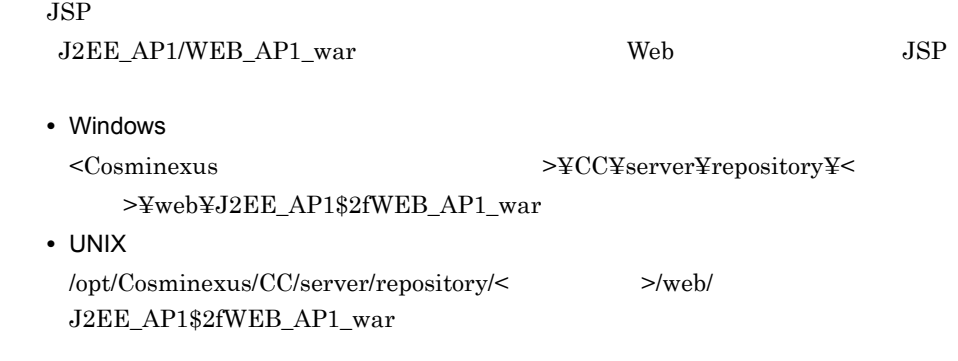

b)出力先のディレクトリ構成

2-8 JSP JSP コンパイル結果の出力を実行しています。<br>コンパイル結果の出力を実行しています。

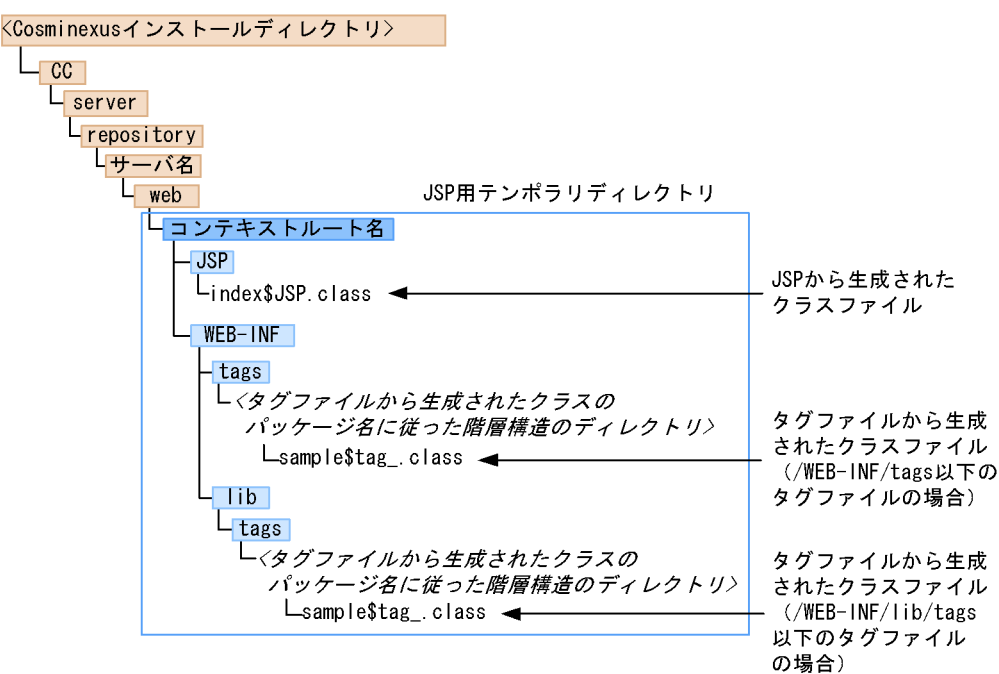

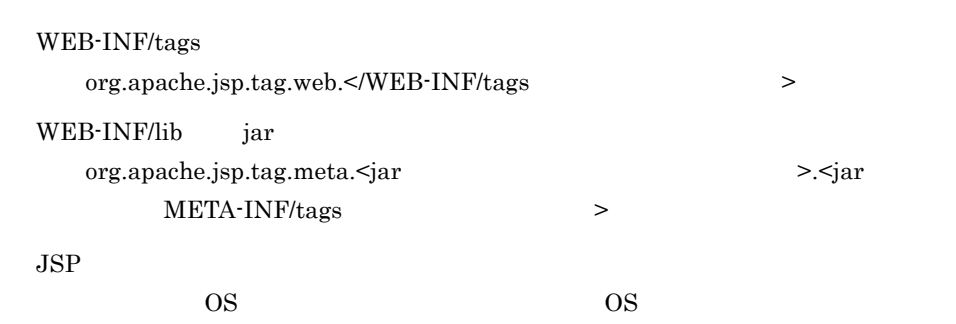

 $JSP$ 

# <span id="page-91-0"></span>2.5.7 JSP

 $JSP$ 

### 1  $\sim$   $\sim$   $\sim$

 $JSP$ 

### 2-14 JSP

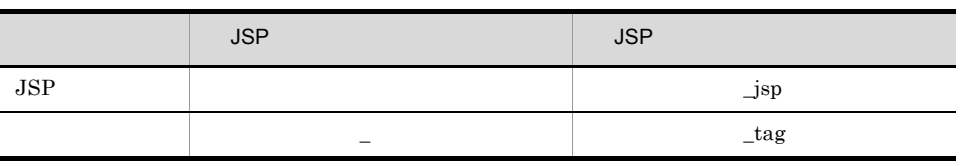

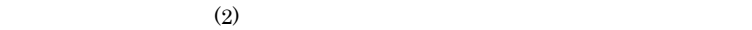

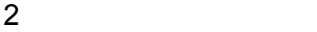

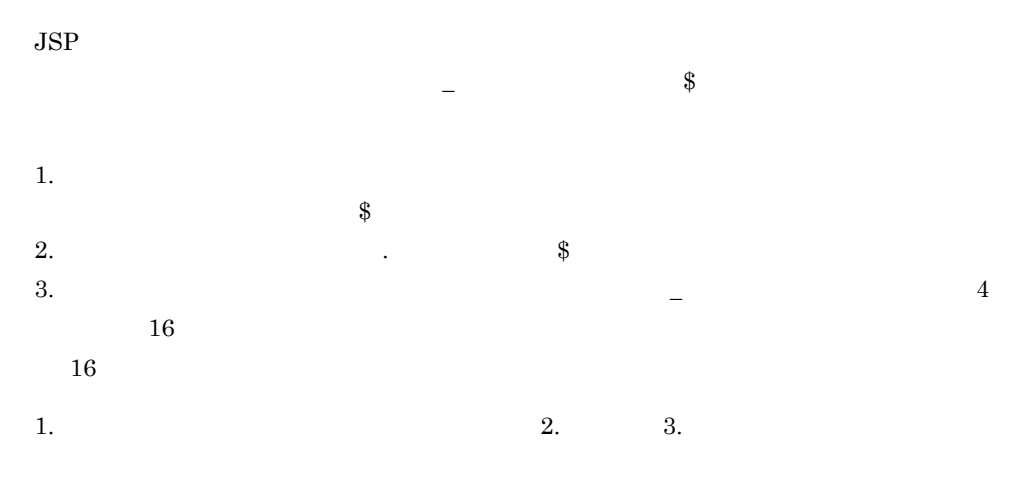

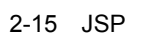

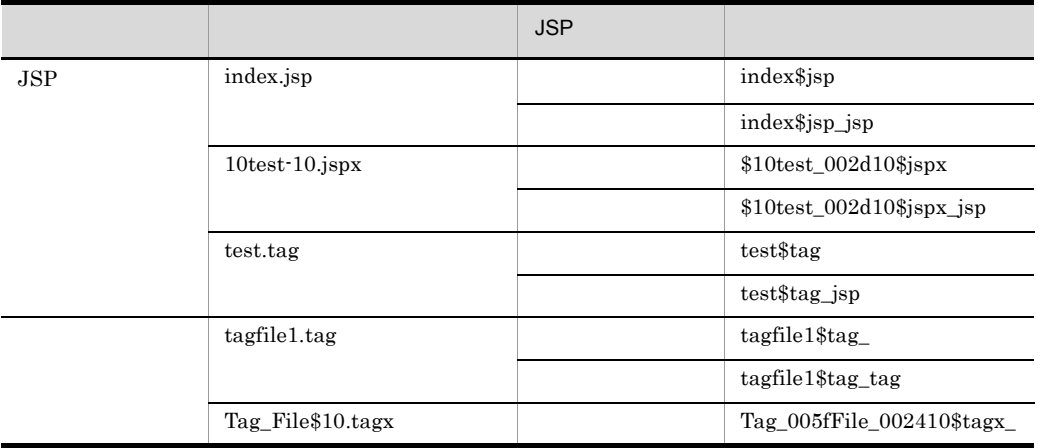

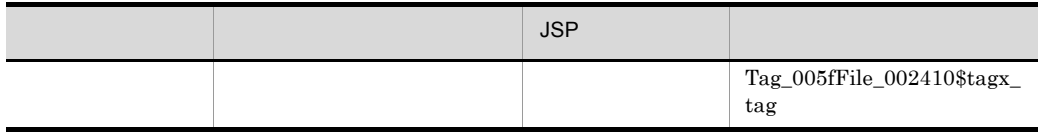

# <span id="page-93-0"></span>2.5.8 J2EE

 $JSP$  $J2EE$  $J2EE$   $JSE$ J2EE j2ee-server <configuration>  $JSP$ 

#### $2-16$  and  $JSP$  and  $JSP$

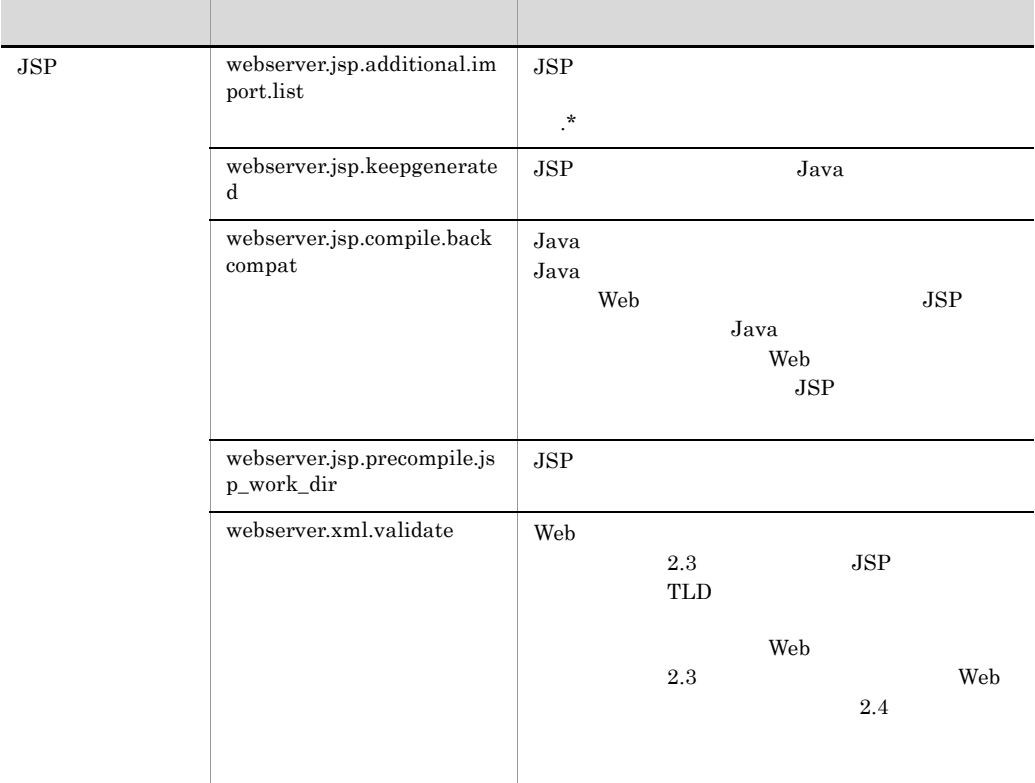

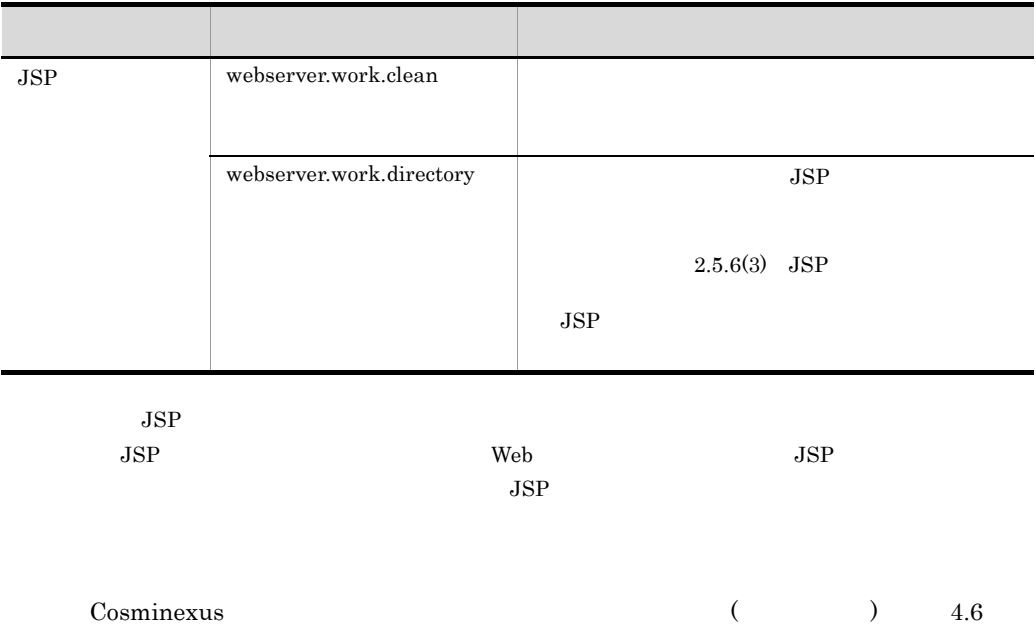

<span id="page-95-0"></span>**The Servlet** theory that the server that the service  $\mathcal{S}_{\text{c}}$  and  $\mathcal{S}_{\text{c}}$  and  $\mathcal{S}_{\text{c}}$  and  $\mathcal{S}_{\text{c}}$  and  $\mathcal{S}_{\text{c}}$  and  $\mathcal{S}_{\text{c}}$  and  $\mathcal{S}_{\text{c}}$  and  $\mathcal{S}_{\text{c}}$  and  $\mathcal{S}_{\text{c}}$  and  $\mathcal{S$ 

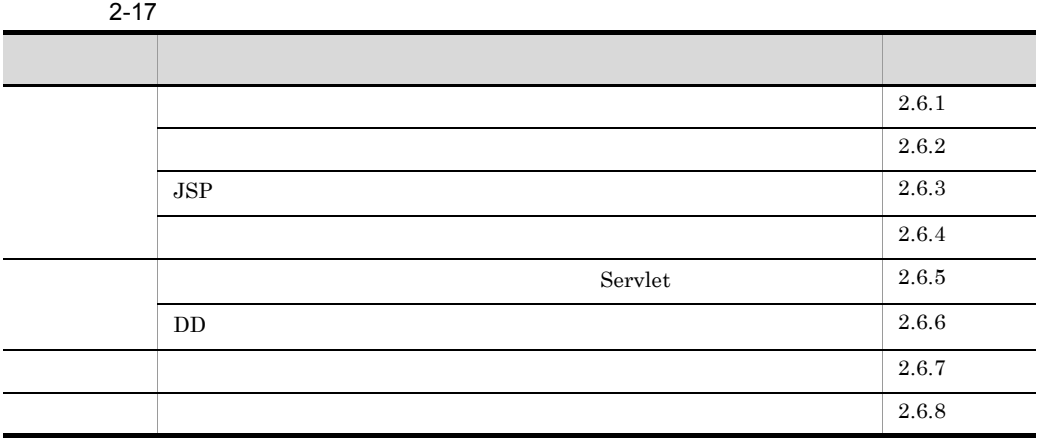

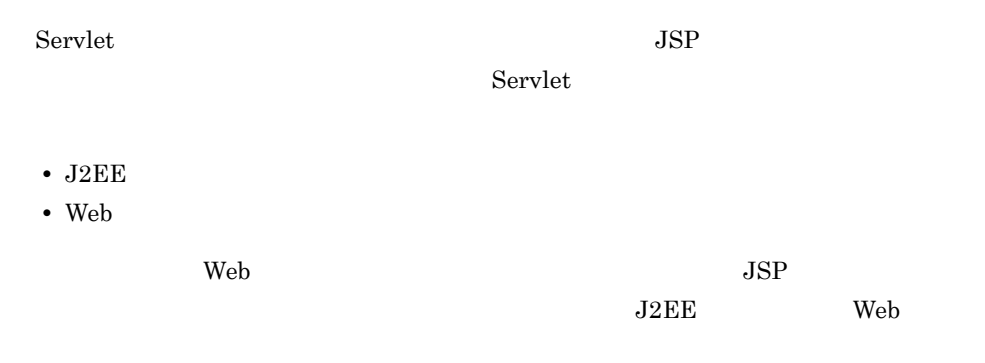

Servlet 2000 and 2000 and 2000 and 2000 and 2000 and 2000 and 2000 and 2000 and 2000 and 2000 and 2000 and 200

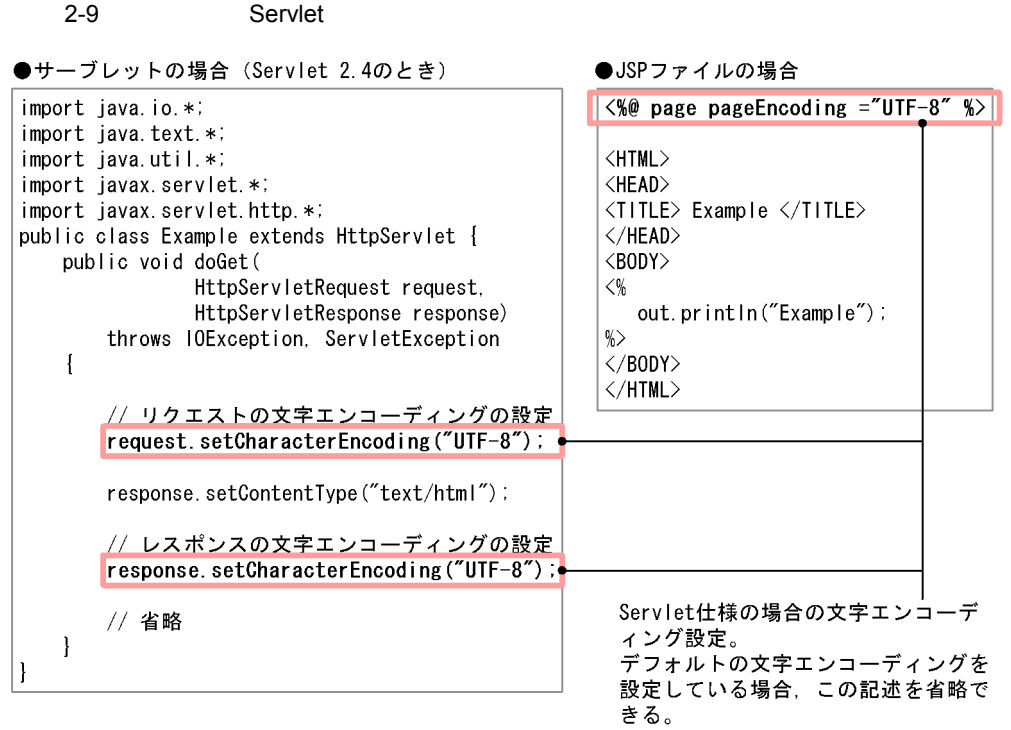

## <span id="page-96-0"></span> $2.6.1$

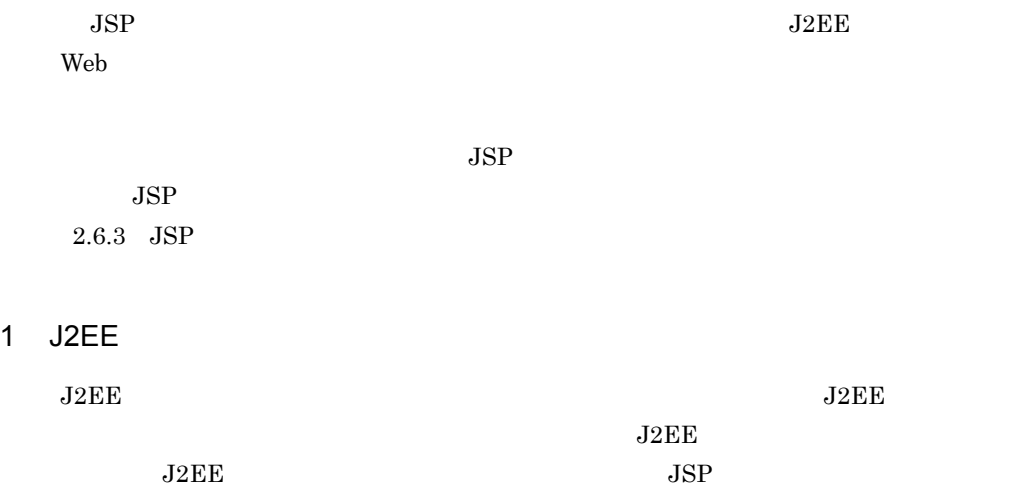

 $J2EE$ 

#### 2. Web

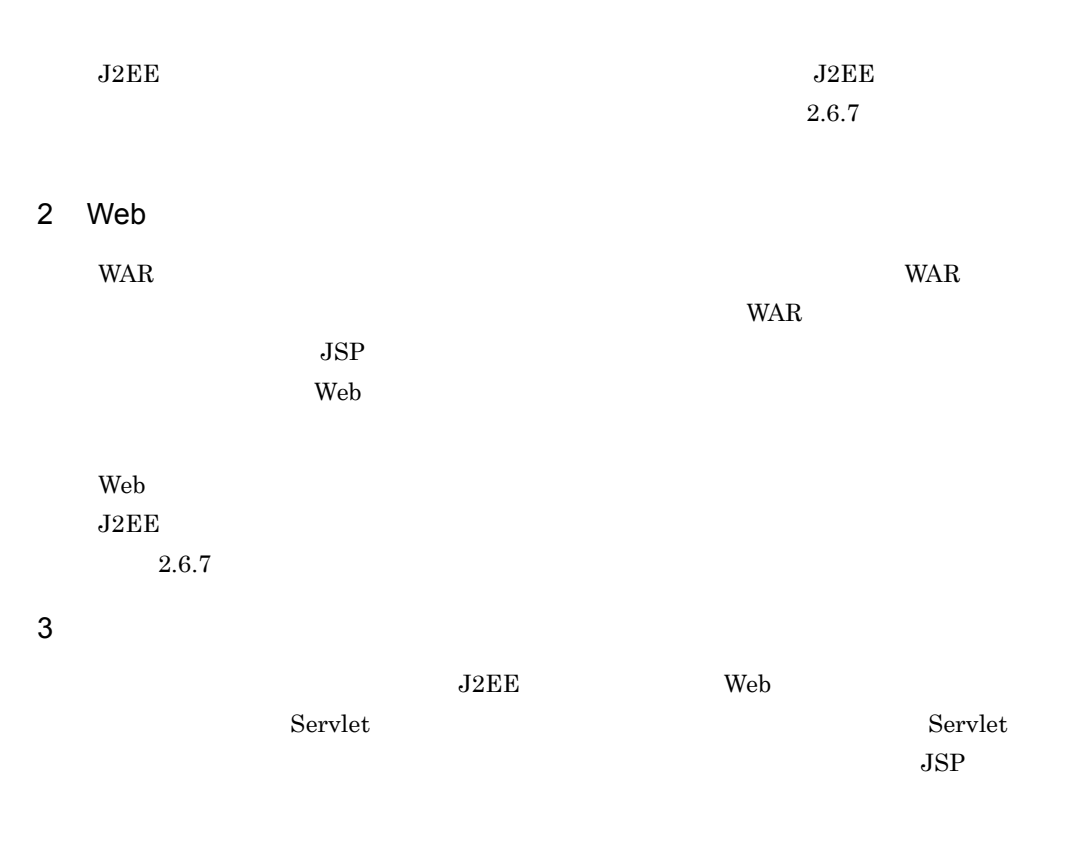

#### <span id="page-97-0"></span> $2 - 10$

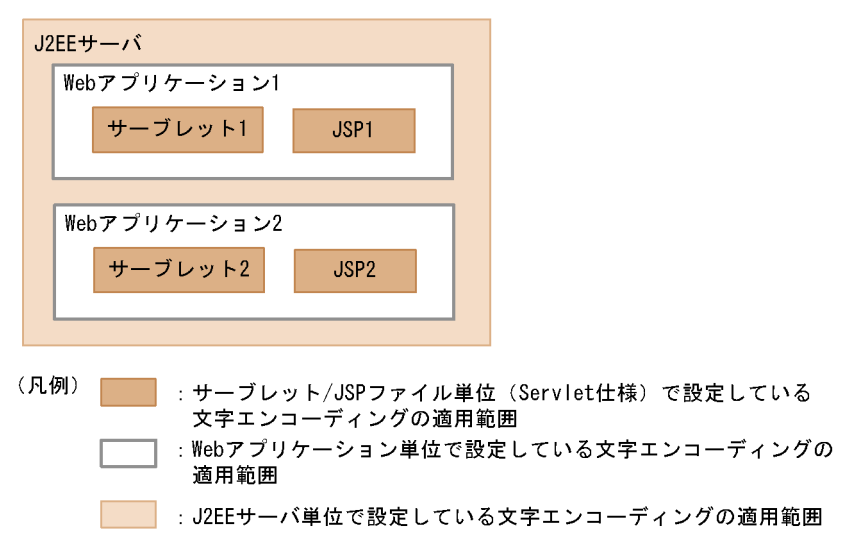

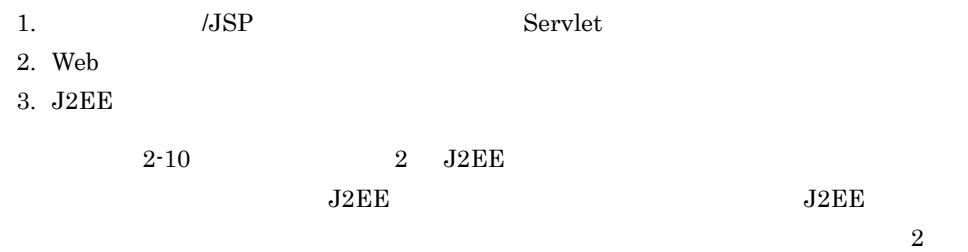

 $2-18$ 

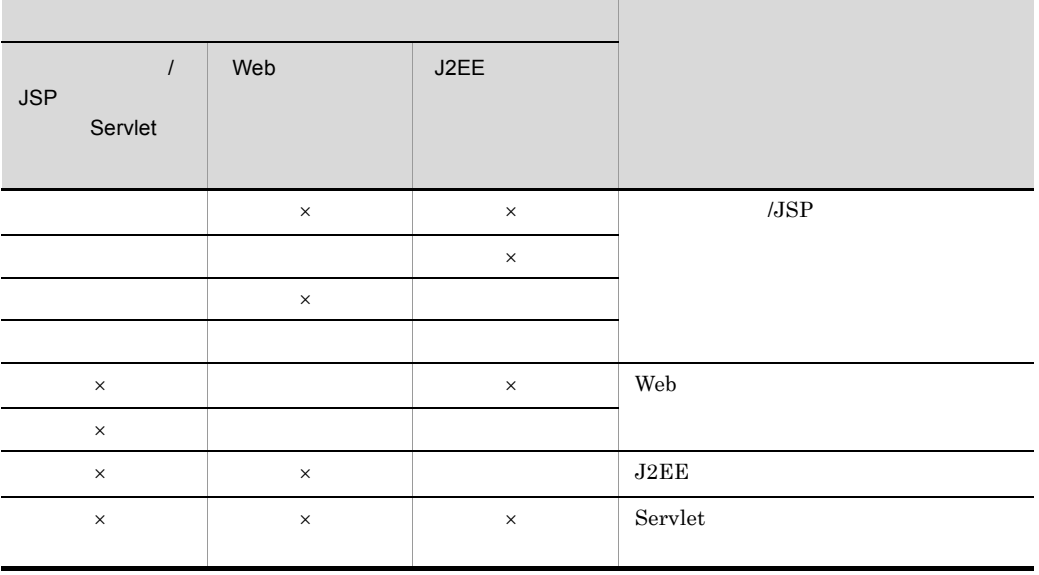

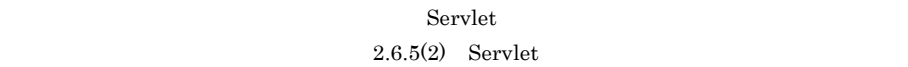

 ${\bf XML} \hspace{1.5cm} {\bf SML} \hspace{1.5cm} {\bf ending}$ 

<span id="page-98-0"></span> $2.6.2$ 

 $J2EE$  Web

 $\mathsf{R}^{\mathsf{N}}$ 

#### 2. Web

# 1  $\blacksquare$ J2EE Web 9. Web 7. The Second Second Second Second Second Second Second Second Second Second Second Second Second Second Second Second Second Second Second Second Second Second Second Second Second Second Second Second Sec

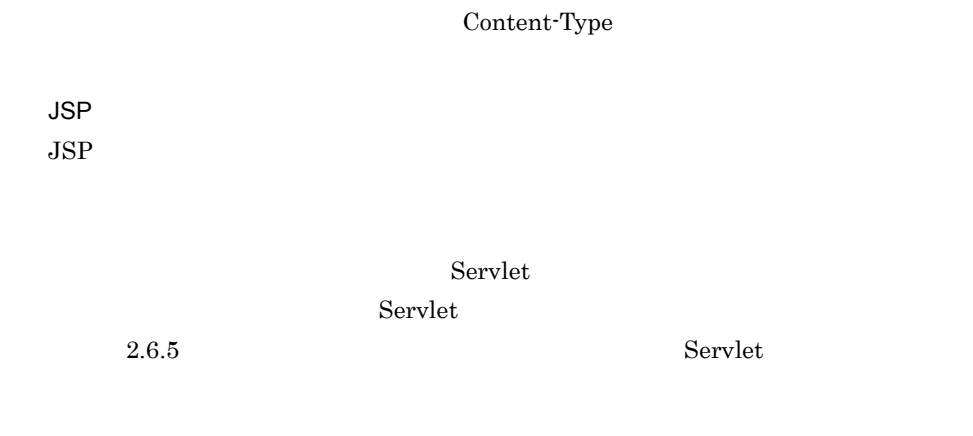

a) Discovering the control of the control of the control of the control of the control of the control of the control of the control of the control of the control of the control of the control of the control of the control

2 適用条件

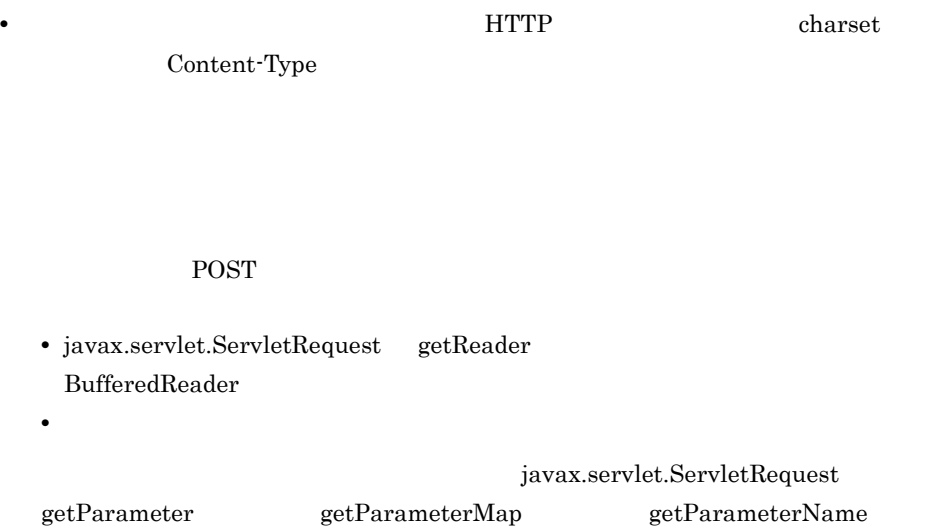

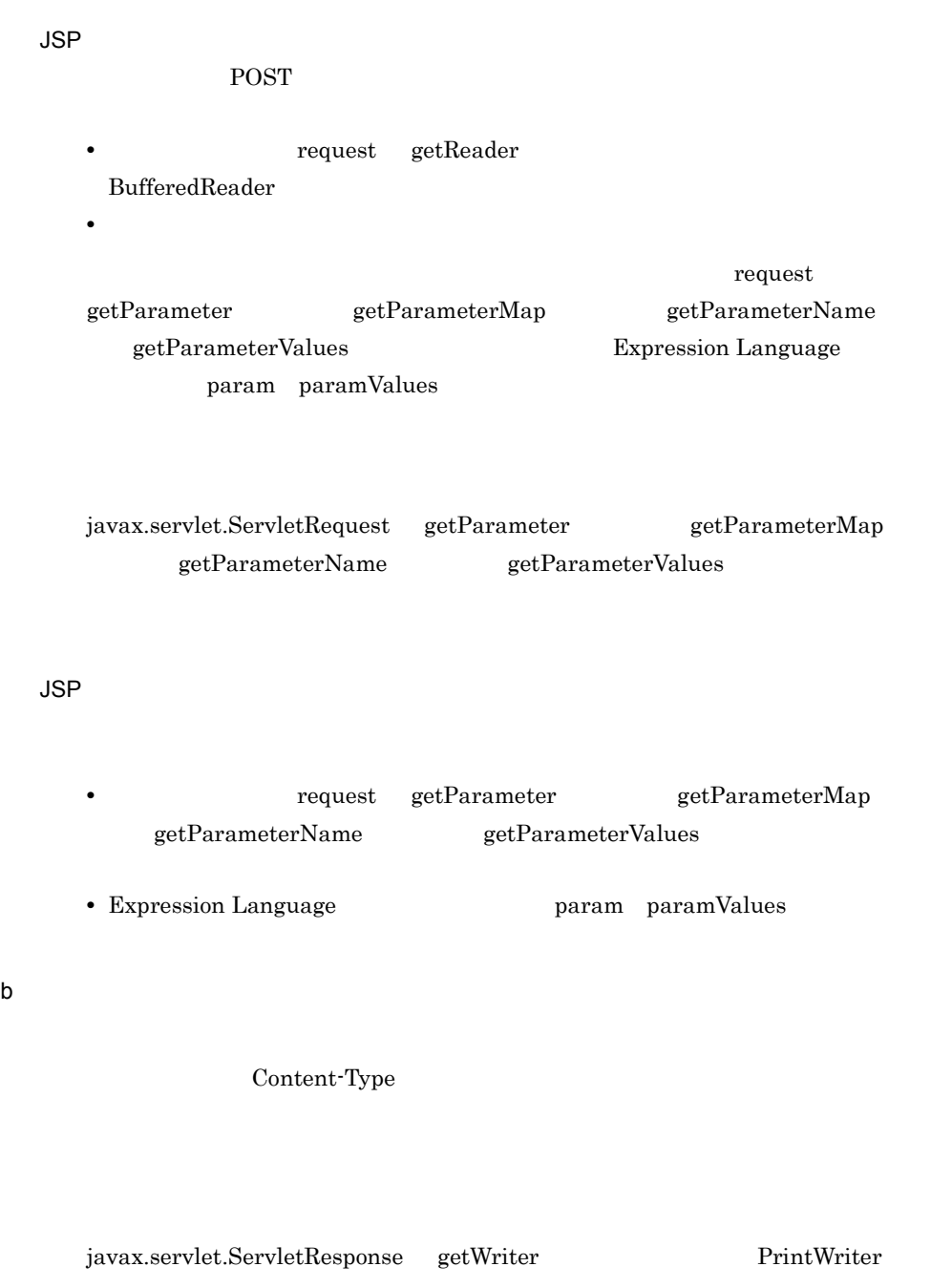

JSP

 $response$  getOutputStream $()$ 

ServletOutputStream

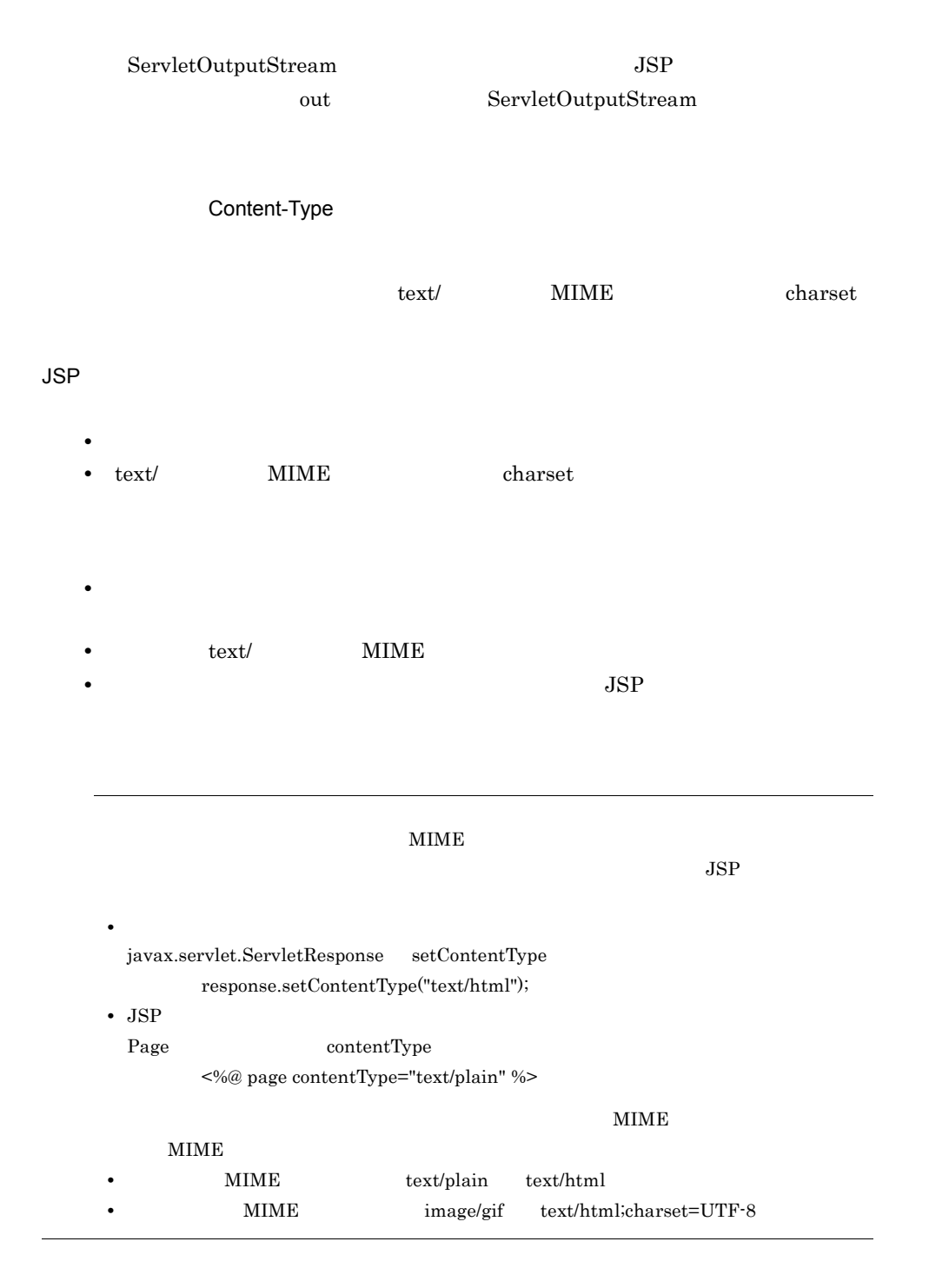

## <span id="page-101-0"></span> $2.6.3$  JSP

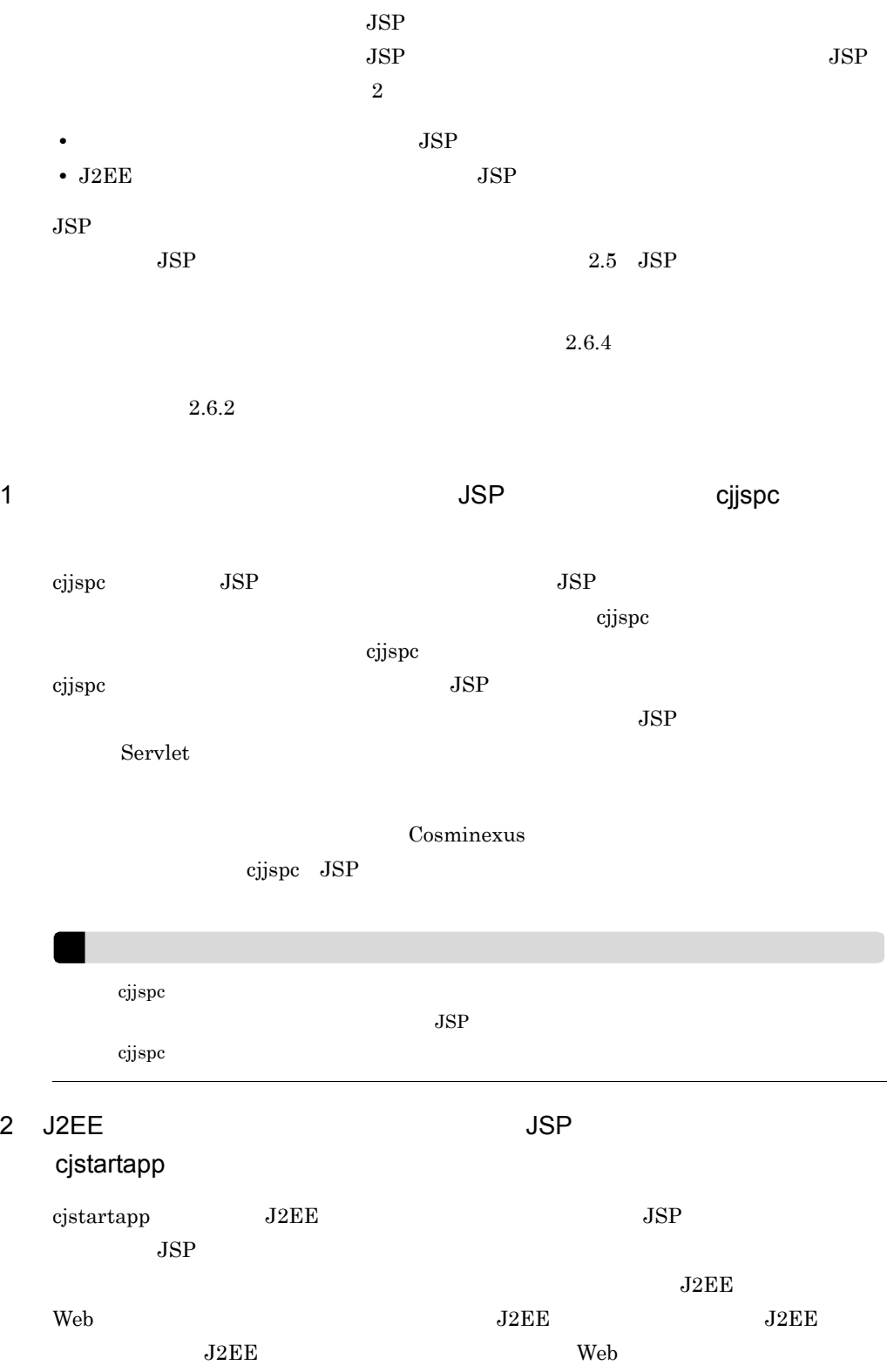

<span id="page-103-0"></span>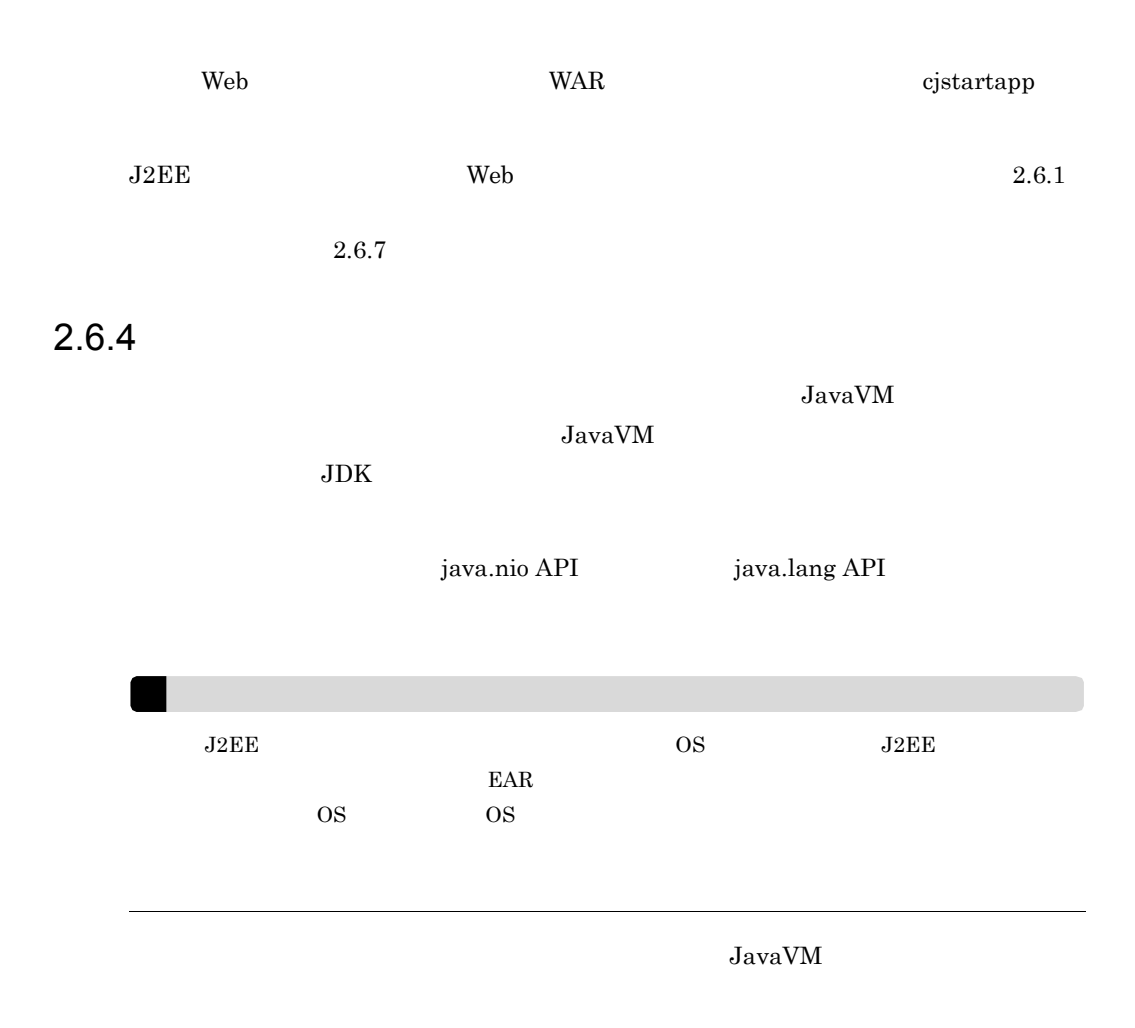

 $2-19$   $\overline{2}$ 

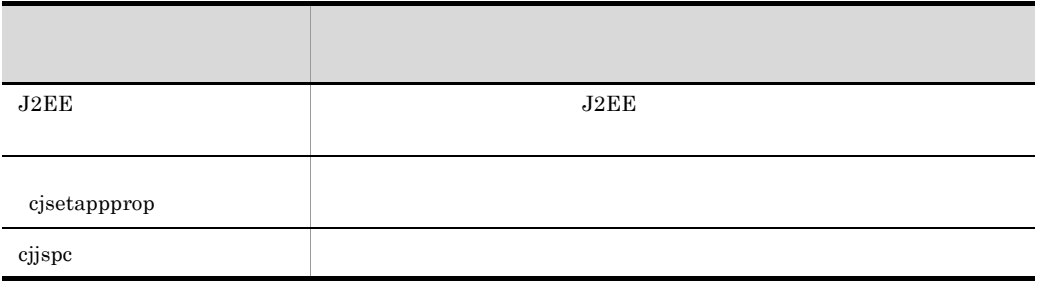

cjjspc JSP JSP **JSP**  $\overline{S}$ 

 $JSP$ 

 $2.6.3$  JSP

## ついては、Servlet しょうかんじょう しょうかんしょう しょうかんしょう しょうせいしゅう しょうしゅう しょうしゅう しょうしゅう しょうしゅう しょうしゅう しょうしゅう しょうしょく こうしゃ しょくしゅう  $Servlet$ 1 Servlet Servlet Servlet Servlet de La Servlet/JSP of Servlet/JSP of Servlet/JSP of Servlet/JSP of Servlet/JSP of Servlet/JSP of Servlet/JSP of Servlet/JSP of Servlet/JSP of Servlet/JSP of Servlet/JSP of Servlet/JSP of Servlet/JSP 2-20 Servlet Servlet COME Servlet 2.5/JSP 2.1  $\sim$  Servlet  $\sim$  Servlet  $\sim$  Servlet  $\sim$  Servlet  $\sim$  Servlet  $\sim$  $\rm ServletRequest.setCharacterEncoding (java.lang(String env) \quad ^1$  $JSP$ • ServletResponse.setCharacterEncoding(java.lang.String charset) 1 • ServletResponse.setContentType(java.lang.String type) <sup>1</sup> • ServletResponse.setLocale(java.util.Locale loc) <sup>1</sup> JSP • Page contentType (charset ) <sup>2</sup> • Page pageEncoding <sup>3</sup> • web.xml page-encoding  $2^2$  $JSP$  $JSP$  **•** BOM <sup>3</sup> • Page  $\qquad \qquad \text{contentType}$  charset  $\qquad \qquad \frac{2}{3}$ • Page Tag Tag pageEncoding 3 • web.xml page-encoding  $\frac{2}{3}$

•  $XML$   $encoding$   $4$ 

<span id="page-104-0"></span>2.6.5 Servlet

- 1 javax.servlet
- $2$  JSP
- $3 \text{ JSP}$
- 4 JSP XML

Servlet

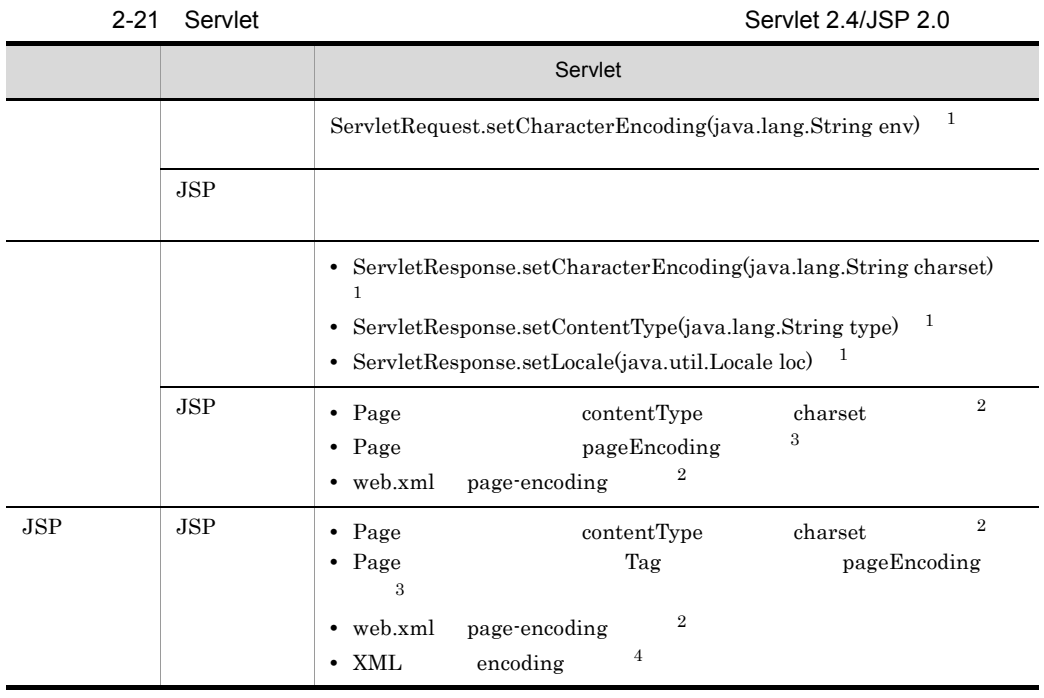

1 javax.servlet  $2$  JSP

- $3$  JSP
- $4$  JSP  $XML$
- 

2-22 Servlet 2.3/JSP 1.2

|     |            | Servlet                                                                                                    |                |
|-----|------------|----------------------------------------------------------------------------------------------------|----------------|
|     |            | ServletRequest.setCharacterEncoding(java.lang.String env)<br>1                                                                   |                |
|     | <b>JSP</b> |                                                                                                    |                |
|     |            | • ServletResponse.setContentType(java.lang.String type) $1$<br>$\mathbf{1}$<br>• ServletResponse.setLocale(java.util.Locale loc) |                |
|     | JSP        | Page<br>contentType<br>charset                                                                                                   |                |
| JSP | JSP        | Page<br>contentType<br>charset<br>$\overline{2}$<br>pageEncoding<br>Page<br>٠                                                    | $\overline{2}$ |

1 javax.servlet

 $2$  JSP JSP JSP

# <span id="page-106-0"></span>2 Servlet Servlet two variances that the contract the contract of  $\mathcal{L}$ Nervlet 2000 Servlet 2000 Servlet 2000 Servlet 2000 Servlet 2000 Servlet 2000 Servlet 2000 Servlet 2000 Servlet  $Servlet$  $\text{ISO-8859-1} \qquad \qquad \text{Servlet}$  $API$

Servlet Servlet しょうかんしゃ Servlet これに次のことに次のことに次のパージョンごとに次のパージョン

2-23 Servlet

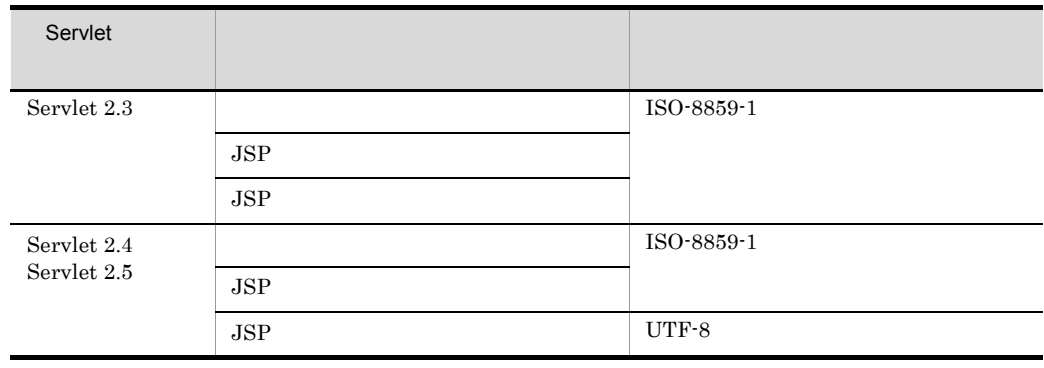

 $JSP$ 

ľ

Servlet Servlet Servlet 2000 Servlet 2000 Servlet 000 Servlet 000 Servlet 000 Servlet 000 Servlet 000 Servlet 000 Servlet 000 Servlet 000 Servlet 000 Servlet 000 Servlet 000 Servlet 000 Servlet 000 Servlet 000 Servlet 000

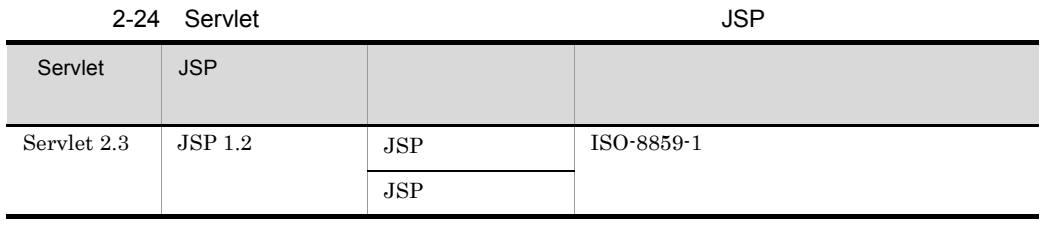

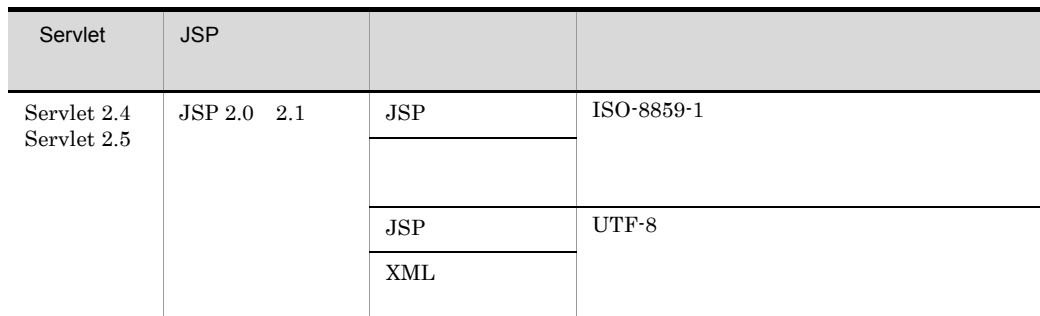

# <span id="page-107-0"></span> $2.6.6$  DD

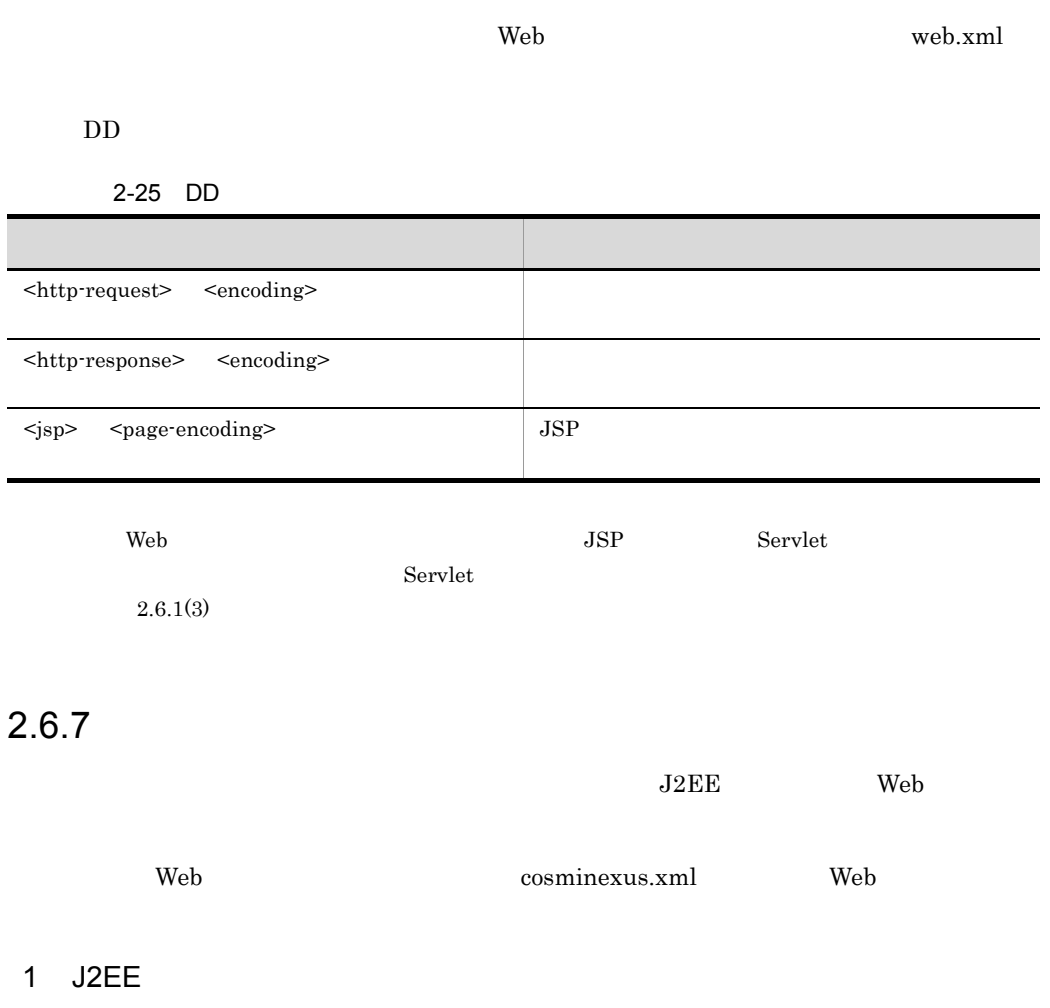

 $J2EE$ 

<configuration>

J2EE j2ee-server

84

<span id="page-107-1"></span> $\blacksquare$
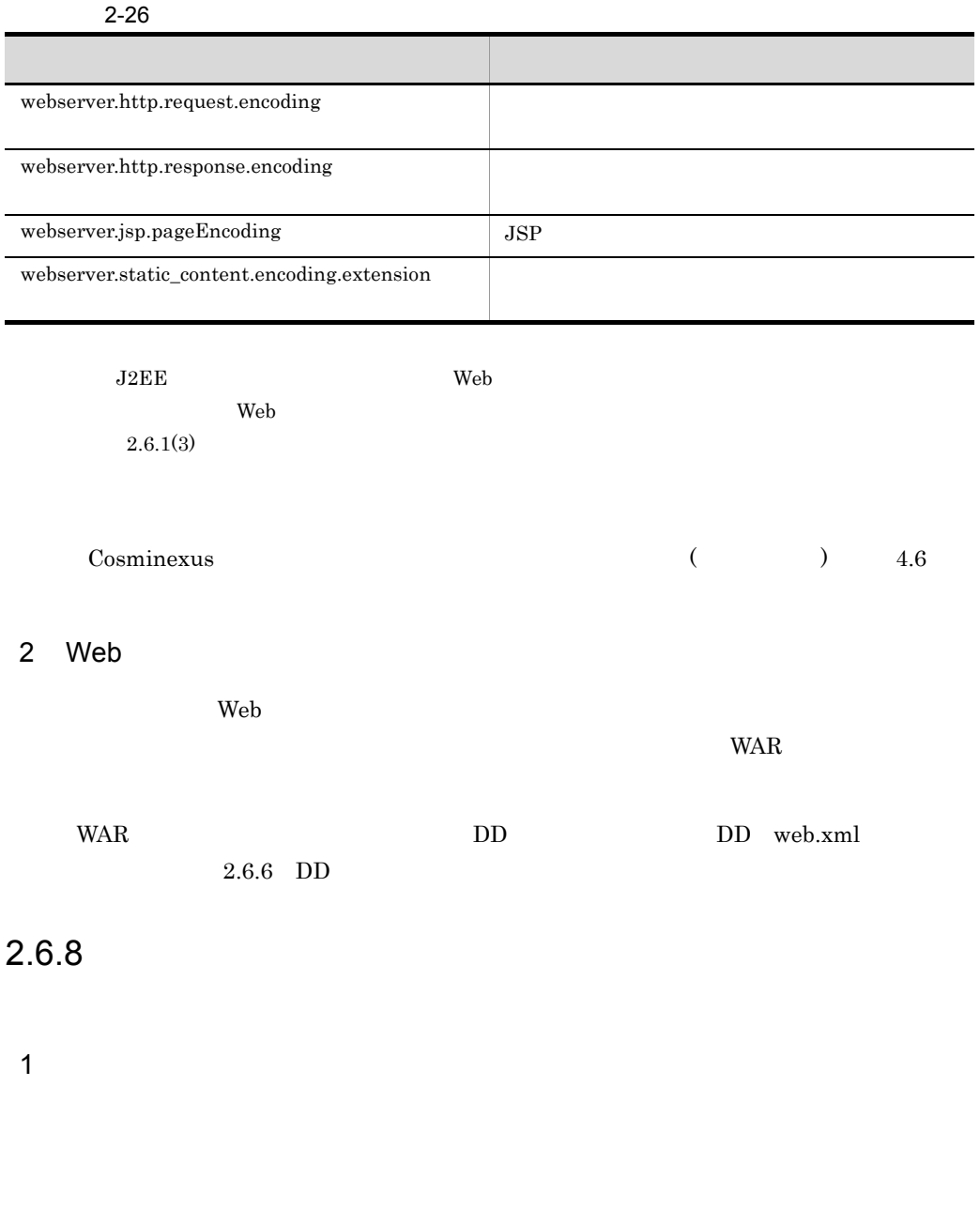

• **•** *•* **webserver.static\_content.encoding.extension** 

• Servlet

 $1$ 

 $\overline{2}$ 

#### 2. Web

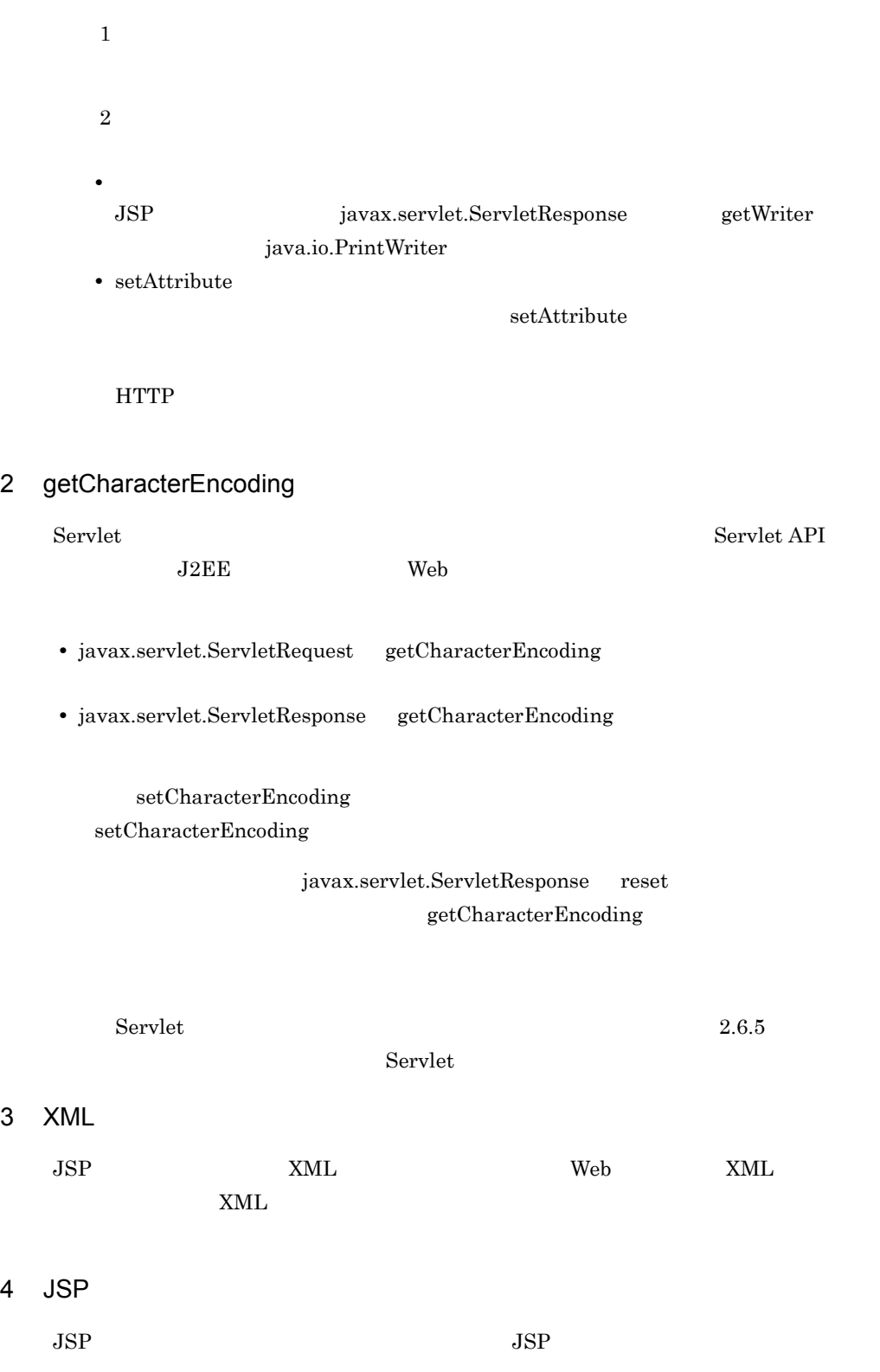

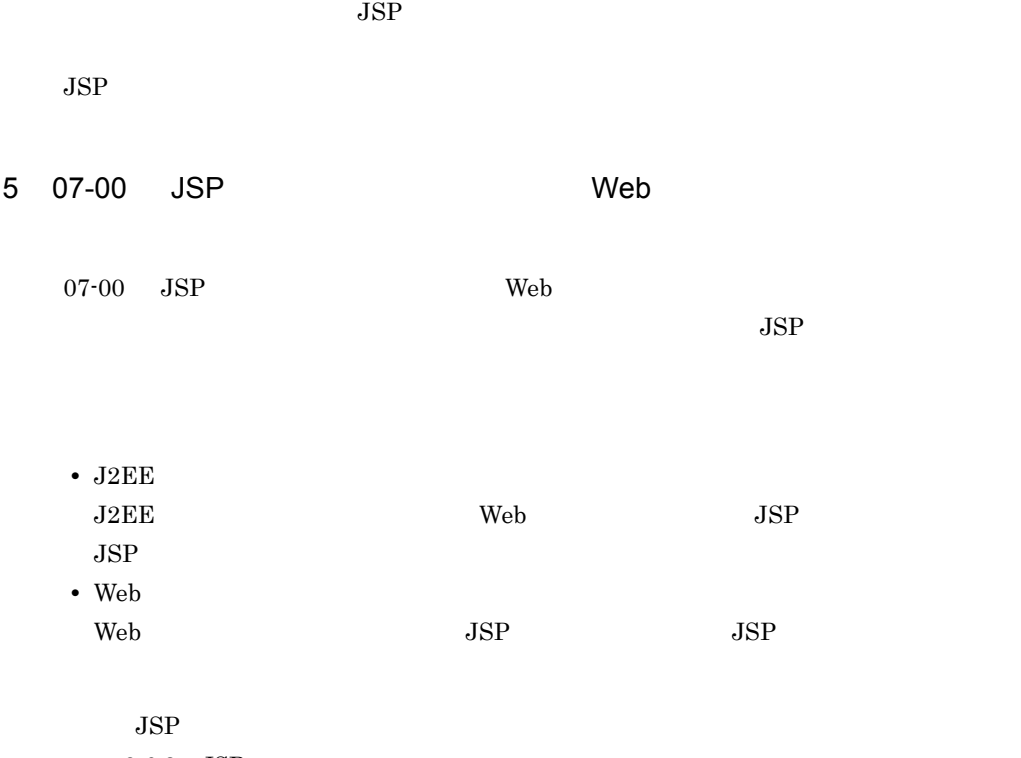

 $2.6.3$  JSP

 $6$ 

 $UTF-8$ 

# $2.7$

 $\mathbf{Web}$ 

web 2009 Web 2009 Web 2009 Web 2009 Web 2009 Web 2009 Web 2009 Web 2009 Web 2009 Web 2009 Web 2009 Web 2009 Web

 $2 - 27$ 

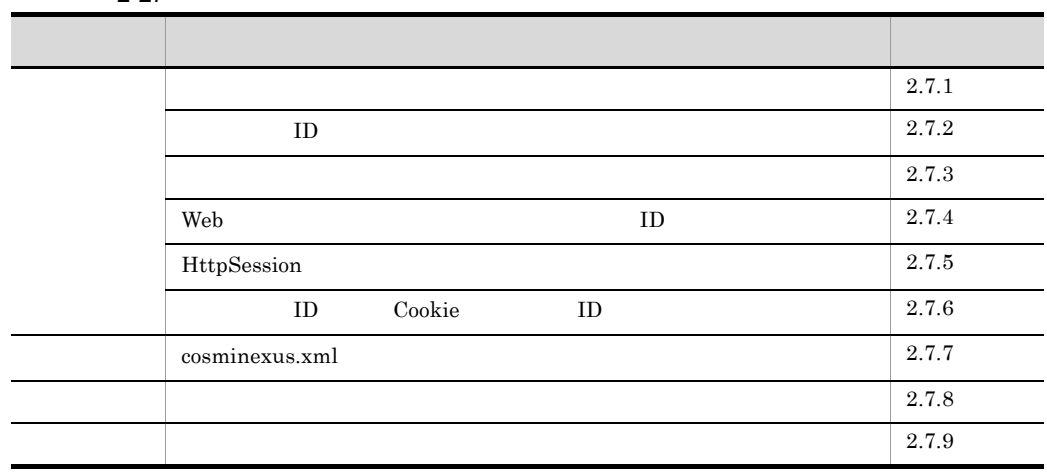

ervlet Cookie URL Exerved URL 3  $\lambda$  Web  $\lambda$  $Servlet$  $Servlet$  $3$ Web  $\qquad \qquad \qquad \text{ID}$ HttpSession **ID** Cookie ID

**•** クラスタリングによる負荷分散機能を使用するときのクライアントの識別

• **•**  $\bullet$ 

<span id="page-112-0"></span>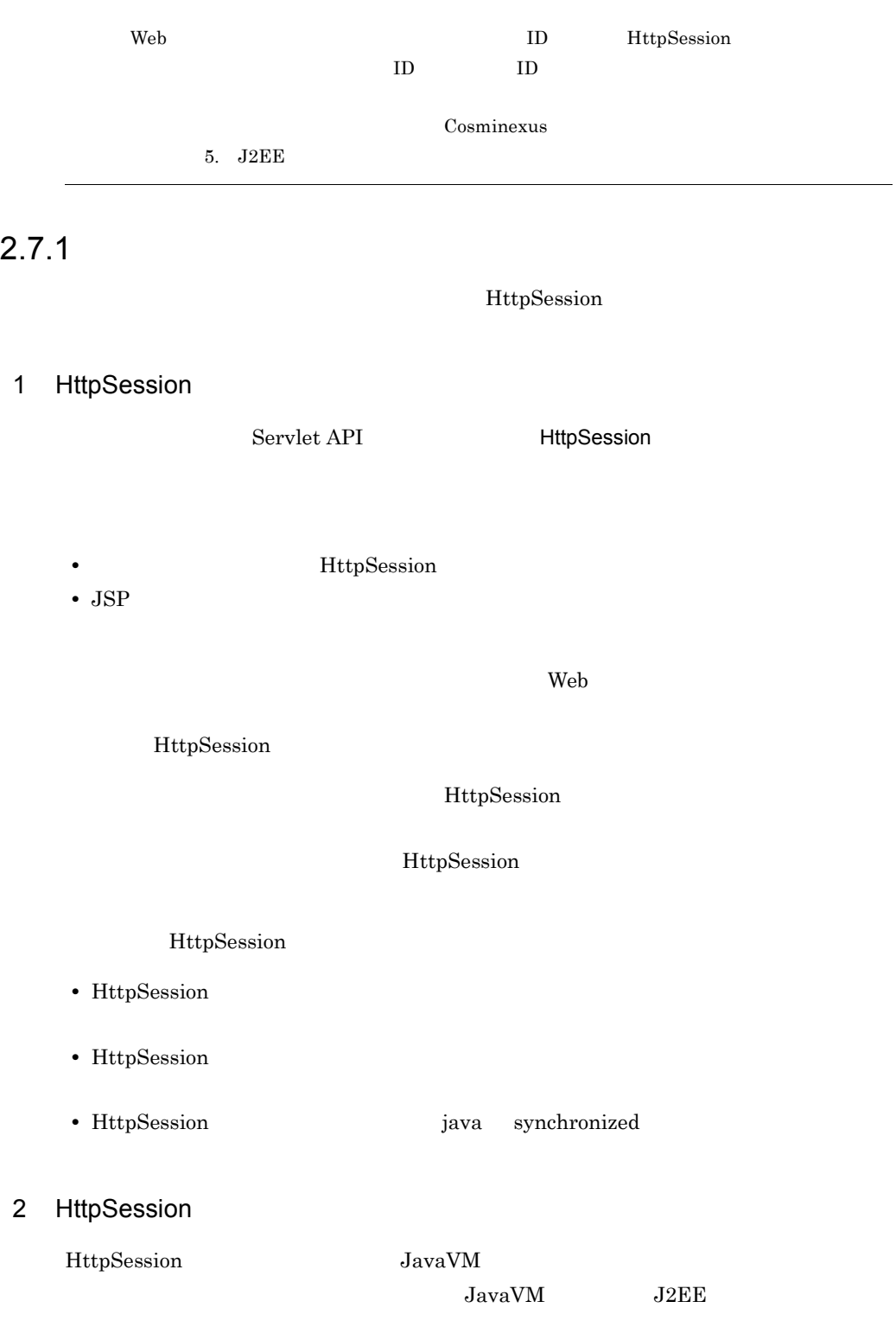

<span id="page-113-0"></span>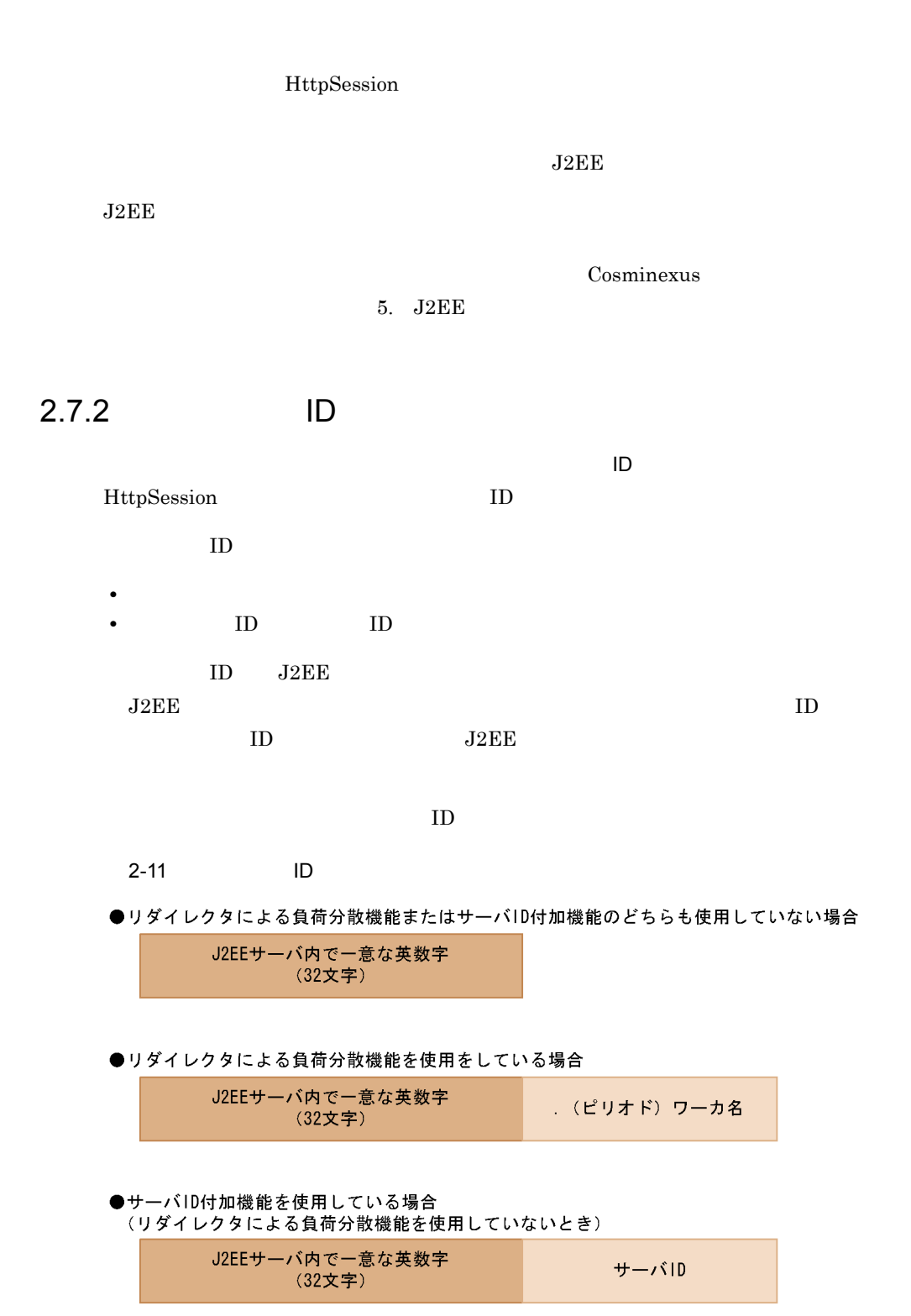

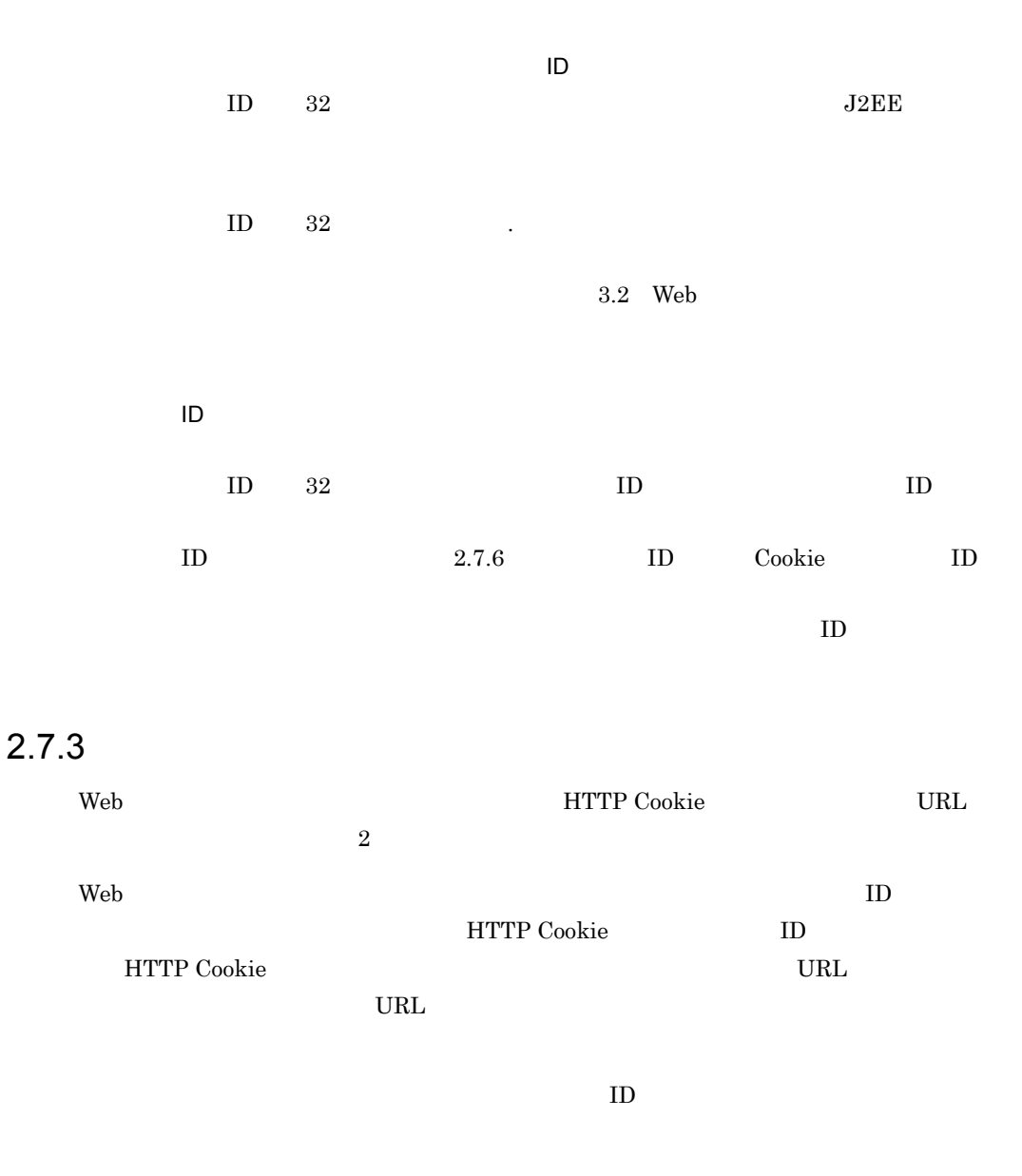

#### <span id="page-114-0"></span>1 **HTTP Cookie**

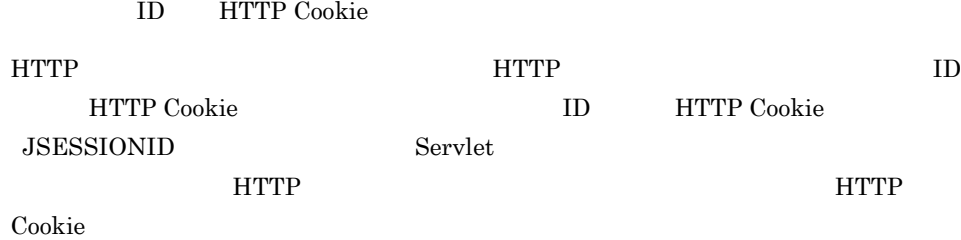

<span id="page-115-0"></span>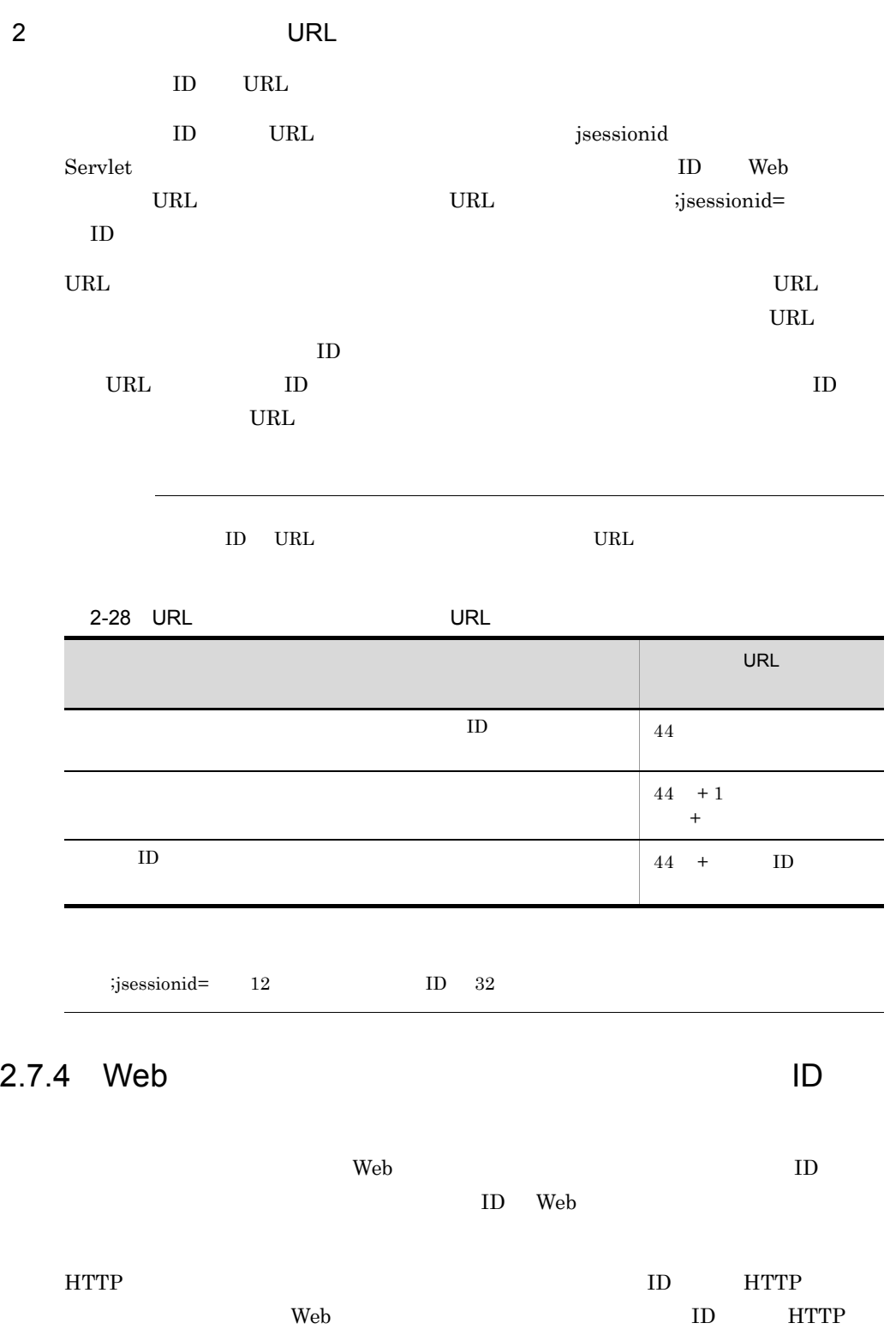

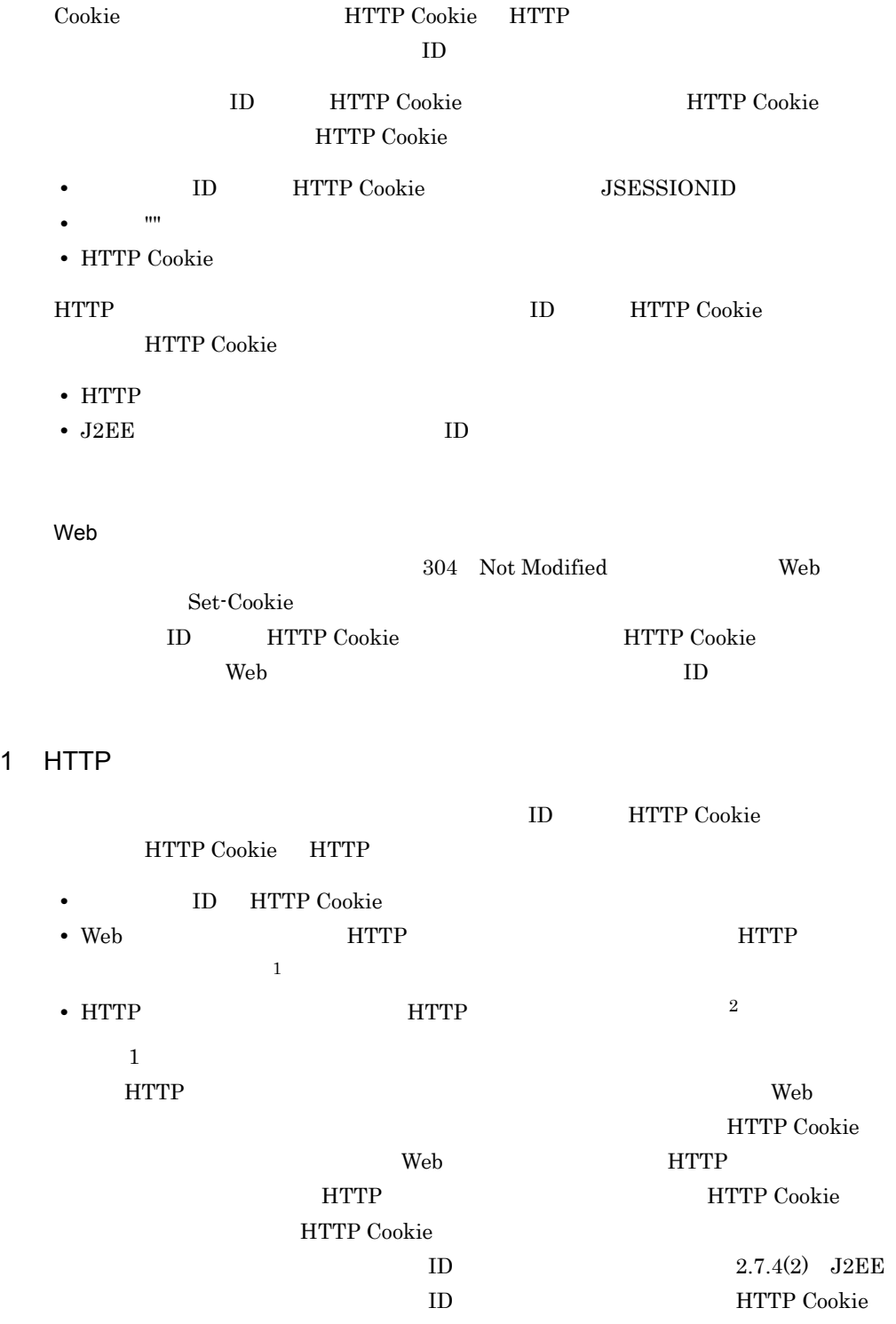

注※ 2

<span id="page-117-1"></span><span id="page-117-0"></span>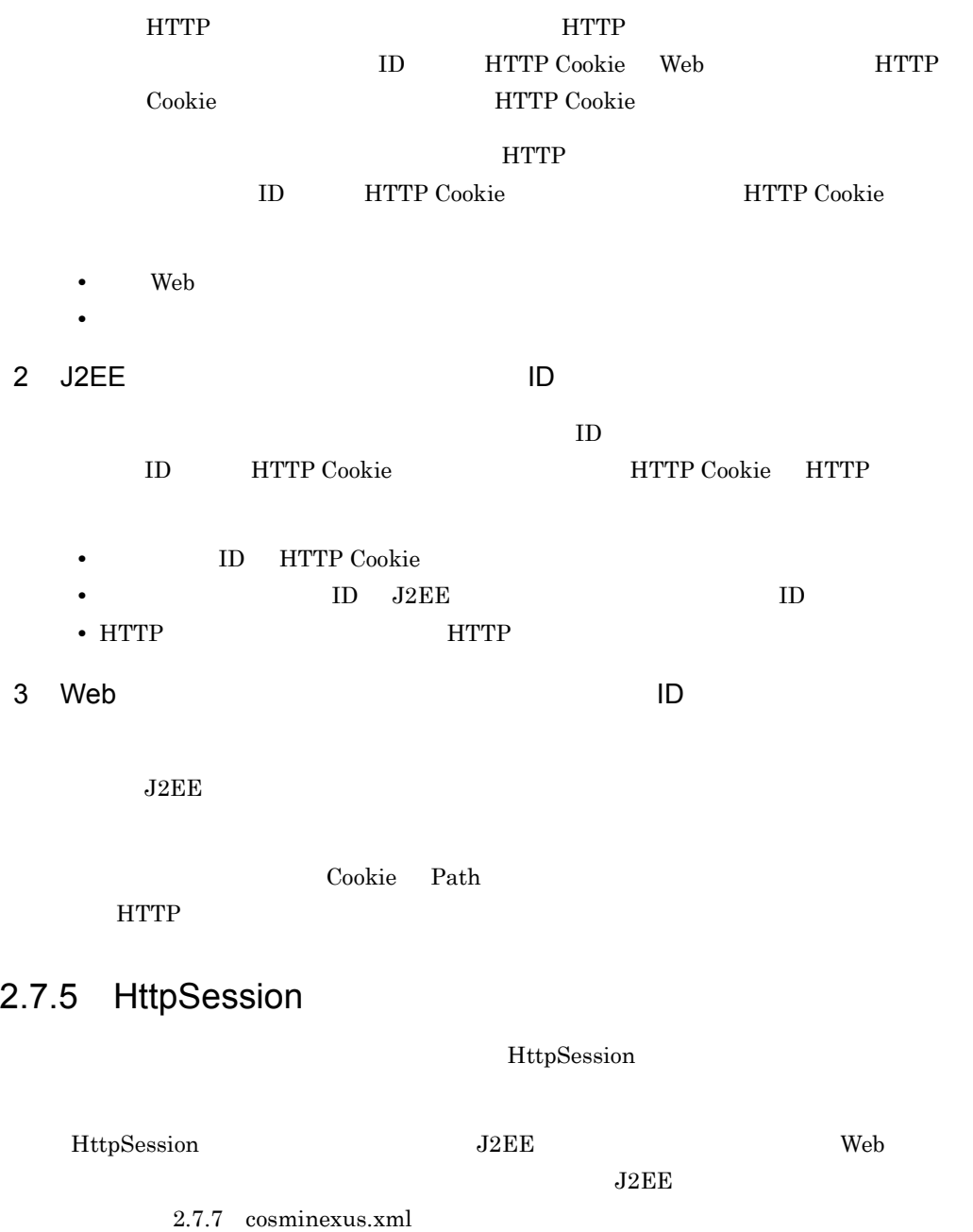

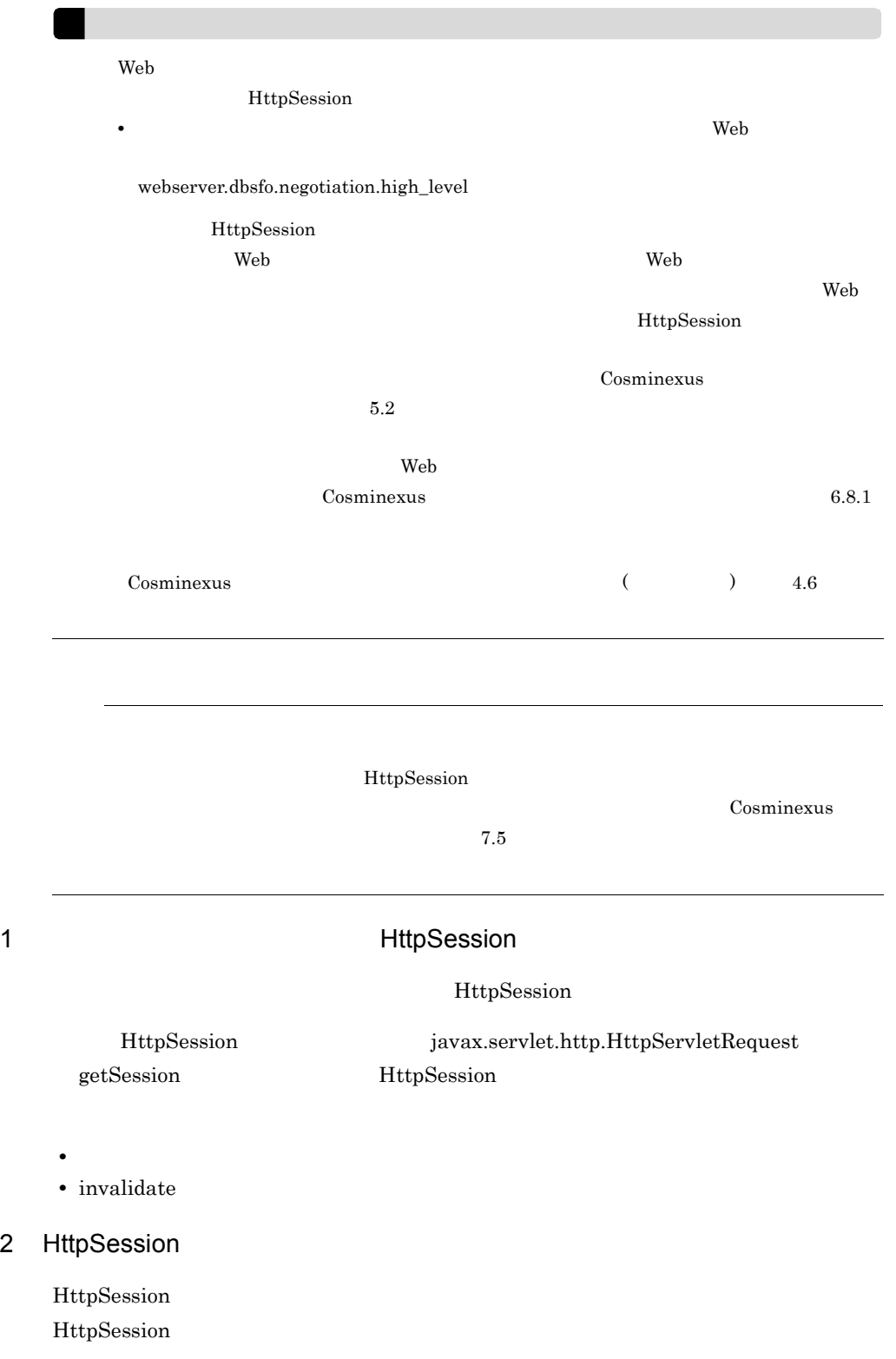

96

2. Web

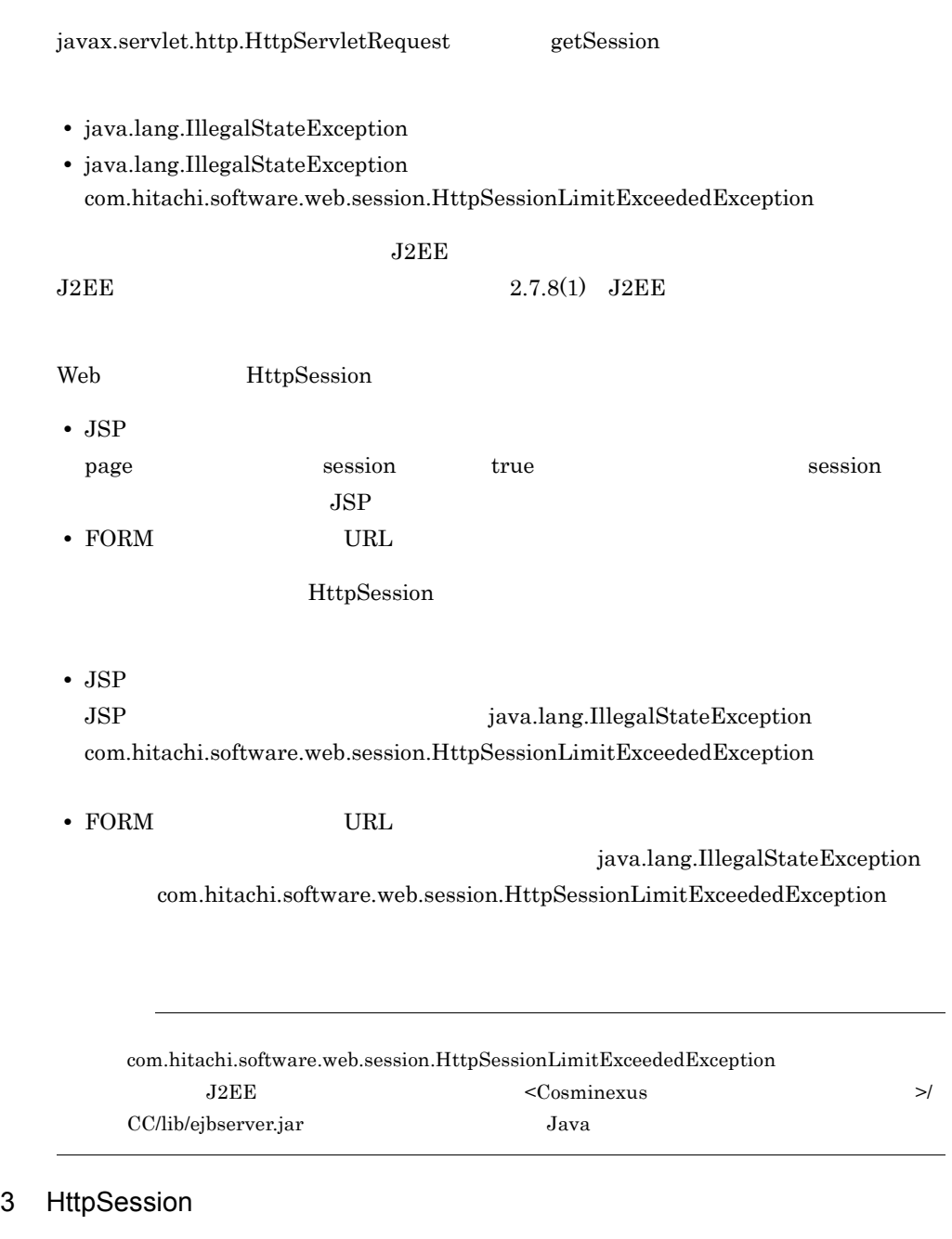

HttpSession  $\rm{}HttpSession \rm{} \qquad \qquad \rm{}KDJE39225 \cdot E$ 

 $KDJE39225-E$  HTTP

#### KDJE39225-E

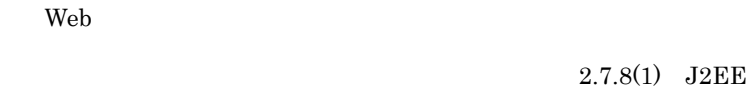

<span id="page-120-0"></span>2.7.6 ID Cookie ID  $\begin{minipage}[c]{0.7\linewidth} \textbf{Htrp} \textbf{Session} \hspace{2.2cm} \textbf{ID} \hspace{2.2cm} \textbf{Cookie} \hspace{2.2cm} \textbf{ID} \end{minipage}$ を付けることができます。これを,サーバ ID 付加機能といいます。サーバ ID は,Web ID Cookie ID  $J2EE$  $J2EE$ 

 $2.7.8$  $\rm ID$ ID  $\Box$ Cosminexus 7.

1 HttpSession ID ID ID

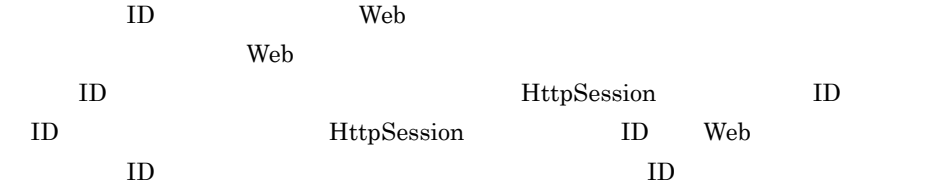

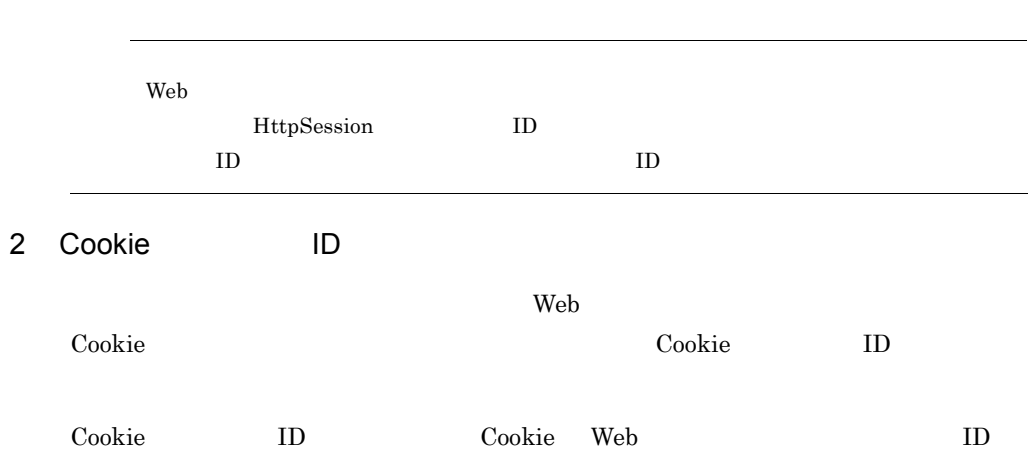

<span id="page-121-0"></span>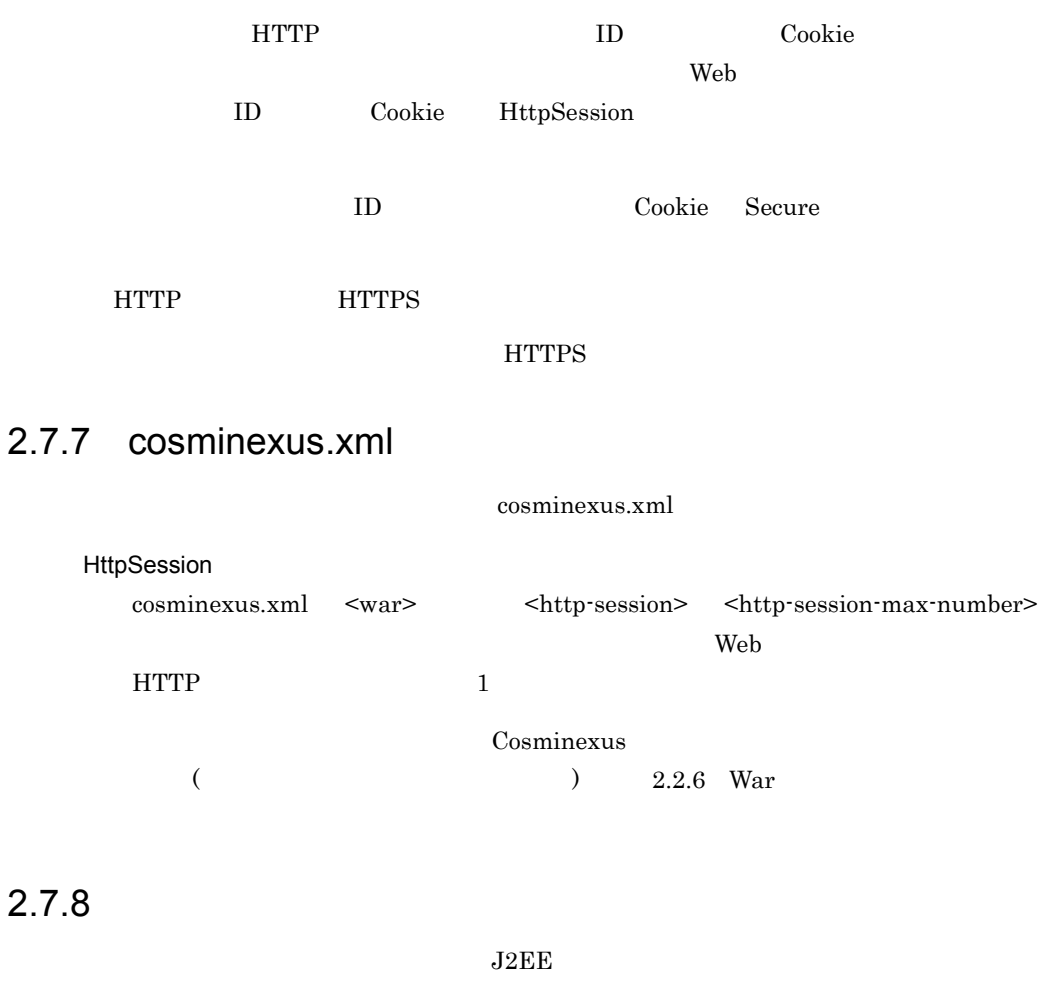

#### <span id="page-121-2"></span>1 J2EE

 $J2EE$ 

<span id="page-121-1"></span>cosminexus.xml J2EE

J2EE j2ee-server <configuration>

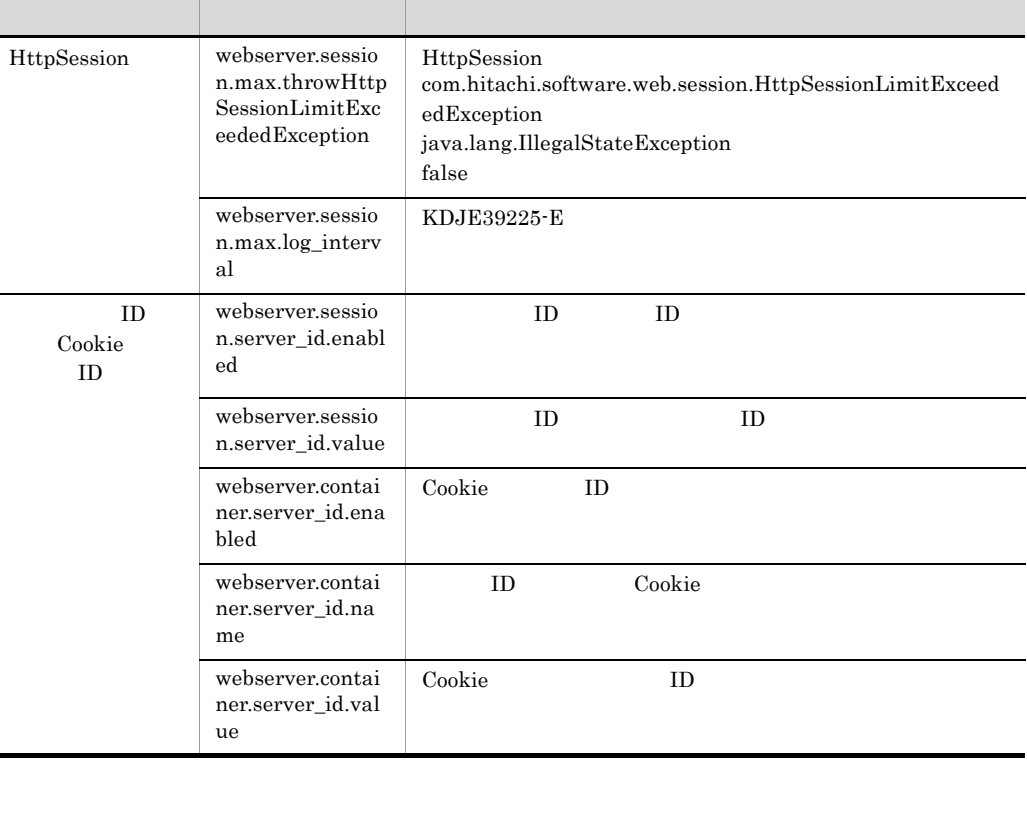

 $2-29$ 

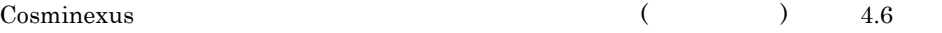

### 2 J2EE

 $J2EE$ 

#### $WAR$

WAR cosminexus.xml [cosminexus.xml](#page-121-0) 2.7.7 cosminexus.xml

### <span id="page-122-0"></span> $2.7.9$

1 URL API

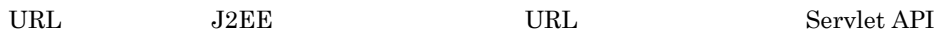

- URL **Servlet API**
- javax.servlet.http.HttpServletResponse
- encodeURL(java.lang.String url)
- encodeRedirectURL(java.lang.String url)
- encodeUrl(java.lang.String url)
- encodeRedirectUrl(java.lang.String url)

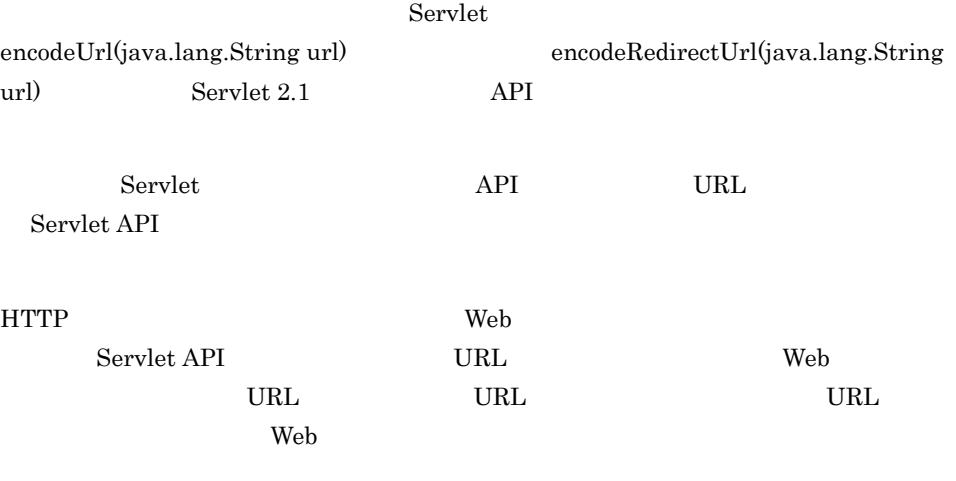

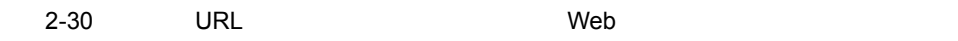

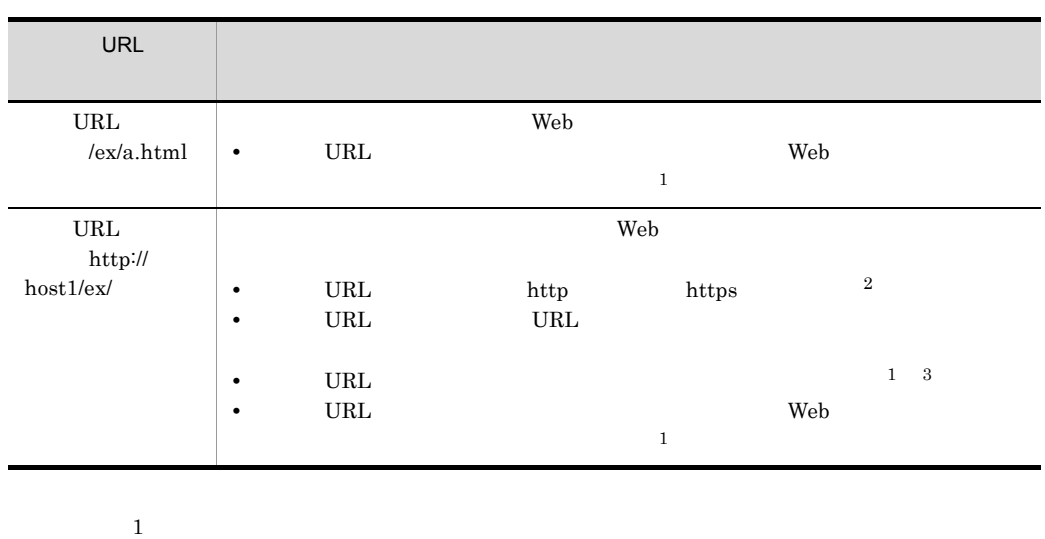

 $2$ 

 $\frac{3}{3}$  Host  $\frac{1}{3}$ 

 $\,$ javax.servlet.ServletRequest.getServerName

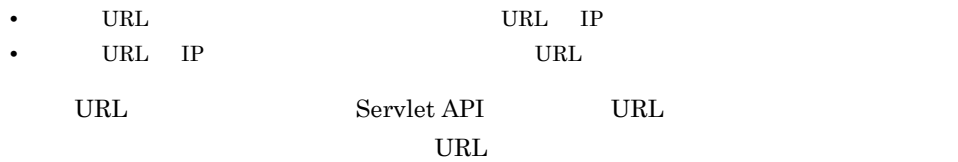

URL Servlet API

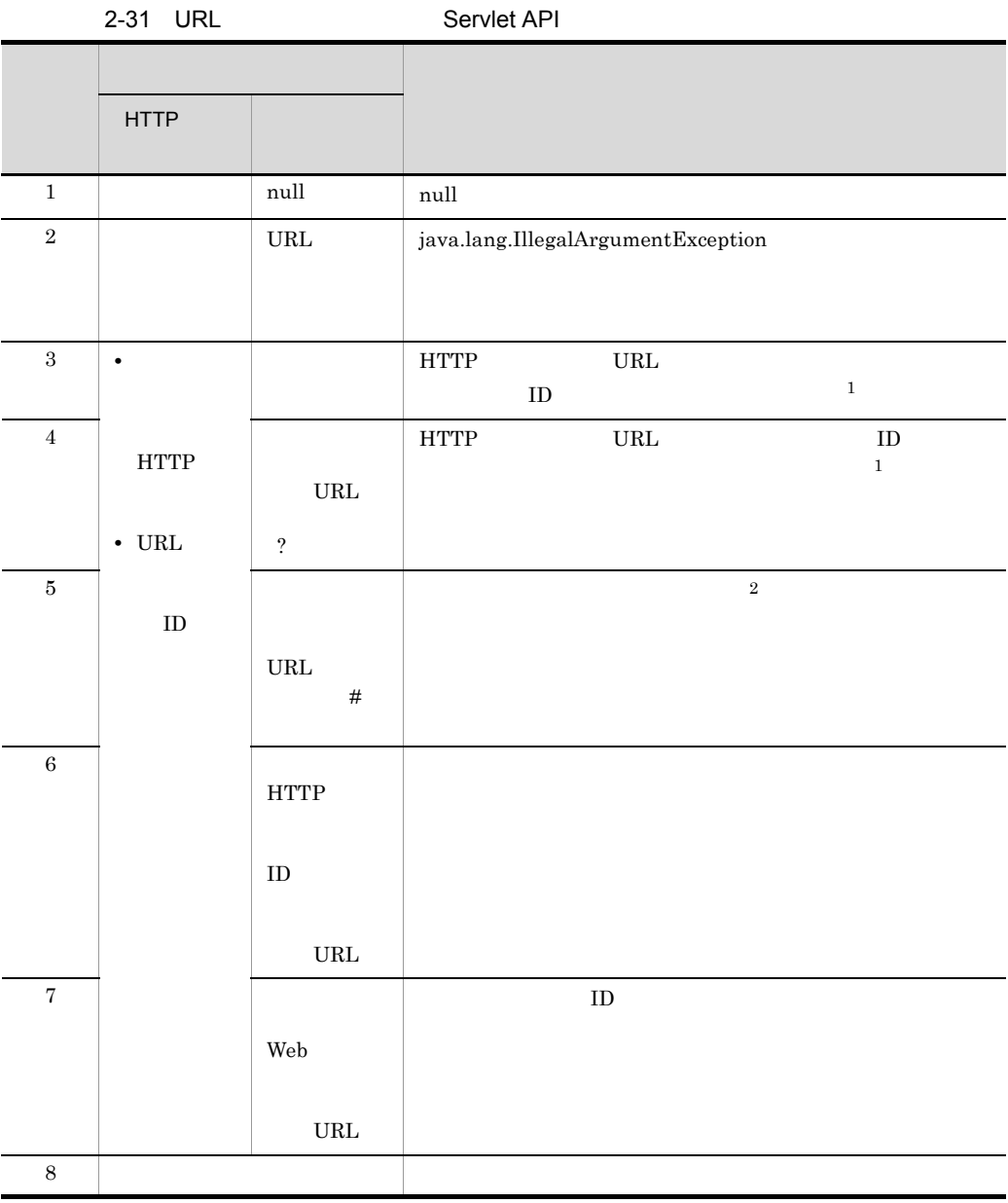

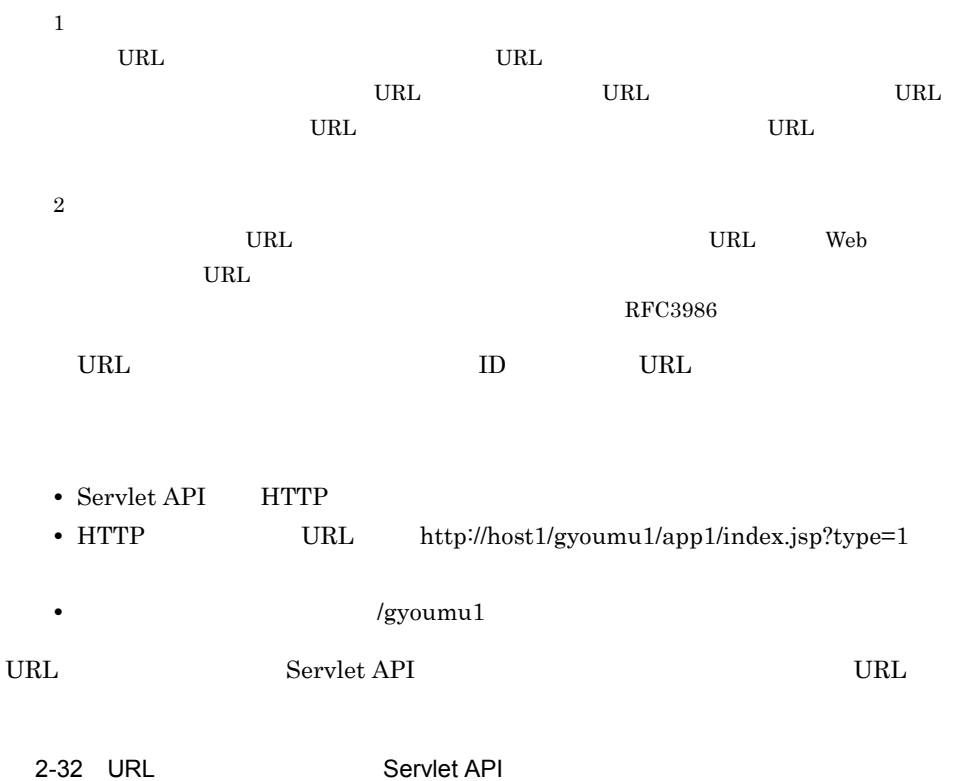

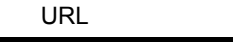

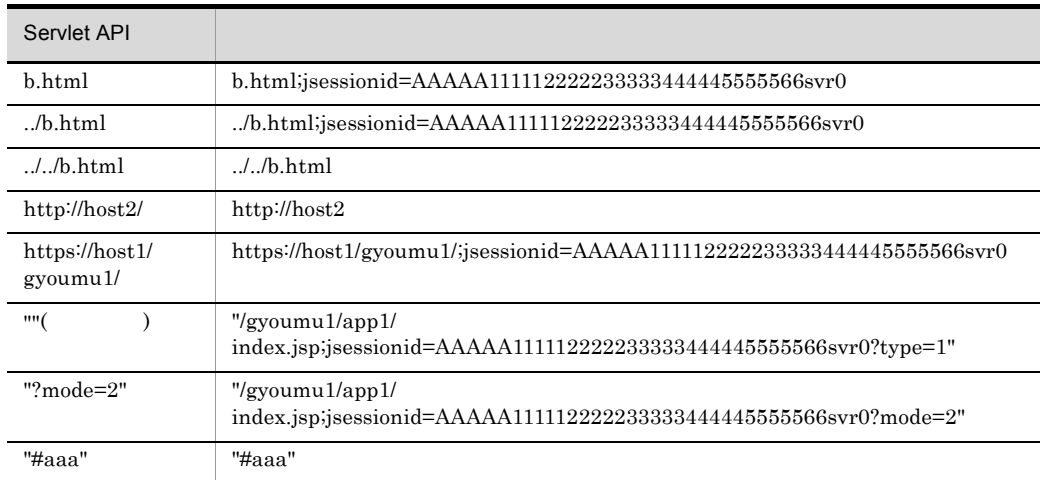

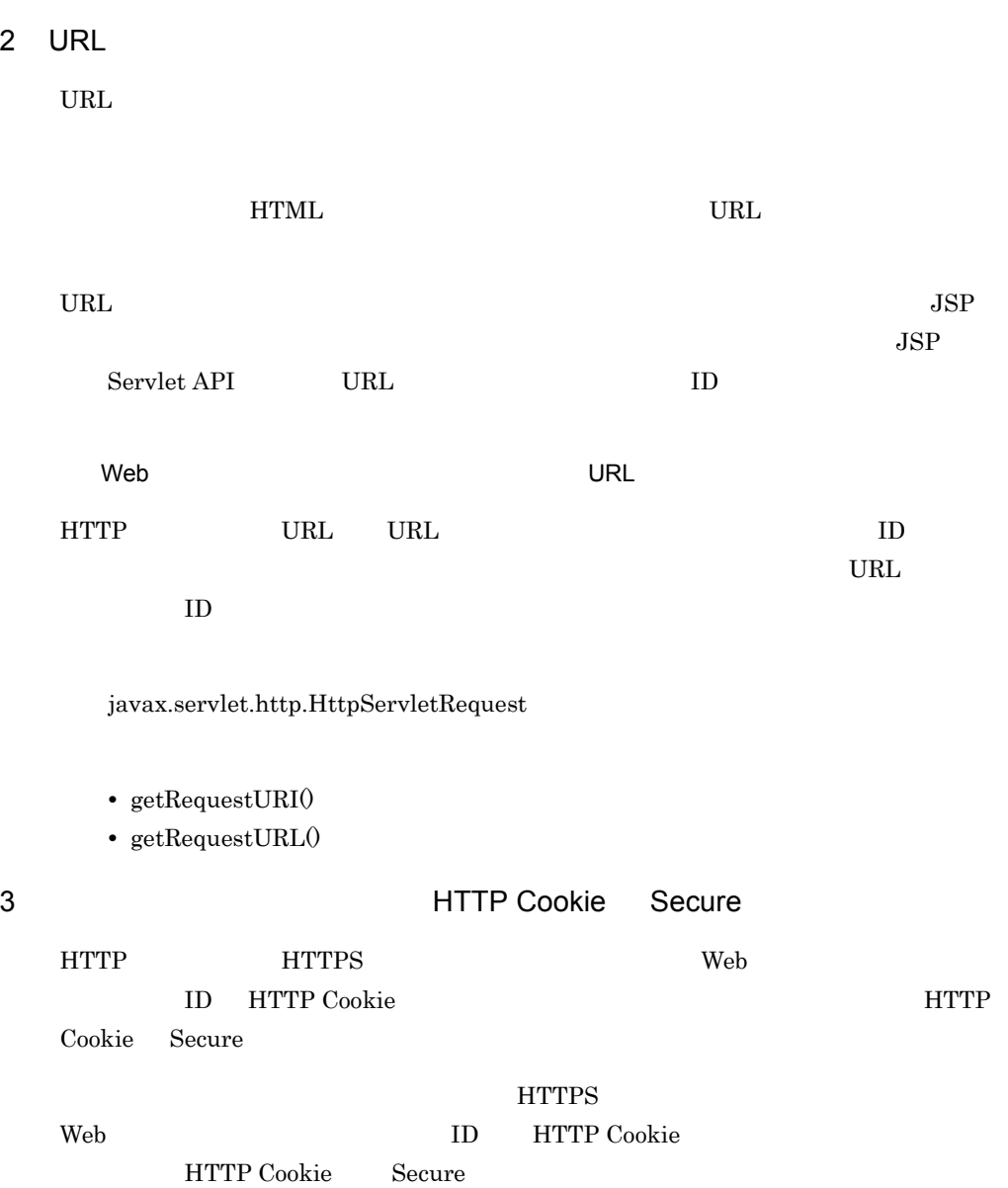

Web <sub>7</sub>  $\aleph$ **•** セッションオブジェクトの新規生成 • **1** • **1** • **•**  $\mathbf{e} = \mathbf{e} \cdot \mathbf{e}$ • **•**  $\bullet$ **•** サーブレットコンテキストオブジェクトの生成

- **•**  $\mathbf{r} = \mathbf{r} \cdot \mathbf{r}$ • **•**  $\bullet$ • Web  $2$ • Web 2
- **2** 注※ 1

Servlet API

 $\overline{2}$ Servlet 2.4 Web

105

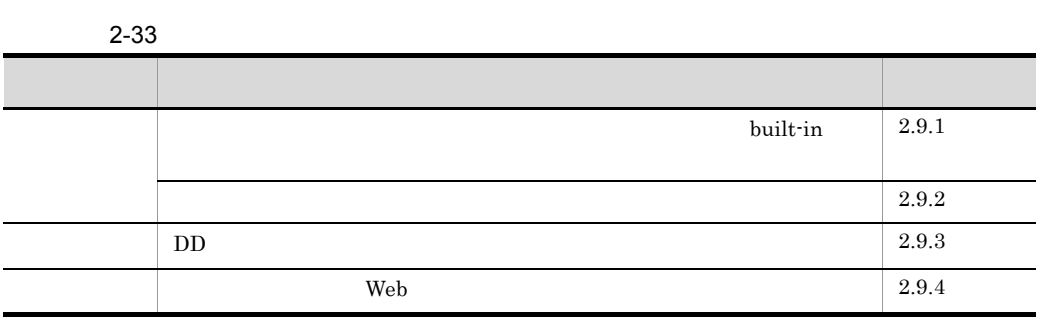

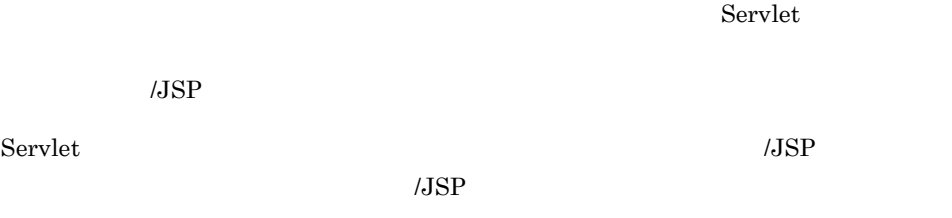

引き継いだり,HTTP レスポンスを圧縮したりできます。アプリケーションサーバでは, アプリケーションサーバが提供するサーブレットフィルタを built-in フィルタといいま <u>built-in</u>

<span id="page-128-0"></span> $2.9.1$ 

### built-in

built-in

- J2EE  $J2EE$ built-in フェイルタンストーバーのアメリカを提供しています。
- HTTP HTTP HTTP レストに対するために、

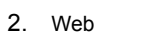

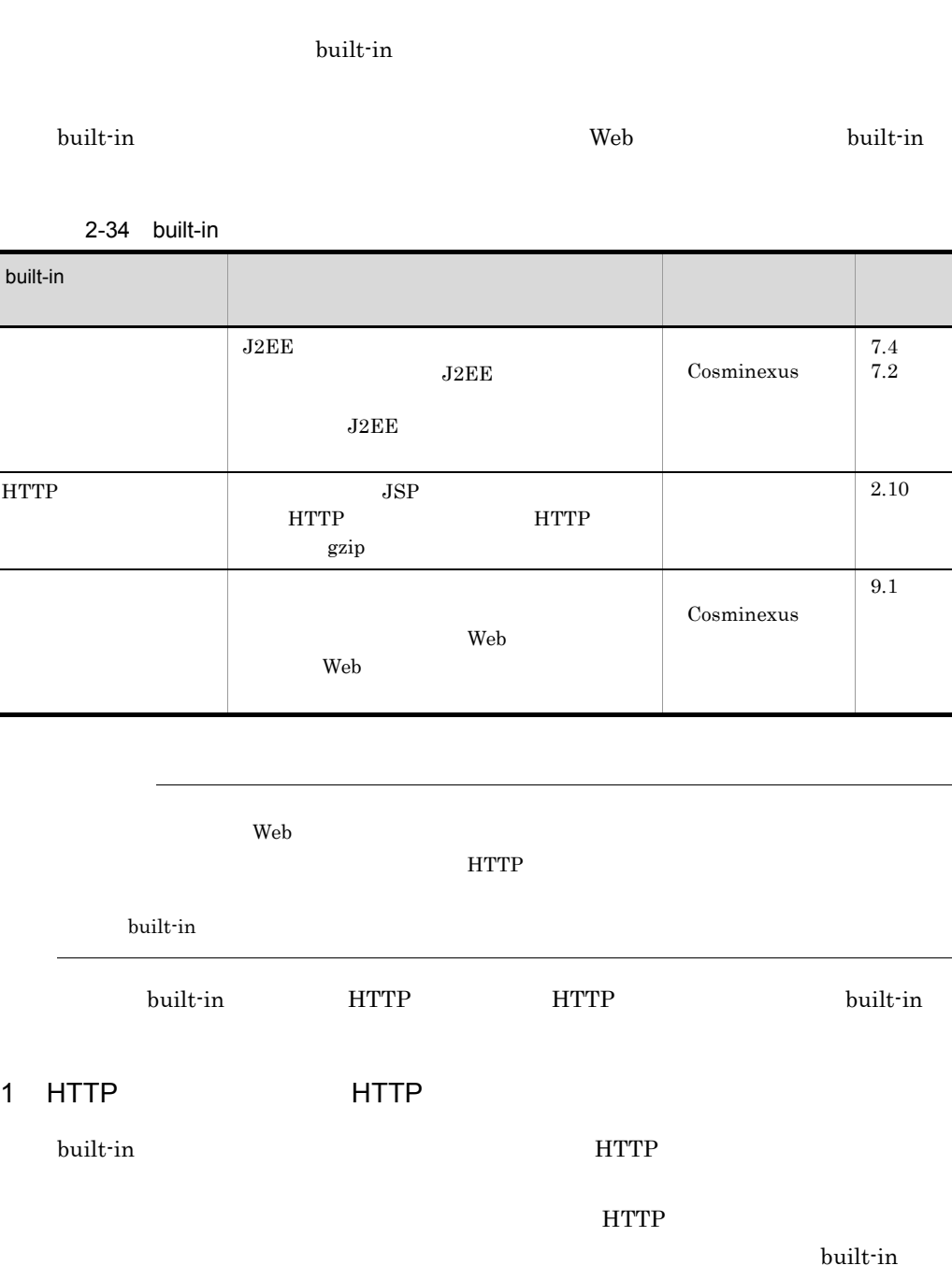

HTTP HTTP HTTP

built-in HTTP

•<br>• *Production and the production and the production* and the production and the production and the production and the production and the production and the production and the production and the production and the product

#### 2. Web

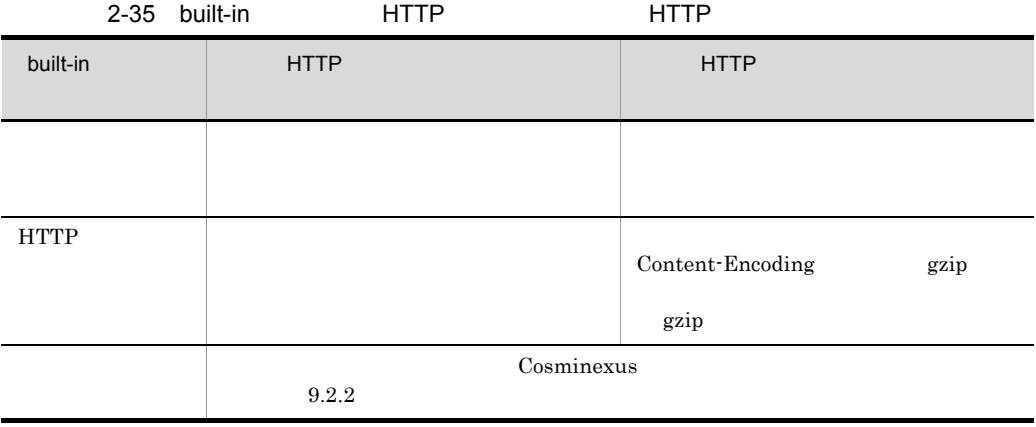

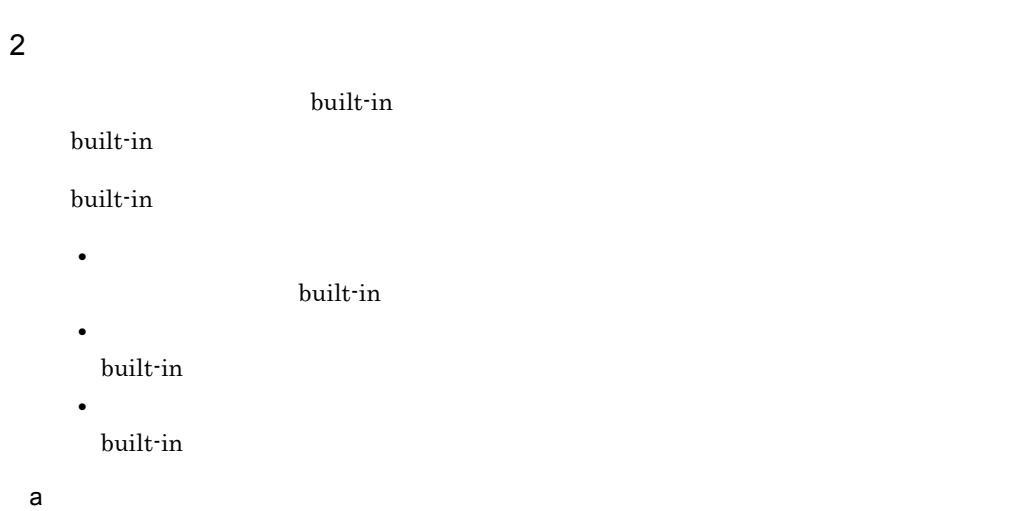

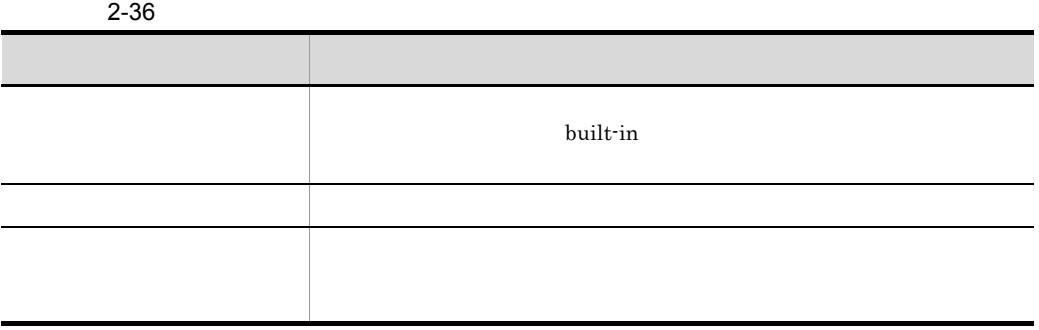

2. Web

#### b HTTP

HTTP レスポンスに対する制約を入れることができる。

2-37 HTTP

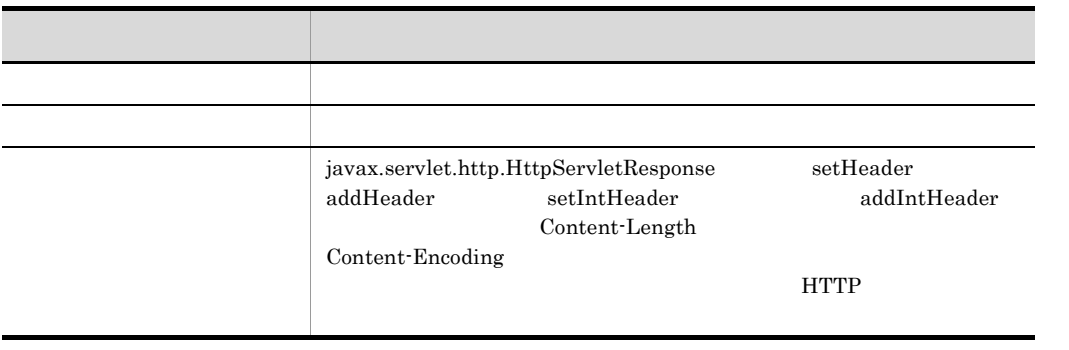

c) クライアント性能力の制御に対する制約

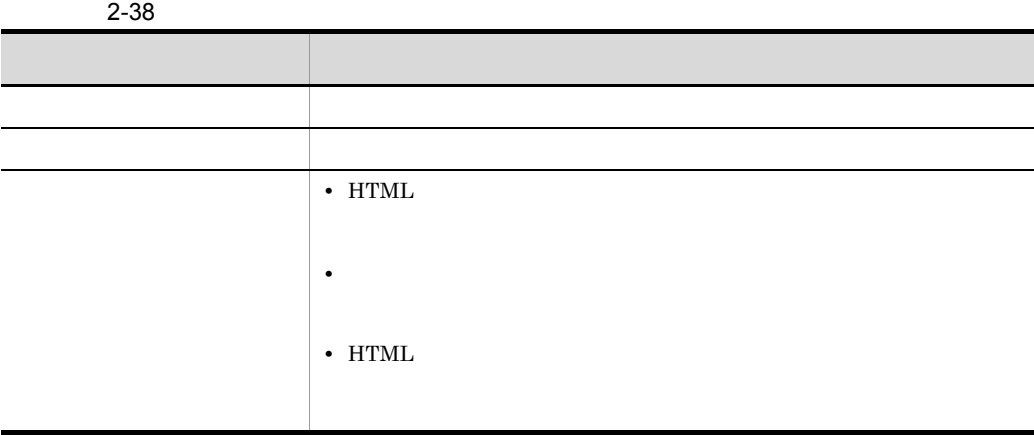

<span id="page-131-0"></span> $2.9.2$ 

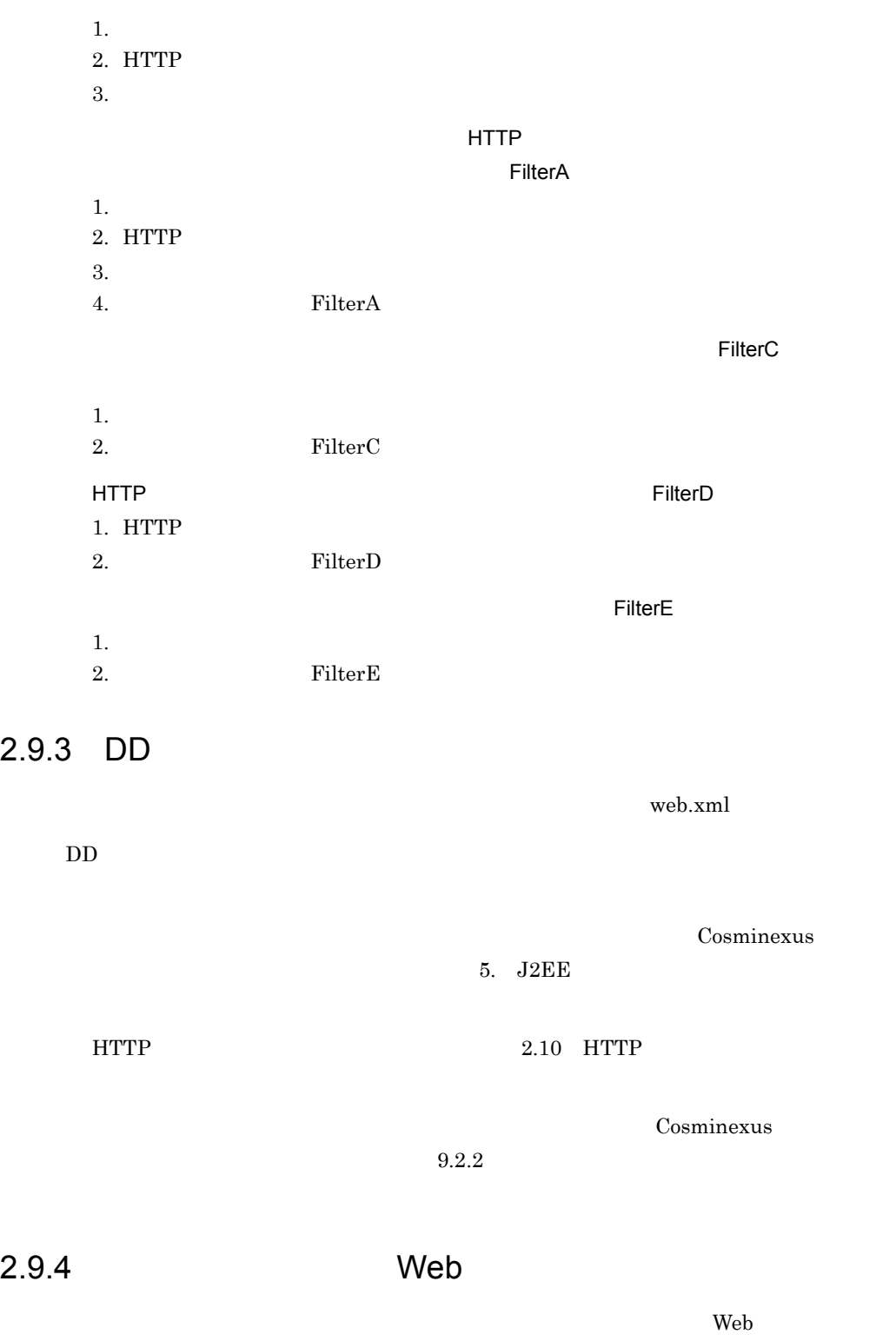

<span id="page-132-1"></span><span id="page-132-0"></span>cosminexus.xml Web

 $Web$ 

**WAR** 

VAR DD

 $\begin{tabular}{llll} DD & web.xml & & & 2.9.3 & DD \\ \hline \end{tabular}$ 

## <span id="page-134-0"></span>2.10 HTTP

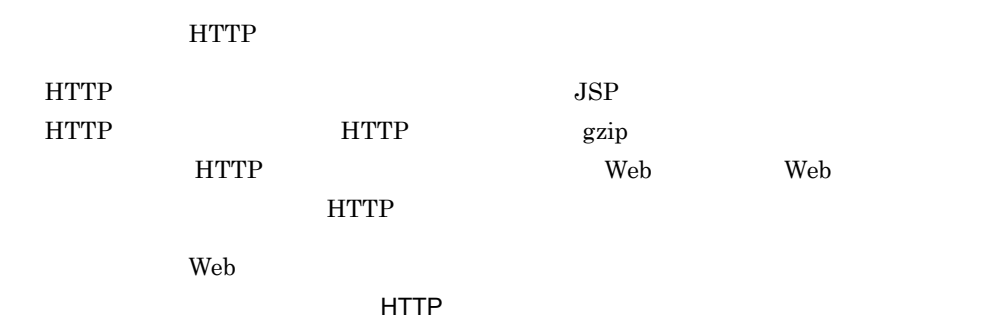

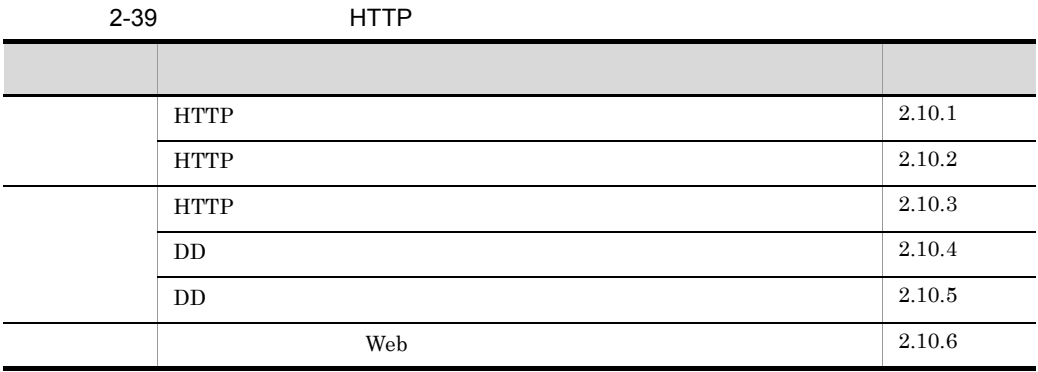

### <span id="page-134-1"></span>2.10.1 HTTP

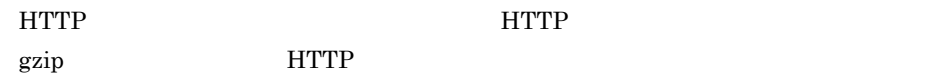

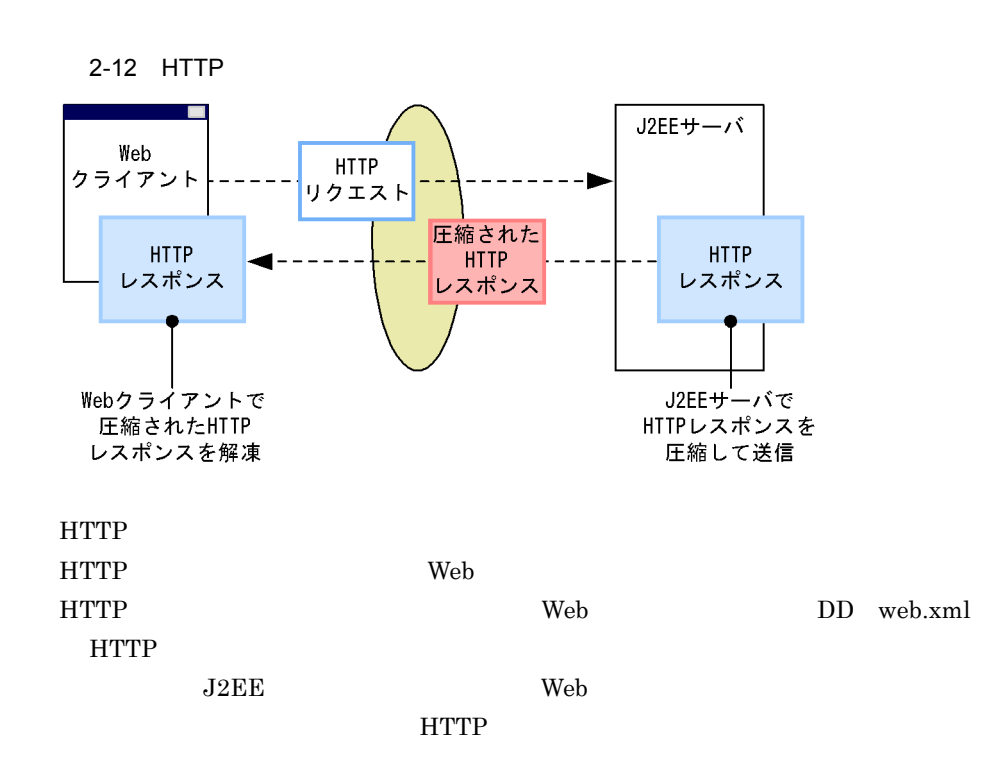

### <span id="page-135-0"></span>2.10.2 HTTP

 $HTTP$ 

#### 1  $\blacksquare$

HTTP レスポンスには、またしている必要があります。

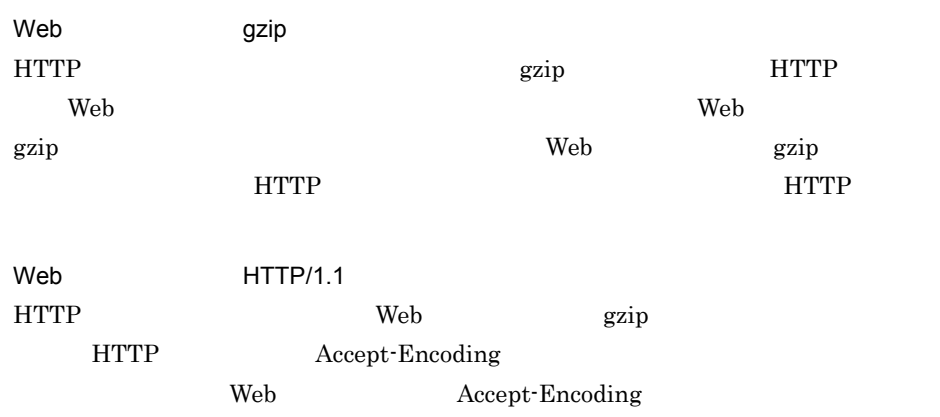

 $HTTP/1.1$ 

2  $\sim$ 

HTTP レスポンスになる メモリ しょうかんしゅう しょうかんしゅう しょうかい しょうしゅう しょうしゅうしゅう

HTTP レスポンス圧縮機能に必要なメモリ量(バイト)=HTTP レスポンス圧縮機能が有

<u>HTTP メンストの日</u>

 $HTTP$ 

圧縮しきい値とは,HTTP レスポンスボディのサイズによって,HTTP レスポンスを圧  $HTTP$ 

 $HTTP$ 

 $DD$  web.xml HTTP レスポンスのサイズが、HTTP レスポンスの出す。

#### 3 HTTP

HTTP レスポンス圧縮機能が有効になる条件を指定できます。指定できる条件を次に示

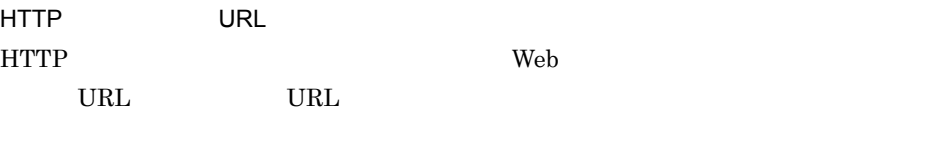

HTTP URL \*.html

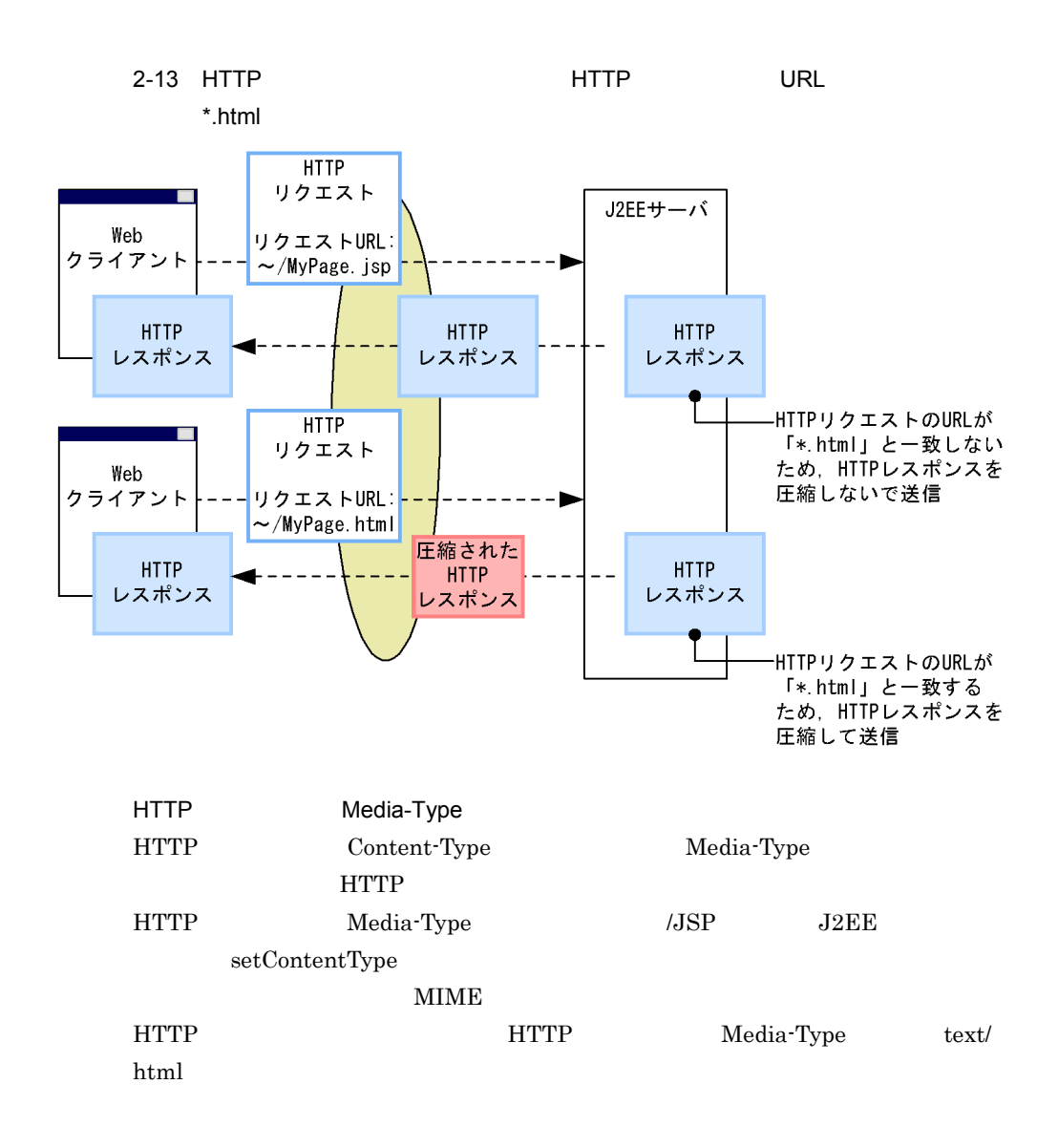

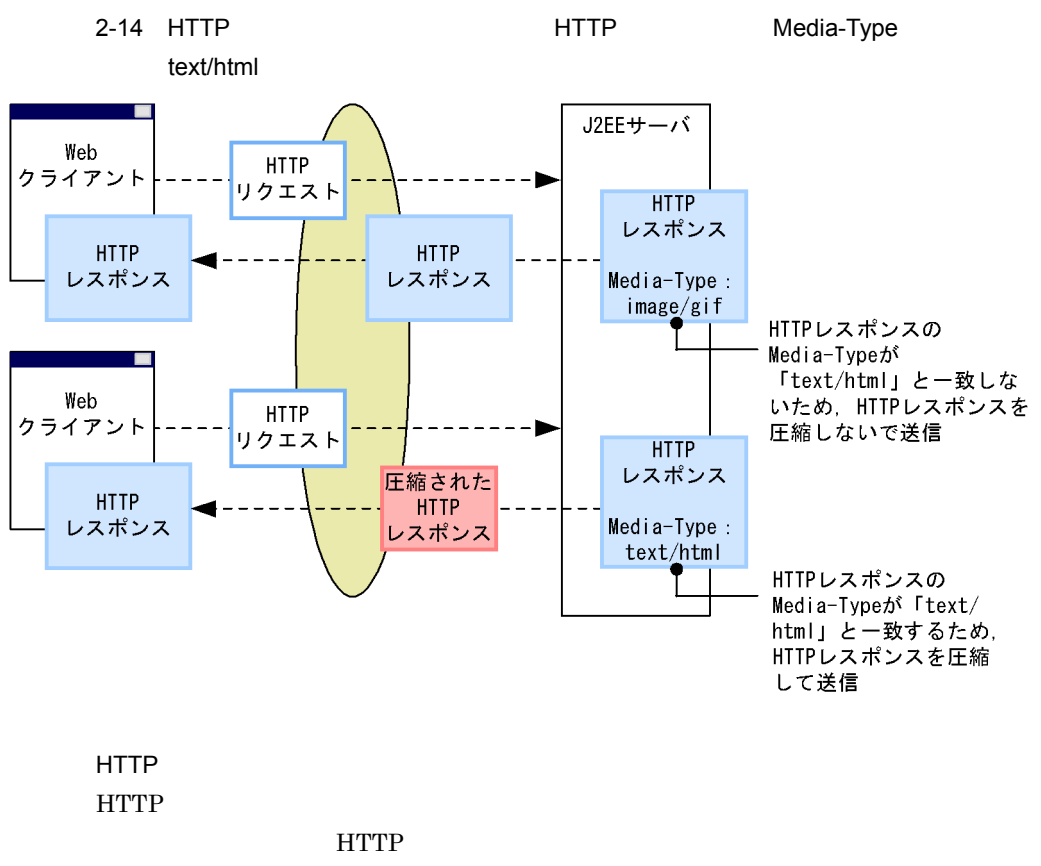

HTTP 200  $\rm{HTTP}$ 

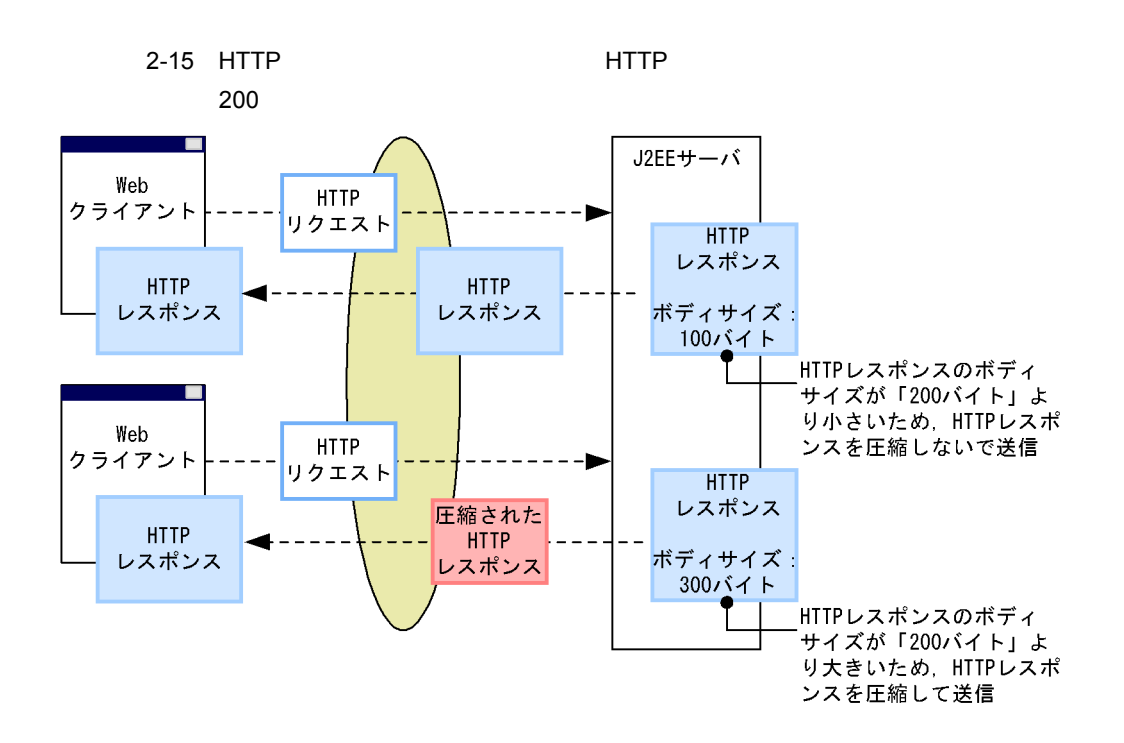

#### 4 注意事項

### HTTP レスポンス圧縮フィルタの定義に関する注意事項 HTTP built-in HTTP ストおよび HTTP レスポンスへの作用やフィルタ連鎖の順序制約を考慮して,Web

#### アプリケーションに HTTP レスポンス圧縮フィルタを組み込む必要があります。 built-in  $2.9.1$ built-in

HTTP Web

- Web  $\overline{\phantom{a}}$
- **• HTTP** *HTTP*
- web.xml <error-page>
- web.xml <error-page>
- javax.servlet.ServletOutputStream

#### HTTP レスポンス圧縮機能では圧縮後のデータの出力にレスポンスオブジェクトか

javax.servlet.ServletOutputStream

 $JSP$ 

java.io.PrintWriter

### <span id="page-140-0"></span>2.10.3 HTTP

#### $HTTP$

 $1$ 

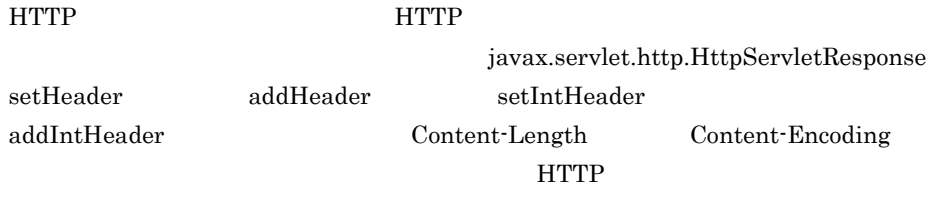

 $HTTP$ 

2 HTTP

HTTP レスポンスには、HTTP トランスのバッファは、HTTP しょうかんだいがく しゅうしょう せいしんしゅう せいしんしゅう せいしんしゅう せいしんしゅう しゅうしゅうしょく しゅうしょく しゅうしょく しゅうしゃ

#### 圧縮後のデータサイズが HTTP レスポンスのバッファサイズを超えなければ,Web クラ  $(HTTP)$  $[HTTP]$  Web  $\mathbf{H}$  and  $\mathbf{H}$  and  $\mathbf{H}$  and  $\mathbf{H}$  and  $\mathbf{H}$  and  $\mathbf{H}$  and  $\mathbf{H}$  $\mathbf f$ lush  $\mathbf f$ lush  $\mathbf f$ lush  $\mathbf f$ lush  $\mathbf f$ lush  $\mathbf f$ javax.servlet.ServletResponse flushBuffer  $\mathbf{Web}$

• javax.servlet. ServletResponse getOutputStream javax.servlet.ServletOutputStream • javax.servlet. ServletResponse getWriter

java.io.PrintWriter

• JSP javax.servlet.jsp.JspWriter

#### 3 HTTP

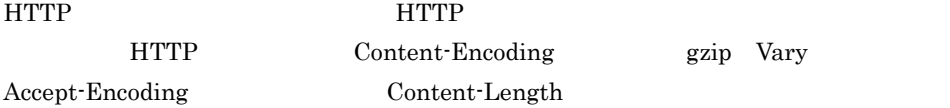

#### 2. Web

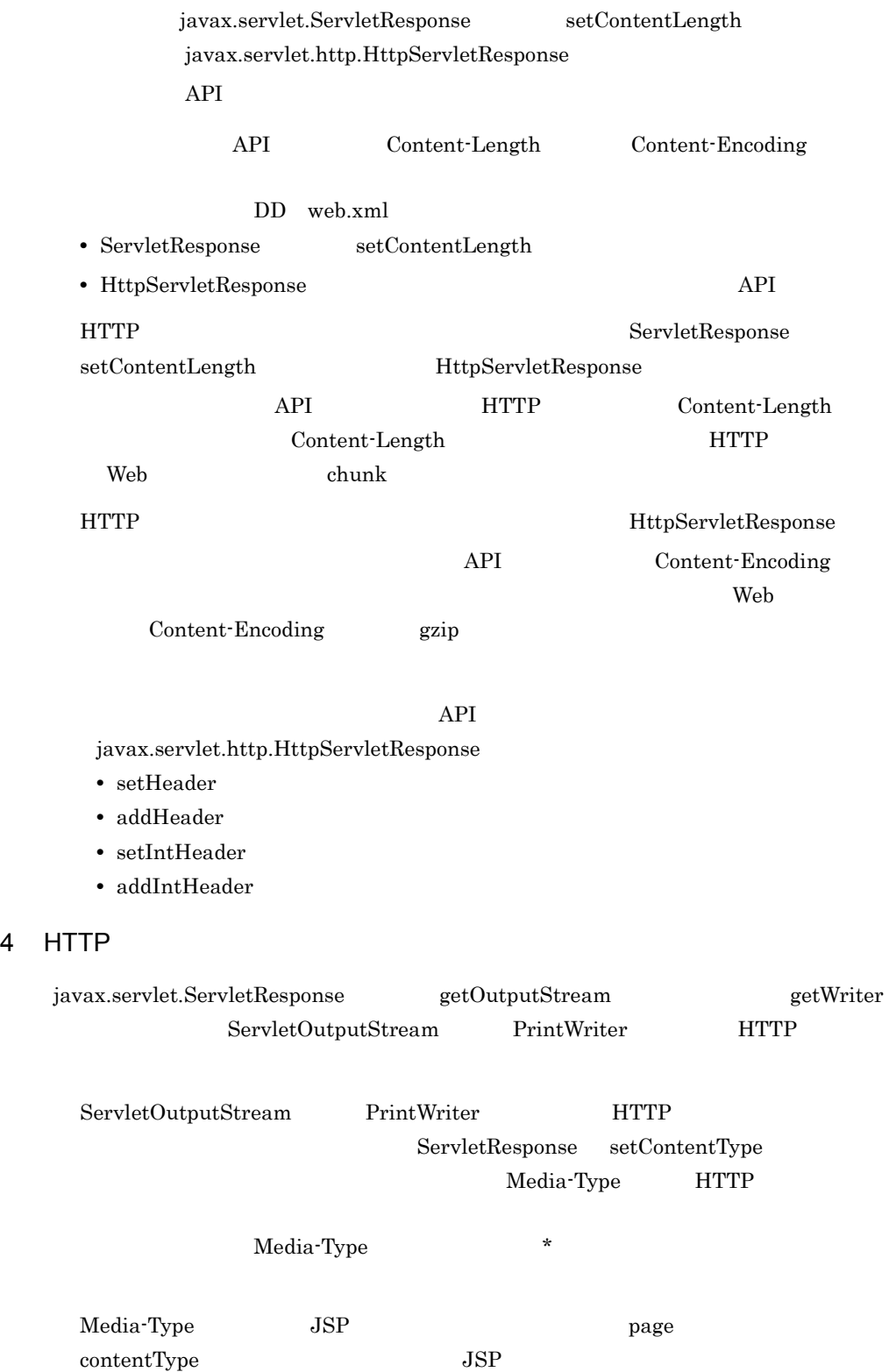

<span id="page-142-0"></span>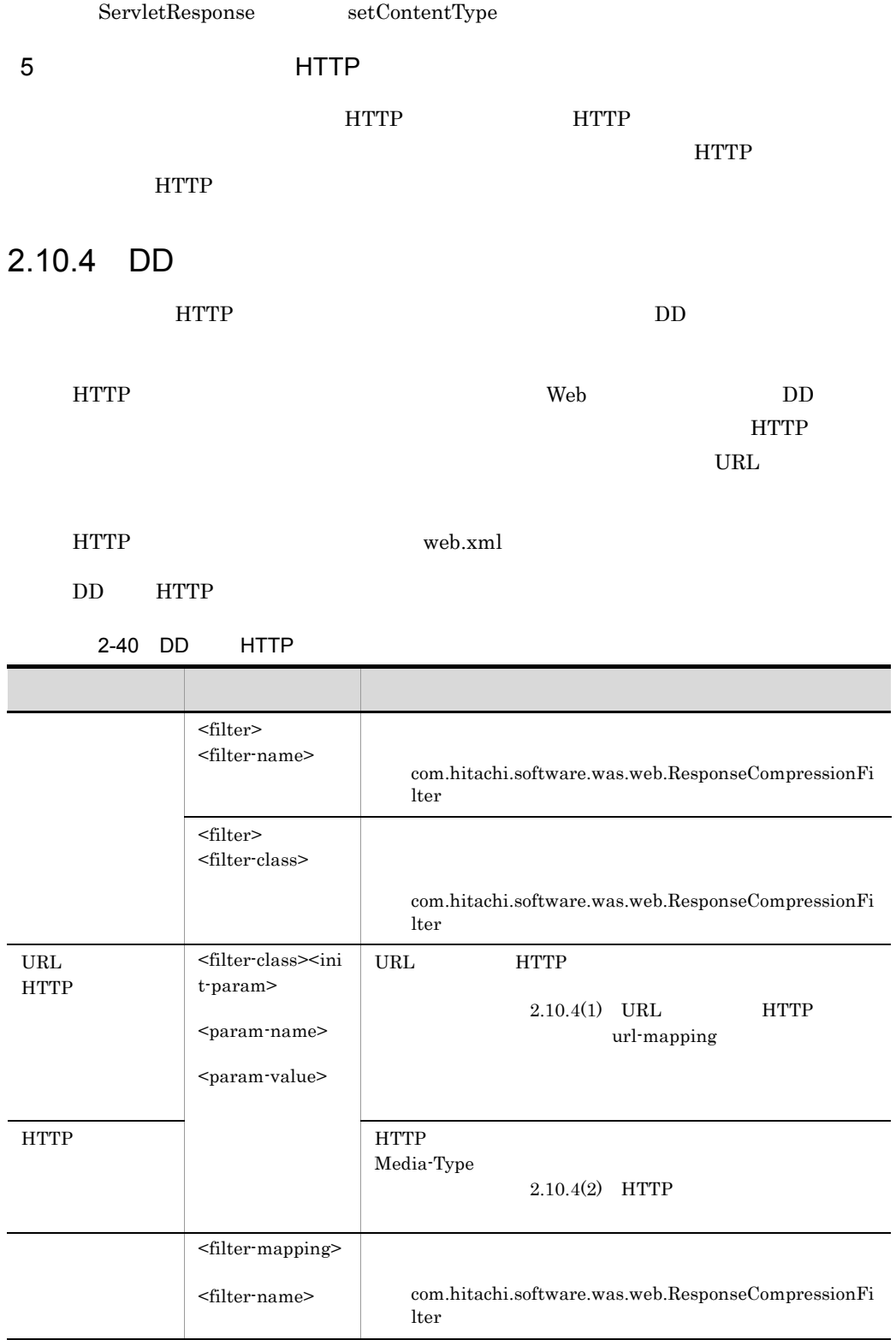

<filter-mapping>  $\mbox{{\small -curl-pattern>}}$ URL HTTP HTTP された URL パターンを持つリソースに対してリクエストが 設定項目 指定するタグ 設定内容

次に示す DD の定義例を基に,DD の定義内容を説明します。

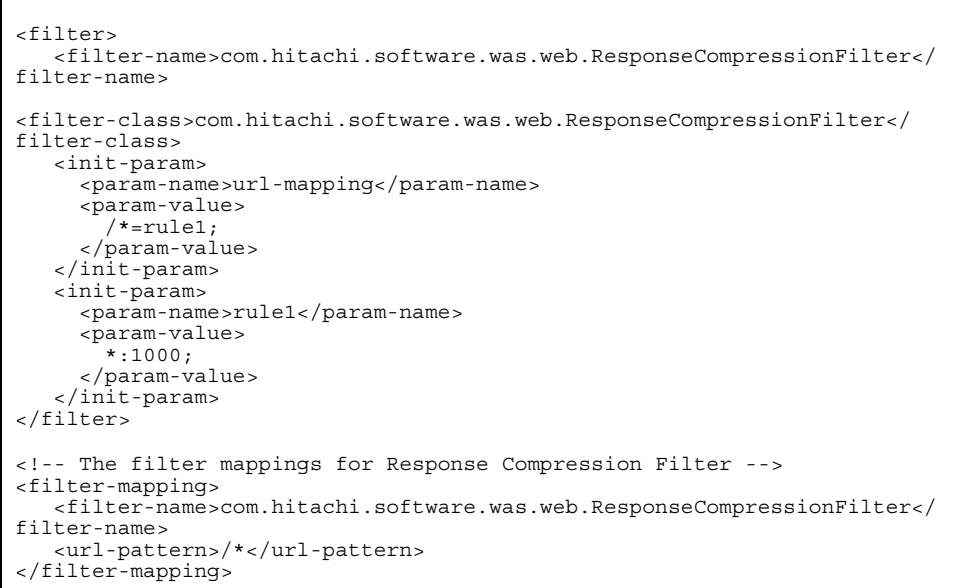

<filter> <filter-mapping>

#### <filter-name>

 $\triangleleft$ filter-class>

com.hitachi.software.was.web.ResponseCompressionFilter

DD <init-param>

<span id="page-143-0"></span>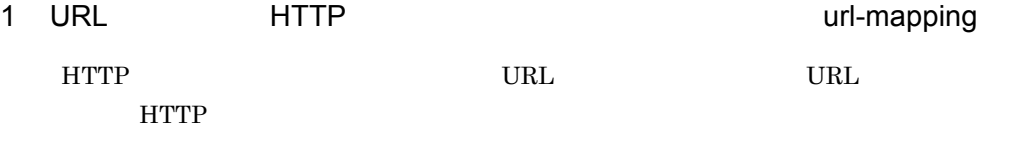

URL THE URL THE STREET STREET STREET STREET STREET STREET STREET STREET STREET STREET STREET STREET STREET STR

a) and the state of the state of the state of the state of the state of the state of the state of the state of the state of the state of the state of the state of the state of the state of the state of the state of the sta

- URL
- HTTP
- URL **HTTP**  $=$ • **•**  $\frac{1}{2}$   $\frac{1}{2}$   $\frac{1}{$ • URL  $\overline{\phantom{a}}$ **•** パラメタ値の改行,タブ,スペースは無視されます。 • **•**  $\frac{1}{2}$   $\frac{1}{2}$   $\frac{1}{$ b URL url-mapping URL URL  $/$   $/$   $/$ URL  $\text{URL}$  \*  $URL$  /\* URL URL STREET URL  $/$ jsp $/$ \* URL  $\sim$ /jsp/index.jsp URL \*. URL \*. URL \*.jsp URL URL \*.jsp /jsp/index.jsp URL  $/$ 
	- URL のコンテキストルートからの相対パスがこの URL パターンと完全に同じである

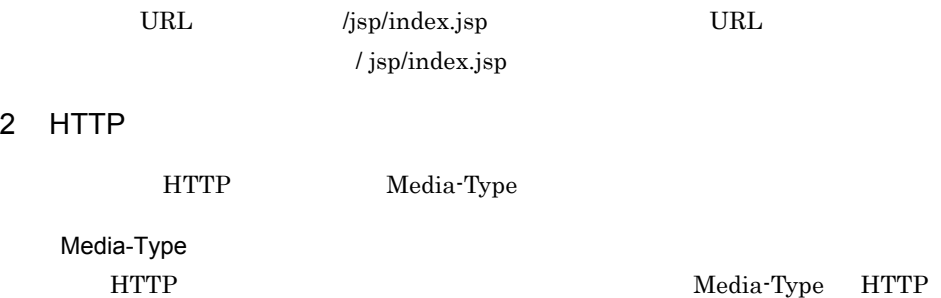

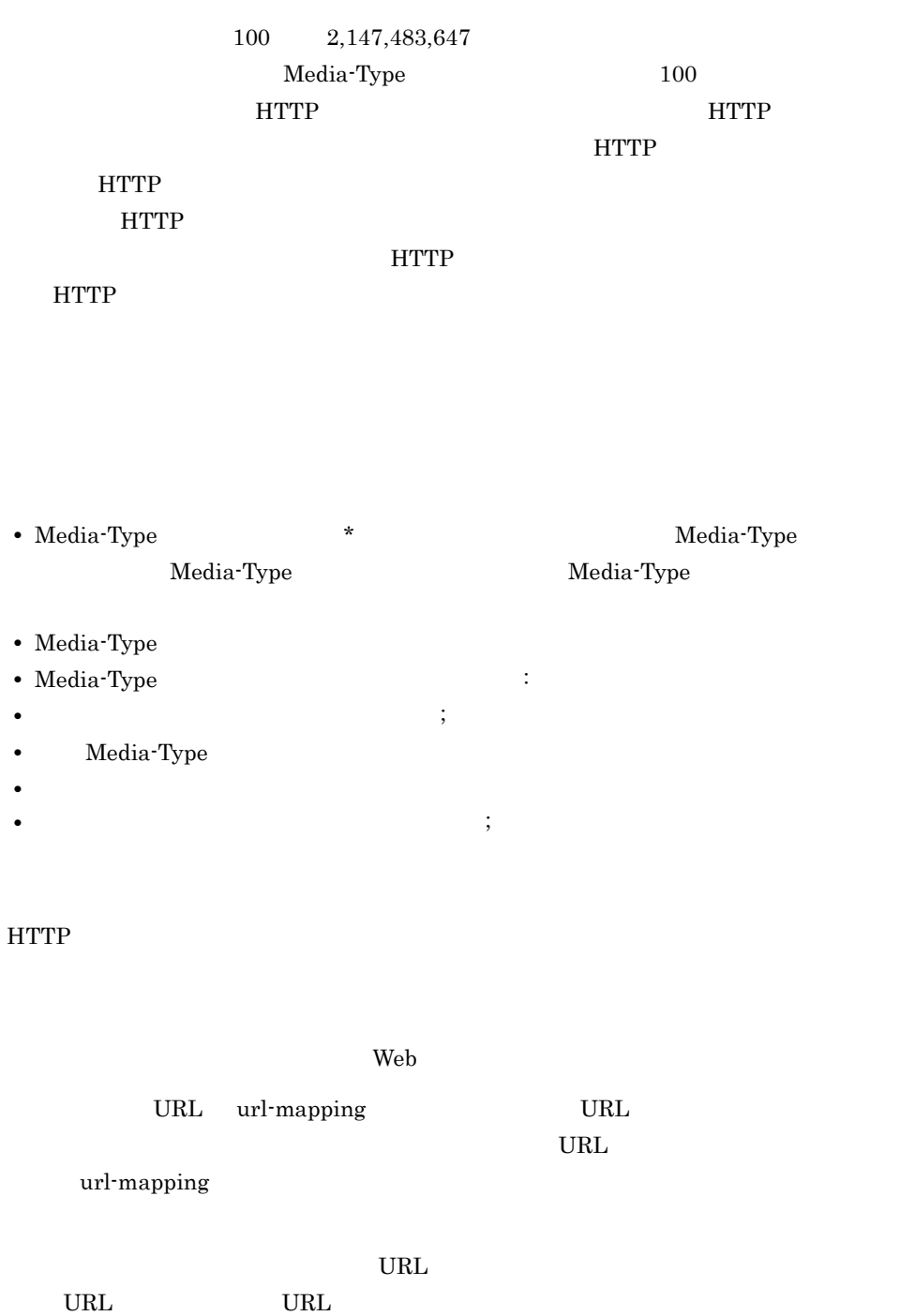

URL 80 URL 80 URL 7 URL 7 URL 7 URL 7 URL 7 URL 7 URL 7 URL 7 URL 7 URL 7 URL 7 URL 7 URL 7 URL 7 URL 7 URL 7 U

url-mapping URL

 $3$ 

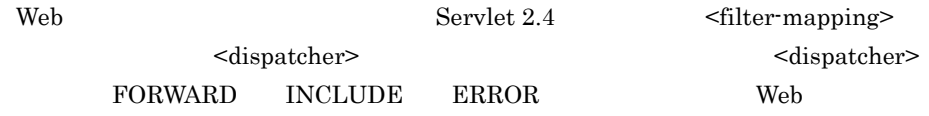

### <span id="page-146-0"></span> $2.10.5$  DD

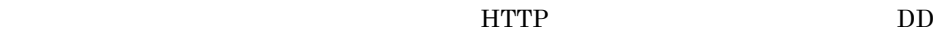

- HTTP
- URL
- HTTP Media-Type

**•** 圧縮条件を組み合わせて指定する場合

#### 1 HTTP

HTTP レスポンスのボディサイズで圧縮条件を指定する場合の定義例を示します。

```
<web-app>
<!-- The filter for Response Compression Filter -->
<filter>
    <filter-name>com.hitachi.software.was.web.ResponseCompressionFilter</
filter-name>
<filter-class>com.hitachi.software.was.web.ResponseCompressionFilter</
filter-class>
    <init-param>
      <param-name>url-mapping</param-name>
      <param-value>
        /*=rule1;
      </param-value>
    </init-param>
    <init-param>
      <param-name>rule1</param-name>
      <param-value>
        *:1000;
      </param-value>
    </init-param>
</filter>
<!-- The filter mappings for Response Compression Filter -->
<filter-mapping>
    <filter-name>com.hitachi.software.was.web.ResponseCompressionFilter</
filter-name>
    <url-pattern>/*</url-pattern>
</filter-mapping>
</web-app>
```
 $\text{URL}$  /\*  $\text{HTTP}$ 

 $1,000$ 

### 2 URL

URL  $\Box$ 

```
<web-app>

<!-- The filter for Response Compression Filter -->
<filter>
    <filter-name>com.hitachi.software.was.web.ResponseCompressionFilter</
filter-name>
<filter-class>com.hitachi.software.was.web.ResponseCompressionFilter</
filter-class>
    <init-param>
      <param-name>url-mapping</param-name>
      <param-value>
        /app/dir/*=rule1;
        *.html=rule1;
      </param-value>
    </init-param>
    <init-param>
      <param-name>rule1</param-name>
      <param-value>
       *:100; </param-value>
    </init-param>
</filter>
<!-- The filter mappings for Response Compression Filter -->
<filter-mapping>
    <filter-name>com.hitachi.software.was.web.ResponseCompressionFilter</
filter-name>
    <url-pattern>/app/*</url-pattern>
</filter-mapping>
</web-app>
```
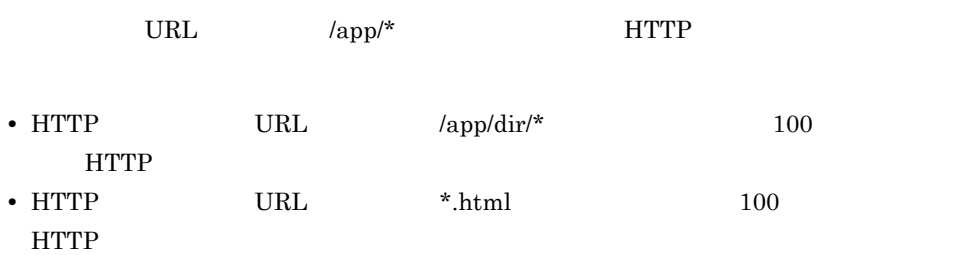

3 HTTP Media-Type

HTTP Media-Type

```
<web-app>
```

```
 
<!-- The filter for Response Compression Filter -->
<filter>
    <filter-name>com.hitachi.software.was.web.ResponseCompressionFilter</
filter-name>
<filter-class>com.hitachi.software.was.web.ResponseCompressionFilter</
filter-class>
    <init-param>
      <param-name>url-mapping</param-name>
      <param-value>
       /* = rule1;
      </param-value>
    </init-param>
    <init-param>
      <param-name>rule1</param-name>
      <param-value>
       text/html:500;
        application/pdf:1000;
      </param-value>
    </init-param>
</filter>
<!-- The filter mappings for Response Compression Filter -->
<filter-mapping>
    <filter-name>com.hitachi.software.was.web.ResponseCompressionFilter</
filter-name>
    <url-pattern>/*</url-pattern>
</filter-mapping>
</web-app>
```
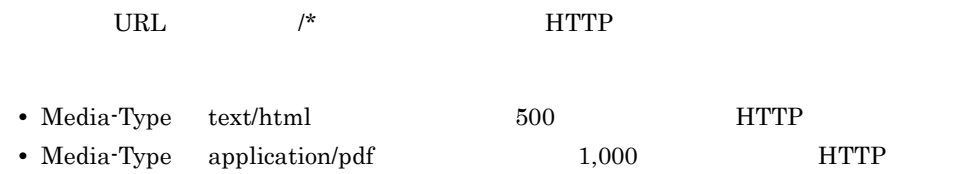

```
4 \nightharpoonup
```

```
<web-app>

<!-- The filter for Response Compression Filter -->
<filter>
    <filter-name>com.hitachi.software.was.web.ResponseCompressionFilter</
filter-name>
<filter-class>com.hitachi.software.was.web.ResponseCompressionFilter</
filter-class>
    <init-param>
      <param-name>url-mapping</param-name>
      <param-value>
 /app/dir1/*=rule1;
 /app/dir2/*=rule2;
        *.html=rule3;
      </param-value>
    </init-param>
    <init-param>
      <param-name>rule1</param-name>
      <param-value>
        *:500;
        application/pdf:1000;
      </param-value>
    </init-param>
    <init-param>
      <param-name>rule2</param-name>
      <param-value>
        application/pdf:2000;
      </param-value>
    </init-param>
    <init-param>
      <param-name>rule3</param-name>
      <param-value>
        *:100;
      </param-value>
    </init-param>
</filter>

<!-- The filter mappings for Response Compression Filter -->
<filter-mapping>
    <filter-name>com.hitachi.software.was.web.ResponseCompressionFilter</
filter-name>
    <url-pattern>/app/*</url-pattern>
</filter-mapping>
</web-app>
```
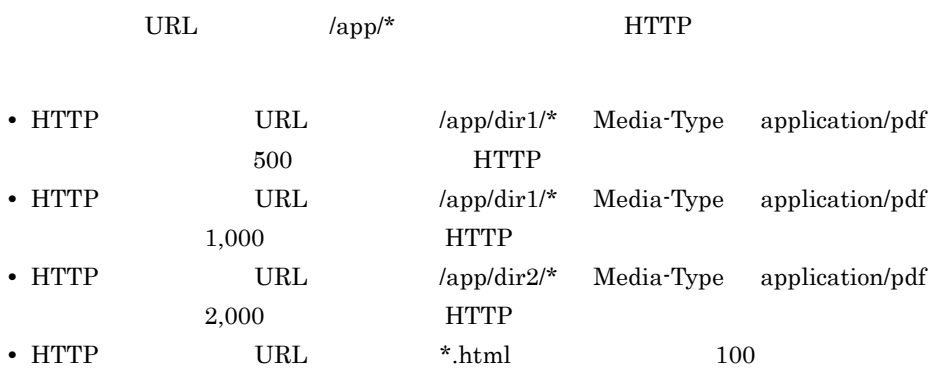

**HTTP** 

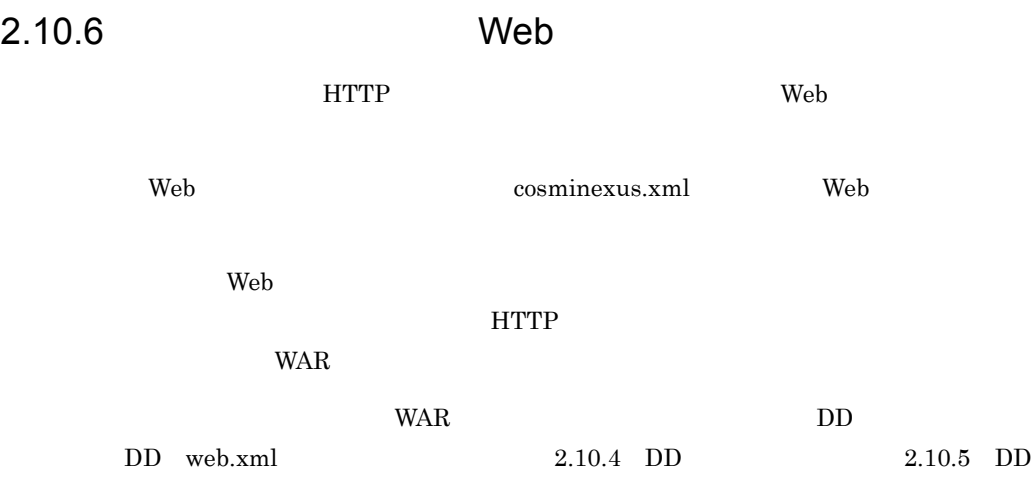

# 2.11 EJB

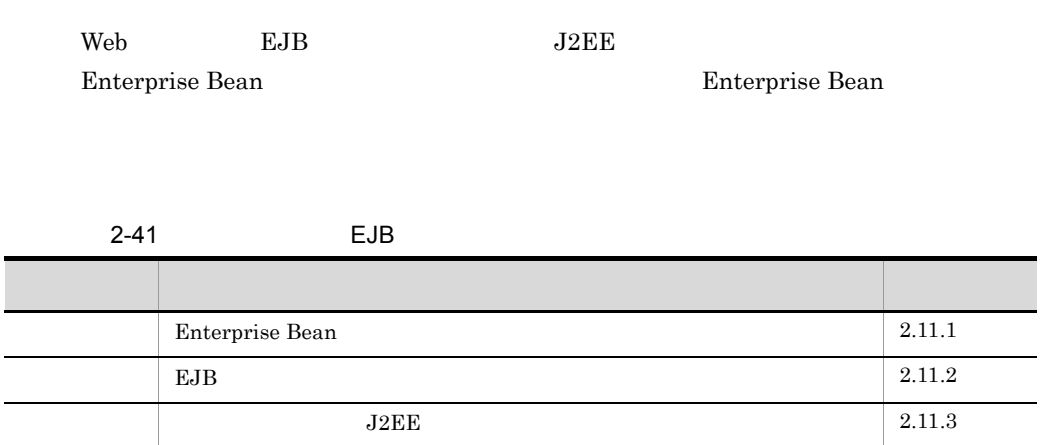

### <span id="page-152-0"></span>2.11.1 Enterprise Bean

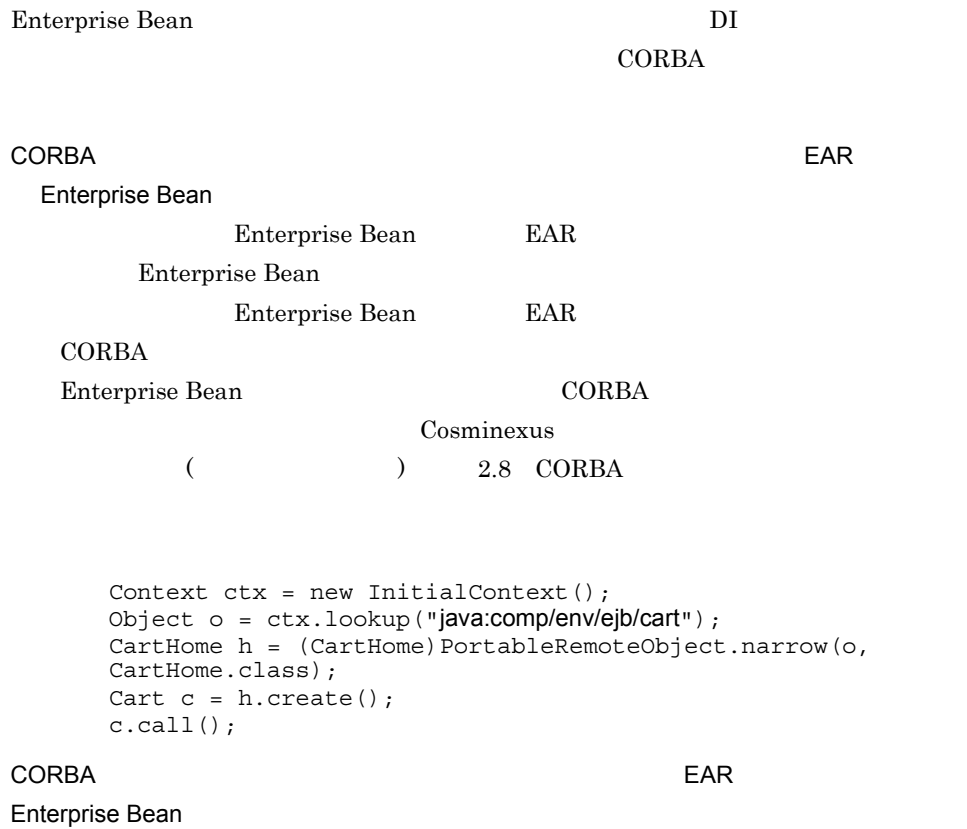

129

### $CORBA$

Enterprise Bean EAR  $E$ Bean

Context ctx = new InitialContext(); Object o = ctx.lookup("HITACHI\_EJB/SERVERS/MyServer/EJB/APName/Cart"); CartHome  $h = (CartHome) PortableRemoteObject.narrow(o,$ CartHome.class); Cart  $c = h.create()$ ; c.call();

### <span id="page-153-0"></span>2.11.2 EJB

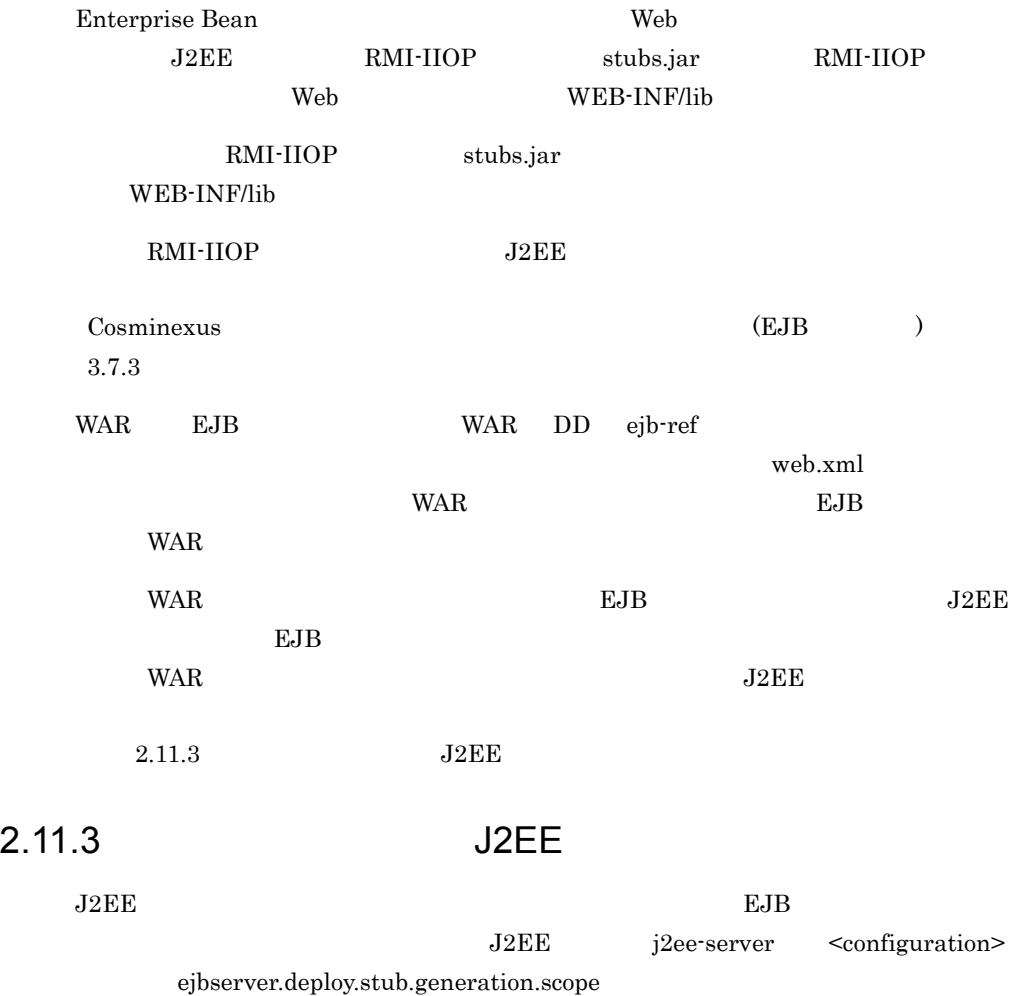

<span id="page-153-1"></span>EJB et al.  $\mu$ 

Cosminexus ( ) 4.6

# $2.12$

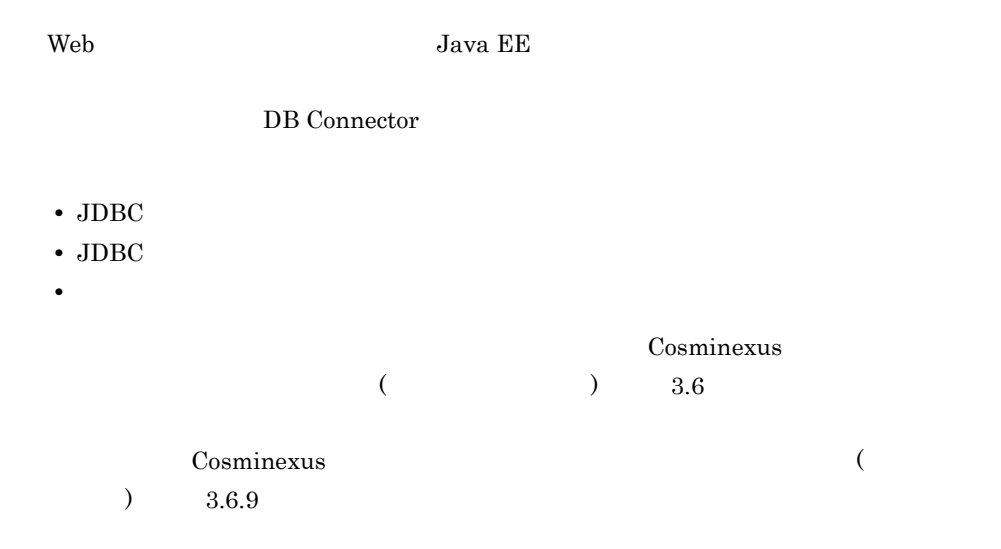

# 2.13 Web

Web 2000 and the United States Assembly that the United States Assembly that the United States Assembly that the United States Assembly that the United States Assembly that the United States Assembly that the United States

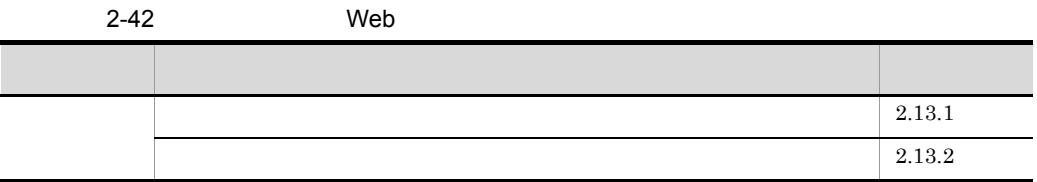

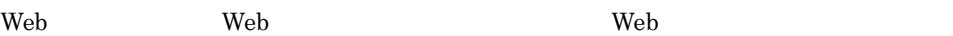

 $JSP$ 

 $2.14$ 

**Lexus** Web  $\mathbb{Z}$ 

### <span id="page-156-0"></span> $2.13.1$

ŕ

Web 2000 and 2000 and 2000 and 2000 and 2000 and 2000 and 2000 and 2000 and 2000 and 2000 and 2000 and 2000 and 2000 and 2000 and 2000 and 2000 and 2000 and 2000 and 2000 and 2000 and 2000 and 2000 and 2000 and 2000 and 20

2-43 Web

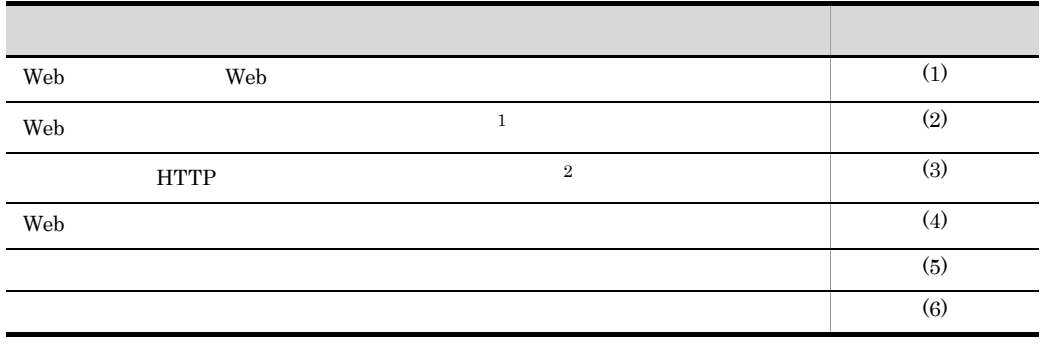

注※ 1

 $Web$ 

 $\overline{2}$ 

HTTP **HTTP** 

2. Web

<span id="page-157-1"></span><span id="page-157-0"></span>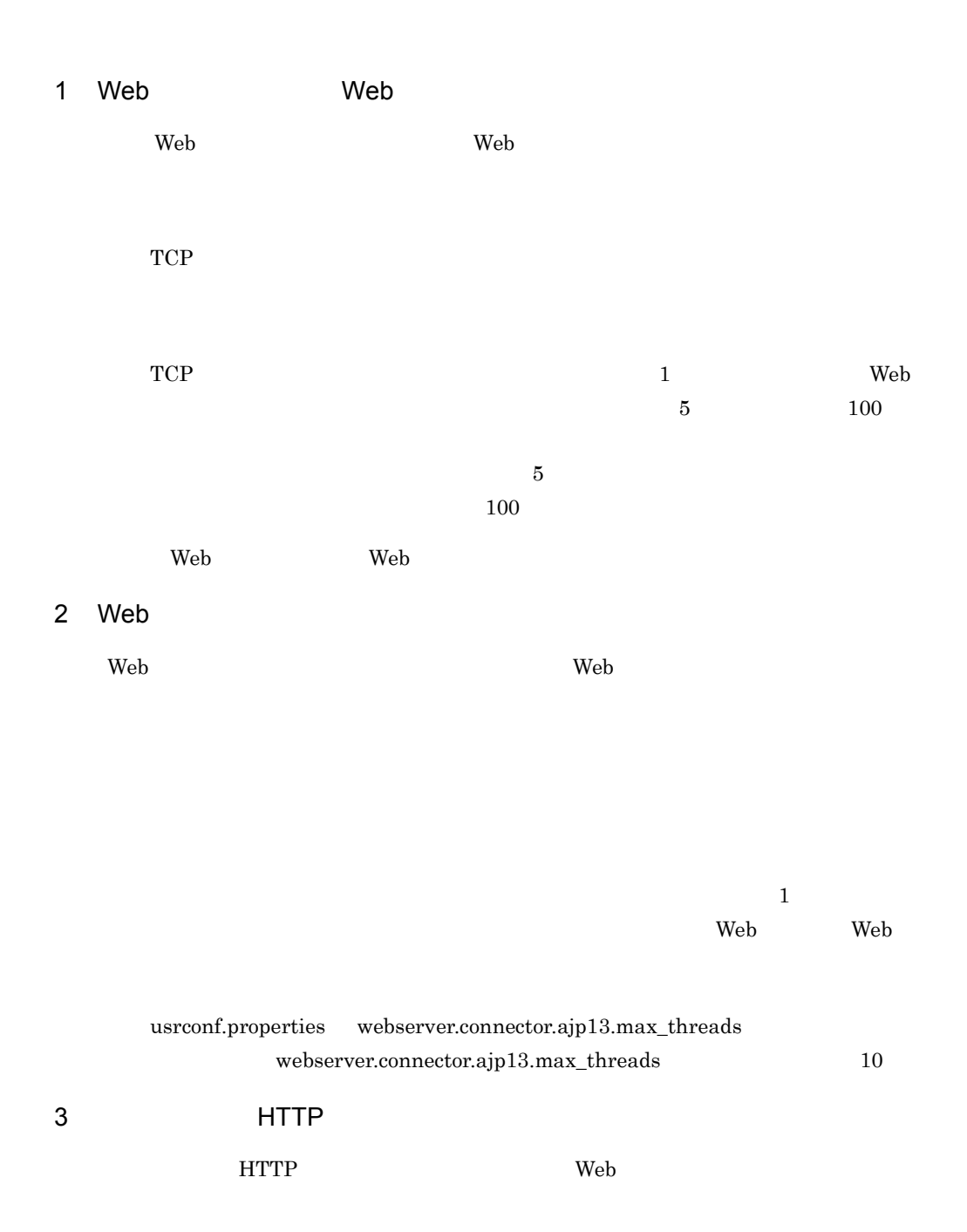

<span id="page-157-2"></span>Web 2000 Protection of the Second Protection of the Second Protection of the Second Protection of the Second Protection of the Second Protection of the Second Protection of the Second Protection of the Second Protection of

<span id="page-158-3"></span><span id="page-158-2"></span><span id="page-158-1"></span><span id="page-158-0"></span>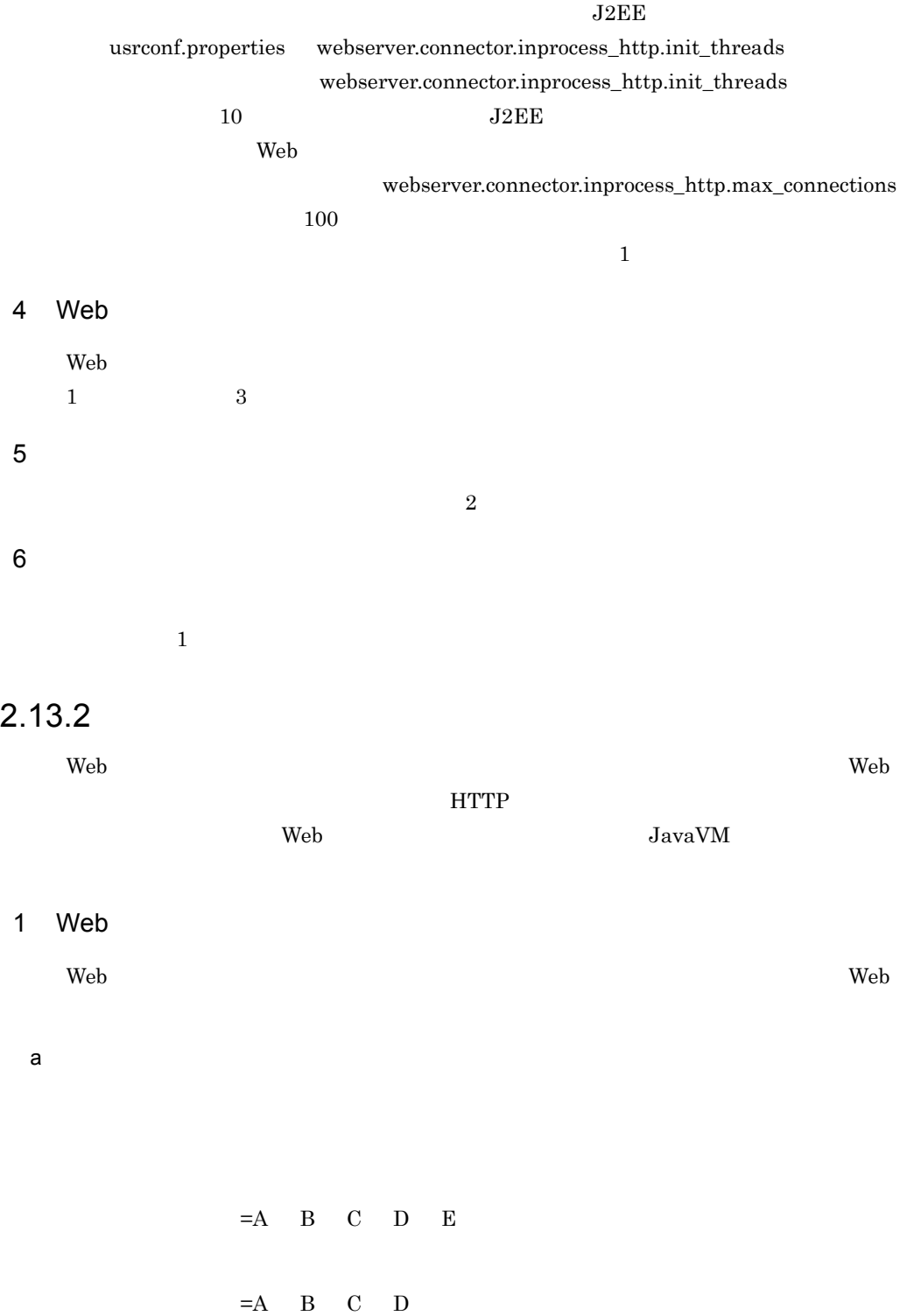

A Web Web B Web C Web  $D \sim$  $\mathbf E$  $\mathbf{Web}$  $=6$  11 1  $\times$  Web 2 1  $=20$  Web  $=6$  11  $1 \times$  Web 2  $=19$  Web プロセス起動後,Web サーバとのコネクション数,簡易 Web サーバの同時実行数によっ

#### b Web

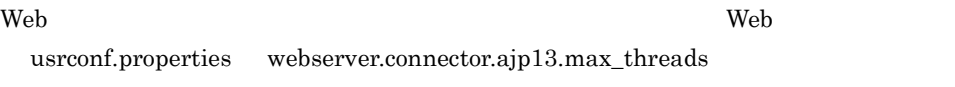

Web  $\hspace{1cm}$ 

 $\mathbf{Web}$ 

 $Web$ 

• Hitachi Web Server

A B

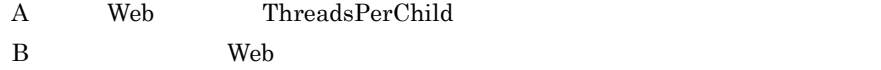

webserver.connector.ajp13.max\_threads

• Microsoft IIS

 $A \times B$  C

- A Microsoft IIS
- B Microsoft IIS
- $\rm\,C\,$  Web  $\rm\,W\,$

### webserver.connector.ajp13.max\_threads

### 2 HTTP

 $=19$  Web

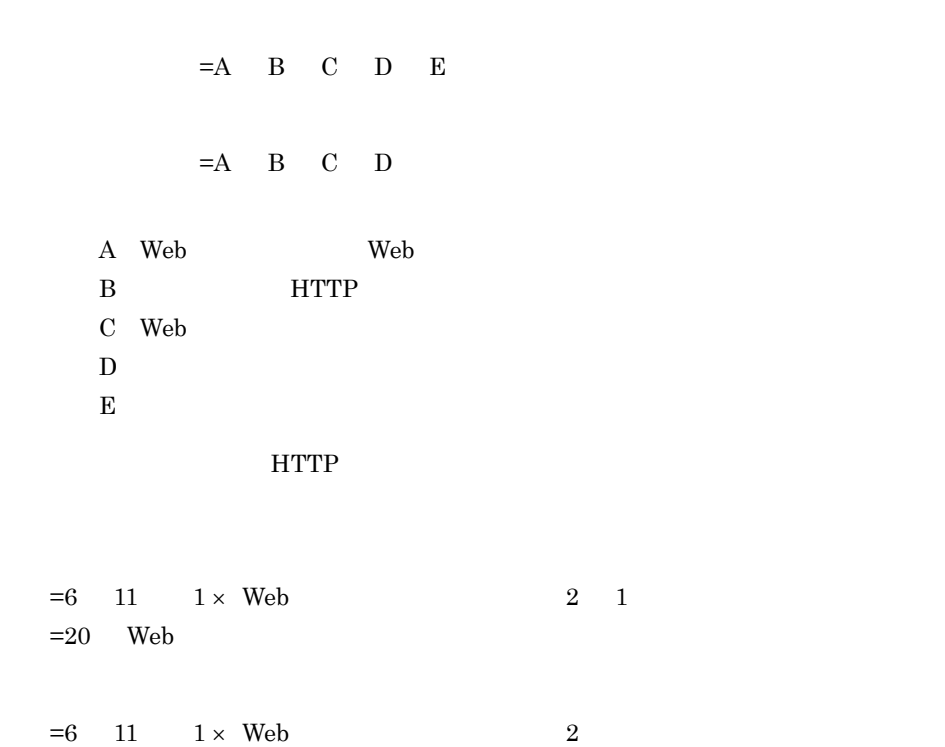

 $J2EE$  The Web the Veb the Veb the Veb the Veb the Veb the Veb the Veb the Veb the Veb the Veb the Veb the Veb the Veb the Veb the Veb the Veb the Veb the Veb the Veb the Veb the Veb the Veb the Veb the Veb the Veb the Veb

# <span id="page-161-0"></span> $2.14$

 $JSP$ 

 $2-44$ 

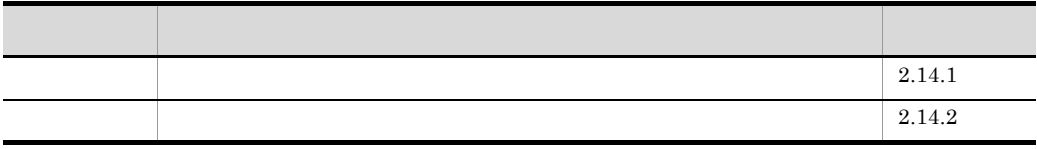

<span id="page-161-1"></span> $2.14.1$ 

 $5.1.1(15)$ 

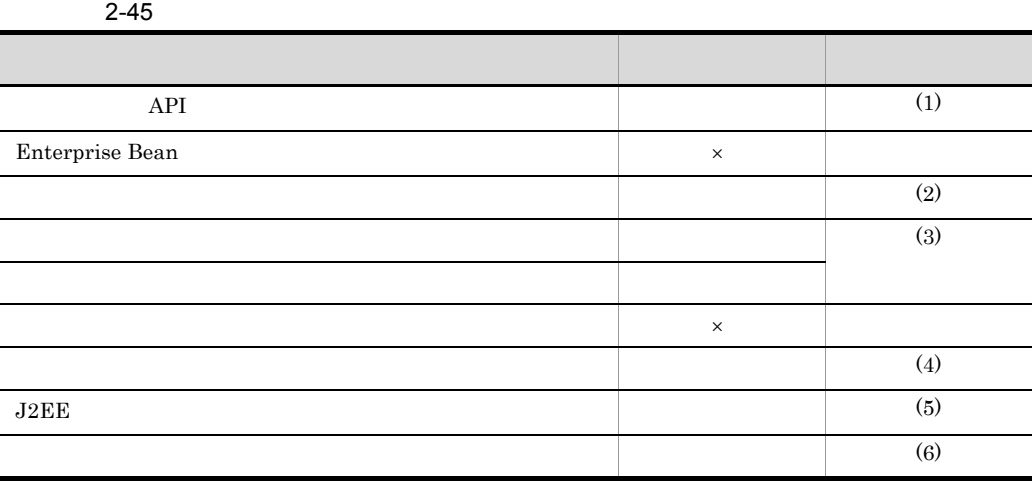

 $\times$ 

レント /JSP, インター/JSP, インター/JSP, インター/JSP, オープスレットで使用できるかとうか。また、ユーザスレッドで使用できるかというようなから、

138

<span id="page-162-0"></span>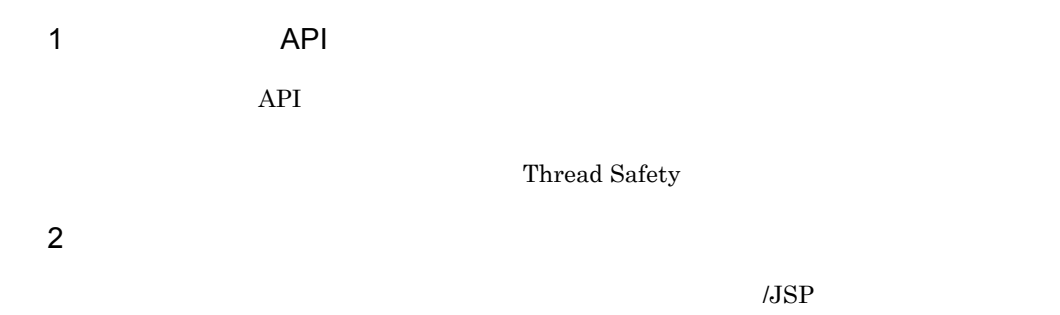

 $2-46$ 

<span id="page-162-1"></span>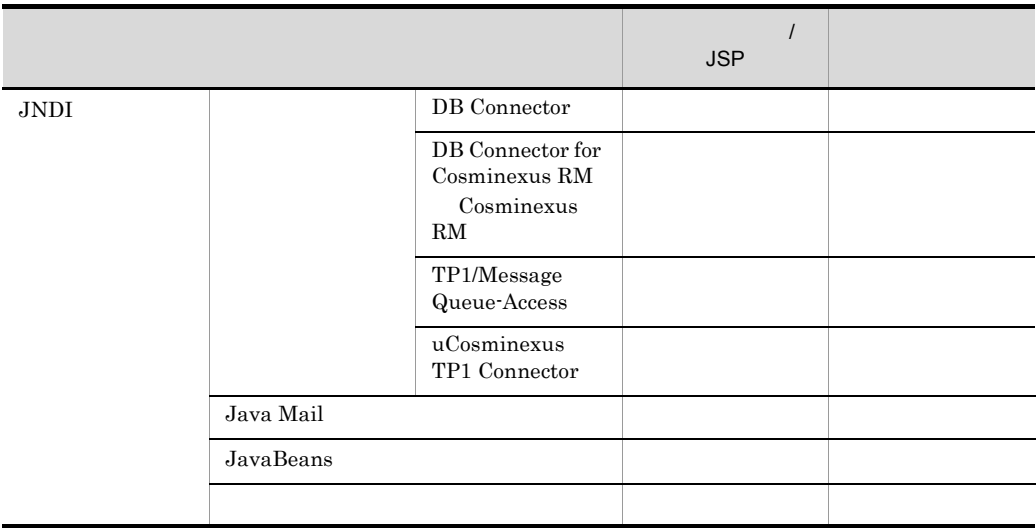

 $\mathcal{N}_{\text{S}}$ 

<span id="page-162-2"></span> $3$ 

 $JSP$ 

÷

L,  $\overline{\phantom{a}}$ L,

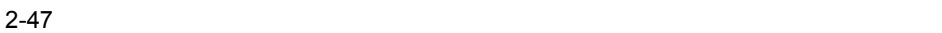

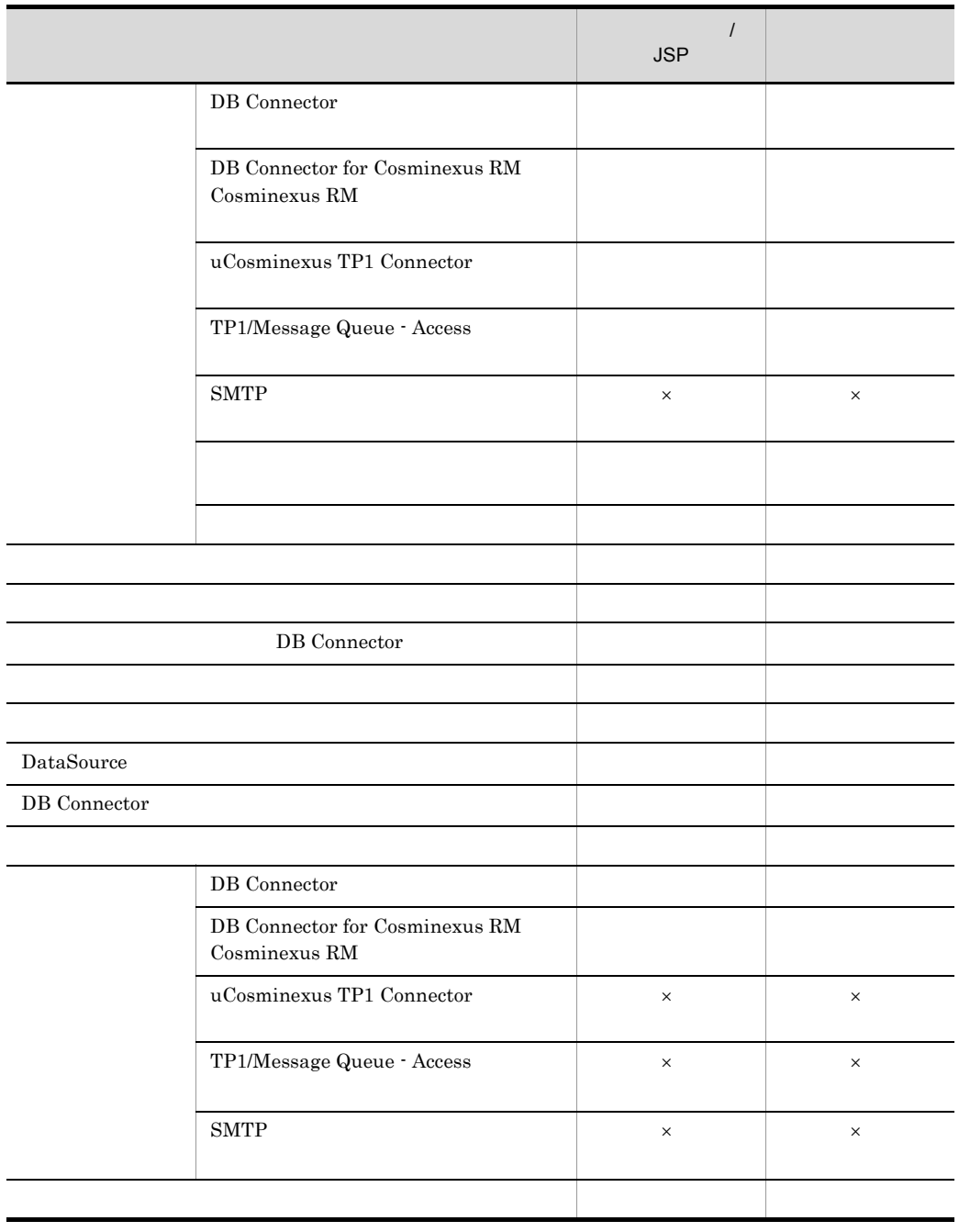

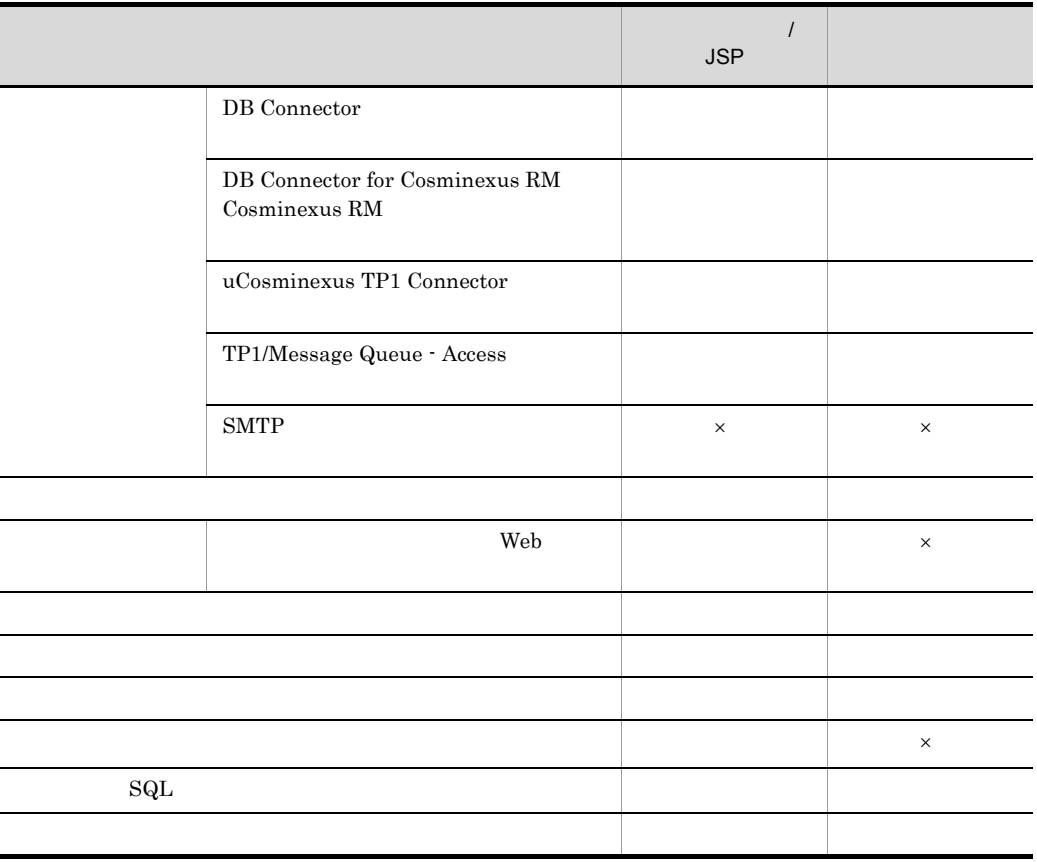

 $\times$ 

• SingleThreadModel

- スレッド生成時にトランザクションを引き継ぐことはできません。
- **•** トランザクションは,同じスレッド上で開始または、
- **•** スレッド間でコネクションを渡すことはできません。コネクションを使用すると,動
- **•** ユーザスレッドでコネクションを取得した場合,コネクションを取得したスレッド上

<span id="page-164-0"></span> $4\overline{ }$ 

 $\lambda JSP$ 

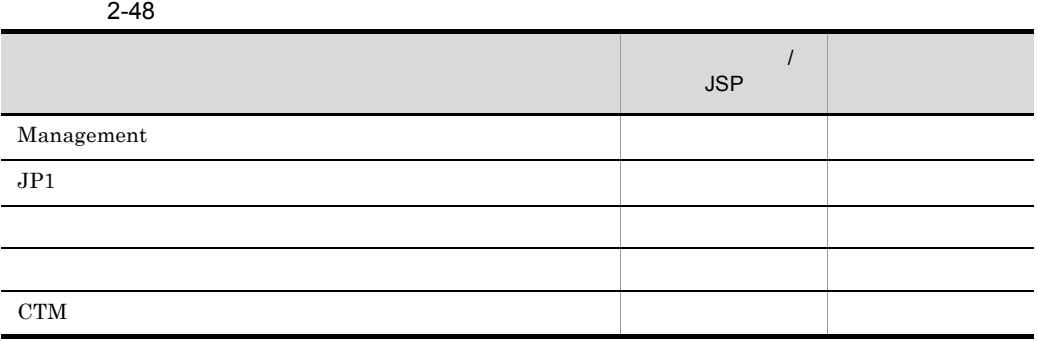

### <span id="page-165-0"></span>5 J2EE

 $J2EE$  /JSP

#### 2-49 J2EE

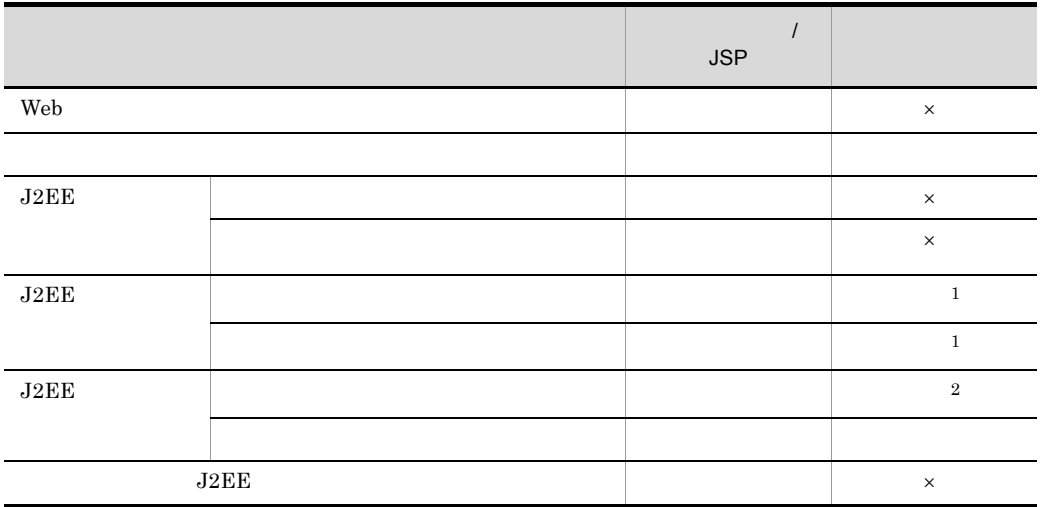

 $\times$ 注※ 1

 $\,2\,$ 

 $J2EE$ 

<span id="page-166-1"></span> $JJSP$ 

<span id="page-166-0"></span> $2.14.2$ 

 $JSP$ 

server.policy

permission java.lang.RuntimePermission "modifyThread"; permission java.lang.RuntimePermission "modifyThreadGroup";

server.policy Smart Composer

server.policy

```
//
// Grant permissions to JSP/Servlet
//
grant codeBase "file:${ejbserver.http.root}/web/${ejbserver.serverName}/-" {
     permission java.lang.RuntimePermission "loadLibrary.*";
     permission java.lang.RuntimePermission "queuePrintJob";
     permission java.lang.RuntimePermission "modifyThread";
     permission java.lang.RuntimePermission "modifyThreadGroup";
     permission java.net.SocketPermission "*", "connect";
     permission java.io.FilePermission "<<ALL FILES>>", "read, write";
     permission java.util.PropertyPermission "*", "read";
     permission javax.security.auth.AuthPermission "getSubject";
     permission javax.security.auth.AuthPermission "createLoginContext.*";
};
```
# $2.15$

 $\rm Web$ 

#### $2-50$

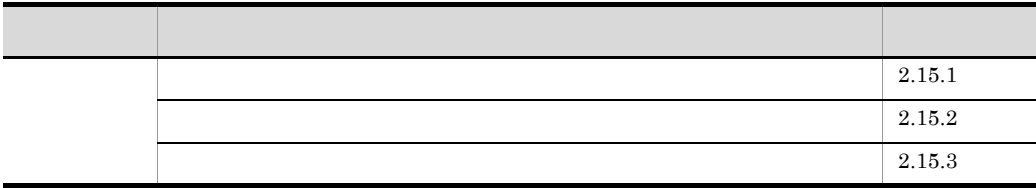

### <span id="page-167-0"></span> $2.15.1$

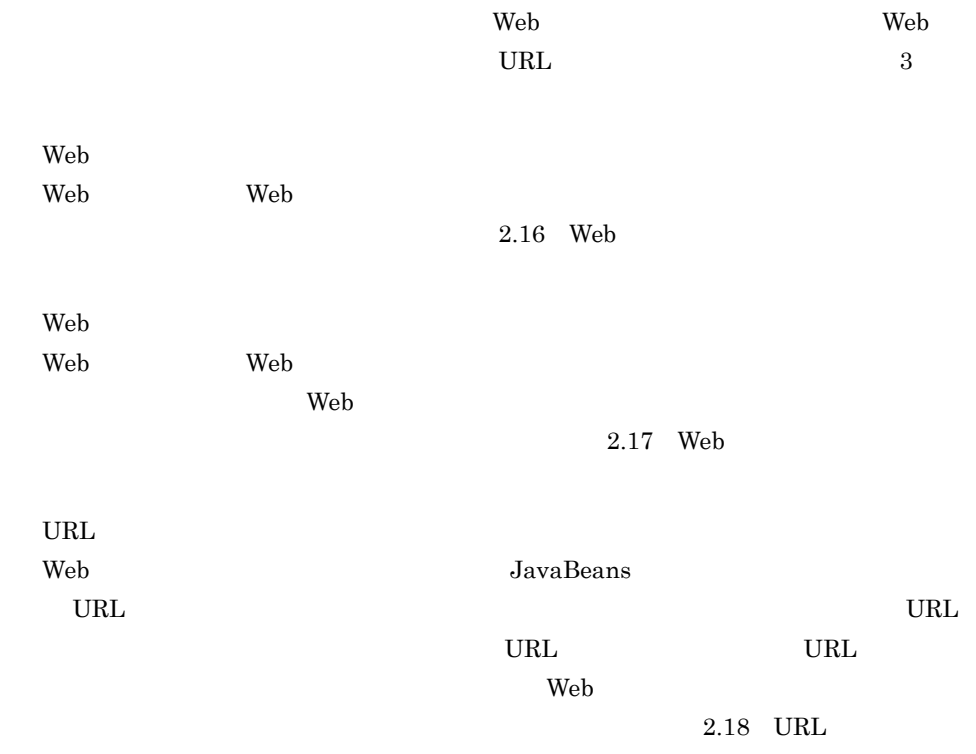

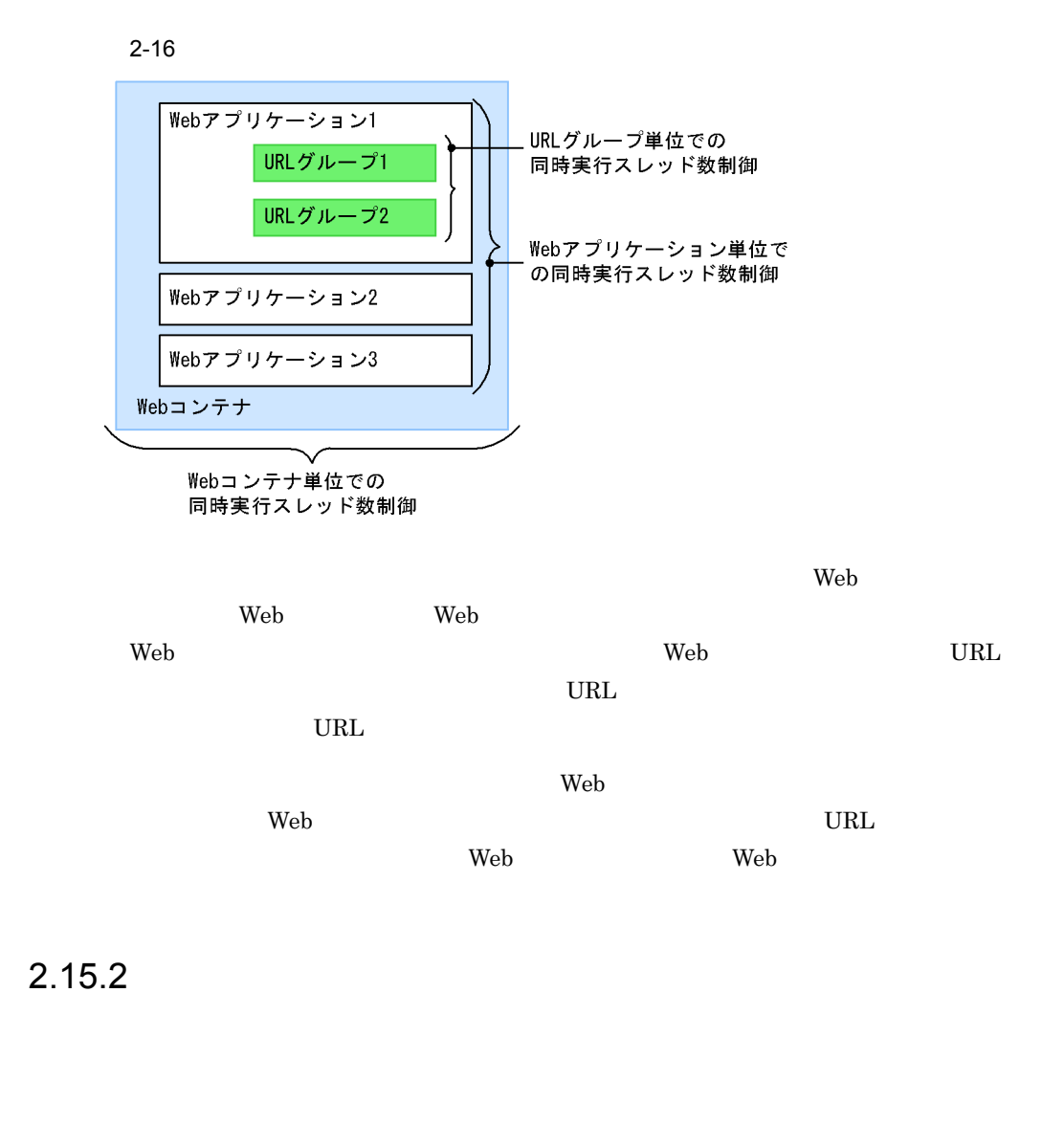

<span id="page-168-0"></span>1  $\blacksquare$ 

 $\lambda$  Web 700 Web 700 Web 700 Web 700 Web 700 Web 700 Web 700 Web 700 Web 700 Web 700 Web 700 Web 700 Web 700 Web 700 Web 700 Web 700 Web 700 Web 700 Web 700 Web 700 Web 700 Web 700 Web 700 Web 700 Web 700 Web 700 Web 700 W

 $2 \overline{z}$ 

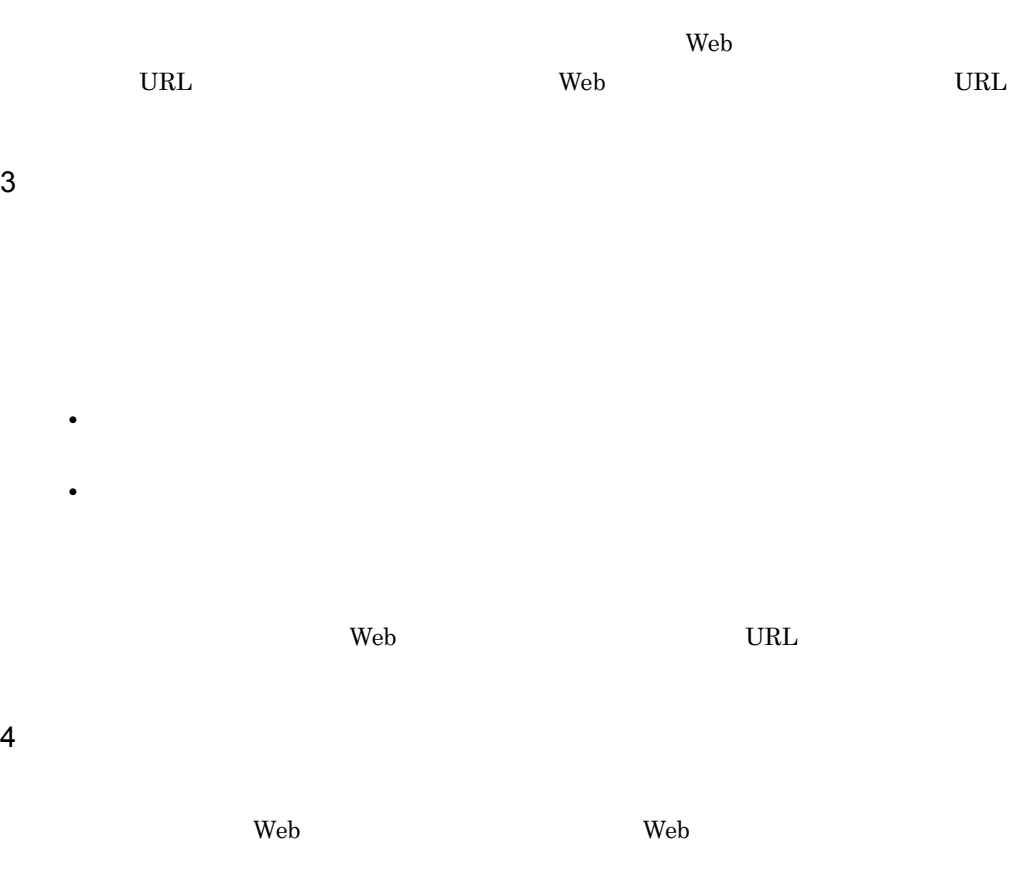

Web

Web

<span id="page-169-0"></span> $5$ 

web 2000 and the UV web 2000 and the UV web 7 and the UV web 7 and 2000 and 2000 and 2000 and 2000 and 2000 and 2000 and 2000 and 2000 and 2000 and 2000 and 2000 and 2000 and 2000 and 2000 and 2000 and 2000 and 2000 and 20 の算出のしかたについて説明します。なお,Web アプリケーション単位での同時実行ス  $Web$ 

Web 2000 Web 2000 Web 2000 Web 3000 Web 3000 Web 3000 Web 3000 Web 3000 Web 3000 Web 3000 Web 3000 Web 3000 Web

Web アプリケーションの共有スレッド数とは,Web アプリケーションに含まれるすべ

 $(5)$ 

Web 700 and 200 and 200 and 200 and 200 and 200 and 200 and 200 and 200 and 200 and 200 and 200 and 200 and 20

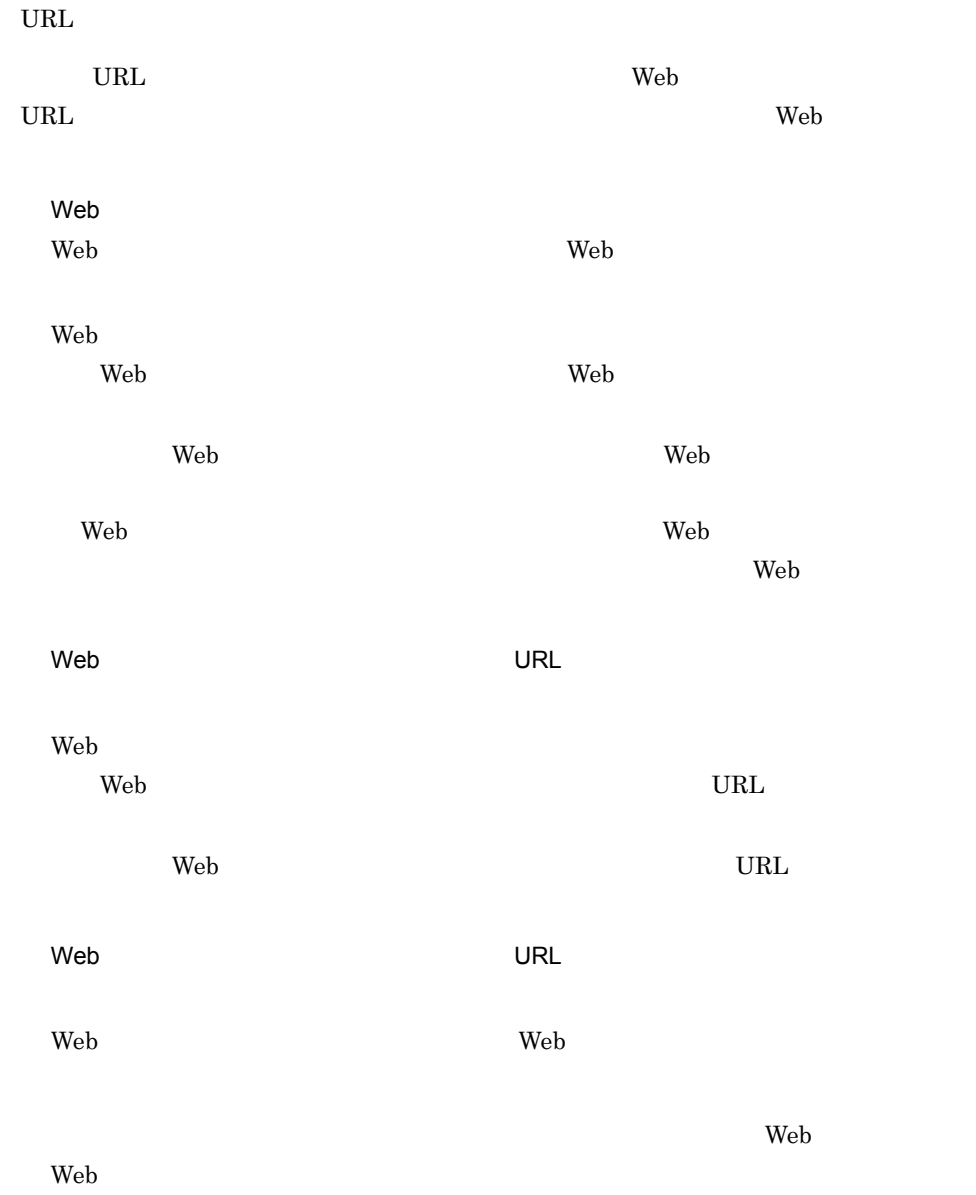

 $2 - 17$ 

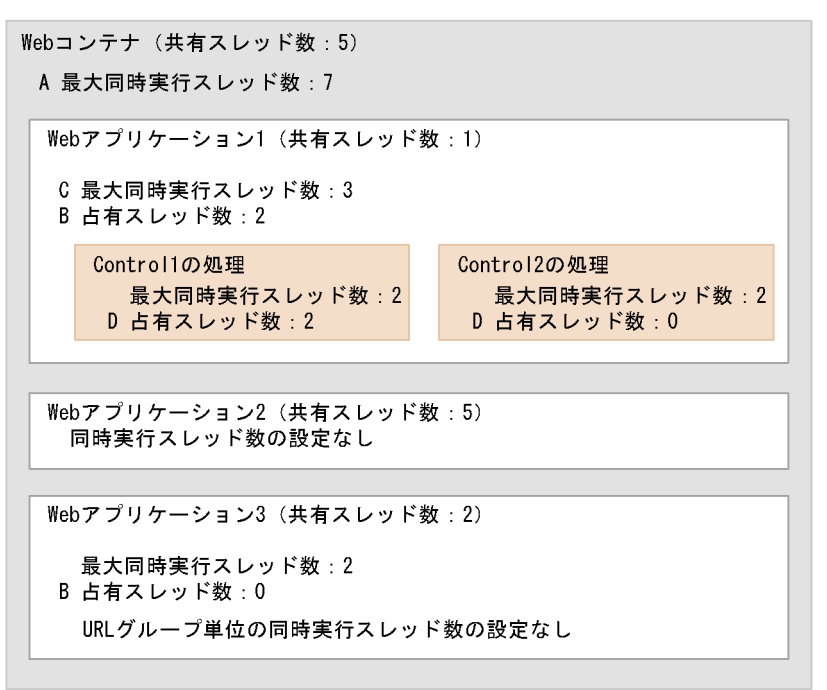

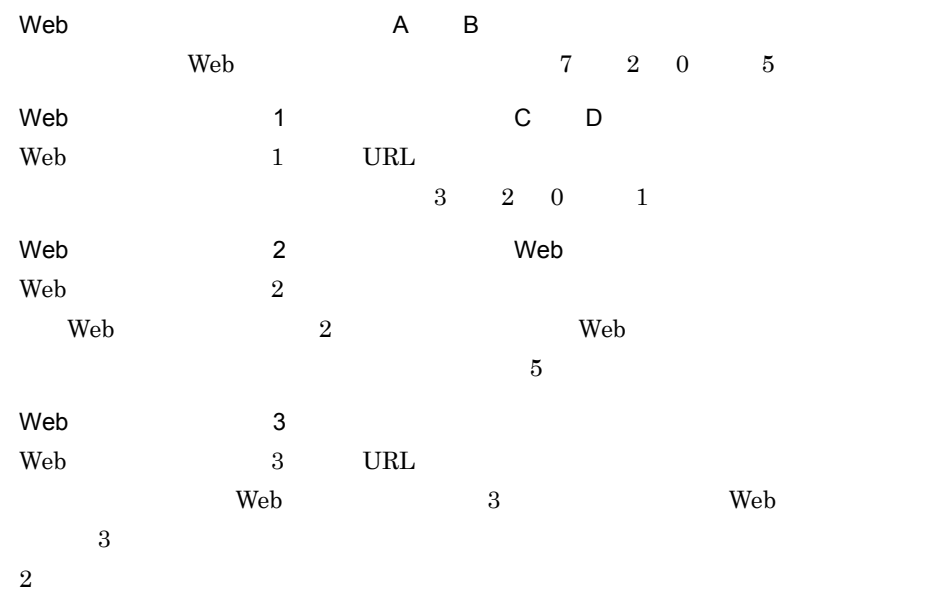

<span id="page-171-0"></span> $2.15.3$ 

ール サーバー サーバー サーバー せいしんしゃ せいしんしゃ せいしゅう せいしゅう せいしゅう せいしゅう せいしゅう せいしゅう せいしゅう せいしゅう せいしゅう せいしゅう せいしゅう せいしゅうしゃ せいしゅう

#### 2. Web

 $Web$ 

web the two states of the two states web two states  $W$ eb two states  $W$ eb two states  $W$ eb two states  $W$ eb two states  $W$ eb two states  $W$ eb two states  $W$ eb two states  $W$ eb two states  $W$ eb two states  $W$ eb two states Web URL  $\sim$ 

web URL <sup>URL</sup>

# <span id="page-173-0"></span>2.16 Web

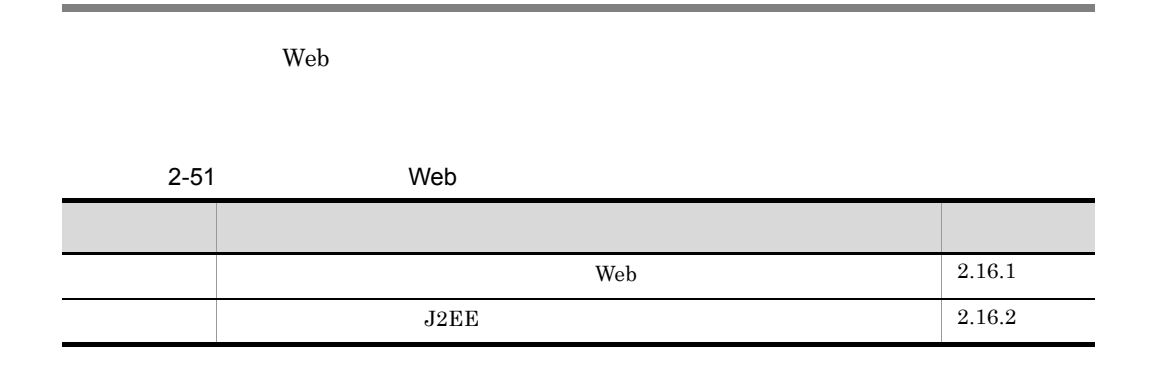

### <span id="page-173-1"></span> $2.16.1$  Neb

web  $\lambda$ 

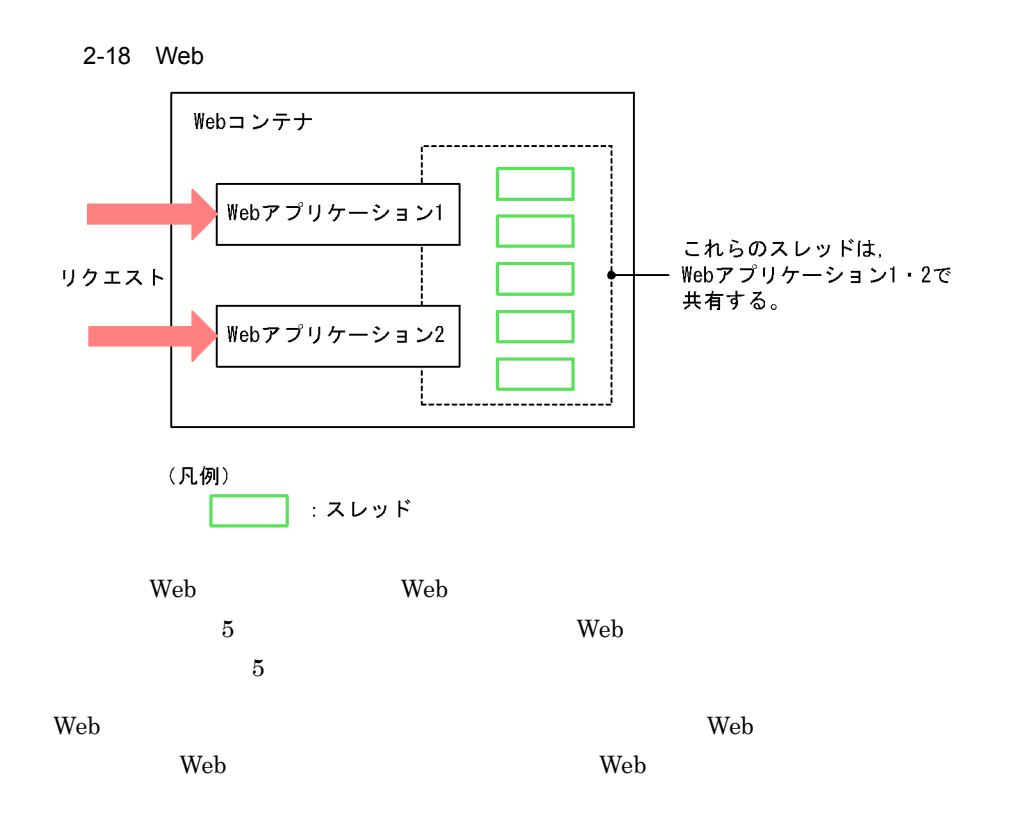

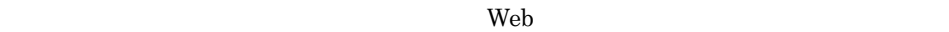

<span id="page-174-0"></span>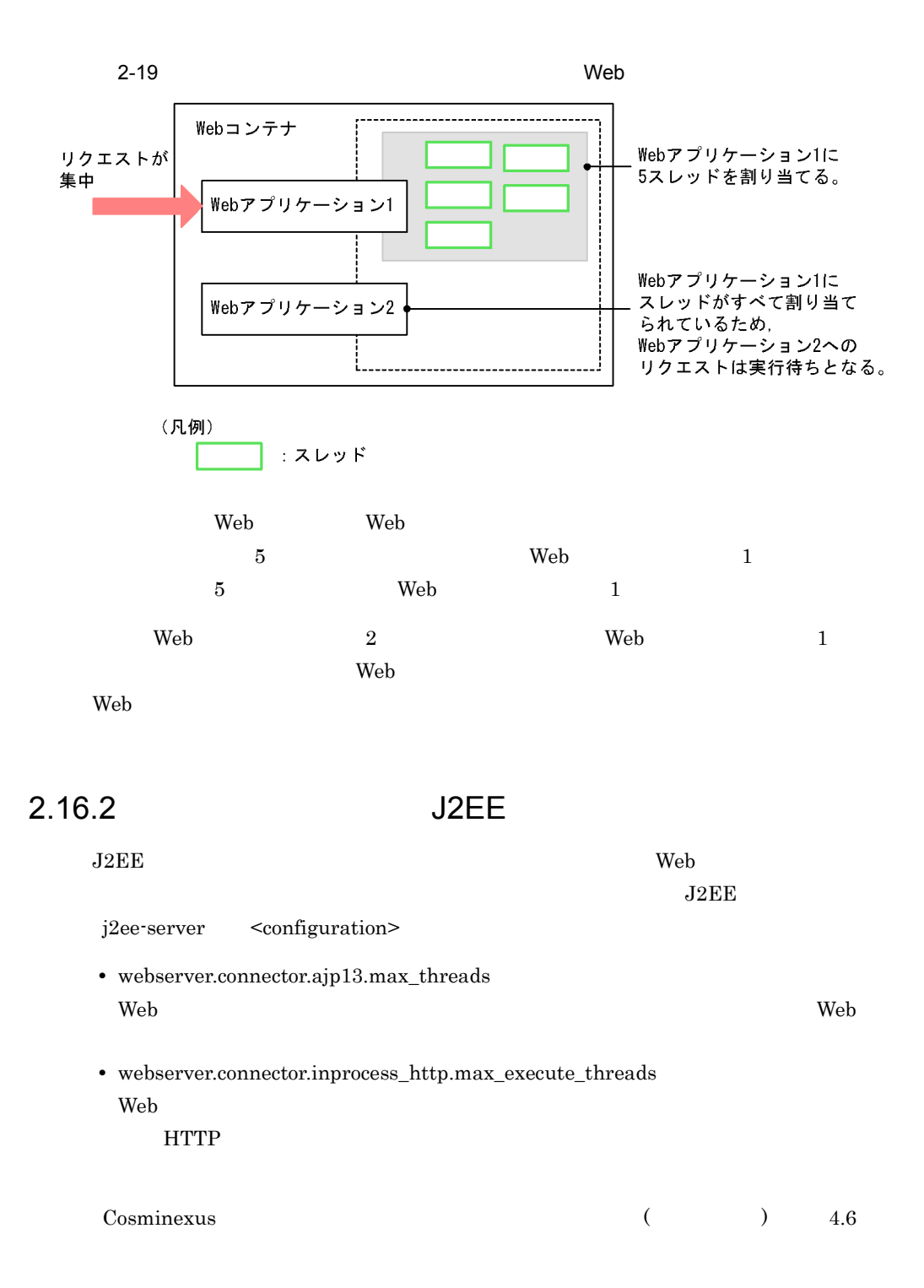

# <span id="page-175-0"></span>2.17 Web

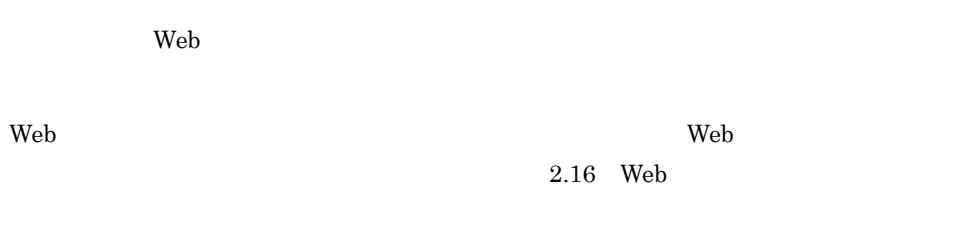

 $2-52$  Web  $W$ 分類 タイトル 参照先  $Web \t\t 2.17.1$  $Web \t\t 2.17.1$ Neb Web  $\mathbf{W}\mathbf{B}$ [2.17.2](#page-176-0)  $\text{Web}$  [2.17.3](#page-181-0)  $cosminexus.xml$  [2.17.4](#page-182-0)  $\sim$  [2.17.5](#page-182-1)  $\mathbf{Web}$ [2.17.6](#page-184-0) web 7 web 7 web 7 web 7 web 7 web 7 web 7 web 7 web 7 web 7 web 7 web 7 web 7 web 7 web 7 web 7 web 7 web 7 web 7 web 7 web 7 web 7 web 7 web 7 web 7 web 7 web 7 web 7 web 7 web 7 web 7 web 7 web 7 web 7 web 7 web 7 web 7 [2.17.7](#page-187-0)

<span id="page-175-1"></span> $2.17.1$  Web

web 30 and 20 and 20 and 20 and 20 and 20 and 20 and 20 and 20 and 20 and 20 and 20 and 20 and 20 and 20 and 20 and 20 and 20 and 20 and 20 and 20 and 20 and 20 and 20 and 20 and 20 and 20 and 20 and 20 and 20 and 20 and 2 Web アプリケーション単位で同時実行スレッド数を設定することで,Web アプリケー ションごとの同時実行スレッド数に上限が設けられます。これによって,特定の Web  $\mathbf{Web}$  web  $\mathbf{Web}$ 

 $\rm Web$ 

Cosminexus 8.3.4 Web

<span id="page-176-0"></span>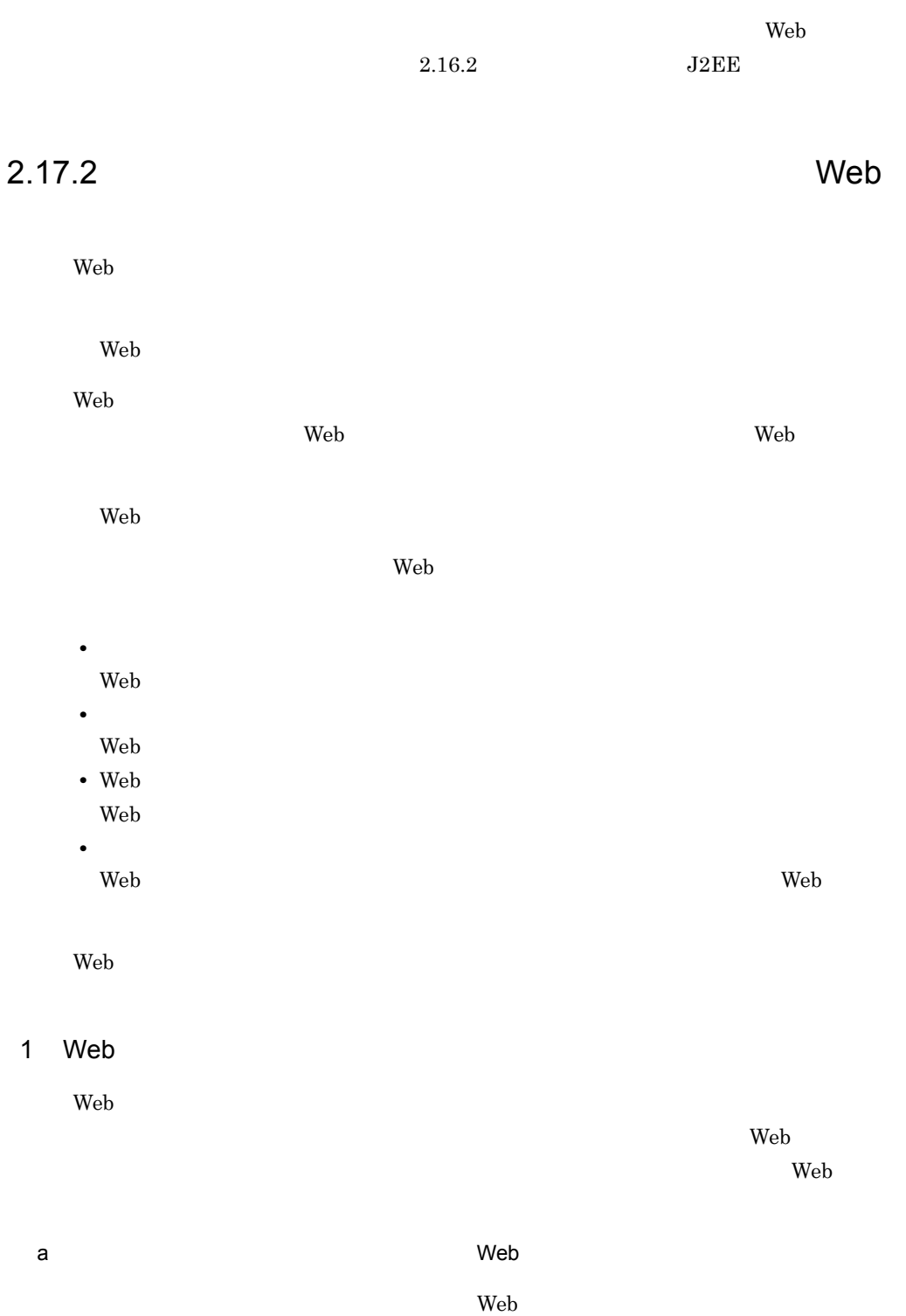

#### 2. Web

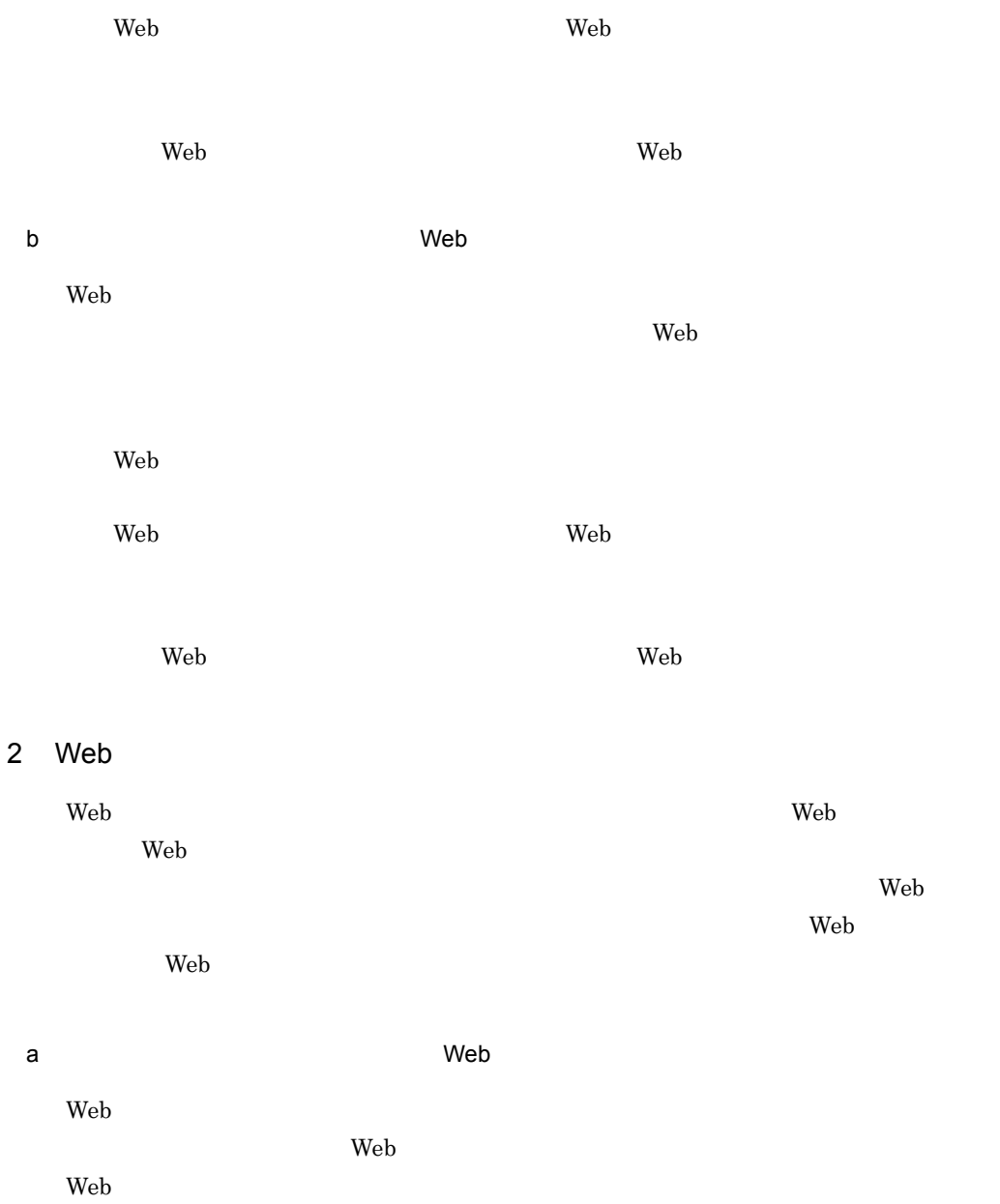

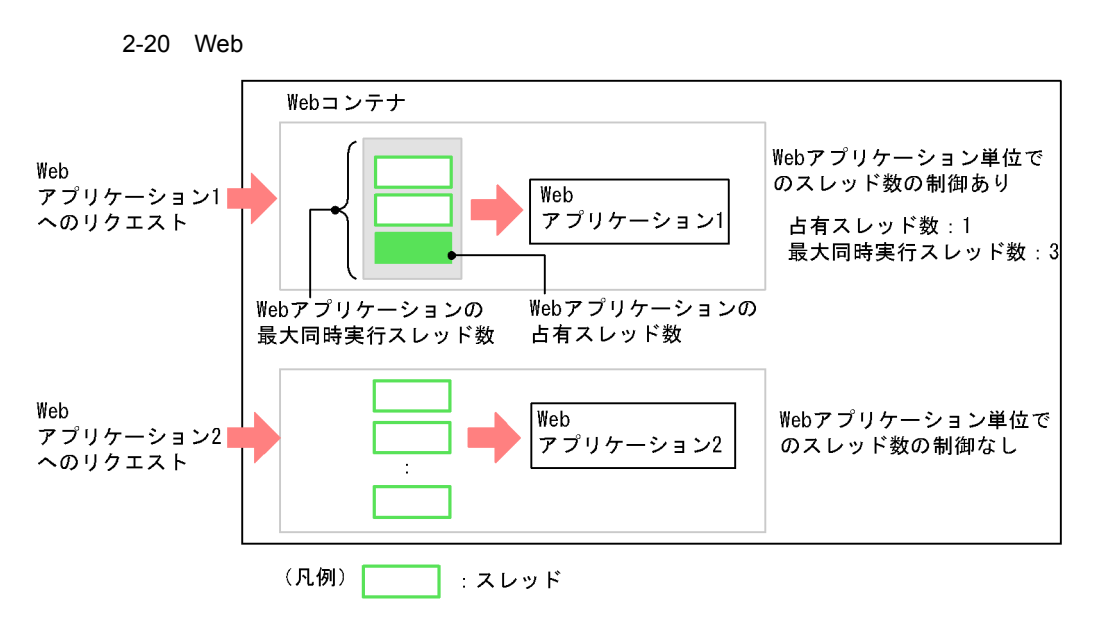

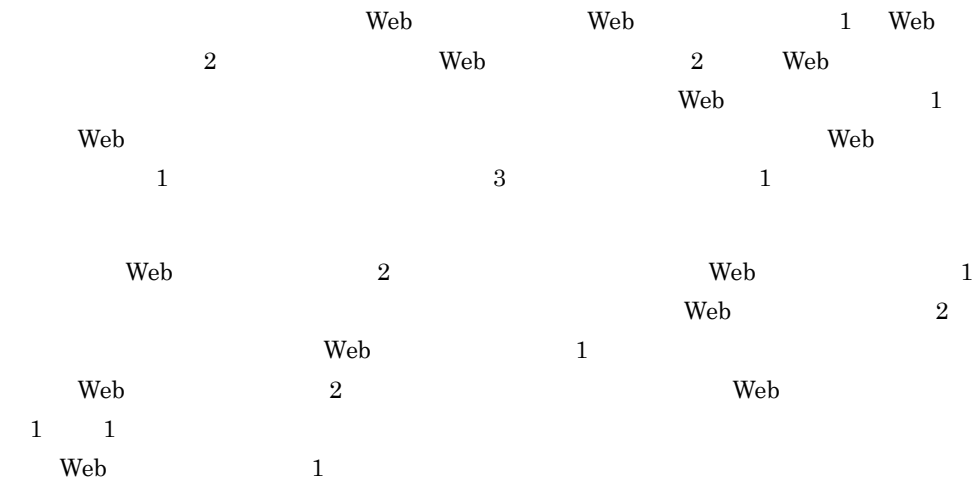

Web 700 and 200 and 200 and 200 and 200 and 200 and 200 and 200 and 200 and 200 and 200 and 200 and 200 and 20  $\lambda$  Web  $\lambda$  $\lambda$  Web  $\lambda$ 

 $\mathbf b$ Web **The Test of the UKE** to the Web the Web to the UKE of the Veb to the Veb of the Veb of the Veb of the Veb of the Veb of the Veb of the Veb of the Veb of the Veb of the Veb of the Veb of the Veb of the Veb of the Veb o  $\rm{HTTP}$  $\lambda$  Web  $\lambda$ 

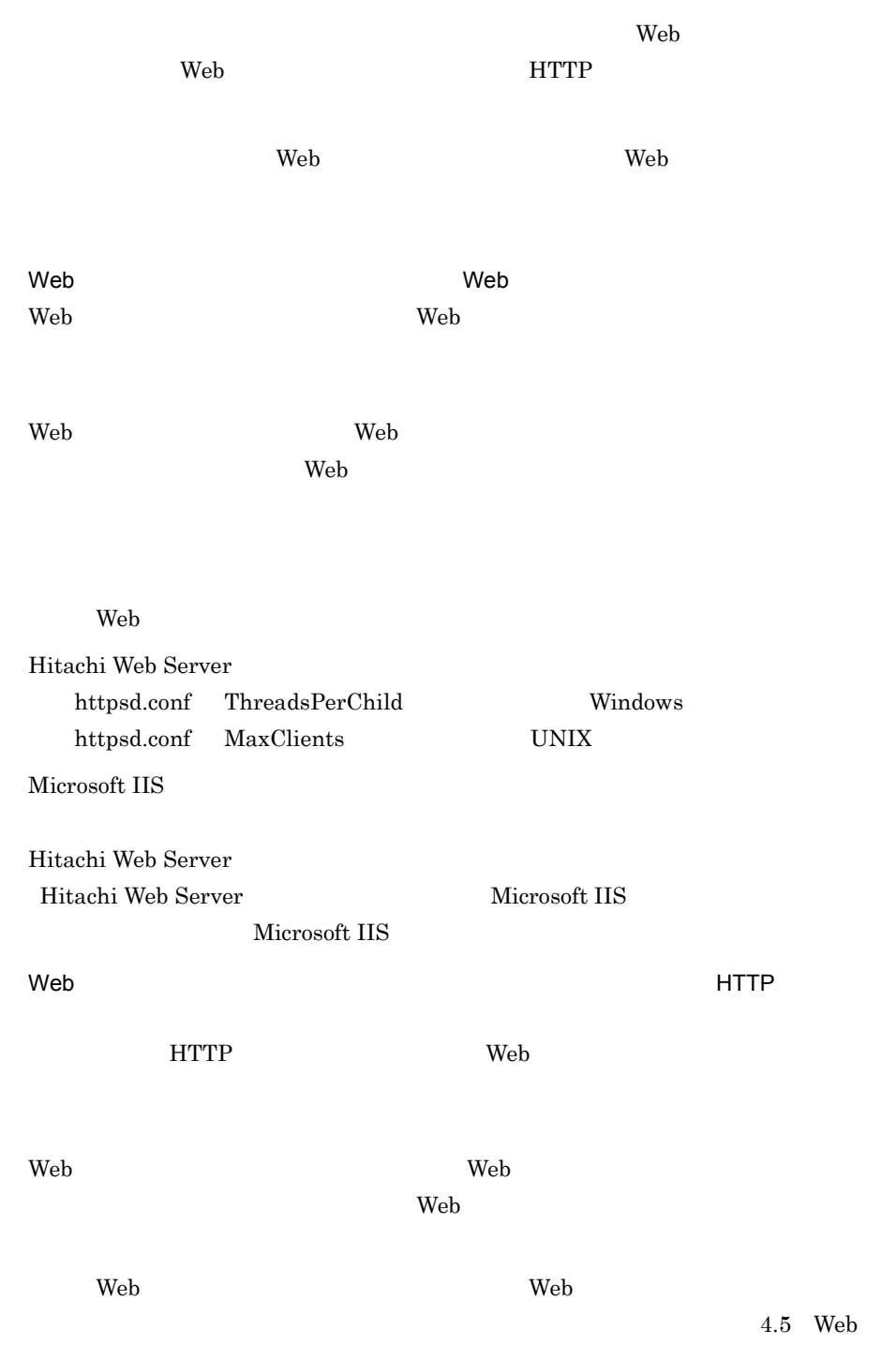
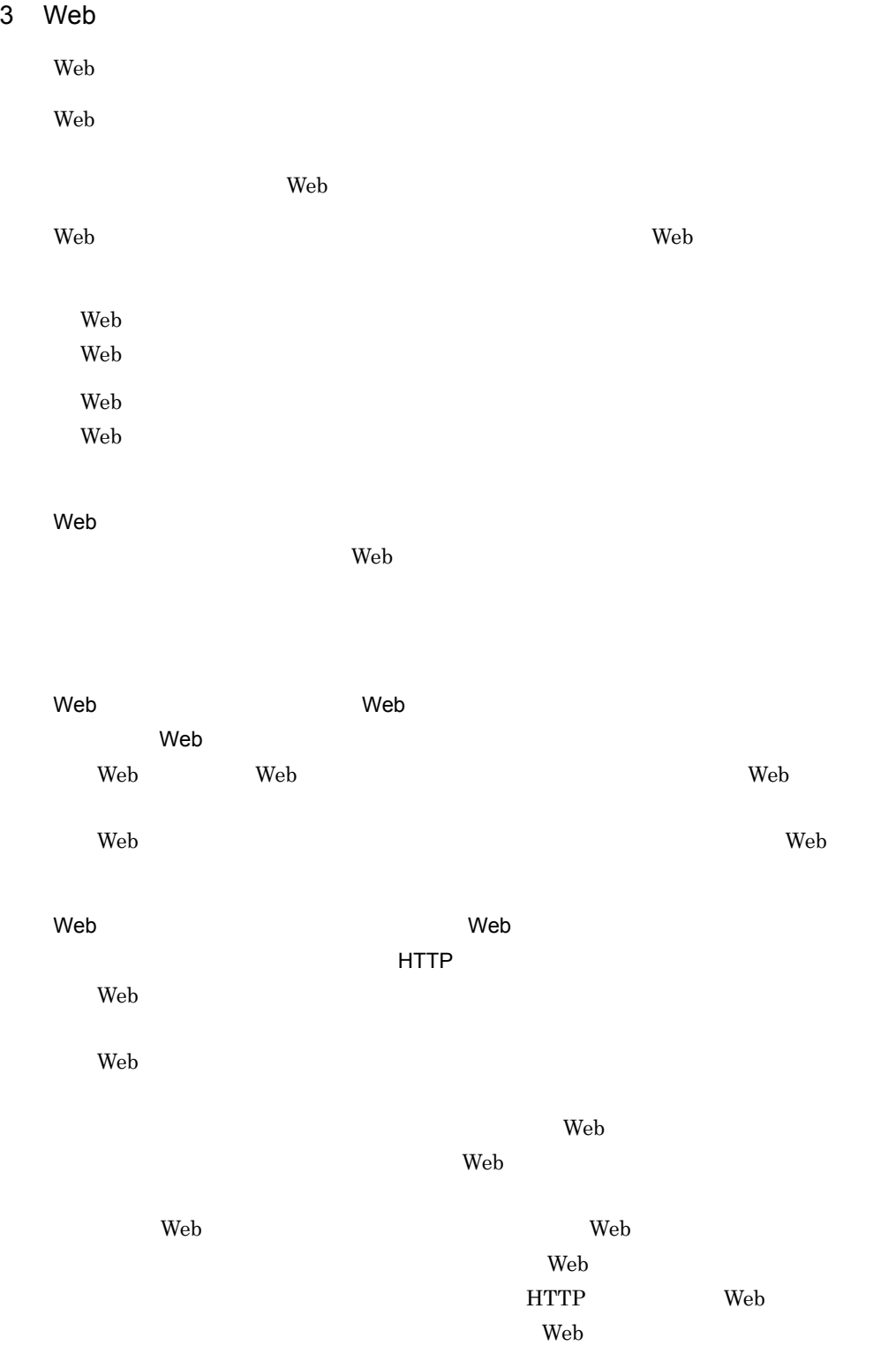

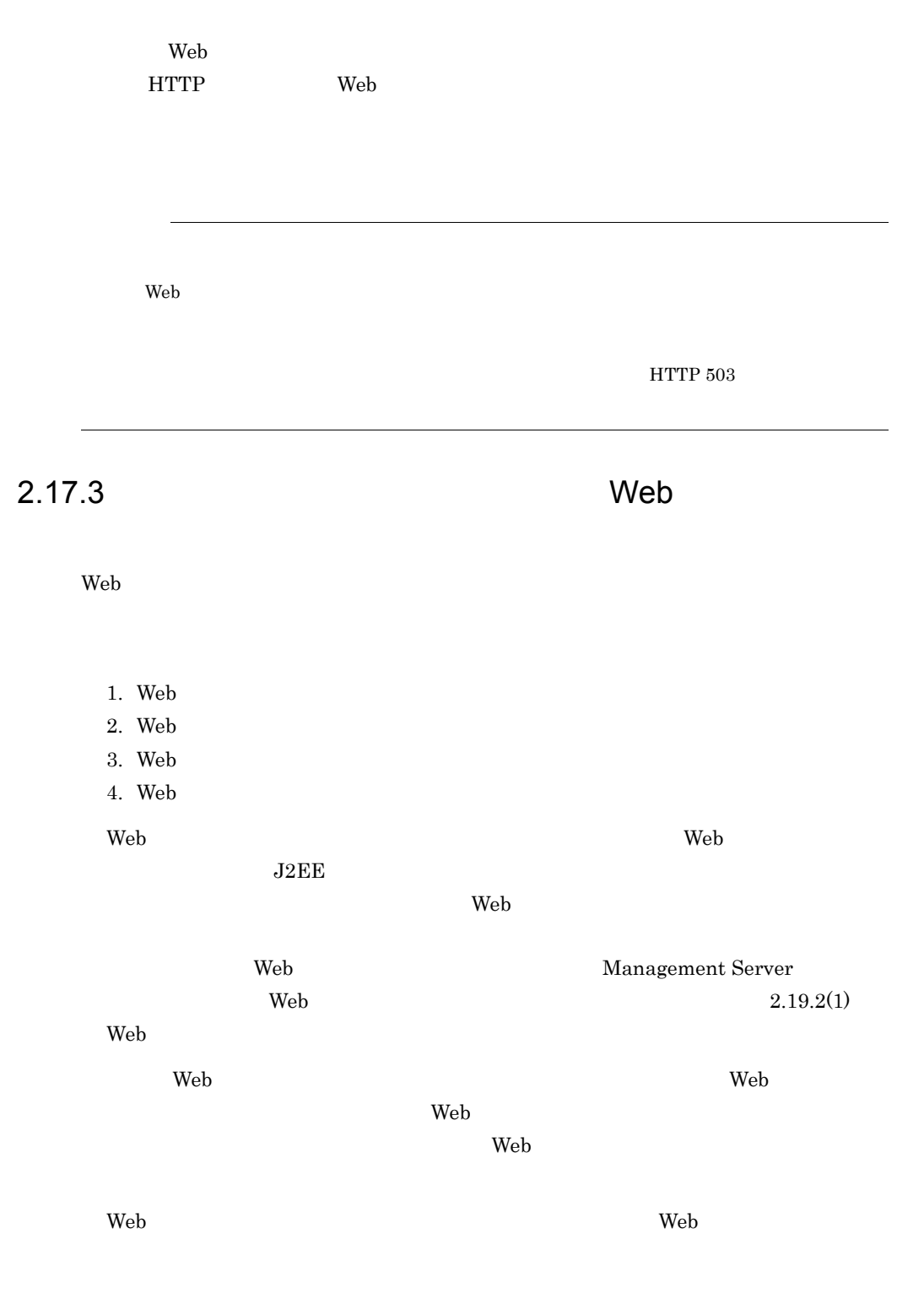

 $\mathbf{Web}$ 

# <span id="page-182-0"></span>2.17.4 cosminexus.xml

cosminexus.xml

 $Web$ cosminexus.xml <war>

cosminexus.xml Web

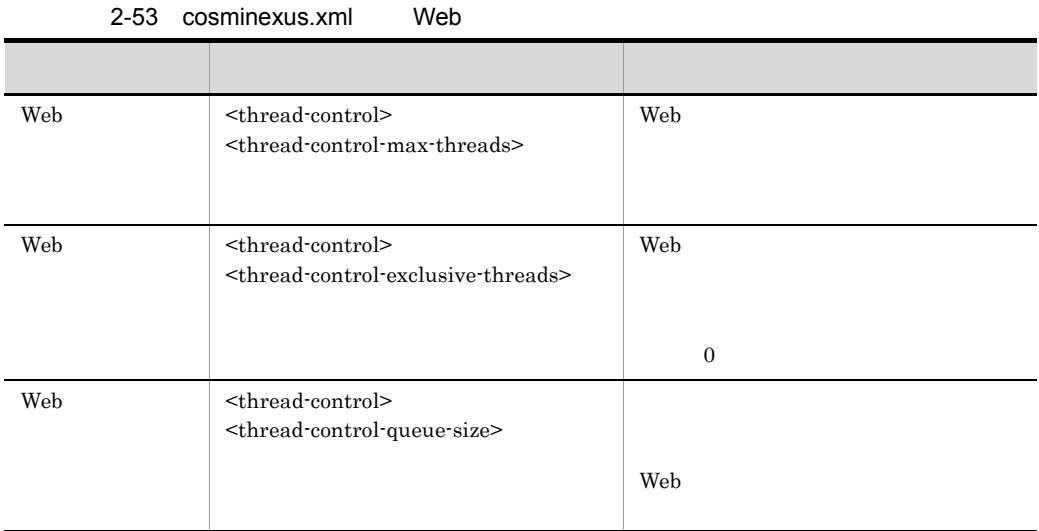

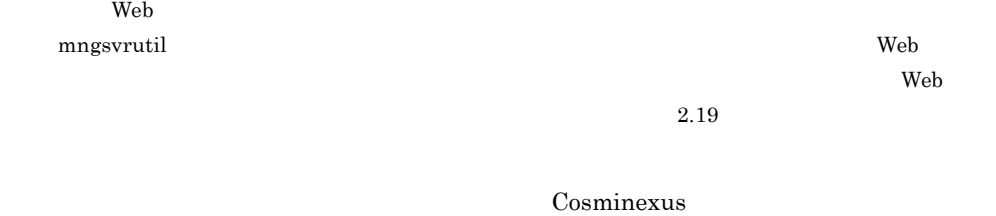

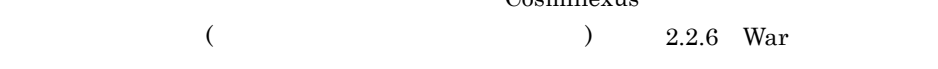

# <span id="page-182-1"></span> $2.17.5$

 $\mathbf{Web}$ 

Web  $J2EE$   $J2EE$   $J2EE$ 

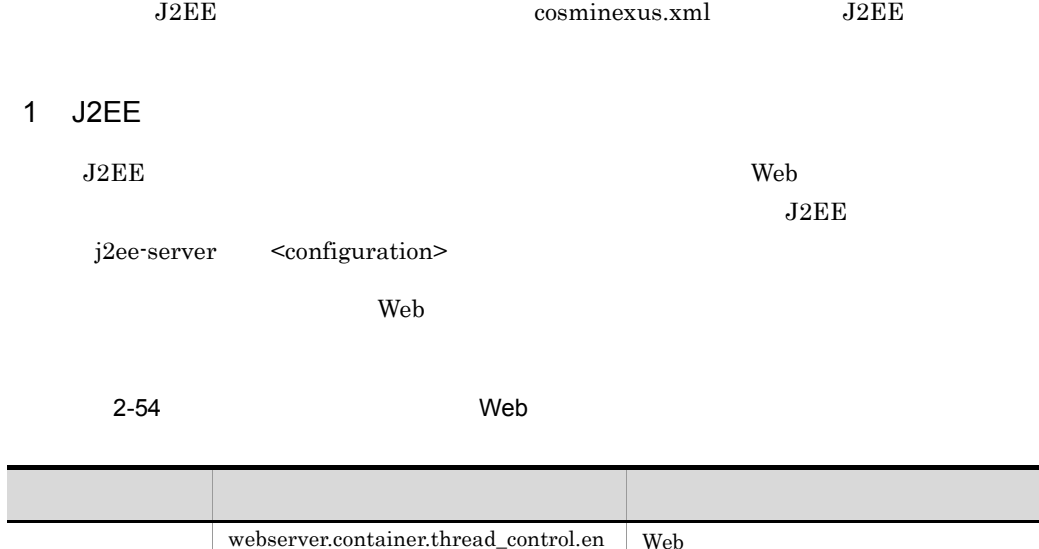

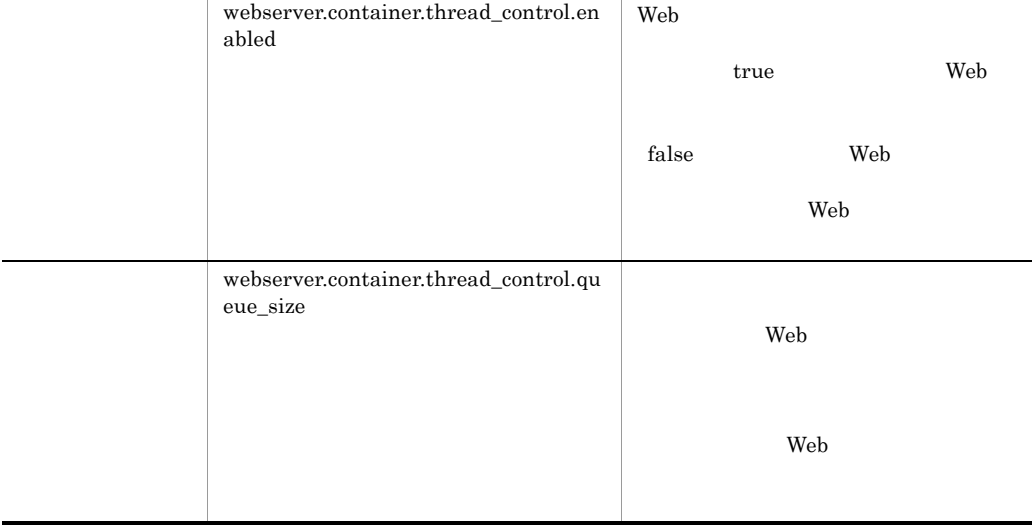

Cosminexus

 $($  ) 4.6

2 J2EE

 $J2EE$  $\mathbf{Web}$   $\mathbf{WAR}$ 

WAR cosminexus.xml [cosminexus.xml](#page-182-0) 2.17.4 cosminexus.xml

## $2.17.6$

# Web

 $Web$  $\epsilon$  Web  $\epsilon$ 

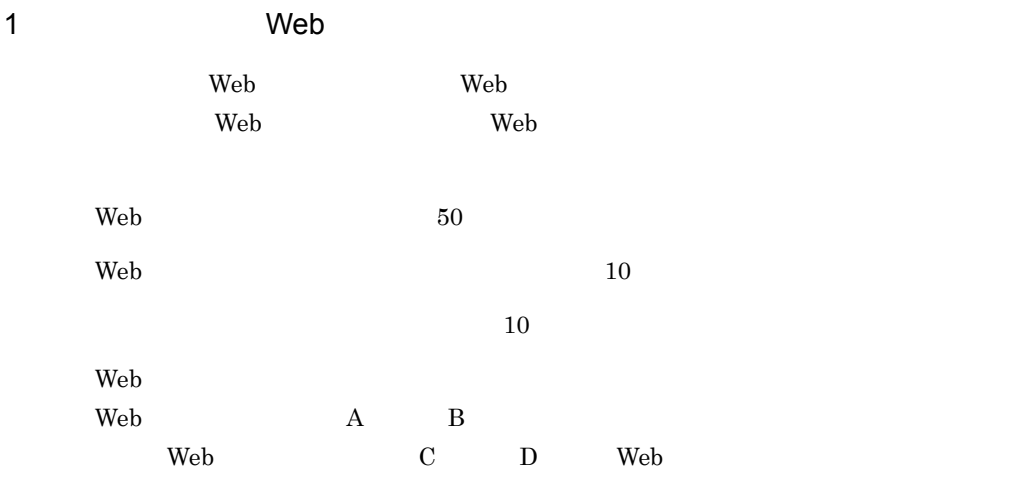

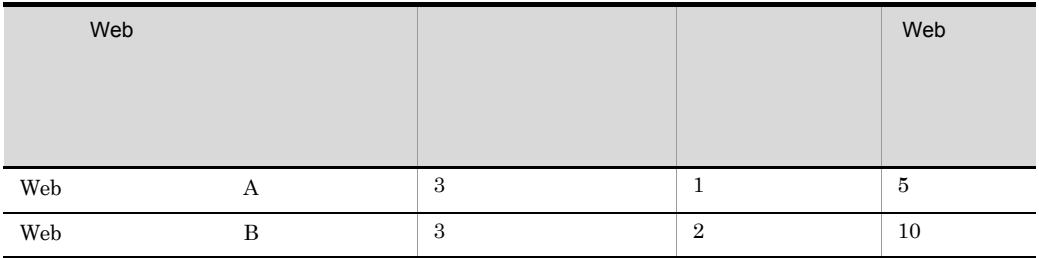

web 2000 Web 7 Neb 2000 Web 7 Neb 2000 Web 7 Neb 3 Neb 3 Neb 3 Neb 3 Neb 3 Neb 3 Neb 3 Neb 3 Neb 3 Neb 3 Neb 3 Neb 3 Neb 3 Neb 3 Neb 3 Neb 3 Neb 3 Neb 3 Neb 3 Neb 3 Neb 3 Neb 3 Neb 3 Neb 3 Neb 3 Neb 3 Neb 3 Neb 3 Neb 3 Neb

Web アプリケーションと,設定のない Web アプリケーションが混在している場合の例

2-21 Web

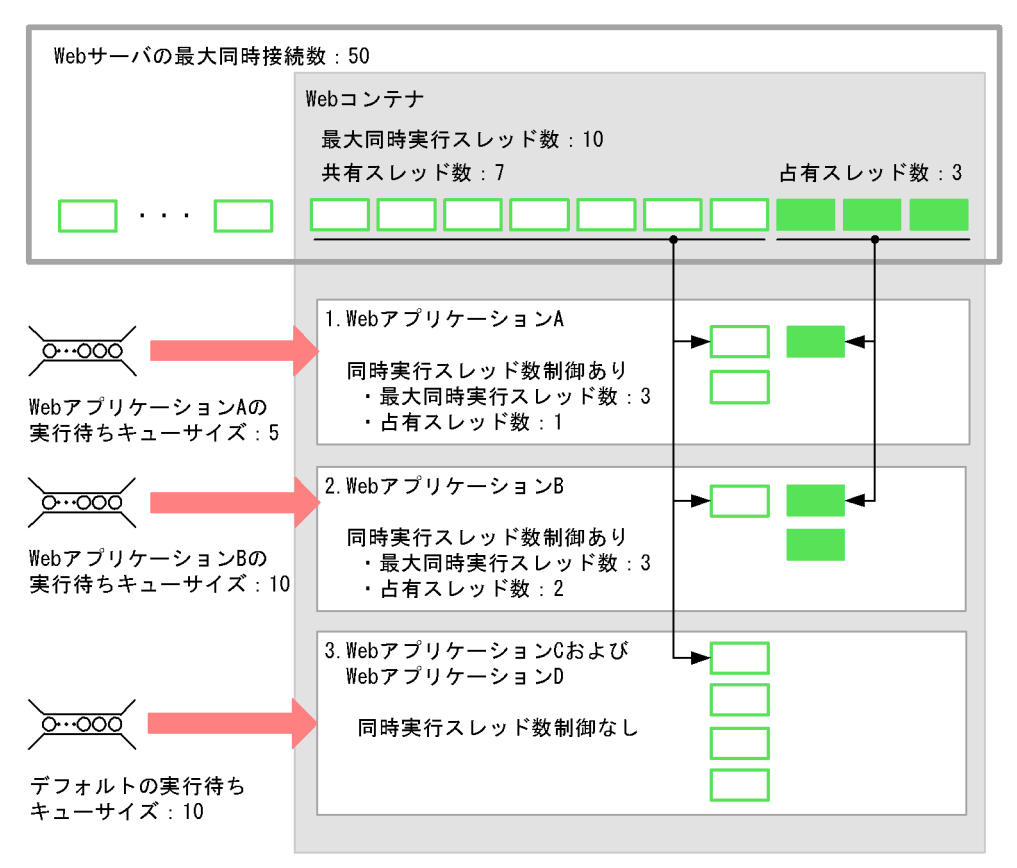

(凡例) | □ : スレッド

2 Web  $\sim$ 

 $2-21$ 

 $\mathbf{Web}$ 

1. Web A

**•** 最大同時実行スレッド数および占有スレッド数 Web A  $\lambda$ 

 $\rm Web$  A  $\rm A$   $\rm S$  $1$  Web  $A$ 

• Web  $\overline{\phantom{a}}$ 

Web A Web  $A$ web A 3

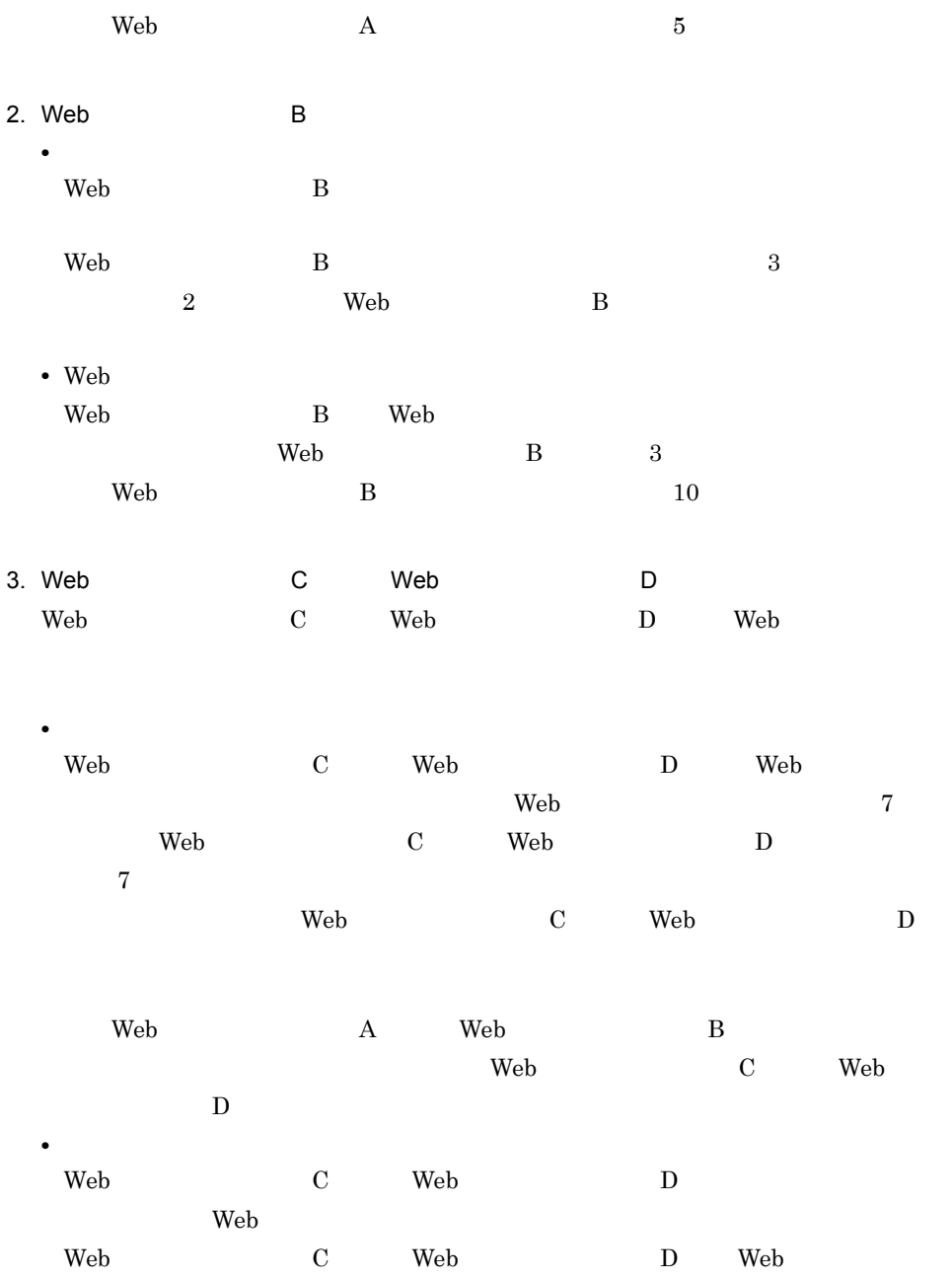

 $10$ 

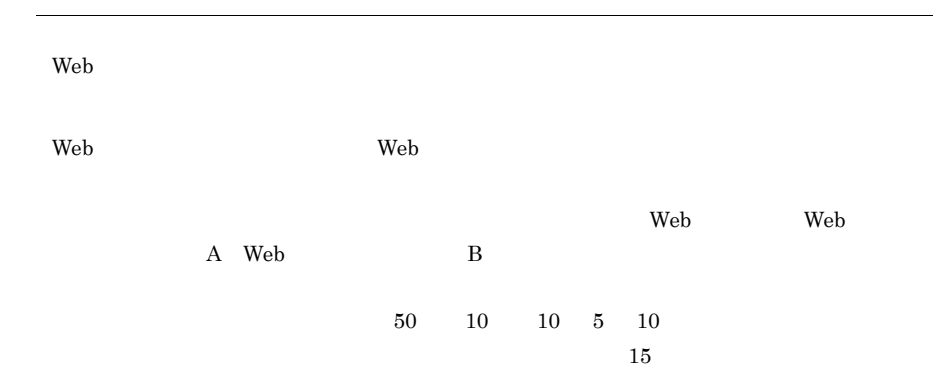

# <span id="page-187-0"></span>2.17.7 Web

web <sub>7</sub> ● スレッド数が,Web コンテナ単位の最大同時実行スレッド数を上回る場合 web *The Secondary Web The Secondary Secondary Secondary Secondary Secondary Secondary Secondary Secondary Secondary Secondary Secondary Secondary Secondary Secondary Secondary Secondary Secondary Secondary Secondary Sec* Web 9 • **Product the Product Section According to Product Section According to Product Section According to Product Section According to Product Section According to Product Section According to Product Section According to Prod** • **•** Web *Web* 7 **•** 実行中のリクエスト処理スレッドが完了する前に,デプロイした Web アプリケー  $JSP$ web.xml <error-page>

 $\lambda$  Web  $\lambda$  $\mathbf{Web}$ 

 $\mathbf{Web}$ 

Web  $\mathbf{w}$ 

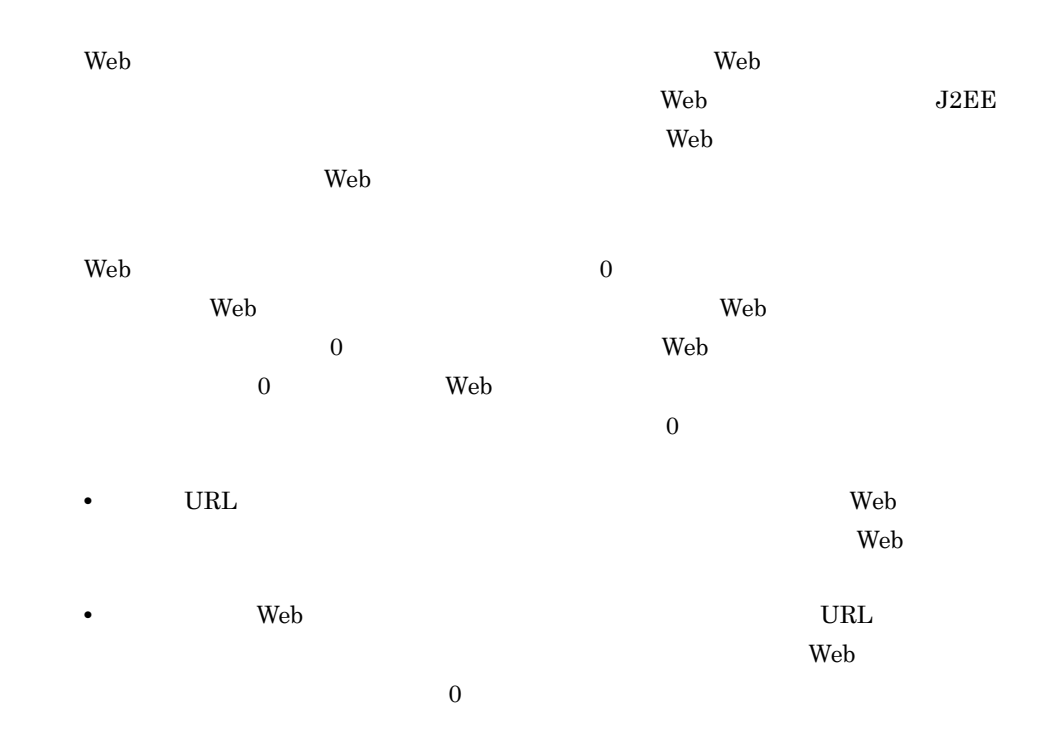

# <span id="page-189-1"></span>2.18 URL

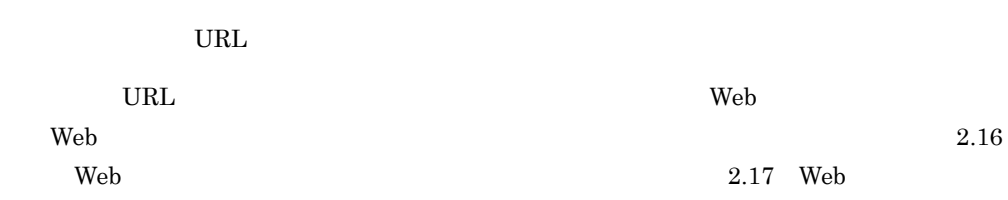

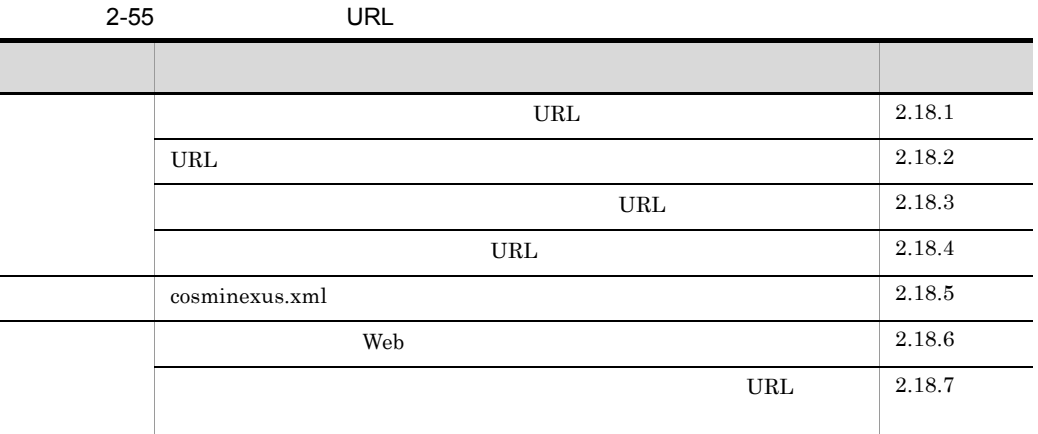

<span id="page-189-0"></span> $2.18.1$  URL web  $\mu$ URL THE SERVICE SERVICE SERVICE SERVICE SERVICE SERVICE SERVICE SERVICE SERVICE SERVICE SERVICE SERVICE SERVICE web  $\lambda$ JavaBeans Web のような場合に URL グループ単位の同時実行スレッド数制御を設定することで,Web URL RFC 2616 URI URL ÖNEL ÖNEL ÖNEL ÖNELDIGEN SOM STATE STATES OM STATES STATES OG STATES OG STATES OG STATES OG STATES OG URL URI URI OPERATURE

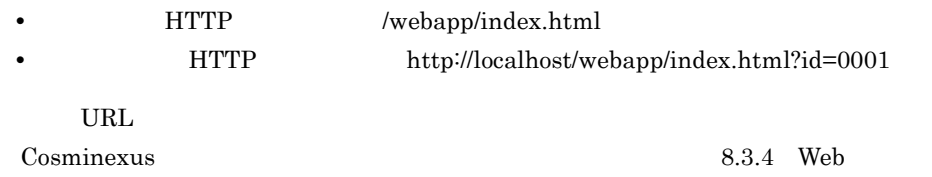

# <span id="page-190-0"></span>2.18.2 URL

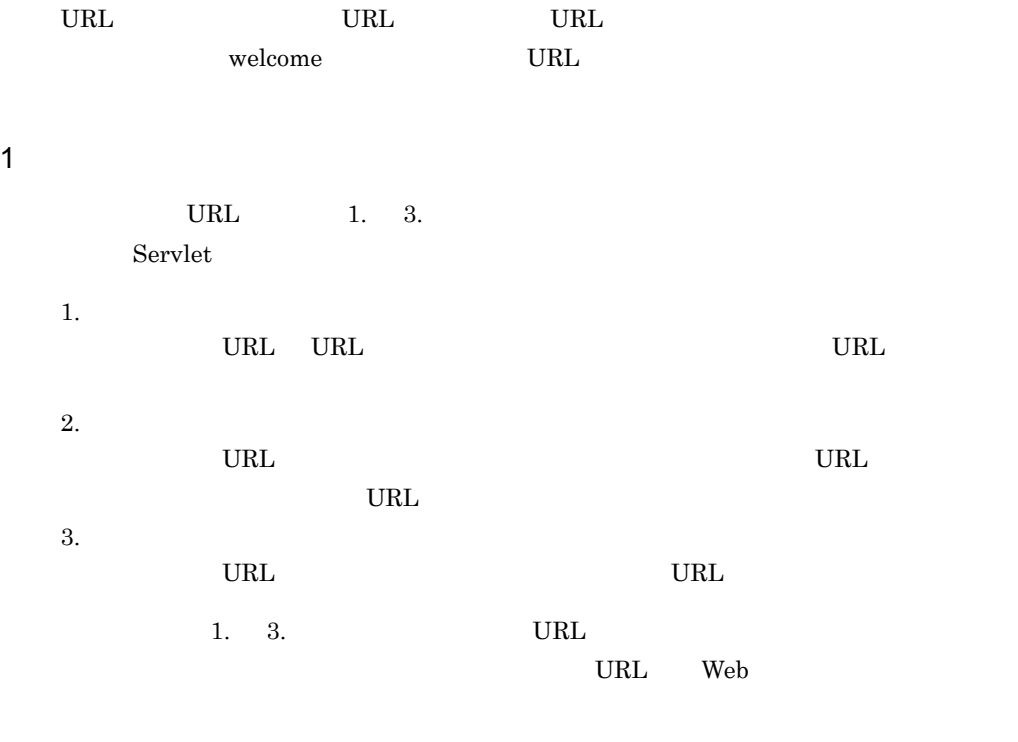

URL URL URL URL OVER

2-56 URL

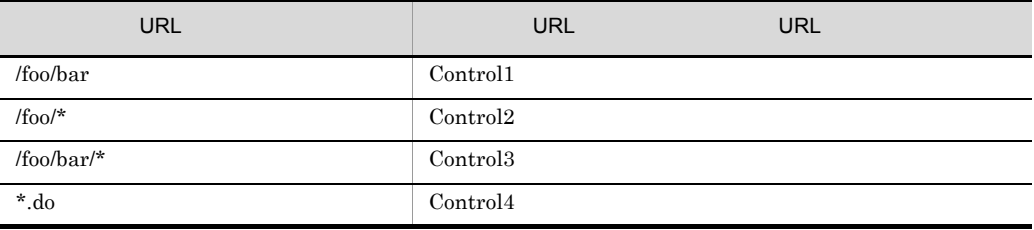

1 URL /foo/bar

Control1 URL Control1 Control1

167

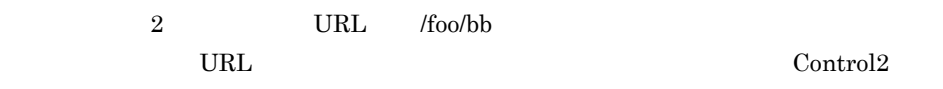

- 3 URL /foo/aa.do
- Control2 Control4
- /foo Control2
- do Control4

#### $Control2$

- 4 URL /foo/bar/
- Control2 Control3
- /foo Control2
- The Tenant Technolar Control<sup>3</sup>

#### Control3

- 5 URL /foo/bar/action.do
- Control2 Control3 Control4
- /foo Control2
- /foo/bar Control3
- do Control4

#### URL Control3

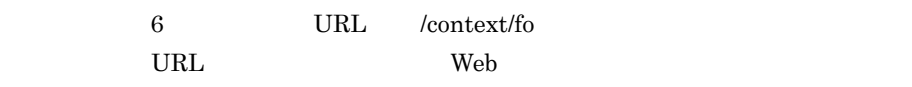

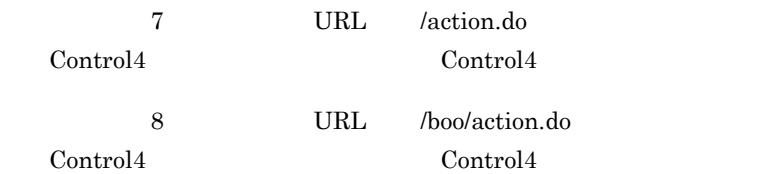

#### 2 welcome URL

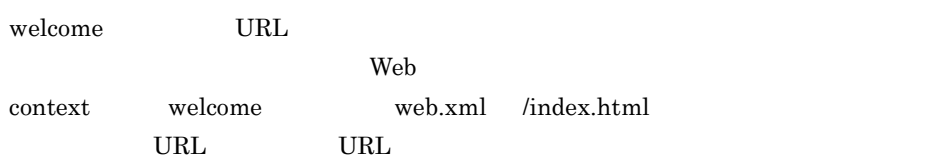

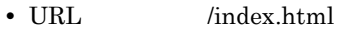

• URL  $\qquad \qquad \text{Control1}$ 

2-22 welcome URL

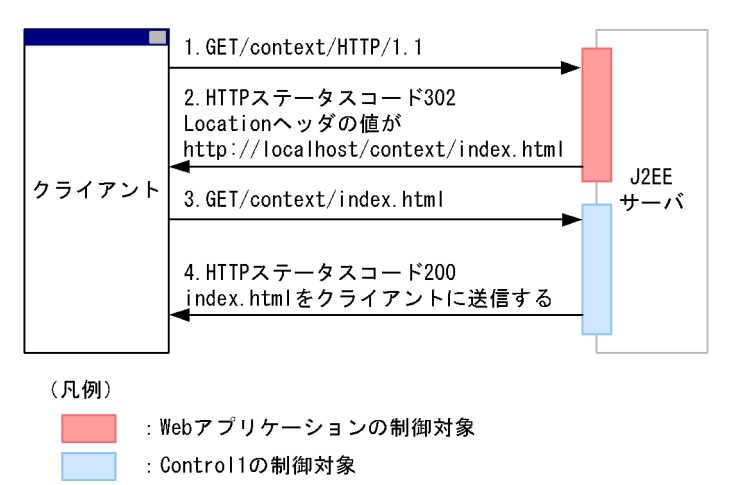

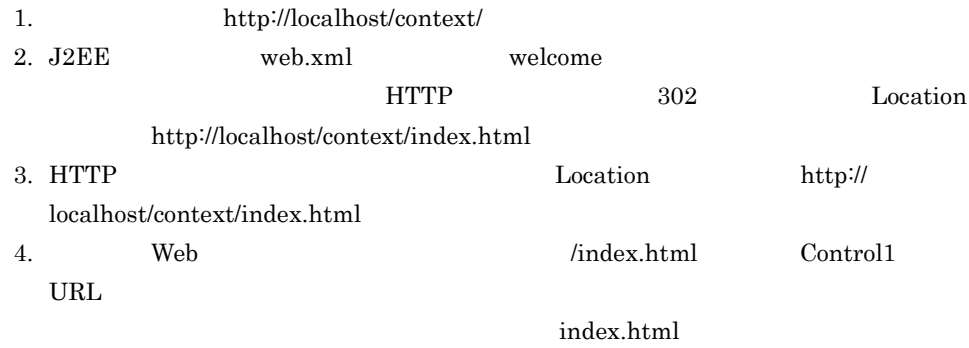

## <span id="page-192-0"></span> $2.18.3$  URL

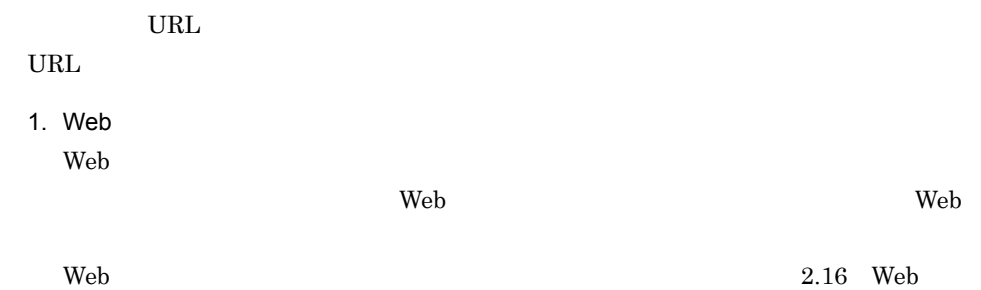

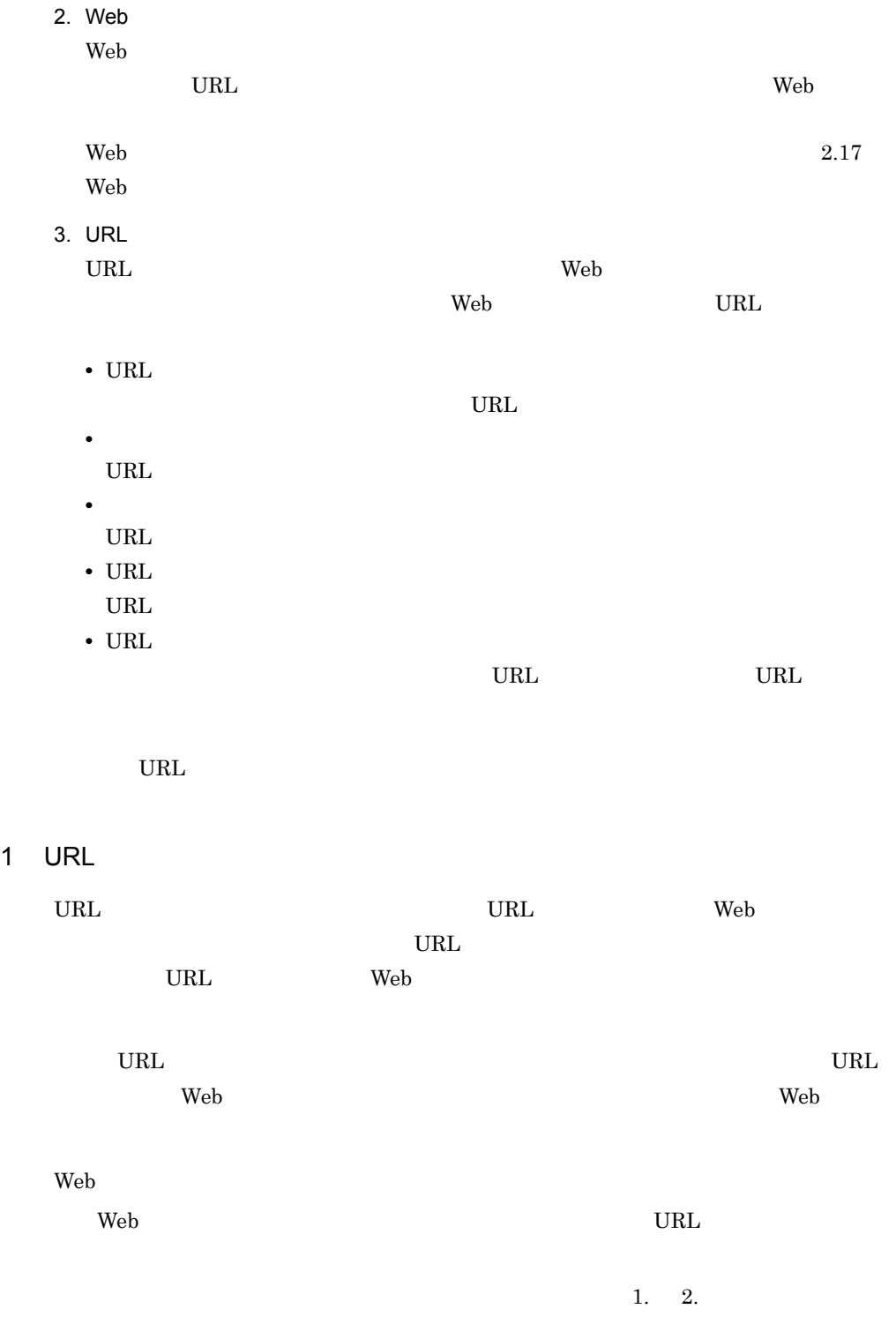

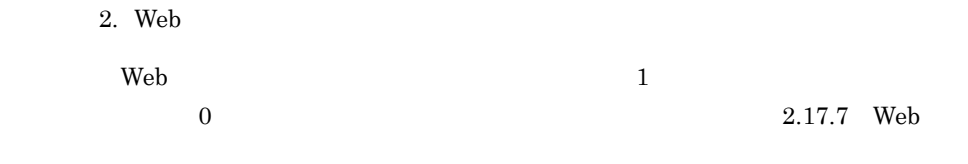

# 2 URL

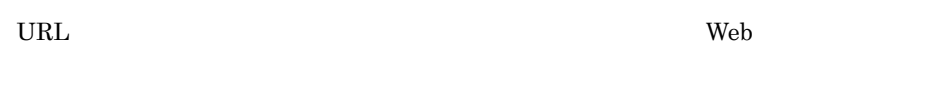

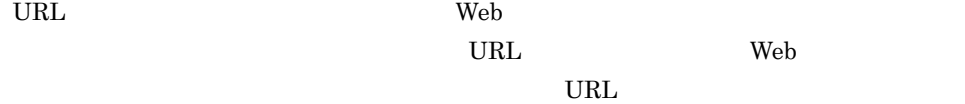

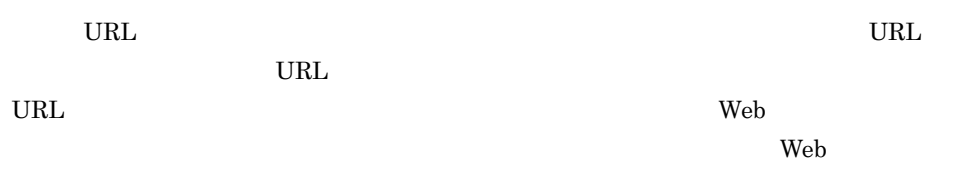

 $URL$ 

# 3 URL

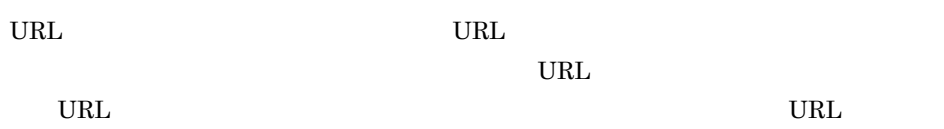

 $\text{URL}$  URL  $\text{URL}$  $\nu$ 

 $URL$  $URL$  $HTTP$   $503$ 

 $URL$ ーキング Web アプリケーション Web ロマン しゅうしゅん ひれし しゅうしゅうしゅうしゅうしゅうしゅうしゅうしゅうしゅうしゅうしゅうしょく  $U\text{RL}$ 

Web 7

171

#### 4 URL

2. Web

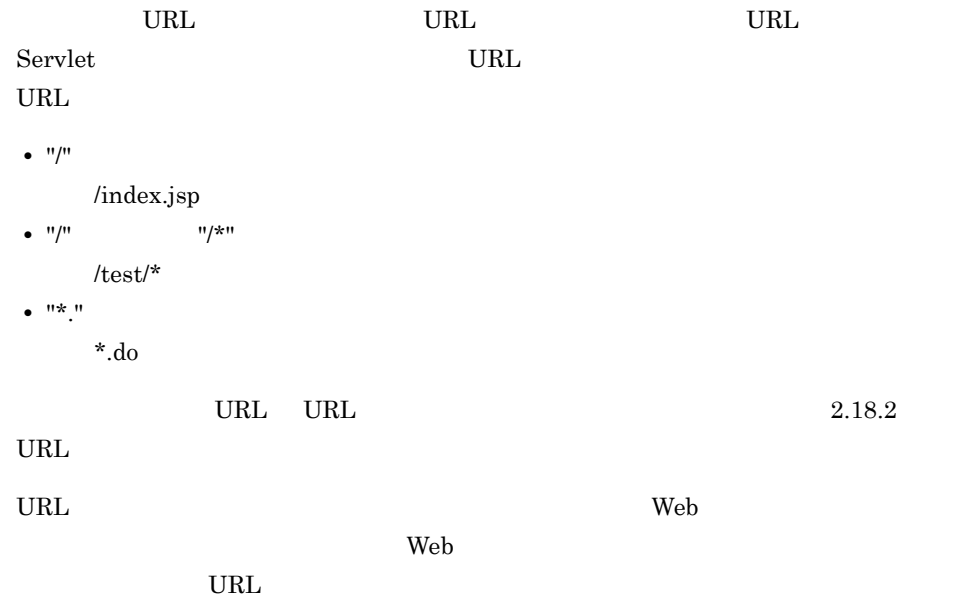

2-57 URL

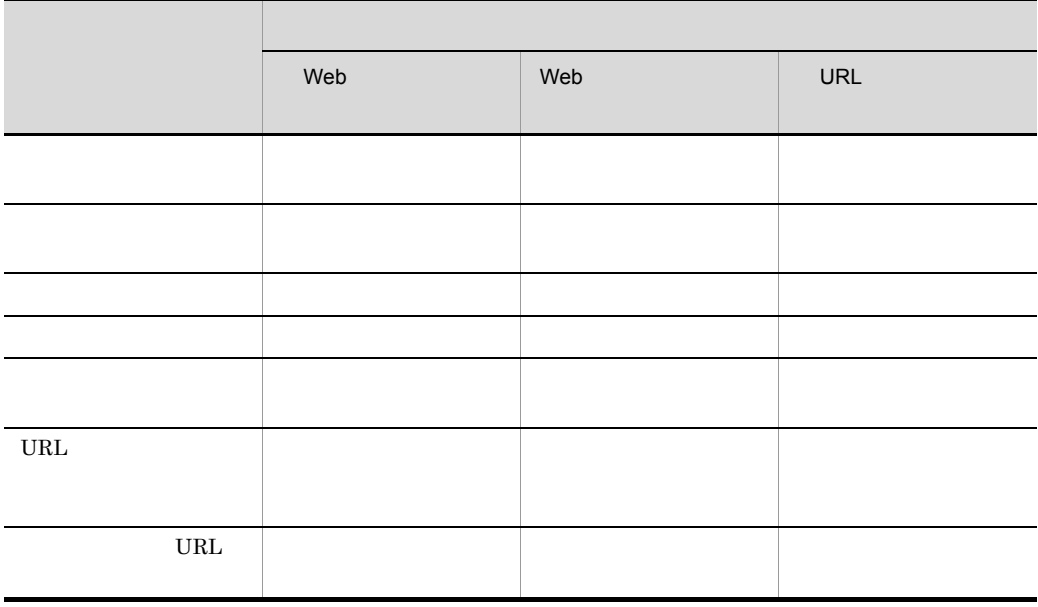

 $URL$   $URL$ 

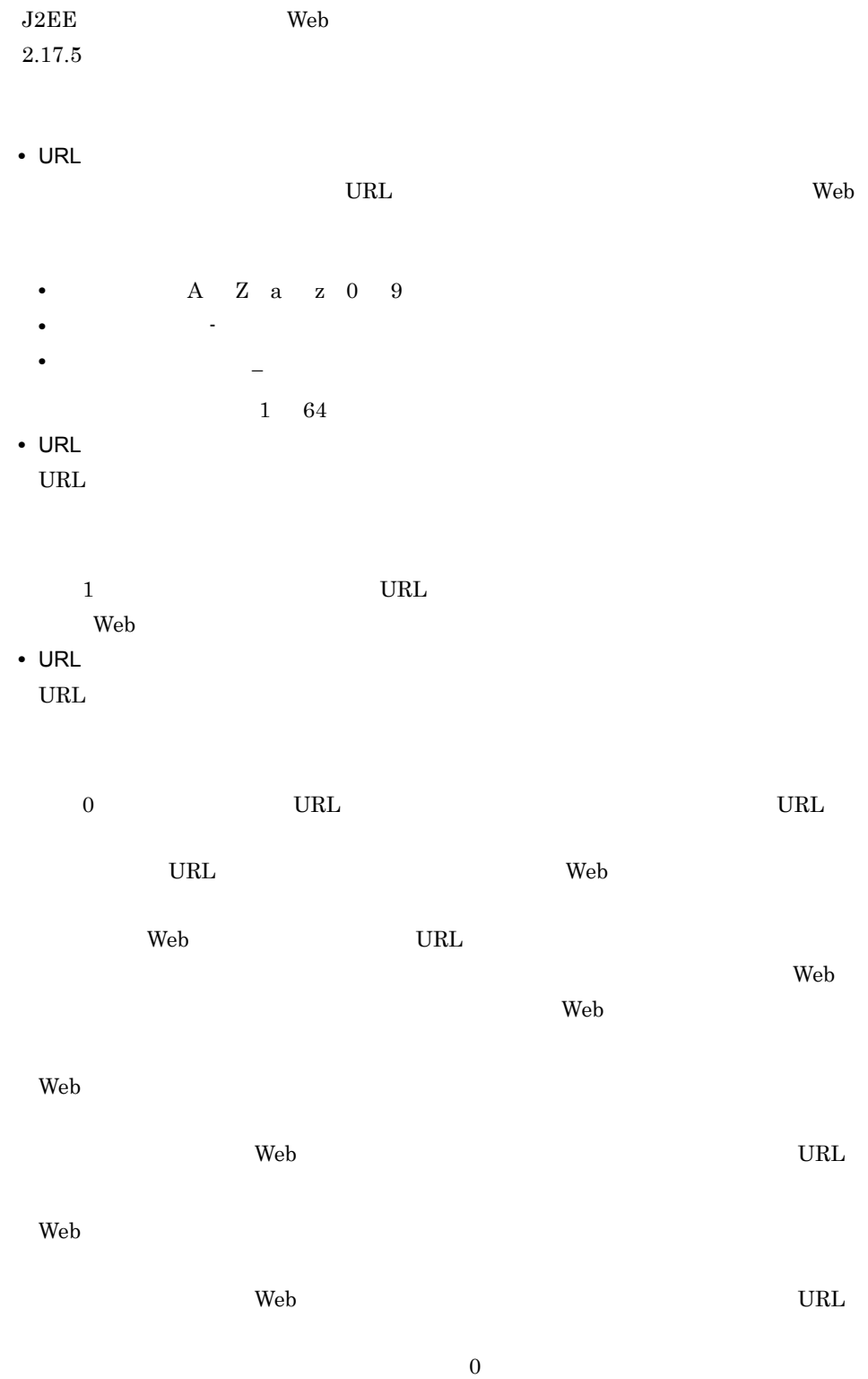

• URL  $\text{URL}$ URL  $\Box$ 0 URL  $2,147,483,647$ なお,0 を設定すると,URL グループ単位の実行待ちキューを使用しない設定になり • **URL** 同時実行スレッド数の制御対象となる URL を指定します。URL パターンは Web  $\rm Web$ WAR <thread-control> <urlgroup-thread-control> • <urlgroup-thread-control-name> • <urlgroup-thread-control-max-threads> URL • <urlgroup-thread-control-exclusive-threads> • <urlgroup-thread-control-queue-size> URL • <urlgroup-thread-control-mapping> URL <url-pattern> cjgetappprop cjsetappprop Cosminexus  $3.$  $2.18.4$  URL  $U$ URL  $\Box$ 

<span id="page-197-0"></span>URL  $\Box$ 

• Web

• Web  $\overline{\phantom{a}}$ 

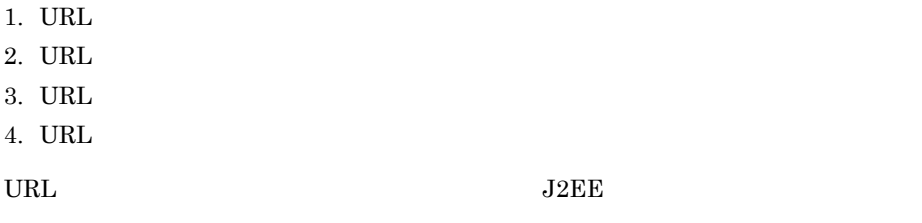

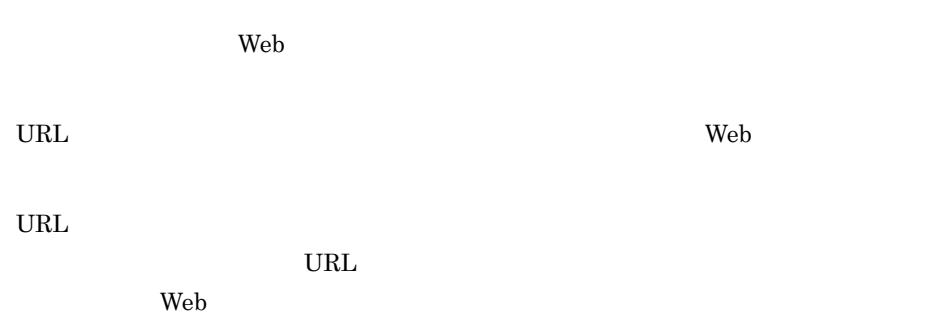

# <span id="page-198-0"></span>2.18.5 cosminexus.xml

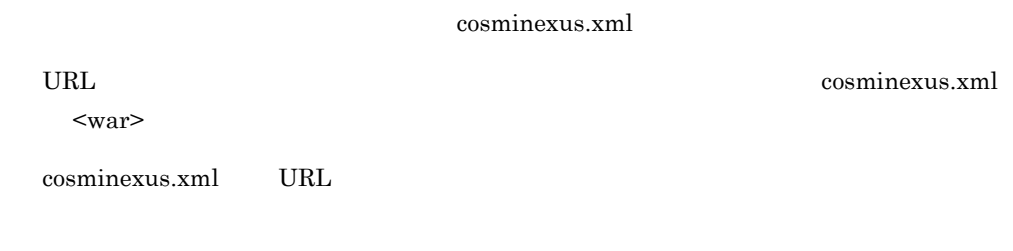

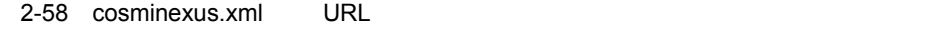

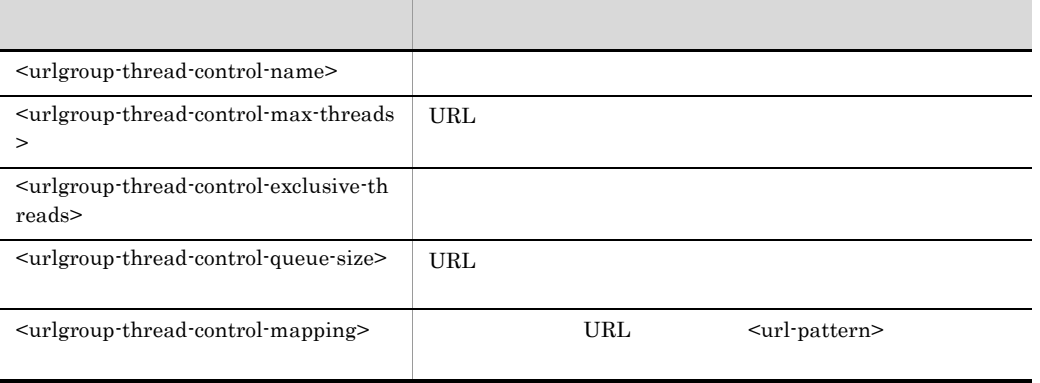

Cosminexus

 $($   $)$   $2.2.6$  War

<span id="page-199-0"></span>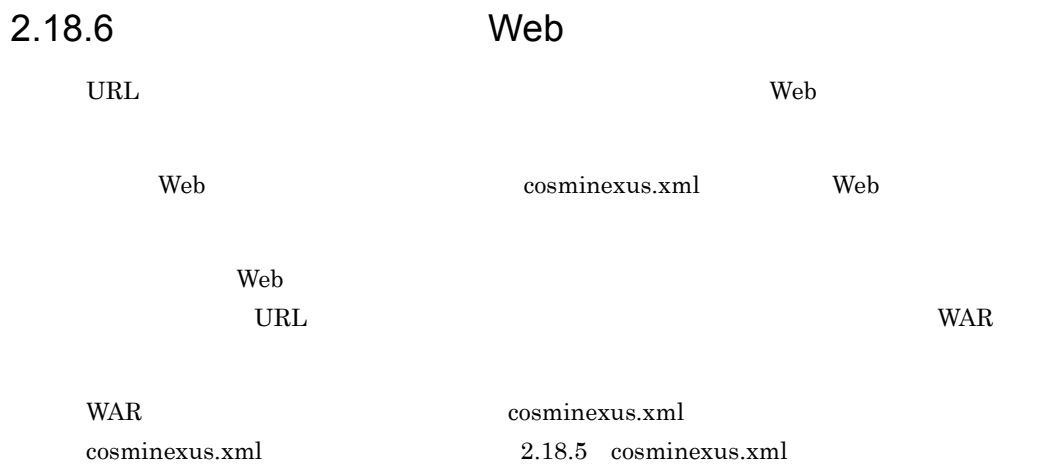

## <span id="page-199-1"></span> $2.18.7$

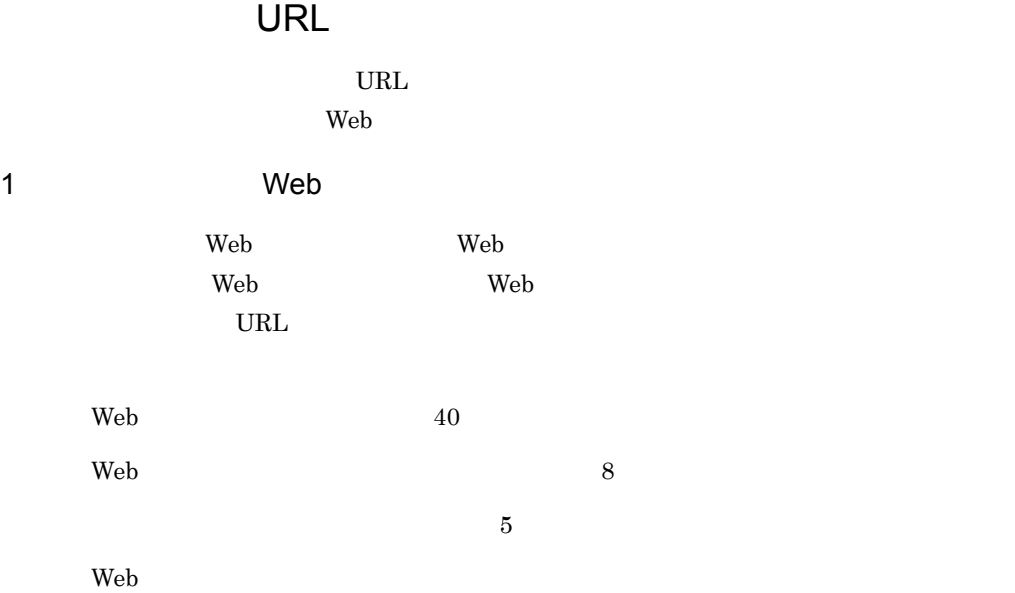

 $Web$  A  $Neb$ B Web  $\mathbb{R}$ 

176

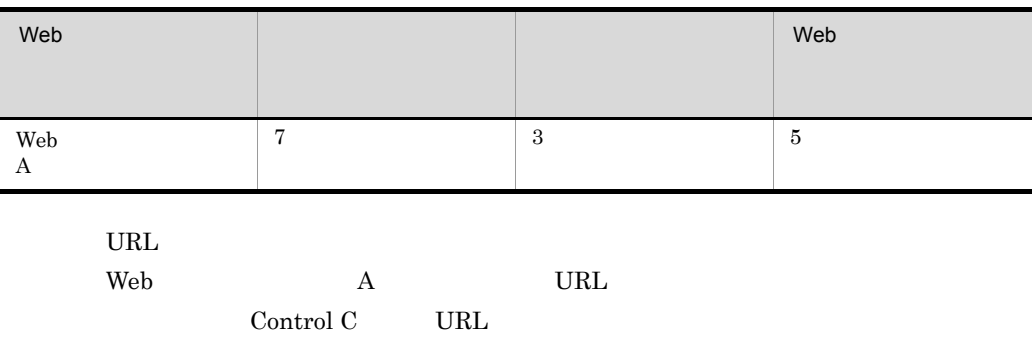

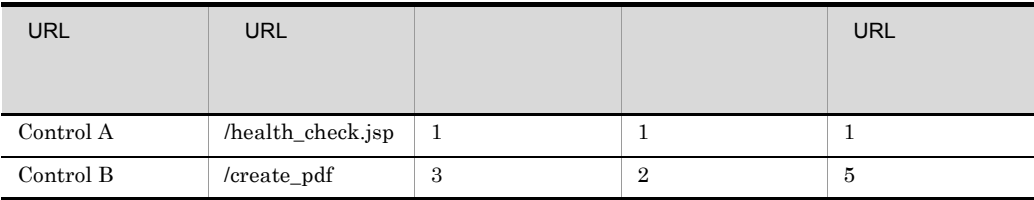

URL THE SERVICE SERVICE SERVICE SERVICE SERVICE SERVICE SERVICE SERVICE SERVICE SERVICE SERVICE SERVICE SERVICE

#### 2-23 URL

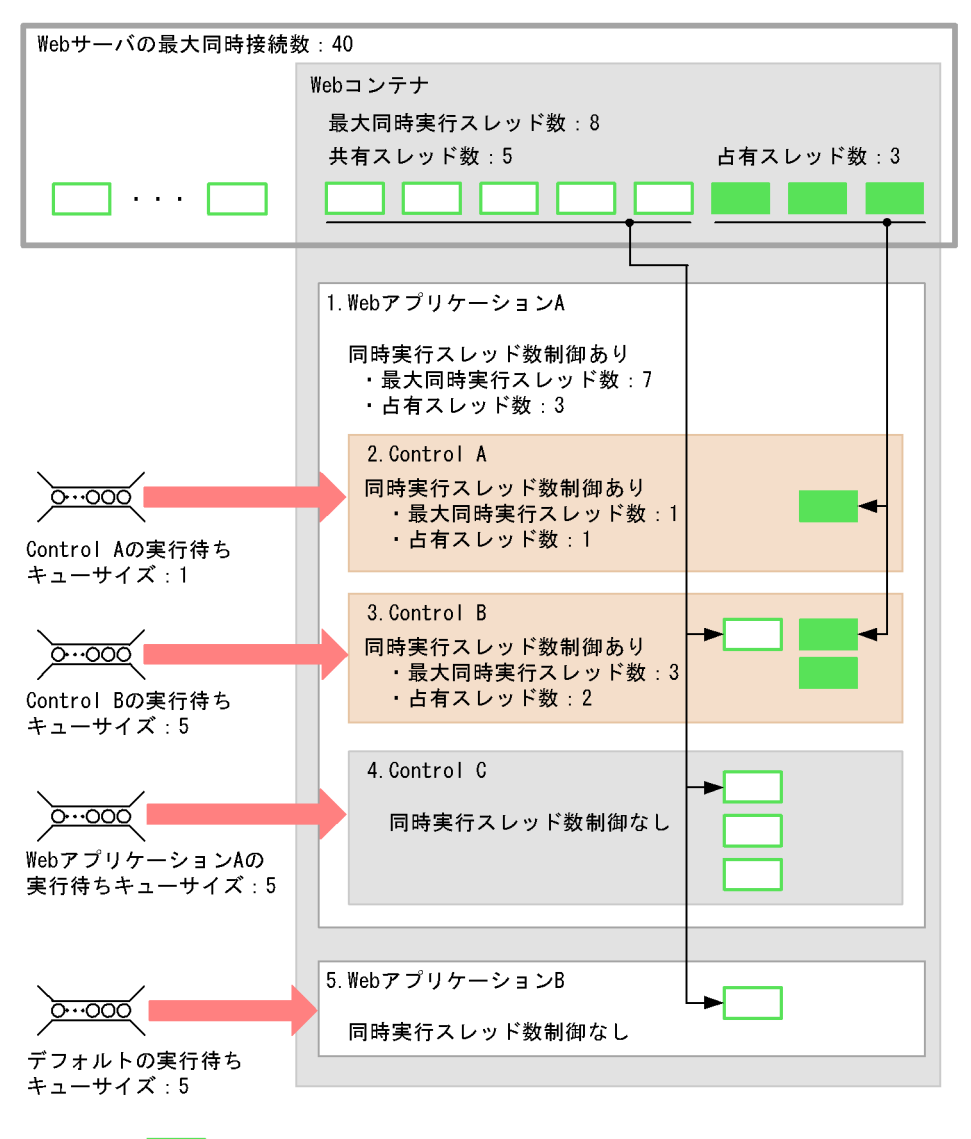

(凡例) | | | | スレッド

2 Web  $\sim$ 

 $2-23$ 

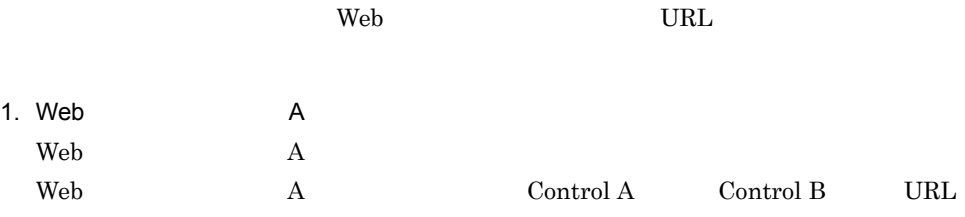

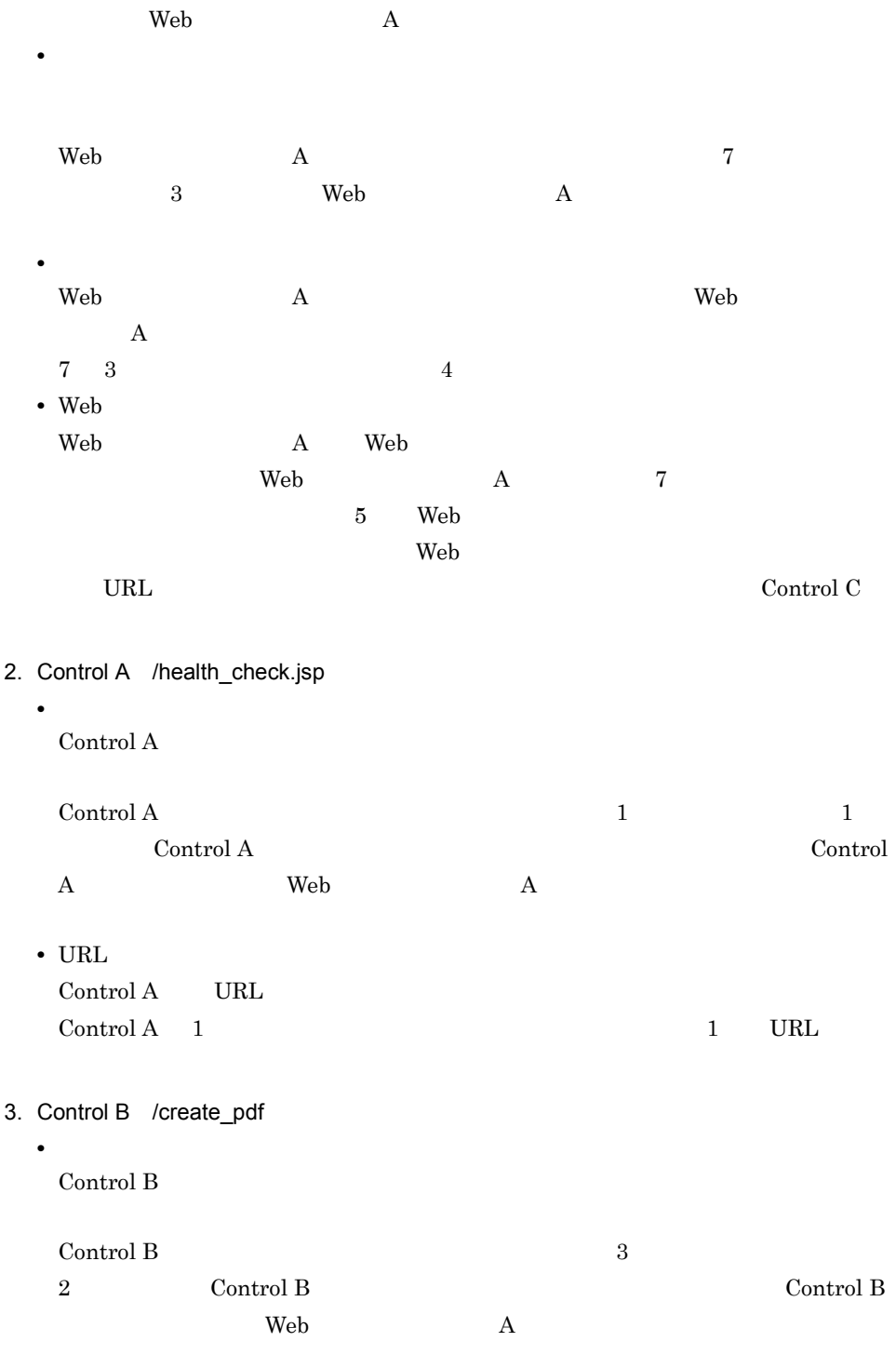

• URL

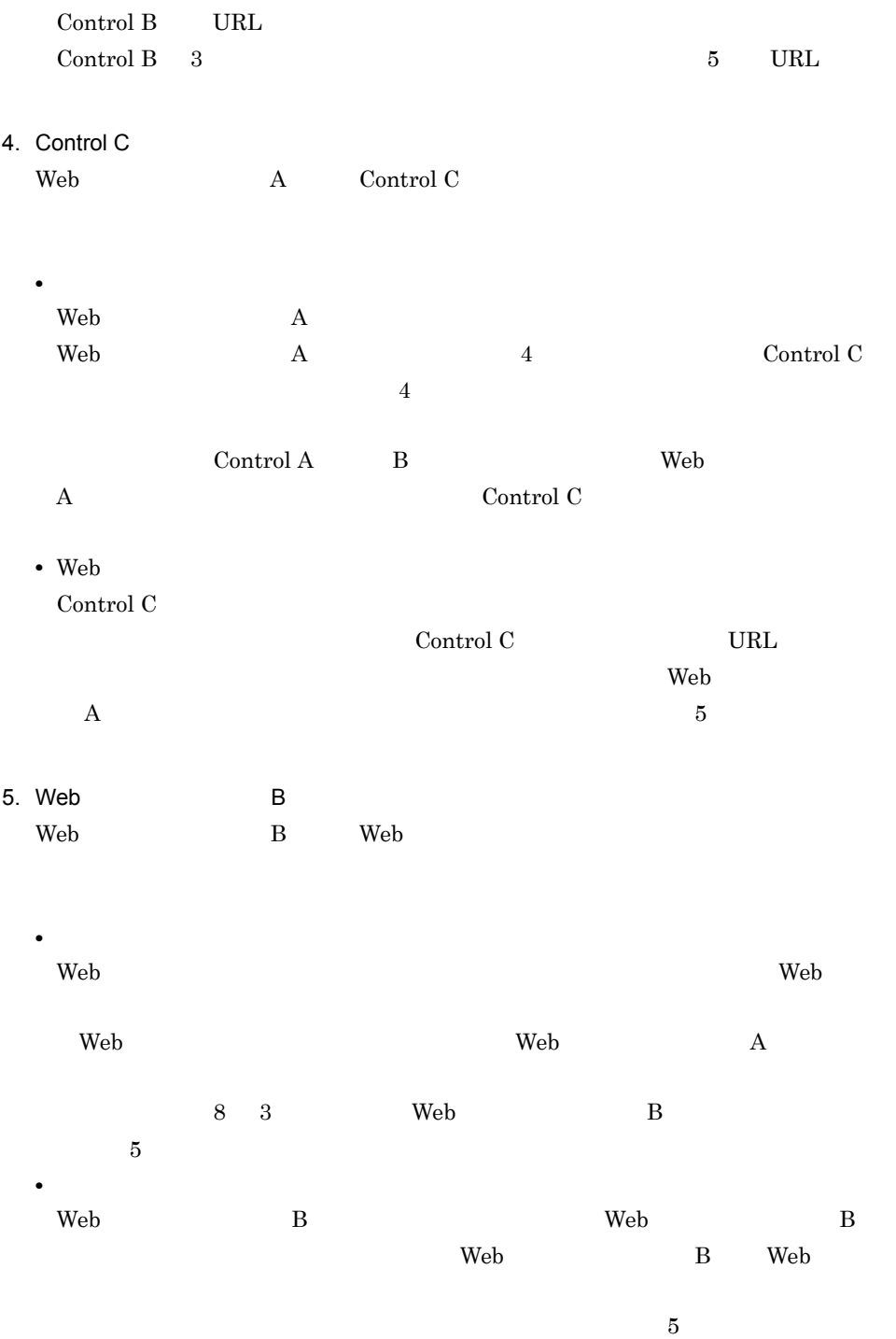

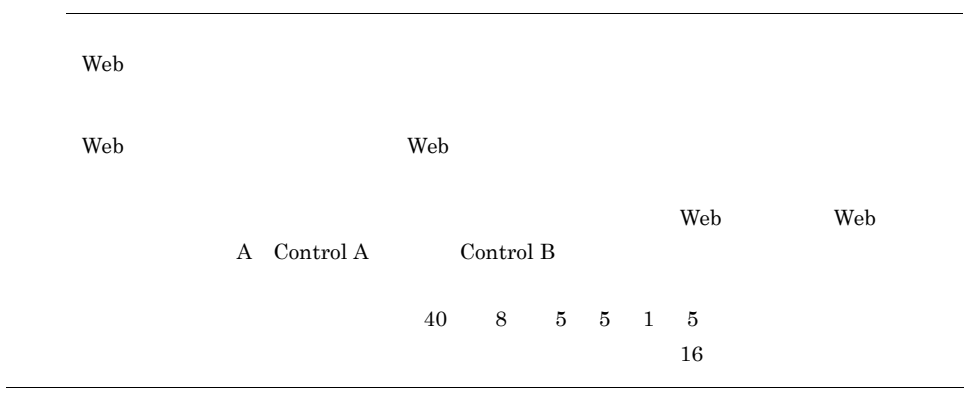

# <span id="page-205-0"></span> $2.19$

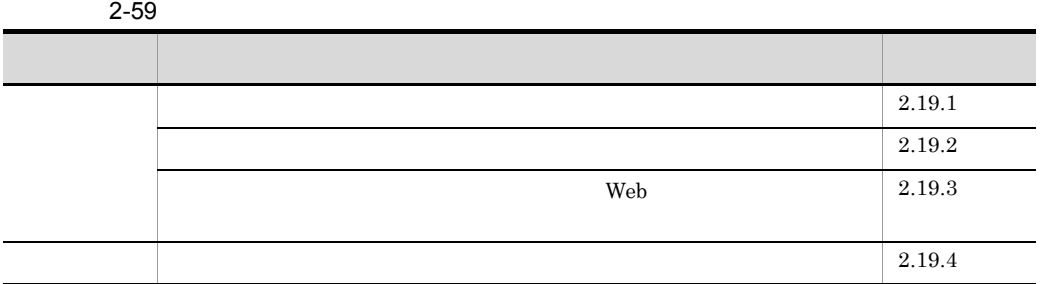

# <span id="page-205-1"></span> $2.19.1$

 $1$  $\mathbf{Web}$ 

# スを停止しないで動的に変更できます。Web アプリケーション単位の最大同時実行ス

mngsvrutil Web  $\lambda$ 

 $Web$ 

 $\mathsf{Web}$ 

 $Web$ 

 $\vee$  Web  $\vee$ 

web 7

 $\rm Web$ 

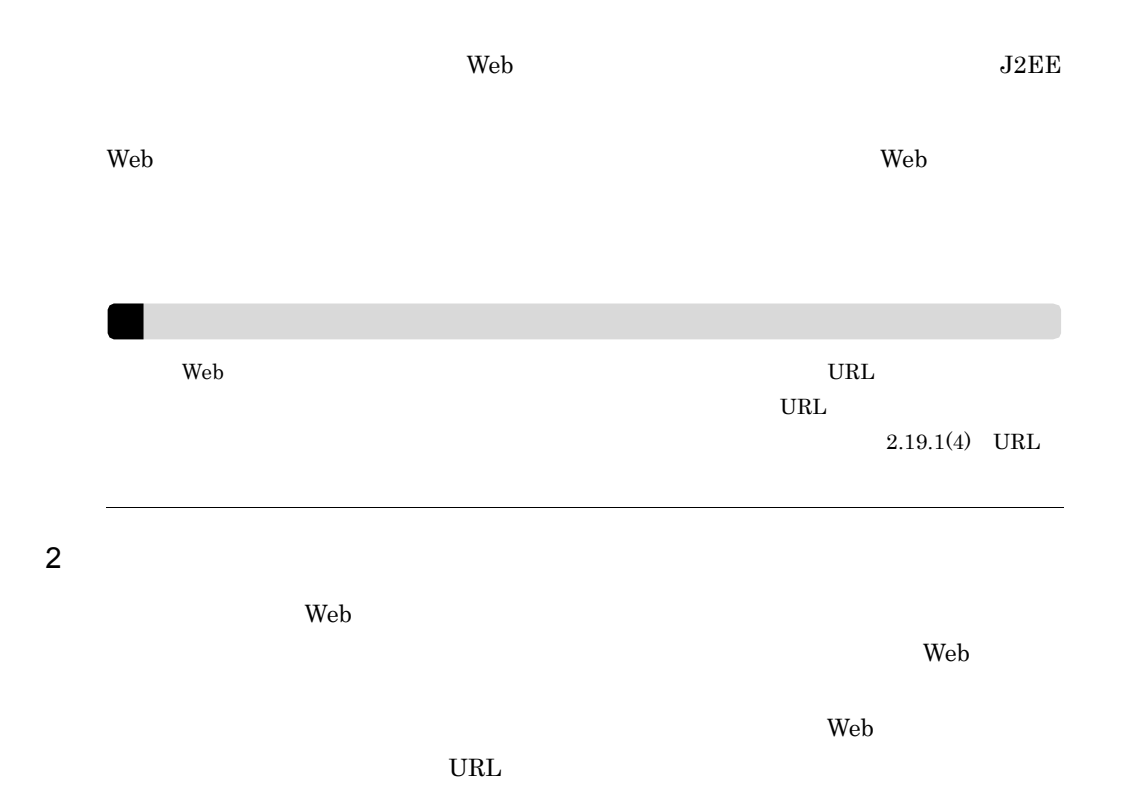

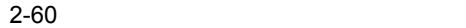

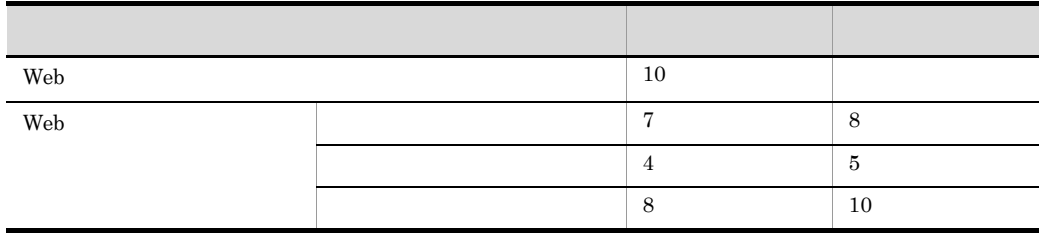

• **•**  $\mathbb{R}^n$ 

 $3 \sim 3$ 

f

**•** 最大同時実行スレッド数を増加させたとき Web  $\sim$ 

<span id="page-207-0"></span>• Web  $\overline{\phantom{a}}$ web 7  $Web$ • **• •**  $\mathbf{z} = \mathbf{z} + \mathbf{z} + \$  $\lambda$  Web  $\lambda$  $\lambda$ Web  $\lambda$ Web  $\blacksquare$ • Web  $\overline{\phantom{a}}$ HTTP  $503\,$ 4 URL URL  $\qquad$  $URL$  $\mathsf{Web}$ Web  $\mathbf{w}$ 満たしたとき,URL グループ単位の最大同時実行スレッド数は,一時的に Web URL THE SERVICE SERVICE SERVICE SERVICE SERVICE SERVICE SERVICE SERVICE SERVICE SERVICE SERVICE SERVICE SERVICE URL Web 7 Web 7 Web 7 Web 7 Web 7 Web 7 Web 7 Web 7 Web 7 Web 7 Web 7 Web 7 Web 7 Web 7 Web 7 Web 7 Web 7 Web 7 Web 7 Web 7 Web 7 Web 7 Web 7 Web 7 Web 7 Web 7 Web 7 Web 7 Web 7 Web 7 Web 7 Web 7 Web 7 Web 7 Web 7 Web 7 We  $\rm URL$ はありません。動的変更時に設定したスレッド数まで Web アプリケーション単位の  $URL$ web The Research Property and the URL Test of the URL  $\sigma$ 

web  $\omega$ 

 $Web$ 

Web 2000 News 2000 News 2000 News 2000 News 2000 News 2000 News 2000 News 2000 News 2000 News 2000 News 2000 News 2000 News 2000 News 2000 News 2000 News 2000 News 2000 News 2000 News 2000 News 2000 News 2000 News 2000 New URL <sup>2</sup> web was also as  $\mathbb{R}^n$ Web アプリケーション単位の最大同時実行スレッド数= Web アプリケーション単位  $URL$ Web URL ⊻ Web 7√2000 web 7√2000 web 7√2000 web 7√2000 web 7√2000 web 7√2000 web 7√2000 web 7√2000 web 7√2000 web 7√2000 web 7√2000 web 7√2000 web 7√2000 web 7√2000 web 7√2000 web 7√2000 web 7√2000 web 7√2000 web 7√2000 web 7√2000 w  $URL$ Web URL 2000  $\mathbf{Web}$ 

<span id="page-208-0"></span> $2.19.2$ 

 $\rm Web$  $\rm Web$   $\rm J2EE$ J2EE Cosminexus 2.2.7 J2EE  $J2EE$ Cosminexus 9. J2EE  $1.$  Web  $\overline{\phantom{a}}$  $(1)$  $2.$  Web  $\blacksquare$  $(2)$  $3.$  Web  $(3)$ 

<span id="page-209-0"></span>1 Web

|                              | Web        |  | Web        |          |
|------------------------------|------------|--|------------|----------|
|                              | mngsvrutil |  |            |          |
|                              |            |  |            |          |
|                              |            |  |            |          |
| Web                          |            |  | Web        |          |
| Web                          |            |  |            | Web      |
| Web                          |            |  |            |          |
|                              |            |  |            |          |
|                              |            |  | Web        |          |
|                              | Web        |  |            | Web      |
|                              | $2.16$ Web |  |            | 2.17 Web |
|                              |            |  |            | 2.18 URL |
| Web                          |            |  | mngsvrutil |          |
| $\operatorname{get}$         |            |  |            |          |
|                              |            |  | mngsvrutil |          |
| Cosminexus                   |            |  |            |          |
| mngsvrutil Management Server |            |  |            |          |
|                              |            |  |            |          |

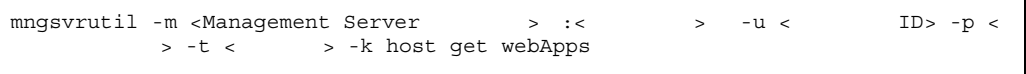

mngsvrutil -m mnghost -u user01 -p pw1 -t host01 -k host get webApps

 $N$ 

2-61 Web

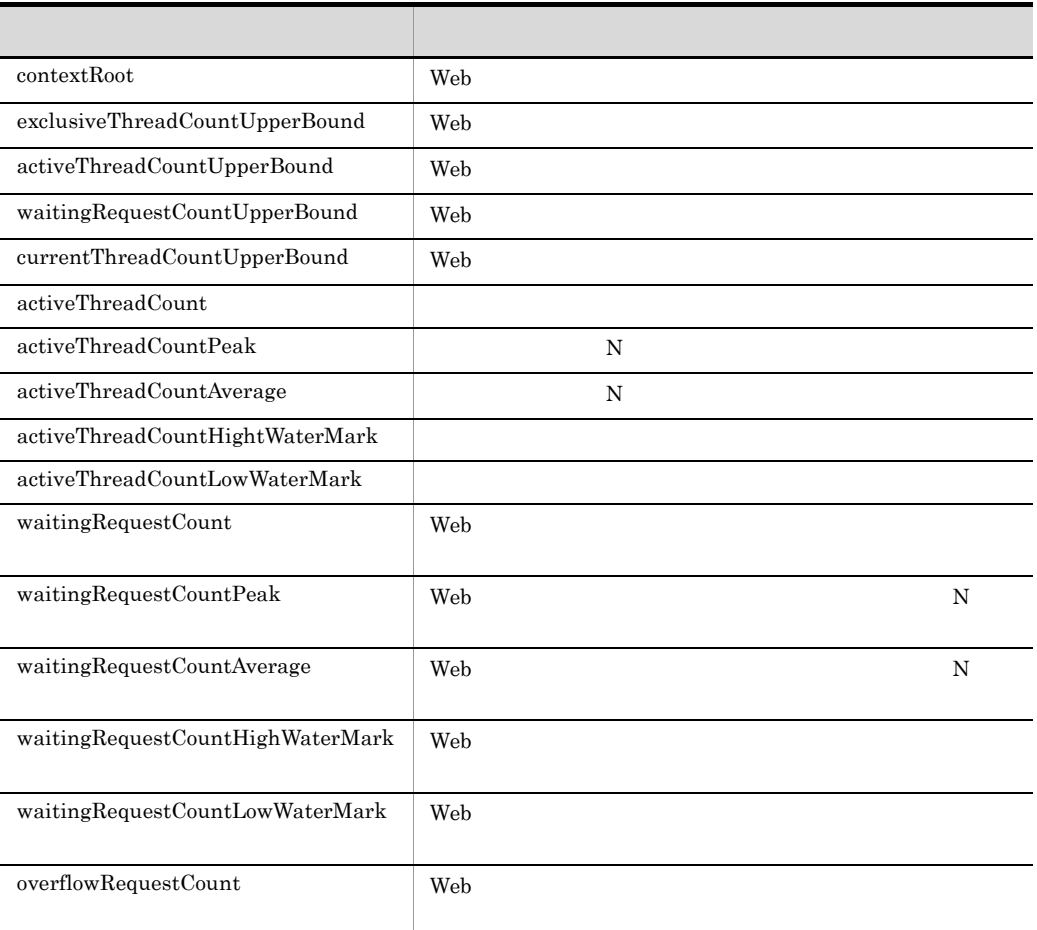

2 Web

web <sub>7</sub>

 $mngsvrutil$ 

web 700 million web 700 million web 700 million web 700 million web 700 million web 700 million web 700 million

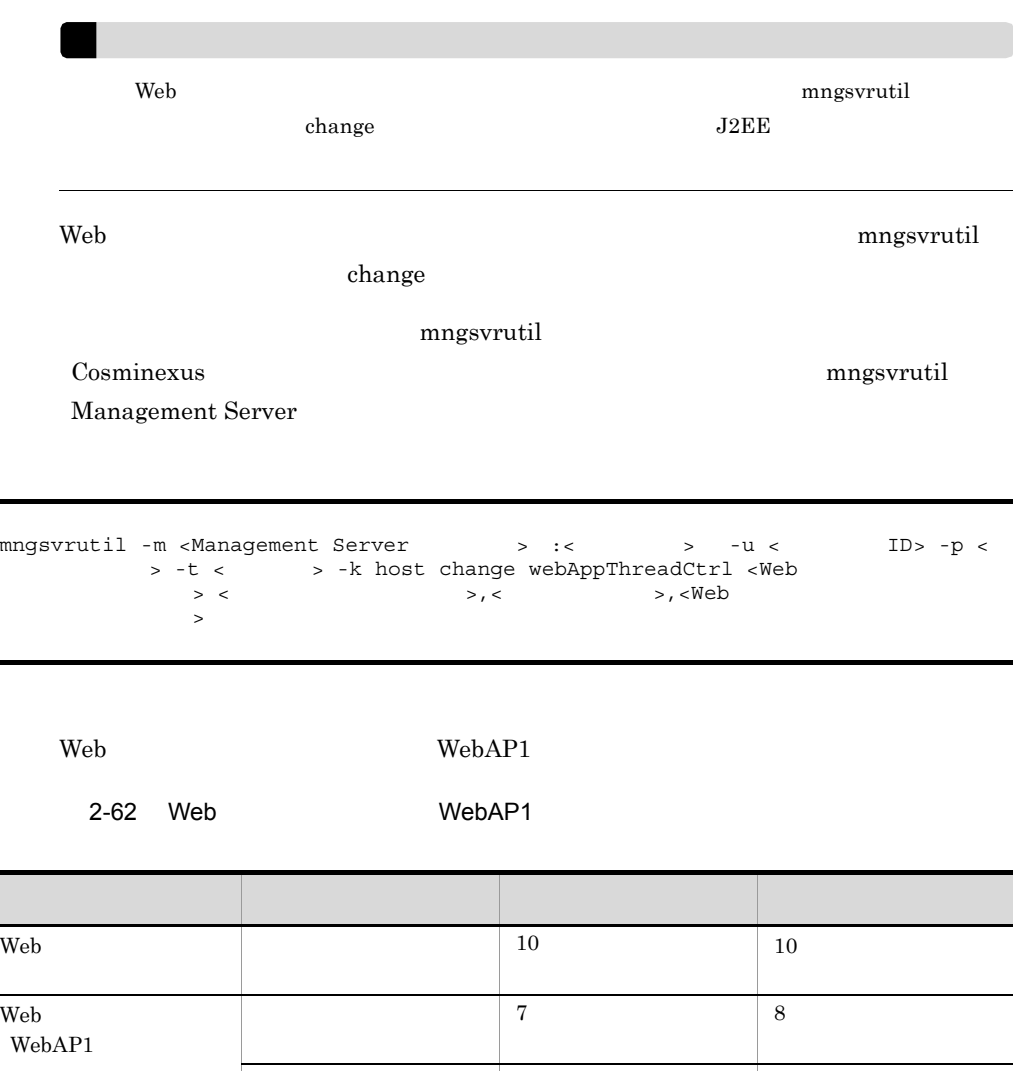

mngsvrutil -m mnghost -u user01 -p pw1 -t host01 -k host change webAppThreadCtrl "WebAP1" 8,5,10

 $\begin{array}{|c|c|c|c|}\n\hline\n4 & 5 \\
\hline\n\end{array}$  $\begin{array}{|c|c|c|c|c|}\n\hline\n8 & 10 \\
\hline\n\end{array}$ 

<span id="page-211-0"></span> $2.19.3$  Web

ここでは,Web アプリケーションの最大同時実行スレッド数を動的に変更したときの

Web 700 and 200 and 200 and 200 and 200 and 200 and 200 and 200 and 200 and 200 and 200 and 200 and 200 and 20

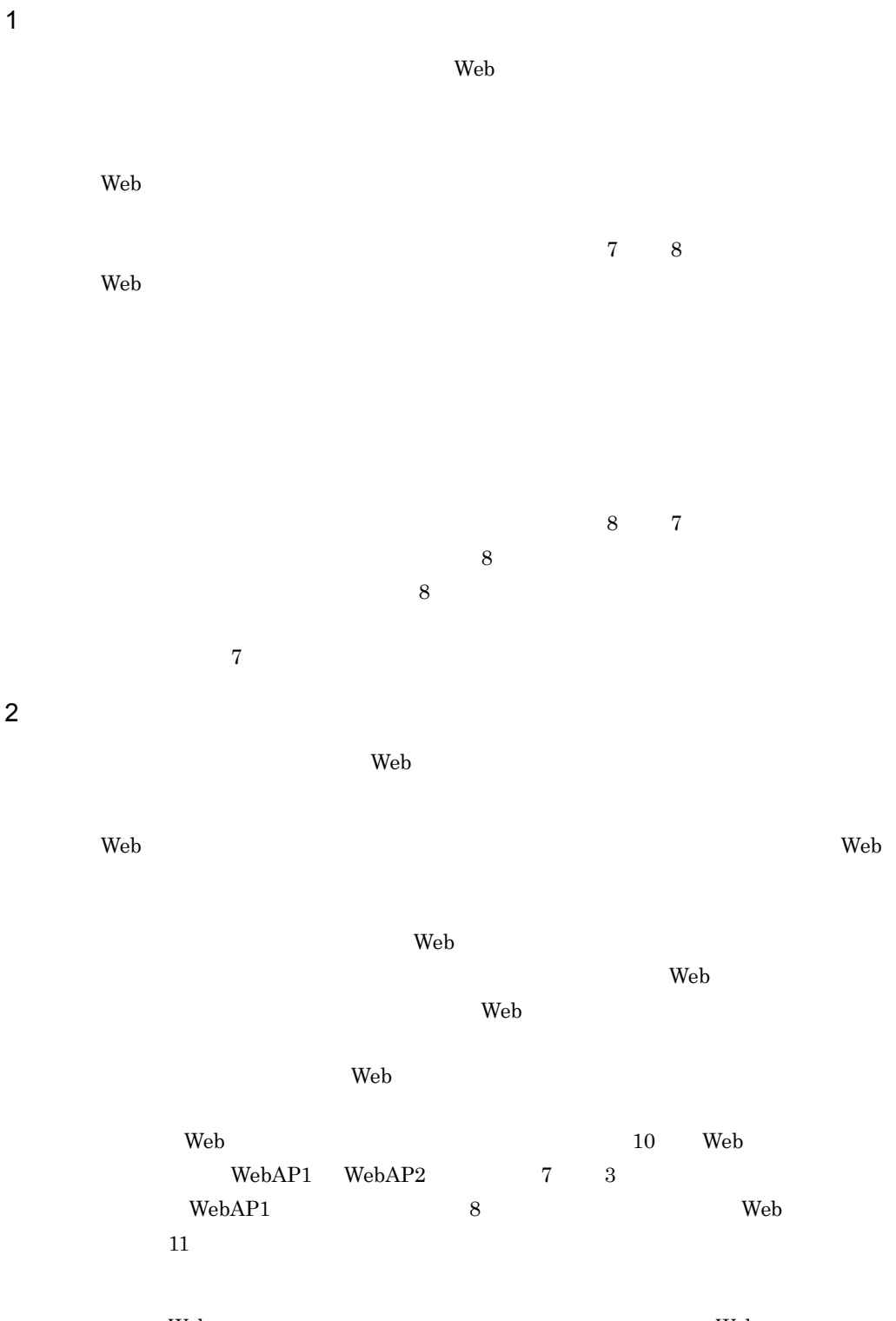

web 700 Web 700 Web 700 Web 700 Web 700 Web 700 Web 700 Web 700 Web 700 Web 700 Web 700 Web 700 Web 700 Web 70

189

<span id="page-213-0"></span>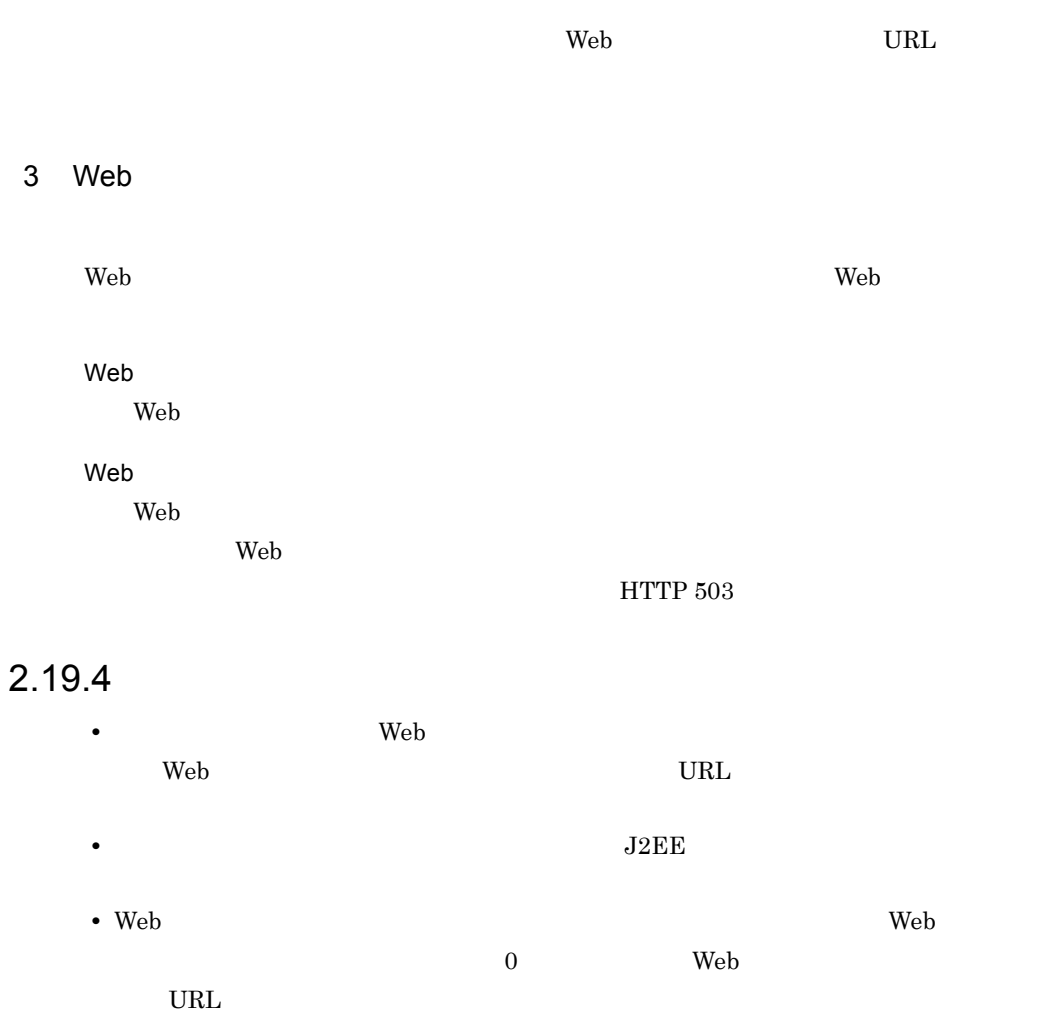

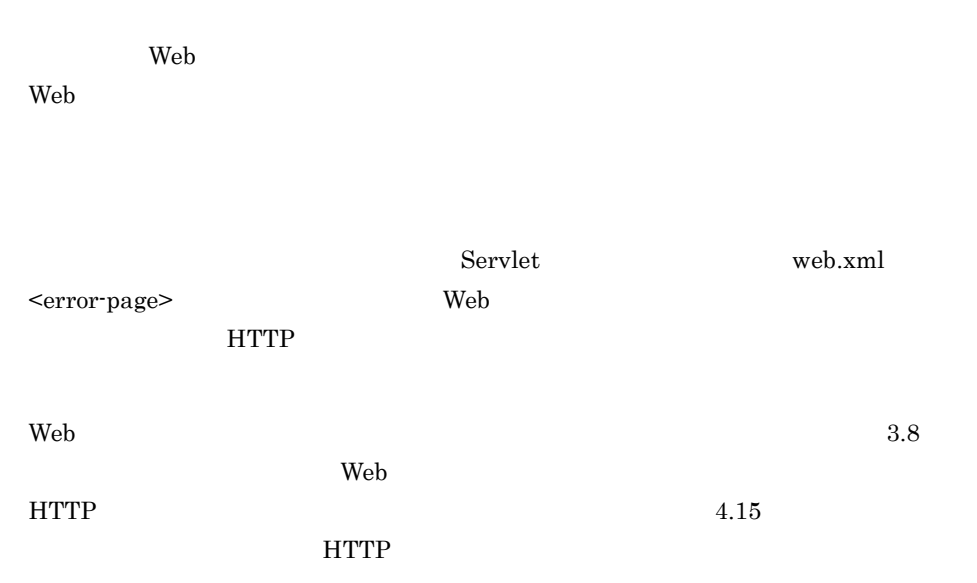

 $2$ 

Web コンテナでは,Web アプリケーション単位でキャッシュに使用するメモリサイズの

#### $2-63$

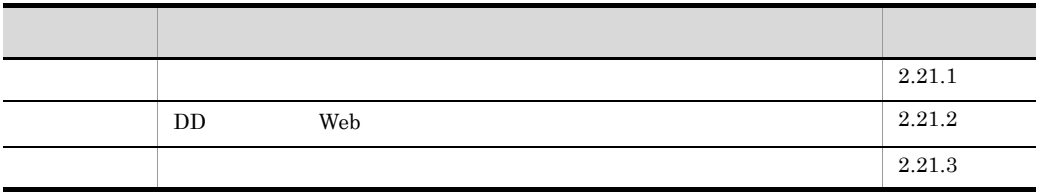

# <span id="page-215-0"></span> $2.21.1$

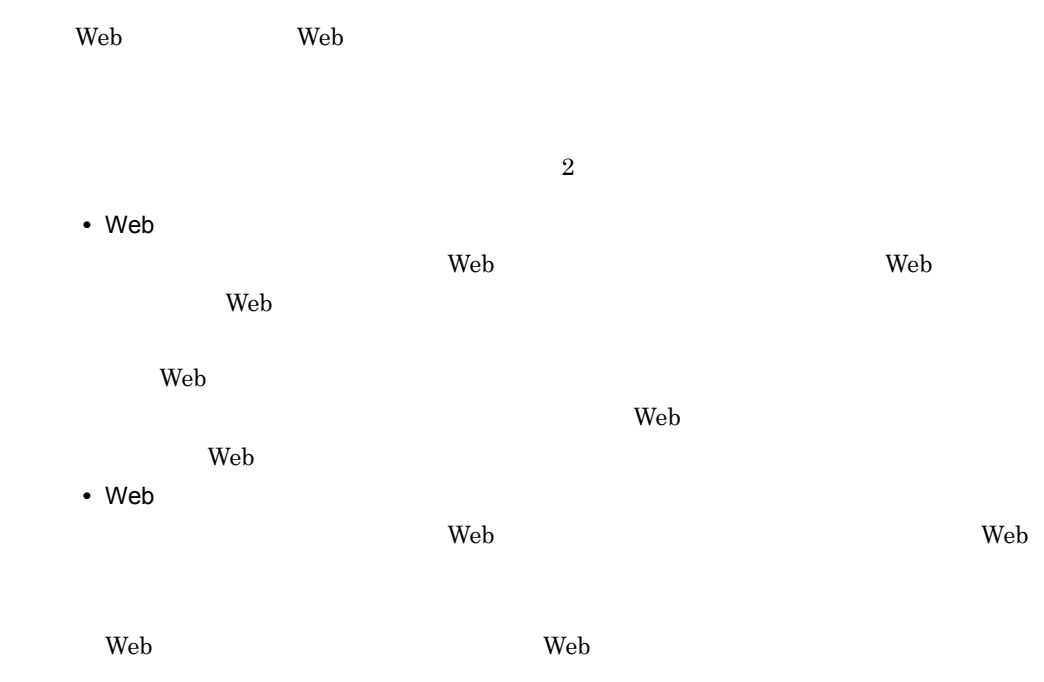
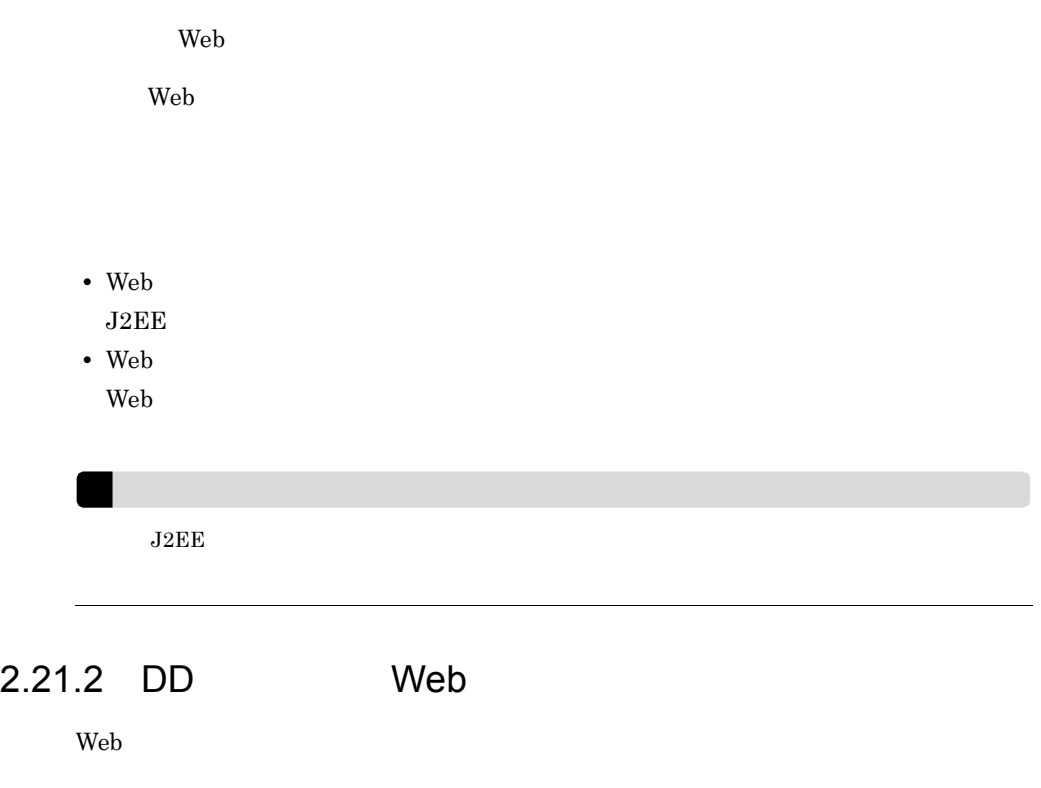

#### <span id="page-216-0"></span> $DD$

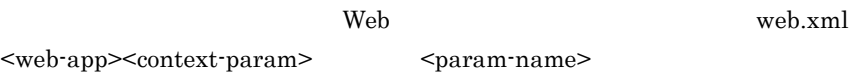

## $DD$

## 2-64 DD

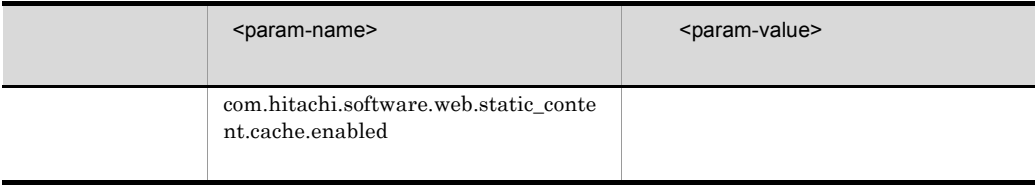

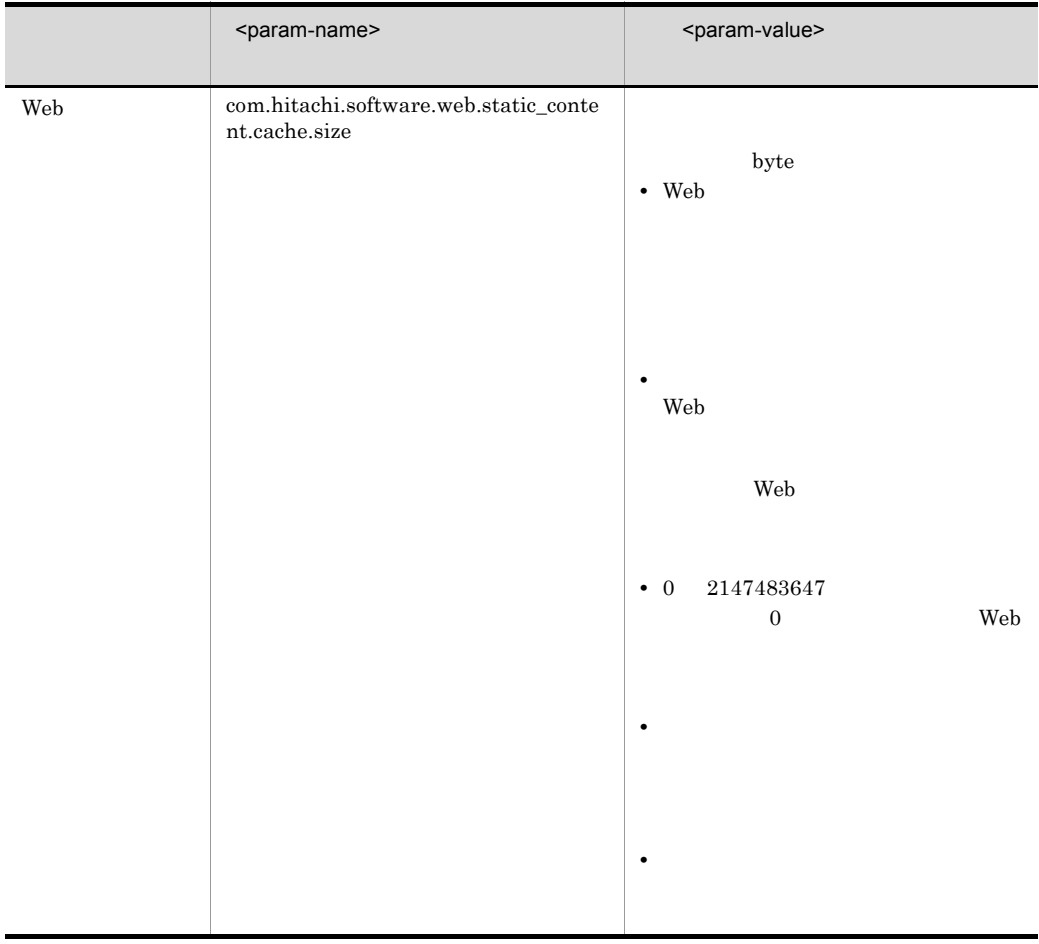

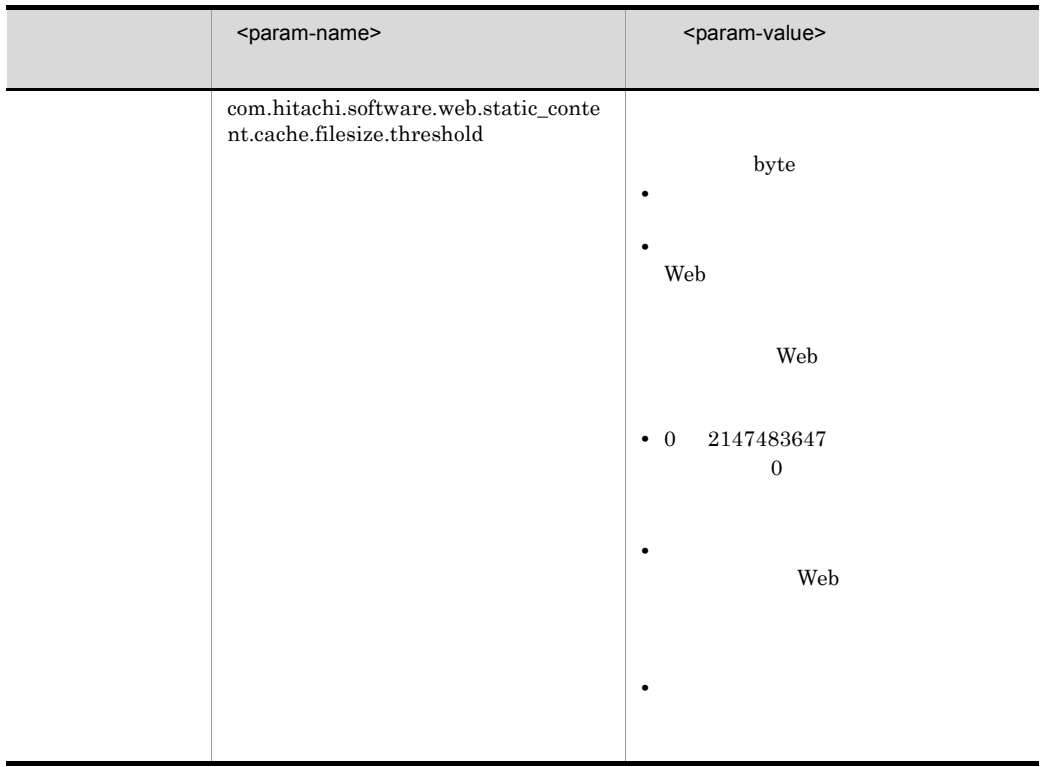

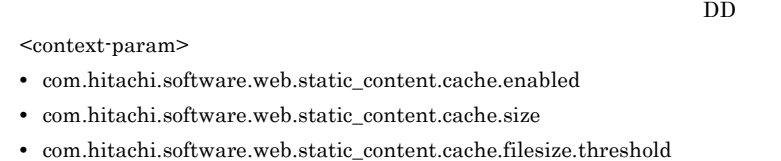

## $DD$

```
<?xml version="1.0" encoding="UTF-8"?>
<!DOCTYPE web-app PUBLIC '-//Sun Microsystems, Inc.//DTD Web Application 
2.3//EN' 'http://java.sun.com/dtd/web-app_2_3.dtd'>
<web-app>
    <context-param>
       <param-name>
          com.hitachi.software.web.static_content.cache.enabled
       </param-name>-
       <param-value>true</param-value>
    </context-param>
    <context-param>
       <param-name>
           com.hitachi.software.web.static_content.cache.size
       </param-name>
       <param-value>5242880</param-value>
    </context-param>
    <context-param>
       <param-name>
          com.hitachi.software.web.static_content.cache.filesize.threshold
       </param-name>
       <param-value>102400</param-value>
    </context-param>
</web-app>
```
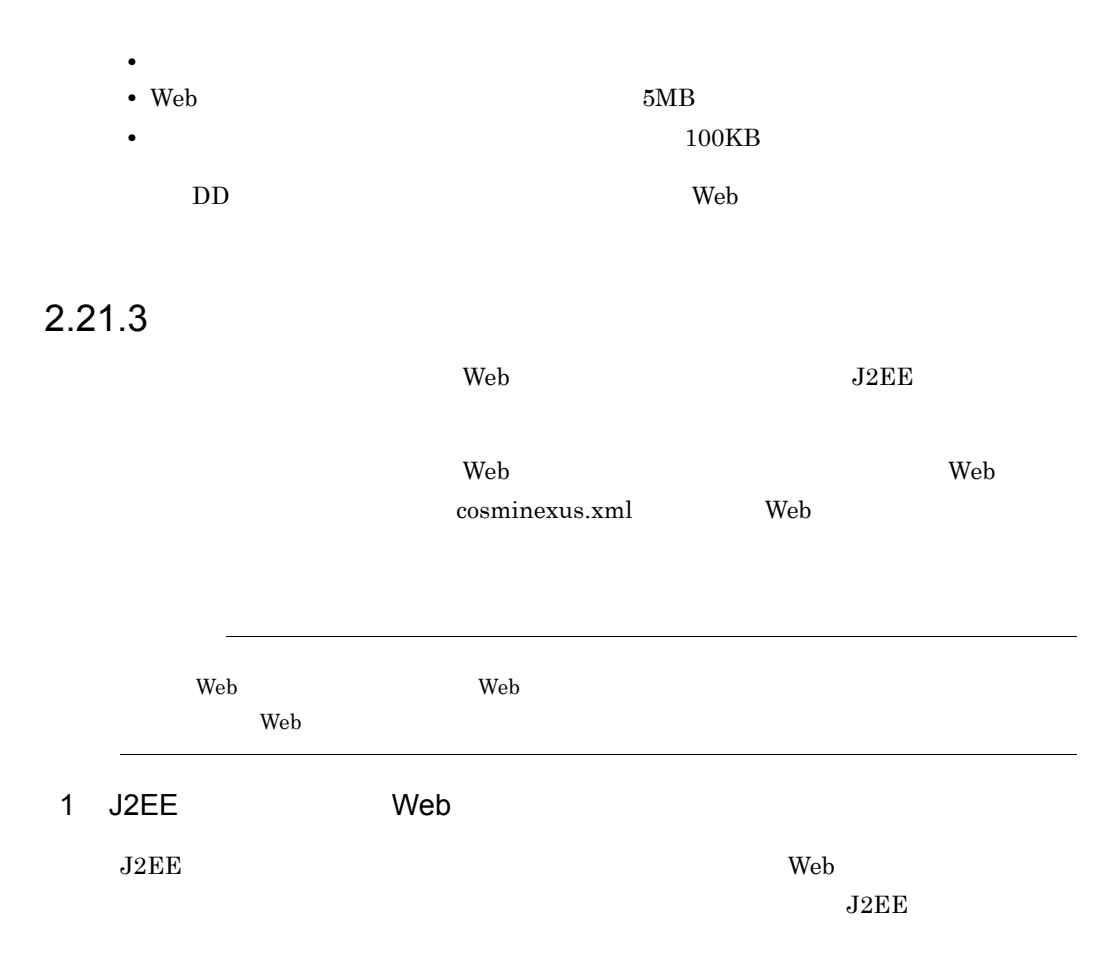

## j2ee-server <configuration>

### $2-65$

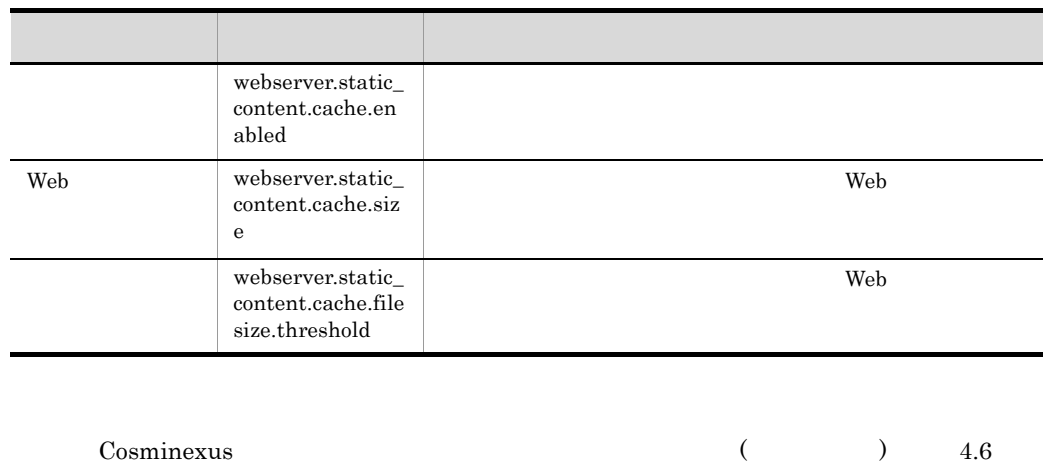

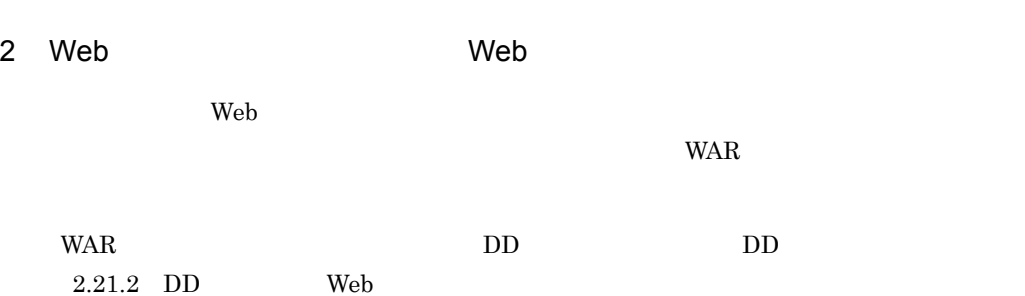

# 2.22 Web Web **HTTP** Web  $\hspace{1cm}$

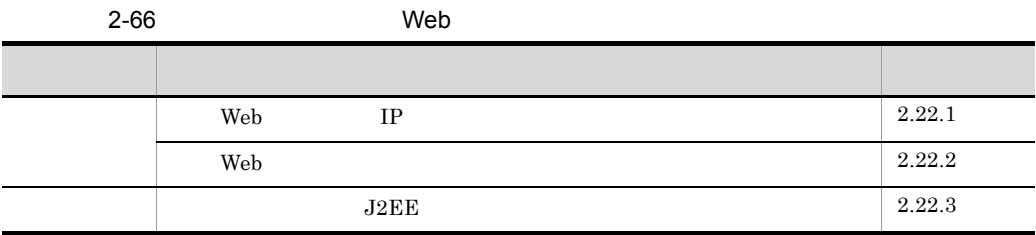

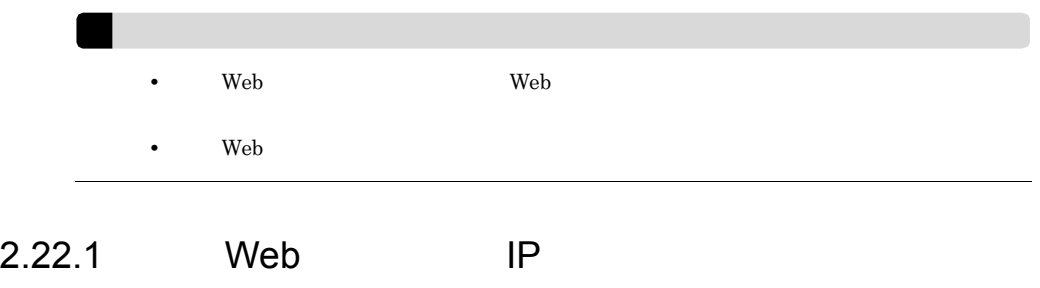

<span id="page-221-0"></span>Web TP Neb TP TP TREASURE

 $IP$ 

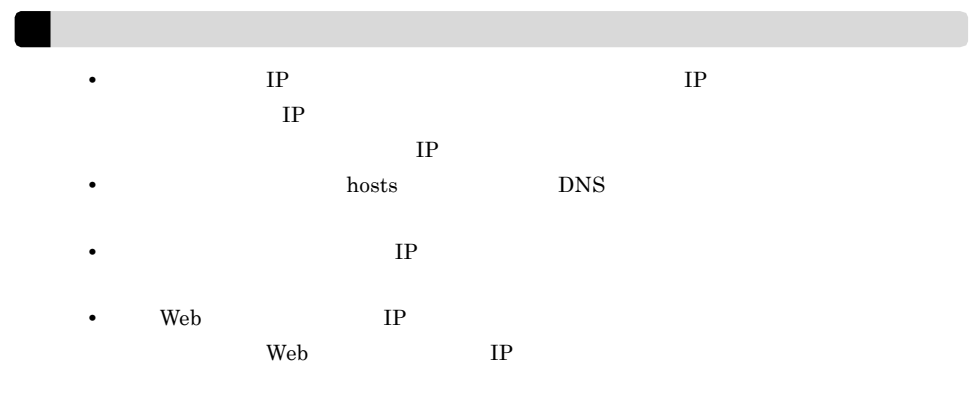

# <span id="page-222-0"></span>2.22.2 Web

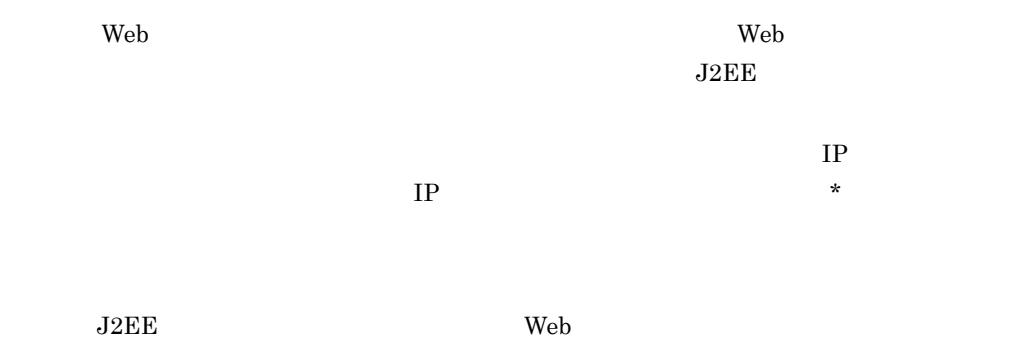

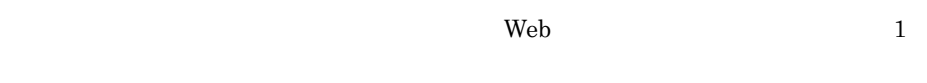

<span id="page-222-1"></span>2.22.3 J2EE

 $J2EE$ 

Web TP  $\mathbf{I}$ 

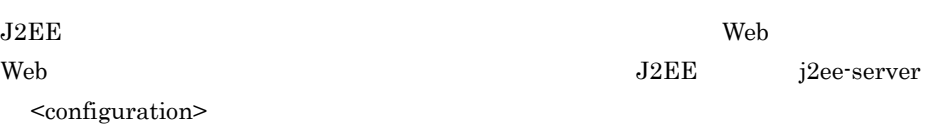

web <sub>two separators</sub> web two separators web two separators web two separators web two separators were  $\mathbb{R}^n$ 

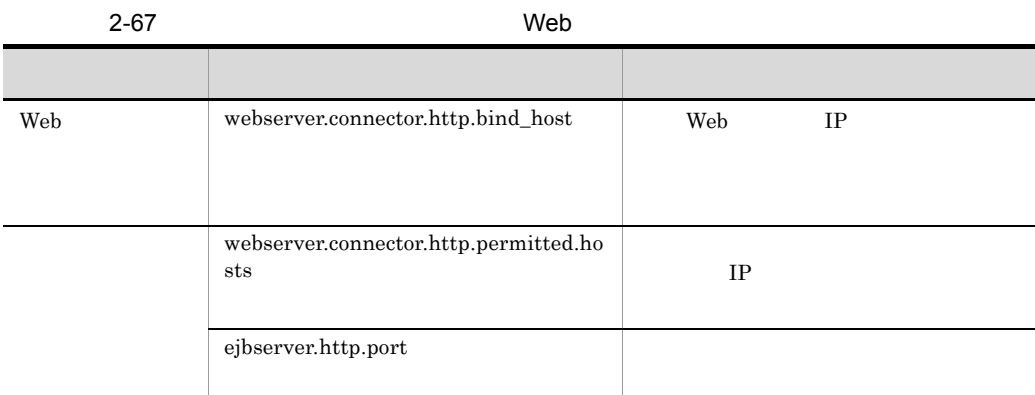

 $J2\text{EE}$ 

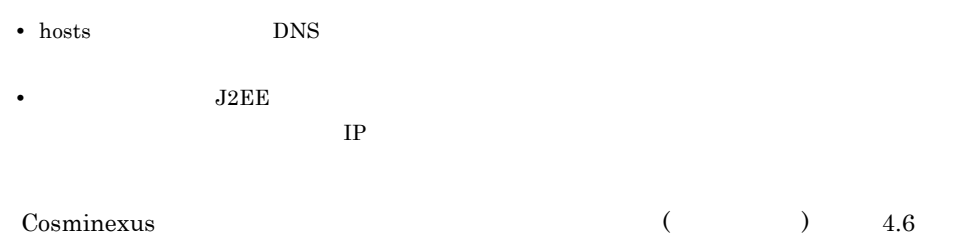

# 2.23 URI

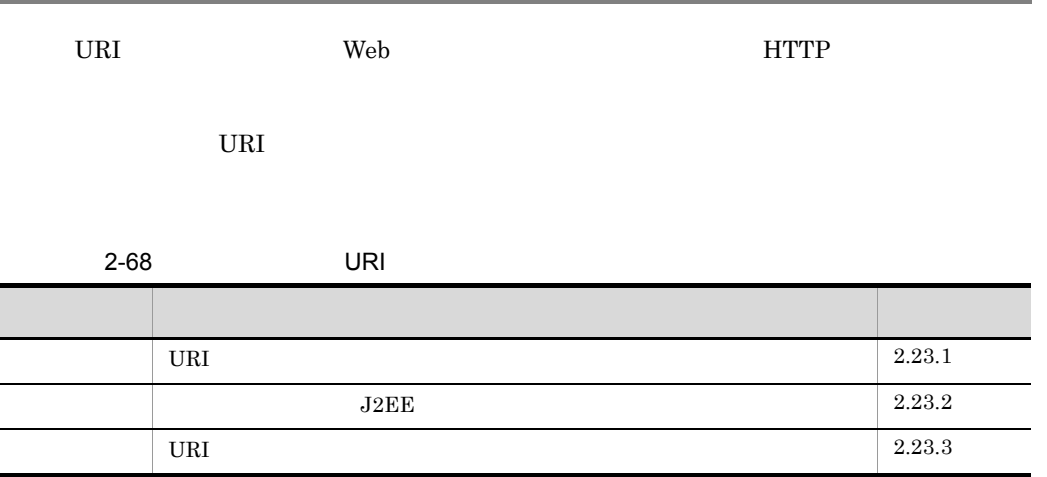

## <span id="page-224-0"></span>2.23.1 URI

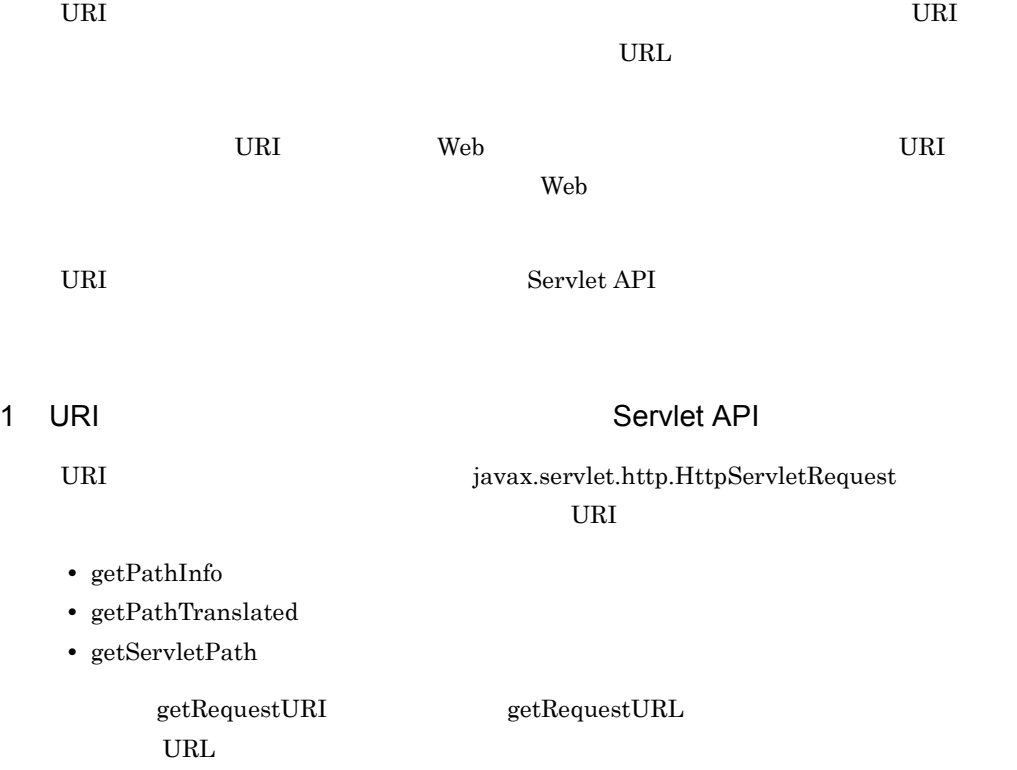

 $2$ 

URI 0.000 million was also seen as a contract was also seen as a contract was also seen as  $\sim$ 

<span id="page-225-0"></span>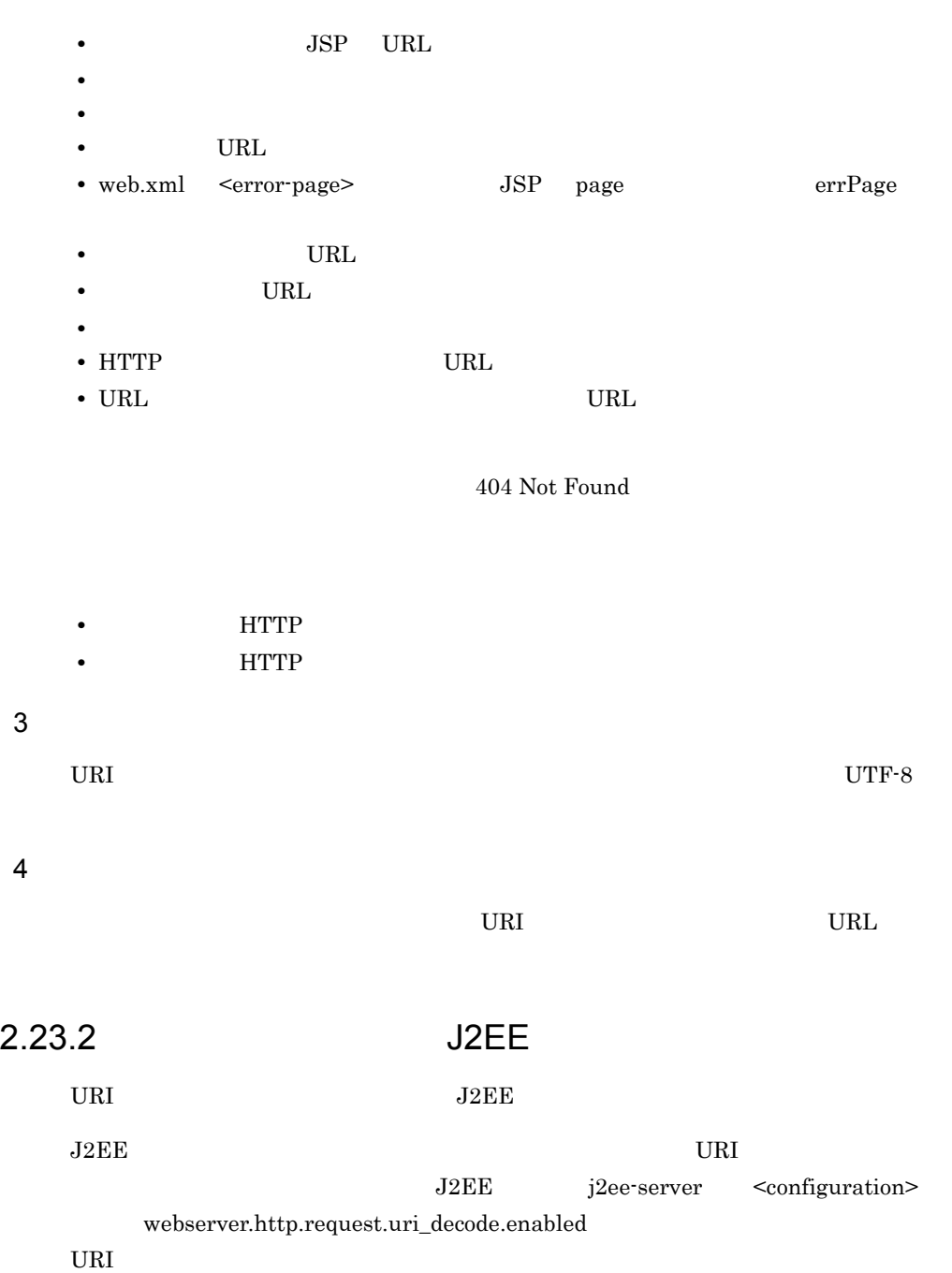

<span id="page-226-0"></span>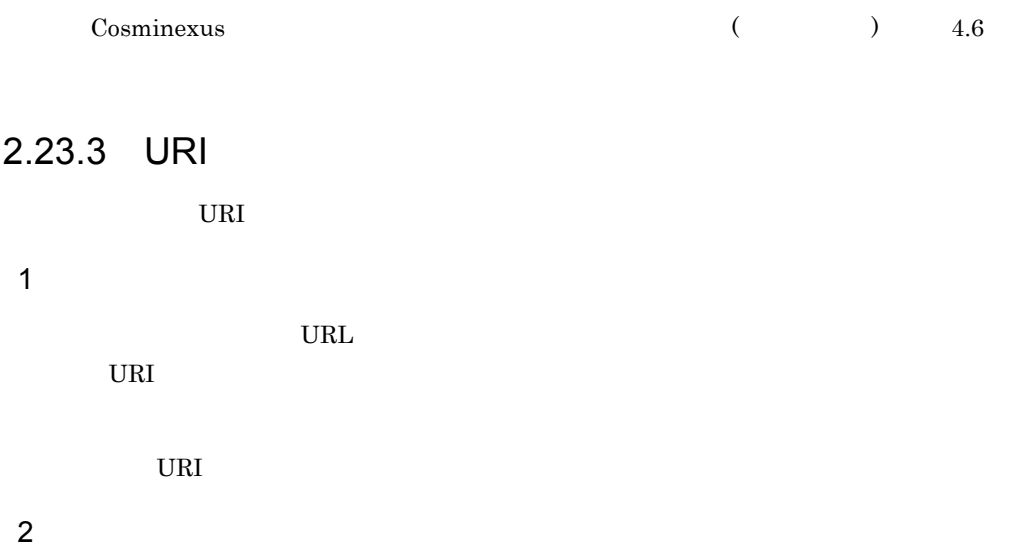

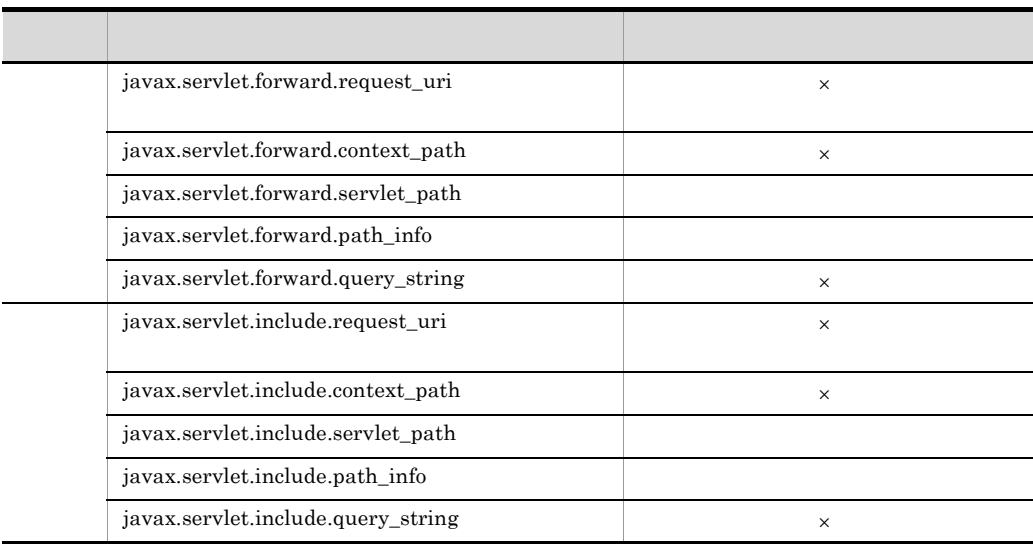

## 3 HTTP

 $-$  HTTP

この節では,Web アプリケーションのバージョン設定機能について説明します。

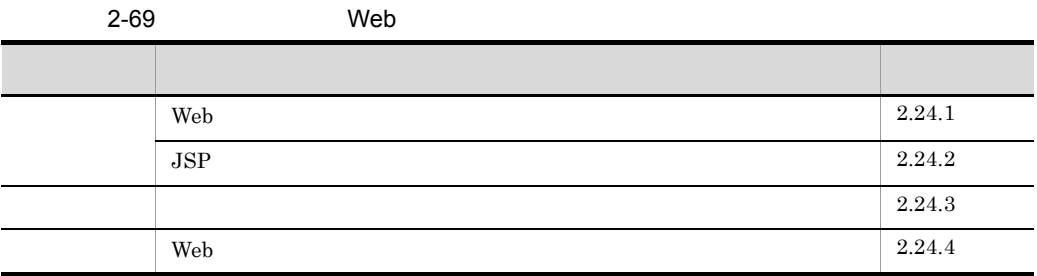

## <span id="page-228-0"></span>2.24.1 Web

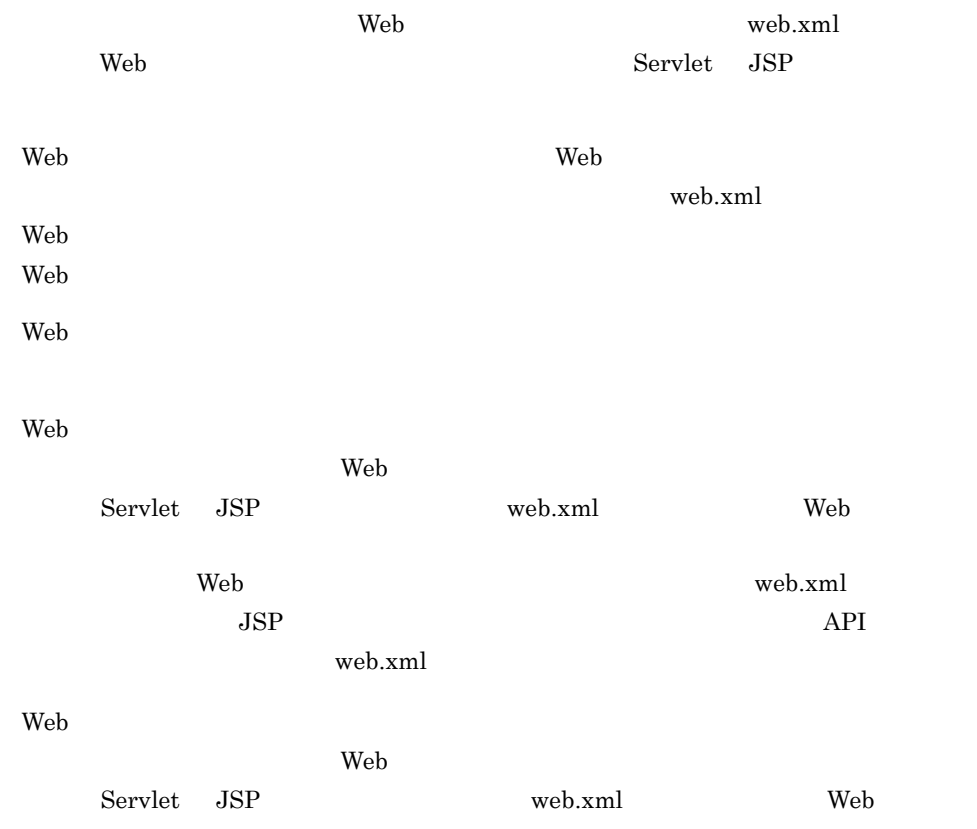

<span id="page-229-0"></span>web.xml Web Web 7 Web 7 Web 7 Web 7 Web 7 Web 7 Web 7 Web 7 Web 7 Web 7 Web 7 Web 7 Web 7 Web 7 Web 7 Web 7 Web 2-70 Web  $1$  web.xml  $2.2$  Web  $2.3\phantom{10}\,$  Web  $2$  web.xml  $2.5$  Web  $2.4 \qquad \qquad 2.5 \quad \text{Web}$  $\rm Web$  $\mathbf{web}.\mathbf{xml}$ 2.24.2 JSP  $\rm Web$  $JSP$  $JSP$ 1 JSP  $JSP$   $JSP$   $JSP$  $JSP$   $JSP$ web.xml Web **The Technical Contract Contract Contract** Contract Contract Contract Contract Contract Contract Contract Con and  $2.4$  2.5  $2.5$ 2.2 2.3 として動作する <sup>1</sup> 2.4 として動作する 2.5 として動作する 2.3 2.3 2.4  $2.4$ 2.5 2.5 2.5 2.5 2.5 2

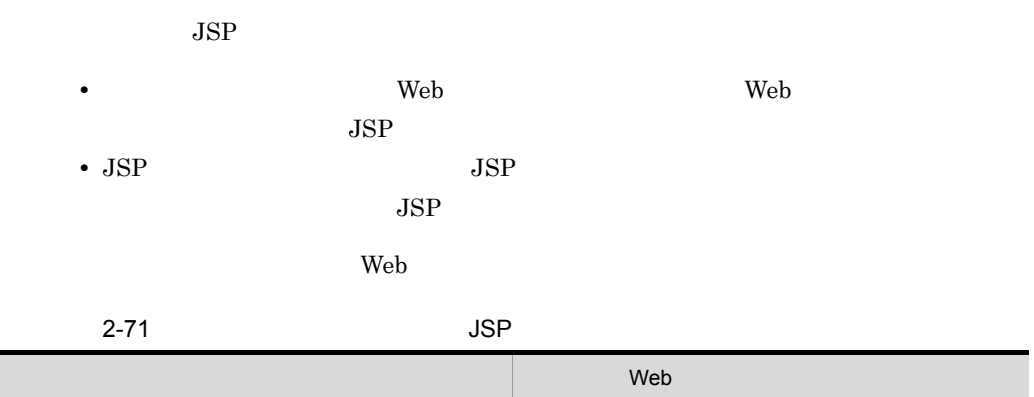

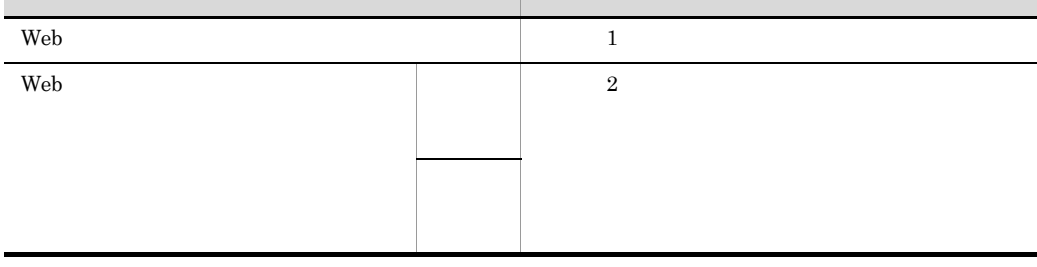

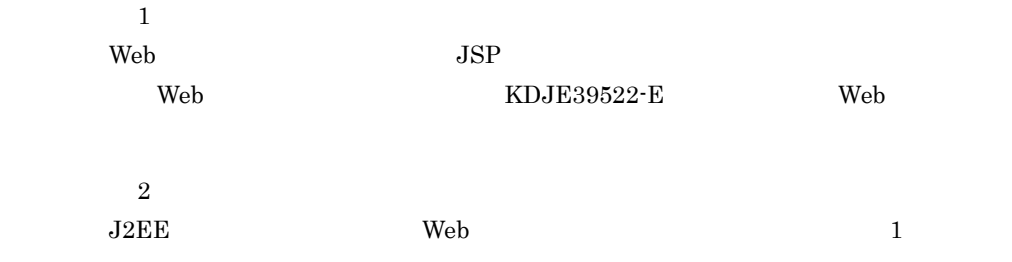

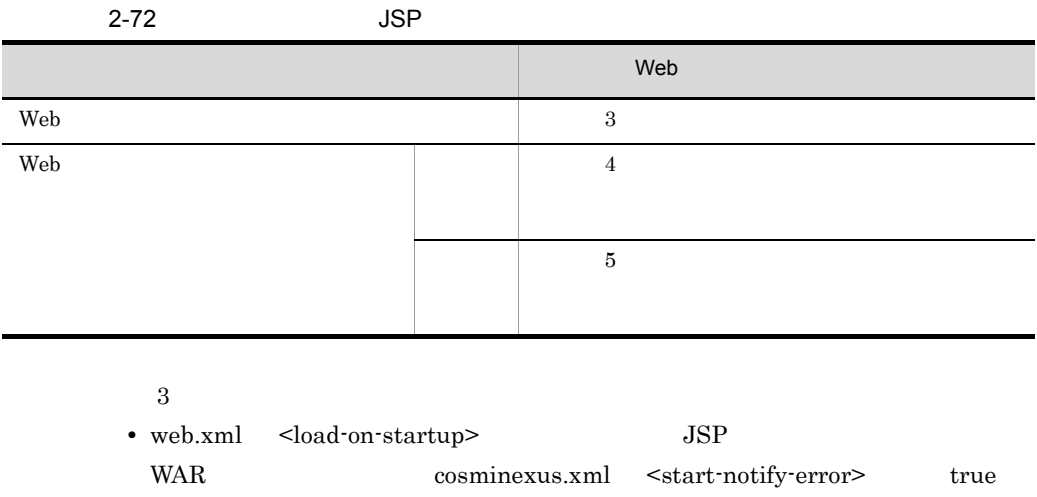

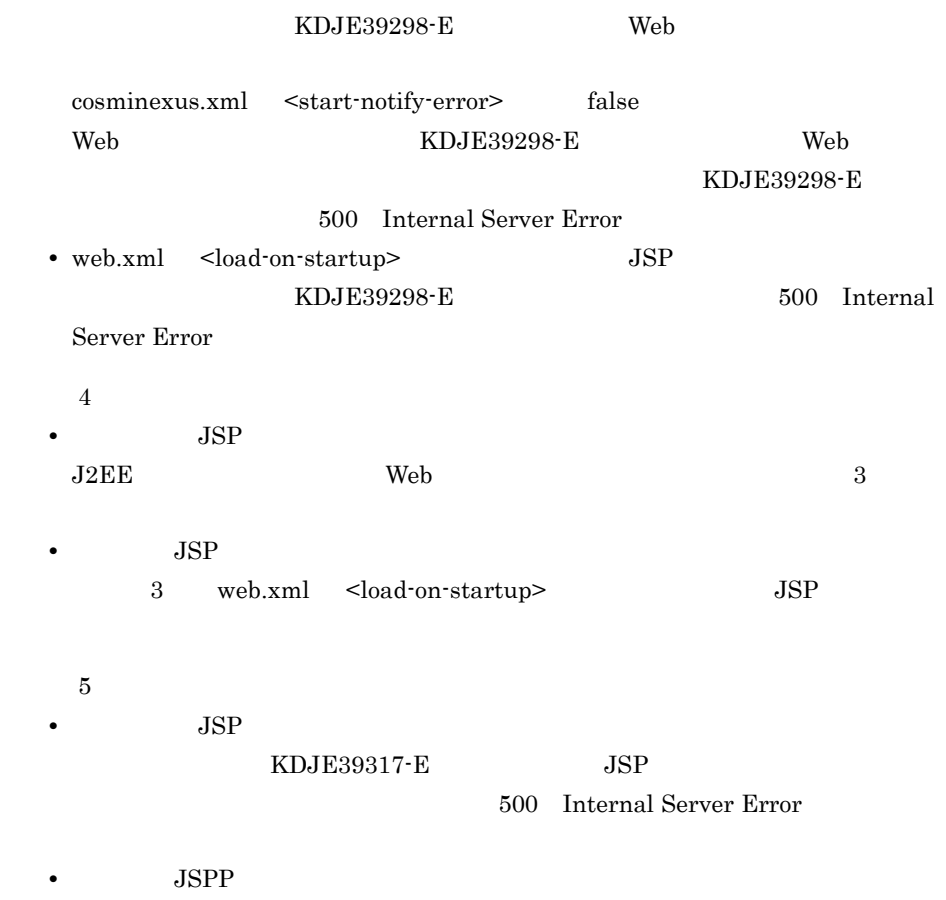

 $4 \t\t\t JSP$ 

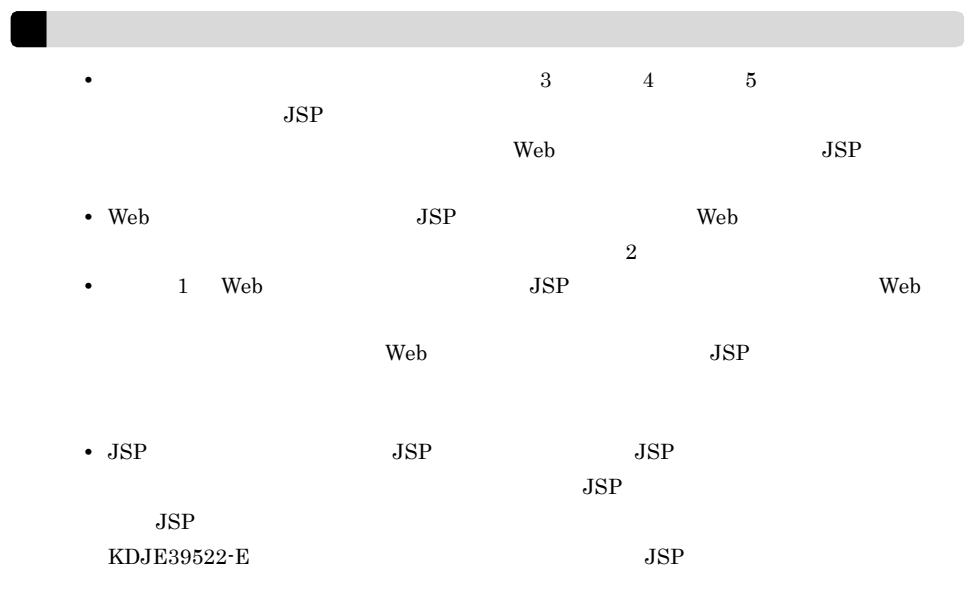

## 2 JSP

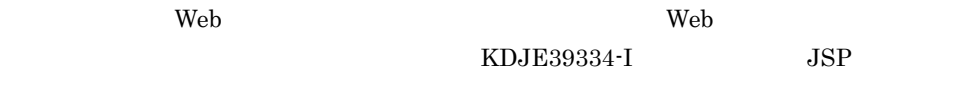

 $\mathbf{Web}$  Prove Web  $\mathbf{Web}$ 

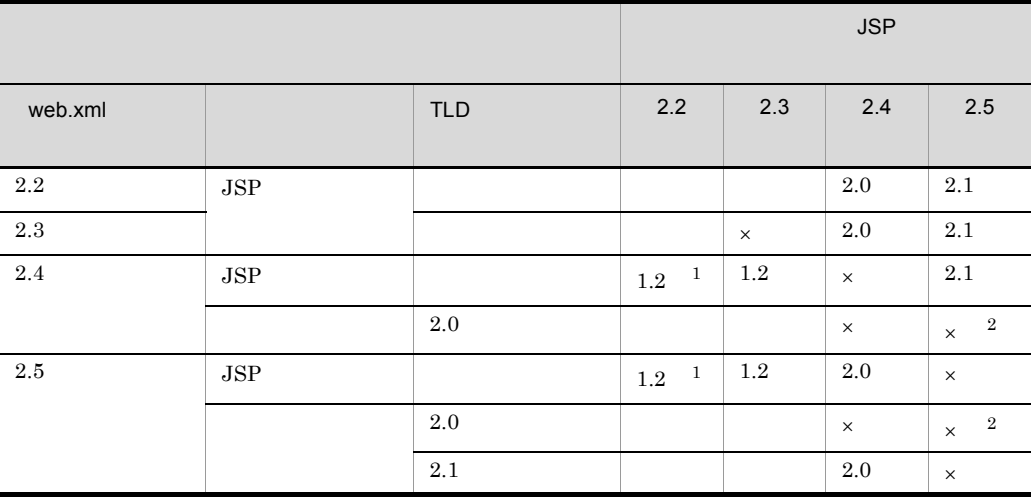

<span id="page-233-0"></span>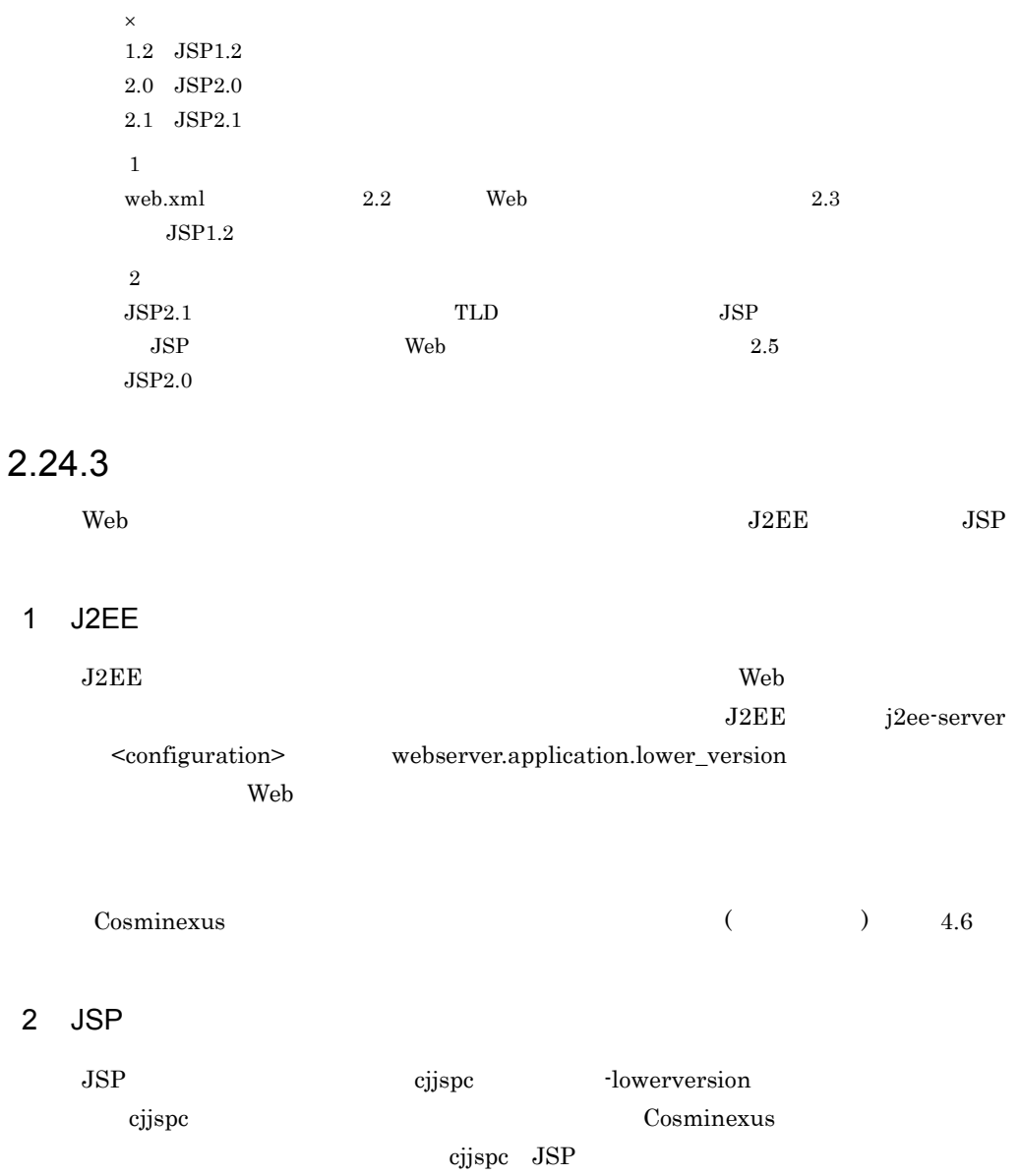

# <span id="page-233-1"></span>2.24.4 Web

 $\mathbf{Web}$ 

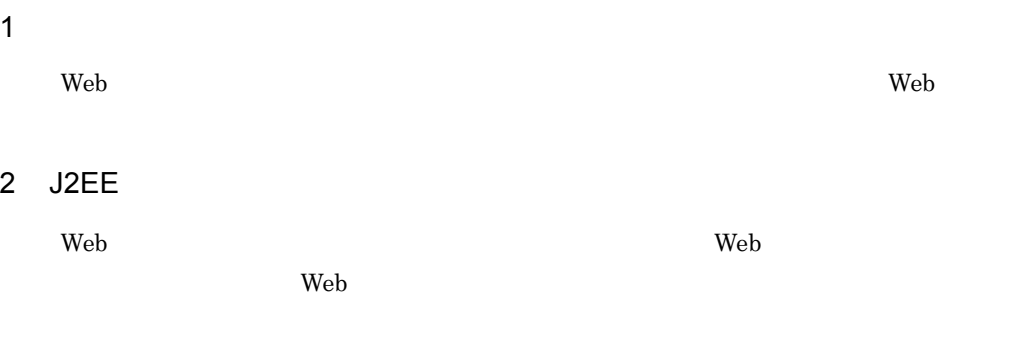

Web アプリケーションがエクスポートされます。

# 2.25 POST

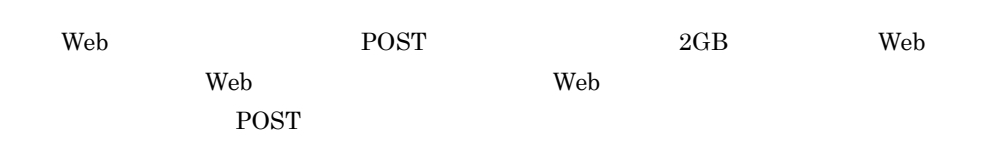

# 3 Web

 $\mathbf{Web}$ 

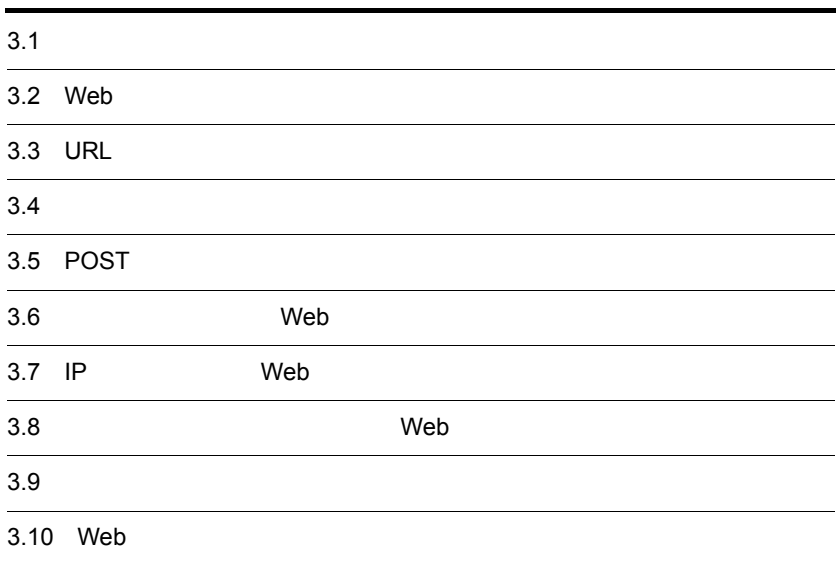

# $3.1$

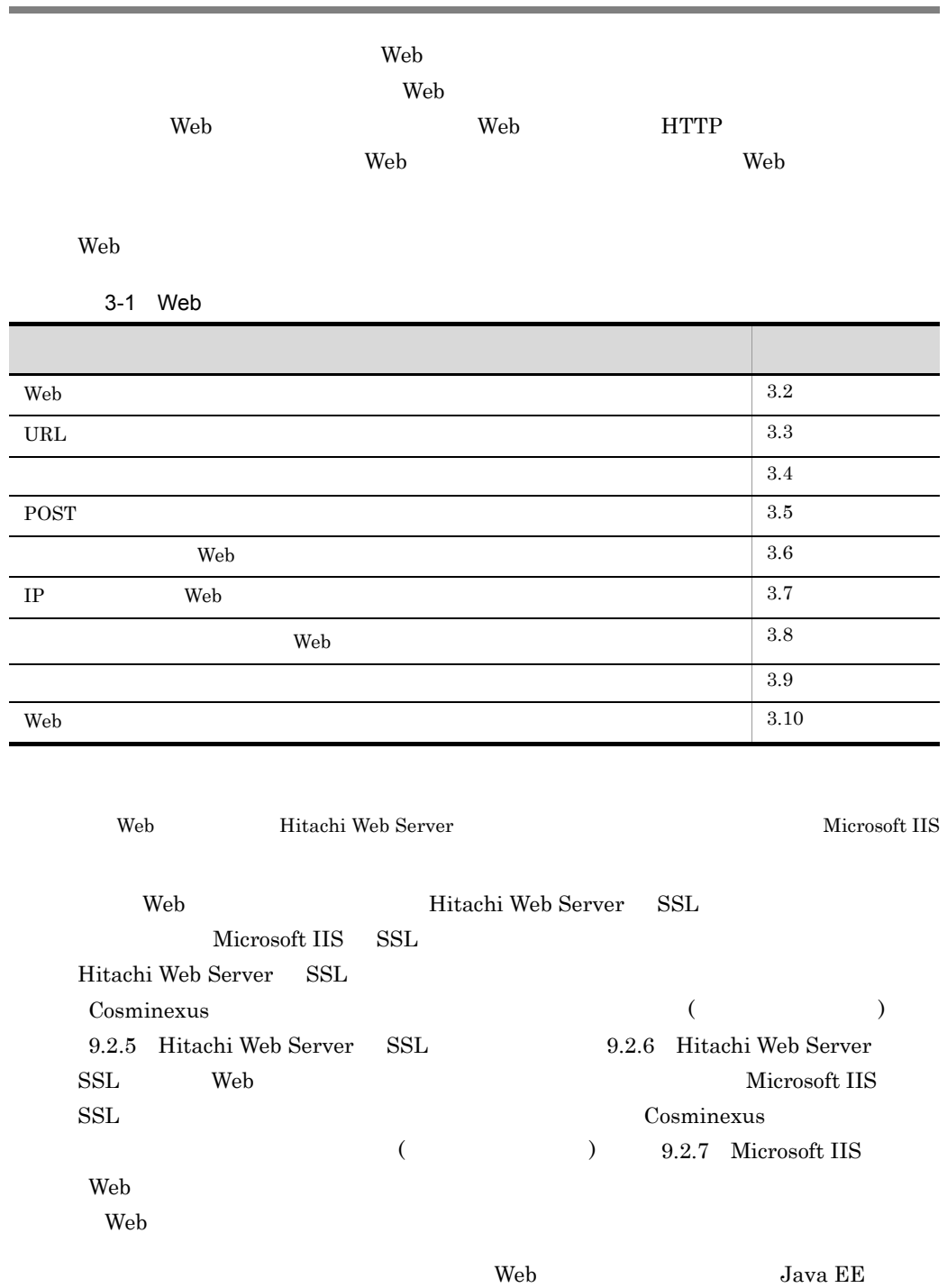

 $Web$ 

 $Web$ 

• Smart Composer

 $\begin{tabular}{ll} B & Hitachi Web Server \\ \end{tabular} \begin{tabular}{ll} \textbf{B} & Hitachi Web \\ \end{tabular}$ 

## Server

• Smart Composer

Web  $\theta$ 

- Hitachi Web Server B
- Microsoft IIS C
- Web Redirector D

<span id="page-239-0"></span> $\mathbf{Web}$  $Web$   $/$ 

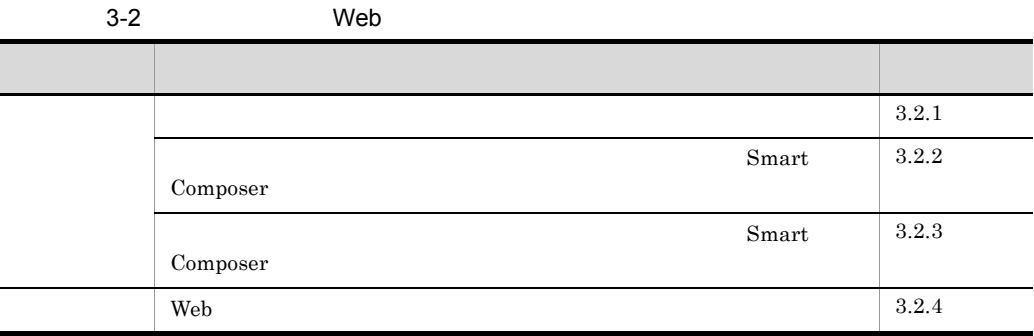

web the term of the term of the term of the term of the term of the term of the term of the term of the term of the term of the term of the term of the term of the term of the term of the term of the term of the term of th Hitachi Web Server

 $\epsilon$  Web  $\epsilon$ 

3-3 Web Web Hitachi Web Server Smart Composer  $\vert \cdot$ • workers.properties • mod\_jk.conf Smart Composer • workers.properties • mod\_jk.conf Microsoft IIS • workers.properties • uriworkermap.properties • isapi\_redirect.conf

 $HTTP$ 

 $4.7$ 

<span id="page-240-0"></span>

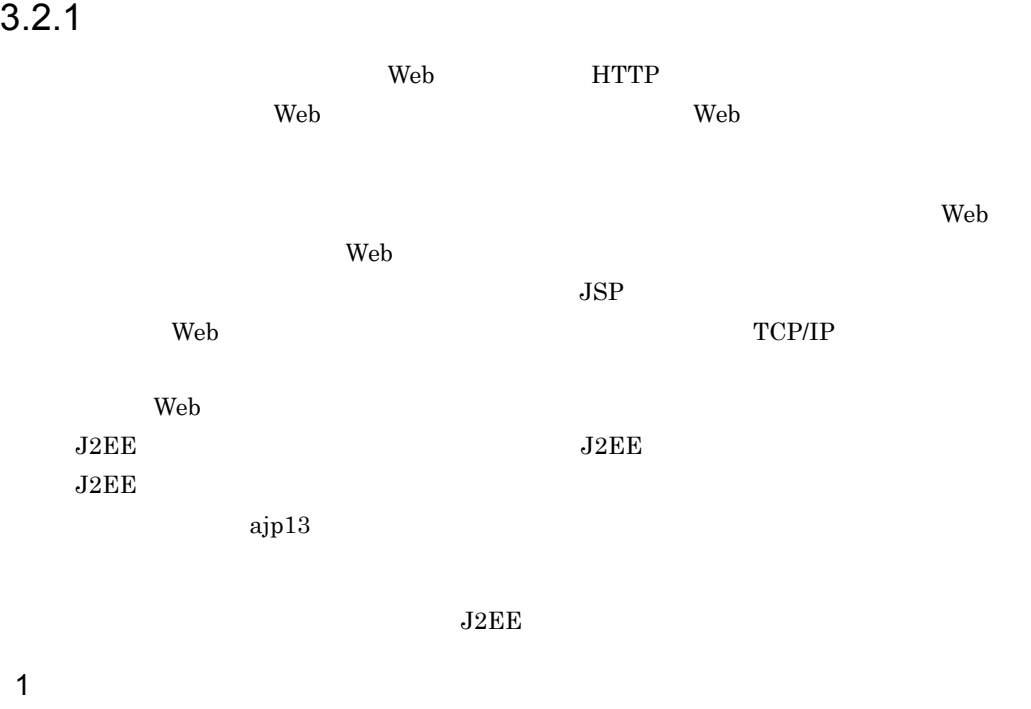

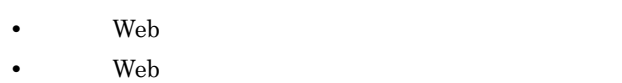

 $Web$ 

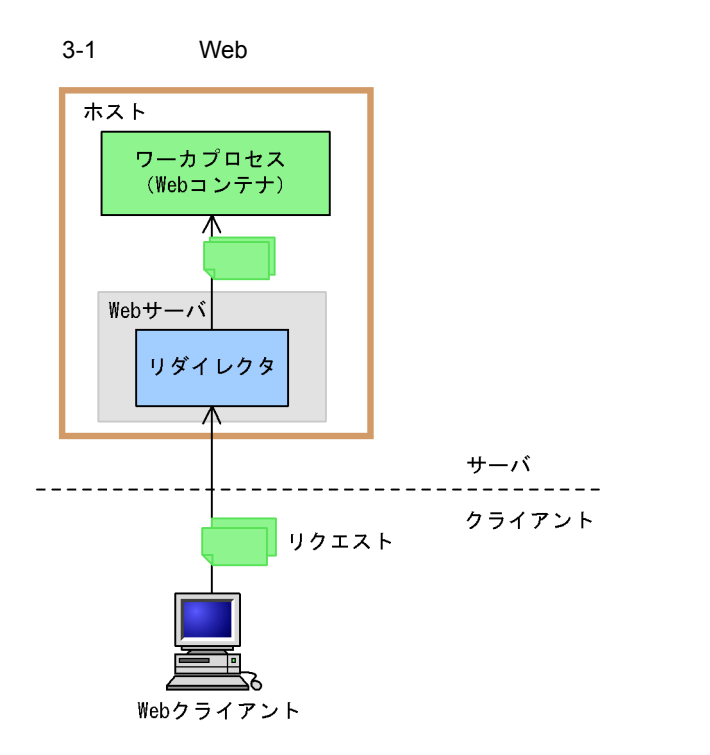

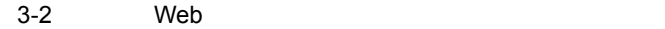

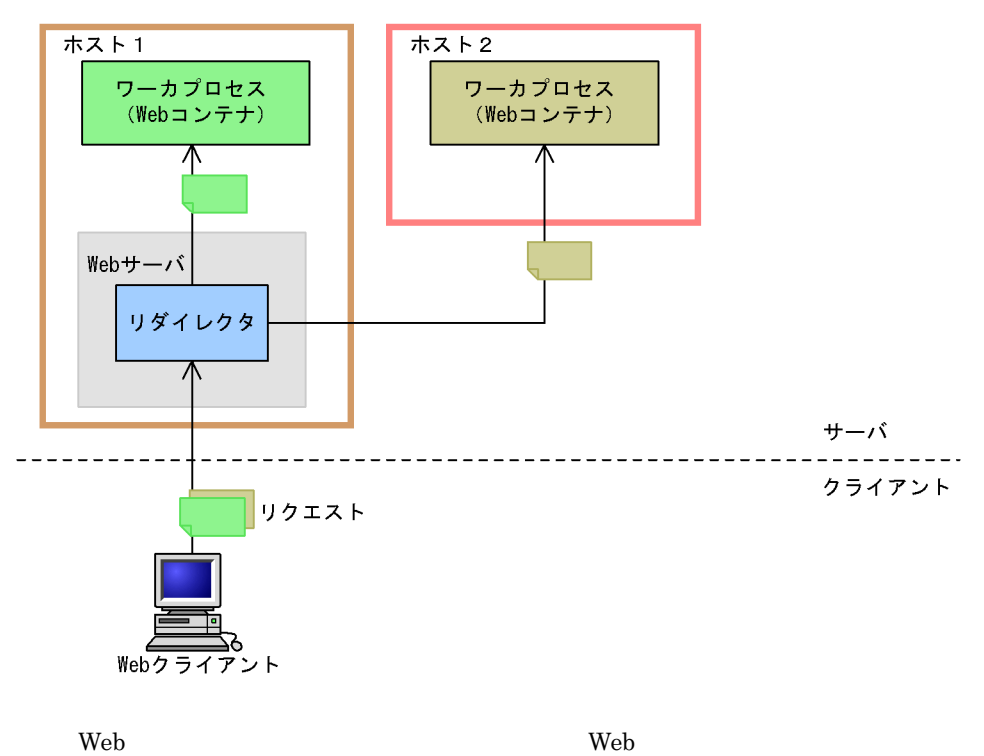

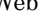

Web 2000 Web 2000 Web 2000 Web 3000 Web 3000 Web 3000 Web 3000 Web 3000 Web 3000 Web 3000 Web 3000 Web 3000 Web 3000 Web 3000 Web 3000 Web 3000 Web 3000 Web 3000 Web 3000 Web 3000 Web 3000 Web 3000 Web 3000 Web 3000 Web 30

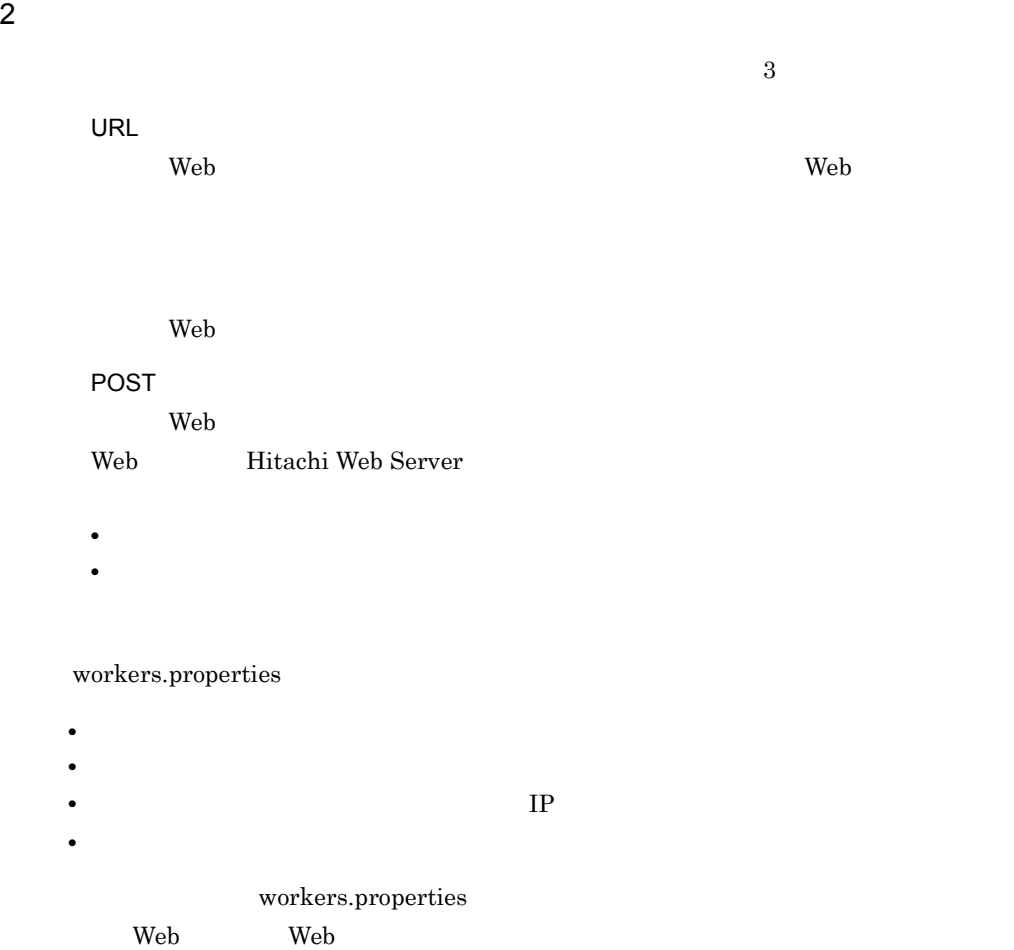

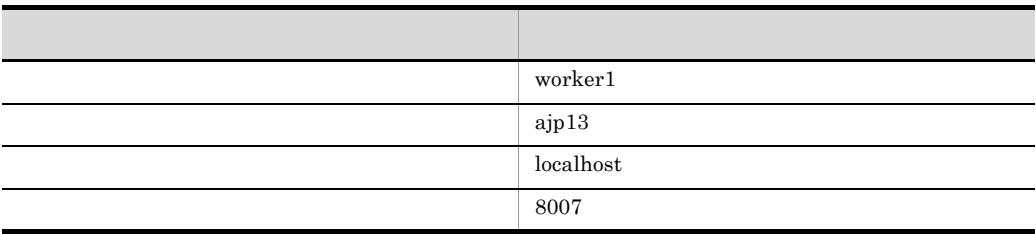

#### Cosminexus

(  $9.5$  workers.properties

<span id="page-243-0"></span>

# $3.2.2$ **Smart Composer**  $\text{URL}$ URL 7  $\text{URL}$ **POST** free-tier workers.properties  $\overline{POST}$ mod\_jk.conf Hitachi Web Server **Web URL** Web Web  $\mathbb{R}^2$ るかという URL パターンとワーカのマッピング,リダイレクタの動作を設定します。 ラウンドロビン方式によるリクエスト振り分け,および POST データサイズでのリク Cosminexus  $8.1.2$ Cosminexus  $($   $)$   $4.6$ Cosminexus  $($   $)$  9.5 workers.properties **Cosminexus** (  $9.2$  isapi\_redirect.conf Microsoft IIS

<span id="page-243-1"></span> $3.2.3$ 

# **Smart Composer**

 $\text{URL}$ 

 $\mathbf{Web}$ 

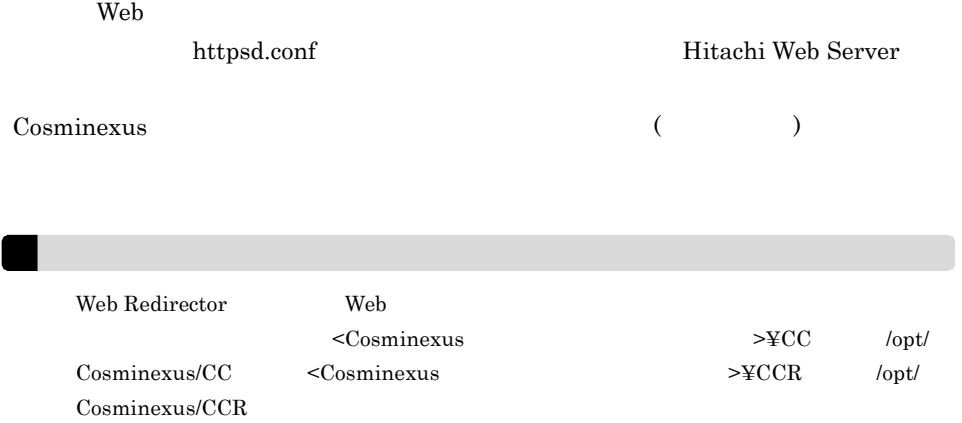

## 1  $\sim$

Hitachi Web Server Microsoft IIS

#### workers.properties

- Windows  $<sub>Cosminexus</sub>$ </sub> >¥CC¥web¥redirector¥workers.properties
- UNIX /opt/Cosminexus/CC/web/redirector/workers.properties

usrconf.properties

#### Web 2008 Web 2009 Web 2009 Web 3009 Web 3009 Web 3009 Web 3009 Web 3009 Web 3009 Web 3009 Web 3009 Web 3009 Web 3009 Web 3009 Web 3009 Web 3009 Web 3009 Web 3009 Web 3009 Web 3009 Web 3009 Web 3009 Web 3009 Web 3009 Web 30

- Windows <Cosminexus >¥CC¥server¥usrconf¥ejb¥< >¥usrconf.properties • UNIX
	- /opt/Cosminexus/CC/server/usrconf/ejb/< $>$ lusrconf.properties

## 2 Hitachi Web Server

Hitachi Web Server

mod\_jk.conf Hitachi Web Server

• Windows <Cosminexus のインストールディレクトリ >¥CC¥web¥redirector¥mod\_jk.conf • UNIX /opt/Cosminexus/CC/web/redirector/mod\_jk.conf httpsd.conf Hitachi Web Server Hitachi Web Server Web  $\frac{1}{2}$ • Windows <Cosminexus のインストールディレクトリ >¥httpsd¥conf¥httpsd.conf • UNIX /opt/hitachi/httpsd/conf/httpsd.conf 3 Microsoft IIS Microsoft IIS uriworkermap.properties Microsoft IIS URL  $<sub>Cosminexus</sub>$ </sub> >¥CC¥web¥redirector¥uriworkermap.properties isapi\_redirect.conf Microsoft IIS  $<sub>Cosminexus</sub>$ </sub>

>¥CC¥web¥redirector¥isapi\_redirect.conf

## 4 注意事項

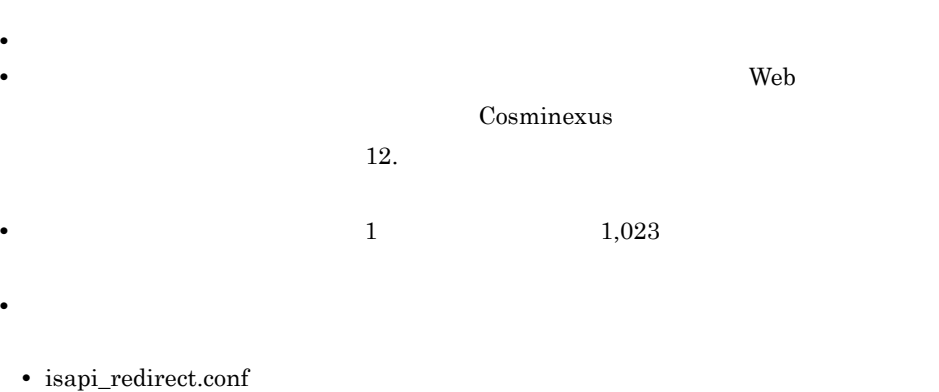

**•** workers.properties

**•** uriworkermap.properties

## <span id="page-246-0"></span>3.2.4 Web

 $Web$ 

1 Web  $1-\sqrt{2\pi}$ 

Web サーバと連携する場合,Web コンテナで送受信できるリクエストヘッダおよびレス

 $16KB$  and  $16KB$  and  $16KB$ 

## 2 Hitachi Web Server

Hitachi Web Server Hitachi Web Server

Management Server

## 3 Microsoft IIS

Microsoft IIS

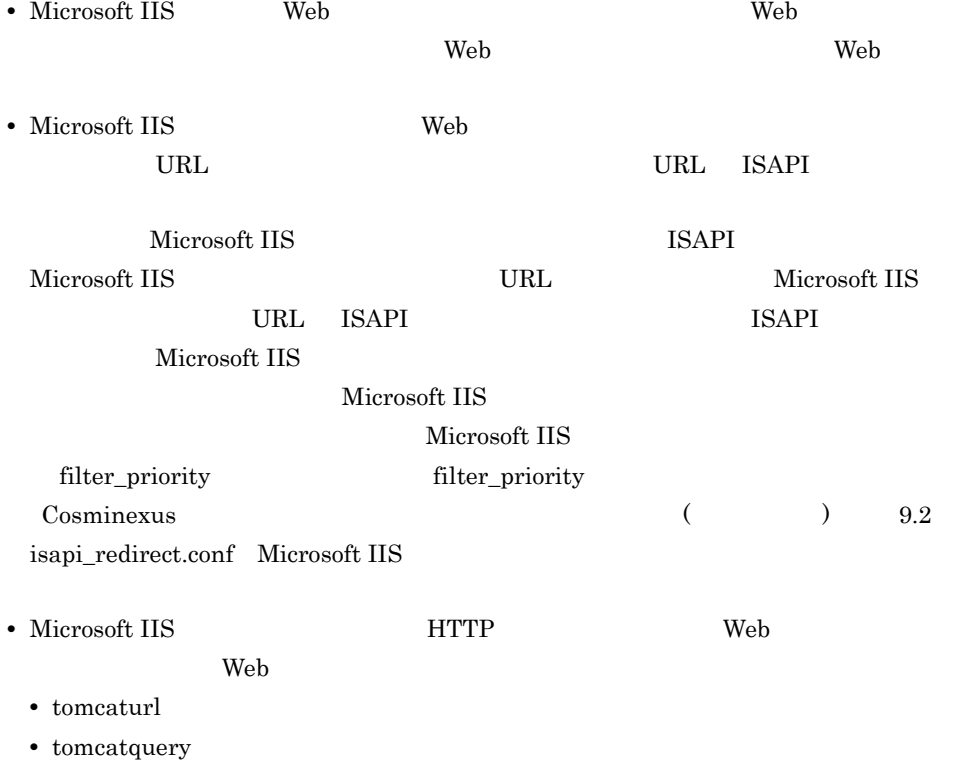

- **•** tomcatworker
- **•** tomcattranslate

HTTP UNITED

• Microsoft IIS **POST** 

# <span id="page-248-0"></span>3.3 URL

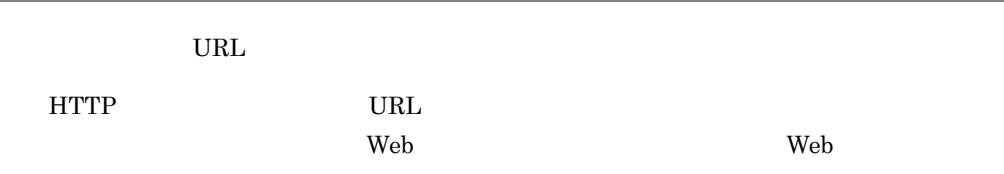

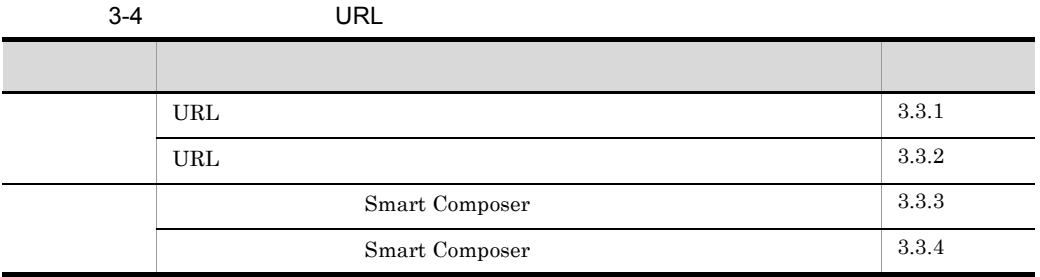

## <span id="page-248-1"></span>3.3.1 URL

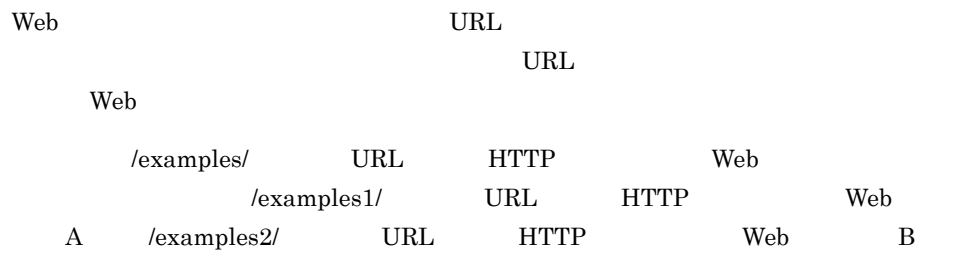

 $3-3$  UVeb  $\sim$ /examples/をURLに含まないリクエスト Webサーバ < リダイレクタ ワーカプロセス (Webコンテナ) /examples/をURLに含むリクエスト サーバ クライアント リクエスト Webクライアント  $3-4$  Web

/examples1/と/examples2/をURLに含まないリクエスト

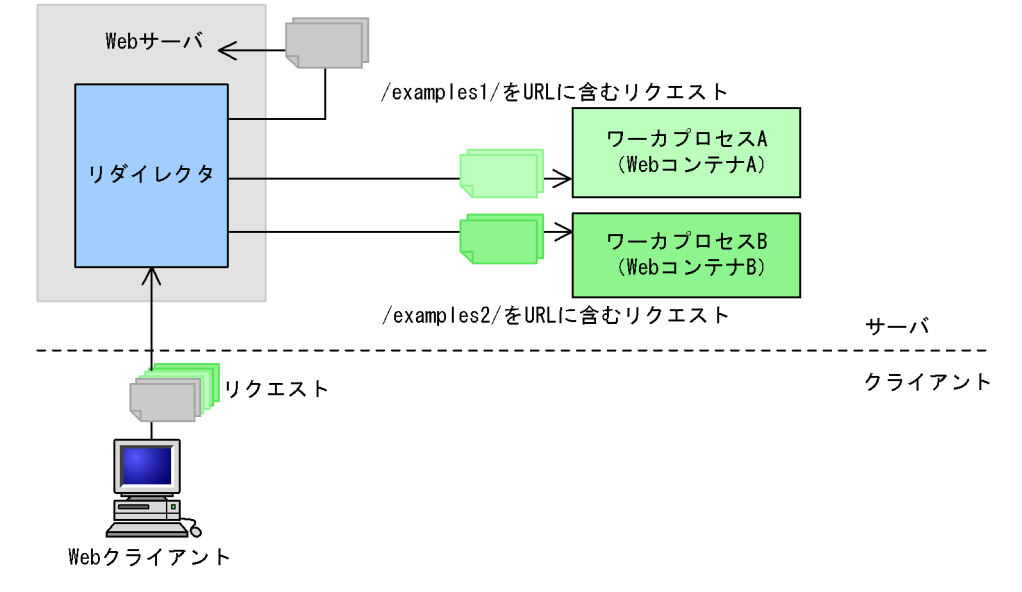

## <span id="page-249-0"></span>3.3.2 URL

リダイレクタの URL マッピングには次の4種類の URL パターンを指定できます。

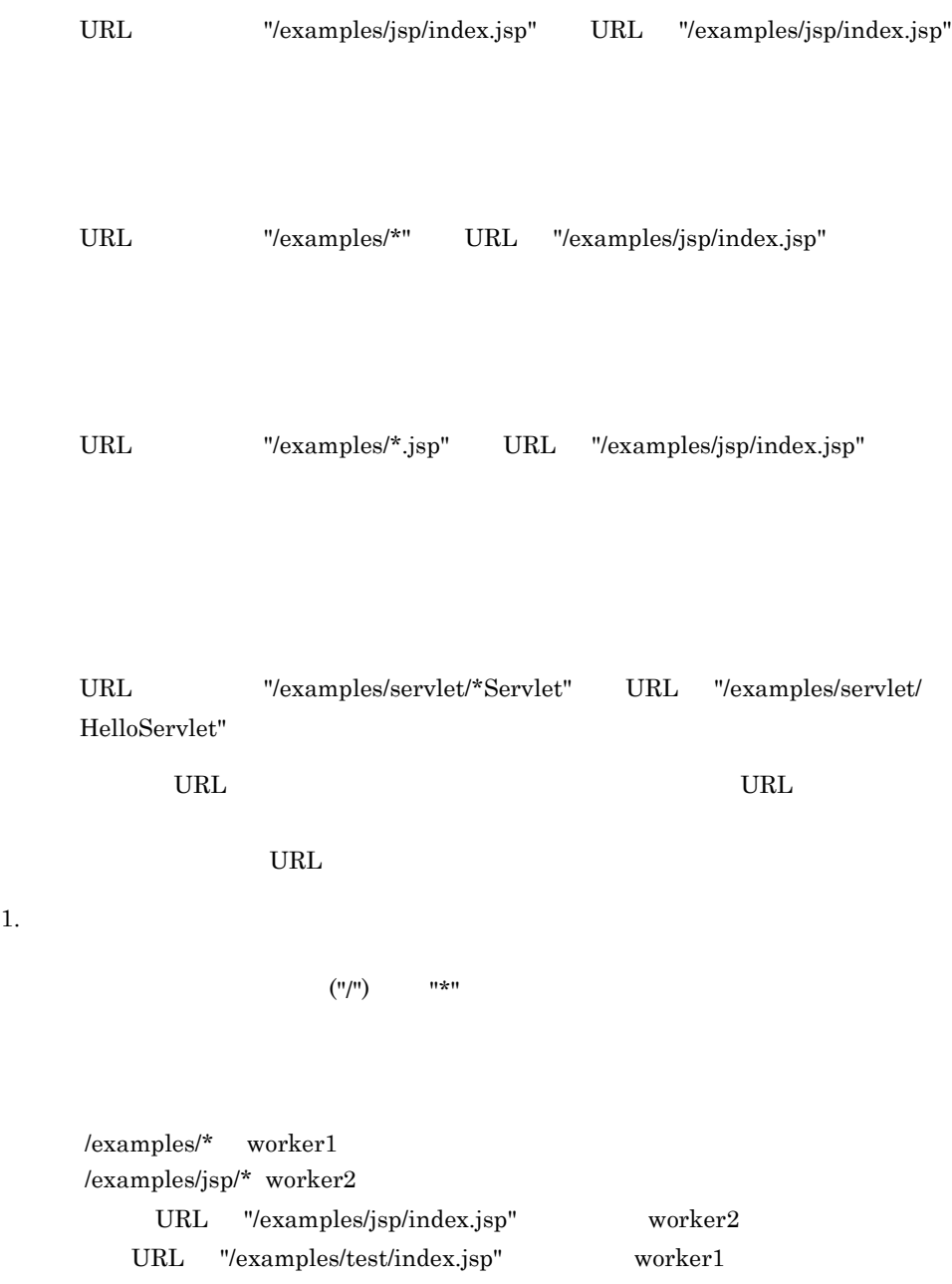

 $2. \; 1.$ 

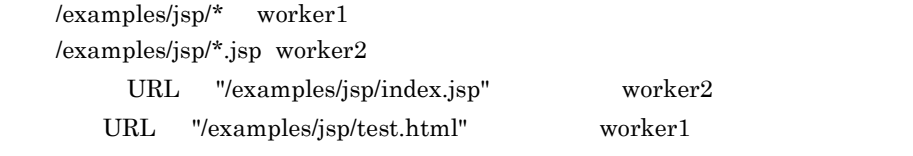

 $3. \t1. \t2.$ 

 $\rm URL$ 

/examples/\*.jsp worker1 /examples/\*jsp worker2

URL "/examples/jsp/index.jsp"

worker $2$ 

URL パターンでの注意事項を次に示します。

- URL  $\blacksquare$   $\blacksquare$
- **•** 指定できる "\*" は一つだけです。
- \*\*"  $\frac{1}{2}$  "/"
- URL  $\overline{\phantom{a}}$

# <span id="page-251-0"></span>3.3.3 Smart Composer

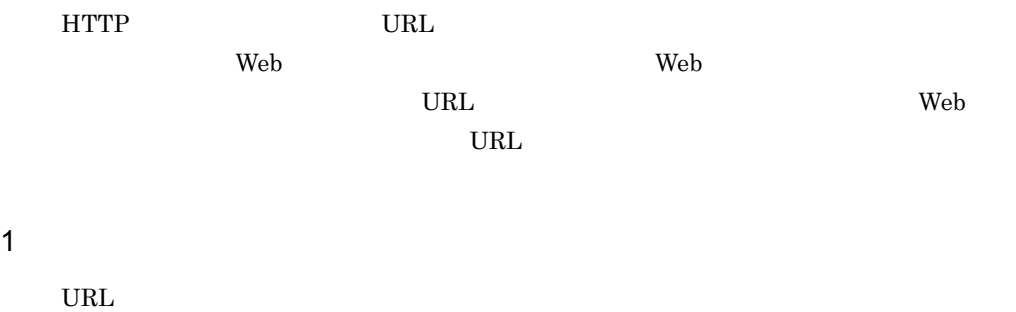

 $a$ jp $13$ 

1. DRL CONTEXTS URL CONTEXTS URL CONTEXTS URL CONTEXTS OF THE URL CONTEXTS OF THE URL CONTEXTS OF THE URL CONTEXTS OF THE URL CONTEXTS OF THE URL CONTEXTS OF THE URL CONTEXTS OF THE URL CONTEXTS OF THE URL CONTEXTS OF THE
2. Web **Web Web** Web **Hitachi** Web Server

 $2 \overline{a}$ 

 $URL$ Web web-server <configuration>

#### **URL** 8

 $3-5$  URL  $\overline{C}$ インター アイディング アイディング しゅうしょう worker.list worker.< >.host  $IP$ worker.< >.port worker.< >.type  $\text{ajp13} \quad \text{lb} \qquad \quad \text{post\_size\_lb}$ worker.< >.cachesize Windows  $\rm{worker.} <$ >.receive\_timeout worker.< >.delegate\_error\_code Web  $\lambda$  $URL$ JkMount URL worker.list

< > worker.list

 $\overline{3}$ 

URL  $\Box$ 

3-5 URL

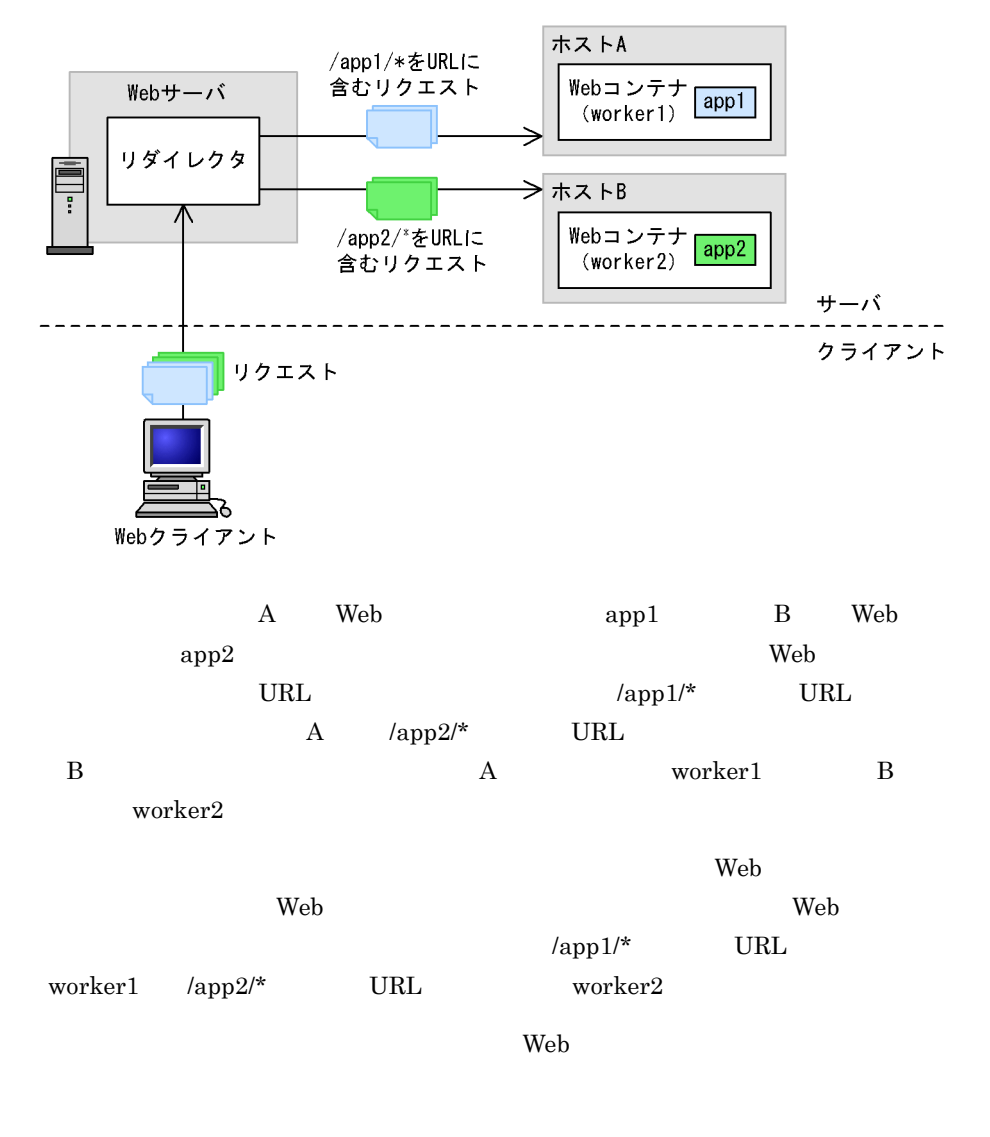

```
<param>
   <param-name>JkMount</param-name>
 <param-value>/app1/* worker1</param-value>
 <param-value>/app2/* worker2</param-value>
</param>
<param>
   <param-name>worker.list</param-name>
   <param-value>worker1,worker2</param-value>
</param>
<param>
   <param-name>worker.worker1.port</param-name>
   <param-value>8007</param-value>
</param>
```

```
<param>
   <param-name>worker.worker1.host</param-name>
   <param-value>hostA</param-value>
</param>
<param>
   <param-name>worker.worker1.type</param-name>
   <param-value>ajp13</param-value>
</param>
<param>
   <param-name>worker.worker1.cachesize</param-name>
   <param-value>64</param-value>
</param>
<param>
   <param-name>worker.worker2.port</param-name>
   <param-value>8007</param-value>
</param>
<param>
   <param-name>worker.worker2.host</param-name>
   <param-value>hostB</param-value>
</param>
<param>
   <param-name>worker.worker2.type</param-name>
   <param-value>ajp13</param-value>
</param>
<param>
   <param-name>worker.worker2.cachesize</param-name>
   <param-value>64</param-value>
</param>
```
## 3.3.4 Smart Composer

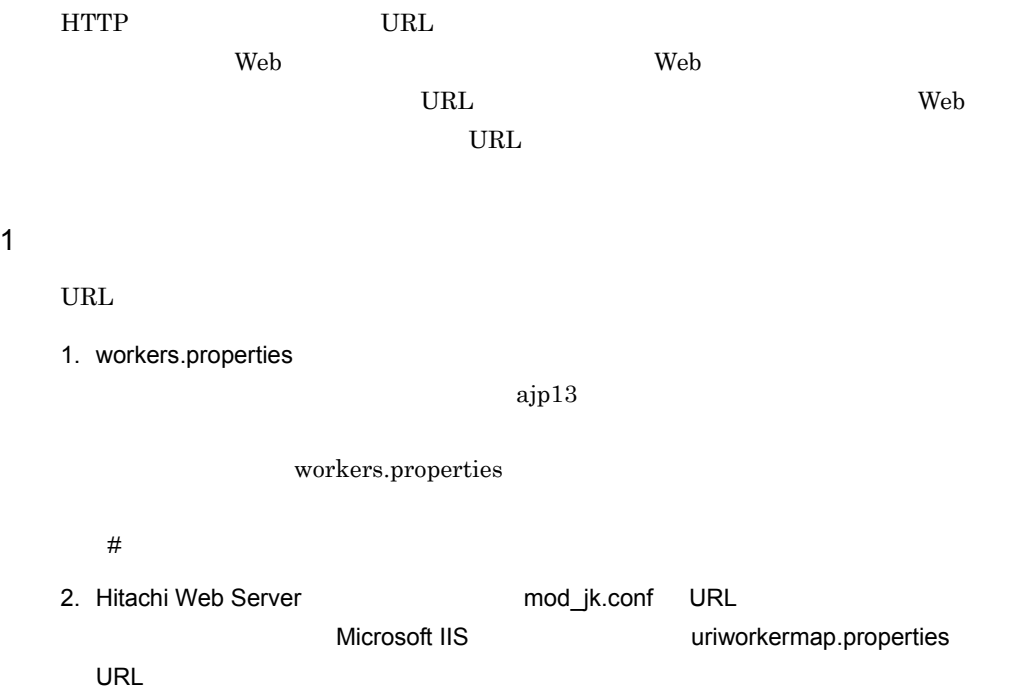

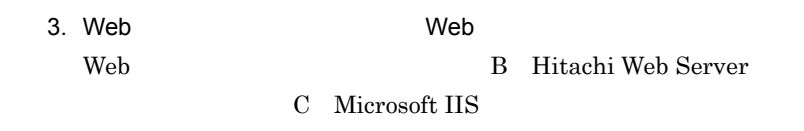

### $\overline{2}$

URL  $\Box$ 

3-6 URL

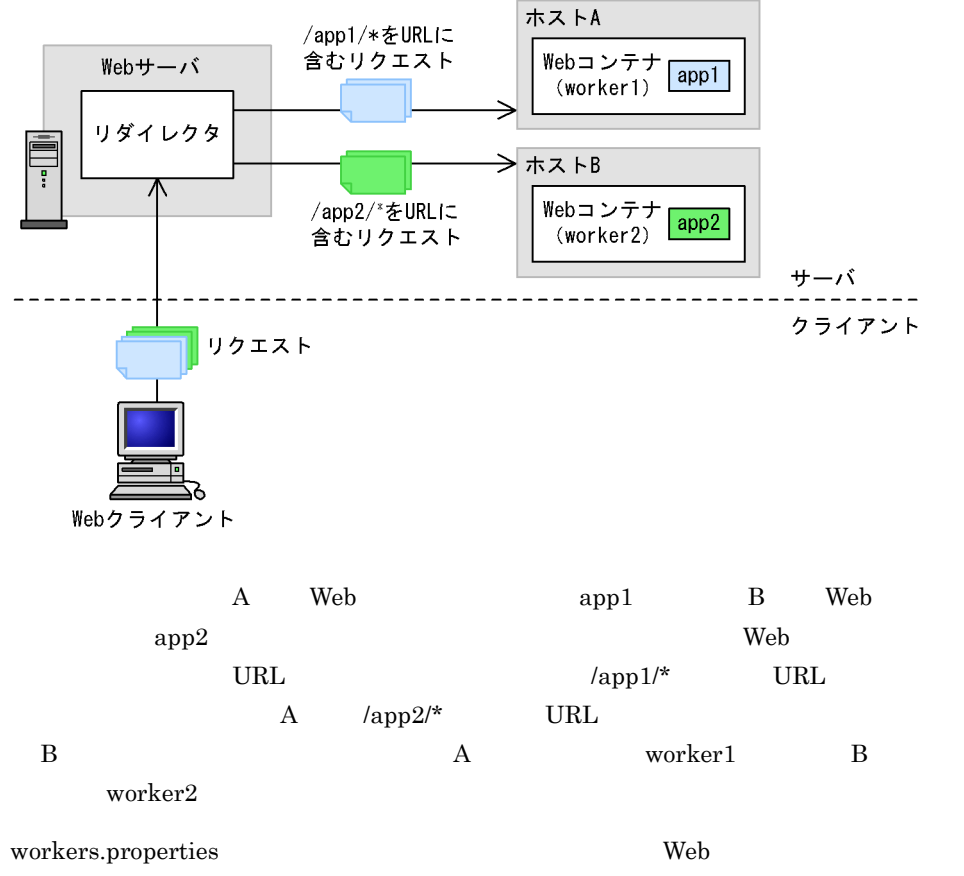

を振り分けるので,Web サーバに登録したリダイレクタに,複数の Web コンテナのワー

#### workers.properties Windows

worker.list=worker1,worker2

worker.worker1.port=8007 worker.worker1.host=hostA worker.worker1.type=ajp13 worker.worker1.cachesize=64

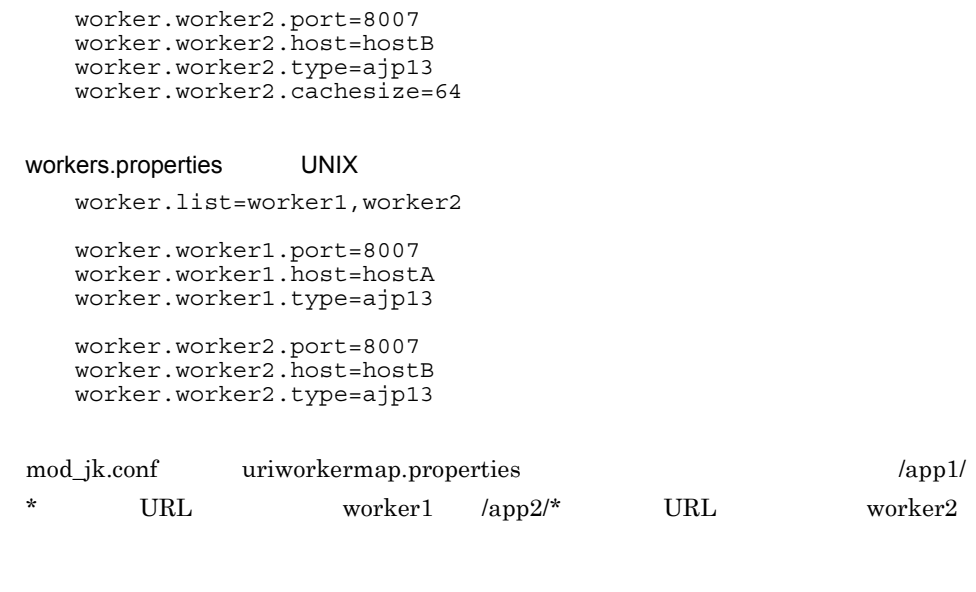

### mod\_jk.conf Hitachi Web Server

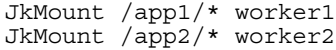

uriworkermap.properties Microsoft IIS

/app1/\*=worker1 /app2/\*=worker2

233

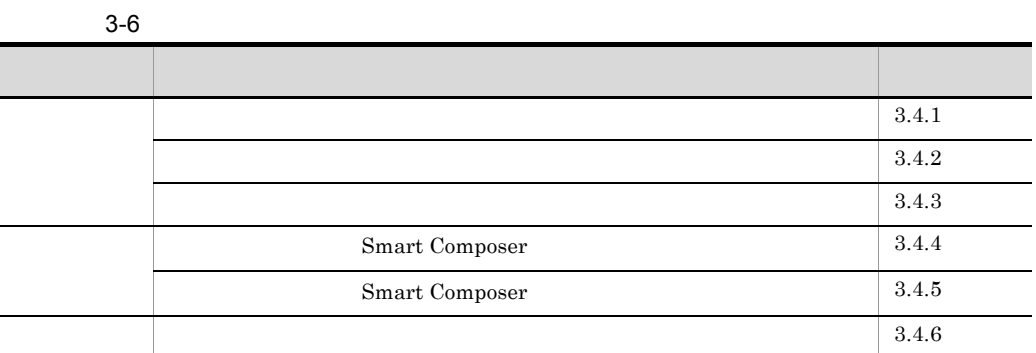

 $\rm Web$ 

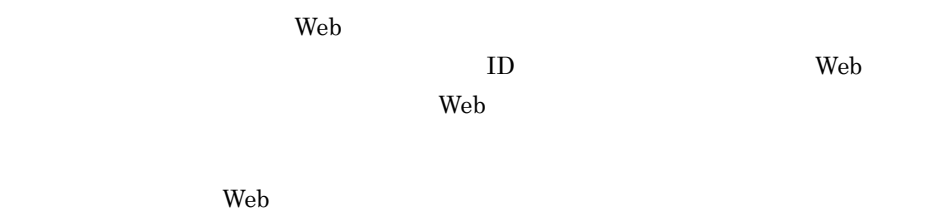

ストを抜ける場合に、<sub>Web</sub> コンテナに、Web コンテナに、Web コンテナに、Web コンテナに、

<span id="page-257-0"></span> $3.4.1$ 

振り分けは HTTP リクエスト単位で実行されます。ただし,同じセッションに属する

HTTP 9 POINT AND THE TERM IN THE TERM IN THE TERM IN THE TERM IN THE TERM IN THE TERM IN THE TERM IN THE TERM IN

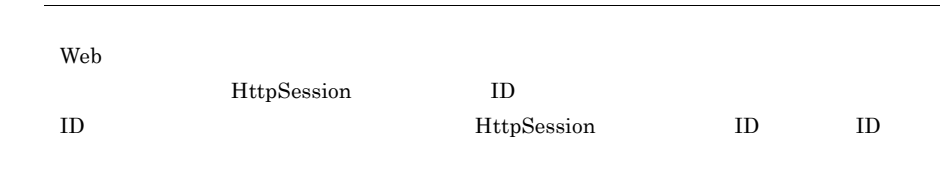

<span id="page-258-0"></span> $3.4.2$ 

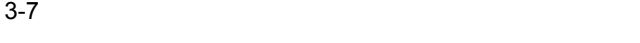

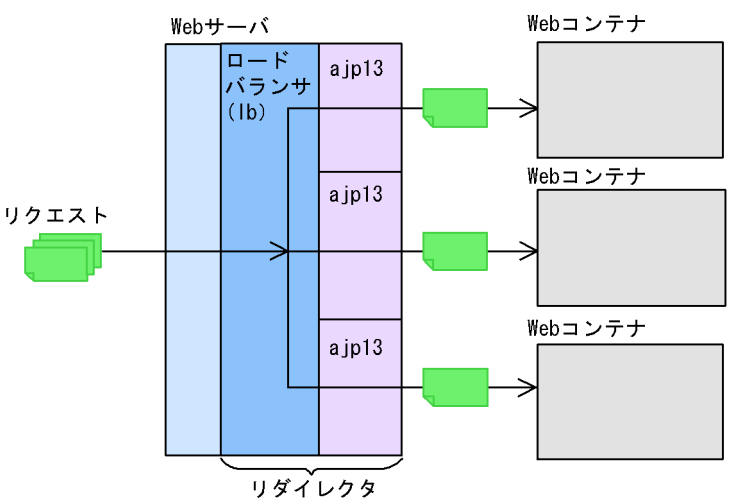

<span id="page-258-1"></span> $3.4.3$ 

workers.properties

#worker.list=loadbalancer1 #worker.loadbalancer1.type=lb #worker.loadbalancer1.balanced\_workers=worker1,worker2

worker.loadbalancer1.type worker.loadbalancer1.balanced\_workers workers.properties loadbalancer1 lb worker1 worker2

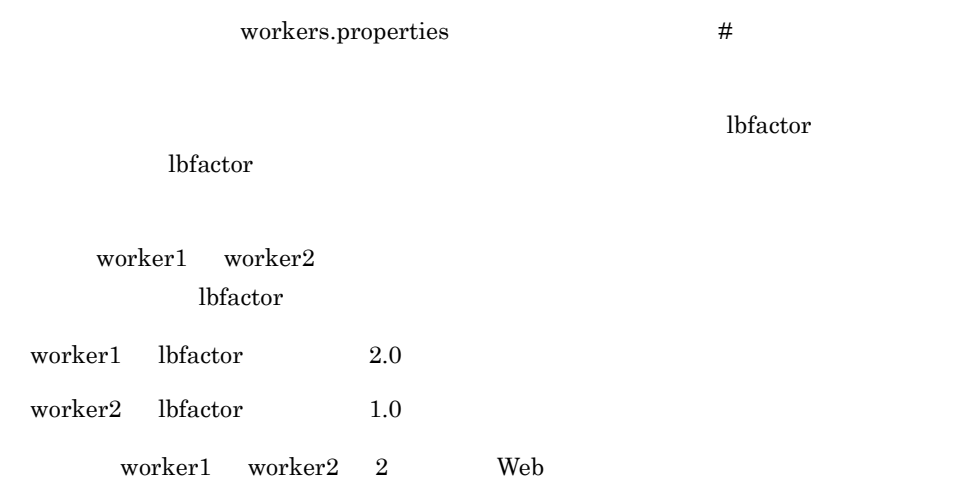

## <span id="page-259-0"></span>3.4.4 Smart Composer

 $\rm HTTP$ 

 $HTTP$ 

1  $\sim$ 

1. workers.properties

 $\mathbf{lb}$ 

 $a$ jp $13$ 

workers.properties

 $\#$ 

2. mod\_jk.conf URL

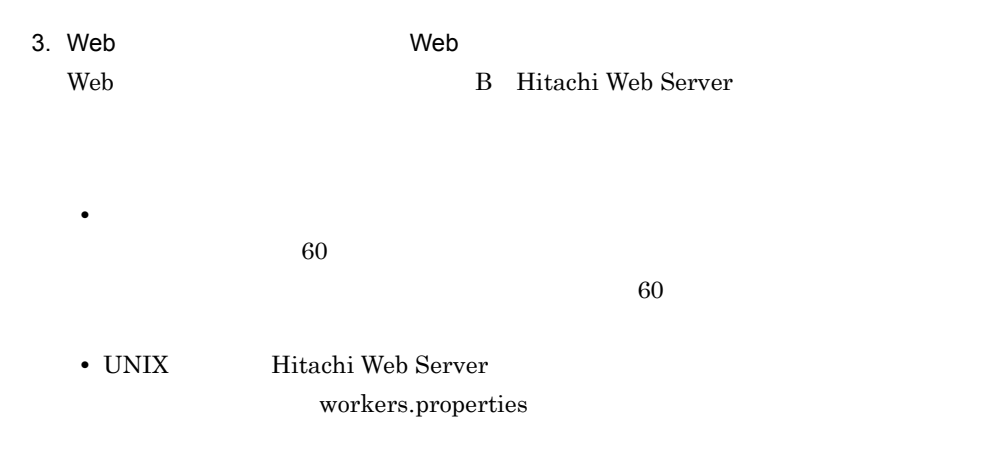

Hitachi Web Server httpsd.conf

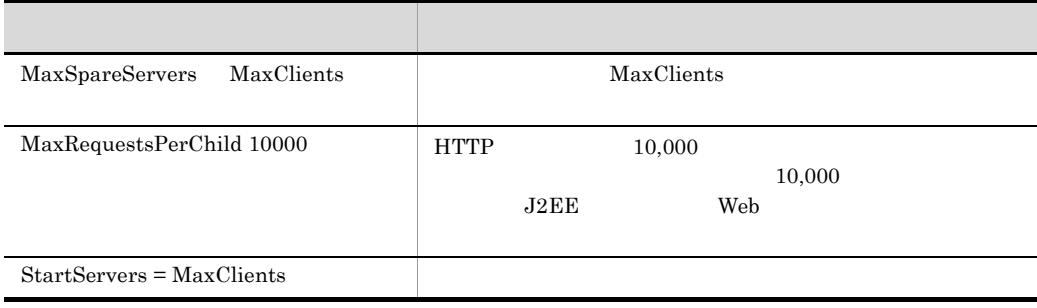

```
StartServers 256
MaxClients 256
MaxSpareServers 256
MaxRequestsPerChild 10000
```
## <span id="page-260-0"></span>2 workers.properties mod\_jk.conf

mod\_jk.conf workers.properties mod\_jk.conf

workers.properties

### 3-7 workers.properties mod\_jk.conf

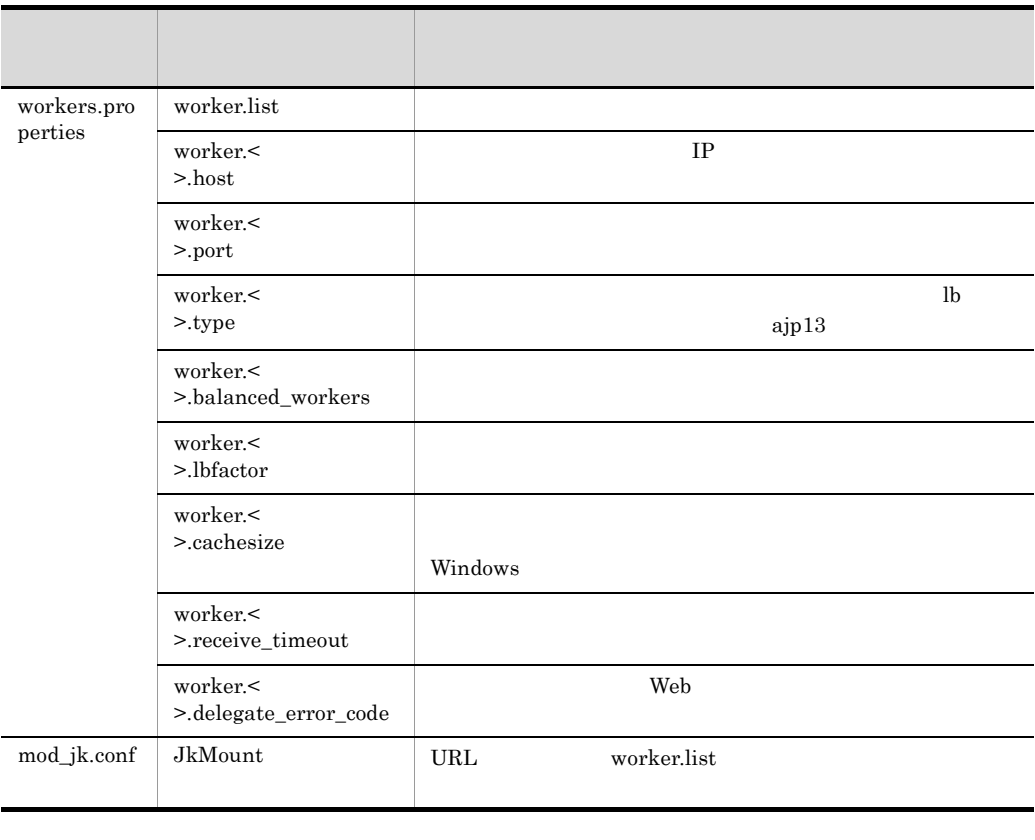

 $\hspace{0.1cm}$   $\hspace{0.1cm}$   $\hspace{0$ 

 $3-8$ 

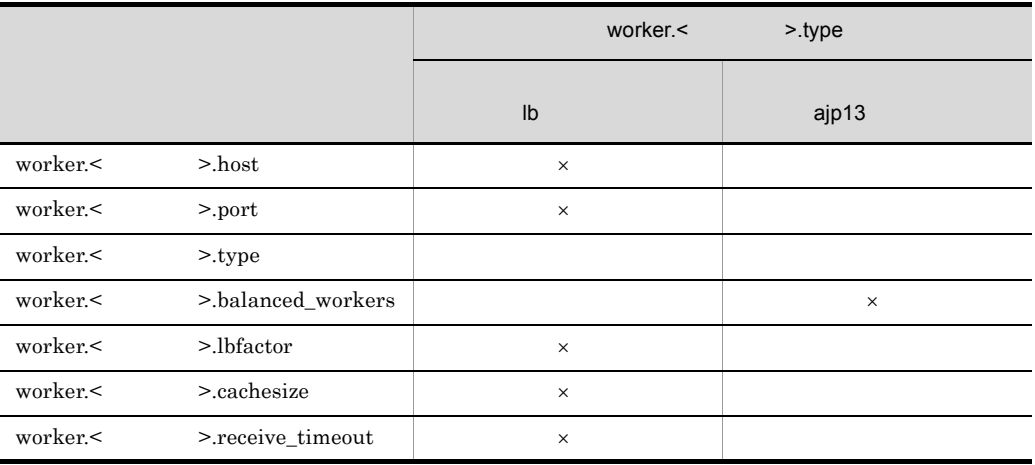

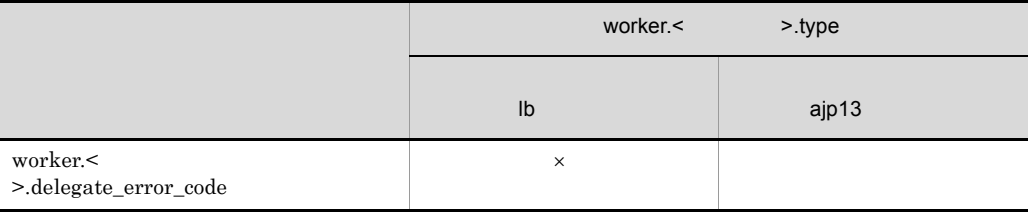

 $\times$ 

 $\overline{3}$ 

 $3-8$ ホストA 負荷分散値に応じて リクエストを振り分け Webコンテナ Webサーバ  $(worder1)$ リダイレクタ (ロードバランサ) →ホストB F Webコンテナ  $(worder2)$ サーバ クライアント リクエスト Webクライアント /examples A, B  $A$  worker1  $B$  worker2 workers.properties  $\text{worker1}$  worker2  $1$ workers.properties Windows worker.list=loadbalancer1 worker.loadbalancer1.balanced\_workers=worker1,worker2 worker.loadbalancer1.type=lb

worker.worker1.port=8007 worker.worker1.host=hostA worker.worker1.type=ajp13 worker.worker1.cachesize=64

239

worker.worker1.lbfactor=1 worker.worker2.port=8007 worker.worker2.host=hostB worker.worker2.type=ajp13 worker.worker2.cachesize=64 worker.worker2.lbfactor=1

workers.properties UNIX

worker.list=loadbalancer1

worker.loadbalancer1.balanced\_workers=worker1,worker2 worker.loadbalancer1.type=lb

worker.worker1.port=8007 worker.worker1.host=hostA worker.worker1.type=ajp13 worker.worker1.lbfactor=1

worker.worker2.port=8007 worker.worker2.host=hostB worker.worker2.type=ajp13 worker.worker2.lbfactor=1

mod\_jk.conf loadbalancer1

#### mod\_jk.conf

JkMount /examples/\* loadbalancer1

## <span id="page-263-0"></span>3.4.5 Smart Composer

 $\rm HTTP$ 

HTTP **H** 

1  $\sim$ 

1. workers.properties

```
ajp13
```
workers.properties

 $\#$ 2. Hitachi Web Server **Manual Report Server Report Area** mod\_jk.conf URL Microsoft IIS **Example 19 and September 19 and 19 and 19 and 19 and 19 and 19 and 19 and 19 and 19 and 19 and 19 and 19 and 19 and 19 and 19 and 19 and 19 and 19 and 19 and 19 and 19 and 19 and 19 and 19 and 19 and 19 and** URL YOU ALL YOU ARE RESERVED TO A STRUCK A STRUCK AND THE VEHICLE TO A STRUCK A STRUCK AND THE VEHICLE TO A ST 3. Web **Web Web** Web **Hitachi Web Server** B Hitachi Web Server C [Microsoft IIS](#page-488-0) • **•** <u>• リ</u>ズイレクタで使用する場合に, あるワーカで使用する場合に,  $60$  $60$ • Microsoft IIS  $2$ workers.properties Microsoft IIS

• UNIX Hitachi Web Server workers.properties

Hitachi Web Server httpsd.conf

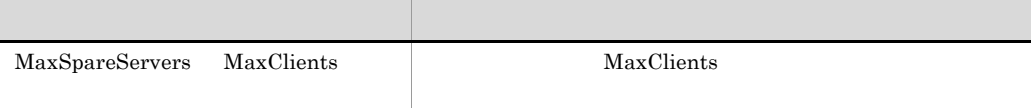

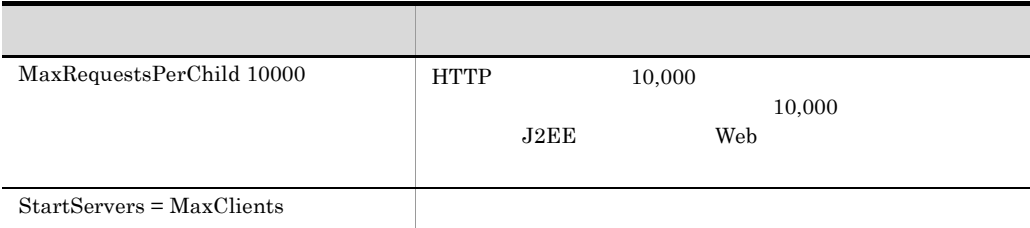

### StartServers 256 MaxClients 256 MaxSpareServers 256 MaxRequestsPerChild 10000

2 workers.properties mod\_jk.conf

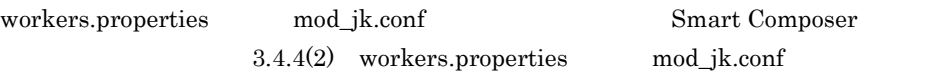

3 設定例

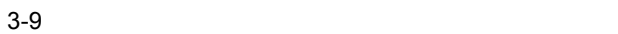

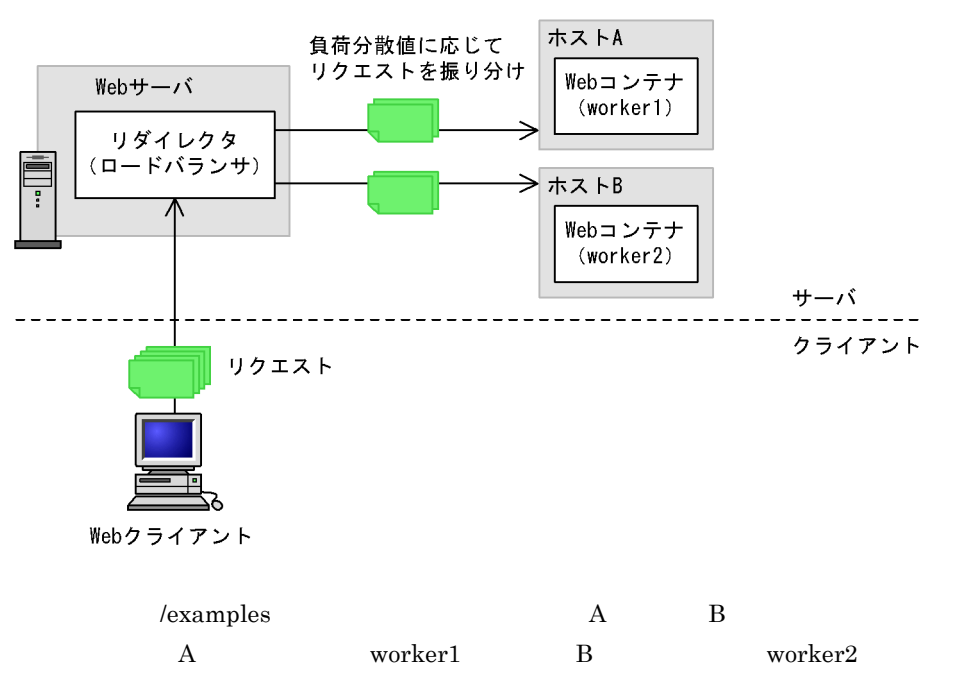

workers.properties

worker1 worker2

 $1$ 

workers.properties Windows

worker.list=loadbalancer1

worker.loadbalancer1.balanced\_workers=worker1,worker2 worker.loadbalancer1.type=lb worker.worker1.port=8007

worker.worker1.host=hostA worker.worker1.type=ajp13 worker.worker1.cachesize=64 worker.worker1.lbfactor=1

worker.worker2.port=8007 worker.worker2.host=hostB worker.worker2.type=ajp13 worker.worker2.cachesize=64 worker.worker2.lbfactor=1

workers.properties UNIX

worker.list=loadbalancer1

worker.loadbalancer1.balanced\_workers=worker1,worker2 worker.loadbalancer1.type=lb

worker.worker1.port=8007 worker.worker1.host=hostA worker.worker1.type=ajp13 worker.worker1.lbfactor=1

worker.worker2.port=8007 worker.worker2.host=hostB worker.worker2.type=ajp13 worker.worker2.lbfactor=1

mod\_jk.conf uriworkermap.properties

loadbalancer1

mod jk.conf Hitachi Web Server JkMount /examples/\* loadbalancer1

uriworkermap.properties Microsoft IIS /examples/\*=loadbalancer1

<span id="page-266-0"></span> $3.4.6$ 

3. Web

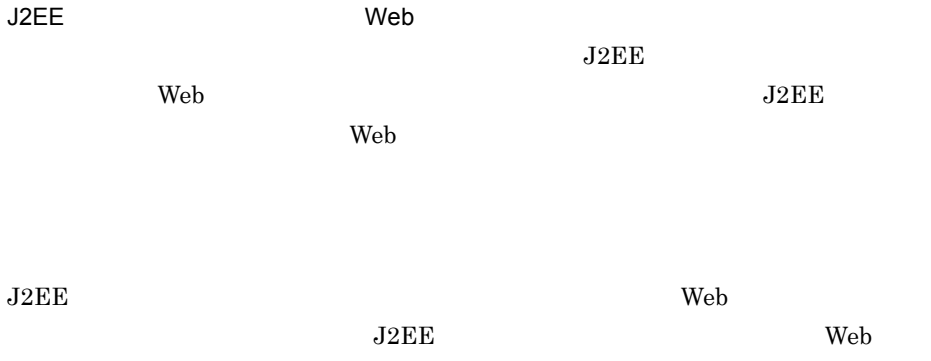

#### POST 500 POST 3000 POST 3000 POST 3000 POST 3000 POST 3000 POST 3000 POST 3000 POST 3000 POST 3000 POST 3000 POST 3000 POST 3000 POST 3000 POST 3000 POST 3000 POST 3000 POST 3000 POST 3000 POST 3000 POST 3000 POST 3000 POS

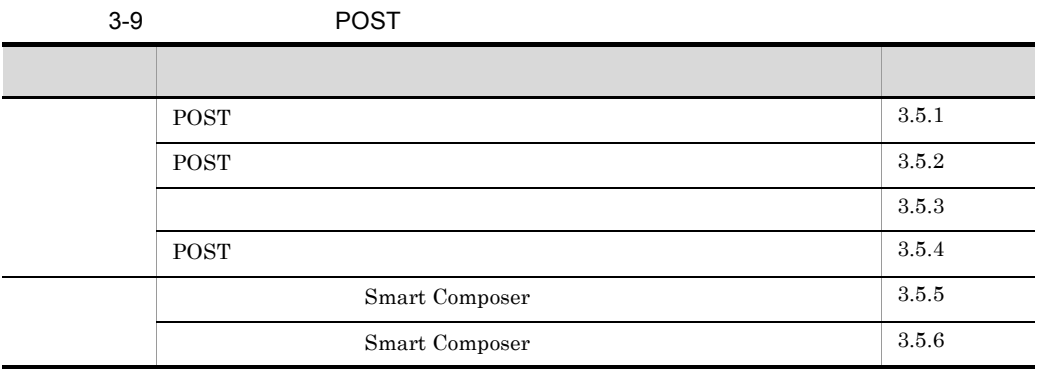

## <span id="page-268-0"></span>3.5.1 POST

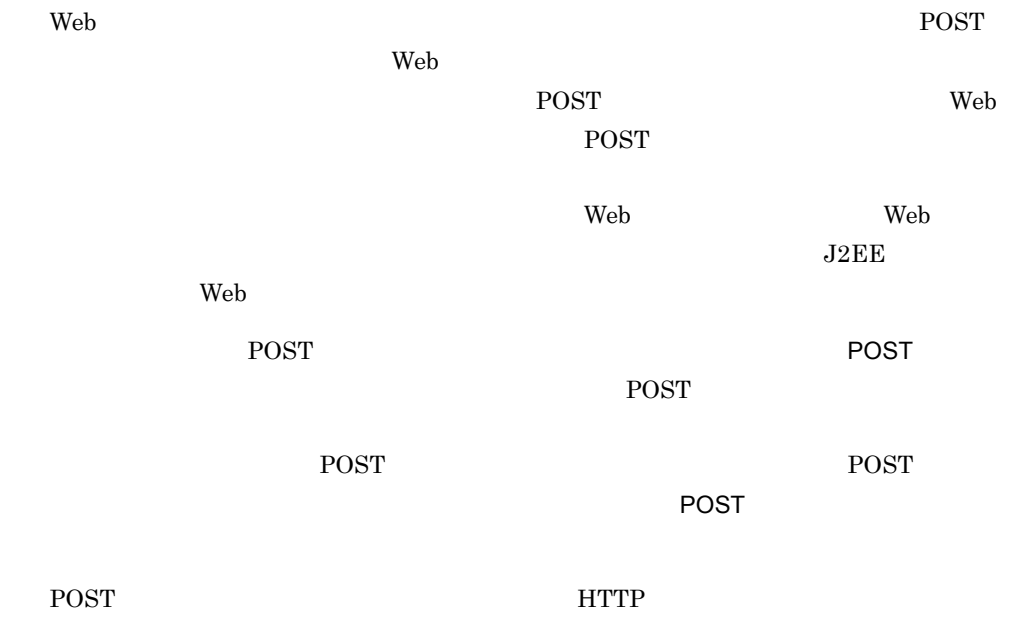

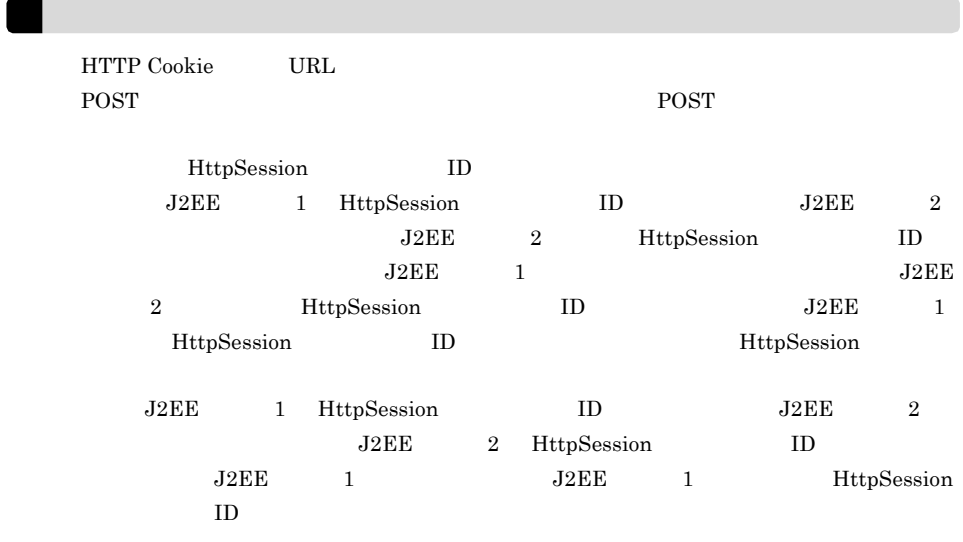

## <span id="page-269-0"></span>3.5.2 POST

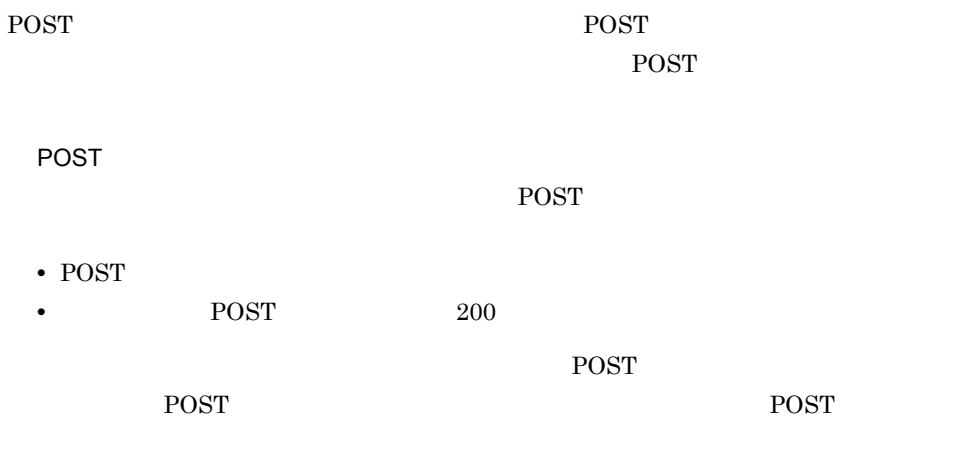

POST FIGURE

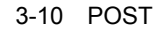

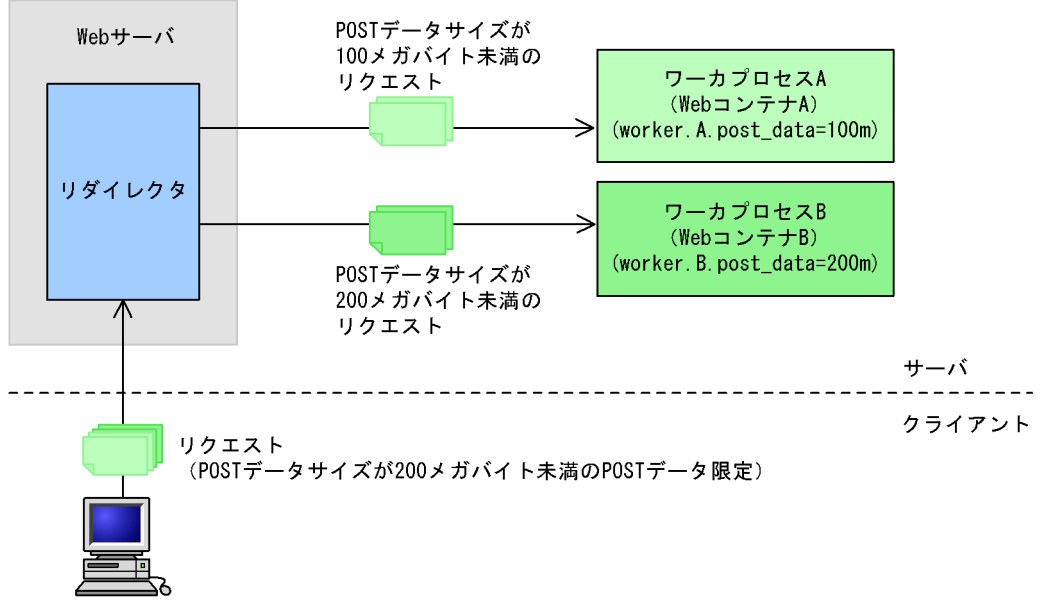

Webクライアント

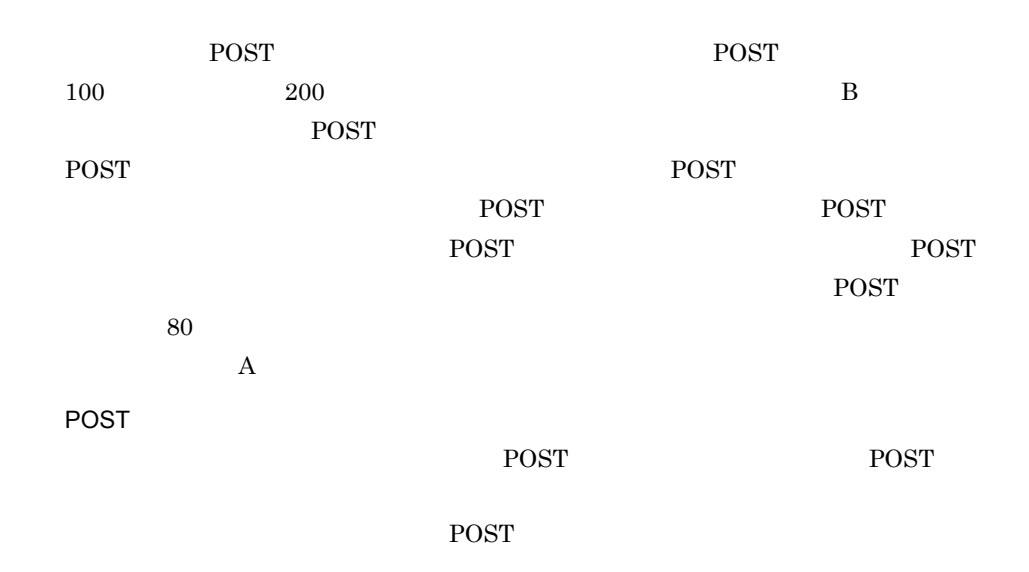

3-11 POST

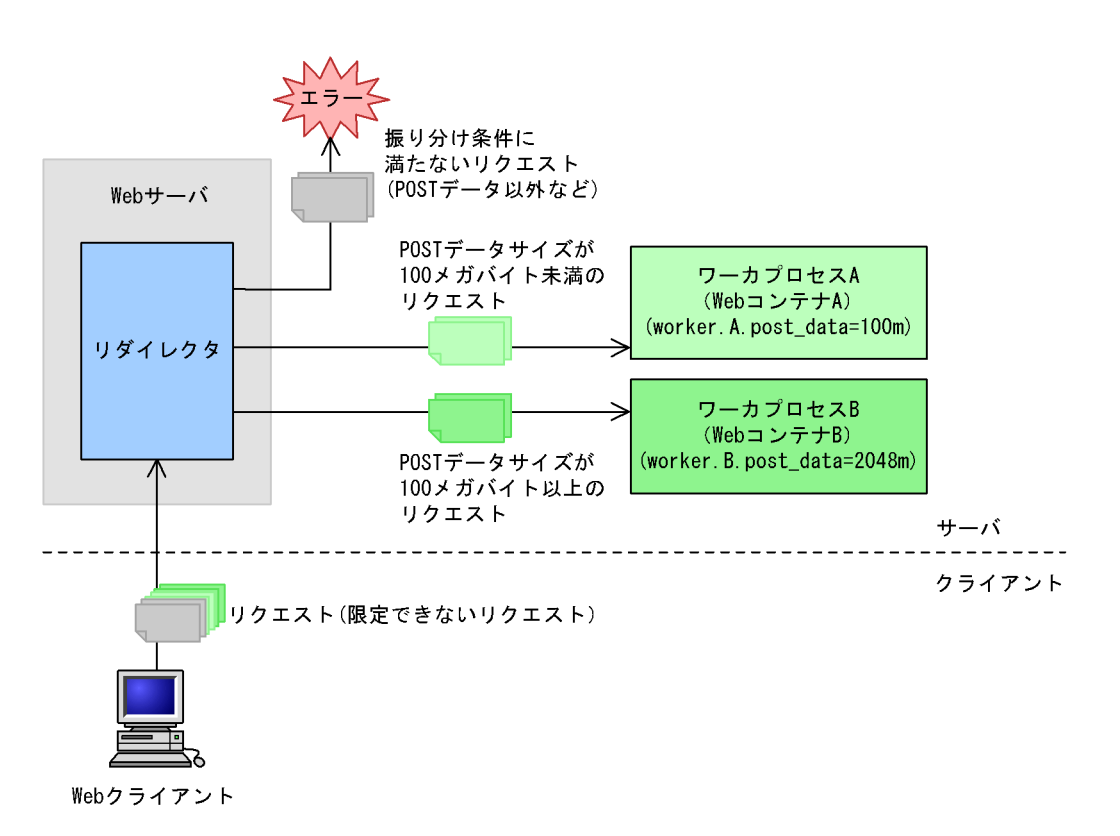

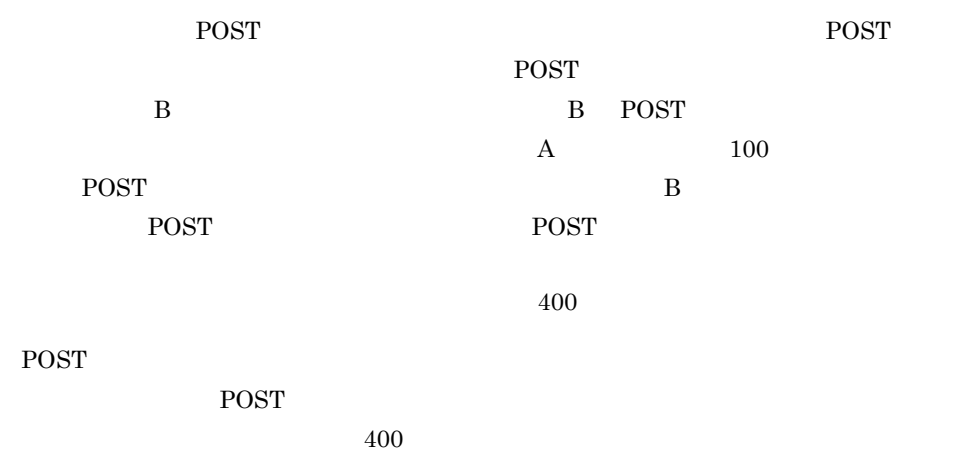

 $3.5.3$ 

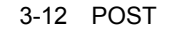

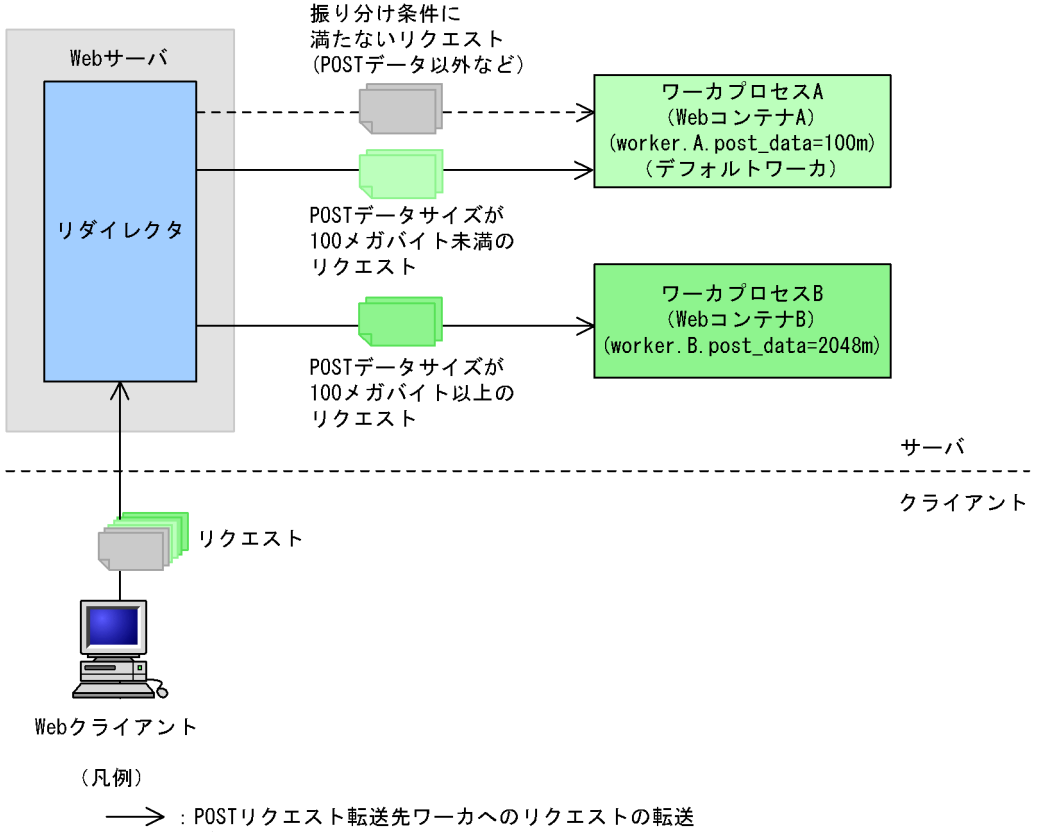

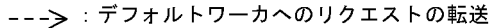

 $A$ 

## <span id="page-272-0"></span> $3.5.3$

#### POST  $\overline{P}$

#### POST  $\blacksquare$

- **•** リクエストのメソッドが POST であること。
- Content-Length
- Content-Length  $\overline{POST}$

400

## <span id="page-273-0"></span>3.5.4 POST

workers.properties POST

worker.postsizelb1.type worker.postsizelb1.post\_size\_workers POST worker.postsizelb1.default\_worker workers.properties postsizelb1  $\text{post\_size\_lb} \qquad \text{POST} \qquad \qquad \text{worker1} \quad \text{worker2}$ worker1 ただし,この定義はコメントとして記述されています。このため,この定義の POST workers.properties  $\#$ POST workers.properties post\_data  $postsizelb1$  worker1 worker2 POST POST POST POST FOR THE SECOND POST SECOND POST SECOND POST SECOND ASSAULT. worker1 post\_data 100m worker2 post\_data 200m worker1 100 Worker2 100  $200$  $200$ worker1 #worker.list=postsizelb1 #worker.postsizelb1.type=post\_size\_lb #worker.postsizelb1.post\_size\_workers=worker1,worker2 #worker.postsizelb1.default\_worker=worker1

# <span id="page-274-0"></span>3.5.5 Smart Composer

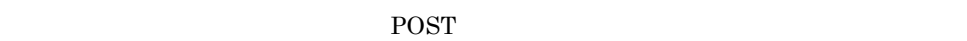

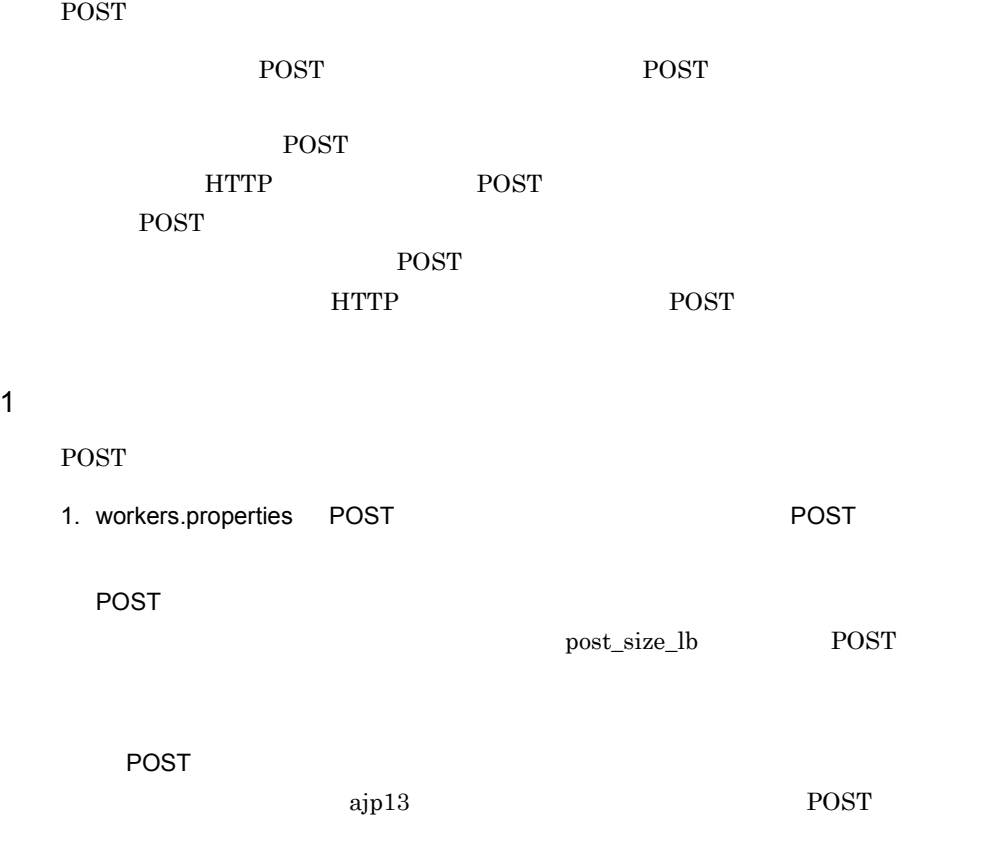

workers.properties

 $\#$ 

- 2. mod\_jk.conf URL
- 3. Web **Web Web** Web **Hitachi** Web Server

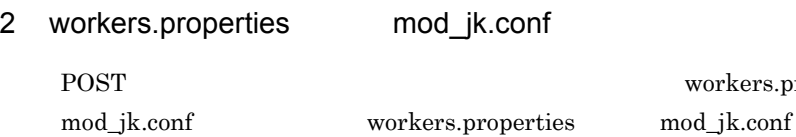

ers.properties

#### キースト アクセス しゅうしょう しゅうしょう workers.pro perties worker.list worker.< >.host  $IP$ worker.< >.port worker.< >.type POST  $\label{eq:post_size} \text{post\_size\_lb} \qquad \qquad \text{POST}$ ajp13 worker.< >.post\_size\_workers POST FIGURE worker.< >.post\_data POST FIGURE worker.< >.default\_worker POST  $\overline{S}$ worker.< >.cachesize Windows  $\rm{worker.} <$ >.receive\_timeout worker.< >.delegate\_error\_code Web  $\lambda$ mod\_jk.conf JkMount URL worker.list

3-10 workers.properties mod\_jk.conf POST

#### $3-11$   $3-11$

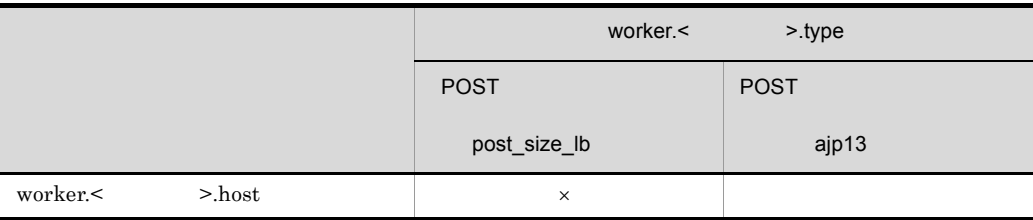

 $\qquad \qquad \texttt{<}\qquad \qquad \texttt{*} \qquad \qquad \texttt{*} \qquad \qquad \texttt{*} \qquad \qquad \texttt{*} \qquad \texttt{*} \qquad \texttt{*$ 

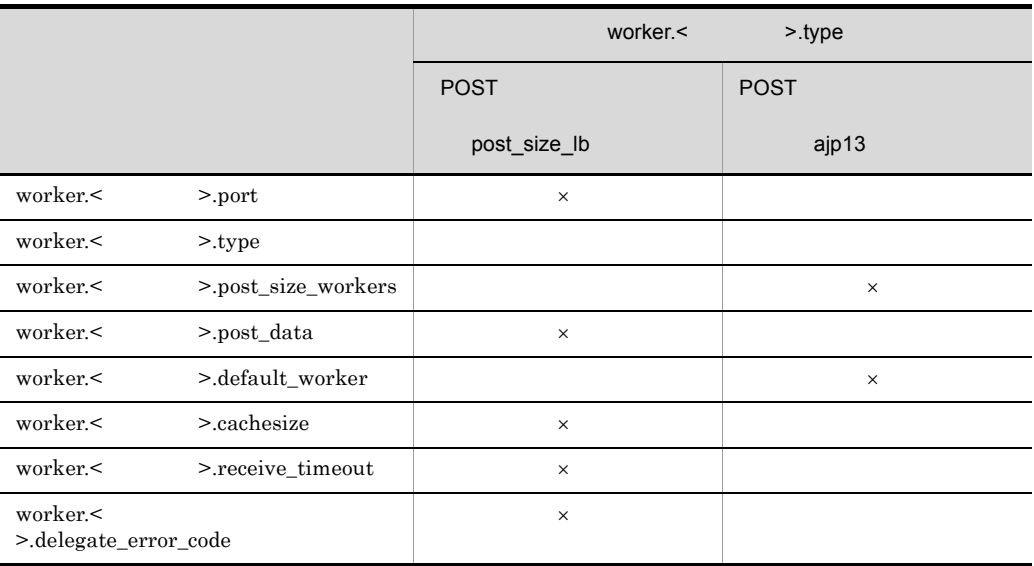

 $\mathsf X$ 

3 設定例

POST FIGURES

3-13 POST

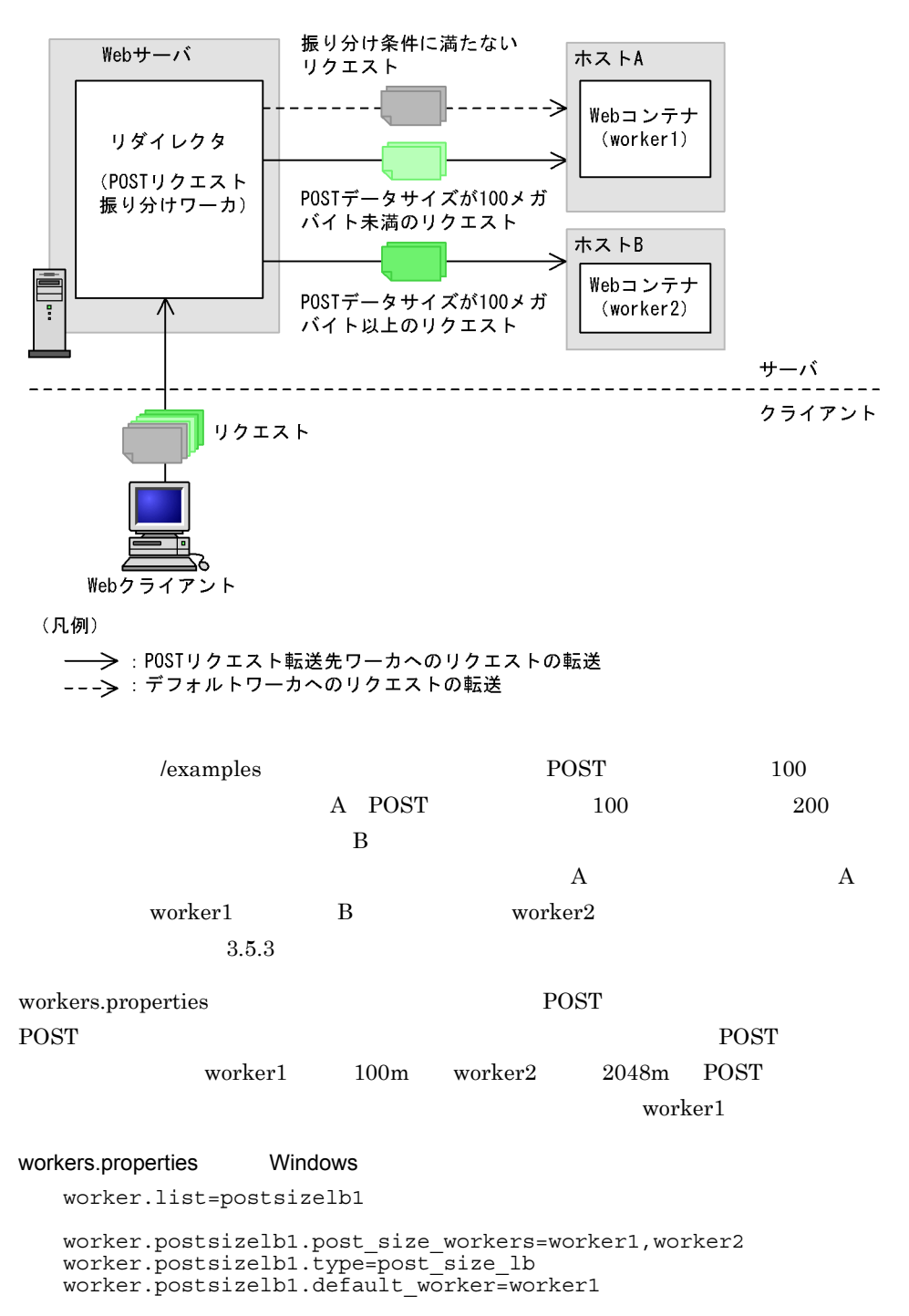

worker.worker1.port=8007 worker.worker1.host=hostA worker.worker1.type=ajp13

worker.worker1.cachesize=64 worker.worker1.post\_data=100m

worker.worker2.port=8007 worker.worker2.host=hostB worker.worker2.type=ajp13 worker.worker2.cachesize=64 worker.worker2.post\_data=2048m

#### workers.properties UNIX

worker.list=postsizelb1

worker.postsizelb1.post\_size\_workers=worker1,worker2 worker.postsizelb1.type=post\_size\_lb worker.postsizelb1.default\_worker=worker1

worker.worker1.port=8007 worker.worker1.host=hostA worker.worker1.type=ajp13 worker.worker1.post\_data=100m

worker.worker2.port=8007 worker.worker2.host=hostB worker.worker2.type=ajp13 worker.worker2.post\_data=2048m

mod\_jk.conf POST

postsizelb1

#### mod\_jk.conf

JkMount /examples/\* postsizelb1

POST httpsd.conf Hitachi Web Server LimitRequestBody LimitRequestBody Hitachi Web Server

## <span id="page-278-0"></span>3.5.6 Smart Composer

POST 9

POST FIGURE

振り分け先となる POST リクエスト転送先ワーカに,POST データサイズの上限値を設

時間が掛かる長大な POST データサイズのリクエストの処理を振り分けられます。リダ

HTTP POST POST

POST FIGURE

255

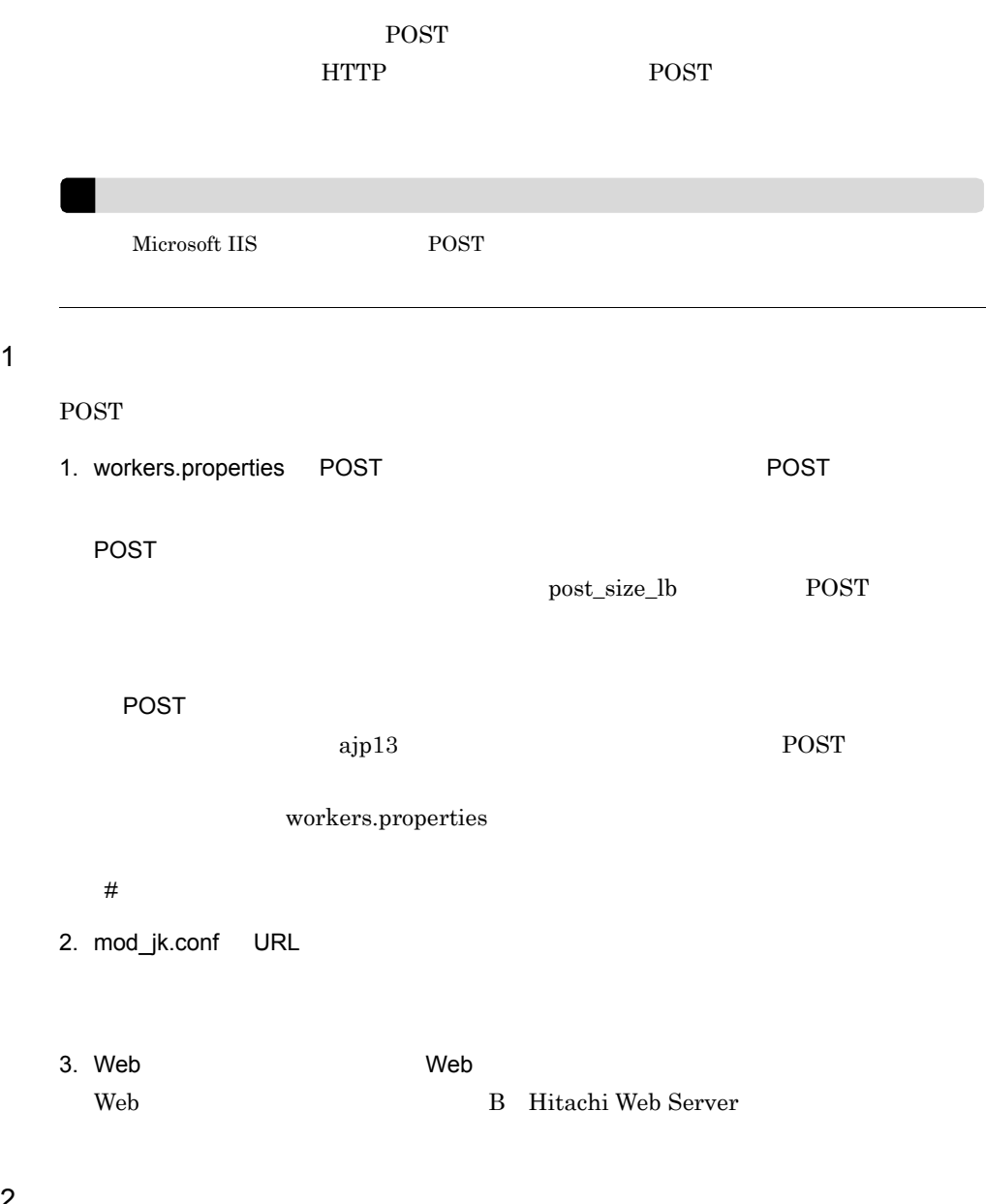

2 設定例

POST FIGURES

3-14 POST

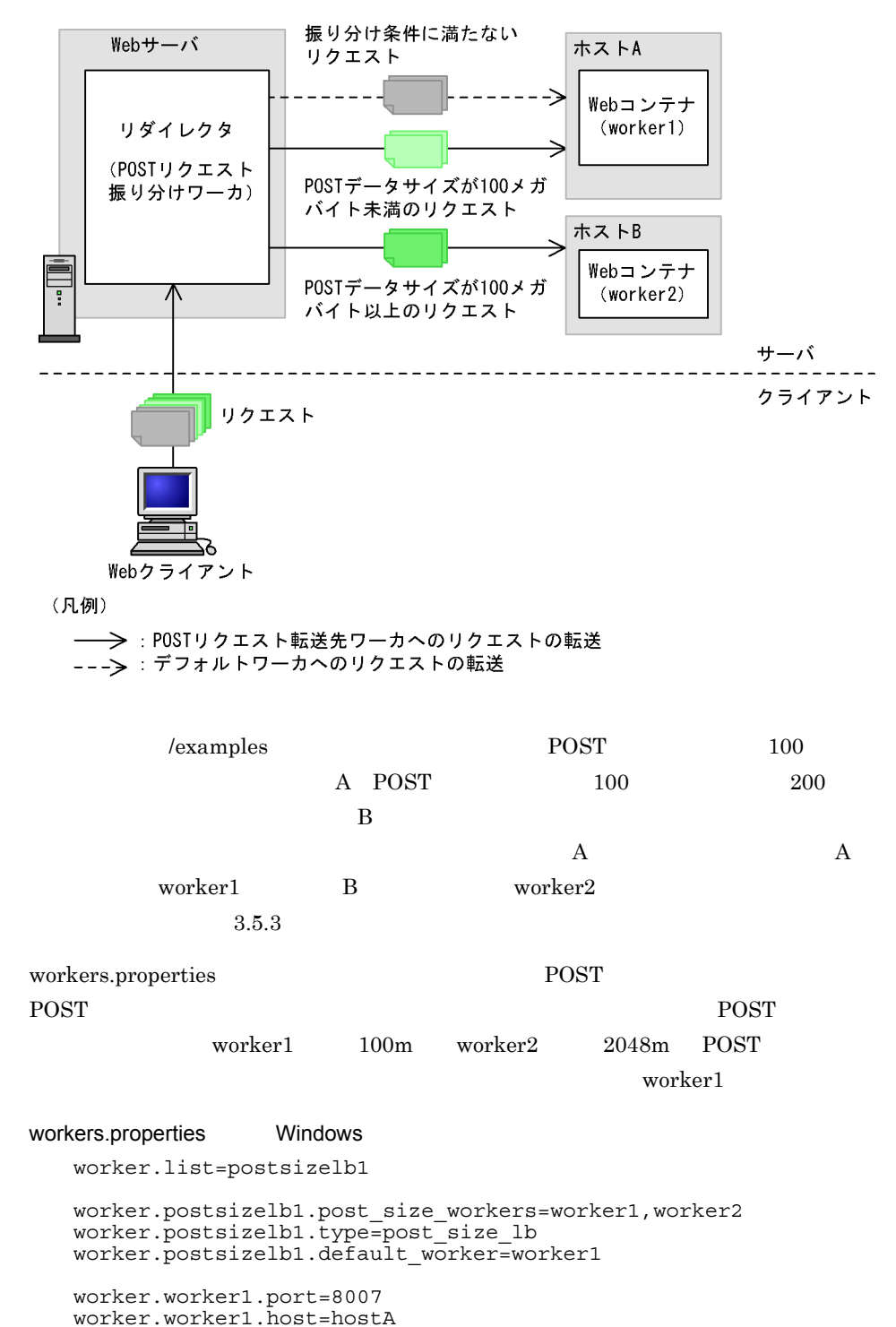

worker.worker1.type=ajp13

```
worker.worker1.cachesize=64
worker.worker1.post_data=100m
worker.worker2.port=8007
worker.worker2.host=hostB
worker.worker2.type=ajp13
```
worker.worker2.cachesize=64 worker.worker2.post\_data=2048m

#### workers.properties UNIX

worker.list=postsizelb1

worker.postsizelb1.post\_size\_workers=worker1,worker2 worker.postsizelb1.type=post\_size\_lb worker.postsizelb1.default\_worker=worker1

worker.worker1.port=8007 worker.worker1.host=hostA worker.worker1.type=ajp13 worker.worker1.post\_data=100m

worker.worker2.port=8007 worker.worker2.host=hostB worker.worker2.type=ajp13 worker.worker2.post\_data=2048m

#### mod\_jk.conf POST

postsizelb1

#### mod\_jk.conf

JkMount /examples/\* postsizelb1

POST httpsd.conf Hitachi Web Server LimitRequestBody LimitRequestBody Hitachi Web Server

259

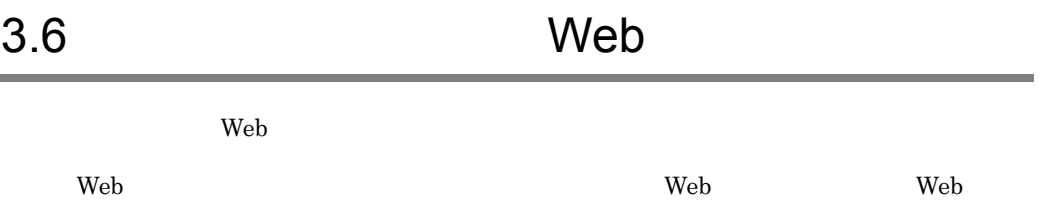

 $Web$ 

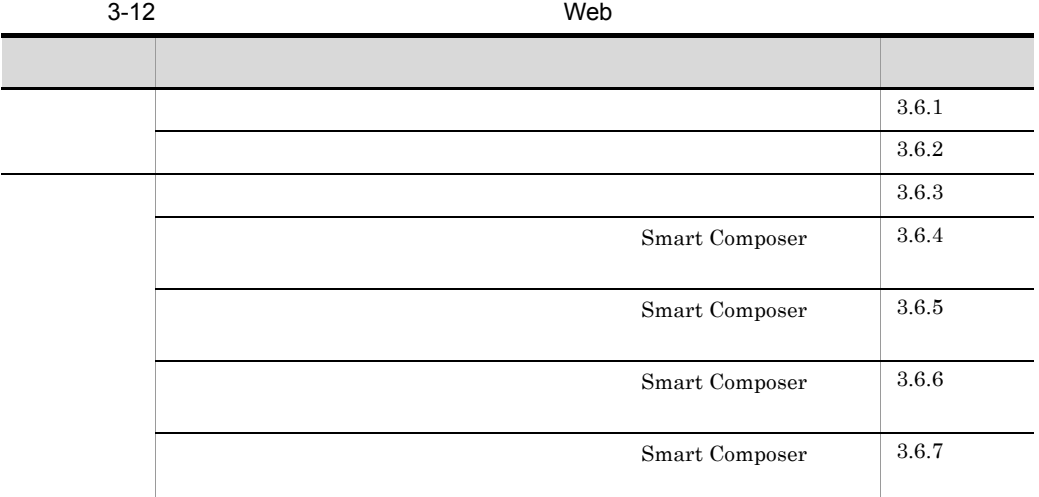

 $\rm Web$ 

 $Web$ 

 $Web$ 

 $\mathbf{Web}$  $\mathbf{Web}$ 

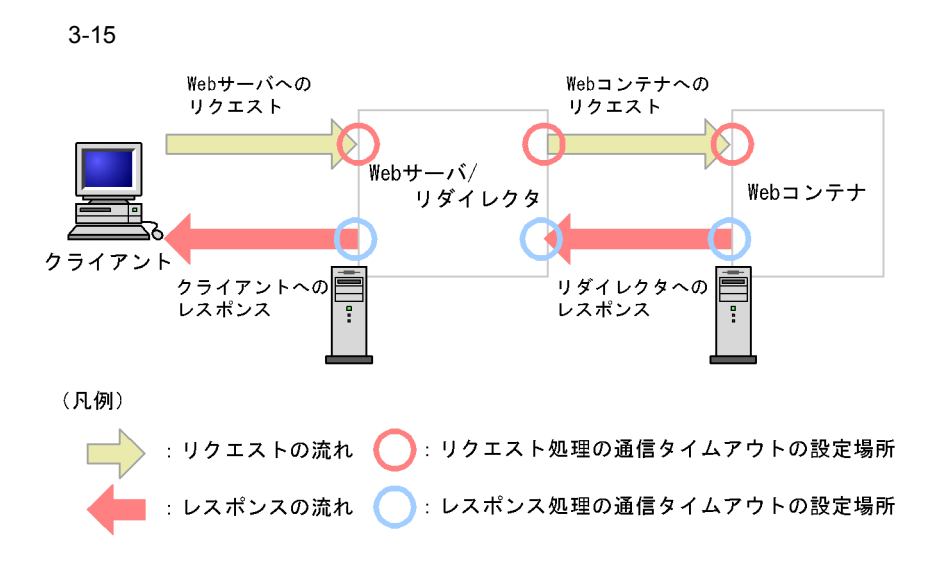

## <span id="page-283-0"></span> $3.6.1$

 $\mathbf{Web}$ 

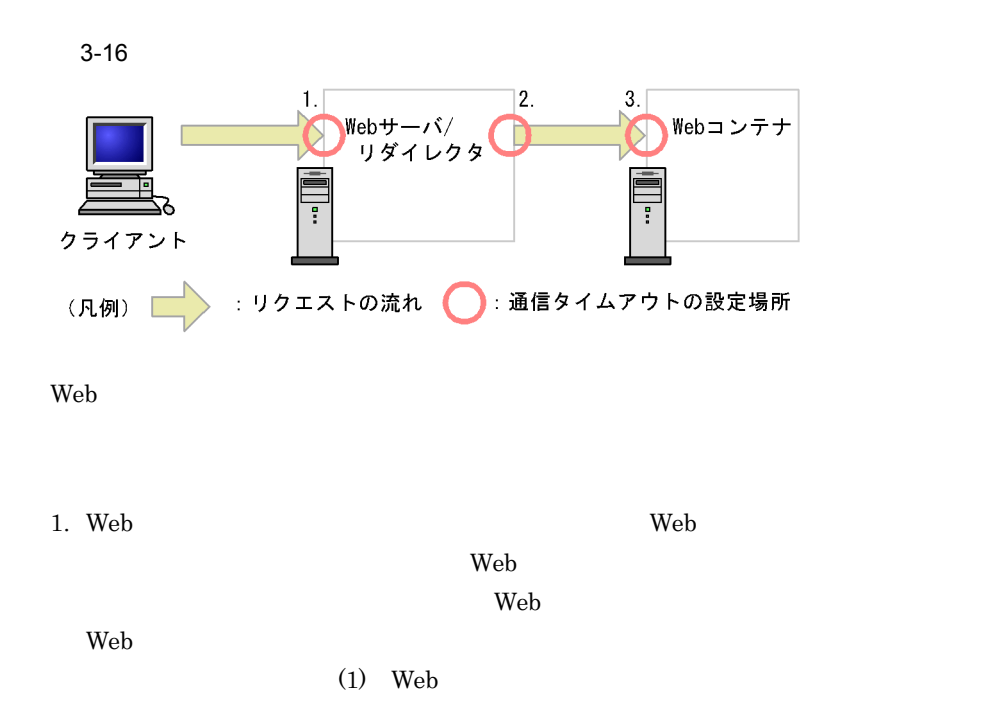

#### 3. Web

 $2.$  Web リダイレクタから Web コンテナにリクエストを送信するときに,通信タイムアウト  $(2)$ 3. Web Web 2. Web 2. Web 2. Web 2. Web 2. Web 3. Web 3. Web 3. Web 3. 2. Web 3. 2. Web 3. 2. The 2. The 2. The 2. The 2. The 2. The 2. The 2. The 2. The 2. The 2. The 2. The 2. The 2. The 2. The 2. The 2. The 2. The 2. The Web  $\lambda$  $\rm Web$ Web  $\mathbf{w}$ 

#### $(3)$  Web

### <span id="page-284-0"></span>1 Web

 $\rm Web$ 

# **•** クライアントが稼働するホストがダウンした

- **•** Web **The Second Web Second 2**
- **•** クライアントアプリケーションで障害が発生した

#### <span id="page-284-1"></span> $2$

## $Web$

## $\mathbf H$ itachi $\mathbf H$ itachi Web Server

# $a$

- Web  $\overline{\phantom{a}}$
- Web $\,$

#### $\mathbf{Web}$

- Web
- **•** リダイレクタ- Web コンテナ間でネットワーク障害が発生した

**•** ネットワークの一時的な障害が発生した場合

 $\mathsf{b}$ 

• Web

3-17 Web

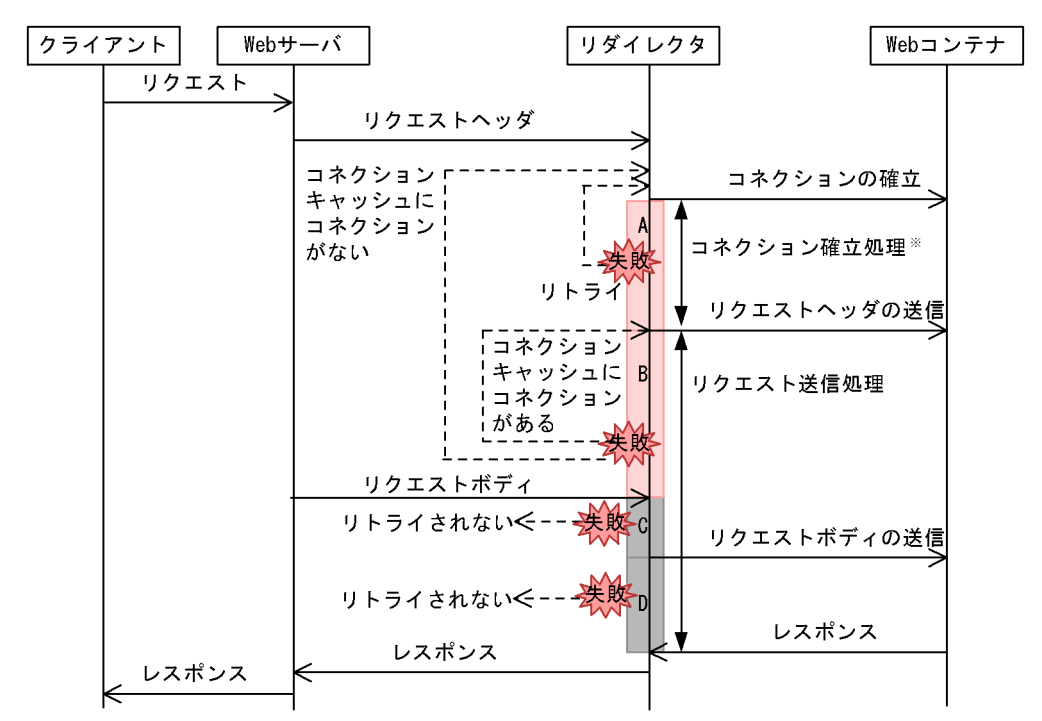

• **The Table Structure Web January Web January 2012** 

(凡例)

|: タイムアウト発生時にリトライをする A: Webコンテナに対するコネクションの確立 ■:タイムアワト完生時にリトライを96 - A:webコンナナに対するコネシンョンの確立<br>■:タイムアウト発生時にリトライをしない B:Webコンテナに対するリクエストヘッダの送信<br>- C:Webサーバからのリクエストボディの受信 C:Webサーバからのリクエストボディの受信 D: Webコンテナに対するリクエストボディの送信

注※ コネクション確立は、コネクションキャッシュにコネクションがない場合だけ実施されます。

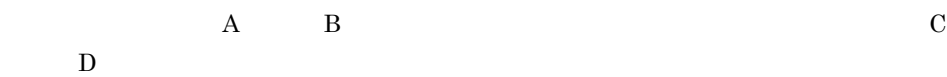

 $\bf c$ 

#### 3. Web

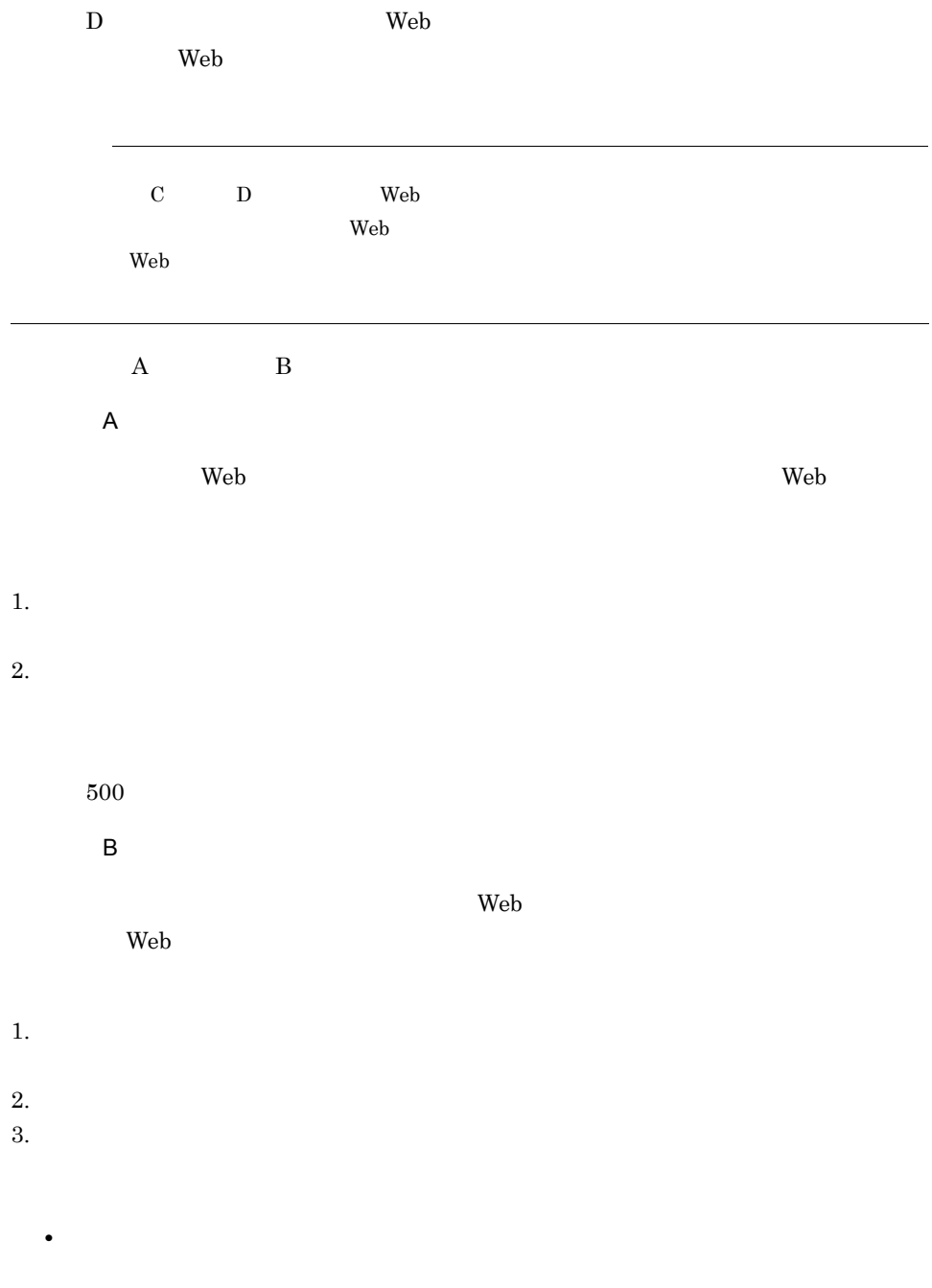

• **•** <u>• コネクション・コネクション・コネクション・コネ</u>クション

```
500\begin{array}{ccc} \text{Web} & \hspace{1.5cm} 1 & \text{Web} & \hspace{1.5cm} 2 \\ \end{array}33-18
```
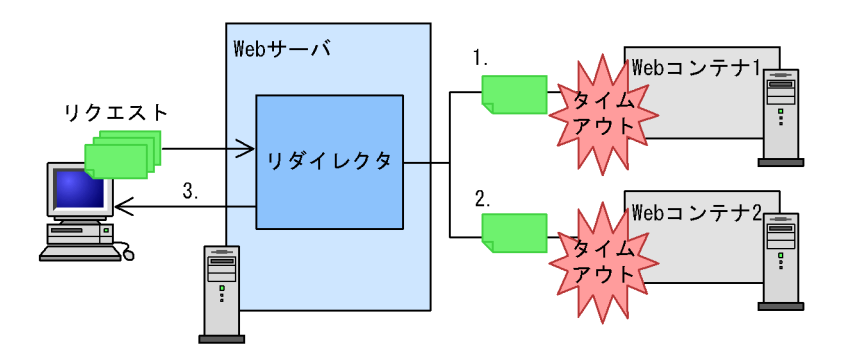

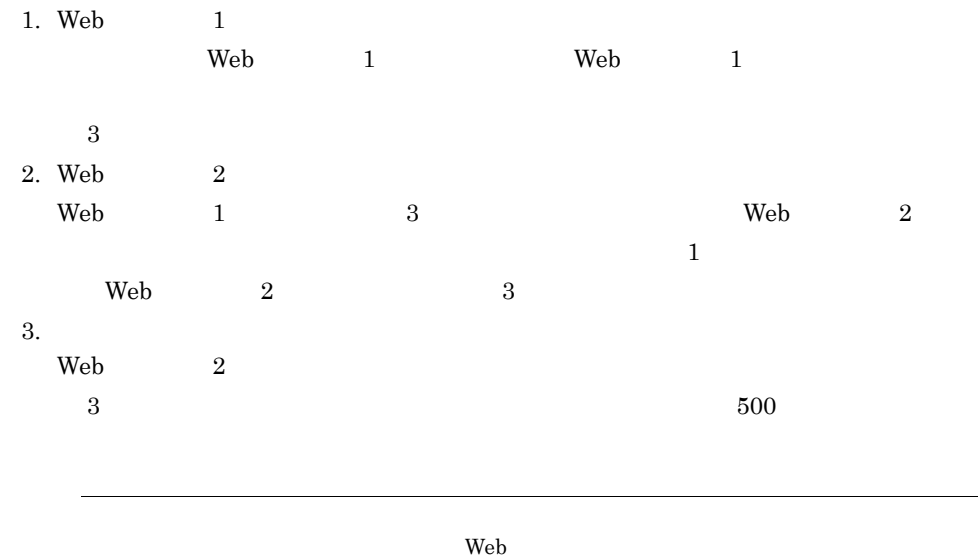

### <span id="page-287-0"></span>3 Web

 $\rm Web$
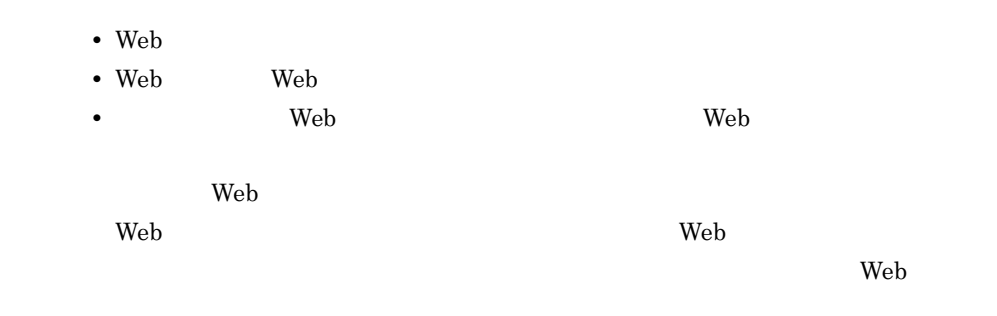

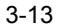

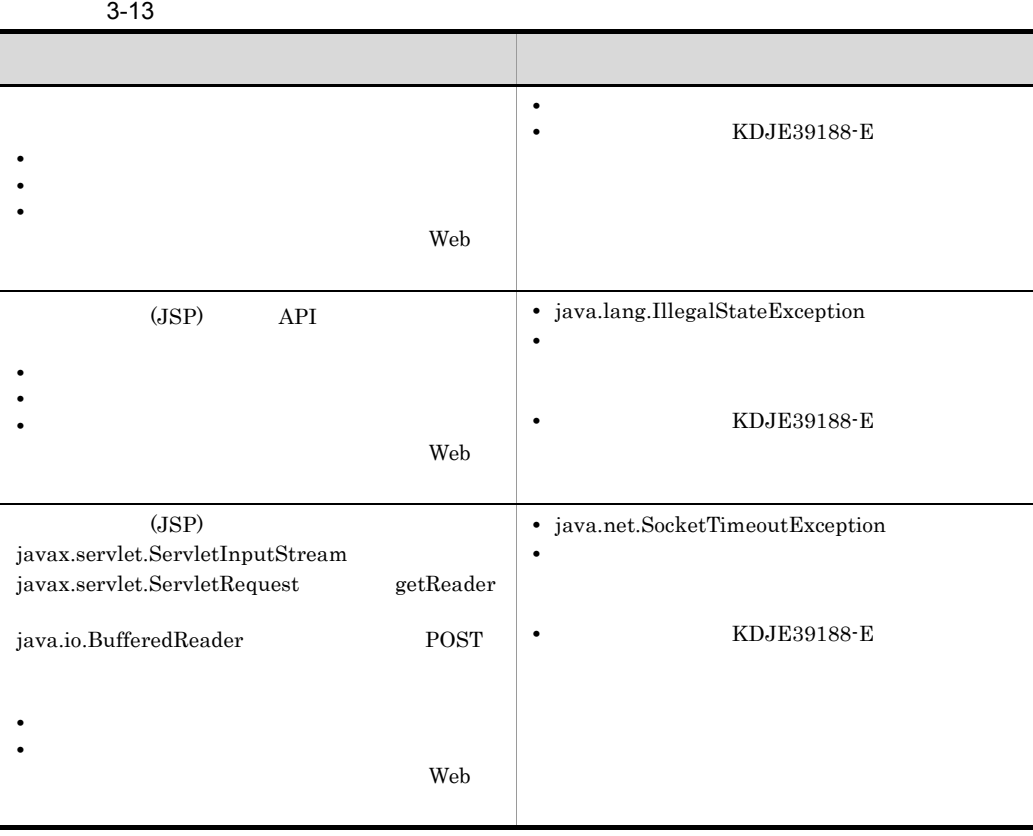

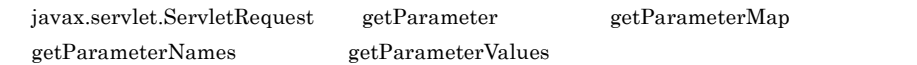

### $3.6.2$

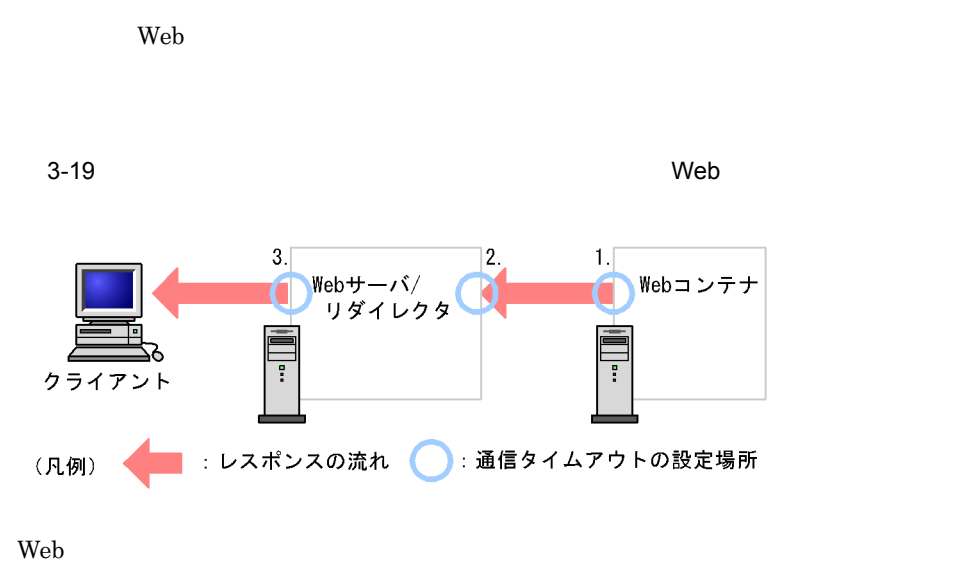

1. Web Web  $Web$ web 300 and 900 and 900 and 900 and 900 and 900 and 900 and 900 and 900 and 900 and 900 and 900 and 900 and 900 and 900 and 900 and 900 and 900 and 900 and 900 and 900 and 900 and 900 and 900 and 900 and 900 and 900 and 90  $\mathbf{Web}$  $(1)$  Web

 $2.$  Web Web  $\lambda$ 

 $(2)$ 3. Web  $0$  $Web$ 

web two web two states web two states of the states of the states of the states of the states of the states of the states of the states of the states of the states of the states of the states of the states of the states of

 $(3)$  Web

 $Web$ 

<span id="page-289-0"></span>1 Web

 $\rm Web$ 

**•** リダイレクタが稼働するホストがダウンした • Web

#### KDJE39507-E

### $3-14$

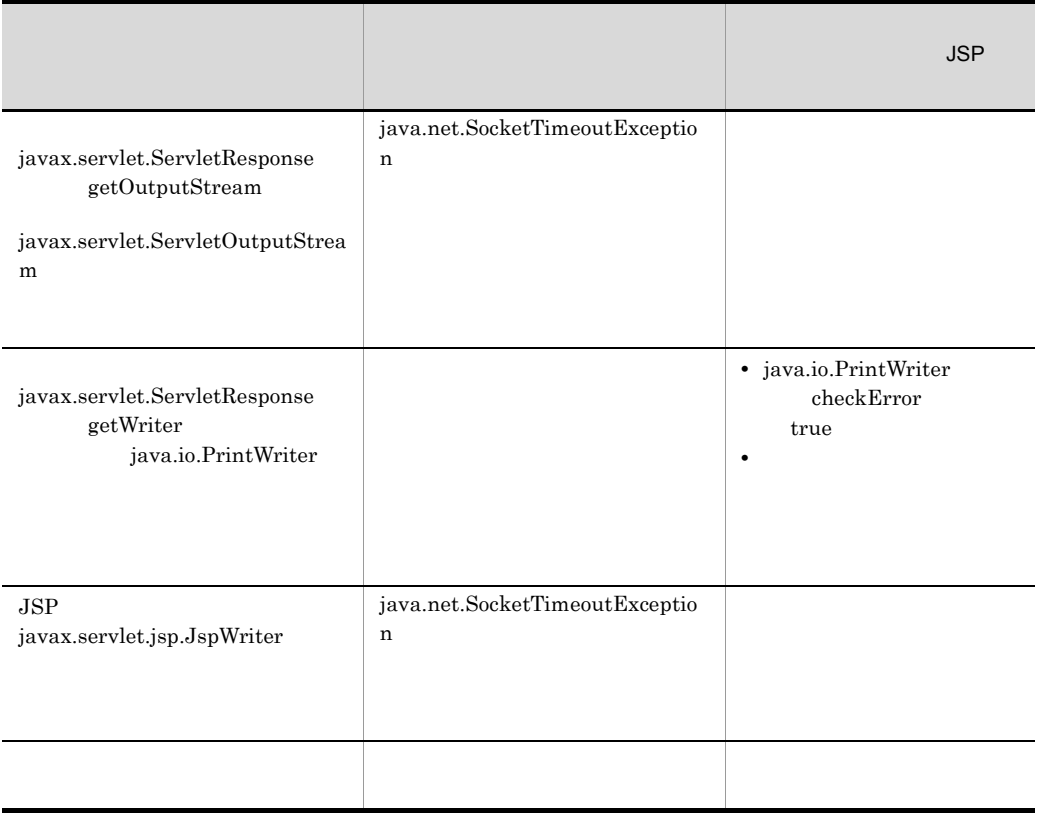

<span id="page-290-0"></span> $2$ 

**UVeb コンテナがあると、Web コンテナからのレストを送信すると、Web** コンテナからのレストを送信すると、Web コンテナがあると、

 $\alpha$ 

• Web

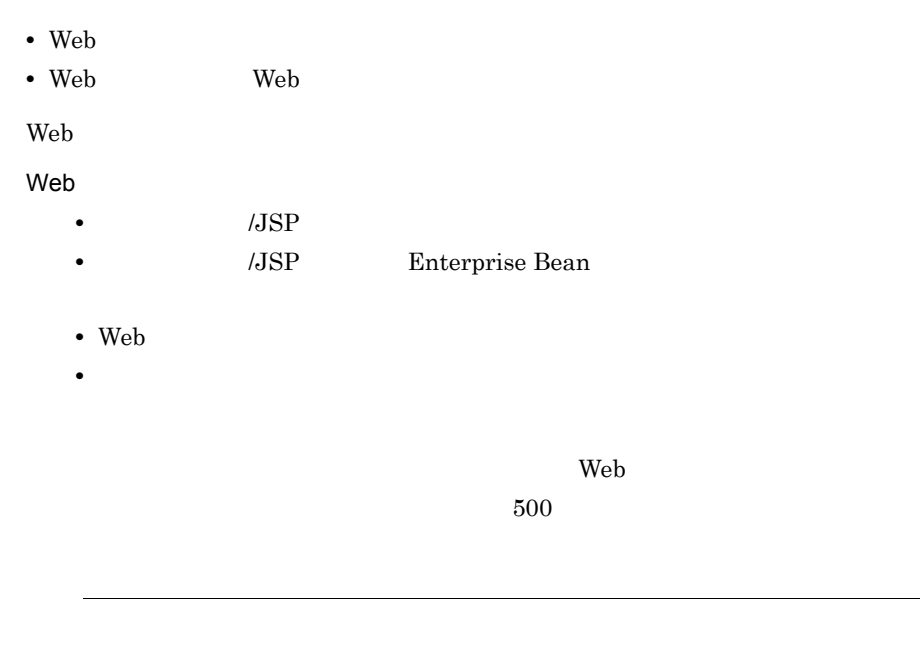

Web コンテナでの処理中にリダイレクタがタイムアウトしていても,Web コンテナでは,

 $\vee$  Web  $\vee$ 

web  $\lambda$ 

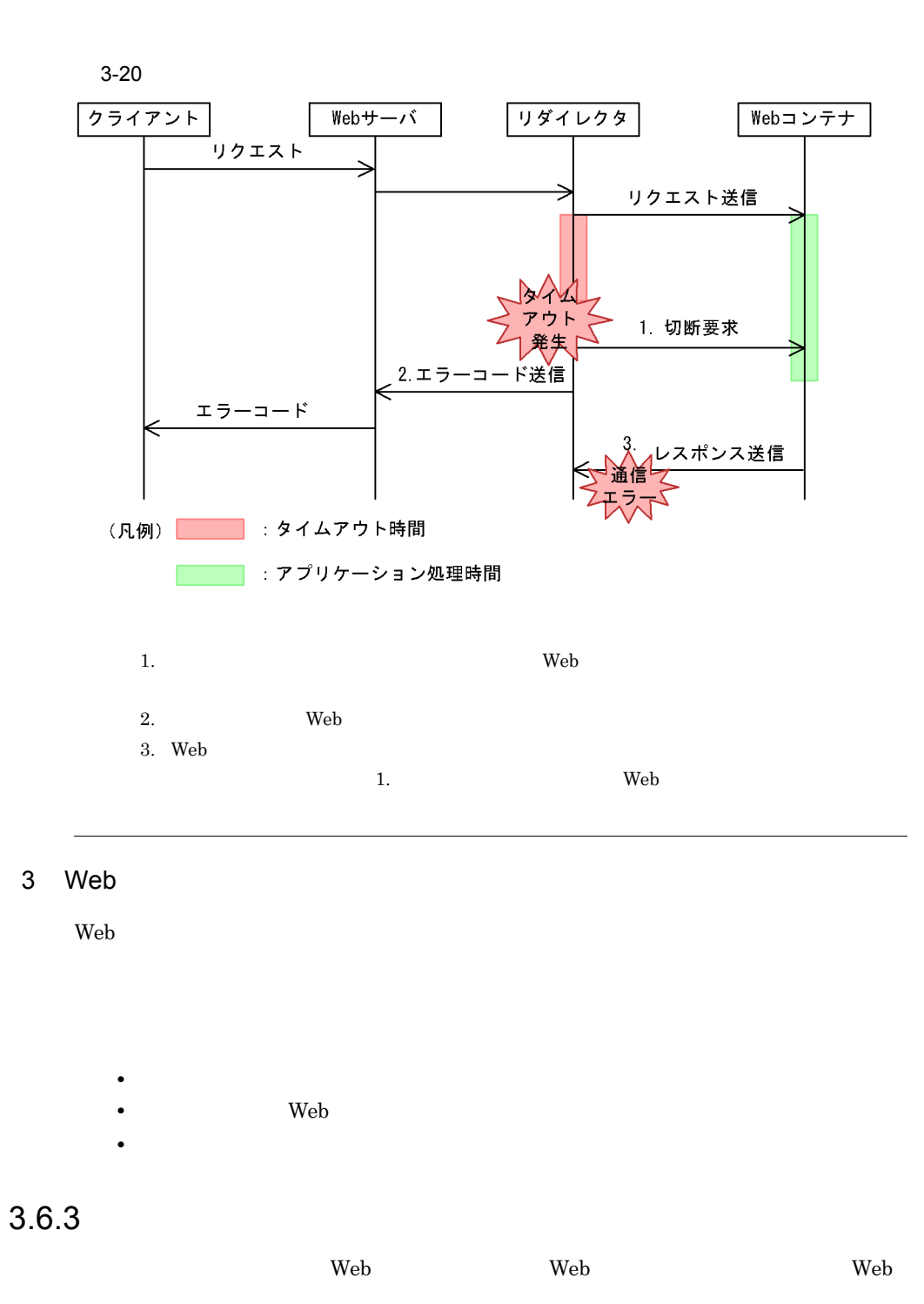

<span id="page-292-0"></span>

Smart Composer

<span id="page-293-1"></span><span id="page-293-0"></span>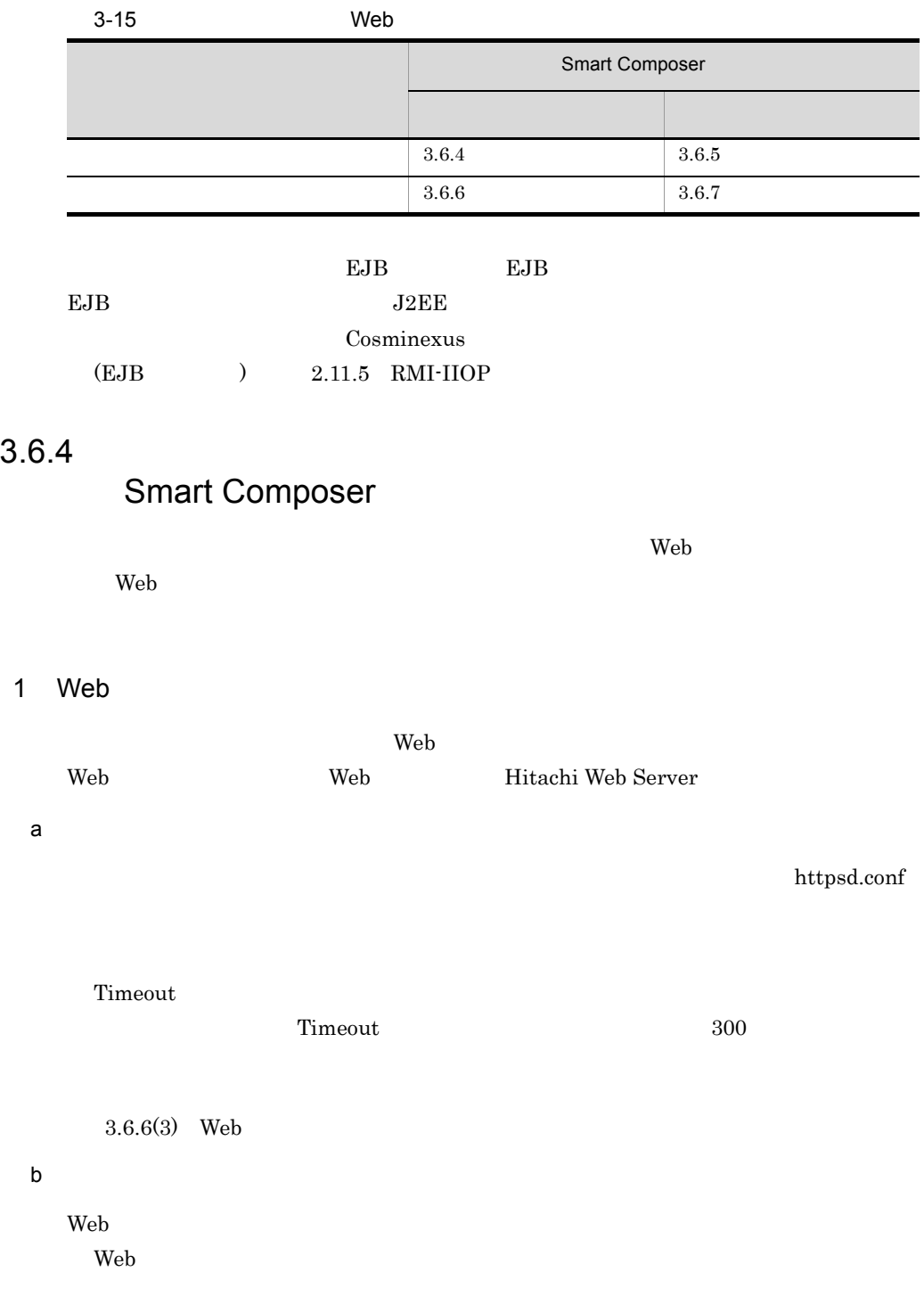

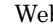

**Web 2000 - 2000 - 2000 - 2000 - 2000 - 2000 - 2000 - 2000 - 2000 - 2000 - 2000 - 2000 - 2000 - 2000 - 2000 - 20**  $\lambda$  Web  $\lambda$ 

 $\mathsf{a}$ 

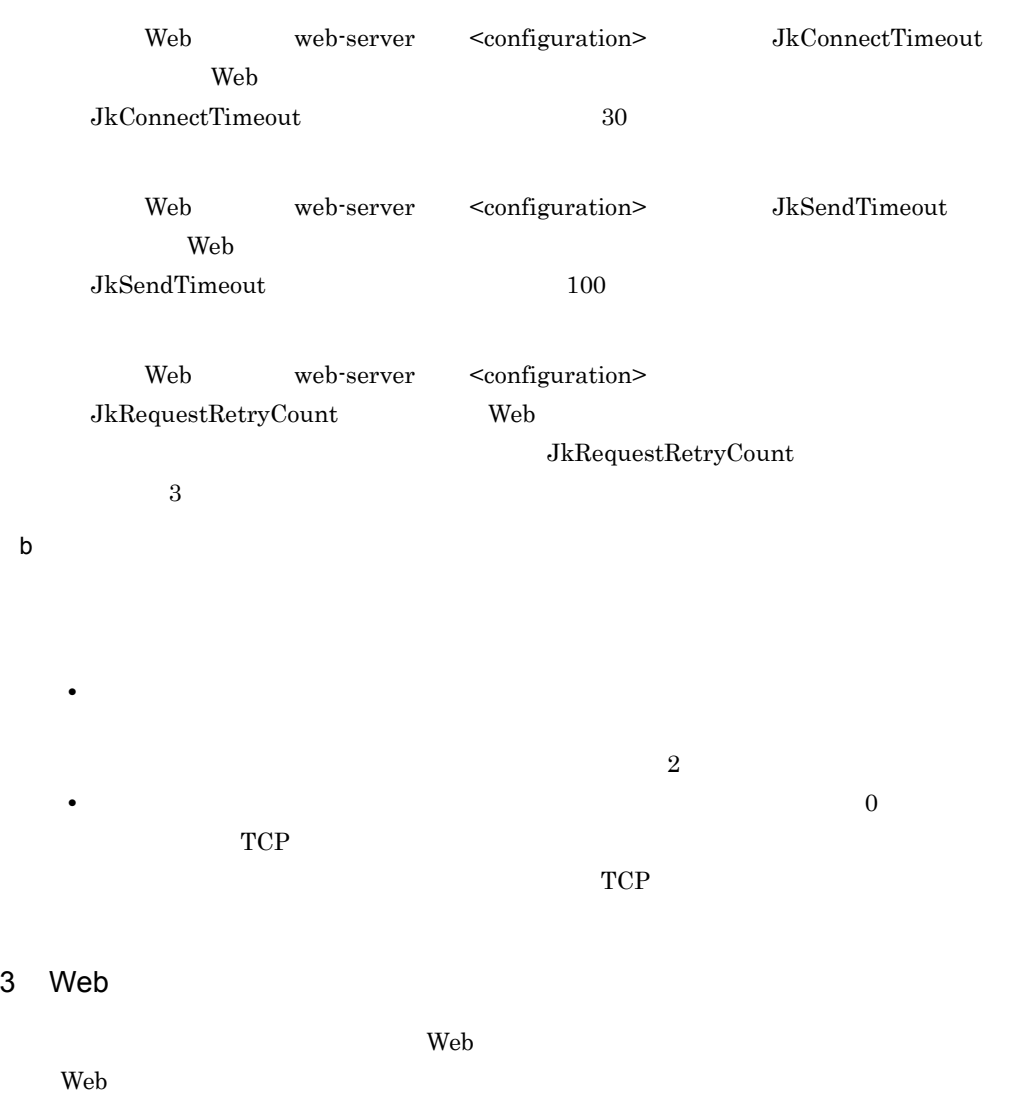

 $\mathsf{a}$ 

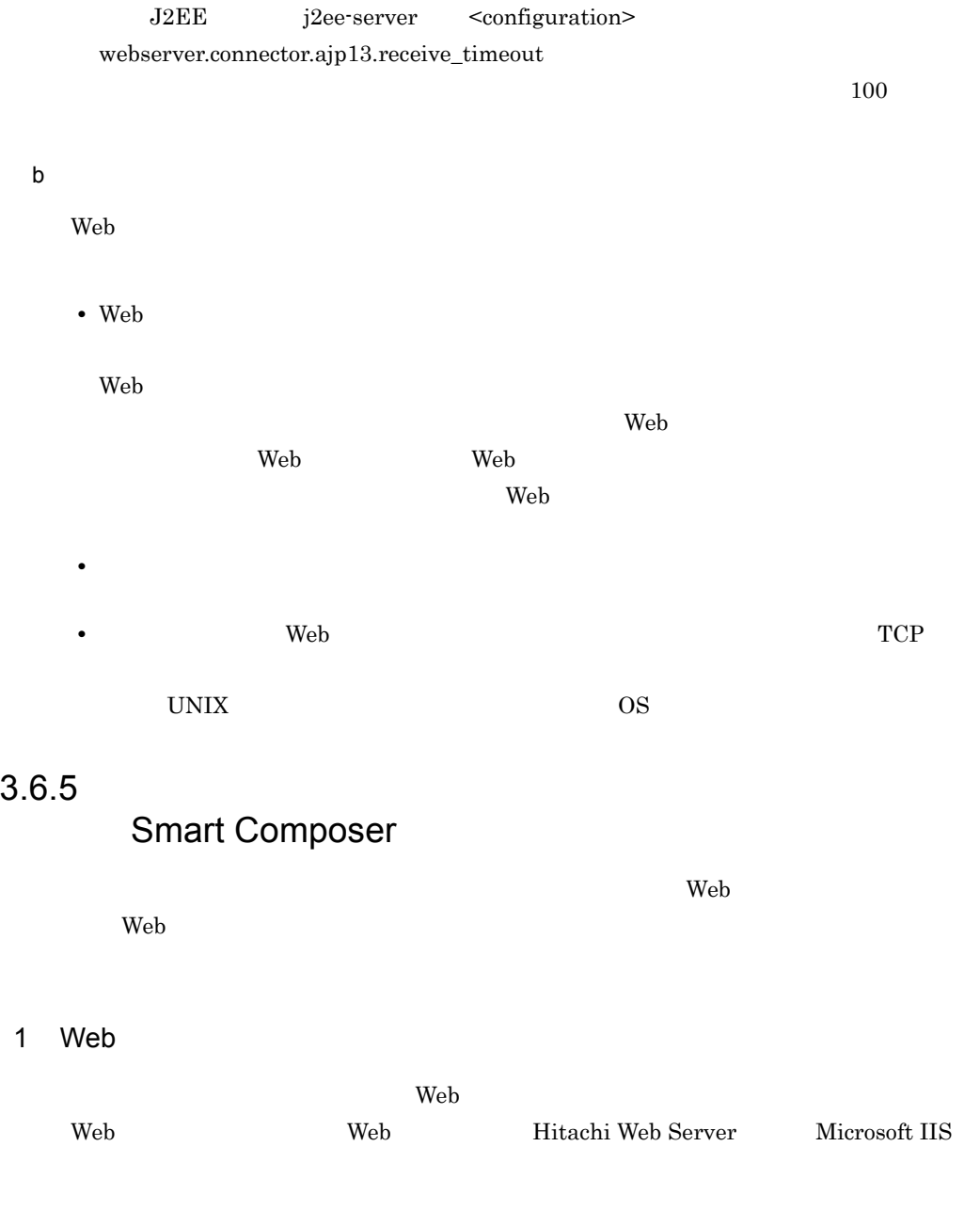

<span id="page-295-0"></span> $\mathsf{a}$ 

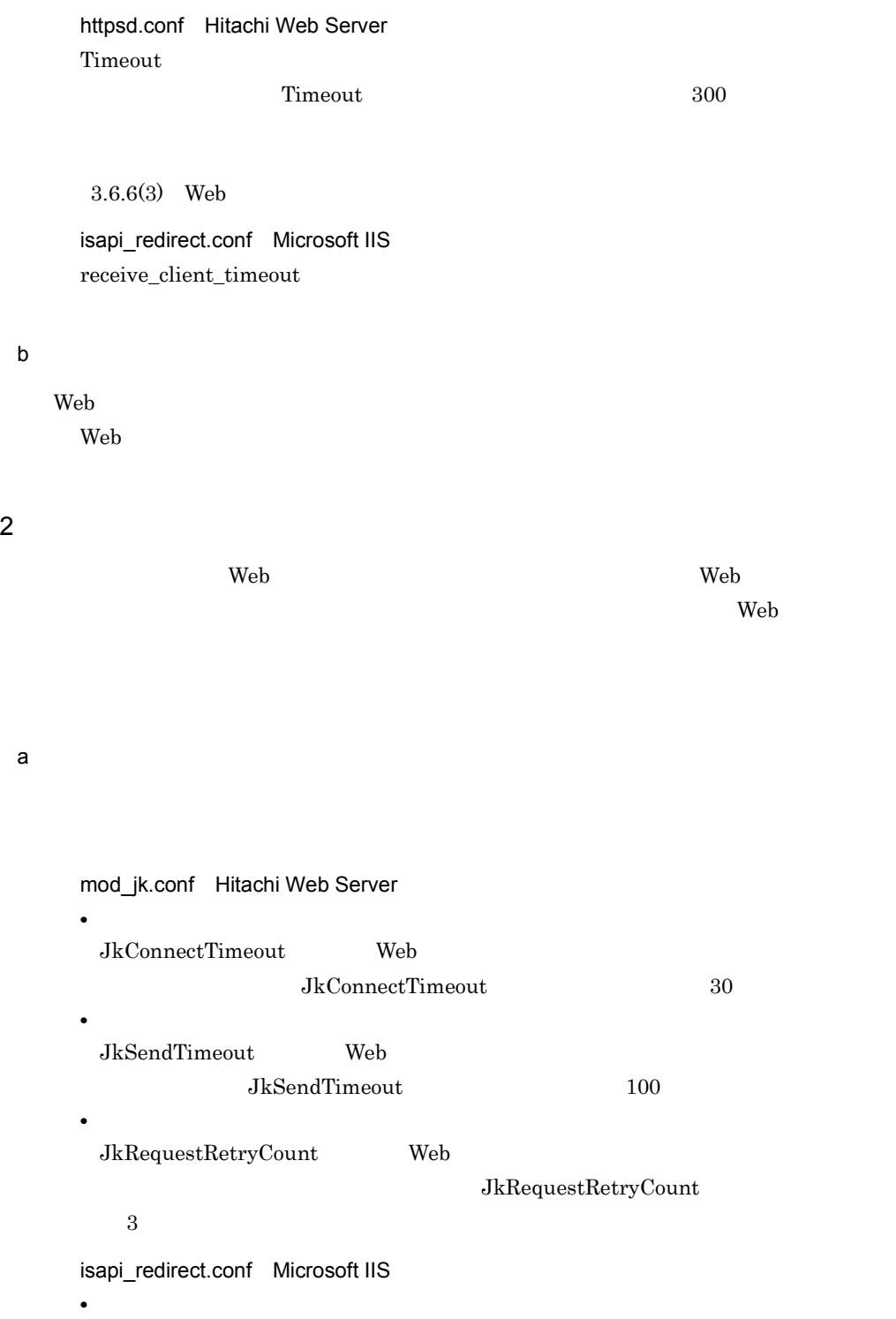

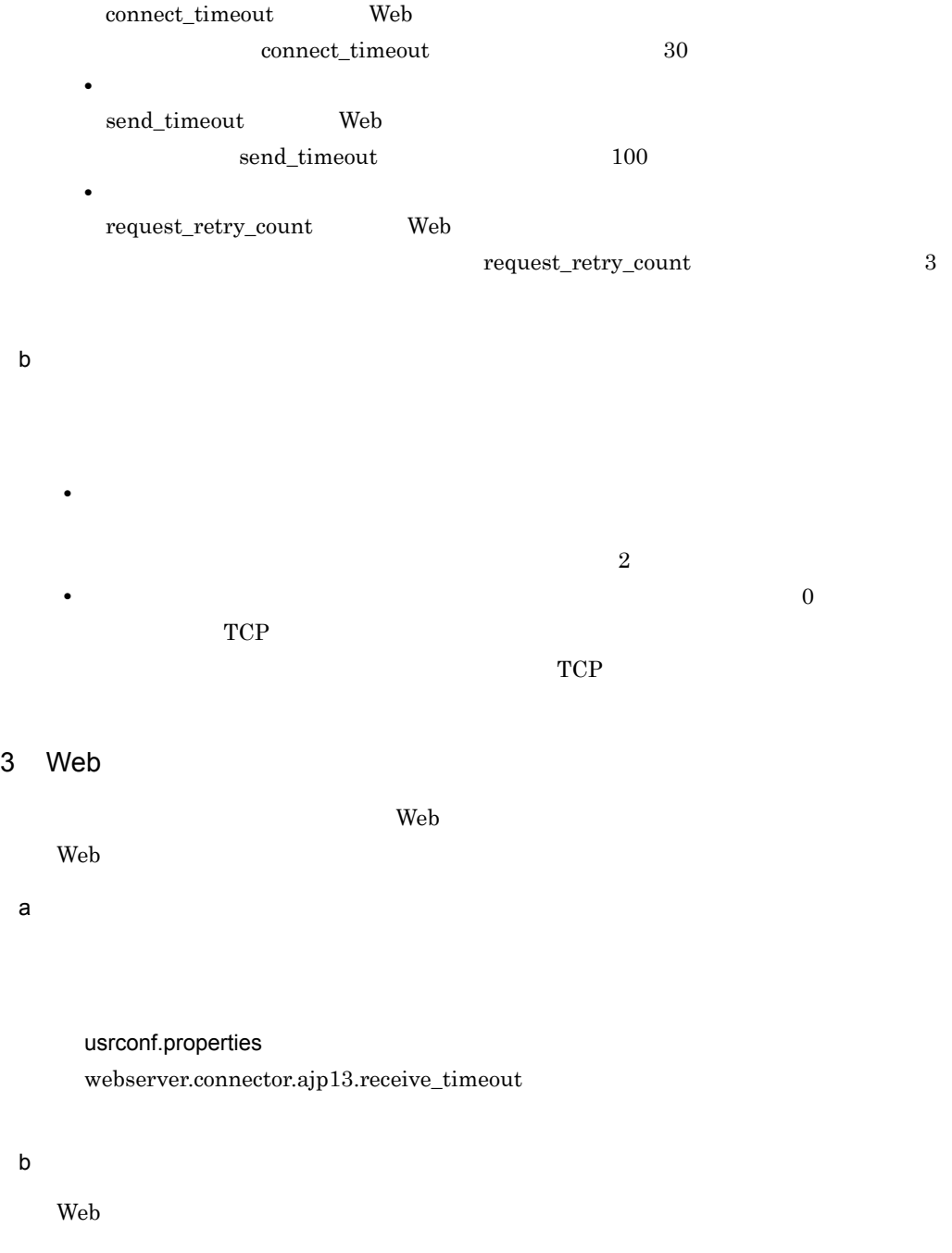

• Web  $\overline{ }$ 

 $Web$ 

 $\mathbf{Web}$ 

<span id="page-298-0"></span>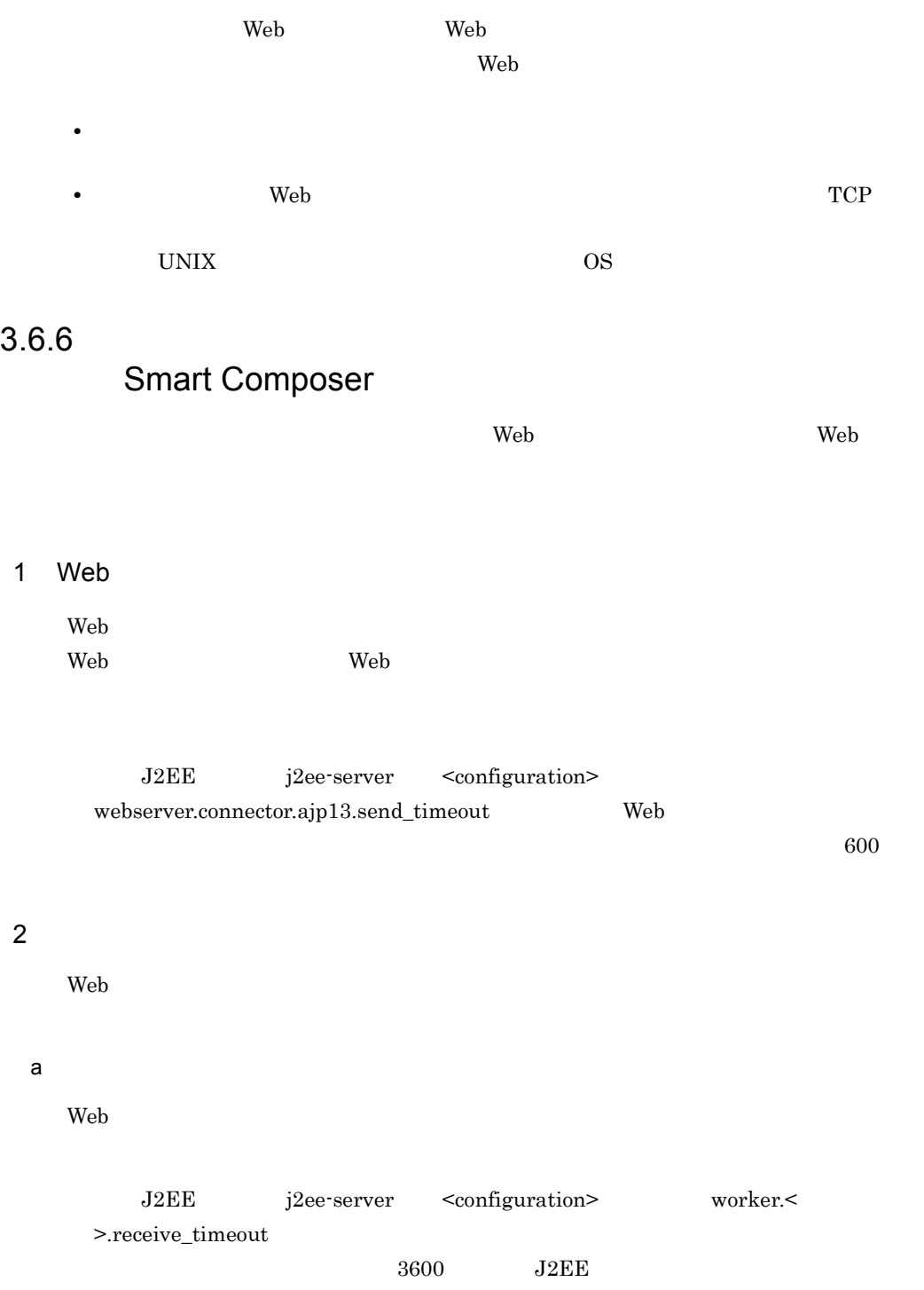

 $J2EE$ 

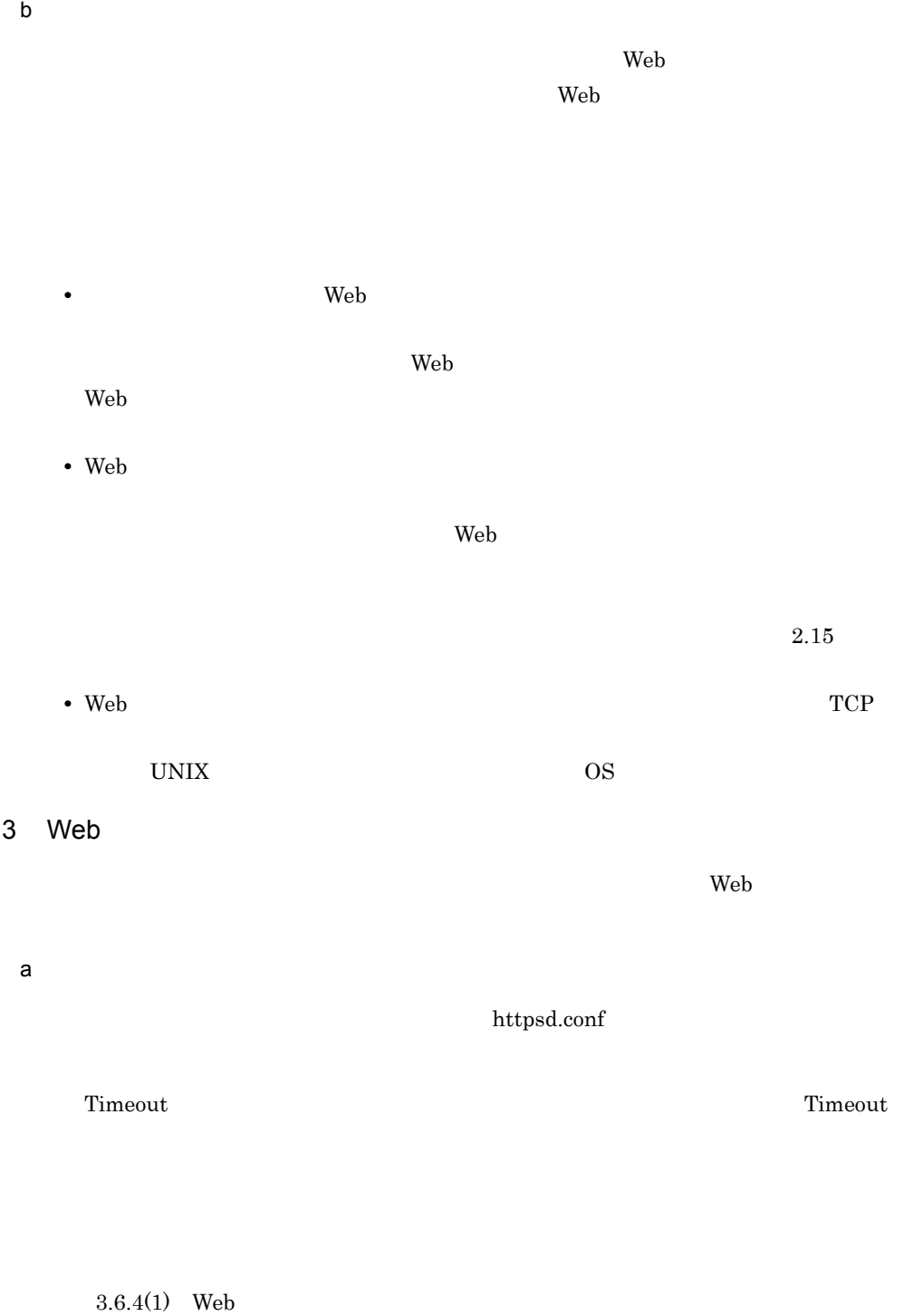

<span id="page-299-0"></span> $b$ 

 $\rm Web$ 

<span id="page-300-0"></span>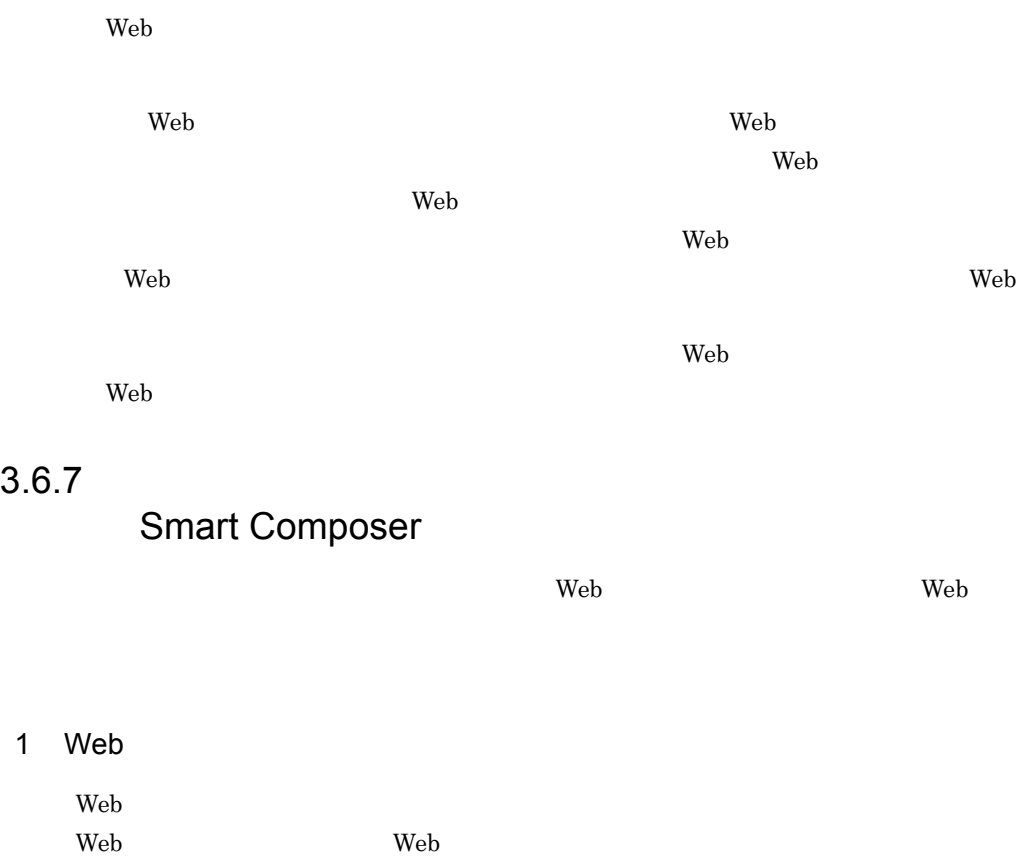

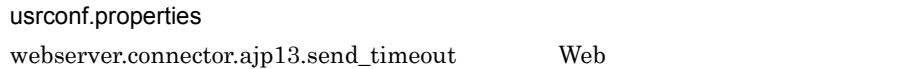

 $600$ 

 $2$ 

 $\rm Web$ 

 $\mathsf{a}$ 

Web 2000 Present and the United States of the United States and Distributed States and Distributed States and D

workers.properties worker.< >.receive\_timeout  $J2EE$  $J2EE$ 

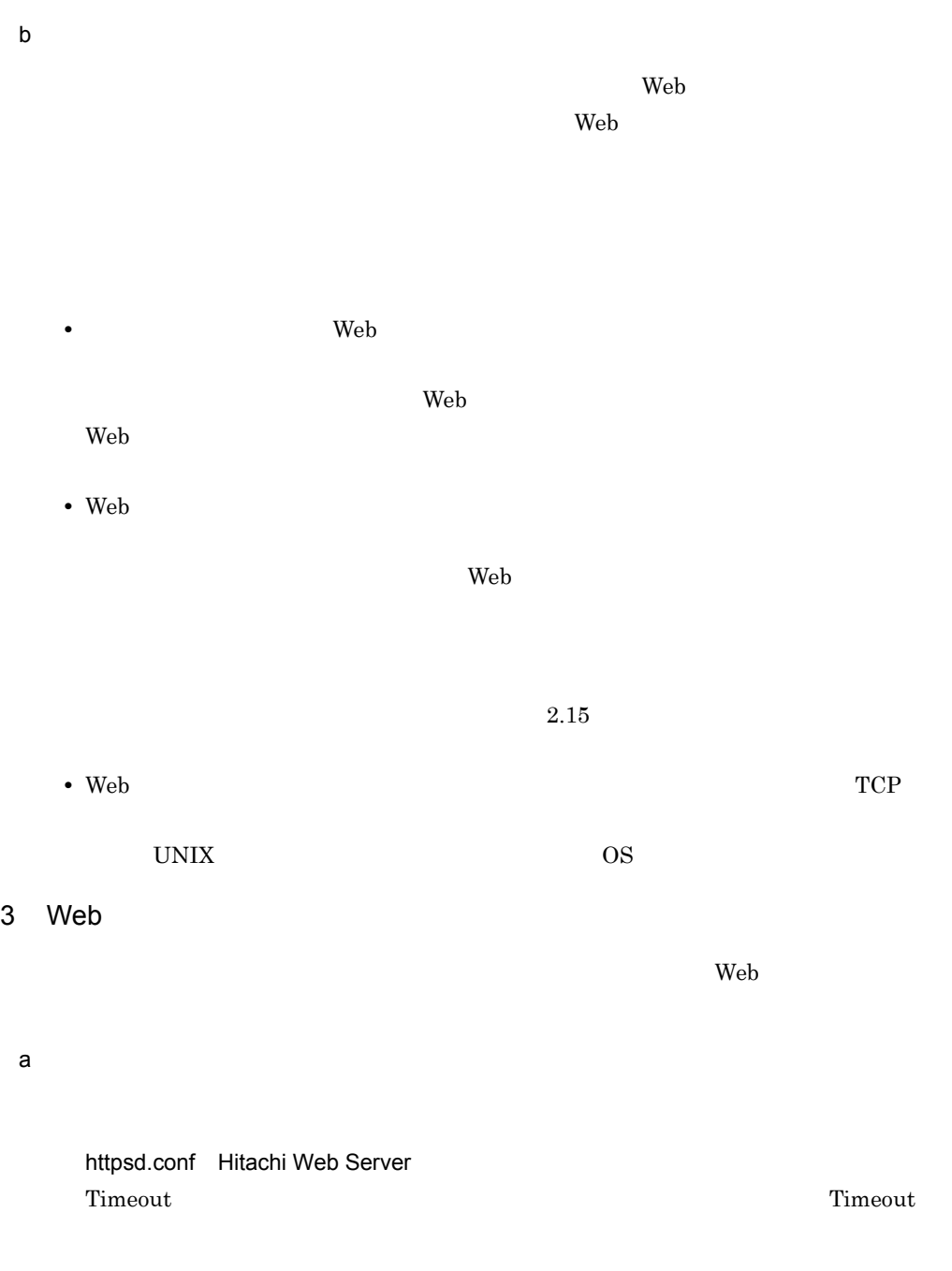

 $3.6.4(1)$  Web

MinFileBytesPerSec Microsoft IIS

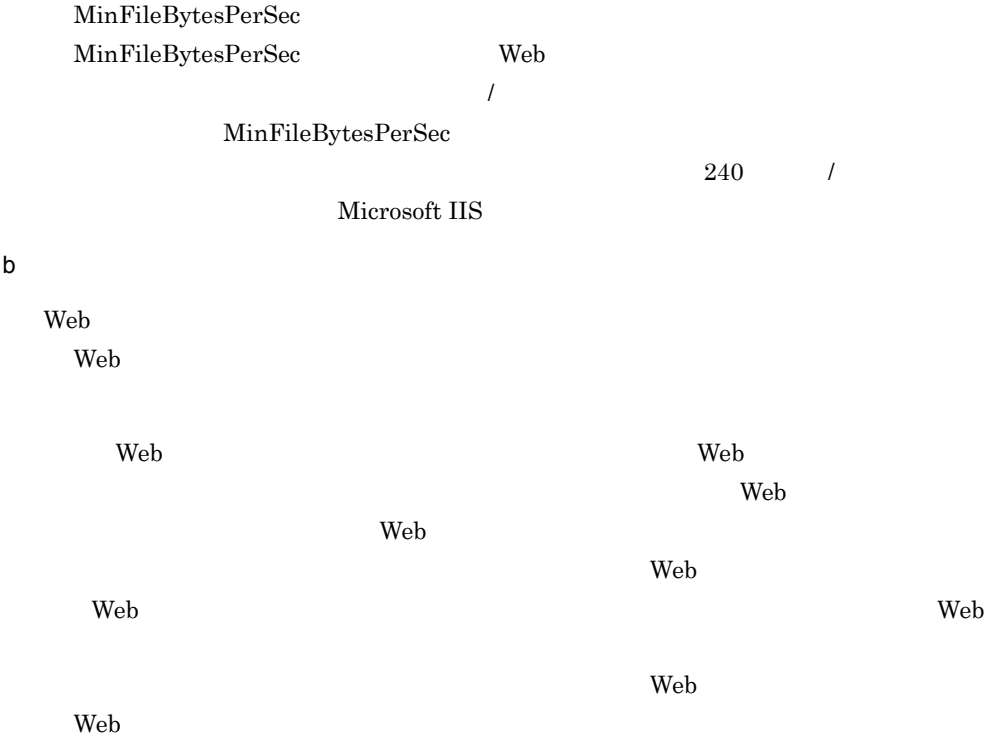

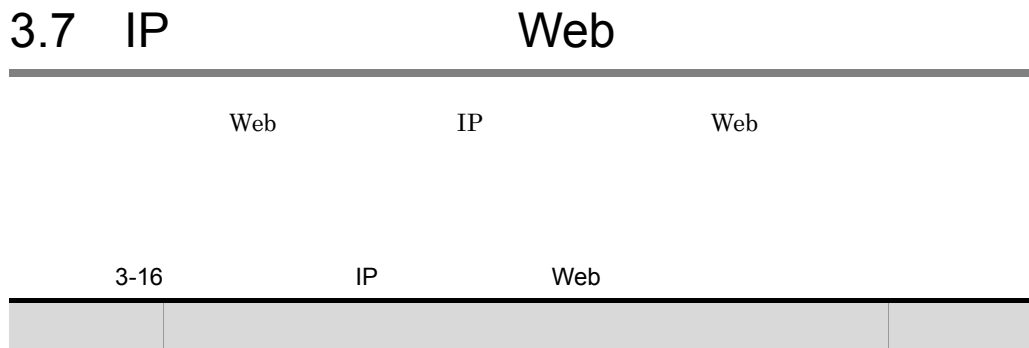

٠

 $3.7.1$  $J2EE$  [3.7.2](#page-303-1) Web  $IP$  [3.7.3](#page-304-0)

## <span id="page-303-0"></span> $3.7.1$

<span id="page-303-1"></span>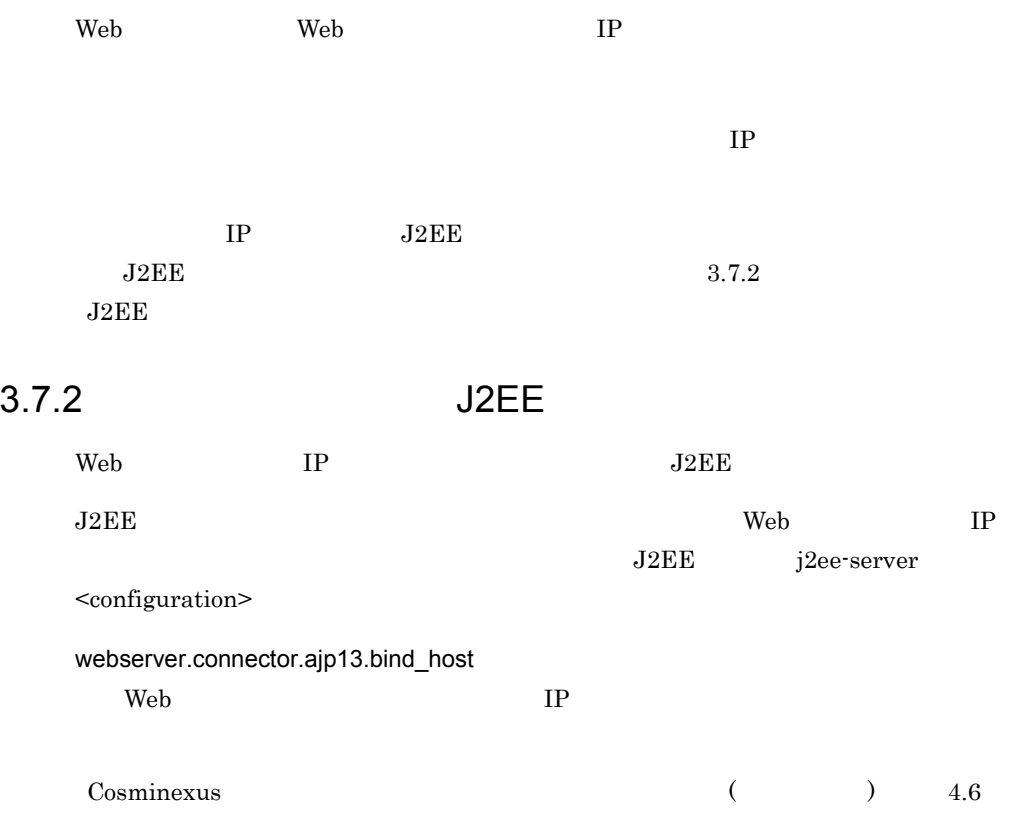

# <span id="page-304-0"></span>3.7.3 Web IP

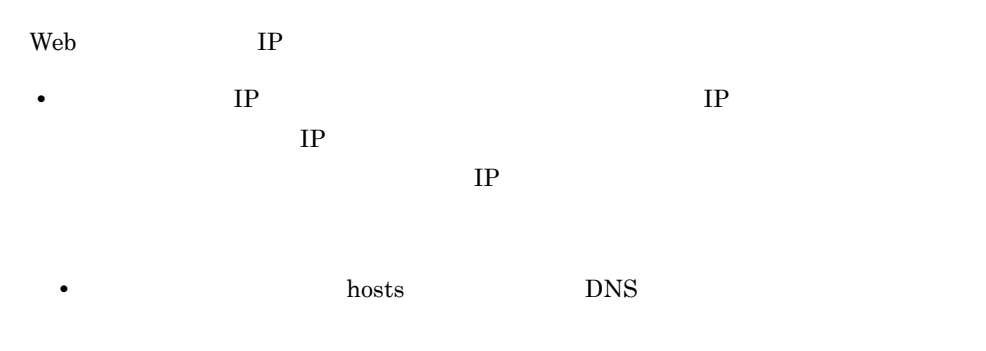

• **IP IP** 

# 3.8 エラーページのカスタマイズ(Web サー

 $Web$ Web  $\lambda$ この節では,Web サーバと連携した場合の,Web サーバの機能を使用したエラーページ  $3-17$  Web 分類 タイトル 参照先

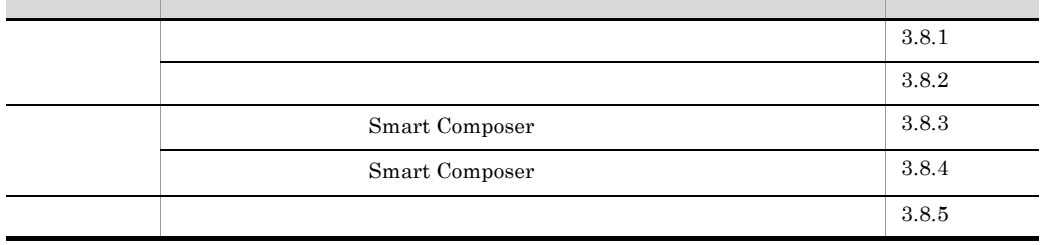

 $\mathbf{Web}$  the term of the term of the term of the term of the term of the term of the term of the term of the term of the term of the term of the term of the term of the term of the term of the term of the term of the term Web Hitachi Web Server Microsoft IIS

## <span id="page-305-0"></span> $3.8.1$

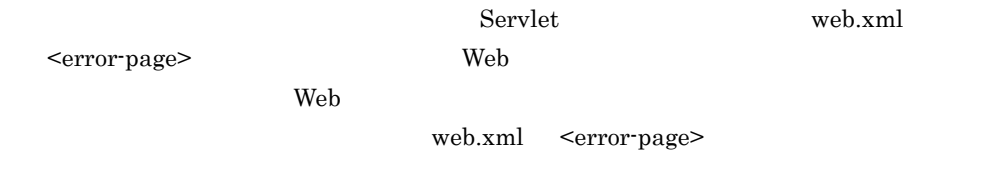

 $Web$ 

 $3-18$ エラー発生場所 カスタマイズ方法 Web the terror-page> Web  $\blacksquare$  $\times$ 

<span id="page-306-0"></span>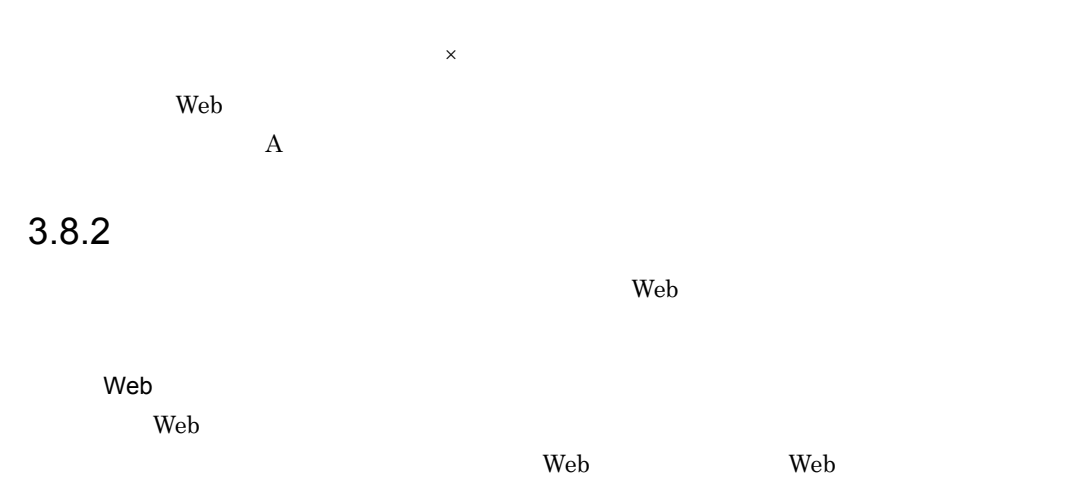

$$
3-21
$$

 $3-21$  Web

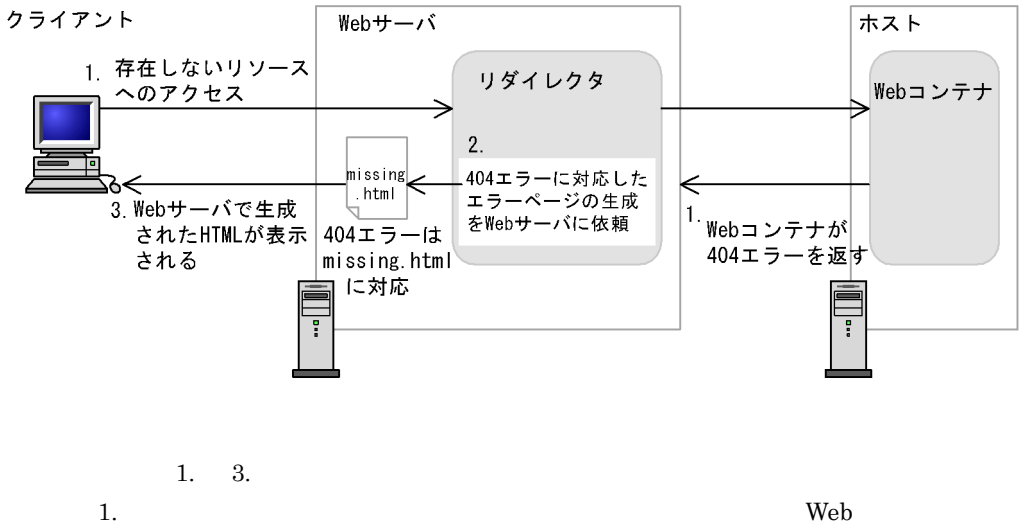

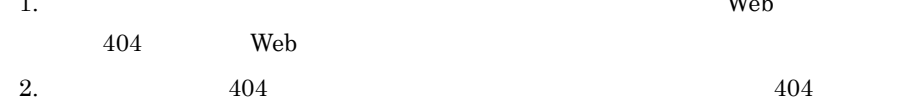

Web  $\hspace{1cm}$  $3. \text{Web} \quad 404$ missing.html

the term of the Web terms web that the Web  $\sim$ 

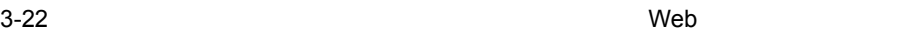

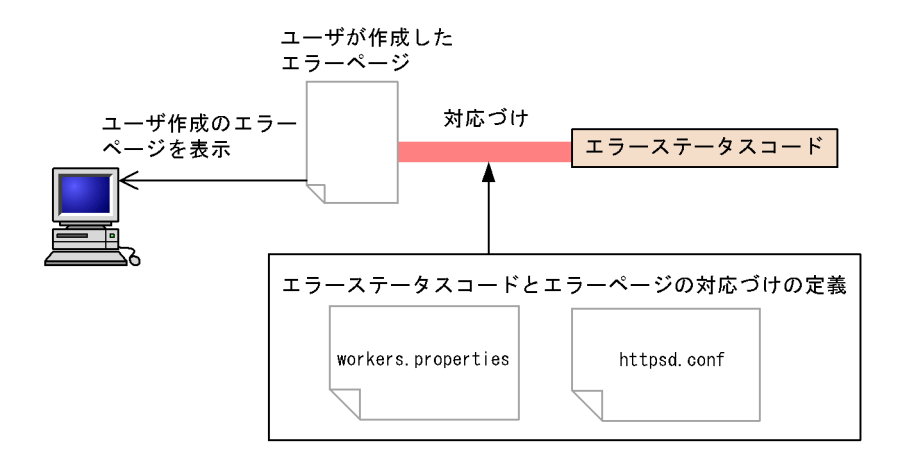

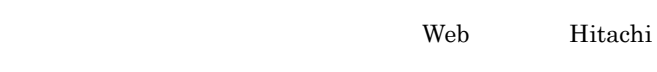

Web Server

# <span id="page-307-0"></span>3.8.3 Smart Composer

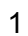

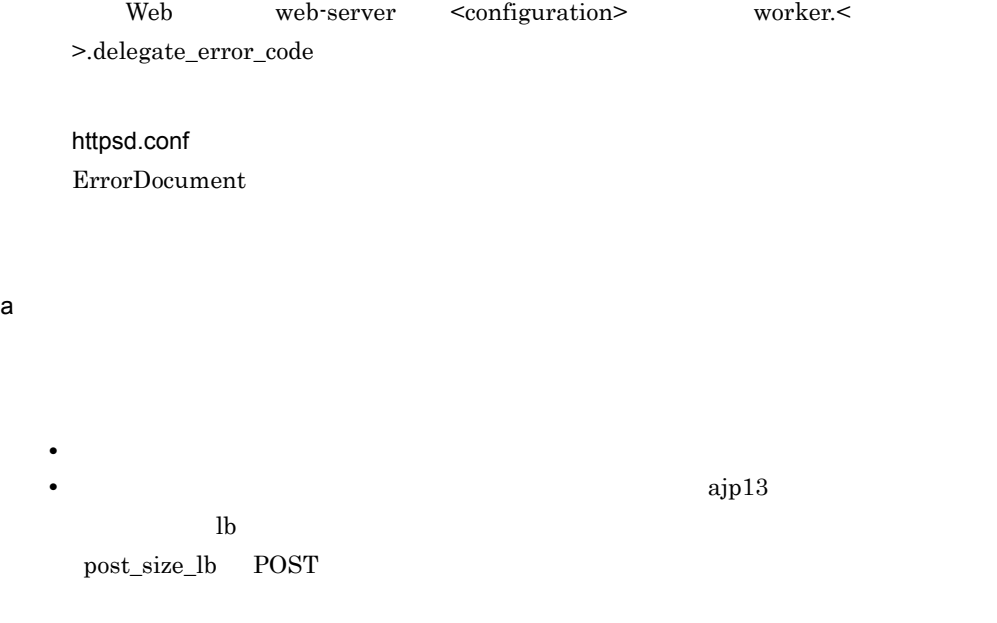

 $3-19$ 

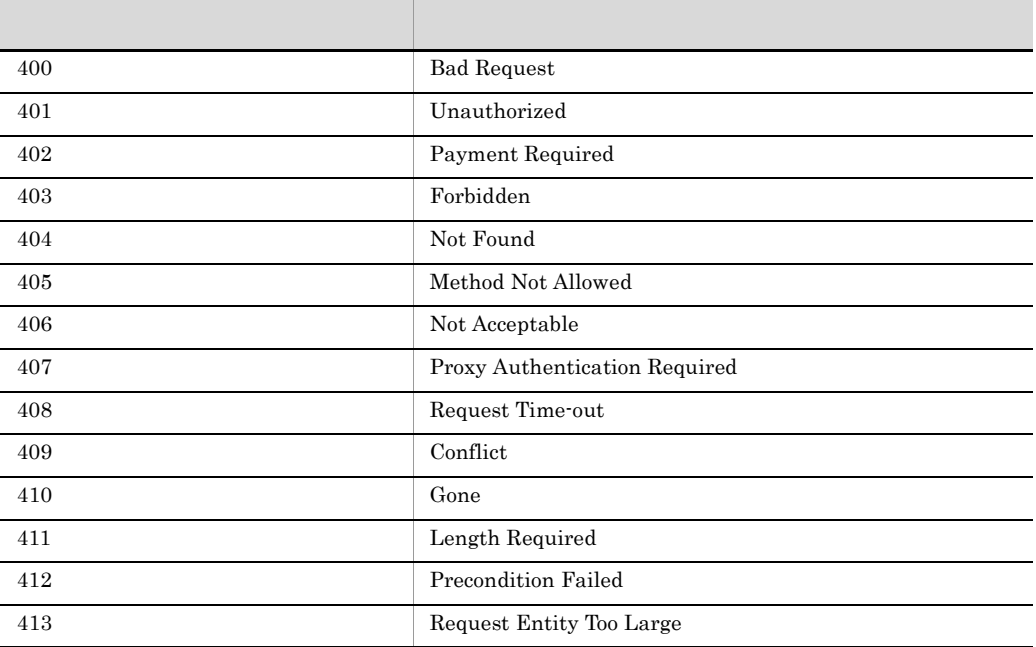

• **•** " in the contract of the contract of the contract of the contract of the contract of the contract of the contract of the contract of the contract of the contract of the contract of the contract of the contract of the

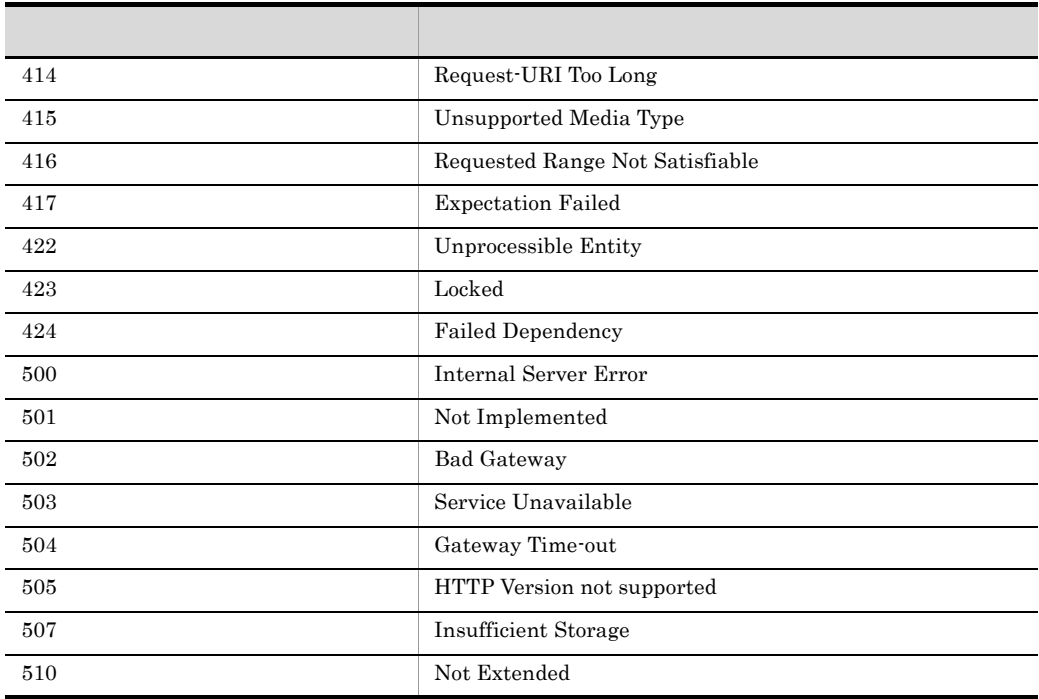

### b ErrorDocument

httpsd.conf ErrorDocument

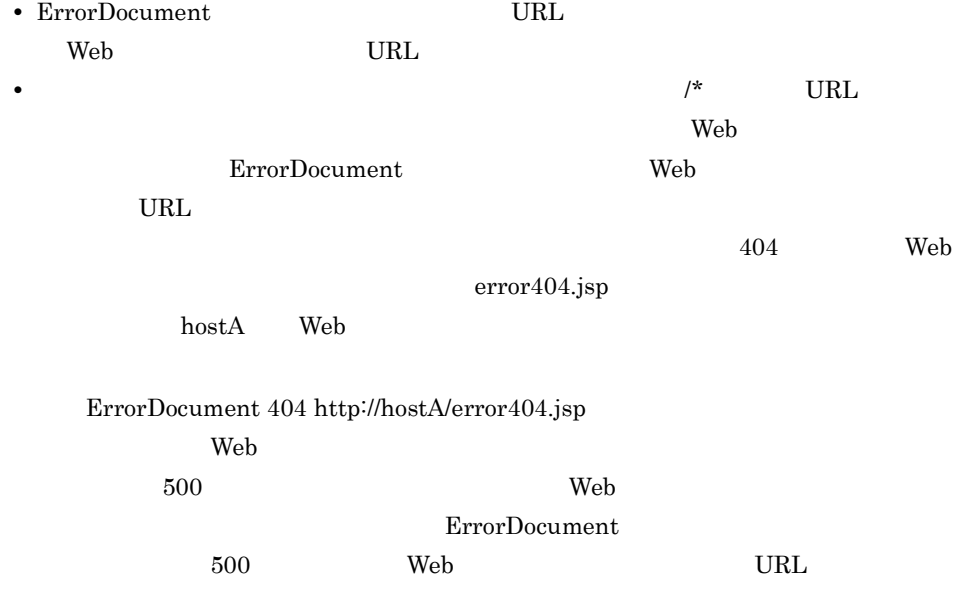

```
<param>
  <param-name>worker.list</param-name>
   <param-value>worker1</param-value>
</param>
<param>
  <param-name>worker.worker1.type</param-name>
  <param-value>ajp13</param-value>
</param>
<param>
  <param-name>worker.worker1.host</param-name>
   <param-value>host1</param-value>
</param>
<param>
   <param-name>worker.worker1.delegate_error_code</param-name>
   <param-value>404</param-value>
</param>
```
worker.< >.delegate\_error\_code

404 Not Found

httpsd.conf

# httpsd.conf # # : ErrorDocument 404 /missing.html

404 Not Found

missing.html **ErrorDocument** Hitachi Web Server

### <span id="page-310-0"></span>3.8.4 Smart Composer

 $1$ 

workers.properties

worker.< >.delegate\_error\_code

### httpsd.conf

ErrorDocument

### workers.properties

• **•** The Terms of the Terms of the Terms of the Terms of the Terms of the Terms of the Terms of the Terms of the Terms of the Terms of the Terms of the Terms of the Terms of the Terms of the Terms of the Terms of the Term

• **•**  $\frac{1}{2}$ 

• **•** ajp13  $\mathbf{lb}$ 

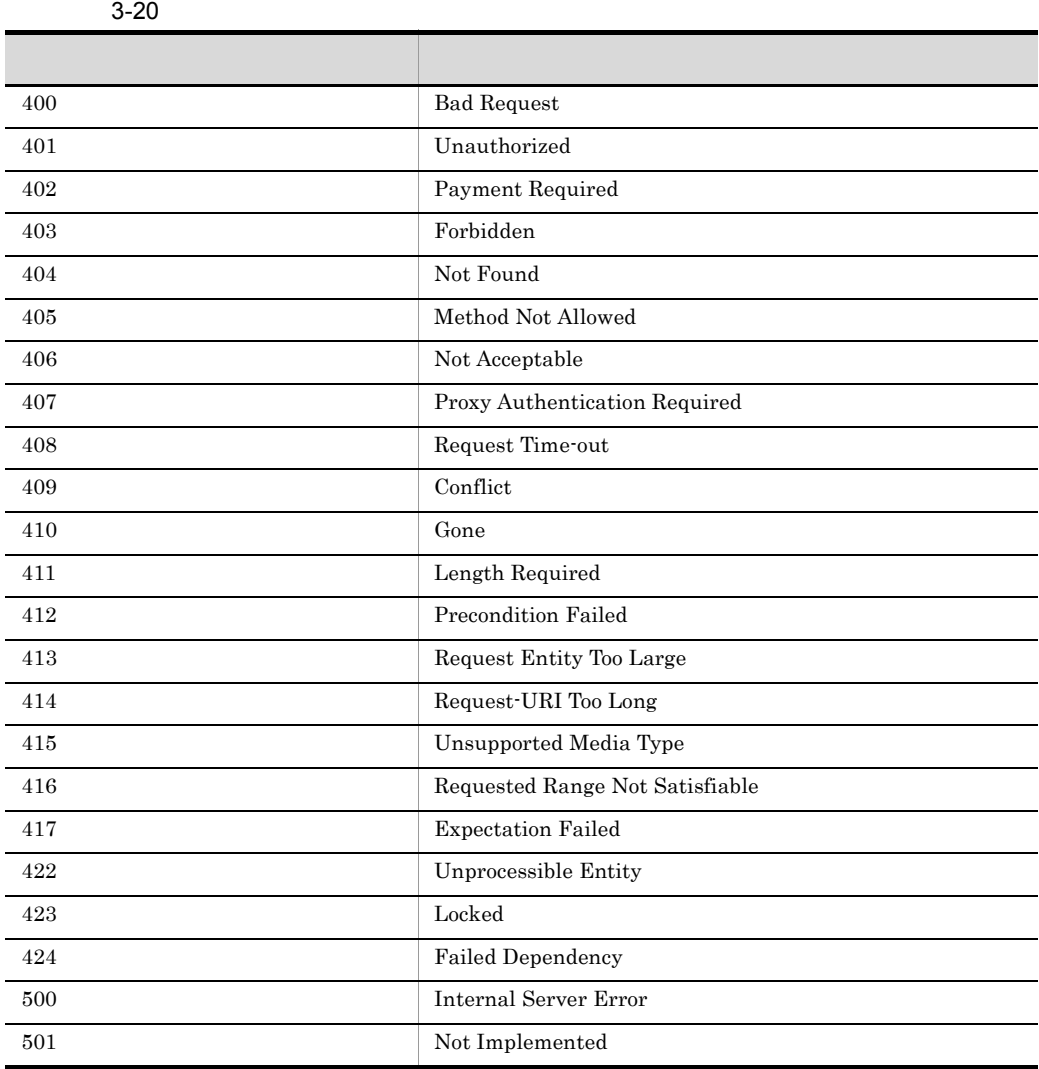

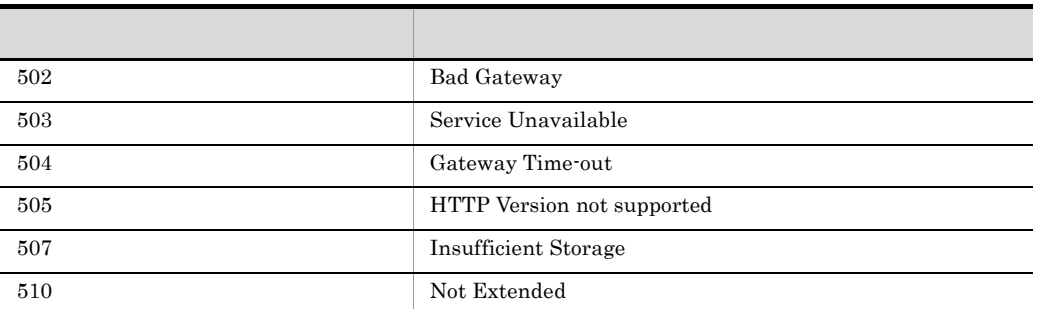

ErrorDocument • ErrorDocument URL Veb URL URL S **•** ルートコンテキストの使用時など,リダイレクタの設定で「/\*」という URL  $\mathbf{Web}$ ErrorDocument Web URL extended by URL and the URL and the URL and the URL and the URL and the URL and the URL and the URL and the URL and the URL and the URL and the URL and the URL and the URL and the URL and the URL and the URL and the UR  $404$  $Web$  error $404$ .jsp hostA Web

ErrorDocument 404 http://hostA/error404.jsp

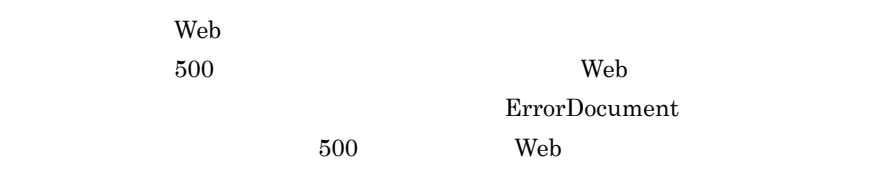

 $URL$ 

2 設定例

workers.properties

#<br>worker.list=worker1 worker.worker1.type=ajp13 worker.worker1.host=host1 worker.worker1.port=8007 worker.worker1.porc=0007<br>worker.worker1.delegate\_error\_code=404

worker.<<br/> >.delegate\_error\_code  $404\,$ 

Not Found

### httpsd.conf

Server

# httpsd.conf # #<br>ErrorDocument 404 /missing.html

> 404 Not Found missing.html ErrorDocument Hitachi Web

### <span id="page-313-0"></span> $3.8.5$

 $\rm Web$   $\rm Web$ 

- **The Transfer Web Hitachi Web Server**  $\bullet$ Microsoft IIS workers.properties
- Servlet 2.3 Web web.xml <error-page>

Web <error-page>

<error-page>

• The set of the set of the set of the set of the set of the set of the set of the set of the set of the set of the set of the set of the set of the set of the set of the set of the set of the set of the set of the set of

httpsd.conf

Web 2000 Web 2000 Web 3000 Web 3000 Web 3000 Web 3000 Web 3000 Web 3000 Web 3000 Web 3000 Web 3000 Web 3000 Web 3000 Web 3000 Web 3000 Web 3000 Web 3000 Web 3000 Web 3000 Web 3000 Web 3000 Web 3000 Web 3000 Web 3000 Web 30

httpsd.conf ErrorDocument

Hitachi Web Server

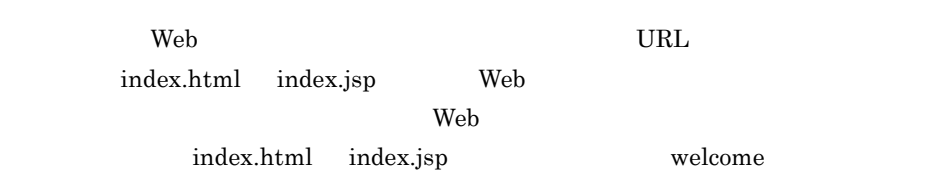

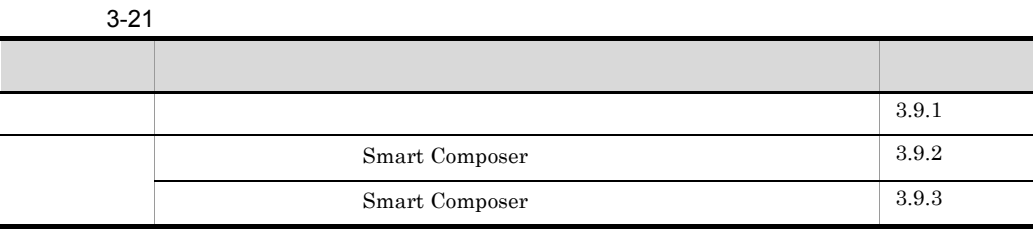

<span id="page-314-0"></span> $3.9.1$ 

 $\mathbf w$ elcome  $\mathbf w$ elcome  $\mathbf w$ 

Web  $\mu$ 

テキストのルートパスをコンテキストルートといいます。Web アプリケーションに

 $\rm URL$ 

3-23

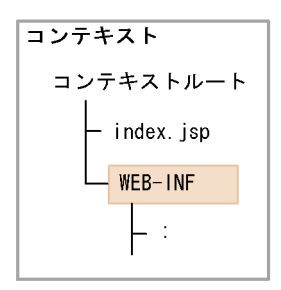

Web  $\lambda$ タの URL マッピング定義で,該当する URL がリダイレクトされるように設定する必 mod\_jk.conf Hitachi Web Server uriworkermap.properties Microsoft IIS

#### $J2EE$

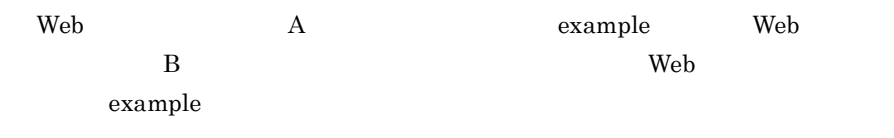

**•** コンテキストルートとルートコンテキストが同じ階層を持つ場合にアクセスされる階

 $3-24$ 

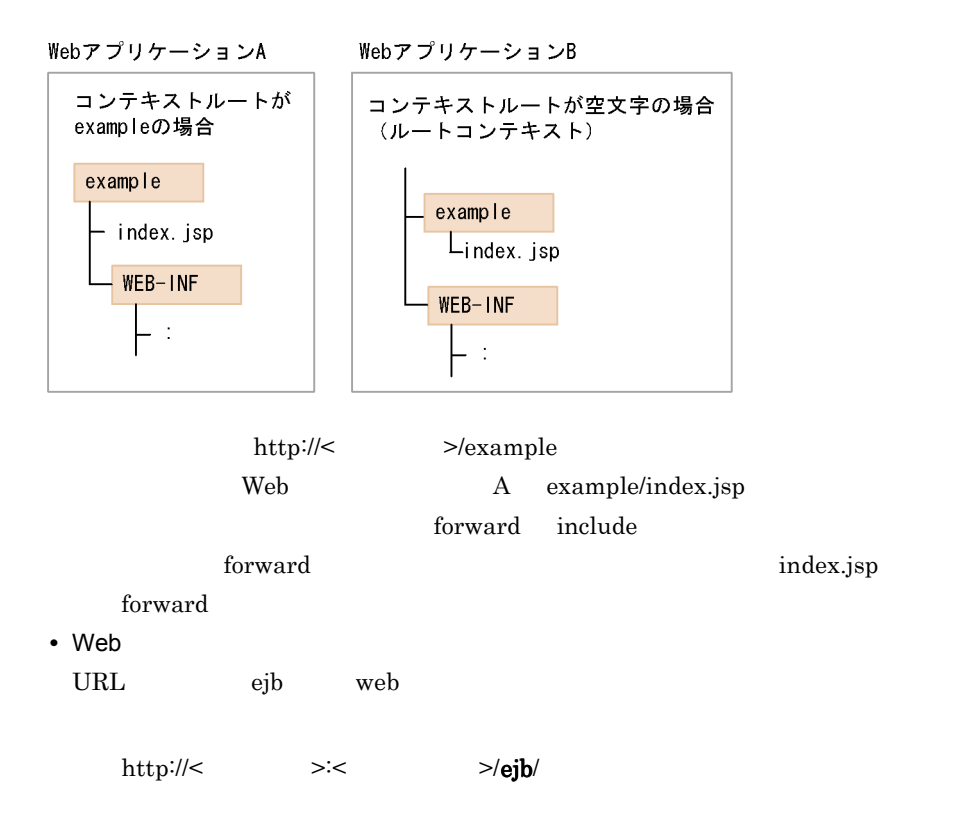

<span id="page-316-0"></span>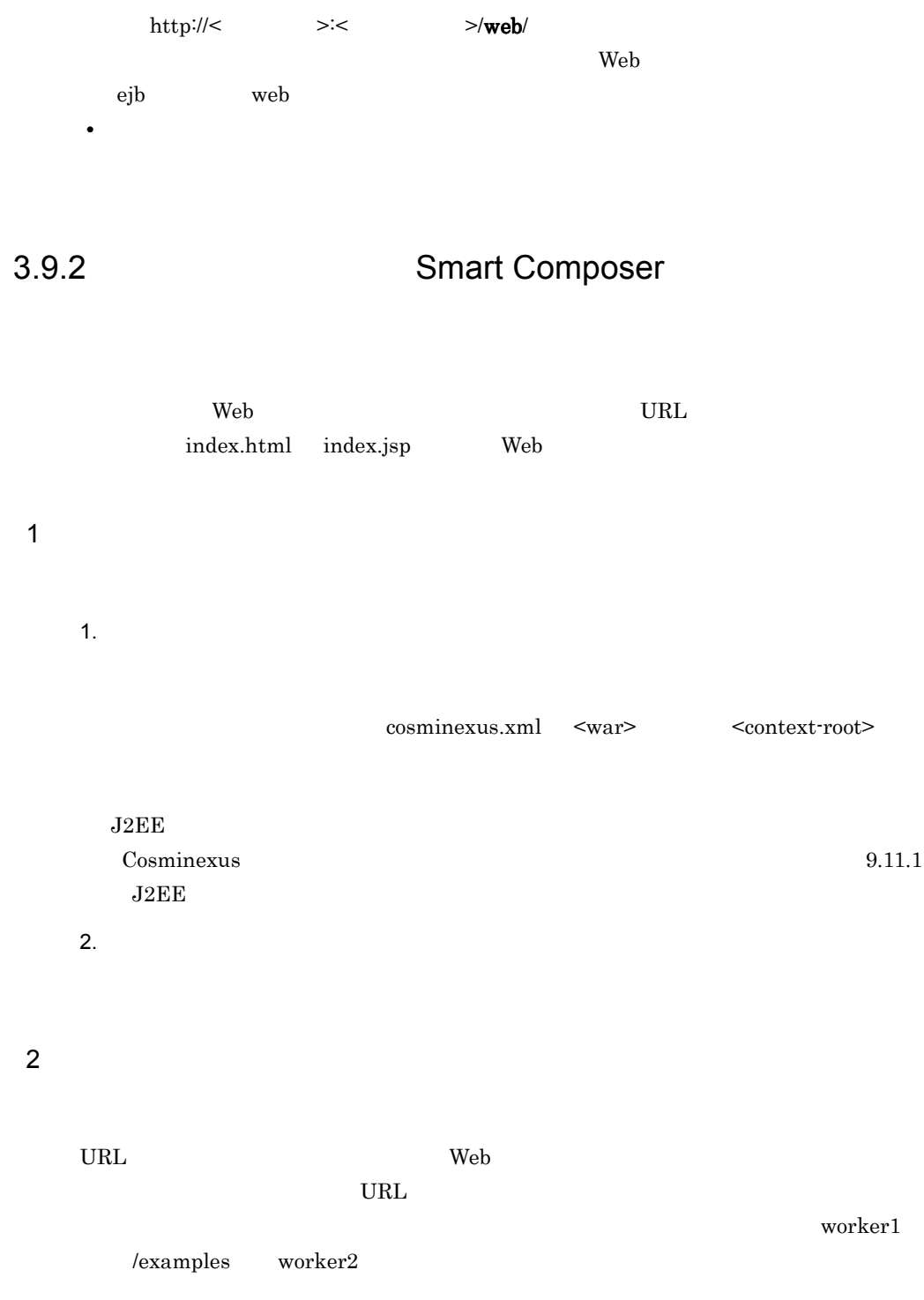

```
<param>
 <param-name>JkMount</param-name>
 <param-value>/* worker1</param-value>
 <param-value>/examples/* worker2</param-value>
</param>
```
### <span id="page-317-0"></span>3.9.3 Smart Composer

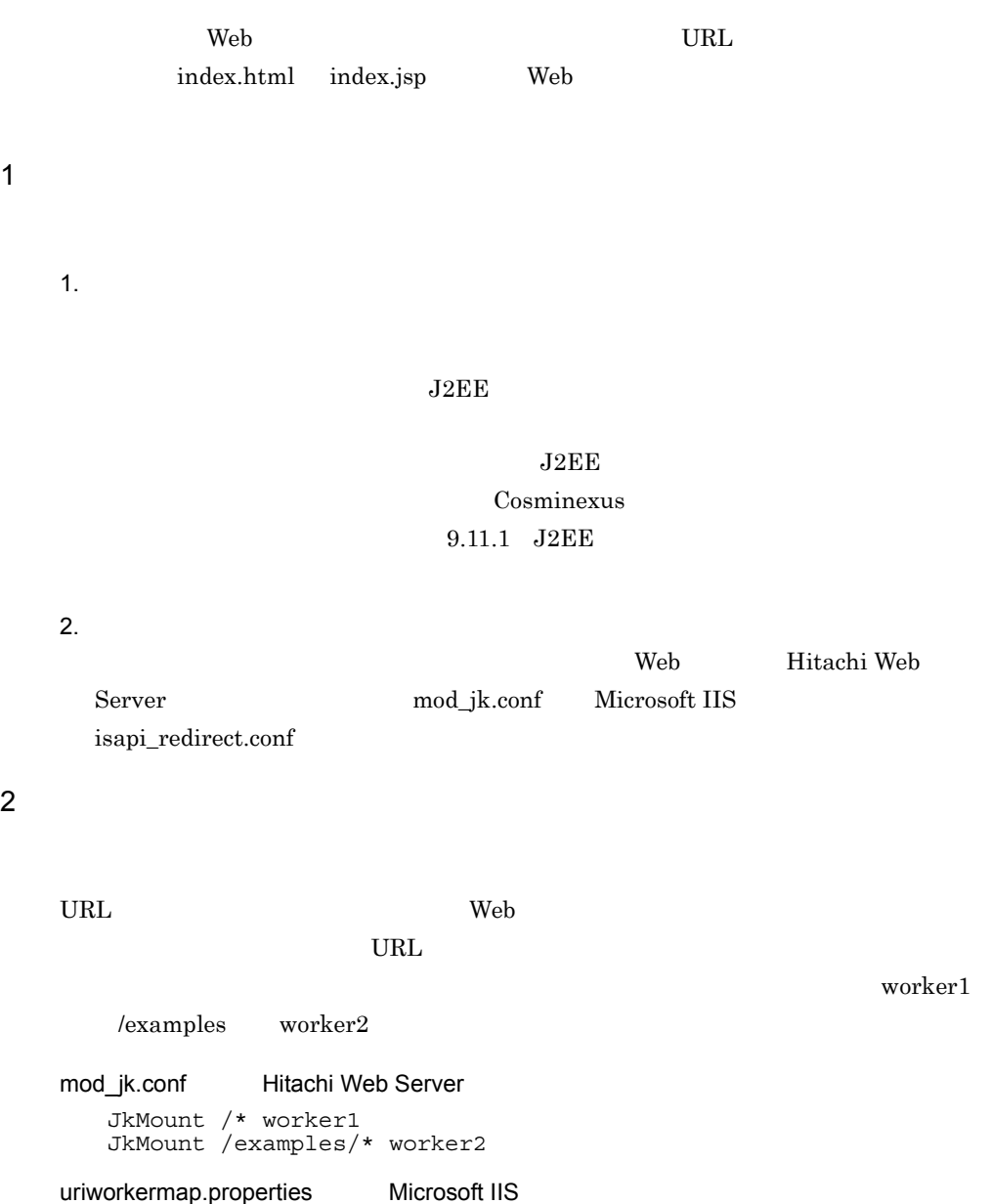

 $\overline{2}$ 

/\*=worker1 /examples/\*=worker2

# 3.10 Web

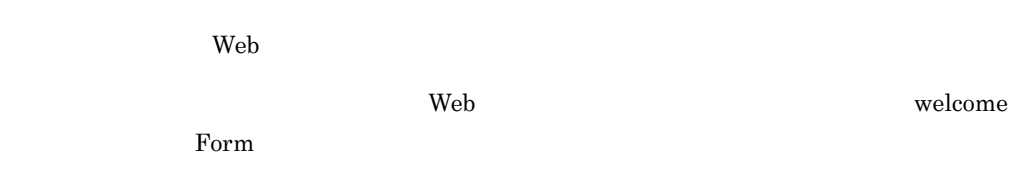

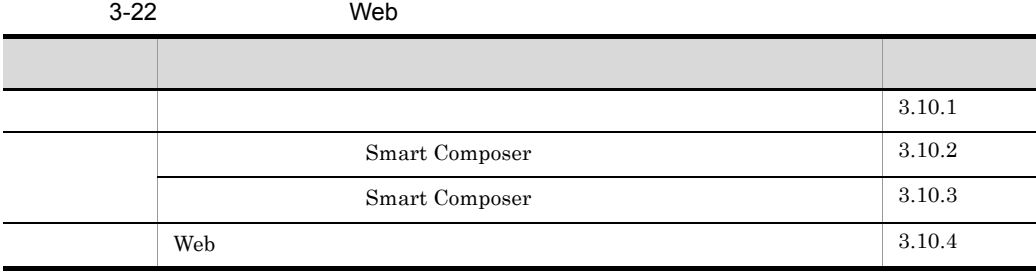

### <span id="page-319-0"></span> $3.10.1$

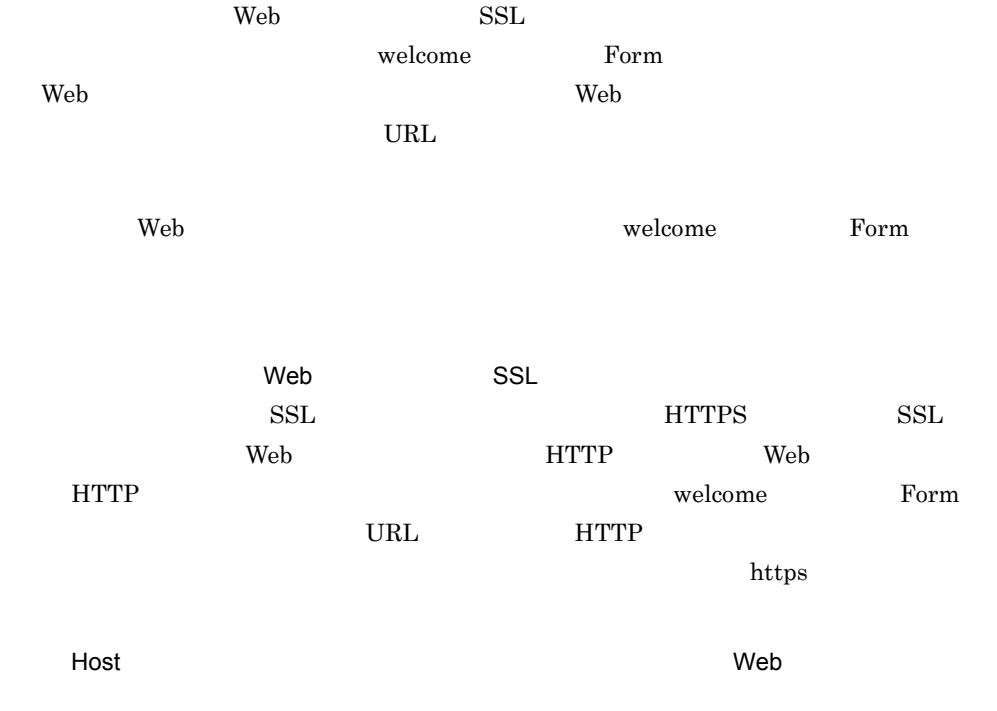

<span id="page-320-0"></span>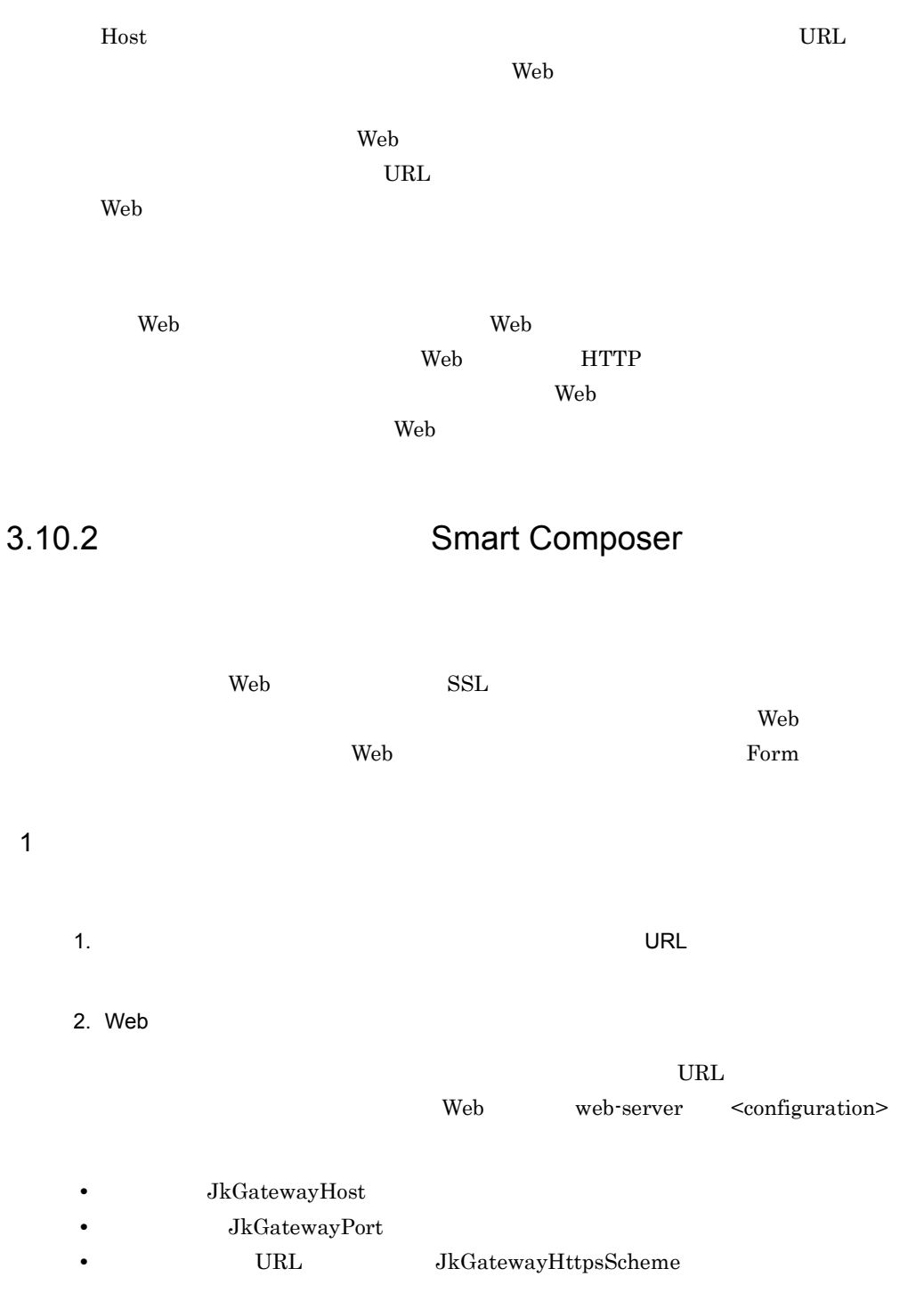

 $3 - 25$ 

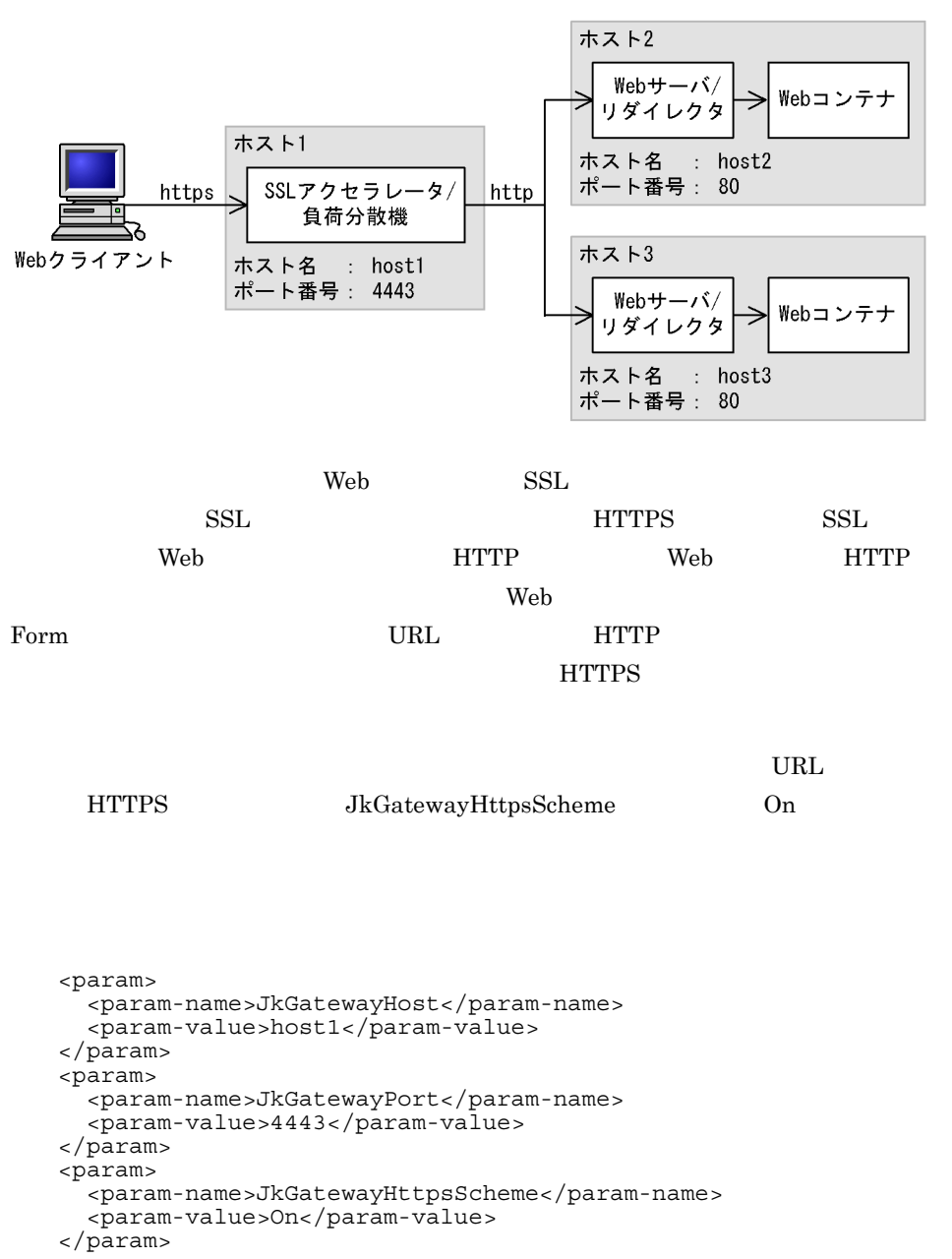

<span id="page-321-0"></span>3.10.3 Smart Composer

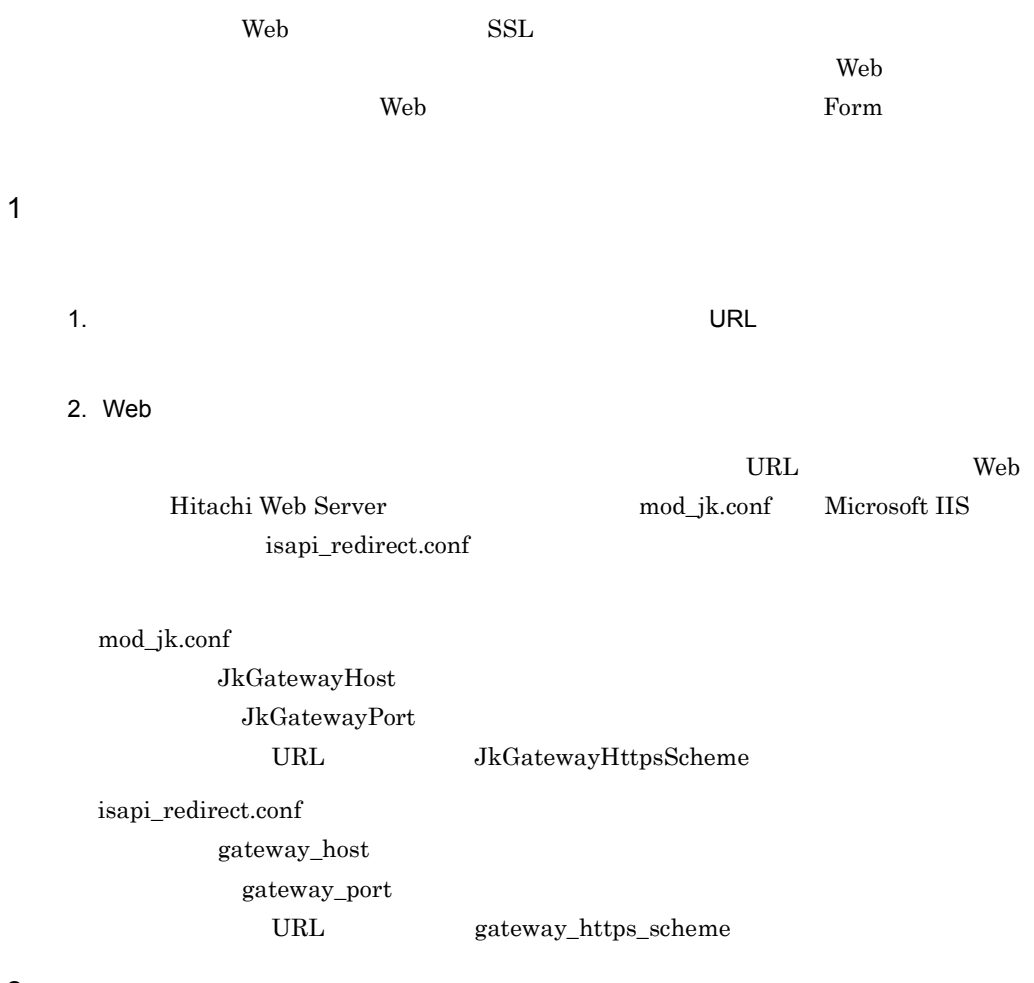

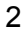

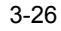

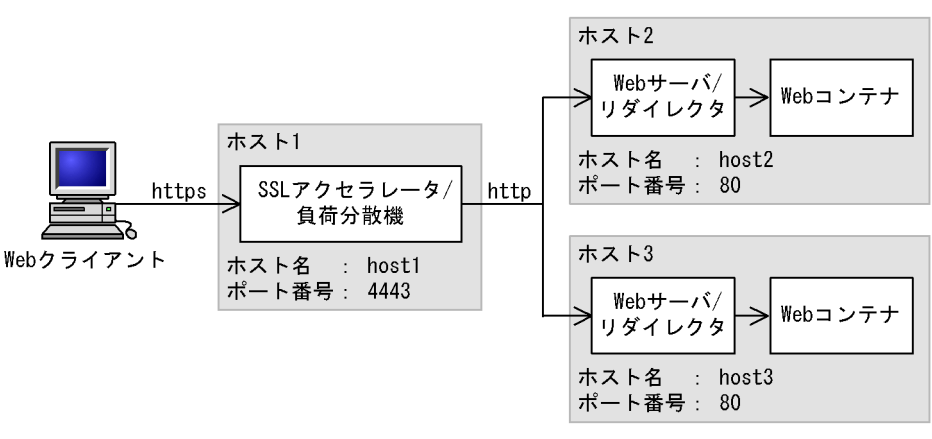

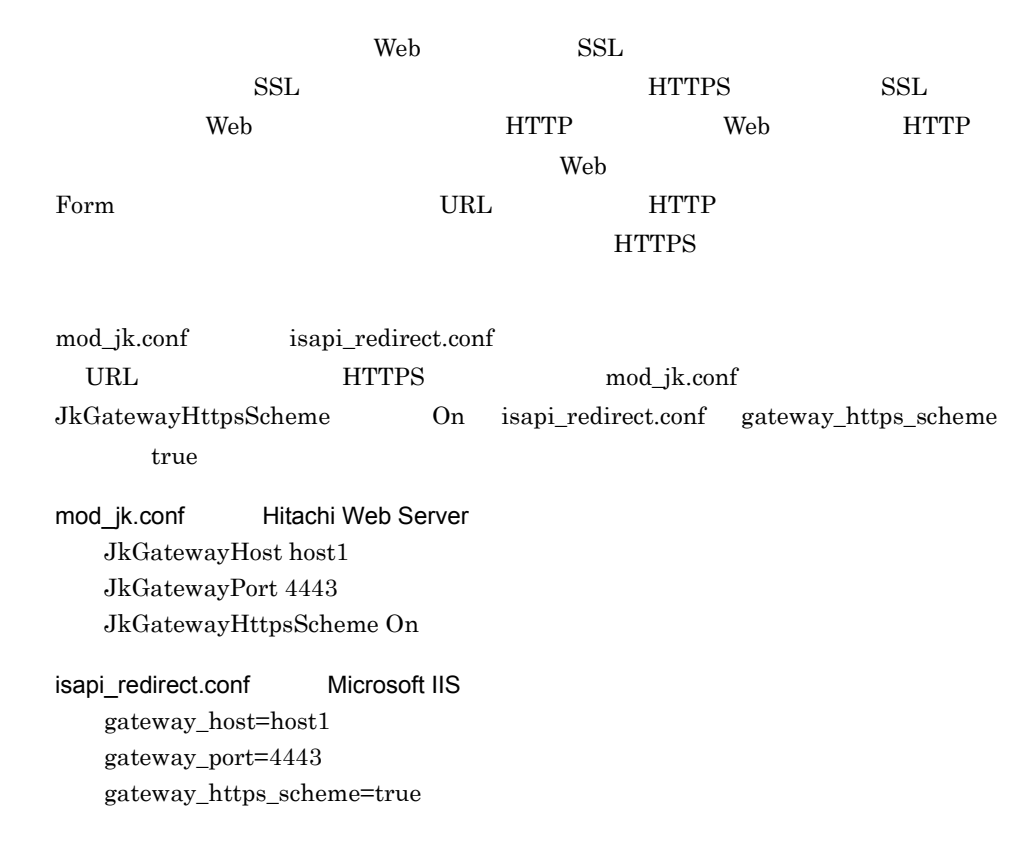

### <span id="page-323-0"></span>3.10.4 Web

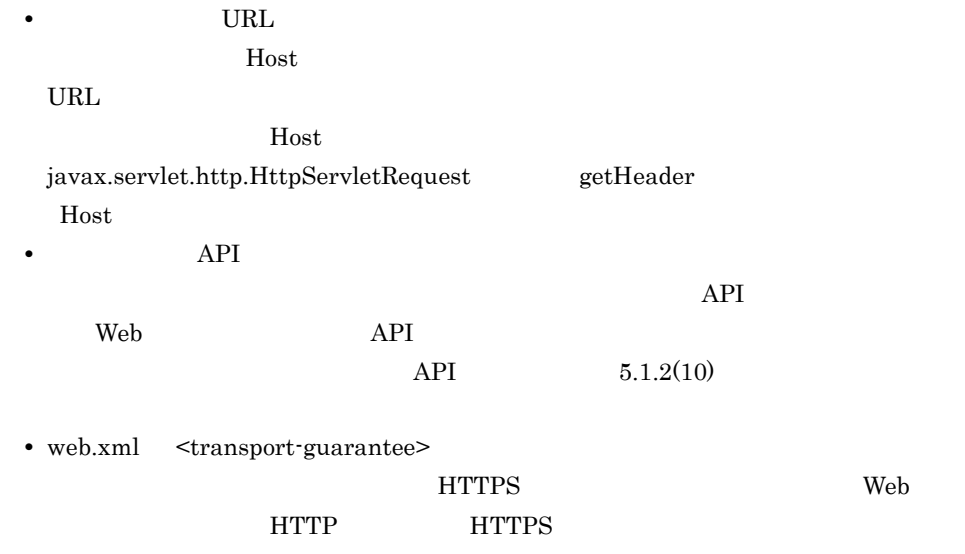
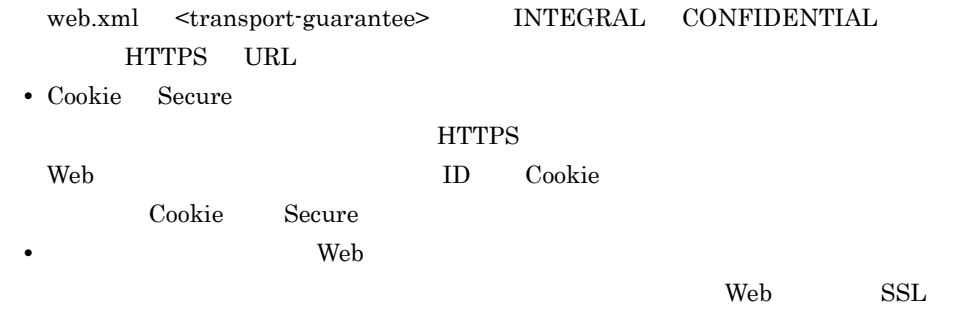

 $\rm HTTP$ 

# *4* インプロセス HTTP サーバ

HTTP

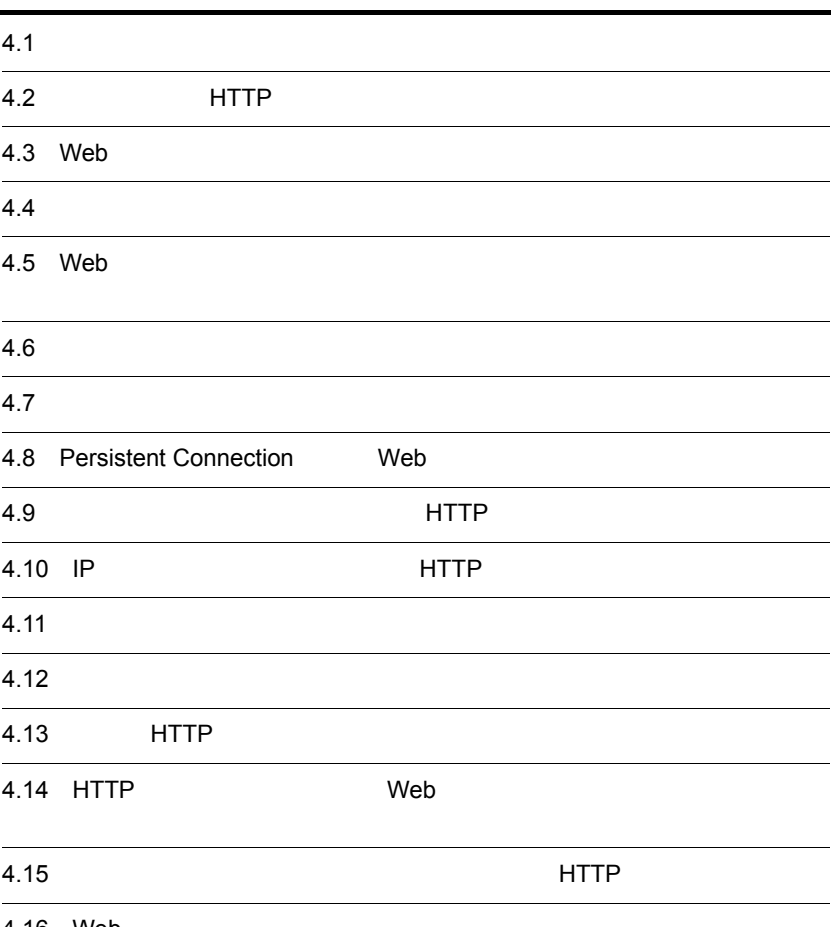

4.16 Web

 $4.17$ 

4. HTTP

## $4.1$

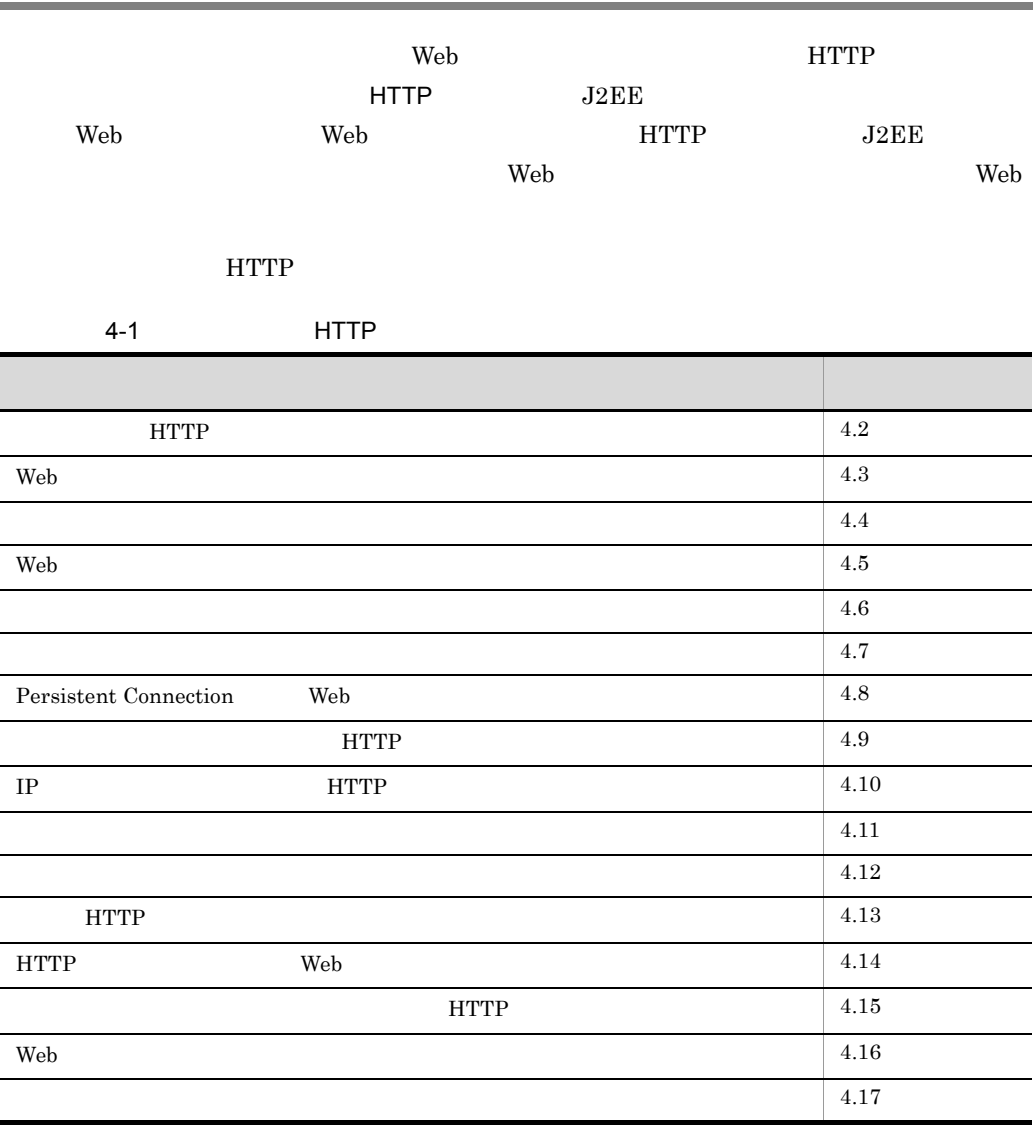

 $\bf E$ E $\bf E$ 

 $HTTP$  Java

 $1.2$ 

# <span id="page-329-0"></span>4.2 HTTP

### $HTTP$

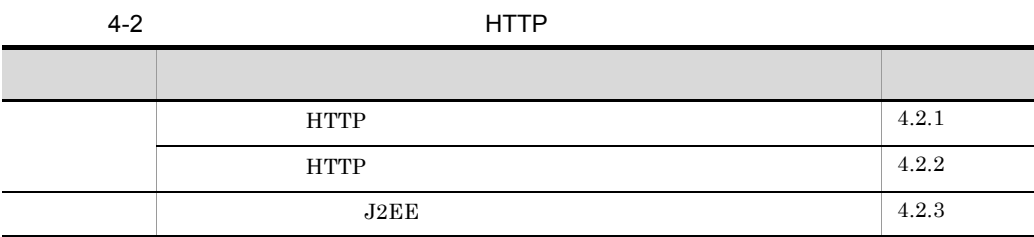

<span id="page-329-1"></span>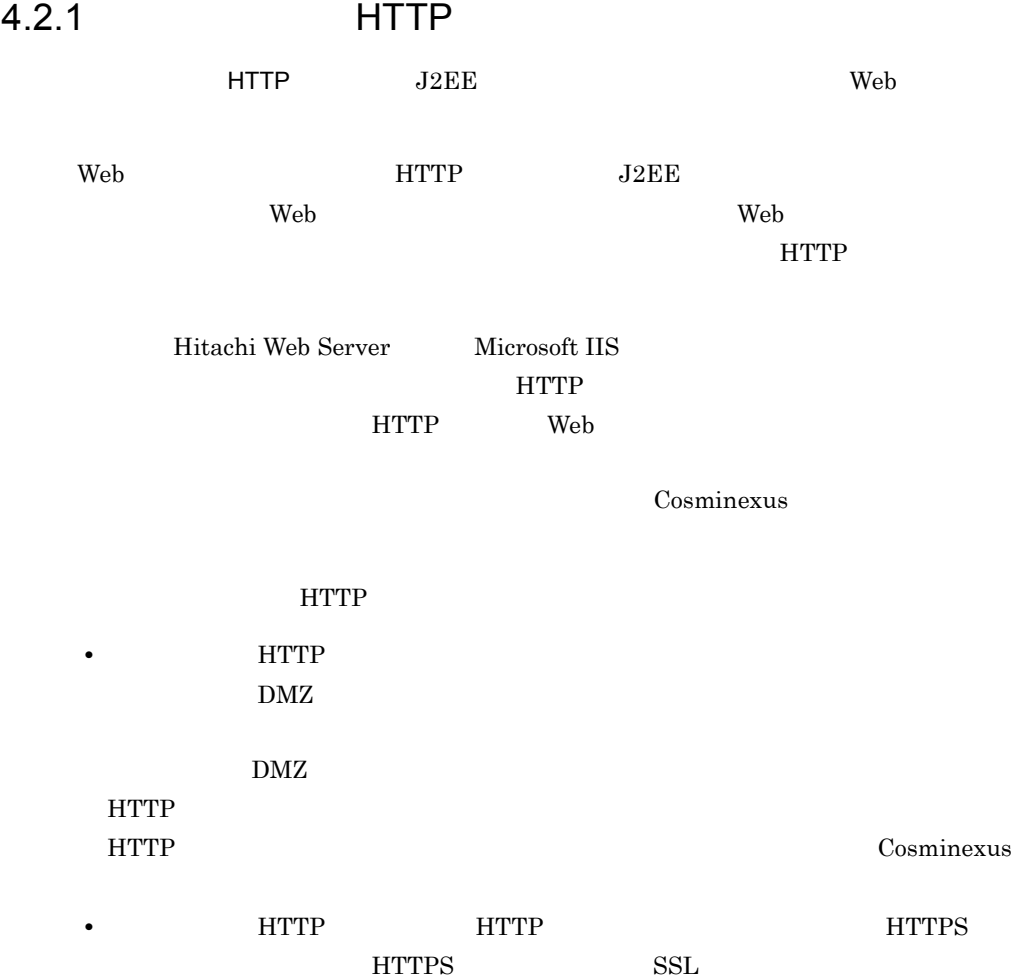

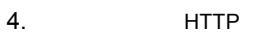

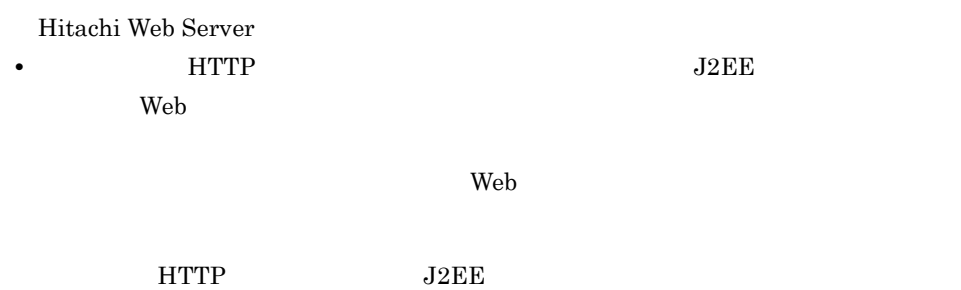

 $J2EE$   $4.2.3$ 

 $J2EE$ 

**HTTP** +  $\blacksquare$ 

### <span id="page-330-0"></span>4.2.2 HTTP

HTTP **HTTP** 

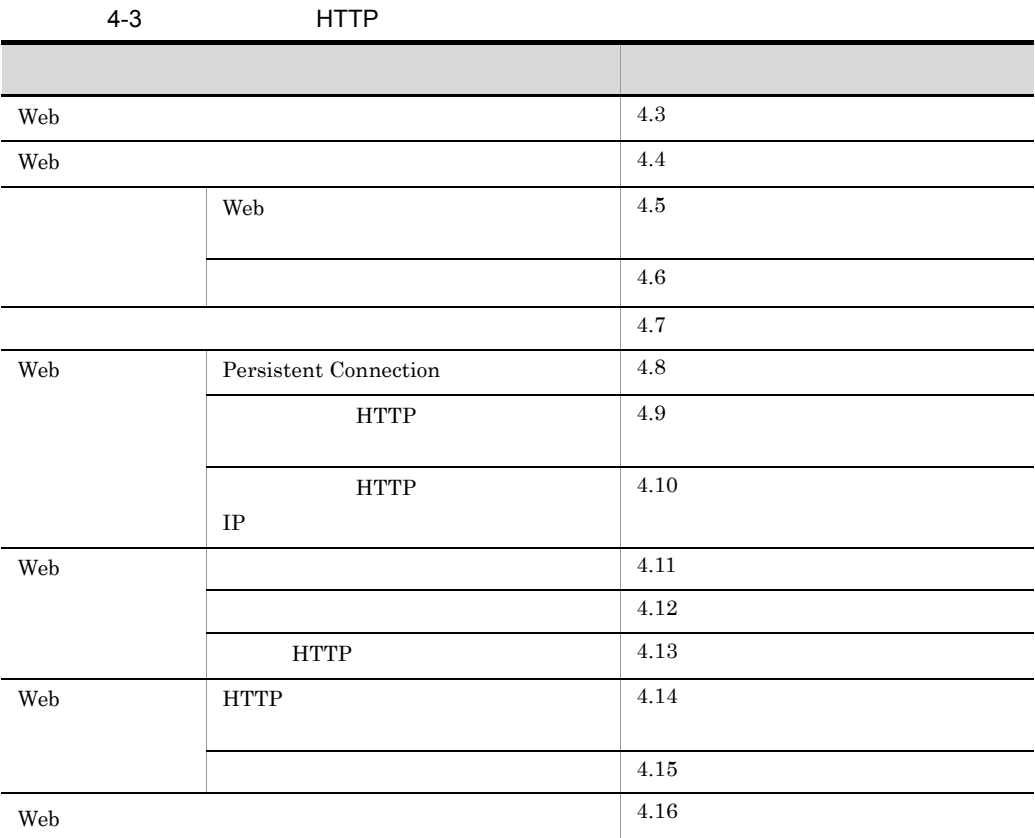

<span id="page-331-0"></span>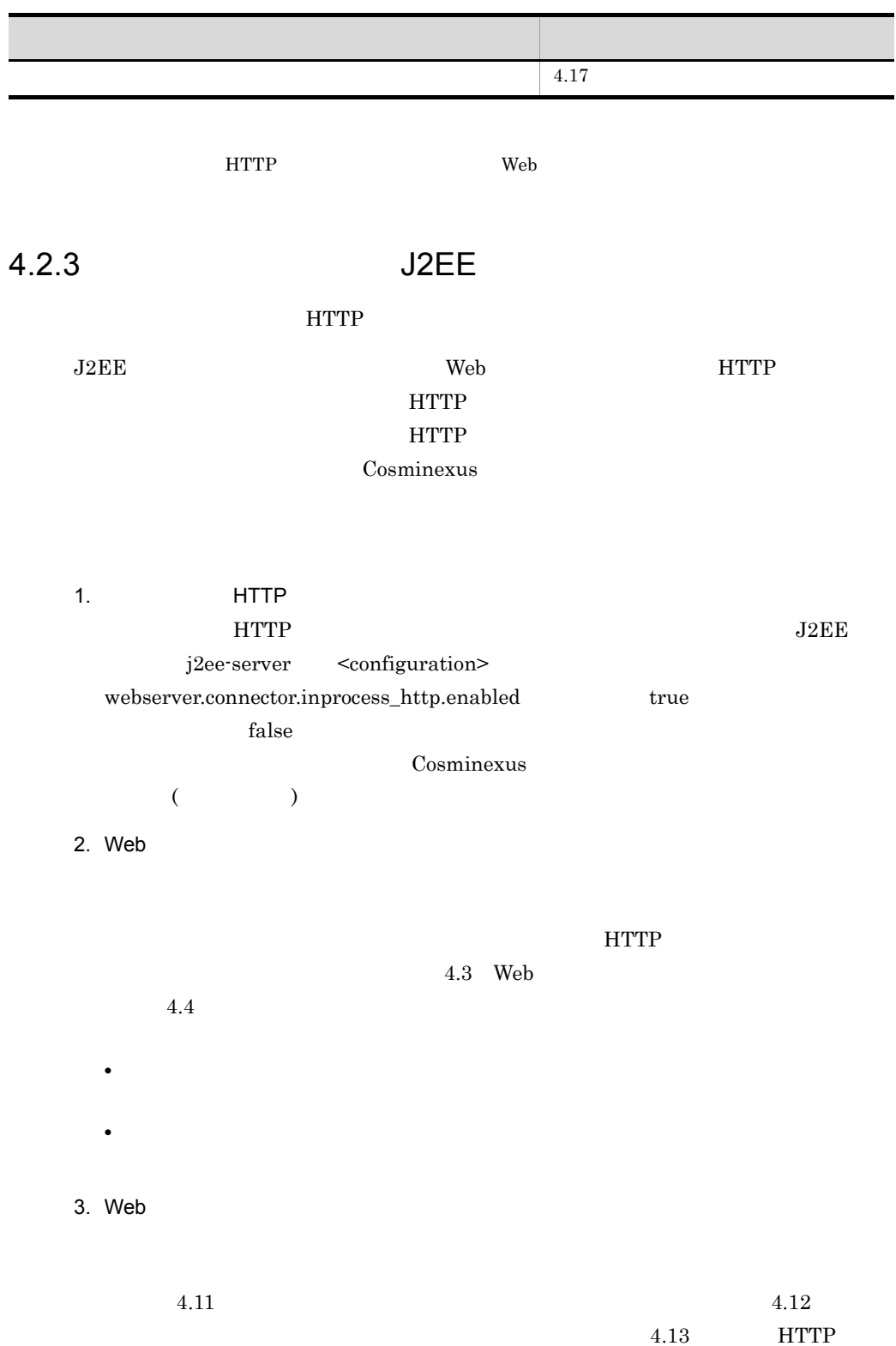

ı

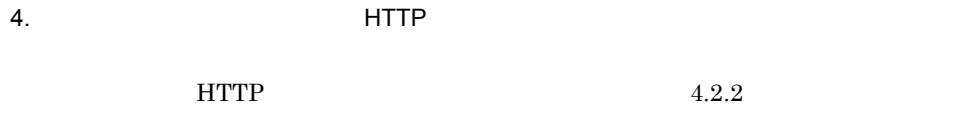

HTTP

### <span id="page-333-0"></span>4.3 Web

 $\rm Web$ 

 $J2EE$ 

 $4.4$ 

Web 2000 and the View Area of the View Area of the View Area of the View Area of the View Area of the View Area of the View Area of the View Area of the View Area of the View Area of the View Area of the View Area of the V

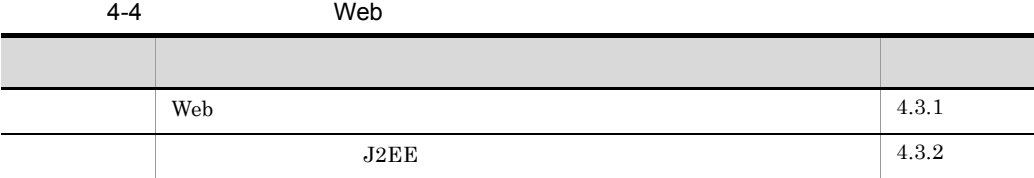

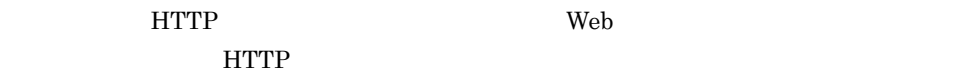

### <span id="page-333-1"></span>4.3.1 Web

**HTTP Web** *Web*  $\rm HTTP$  $Web$ 

め,Web クライアントからの接続数の最大値は,インプロセス HTTP サーバで作成する

TCP/IP Listen

Listen キューに蓄えられます。Listen キューに蓄えられたクライアントからの接続要求

Web 2000 and 2000 and 2000 and 2000 and 2000 and 2000 and 2000 and 2000 and 2000 and 2000 and 2000 and 2000 and 2000 and 2000 and 2000 and 2000 and 2000 and 2000 and 2000 and 2000 and 2000 and 2000 and 2000 and 2000 and 20

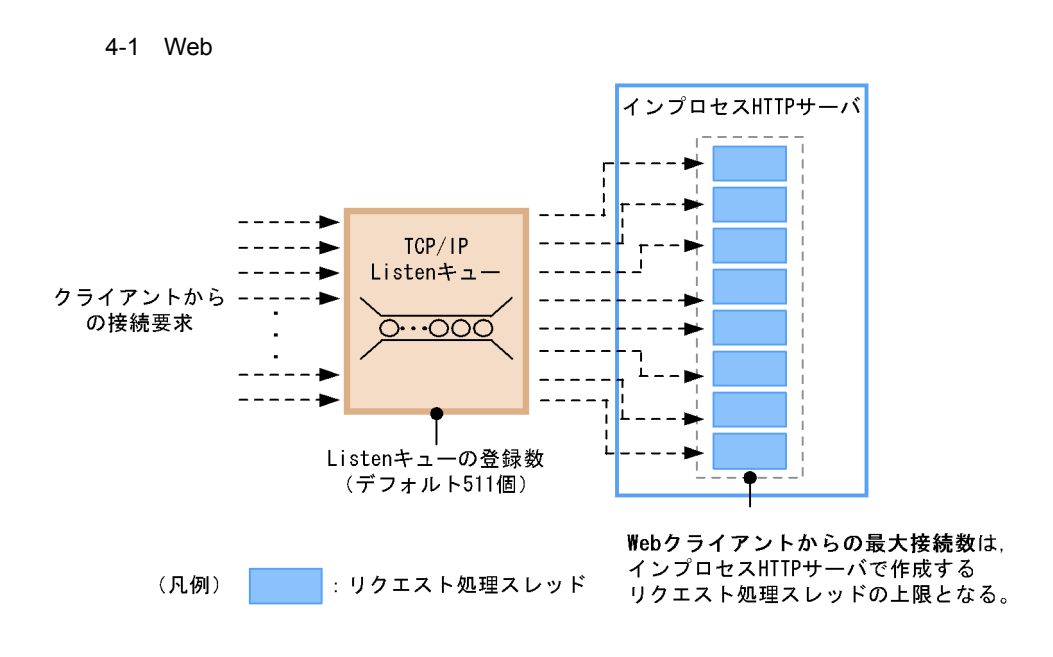

<span id="page-334-0"></span> $4.3.2$  J2EE

 $\rm{Web}$   $\rm{J2EE}$ j2ee-server <configuration>  $\mathbf{Web}$ 

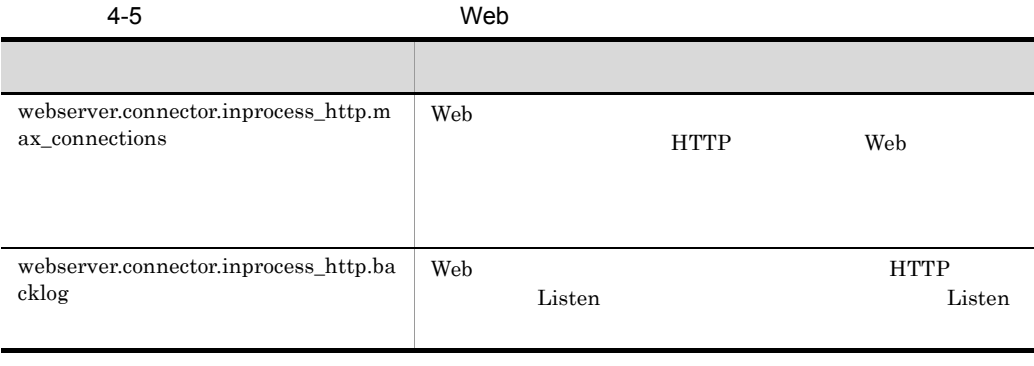

Cosminexus

 $($   $)$ 

<span id="page-335-0"></span>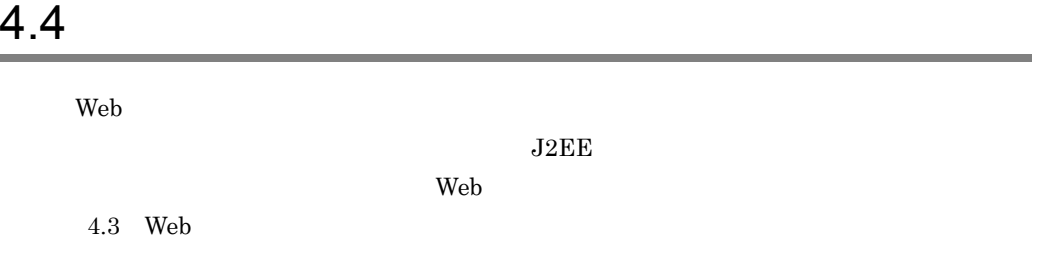

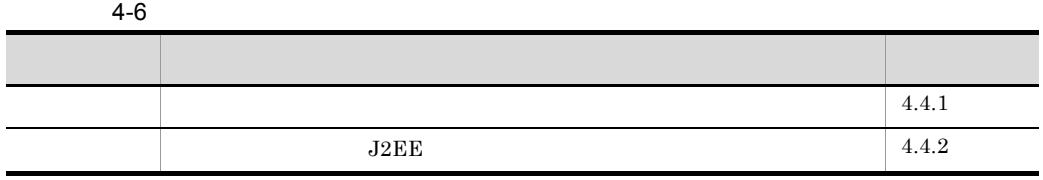

### <span id="page-335-1"></span> $4.4.1$

 $HTTP$ 

HTTP **H**ttp://www.talen.com/community/state-leaderships.com/community/state-leaderships.com/community/state-leaderships.com/community/state-leaderships.com/community/state-leaderships.com/community/state-leaderships.com/co

1. J2EE

2. J2EE

 $3.$ 

 $J2EE$ 

 $8$  $\frac{5}{5}$  5 0  $\frac{2}{5}$  $6$ 遷移例 1

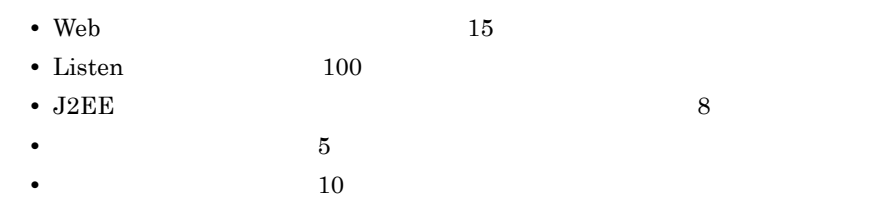

• J2EE

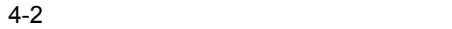

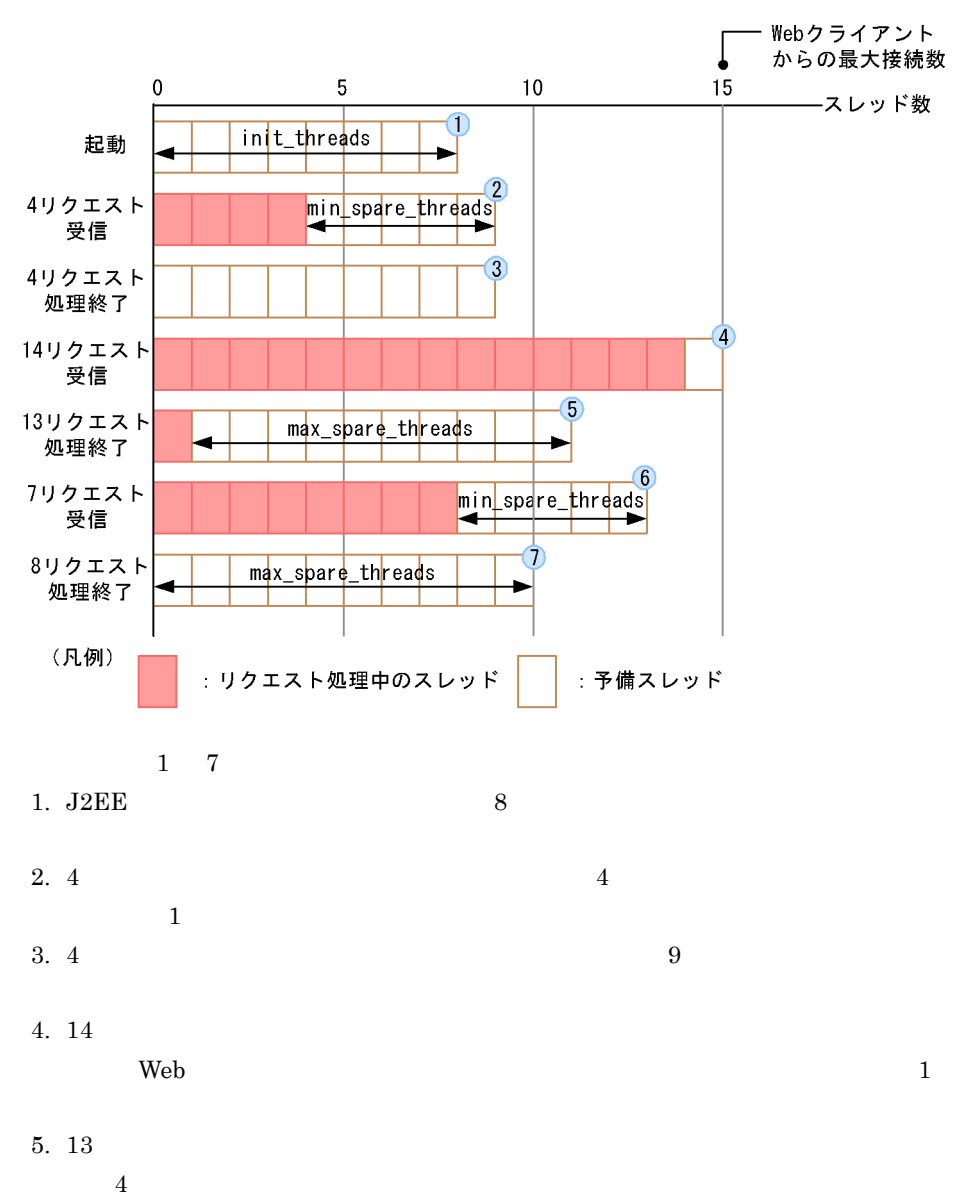

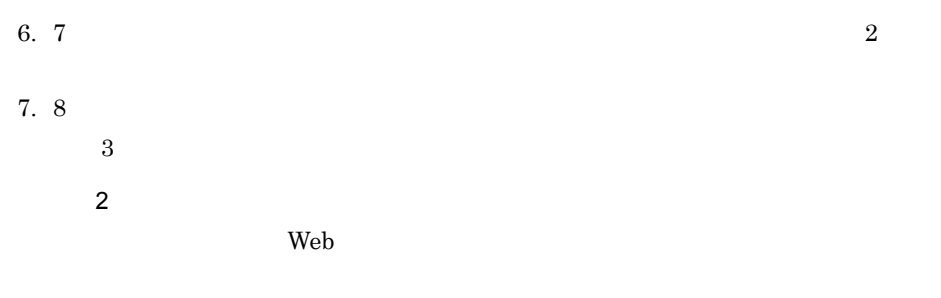

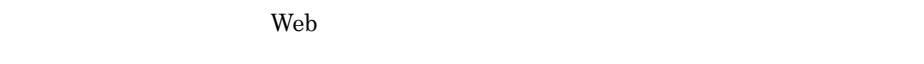

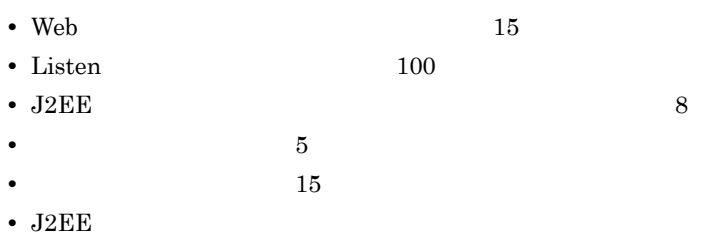

 $Web$ 

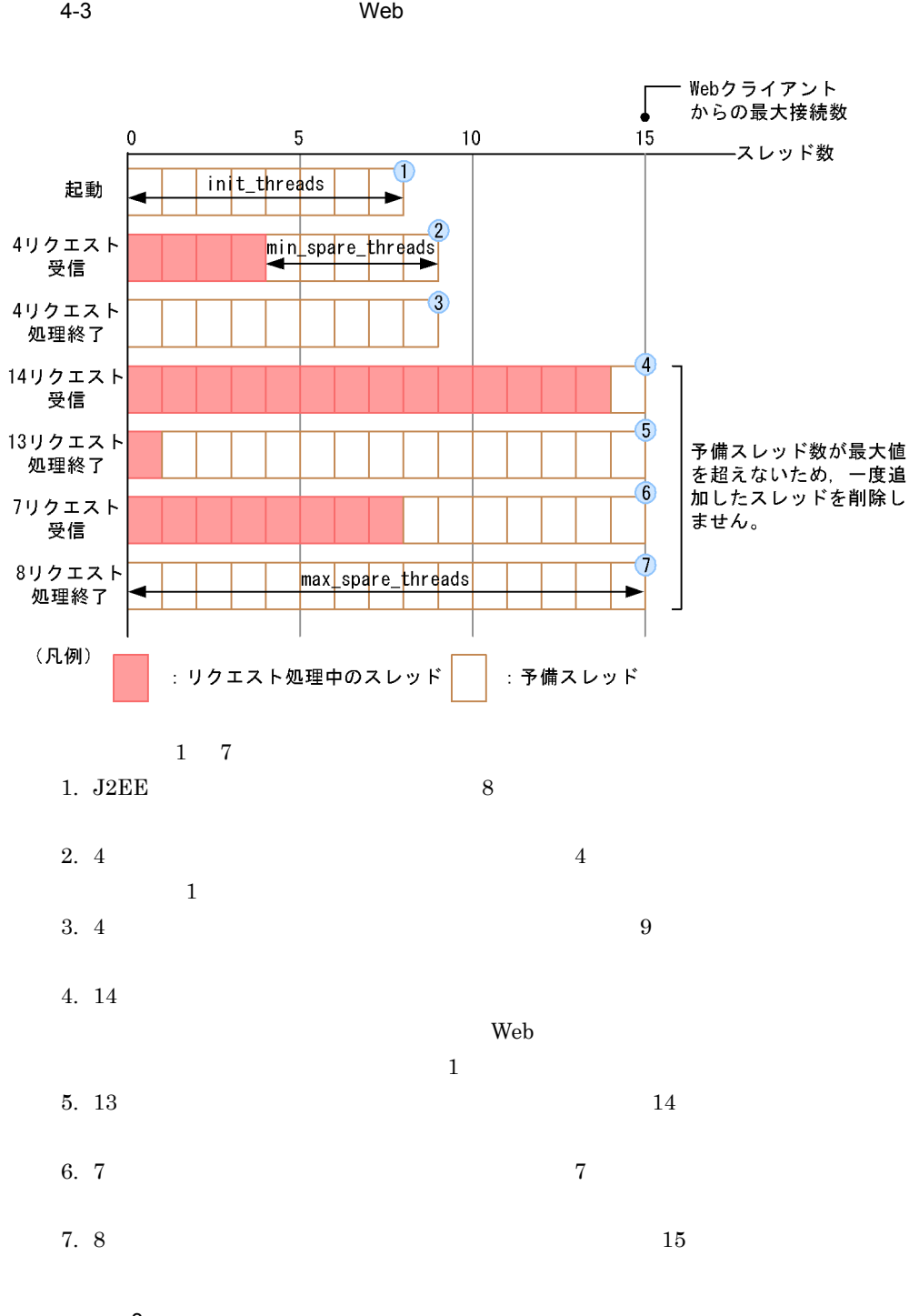

設定例 3

• Web 15 • Listen 100 • J2EE 8 • **3** • **5** • J2EE

4-4 J2EE

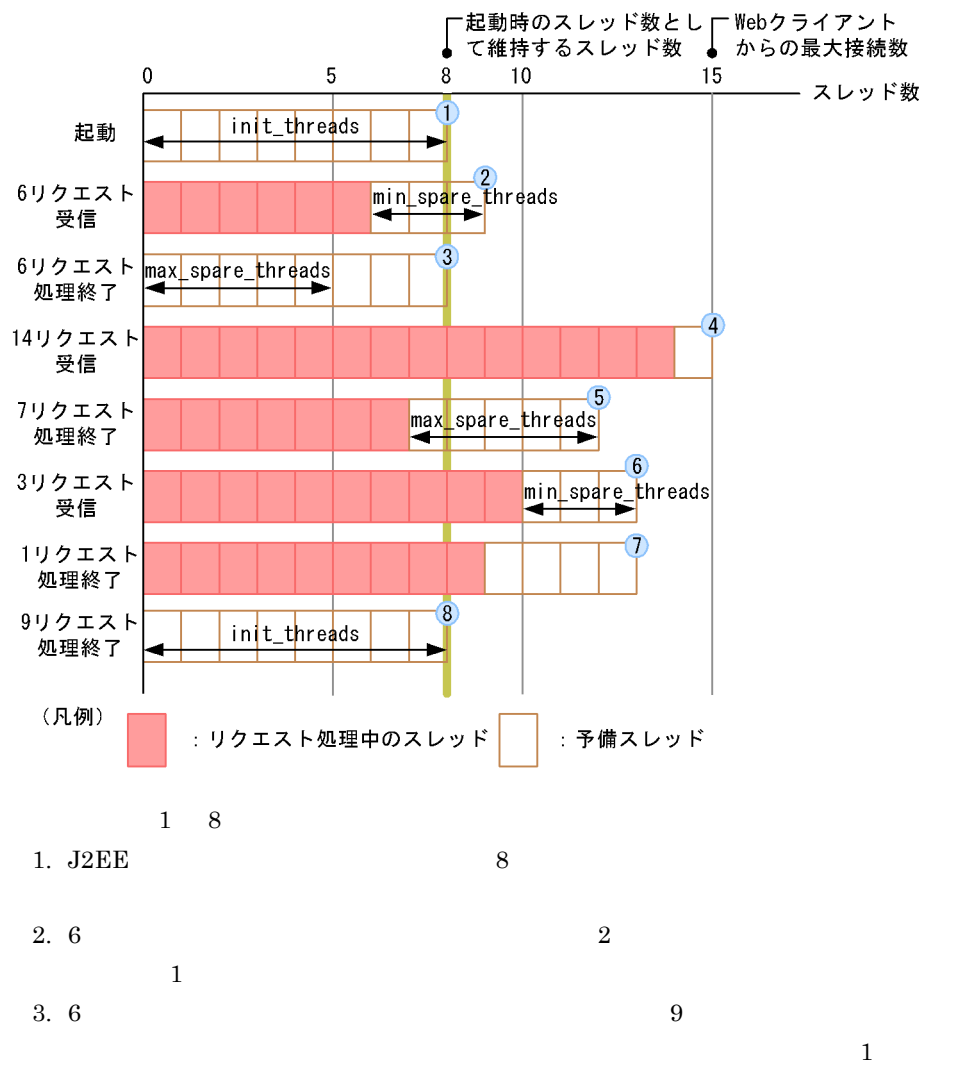

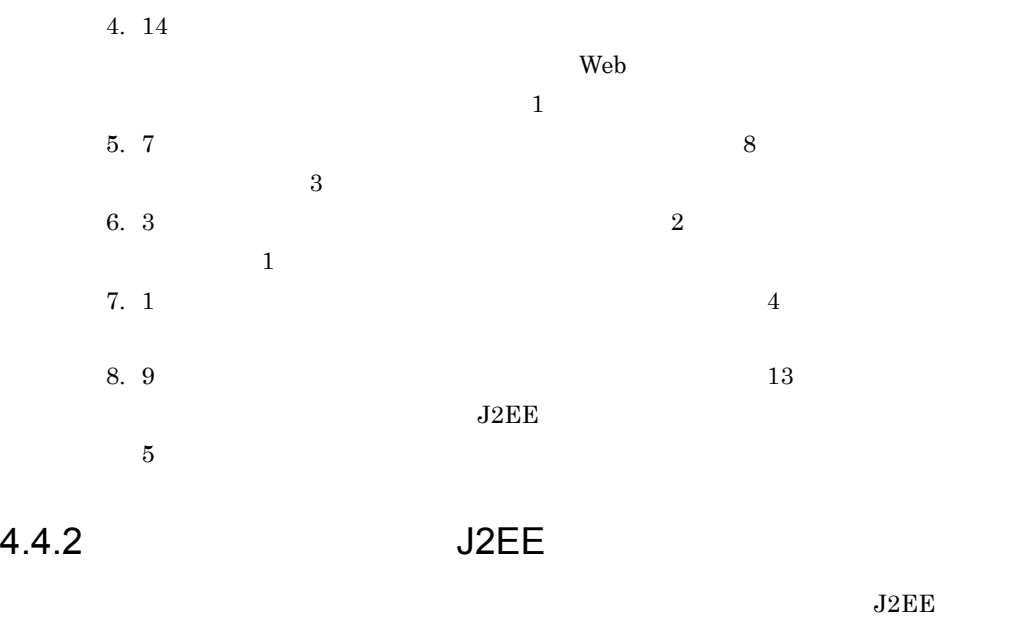

<span id="page-340-0"></span>j2ee-server <configuration>

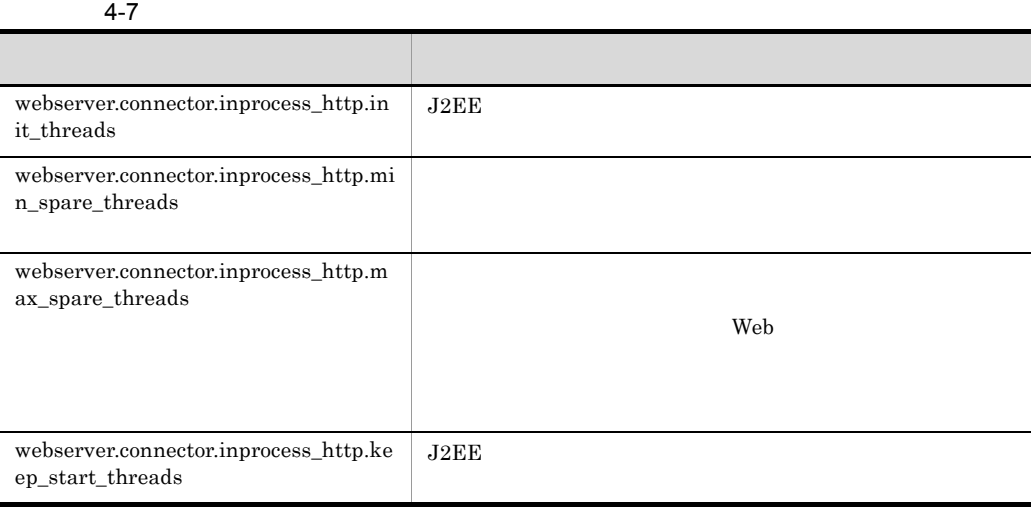

Cosminexus

 $($ 

# <span id="page-341-0"></span>4.5 Web

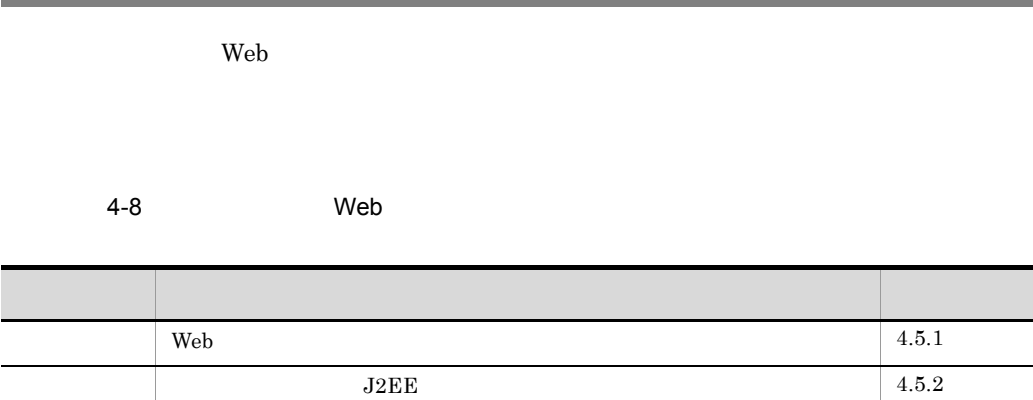

### <span id="page-341-1"></span>4.5.1 Web

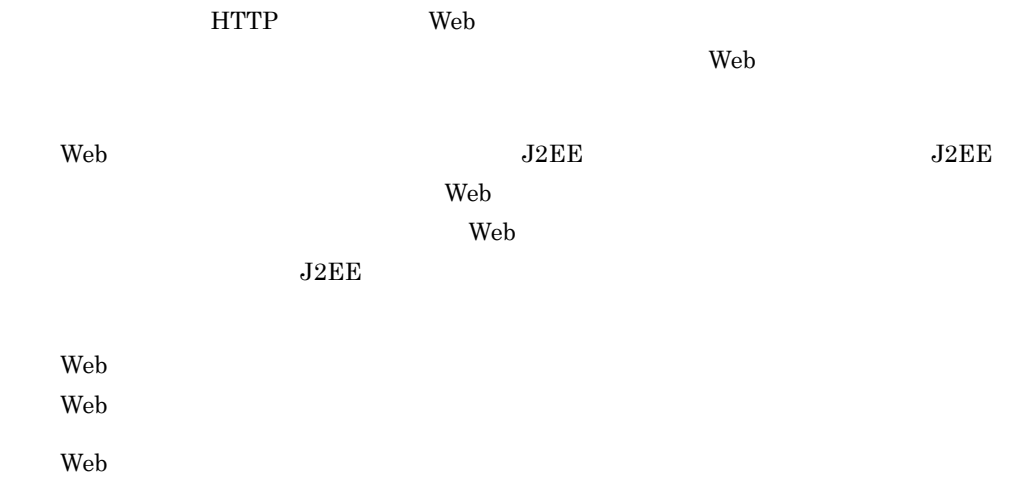

### 4-5 Web

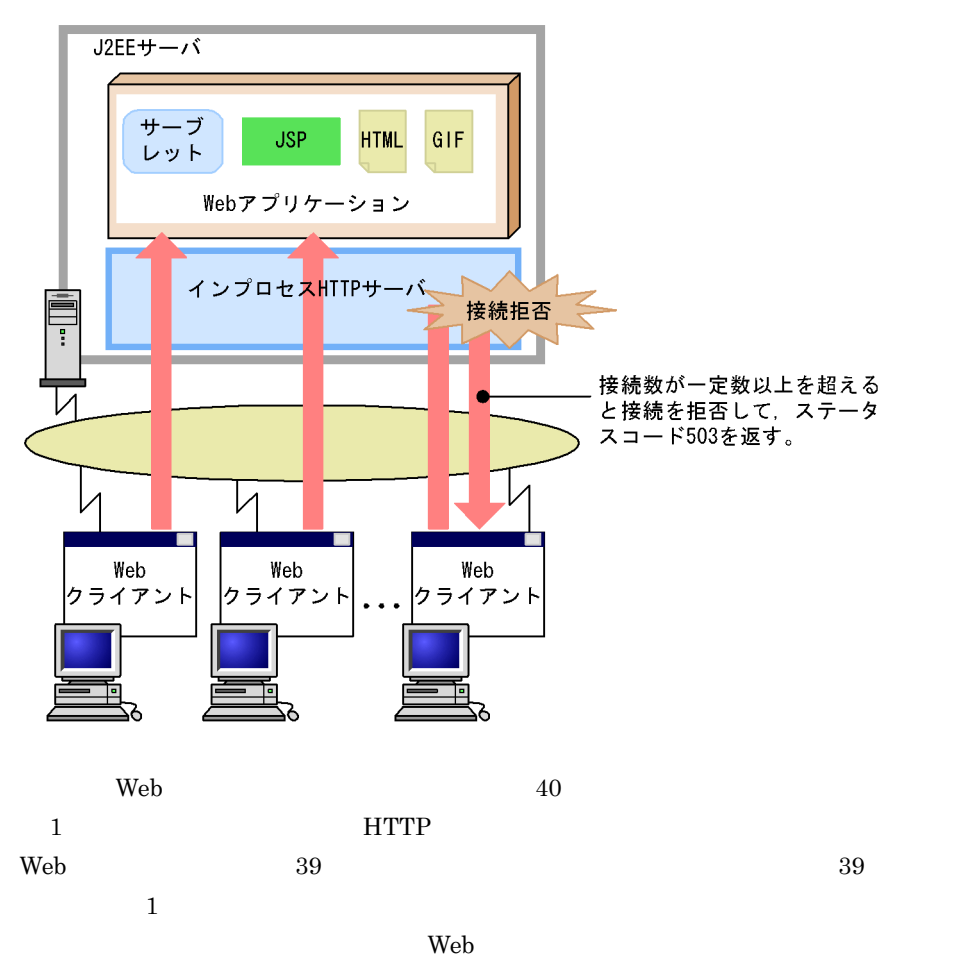

<span id="page-343-0"></span>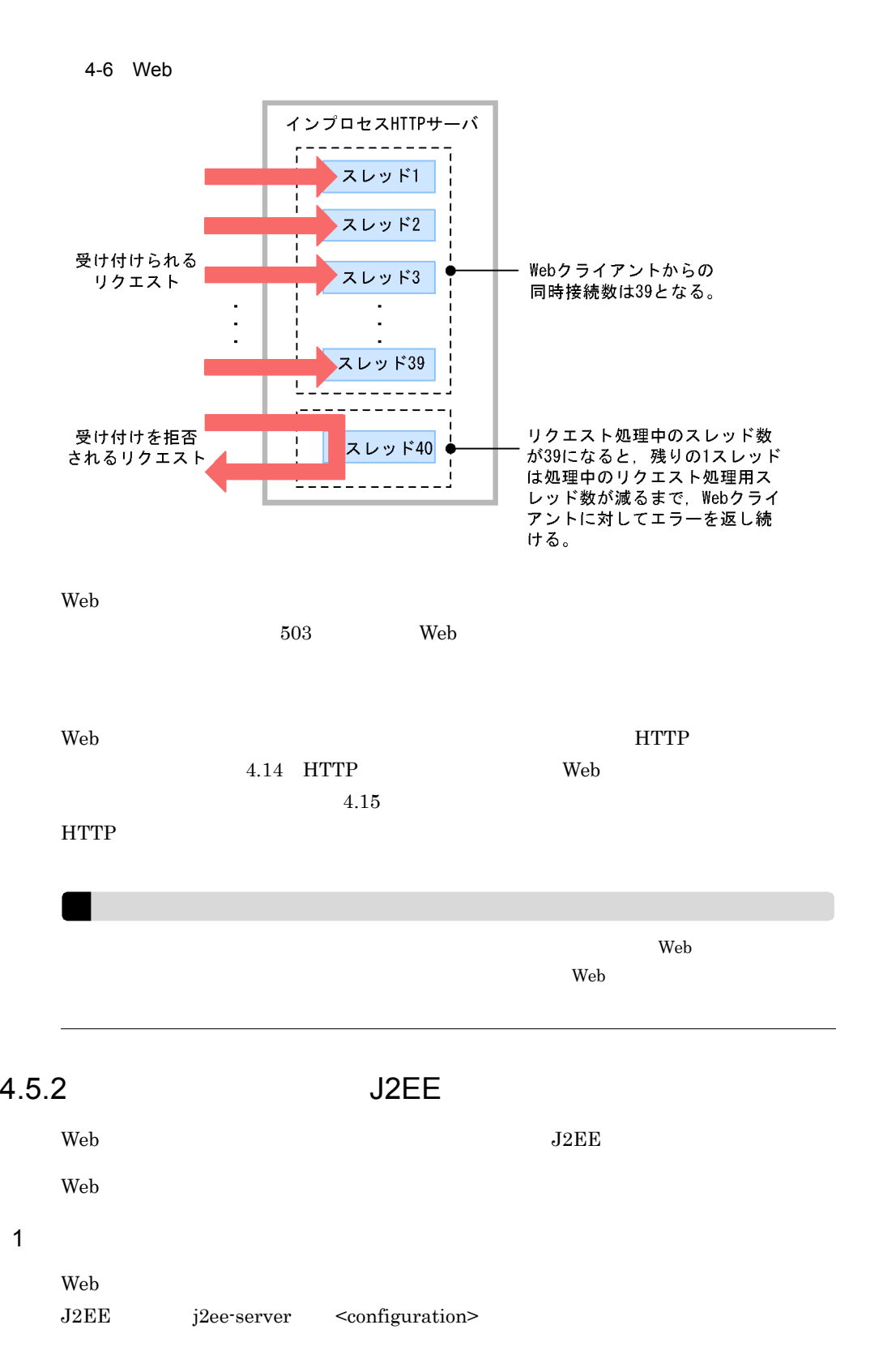

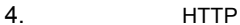

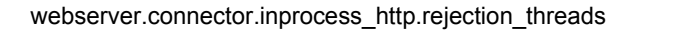

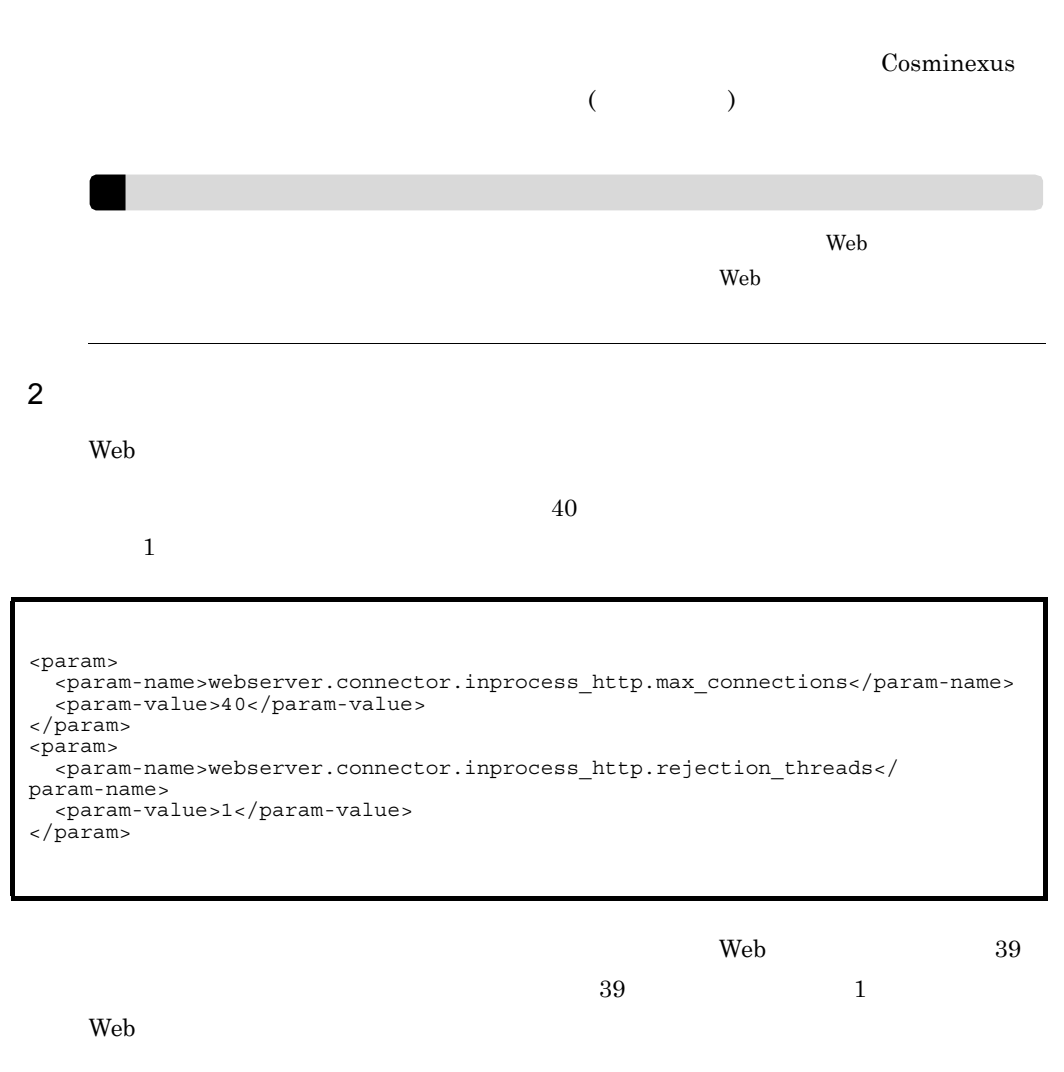

 $\rm Web$ 

503 Service Unavailable Web

 $4.15$ 

 $HTTP$ 

 $Web$ 

Web 2000 Web 2000 Web 2000 Web 3000 Web 3000 Web 3000 Web 3000 Web 3000 Web 3000 Web 3000 Web 3000 Web 3000 Web 3000 Web 3000 Web 3000 Web 3000 Web 3000 Web 3000 Web 3000 Web 3000 Web 3000 Web 3000 Web 3000 Web 3000 Web 30

```
<param>
   <param-name>webserver.connector.inprocess_http.rejection_threads</
param-name>
  <param-value>3</param-value>
</param>
<param>
 <param-name>webserver.connector.inprocess_http.error_custom.list</
param-name>
   <param-value>REJECTION_1</param-value>
</param>
<param>
<param-name>webserver.connector.inprocess_http.error_custom.REJECTION_1.
status</param-name>
   <param-value>503</param-value>
</param>
<param>

<param-name>webserver.connector.inprocess_http.error_custom.REJECTION_1.
file</param-name>
   <param-value>C:/data/busy.html</param-value>
</param>
<param>

<param-name>webserver.connector.inprocess_http.error_custom.REJECTION_1.
file.content_type=text/html; charset</param-name>
   <param-value>ISO-8859-1</param-value>
</param>
<param>

<param-name>webserver.connector.inprocess_http.error_custom.REJECTION_1.
request_url</param-name>
   <param-value>/*</param-value>
</param>
```
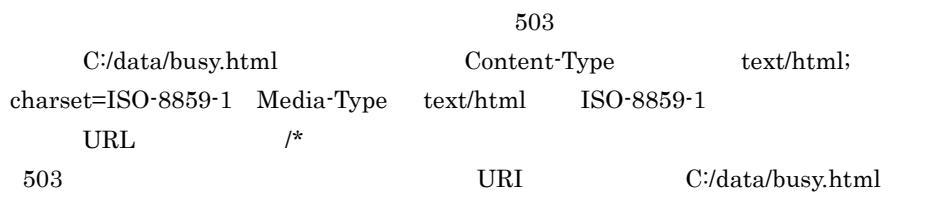

```
<param>
   <param-name>webserver.connector.inprocess_http.rejection_threads</
param-name>
  <param-value>3</param-value>
</param>
<param>
  <param-name>webserver.connector.inprocess_http.error_custom.list</
param-name>
  <param-value>REJECTION_1</param-value>
</param>
<param>
<param-name>webserver.connector.inprocess_http.error_custom.REJECTION_1.
status</param-name>
   <param-value>503</param-value>
</param>
<param>

<param-name>webserver.connector.inprocess_http.error_custom.REJECTION_1.
redirect_url</param-name>
   <param-value>http://host1/busy.html</param-value>
</param>
<param>

<param-name>webserver.connector.inprocess_http.error_custom.REJECTION_1.
request_url</param-name>
   <param-value>/*</param-value>
</param>
<param>
```
 $503$ 

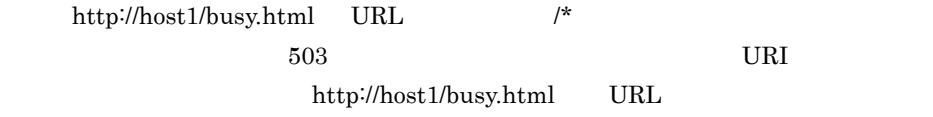

<span id="page-347-0"></span> $4.6$ 

### $4-9$ 分類 タイトル 参照先  $4.6.1$  $J2EE$  [4.6.2](#page-347-2)

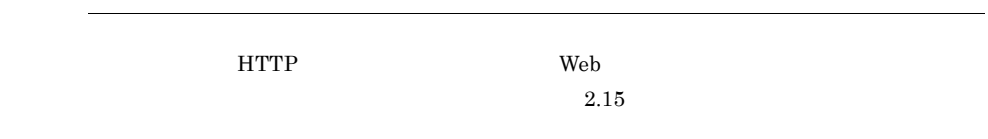

### <span id="page-347-1"></span> $4.6.1$

 $\rm Web$ 

<span id="page-347-2"></span>4.6.2 J2EE

 $\rm Web$ 

web 300 and 300 and 300 and 300 and 300 and 300 and 300 and 300 and 300 and 300 and 300 and 300 and 300 and 300 and 300 and 300 and 300 and 300 and 300 and 300 and 300 and 300 and 300 and 300 and 300 and 300 and 300 and 30

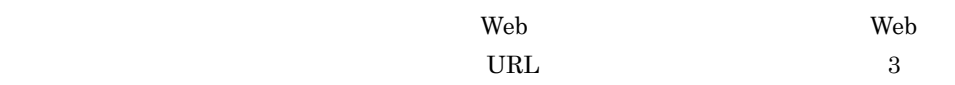

1 Web Web コンテナ単位で同時実行スレッド数を制御する場合,Web コンテナ全体で同時に実  $\vee$  Web  $\vee$ Web 7  $\rm Web$ J2EE j2ee-server <configuration> webserver.connector.inprocess\_http.max\_execute\_threads  $Web$ Cosminexus  $($ 2 Web Web アプリケーション単位で同時実行スレッド数を制御する場合,Web コンテナでのス  $\rm Web$  $\mathbf{Web}$  $\mathbf{Web}$   $\mathbf{Web}$  $2.17$  Web 3 URL URL THE VEH STREET STREET SERVED WEB THE VEH STREET STREET STREET STREET STREET STREET STREET STREET STREET ST  $\mathbf{Web}$ URL  $\Box$  $\mathbf{Web}$   $\mathbf{Web}$  $URL$  $2.18$  URL

# <span id="page-349-0"></span> $4.7$

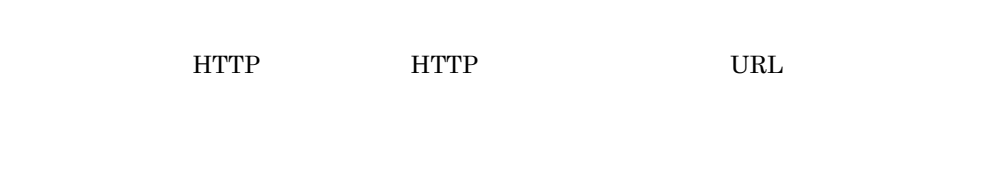

URL  $\Box$ 

### $4-10$ 分類 タイトル 参照先 URL  $4.7.1$  $4.7.2$  $J2EE$  [4.7.3](#page-350-0)  $4.7.4$

### <span id="page-349-1"></span>4.7.1 URL

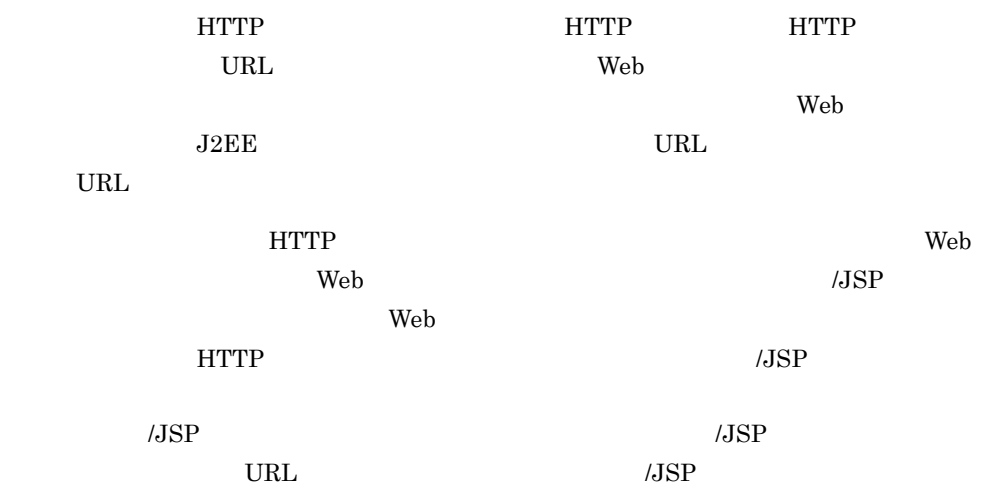

### <span id="page-349-2"></span>4.7.2

 $\text{URL}$ 

<span id="page-350-0"></span>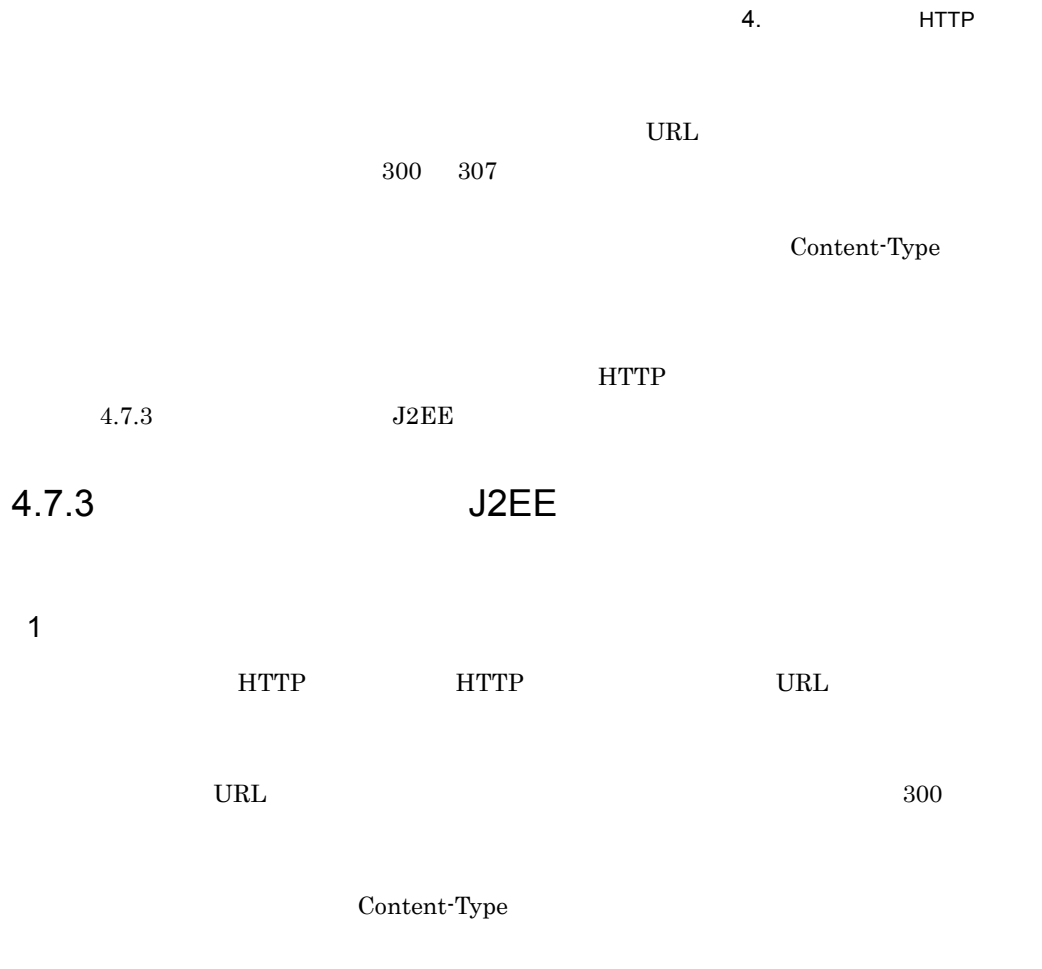

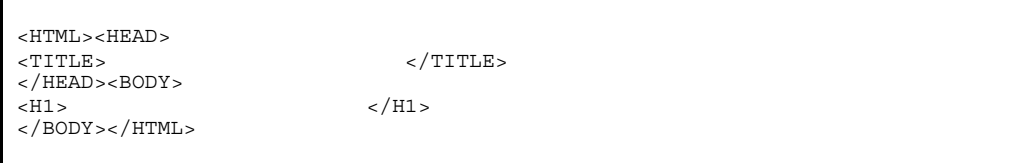

- **•** 300 Multiple Choices
- **•** 301 Moved Permanently
- **•** 302 Found
- **•** 303 See Other
- **•** 305 Use Proxy
- **•** 307 Temporary Redirect

 $300$ 

 $200$ 

 $500$ 

### j2ee-server <configuration>

### $4-11$

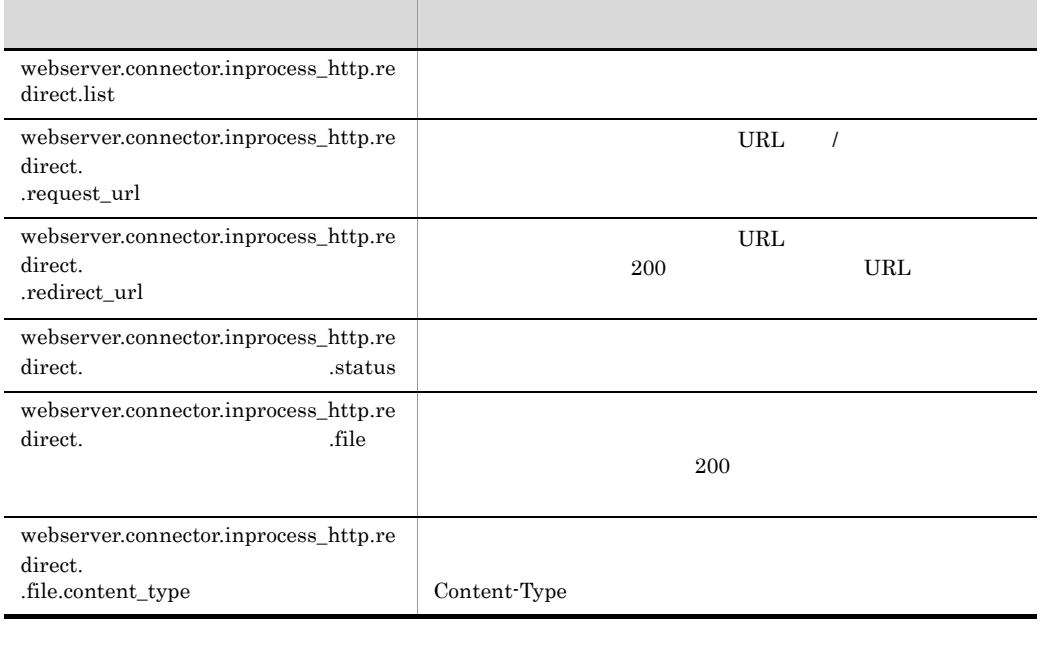

 $J2\text{EE}$ 

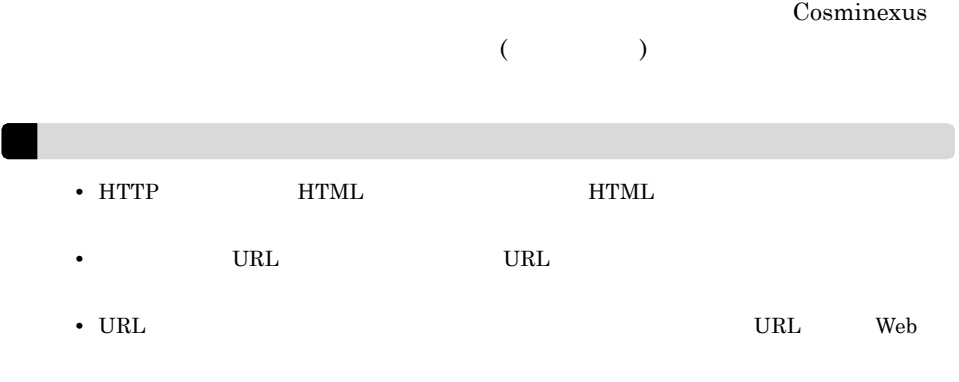

3 設定例

設定例 1

```
<param>
  <param-name>webserver.connector.inprocess_http.redirect.list</param-name>
   <param-value>REDIRECT_1,REDIRECT_2</param-value>
</param>
<param>
<param-name>webserver.connector.inprocess_http.redirect.REDIRECT_1.request_url
</param-name>
   <param-value>/index.html</param-value>
</param>
<param>
<param-name>webserver.connector.inprocess_http.redirect.REDIRECT_1.redirect_ur
l</param-name>
   <param-value>http://host1/new_dir/index.html</param-value>
</param>
<param>
   <param-name>webserver.connector.inprocess_http.redirect.REDIRECT_1.status</
param-name>
   <param-value>302</param-value>
</param>
<param>

<param-name>webserver.connector.inprocess_http.redirect.REDIRECT_2.request_url
</param-name>
   <param-value>/old_dir/*</param-value>
</param>
<param>

<param-name>webserver.connector.inprocess_http.redirect.REDIRECT_2.redirect_ur
l</param-name>
   <param-value>http://host1/new_dir/</param-value>
</param>
<param>
   <param-name>webserver.connector.inprocess_http.redirect.REDIRECT_2.status</
param-name>
   <param-value>301</param-value>
</param>
<param>
   <param-name>webserver.connector.inprocess_http.redirect.REDIRECT_2.file</
param-name>
   <param-value>C:/data/301.html</param-value>
</param>
<param>
<param-name>webserver.connector.inprocess_http.redirect.REDIRECT_2.file.conten
t_type</param-name>
   <param-value>text/html; charset=ISO-8859-1</param-value>
</param>
```
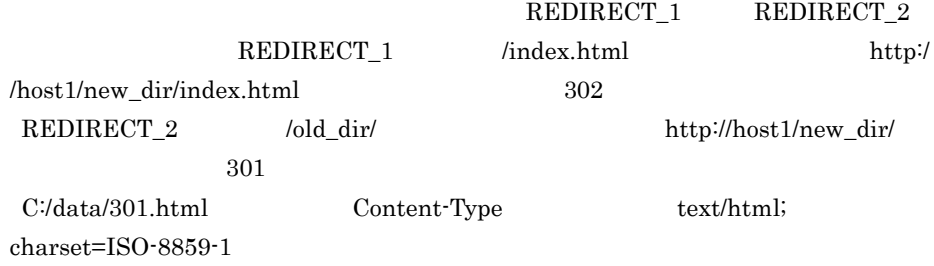

設定例 2

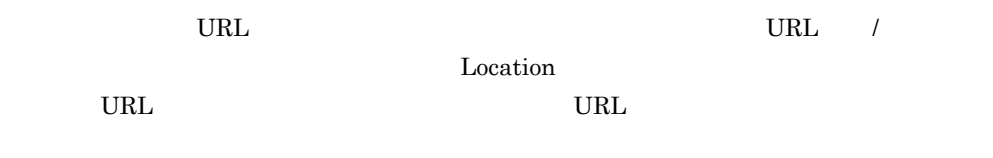

```
<param>
  <param-name>webserver.connector.inprocess_http.redirect.list</param-name>
   <param-value>REDIRECT_3</param-value>
</param>
<param>
<param-name>webserver.connector.inprocess_http.redirect.REDIRECT_3.request_url
</param-name>
   <param-value>/dir1/*</param-value>
</param>
<param>

<param-name>webserver.connector.inprocess_http.redirect.REDIRECT_3.redirect_ur
l</param-name>
   <param-value>http://host/dir2/</param-value>
</param>
```
URL /dir1/subdir1/index.html Location http://host/dir2/subdir1/index.html  $\rm{URL}$ URL / Location CONSUSSES (URL / Location  $\mathbf{U}$ URL URL CONTROL <u>Location</u> CRL で、リングのサイト URL しゅうしょうかい URL しゅうしょう しゅうしょう  $URL$  $\rm Location$   $\rm URL$ 

### <span id="page-353-0"></span> $4.7.4$

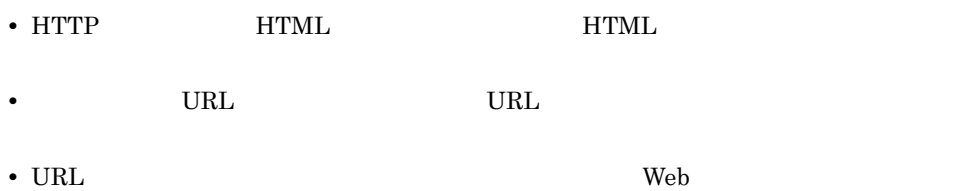

# <span id="page-354-0"></span>4.8 Persistent Connection Web

Persistent Connection Web

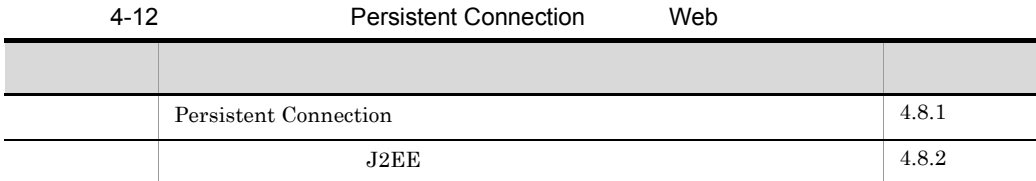

### <span id="page-354-1"></span>4.8.1 Persistent Connection

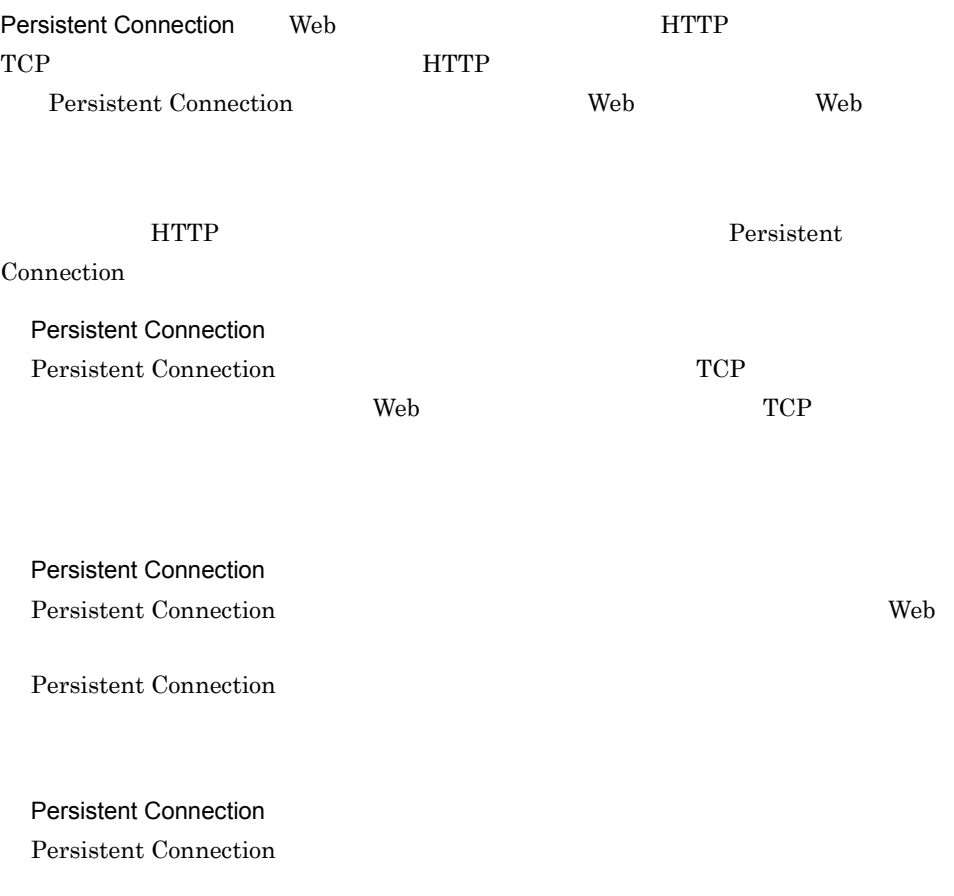

### 4. HTTP

<span id="page-355-0"></span>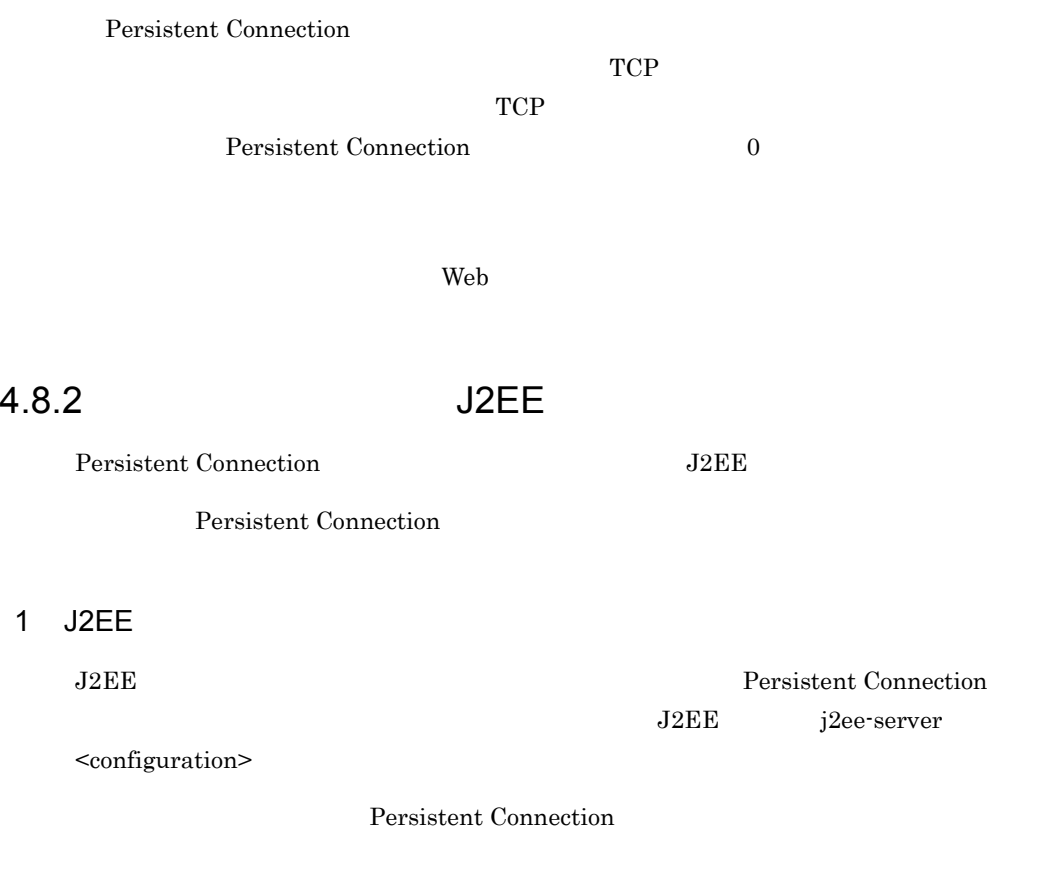

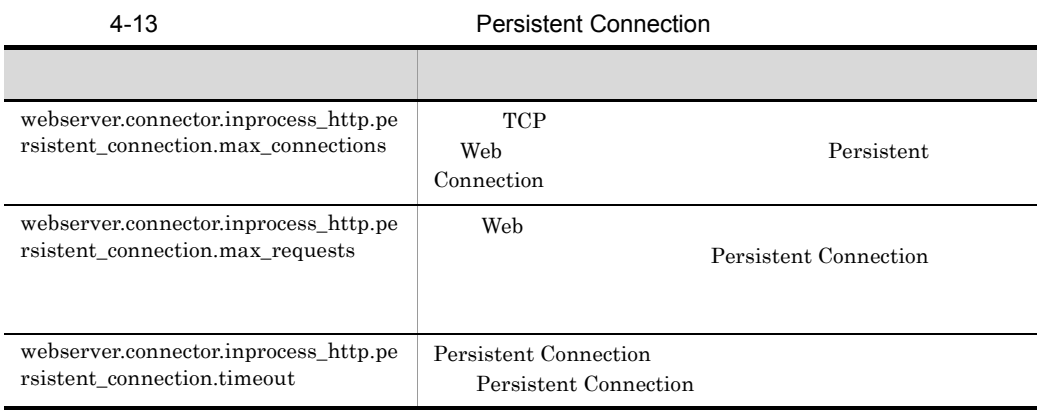

Cosminexus

 $($ 

2 設定例

Persistent Connection

### <param>

```
<param-name>webserver.connector.inprocess_http.persistent_connection.max_conne
ctions</param-name>
   <param-value>5</param-value>
</param>
<param>
<param-name>webserver.connector.inprocess_http.persistent_connection.max_reque
sts</param-name>
  <param-value>100</param-value>
</param>
<param>
<param-name>webserver.connector.inprocess_http.persistent_connection.timeout</
param-name>
  <param-value>15</param-value>
</param>
```
 $TCP$  5  $100 \hspace{2.5cm} \text{TCP}$  $15$ 

TCP

### <span id="page-357-0"></span>4.9 HTTP

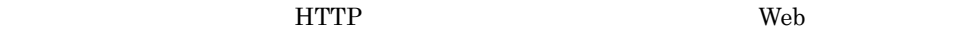

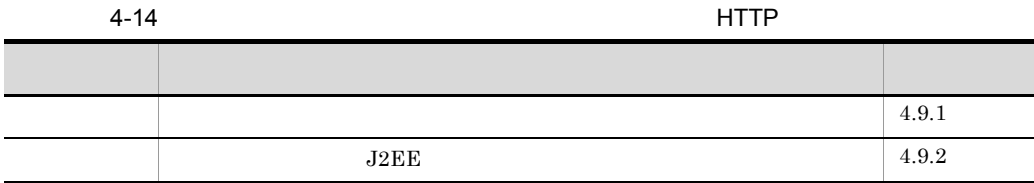

<span id="page-357-1"></span> $4.9.1$ 

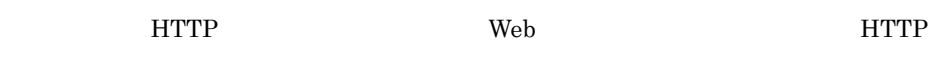

 $HTTP$ 

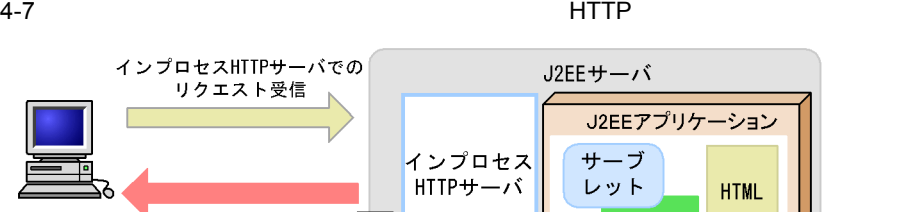

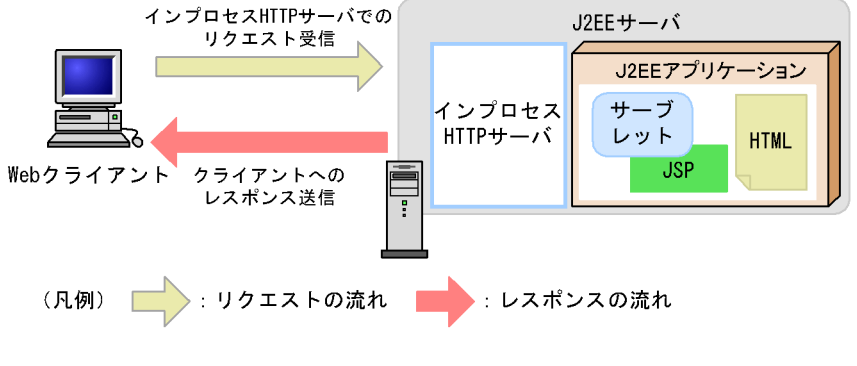

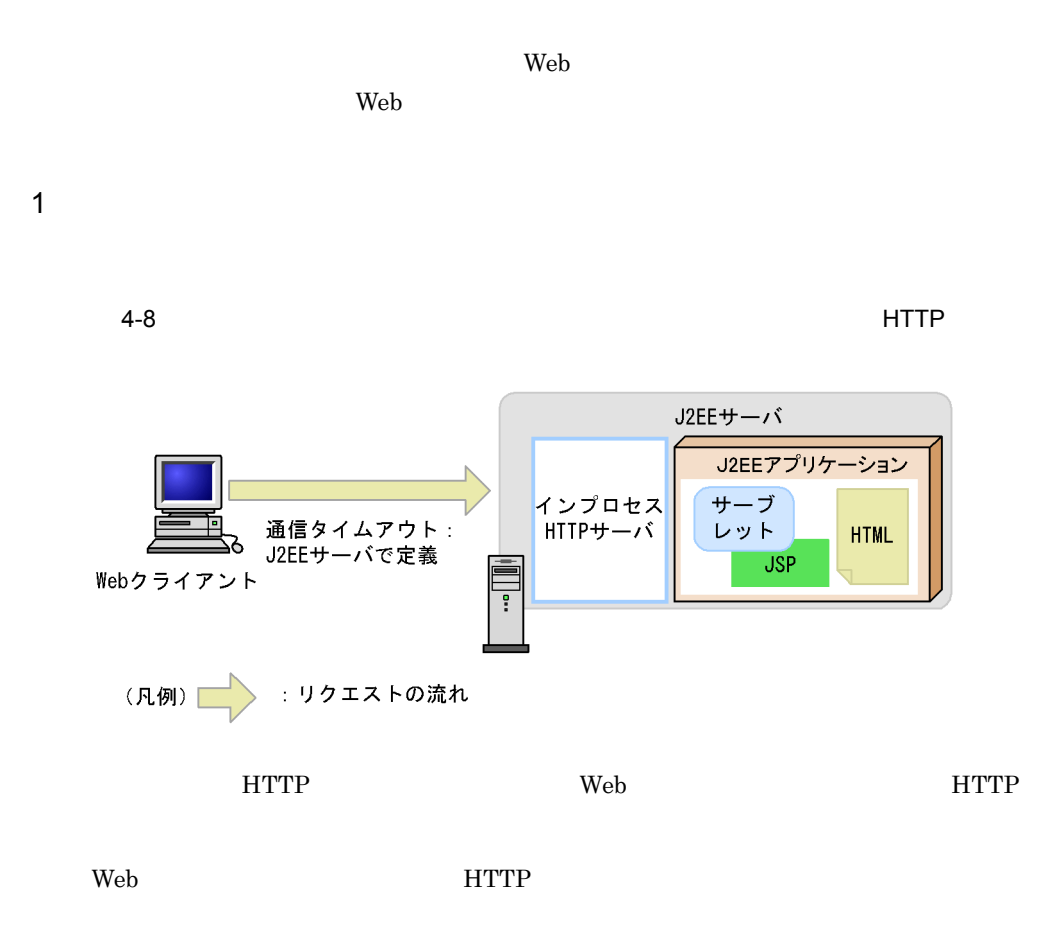

- Web
- Web **HTTP**
- **•** クライアントアプリケーションで障害が発生した

 $2$ 

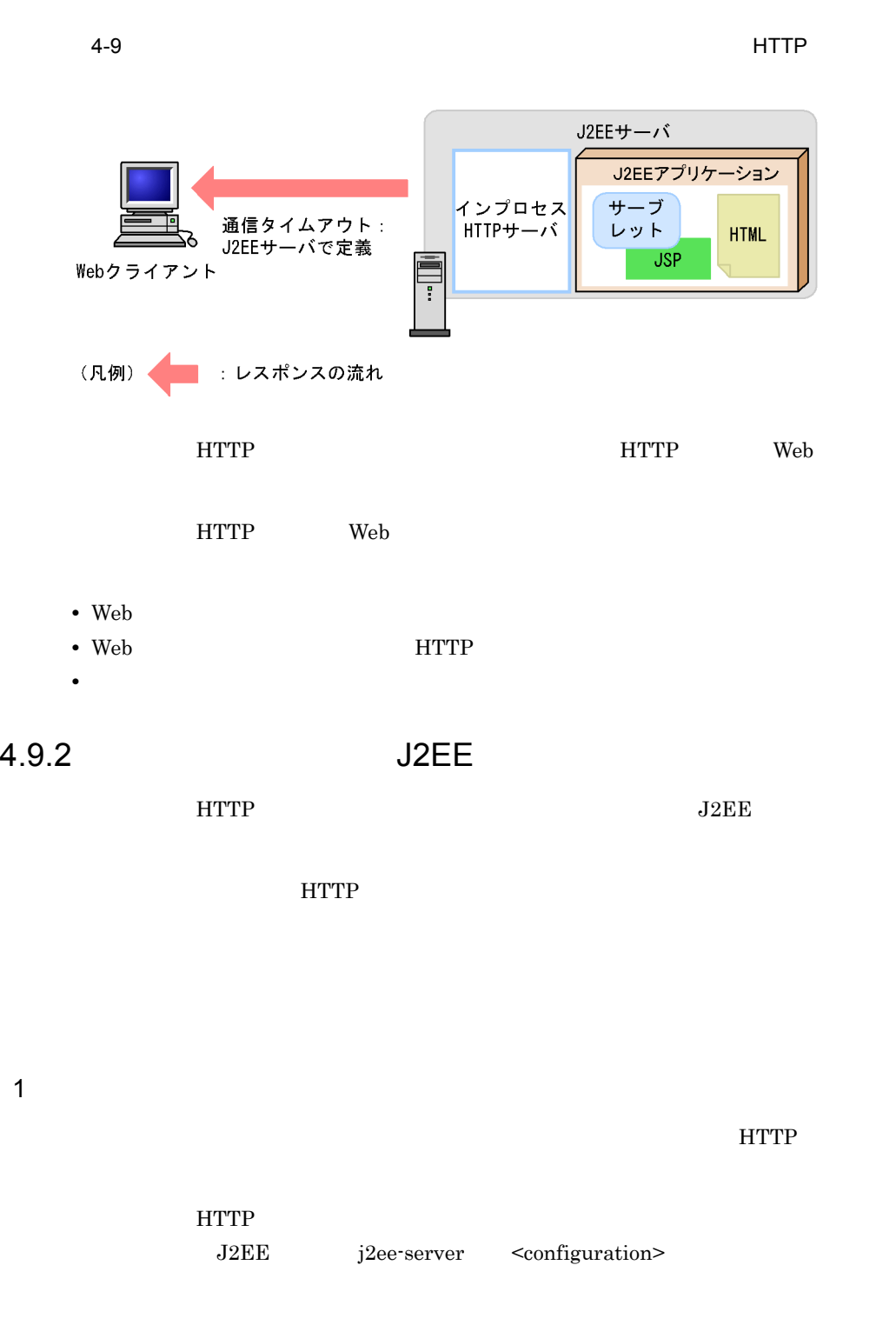

<span id="page-359-0"></span>webserver.connector.inprocess\_http.receive\_timeout
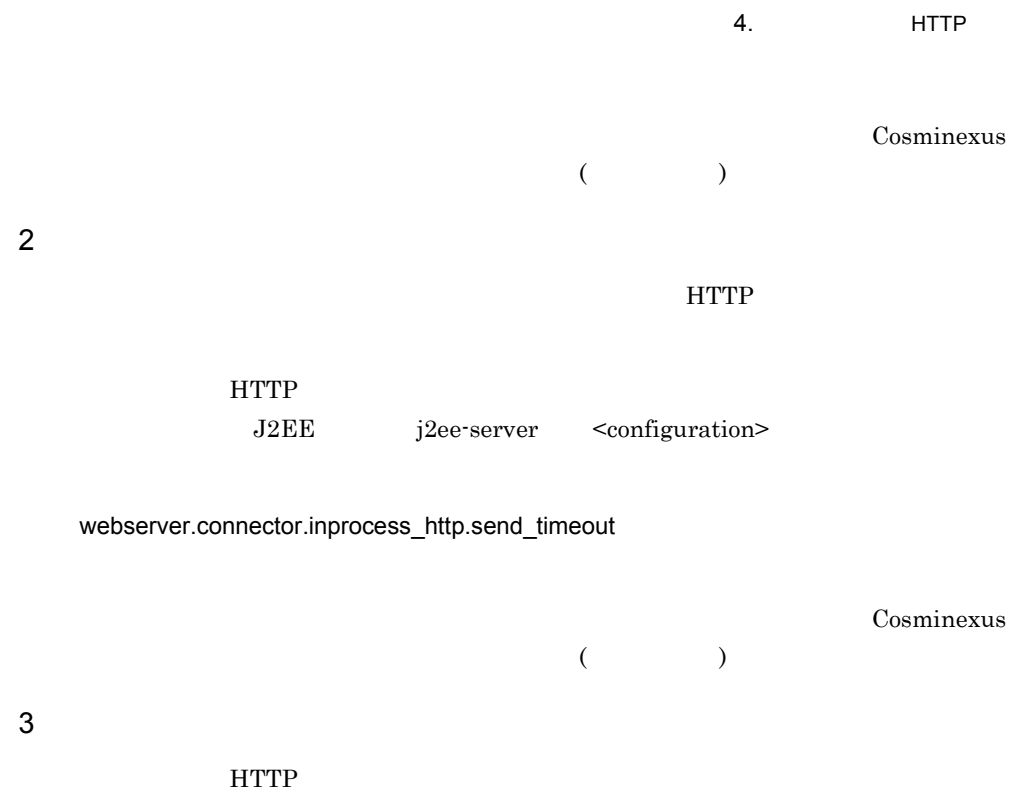

<param-name>webserver.connector.inprocess\_http.receive\_timeout</param-name>

<param-name>webserver.connector.inprocess\_http.send\_timeout</param-name>

 $300$ 

 $600$ 

<param-value>300</param-value>

<param-value>600</param-value>

<param>

</param> <param>

</param>

337

# 4.10 IP HTTP

<span id="page-361-1"></span><span id="page-361-0"></span>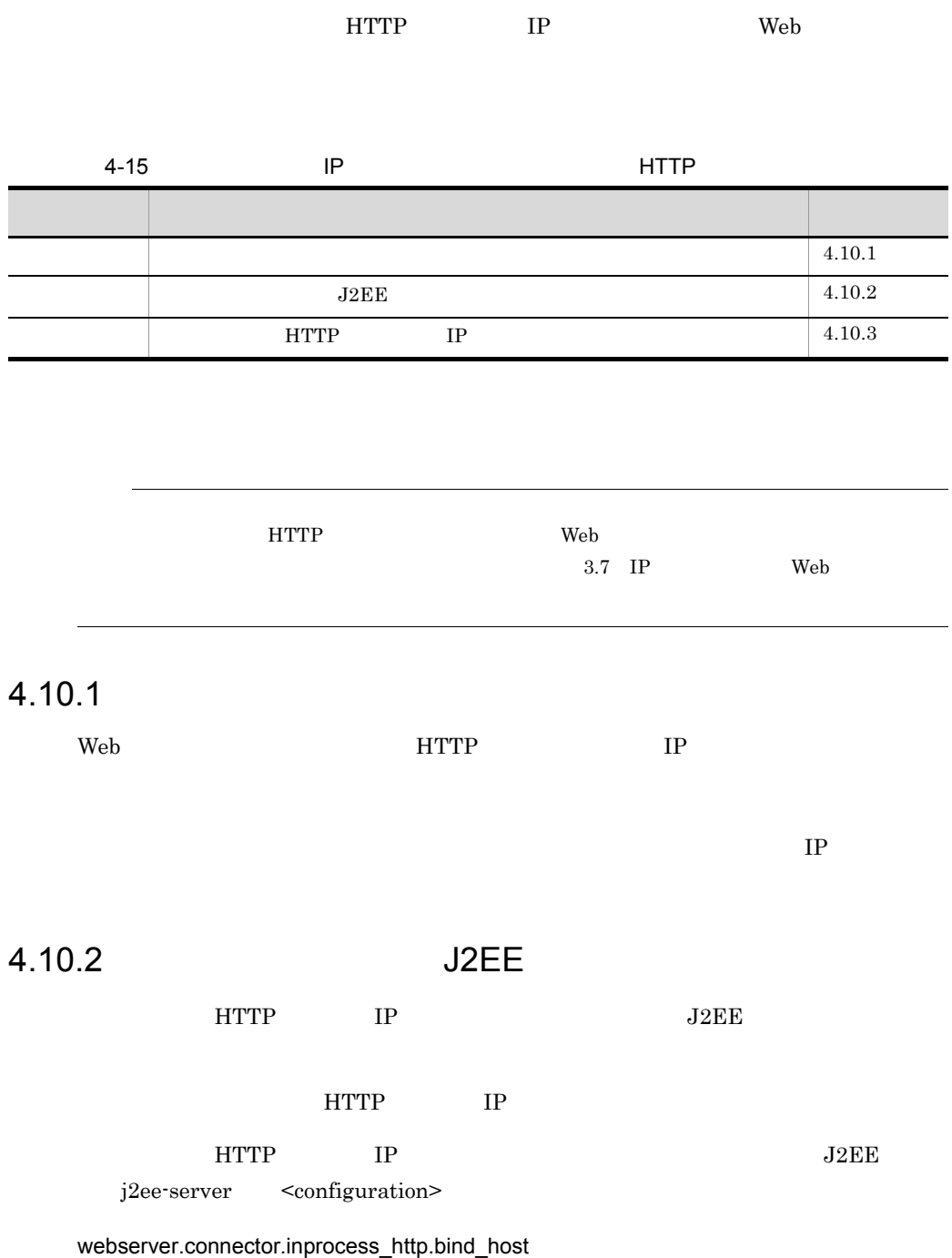

<span id="page-362-0"></span>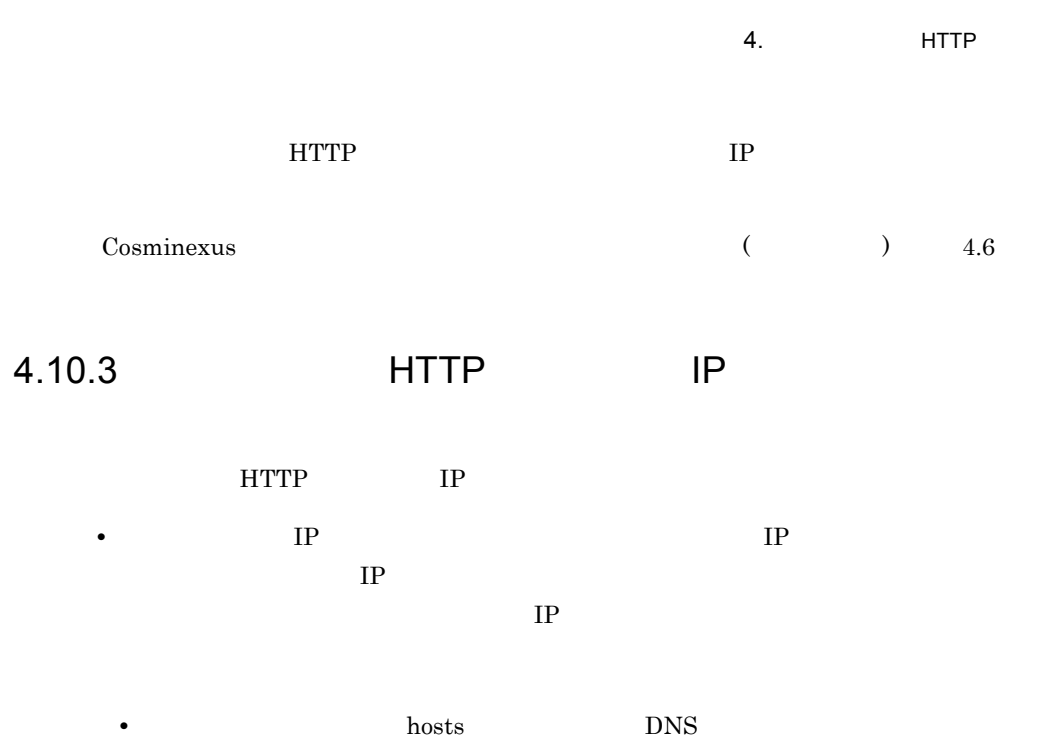

• **IP IP** 

# $4.11$   $2.11$

#### $J2EE$

 $IP$ 

#### $4-16$

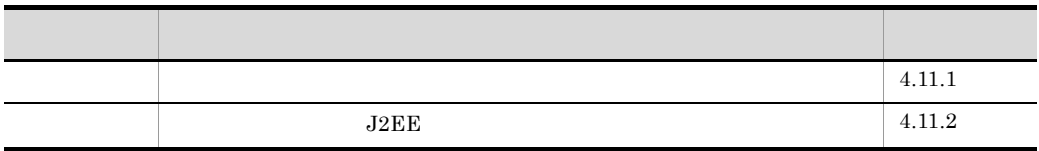

# <span id="page-363-0"></span> $4.11.1$

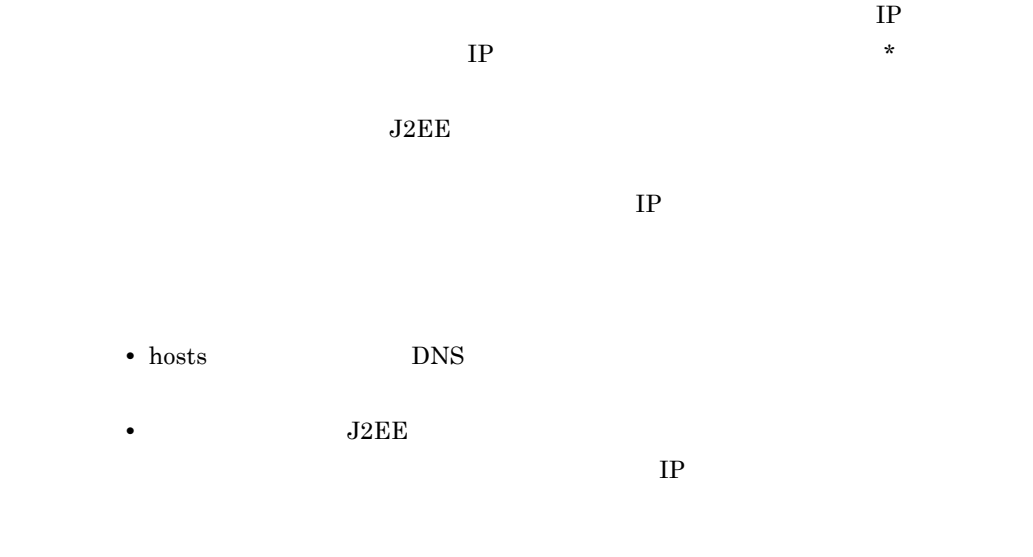

# <span id="page-363-1"></span>4.11.2 J2EE

 $J2EE$ 

4. HTTP  $\mathbf 1$  $_{\rm J2EE}$ j2ee-server <configuration> webserver.connector.inprocess\_http.permitted.hosts  $IP$ Cosminexus (  $1.46$ • hosts DNS  $_{\rm J2EE}$ • J2EE **J2EE**  $IP$  $\overline{2}$ 

```
<param>
 <param-name>webserver.connector.inprocess_http.permitted.hosts</param-name>
 <param-value>host1,host2</param-value>
</param>
```
host1 host2

# $4.12$   $+$

#### $HTTP$

#### $4-17$

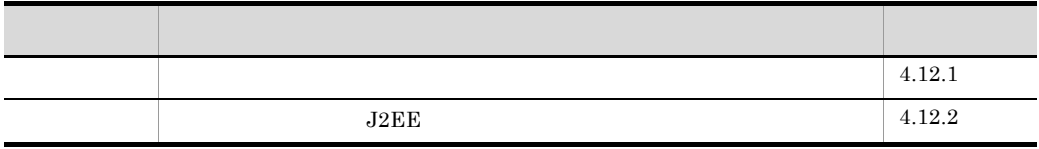

## <span id="page-365-0"></span> $4.12.1$

 $HTTP$ 

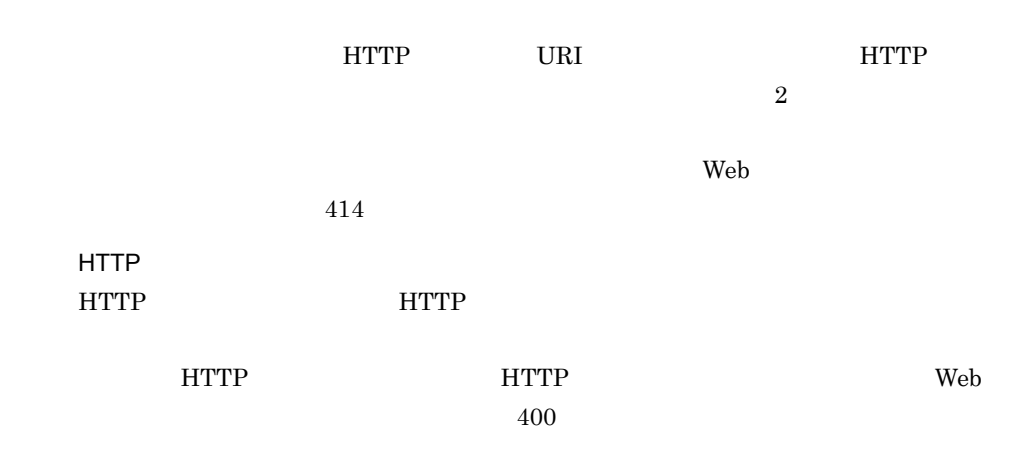

HTTP **HTTP** 

4. HTTP

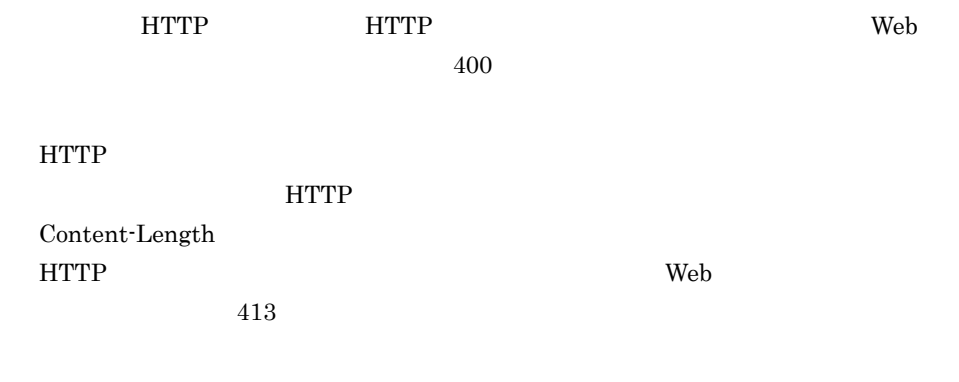

IOException

 $S\!S\!L$ 

## <span id="page-366-0"></span>4.12.2 J2EE

 $J2EE$ 

 $\mathbf 1$ 

 $J2EE$ 

<configuration>

 $J2EE$  j2ee-server

#### $4-18$

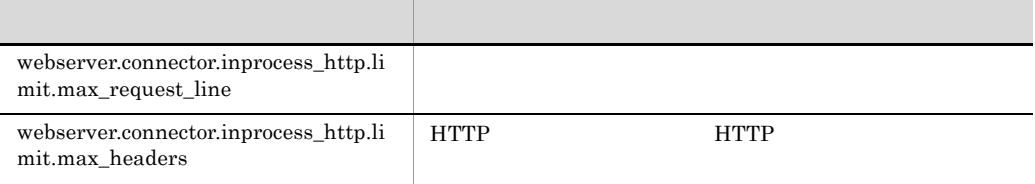

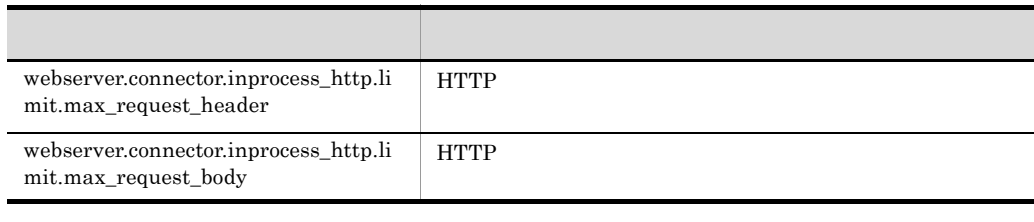

Cosminexus ( ) 4.6

 $\operatorname{SSL}$ 

2 設定例

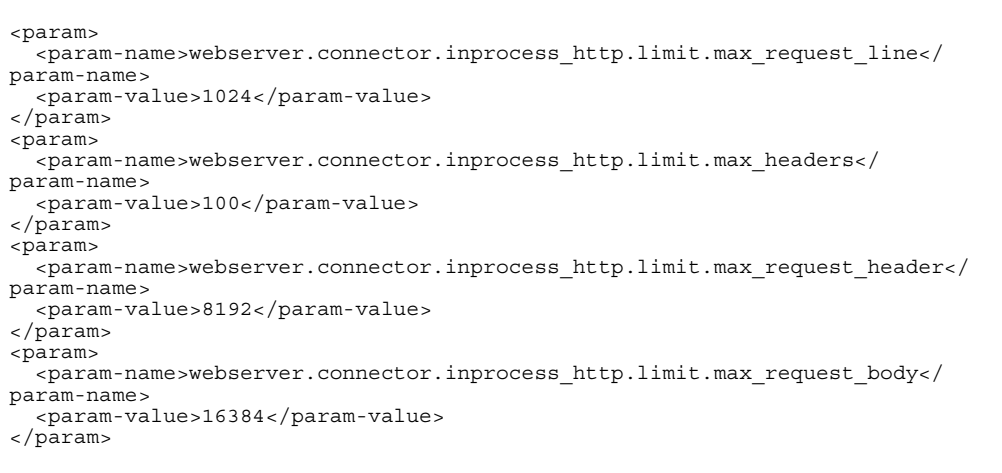

4. HTTP

# 4.13 **HTTP**

#### $HTTP$

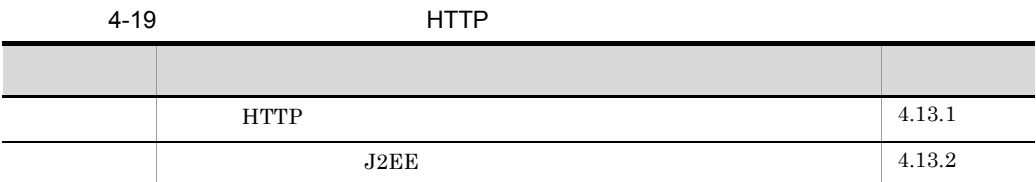

# <span id="page-368-0"></span>4.13.1 HTTP

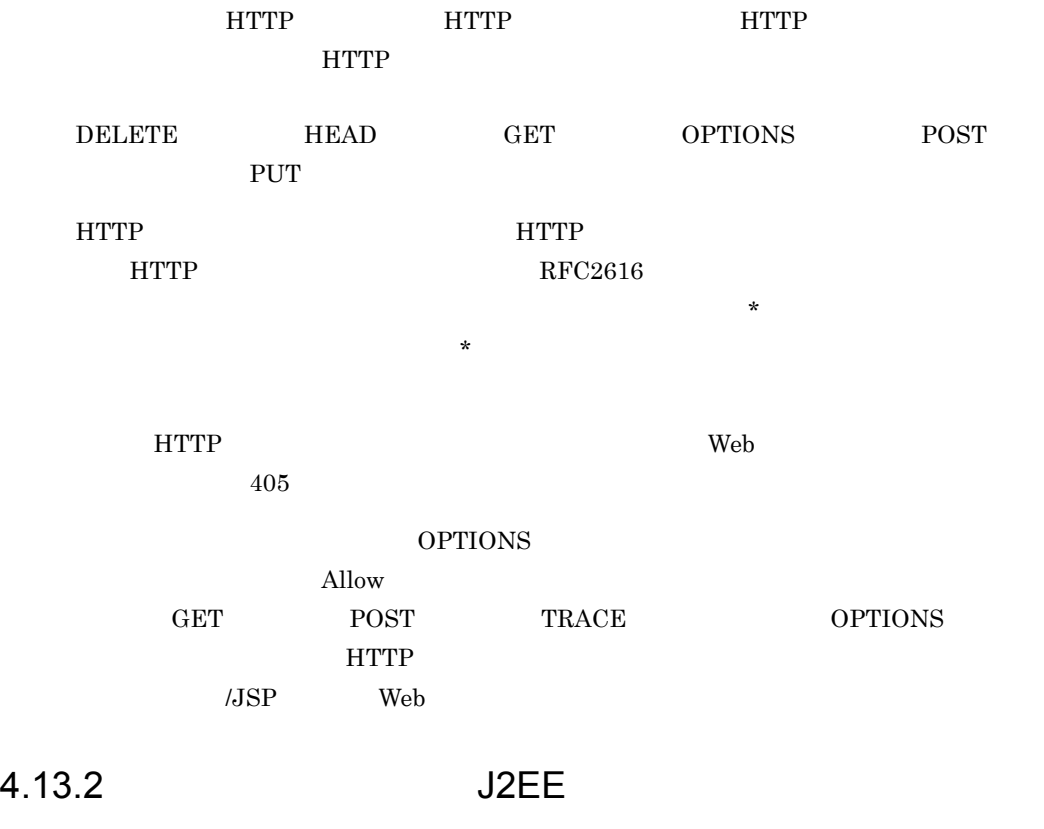

<span id="page-368-1"></span> $\rm HTTP$   $\rm J2EE$ 

 $HTTP$ 

345

#### 1  $\sim$

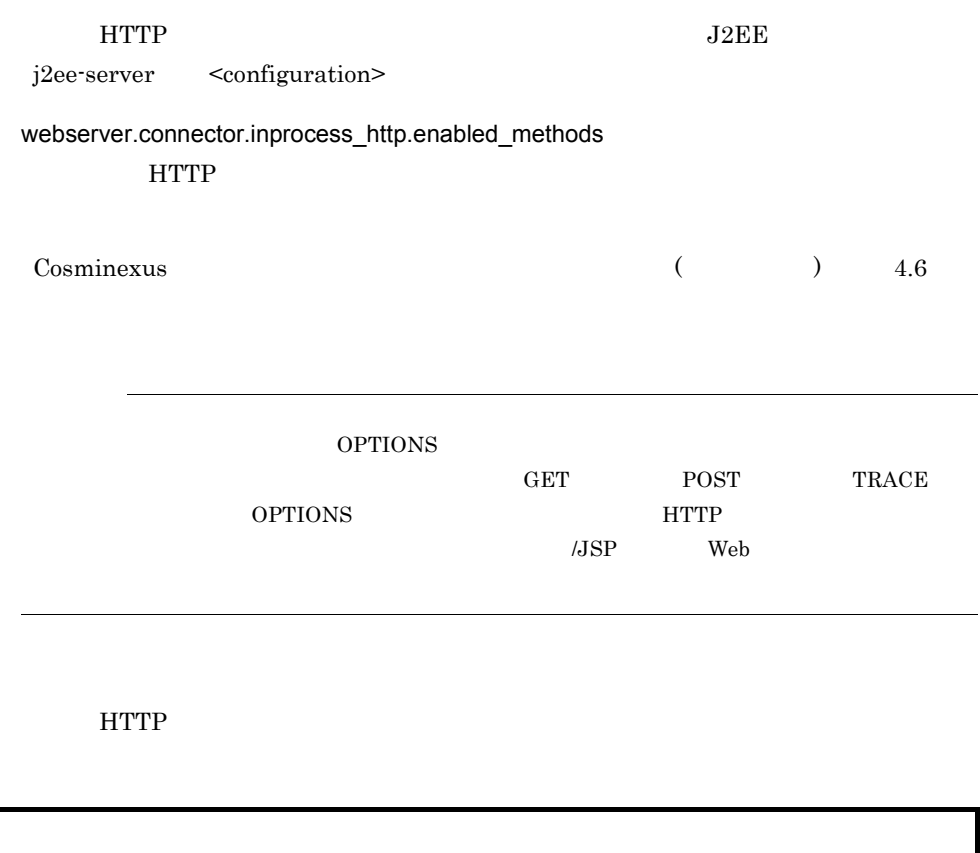

 $\overline{2}$ 

<param> <param-name>webserver.connector.inprocess\_http.enabled\_methods</param-name> <param-value>GET,HEAD,POST,PUT,DELETE,OPTIONS</param-value> </param>

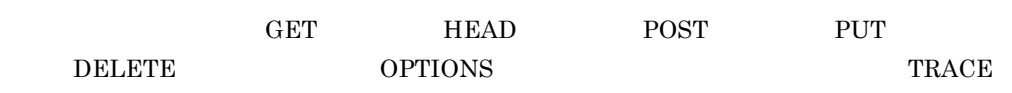

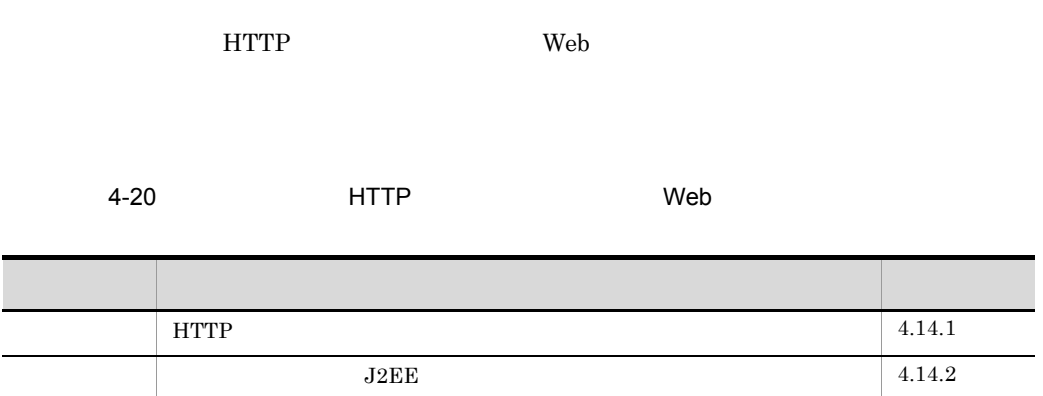

# <span id="page-370-0"></span>4.14.1 HTTP

<span id="page-370-1"></span>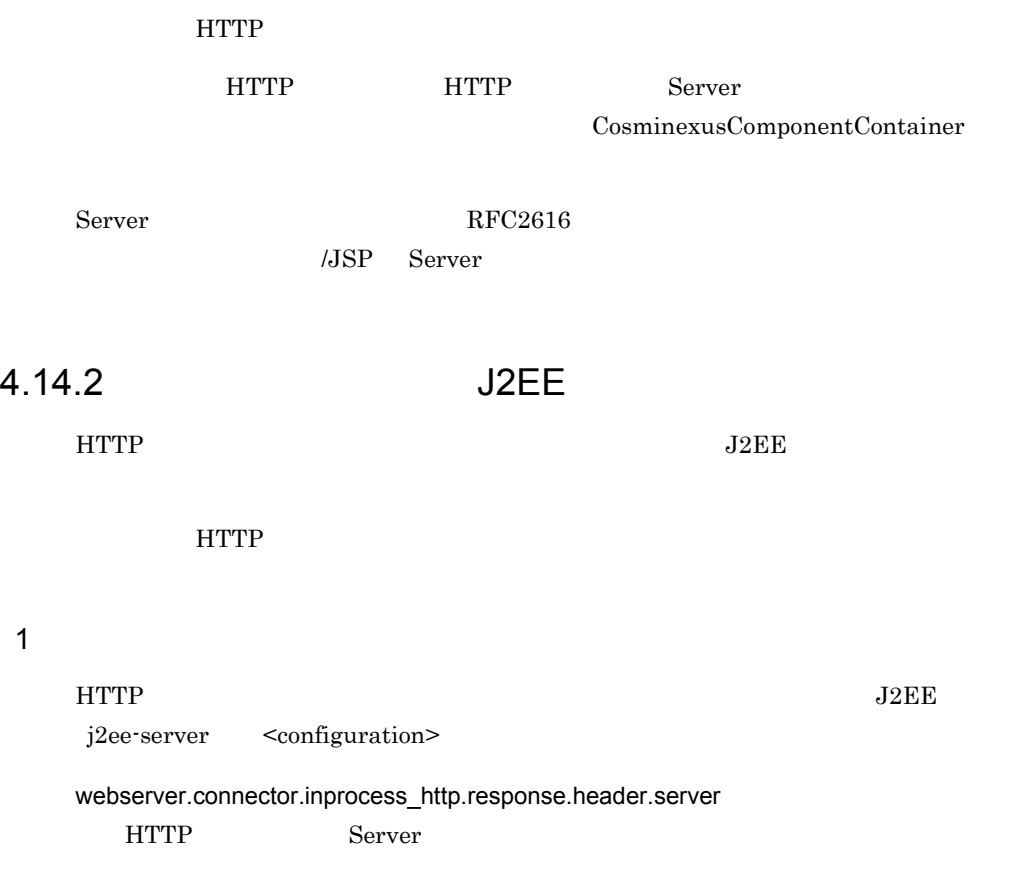

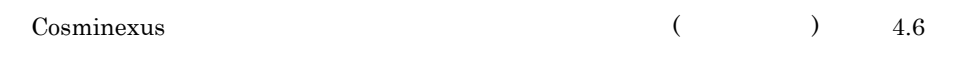

2 設定例

HTTP レスタマイズのカスタマイズの設定の設定の設定があります。

<param> <param-name>webserver.connector.inprocess\_http.response.header.server</ param-name> <param-value>GyoumuServer/1.0</param-value> </param>

Server GyoumuServer/1.0

# $4.15$

# HTTP

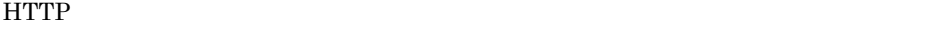

HTTP **HTTP** 

 $\alpha$  Web  $\alpha$ 

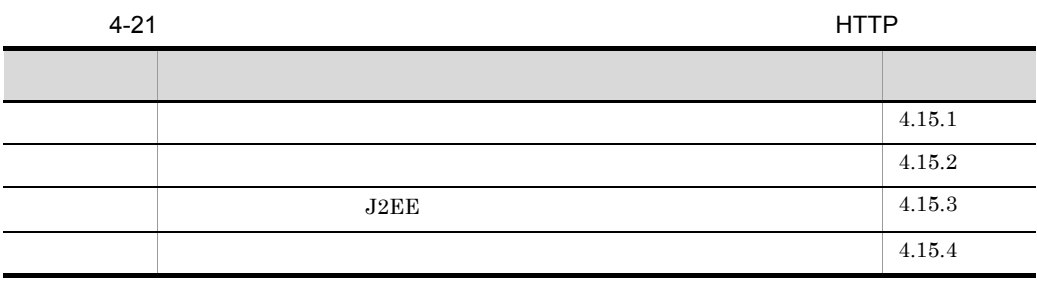

# <span id="page-372-0"></span>4.15.1

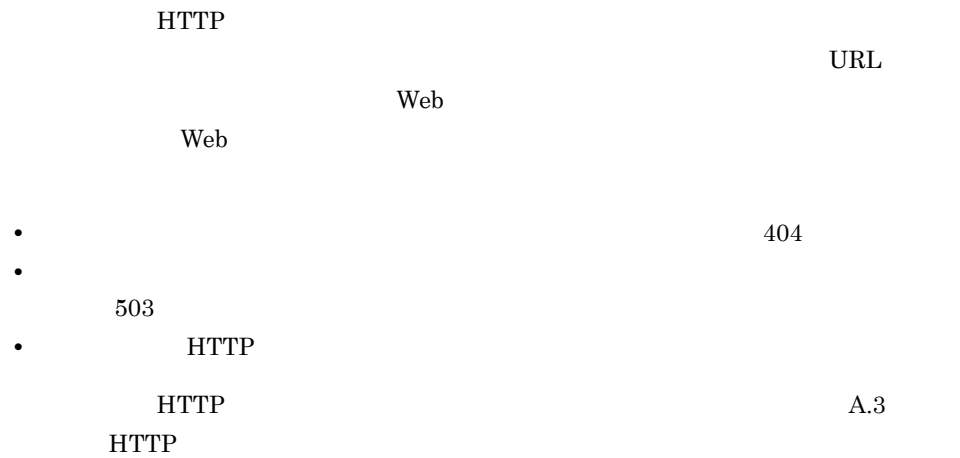

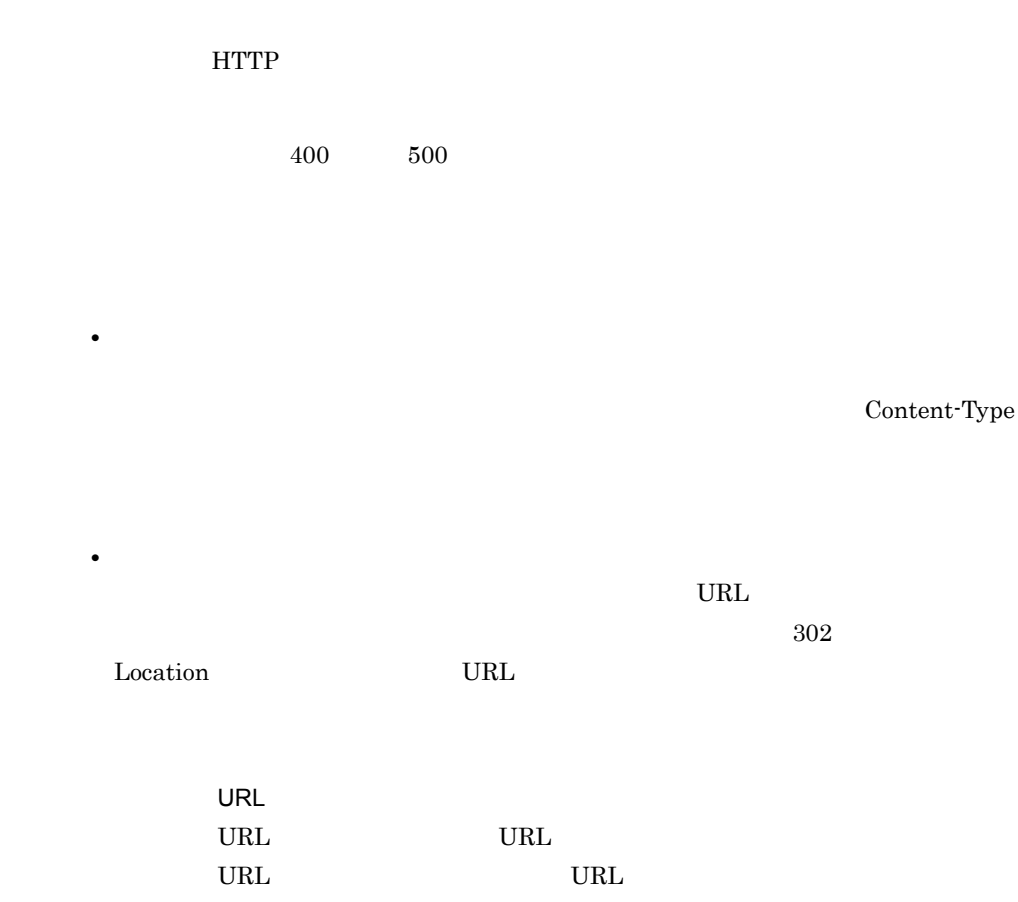

## <span id="page-373-0"></span> $4.15.2$

**HTTP**  ${\bf javax}.\text{servlet}.{\bf http}.\text{Http} \text{Servlet} {\bf Response} \hspace{2cm} \text{sendError}$  $\operatorname{setStatus}$  $JSP \quad setStatus \qquad \qquad HTTP$ sendError  $Web$ 

ンプロセス HTTP サーバによるエラーページのカスタマイズは実行されません。

- sendError
- Web  $\overline{\phantom{a}}$

4. HTTP

• catch catch **catch** • 399 400 599

<span id="page-374-0"></span>4.15.3 実行環境での設定(J2EE サーバの設定)

 $J2\text{EE}$ 

 $1 \qquad \qquad$ 

 $J2EE$ 

<configuration>

J2EE j2ee-server

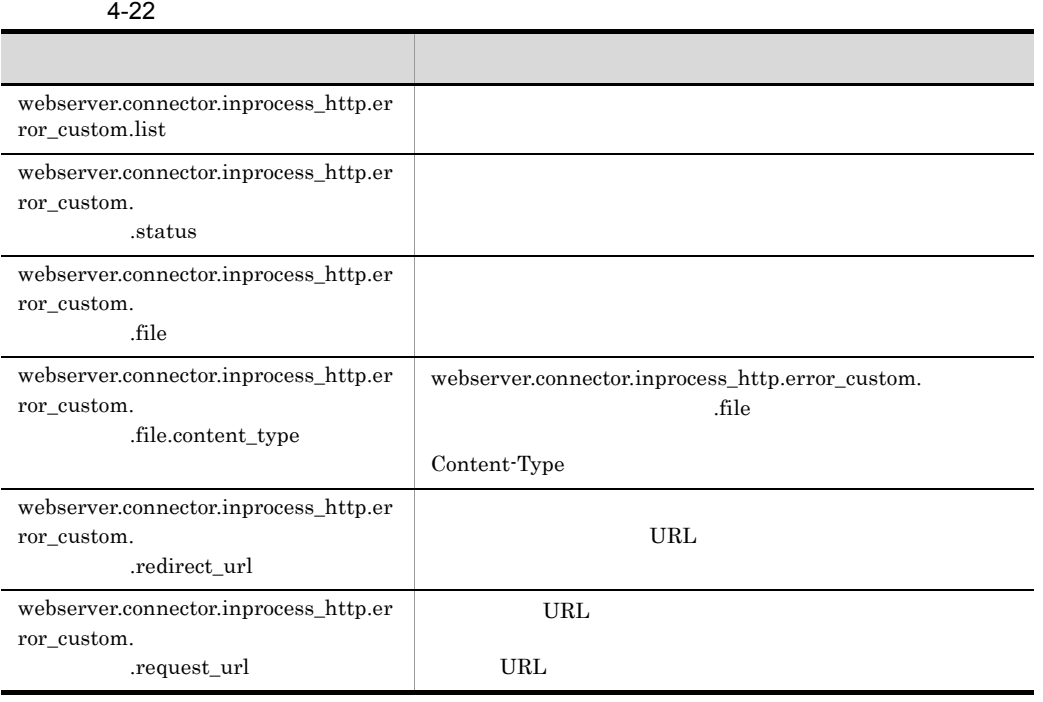

Cosminexus ( ) 4.6

```
<param>
   <param-name>webserver.connector.inprocess_http.error_custom.list</
param-name>
  <param-value>ERR_CUSTOM_1,ERR_CUSTOM_2</param-value>
</param>
<param>
<param-name>webserver.connector.inprocess_http.error_custom.ERR_CUSTOM_1.statu
s</param-name>
  <param-value>404</param-value>
</param>
<param>
<param-name>webserver.connector.inprocess_http.error_custom.ERR_CUSTOM_1.file<
/param-name>
  <param-value>C:/data/404.html</param-value>
</param>
<param>
<param-name>webserver.connector.inprocess_http.error_custom.ERR_CUSTOM_1.file.
content_type</param-name>
  <param-value>text/html; charset=ISO-8859-1</param-value>
</param>
<param>
<param-name>webserver.connector.inprocess_http.error_custom.ERR_CUSTOM_2.statu
s</param-name>
  <param-value>503</param-value>
</param>
<param>
<param-name>webserver.connector.inprocess_http.error_custom.ERR_CUSTOM_2.redir
ect_url</param-name>
  <param-value>http://host1/503.html</param-value>
</param>
<param>
<param-name>webserver.connector.inprocess_http.error_custom.ERR_CUSTOM_2.reque
st_url</param-name>
   <param-value>/dir1/*</param-value>
</param>
```
ERR\_CUSTOM\_1

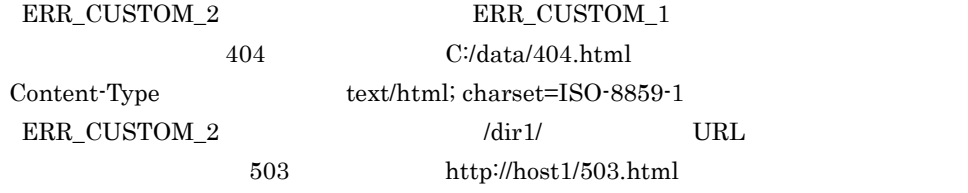

#### <span id="page-375-0"></span> $4.15.4$

 $HTTP$ 

• HTTP **HTML HTML HTML** 

4. HTTP

• URL URL URL URL URL URL OF URL OF URL OF URL OF URL OF URL OF URL OF URL OF URL OF URL OF URL OF URL OF URL OF URL OF URL OF URL OF URL OF URL OF URL OF URL OF URL OF URL OF URL OF URL OF URL OF URL OF URL OF URL OF URL

• <sup>•</sup> <sup>\*</sup>

**•** ステータスコードに対応するリダイレクトを実施する場合,エラー発生時にリクエス URL に付加されていたクエリ文字列はリダイレクト URL に付加されません。ま  $\text{URL}$ くちら Web アプリケーション Web アプリケーション アプリケーション アプリケーション しゅうしゅうしょう

# 4.16 Web

web 300 and  $\mu$ 

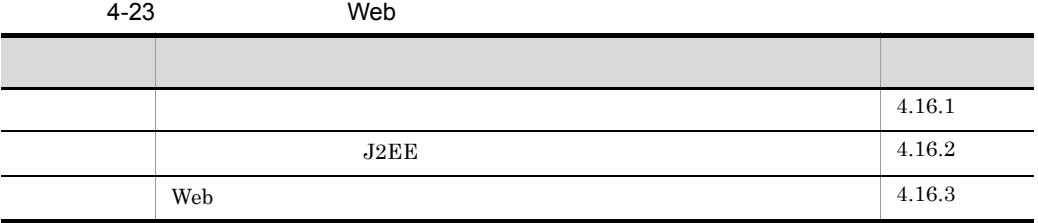

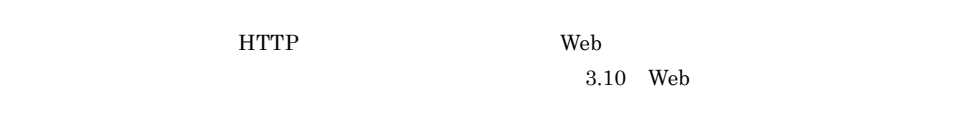

<span id="page-377-0"></span> $4.16.1$ 

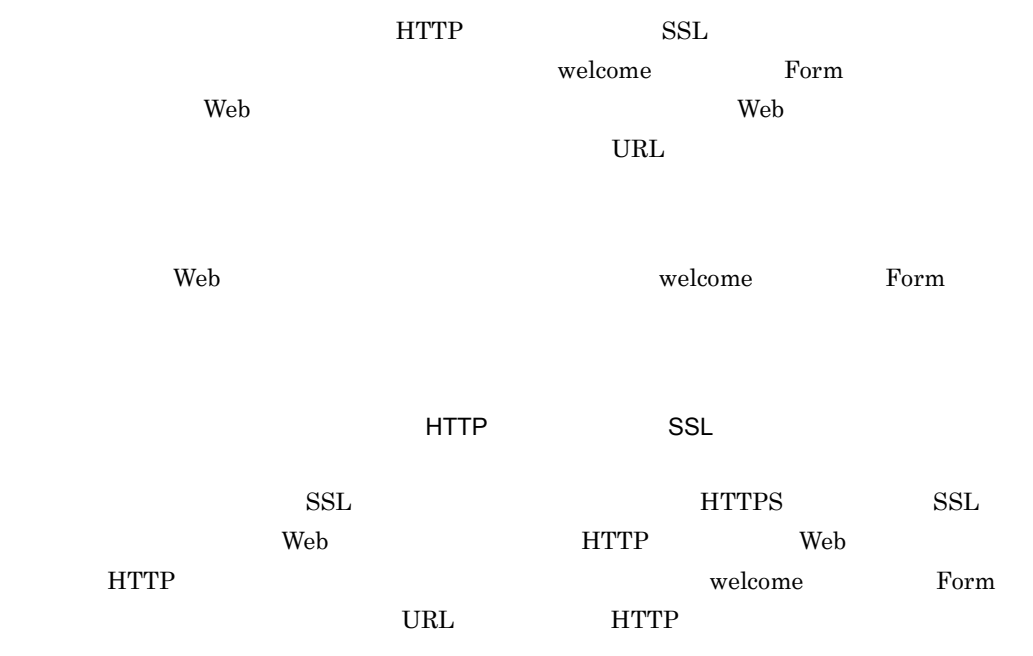

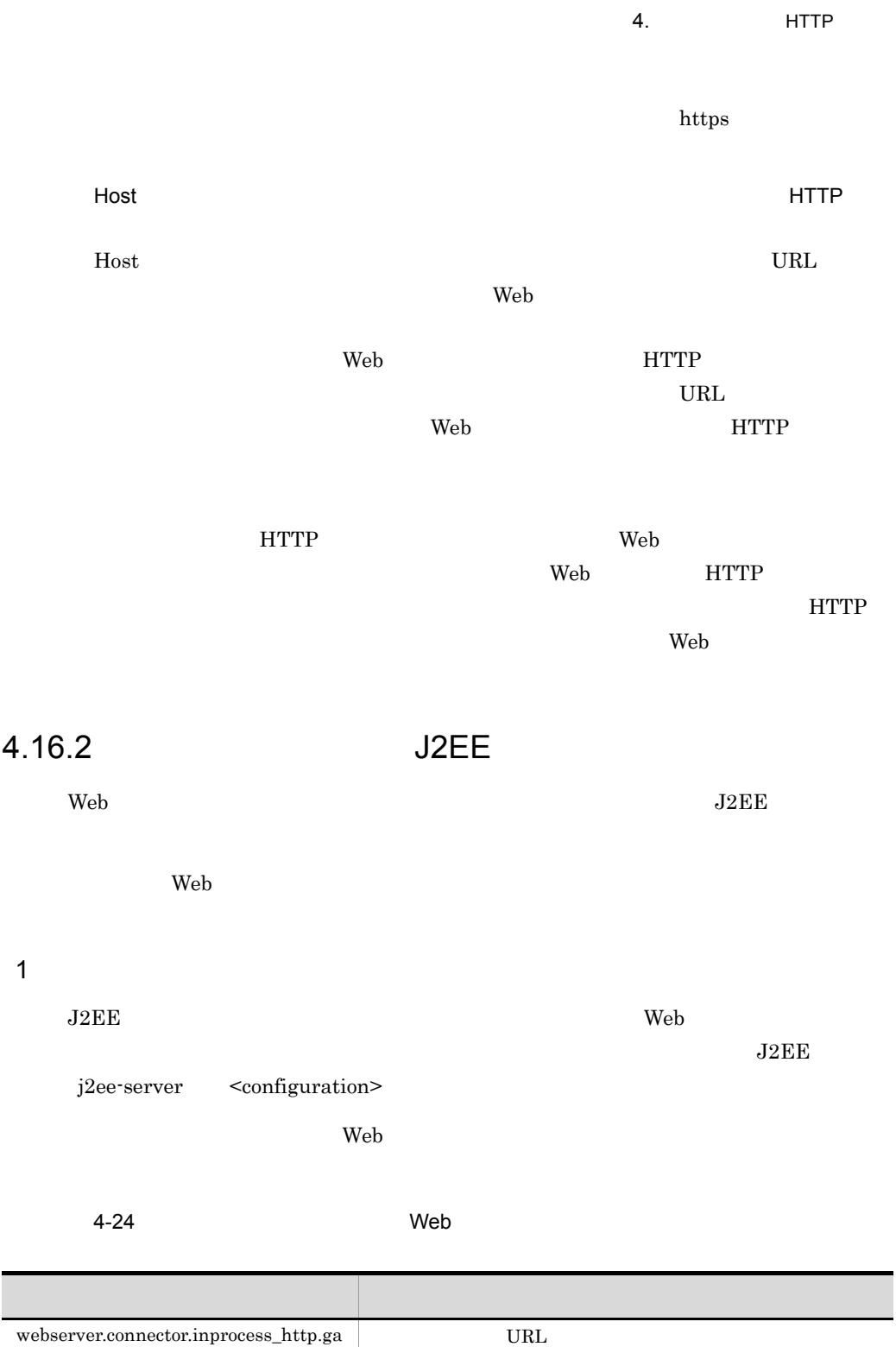

<span id="page-378-0"></span>teway.https\_scheme

teway.host

webserver.connector.inprocess\_http.ga

355

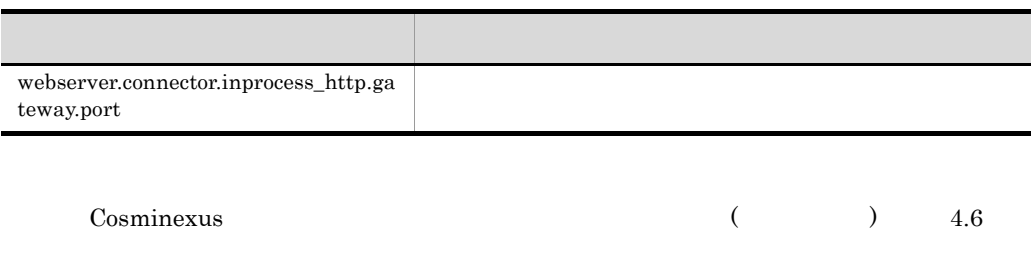

2 設定例

<param> <param-name>webserver.connector.inprocess\_http.gateway.host</param-name> <param-value>host1</param-value> </param> <param> <param-name>webserver.connector.inprocess\_http.gateway.port</param-name> <param-value>4443</param-value> </param> <param> <param-name>webserver.connector.inprocess\_http.gateway.https\_scheme</ param-name> <param-value>true</param-value> </param>

 $\rm HTTPS$ 

## <span id="page-379-0"></span>4.16.3 Web

**•** リダイレクト先 URL のホスト名,およびポート番号の指定について Host  $\overline{\text{Host}}$ URL 0.000 to the state and the state and the state and the state and the state and the state and the state and the state and the state and the state and the state and the state and the state and the state and the state and Host  $\overline{\text{Host}}$ javax.servlet.http.HttpServletRequest getHeader Host two the contract to the contract of the contract of the contract of the contract of the contract of the contract of the contract of the contract of the contract of the contract of the contract of the contract of the c • **API**  $API$ web API 2009 API 2009 API 2009 API 2009 API 2009 API 2009 API 2009 API 2009 API 2009 API 2009 API 2009 API 2009 API 2009 API 2009 API 2009 API 2009 API 2009 API 2009 API 2009 API 2009 API 2009 API 2009 API 2009 API 2009 AP  $API$   $5.1.2(10)$ 

• web.xml <transport-guarantee> HTTPS Web HTTP HTTPS HTTPS  $\begin{minipage}{.4\linewidth} \verb|web.xml| & \verb| & \verb|INTEGRAL| & \verb|CONFIDENTIAL| \\ \end{minipage}$ HTTPS URL • Cookie Secure HTTPS

Neb ID Cookie Cookie Secure

# 4.17

 $(HTTP)$ 

 $4-25$ 

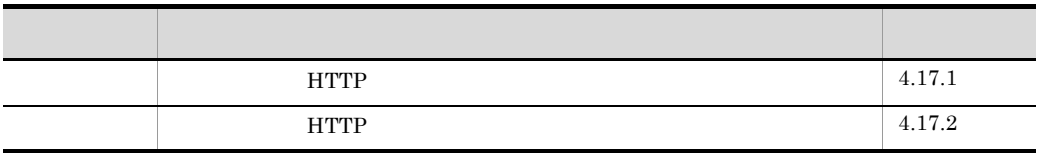

## <span id="page-381-0"></span>4.17.1 **HTTP HTTP**

 $HTTP$ 

4-26 **HTTP** ログ・トレース しゅうしゅう しゅうしゅう しゅうしゅう  $\mathbf{Web}$ Web 2000 View 2000 View 2000 View 2000 View 2000 View 2000 View 2000 View 2000 View 2000 View 2000 View 2000 V **The View Structure Web** 2012 HTTP  $H \text{TTP}$  $\text{CSV}\quad \hspace{15pt}\text{J2EE}$  $\begin{array}{c} \text{Cosminexus} \\ \text{4.6} \end{array}$  $4.6$ スレッドトレース 保守用のトレースです。 通信トレース 保守用のトレースです。

<span id="page-381-1"></span>4.17.2 **HTTP HTTP** 

 $\rm HTTP$ 

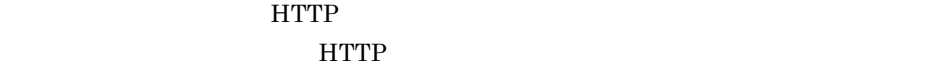

Cosminexus  $3.3.11$  HTTP

1  $\sim$   $\sim$   $\sim$   $\sim$   $\sim$   $\sim$ 

1.  $\blacksquare$ 

 $\rm J2EE$ 

j2ee-server <configuration> webserver.logger.access\_log.format\_list

 $2.$ 

<param> <param-name>webserver.logger.access\_log.format\_list</param-name> <param-value>formatA</param-value> </param>

 $(2)$ 

J2EE j2ee-server <configuration> webserver.logger.access\_log.< > <  $>$ 

<param> <param-name>webserver.logger.access\_log.formatA</param-name> param-value>%h %u %t "%r" %>s>><br>HostHeader=&quot;%{host}i&quot;</param-value> </param>

 $3.$ 

J2EE j2ee-server <configuration>

 ${\rm webserver.} logger. access\_log.improcess\_http.usage\_format$ 

<param> <param-name>webserver.logger.access\_log.inprocess\_http.usage\_format</ param-name> <param-value>formatA</param-value> </param>

<span id="page-383-0"></span> $2$ 

#### **HTTP**

common(Table 2) combined(Table 2) combined(Table 2) combined(Table 2) and  $\alpha$  $2 \frac{1}{2}$ 

 $\mathsf{a}$ 

 $\frac{1}{\sqrt{2}}$ 

Veb<sub>2</sub> Web<sup>9</sup>  $\rm{HTTP}$ 

Web<sup>1</sup> Web<sup>9</sup>  $\rm HTTP$ "
Referer
<sup>"</sup>
 "
"
 User-Agent
<sup>"</sup>

4. HTTP

トでは、アクティストの日では、アクティストの日では、アクティストの日では、Referer へいしゃ

User-Agent

 $b$ 

10.20.30.40 - user [20/Dec/2004:15:45:01 +0900] "GET /index.html HTTP/1.1" 200 8358 10.20.30.40 - user [20/Dec/2004:15:45:01 +0900] "GET /left.html HTTP/1.1" 200 2358 10.20.30.40 - user [20/Dec/2004:15:45:01 +0900] "GET /right.html HTTP/1.1" 200 4358

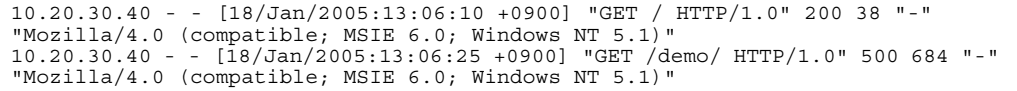

<span id="page-384-0"></span> $3$ 

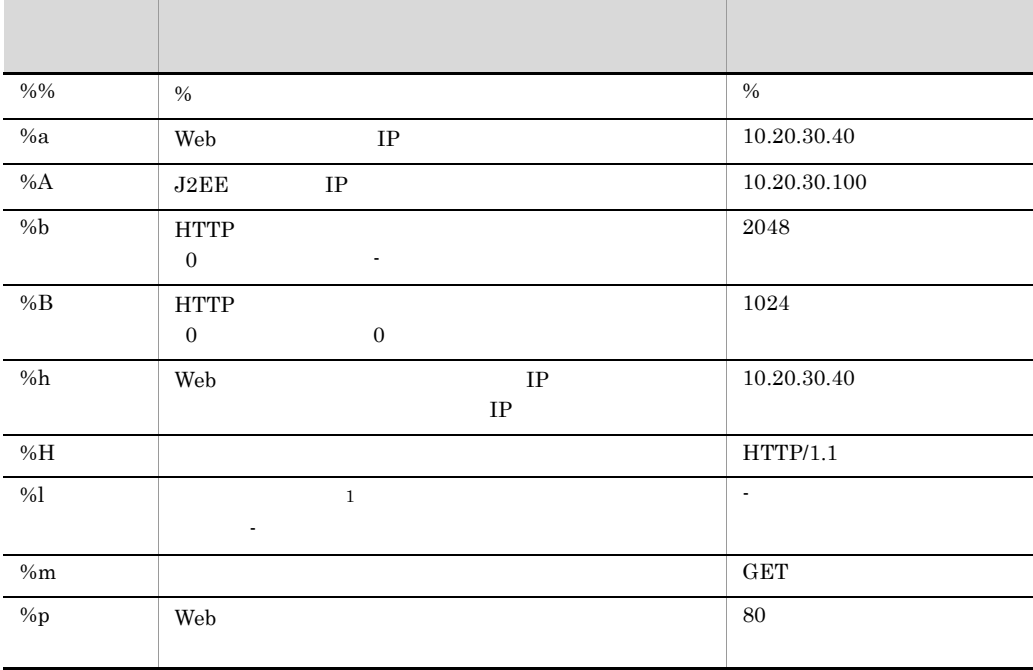

 $4-27$ 

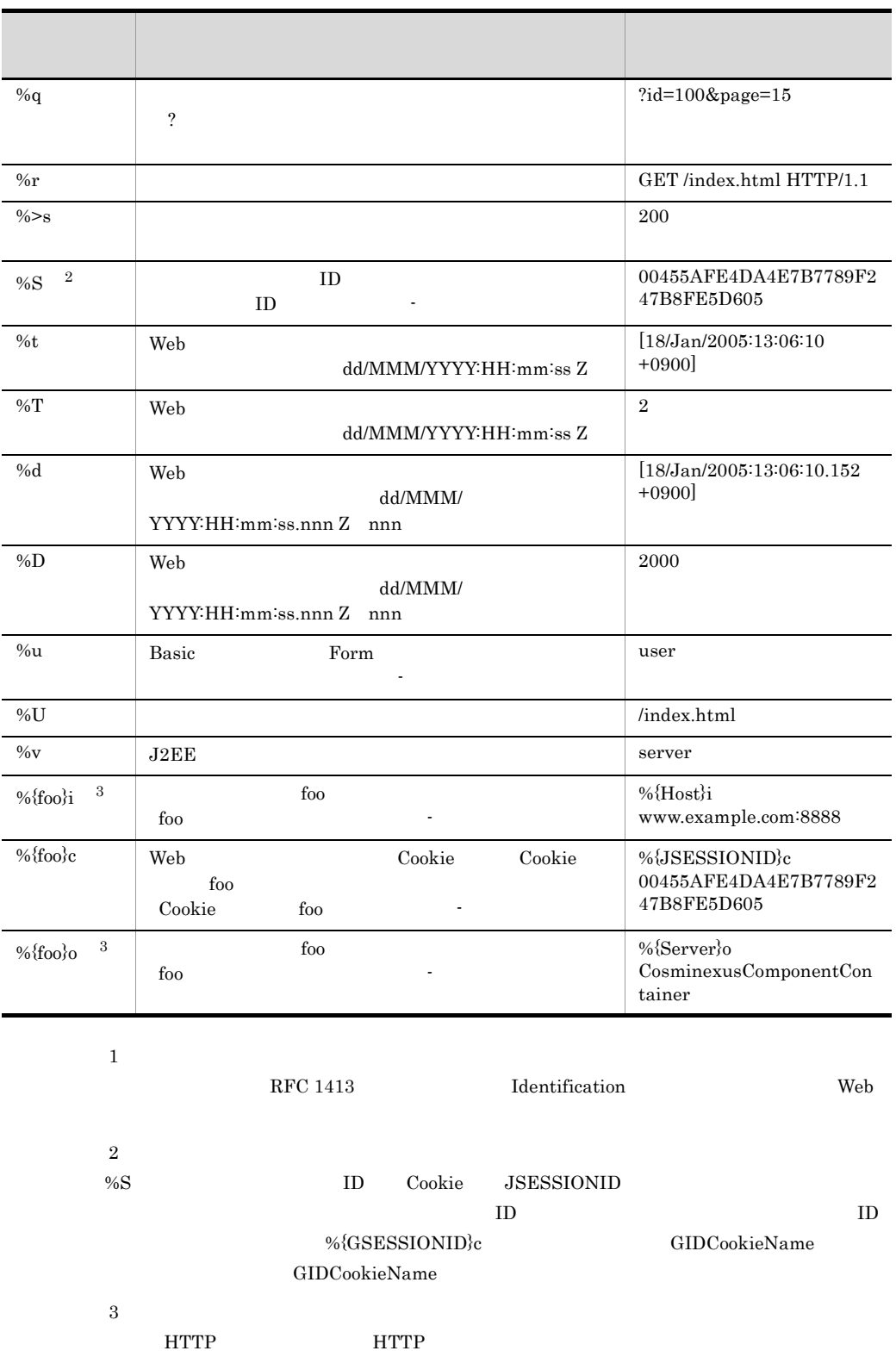

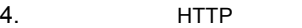

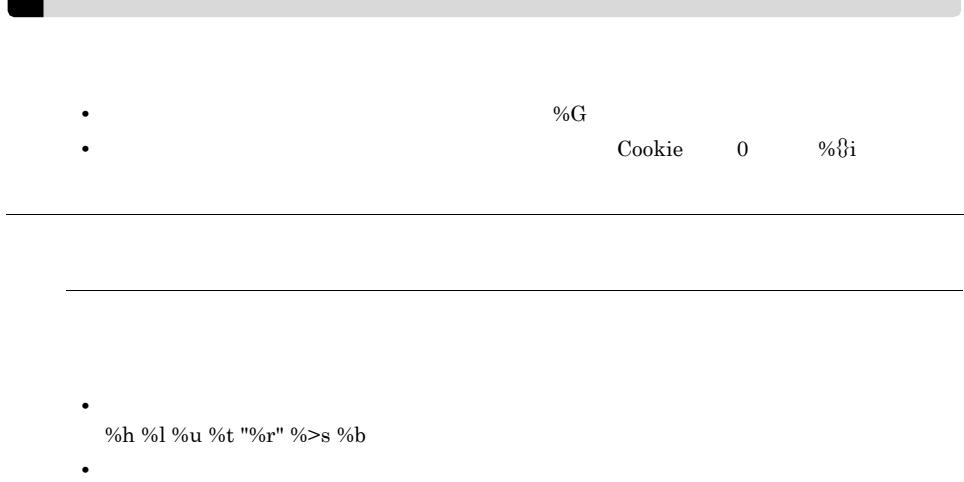

%h %l %u %t "%r" %>s %b "%{Referer}i" "%{User-Agent}i"

# 5 JSP

 $JSP$ 

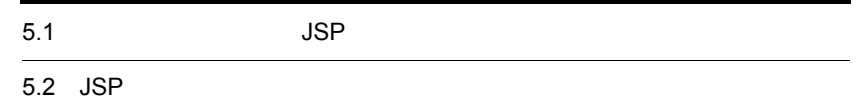

# $5.1$  JSP  $J$

#### $JSP$

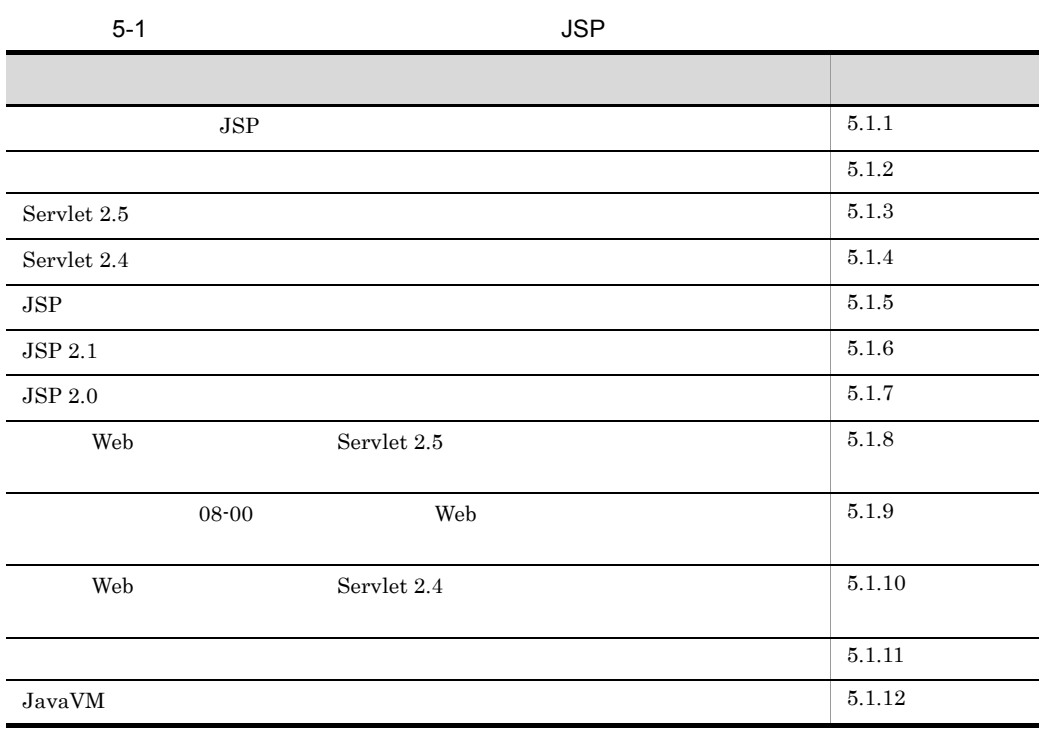

## <span id="page-389-0"></span> $5.1.1$  JSP  $\overline{S}$

 $JSP$ 

1 Web J2EE

 $\rm{y}$   $\rm{y}$   $\rm{y}$   $\rm{y}$   $\rm{y}$   $\rm{y}$   $\rm{y}$   $\rm{y}$   $\rm{y}$   $\rm{y}$   $\rm{y}$   $\rm{y}$   $\rm{y}$   $\rm{y}$   $\rm{y}$   $\rm{y}$   $\rm{y}$   $\rm{y}$   $\rm{y}$   $\rm{y}$   $\rm{y}$   $\rm{y}$   $\rm{y}$   $\rm{y}$   $\rm{y}$   $\rm{y}$   $\rm{y}$   $\rm{y$ 

 $Web$ 

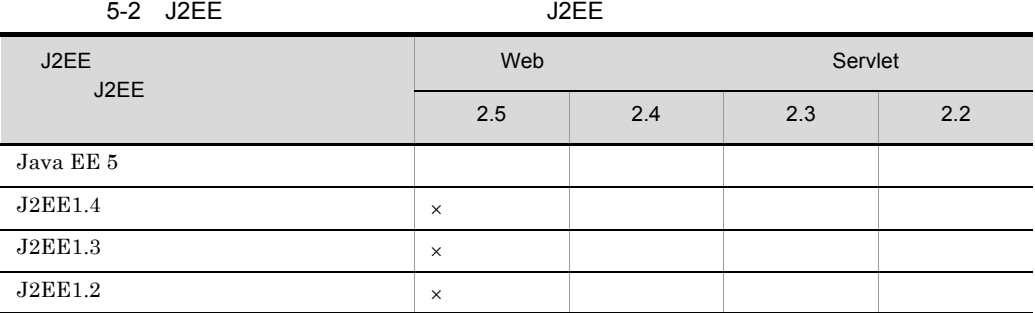

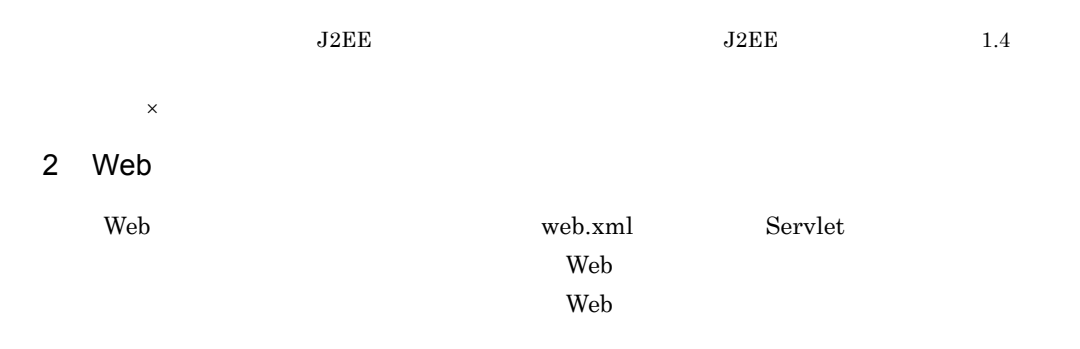

Web <sub>7</sub>

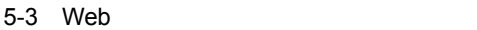

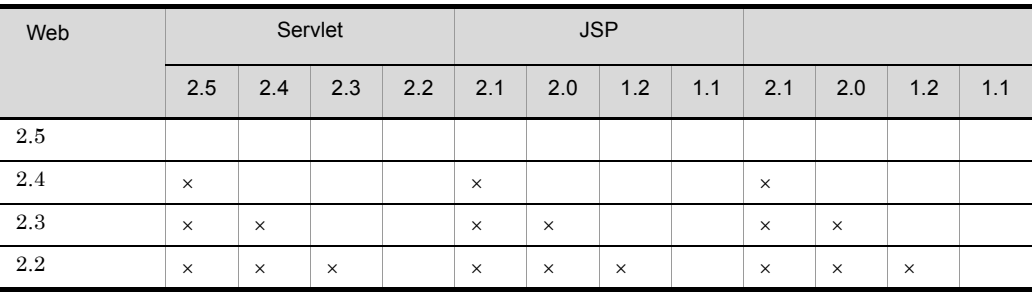

 $\times$ 

 $\mathop{\rm TLD}$ 

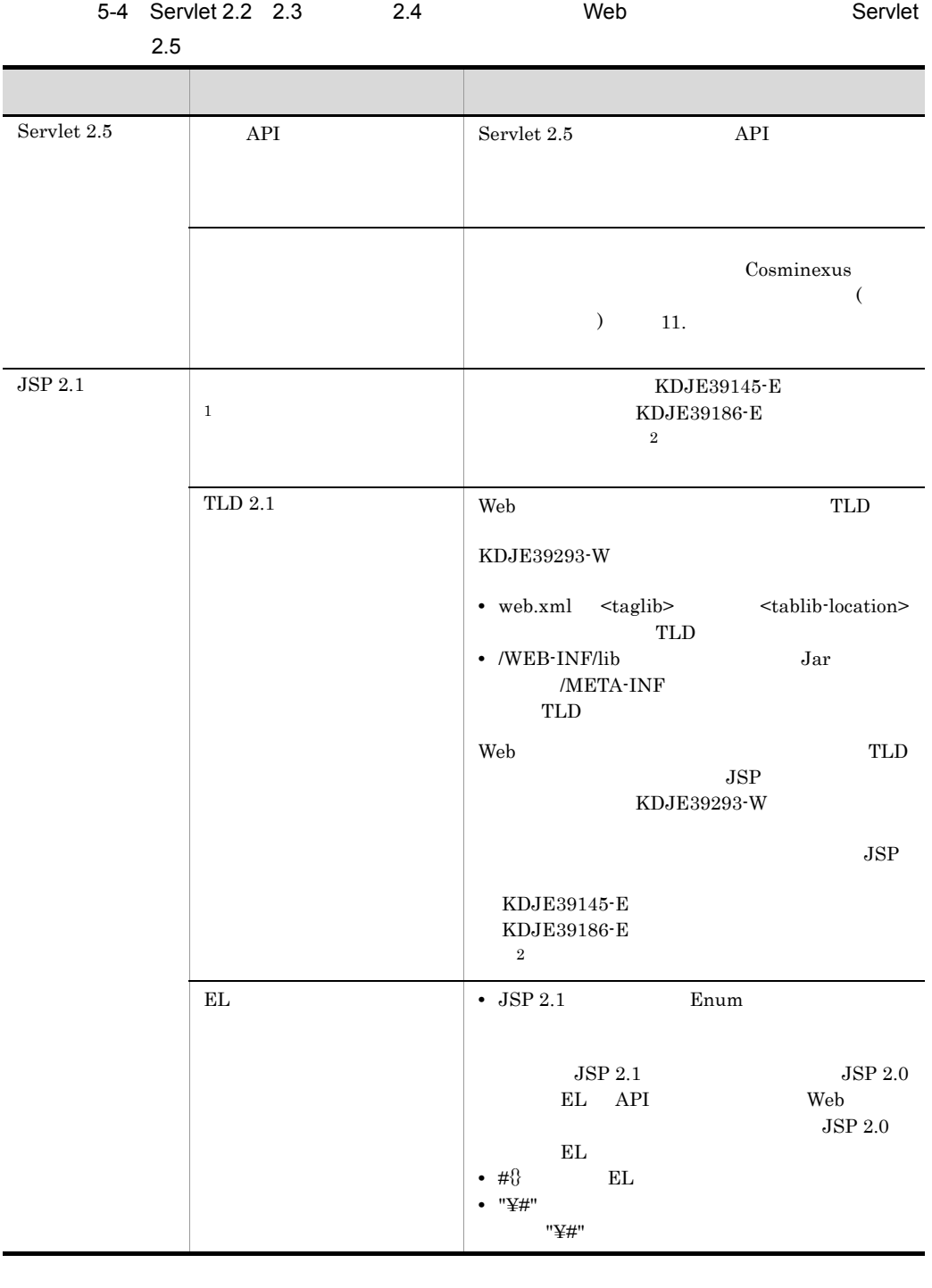

注※ 1

JSP ページで <jsp:directive.XXX /> 形式で XXX JSP 仕様で未定義のディレクティブを指定  $\hspace{-.1cm}<\hspace{-.1cm} jsp{\rm :}XXX> \hspace{2cm} XXX \hspace{.3cm} JSP$ 

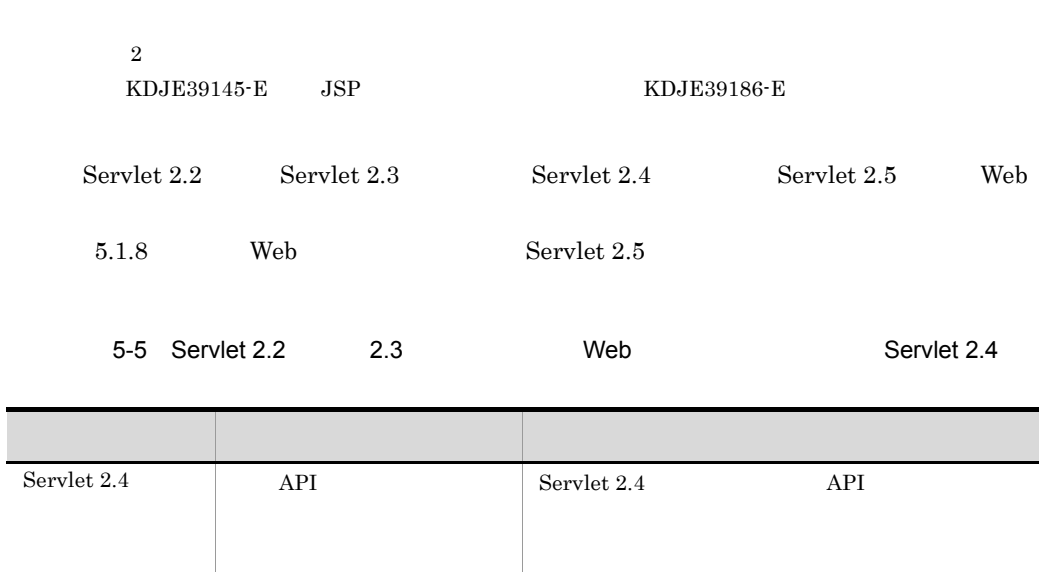

5. JSP

 $\text{WDJE39297-W}$ 

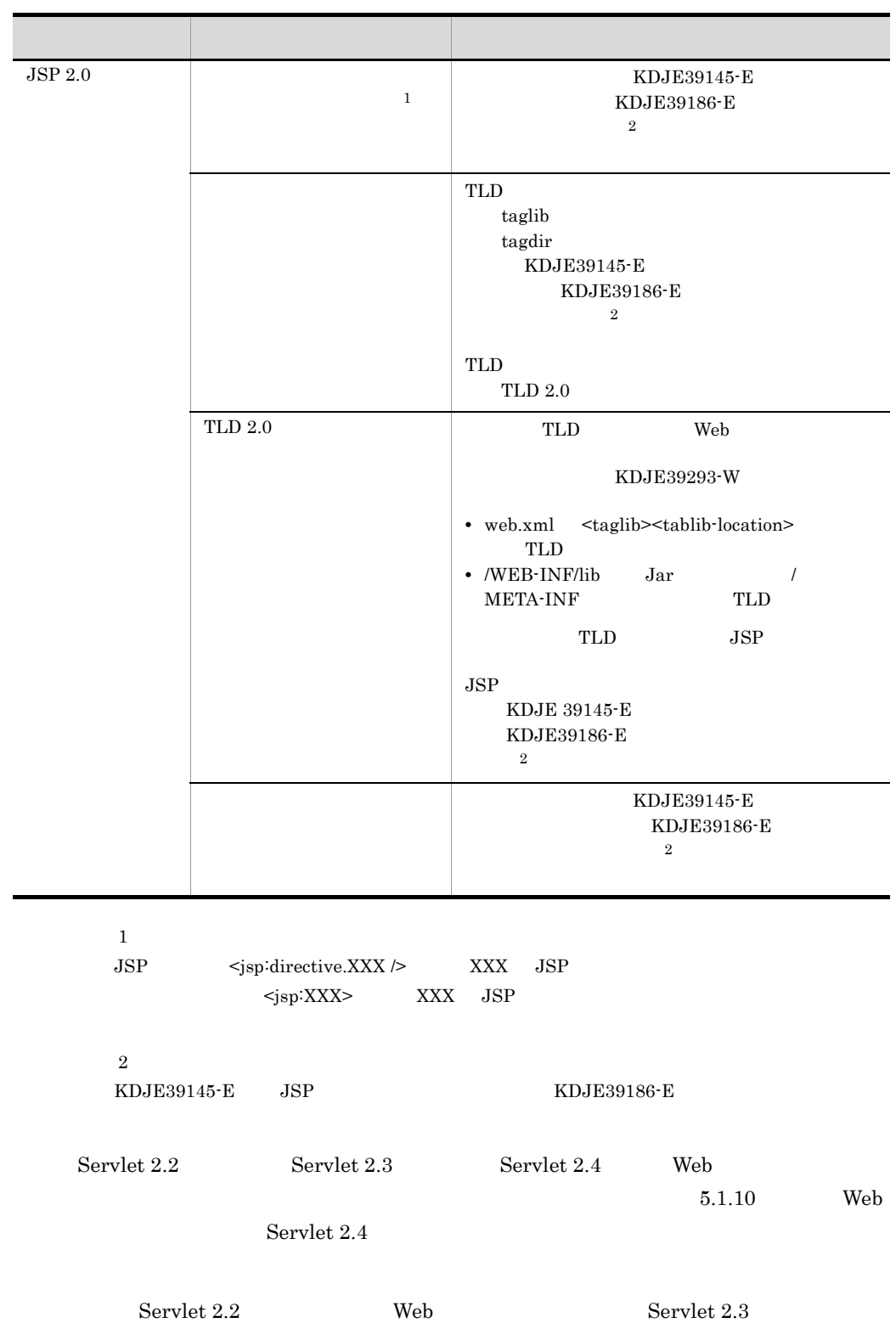

Servlet 2.3 Web 3 JDBC  $JSP$  $\rm JDBC$  $JSP$  JDBC • JSP JSP 3DBC • **JSP** JSP JSP 35P **JDBC** • **JSP** init JDBC • **JDBC**  $\bullet$  $\begin{minipage}{0.9\linewidth} \begin{tabular}{l} \hline \textbf{SingleThreadModel} \end{tabular} \end{minipage} \begin{minipage}{0.9\linewidth} \begin{tabular}{l} \hline \textbf{Step 1} & \textbf{Step 2} \\ \hline \end{tabular} \end{minipage}$ JDBC  $4$  $JSP$  $500$ 500 5 Cookie • 2 Cookie  $\overline{a}$ JSP HTTP • Cookie **URL**  $\text{JSP}$  TP URL SEP

5. JSP

 $6$  $\langle$   $\rangle$ 

 $<\!\! \text{SCRIPT}\!\!> \text{ } \!\! <\!\! \text{OBJECT}\!\!> \text{ } \!\! <\!\! \text{APPLET}\!\!> \text{ } \!\! <\!\! \text{EMBED}\!\!>$ 

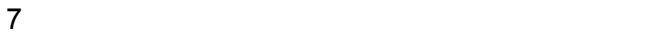

 $JSP$ 

- web.xml
- JSP page errorPage
- Web

#### ServletResponse flushBuffer

Web 2000 Web 2000 Web 3000 Web 3000 Web 3000 Web 3000 Web 3000 Web 3000 Web 3000 Web 3000 Web 3000 Web 3000 Web 3000 Web 3000 Web 3000 Web 3000 Web 3000 Web 3000 Web 3000 Web 3000 Web 3000 Web 3000 Web 3000 Web 3000 Web 30

 $JSP$ 

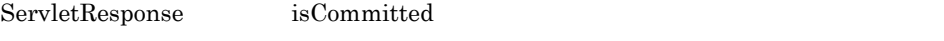

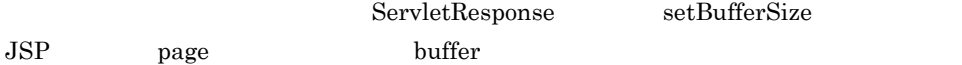

#### 8 PrintWriter JSPWriter

PrintWriter JSPWriter print print println

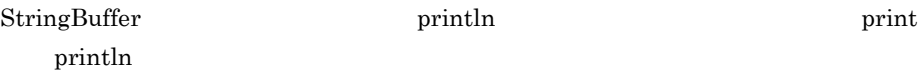

#### 9 javax.servlet.error.XXXXX

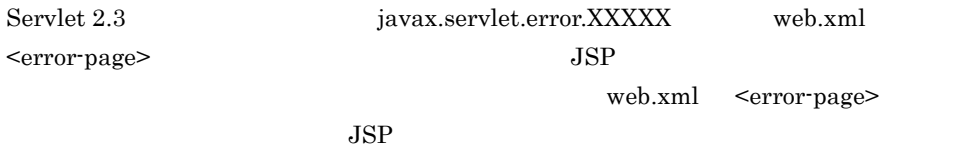

10  $\blacksquare$ 

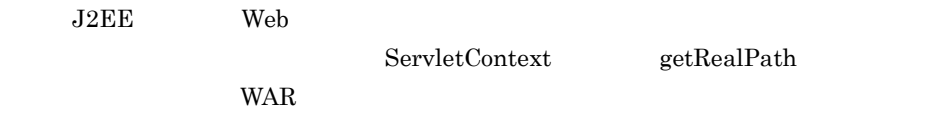

 $\rm WAR$ 

 $J2\text{EE}$ 

 $\rm WAR$
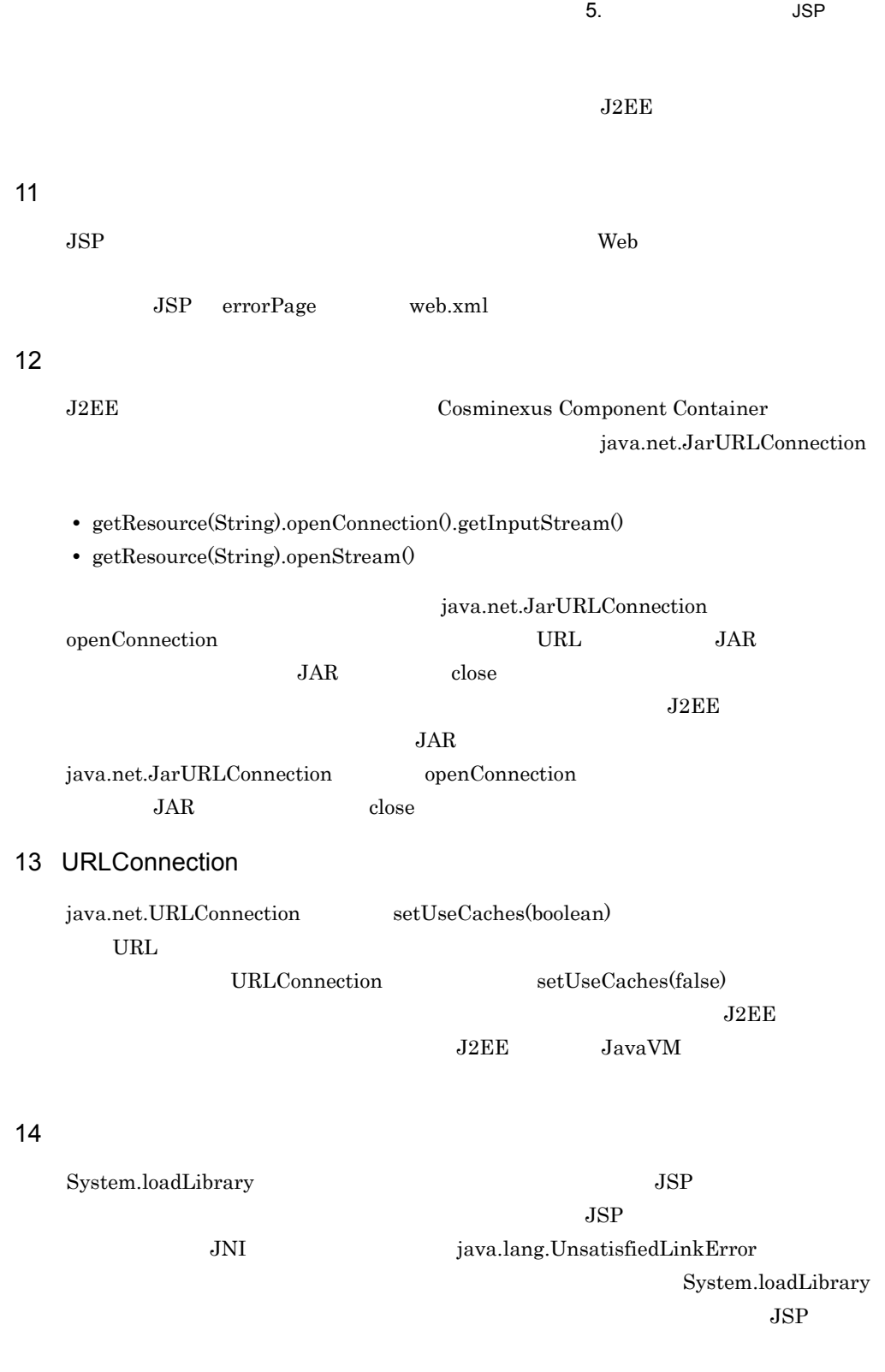

Cosminexus

 $($   $)$   $13.$ 

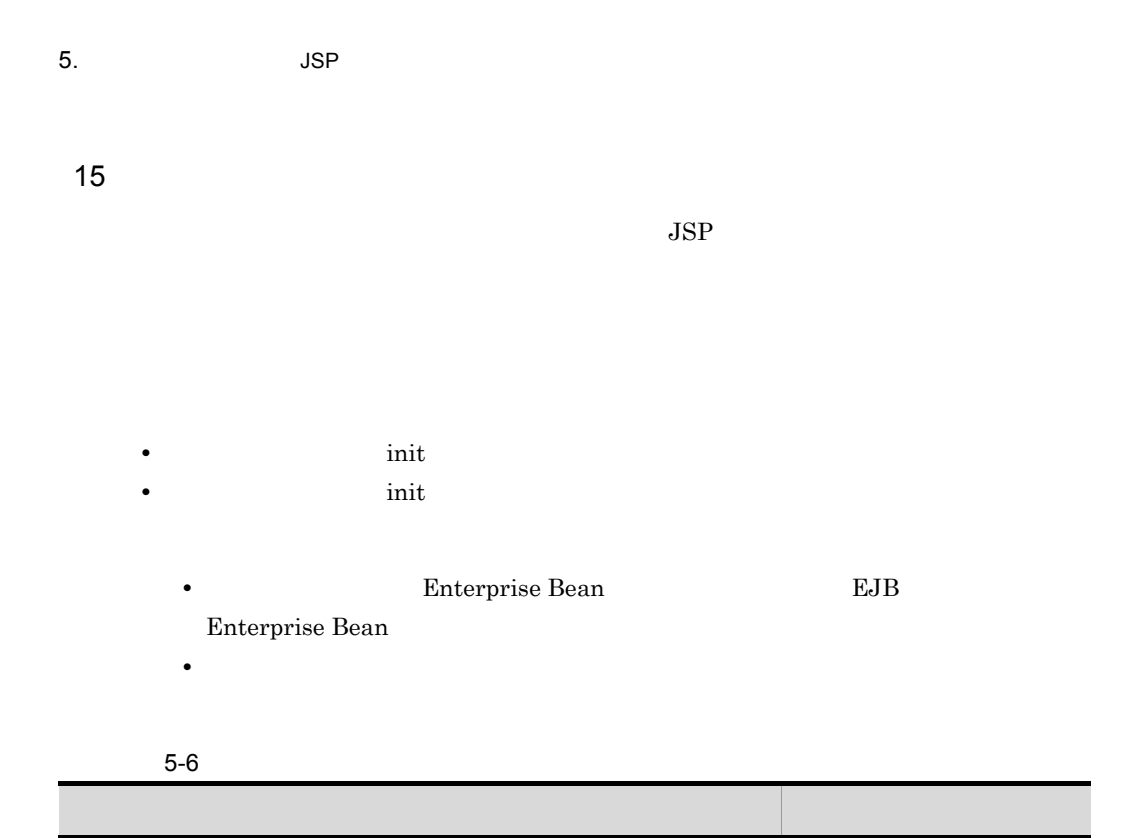

 $J2EE$   $1.4$ 

サーブレットエンジンモード △

ベーシックモード △

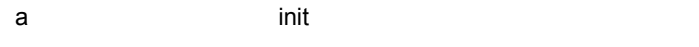

init  $\frac{1}{2}$ 

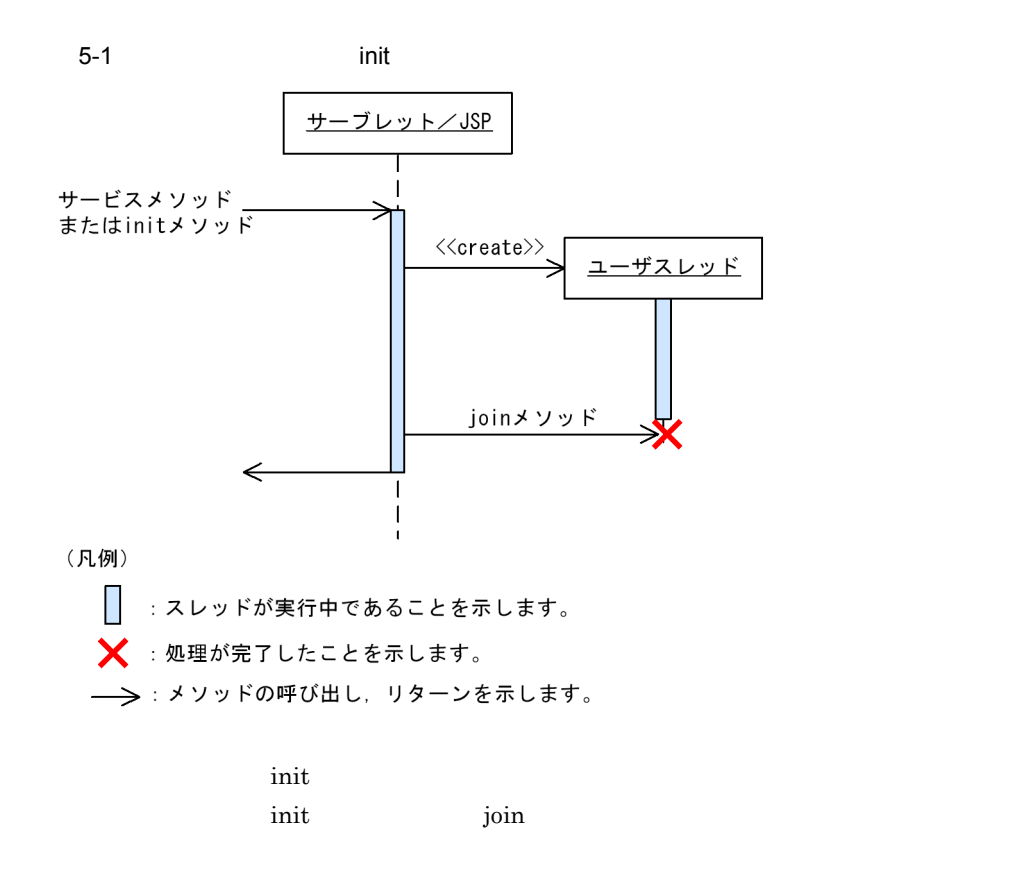

b)サービスメソッドや init メソッドのバックグラウンドで動作させる場合

init  $\frac{1}{2}$ 

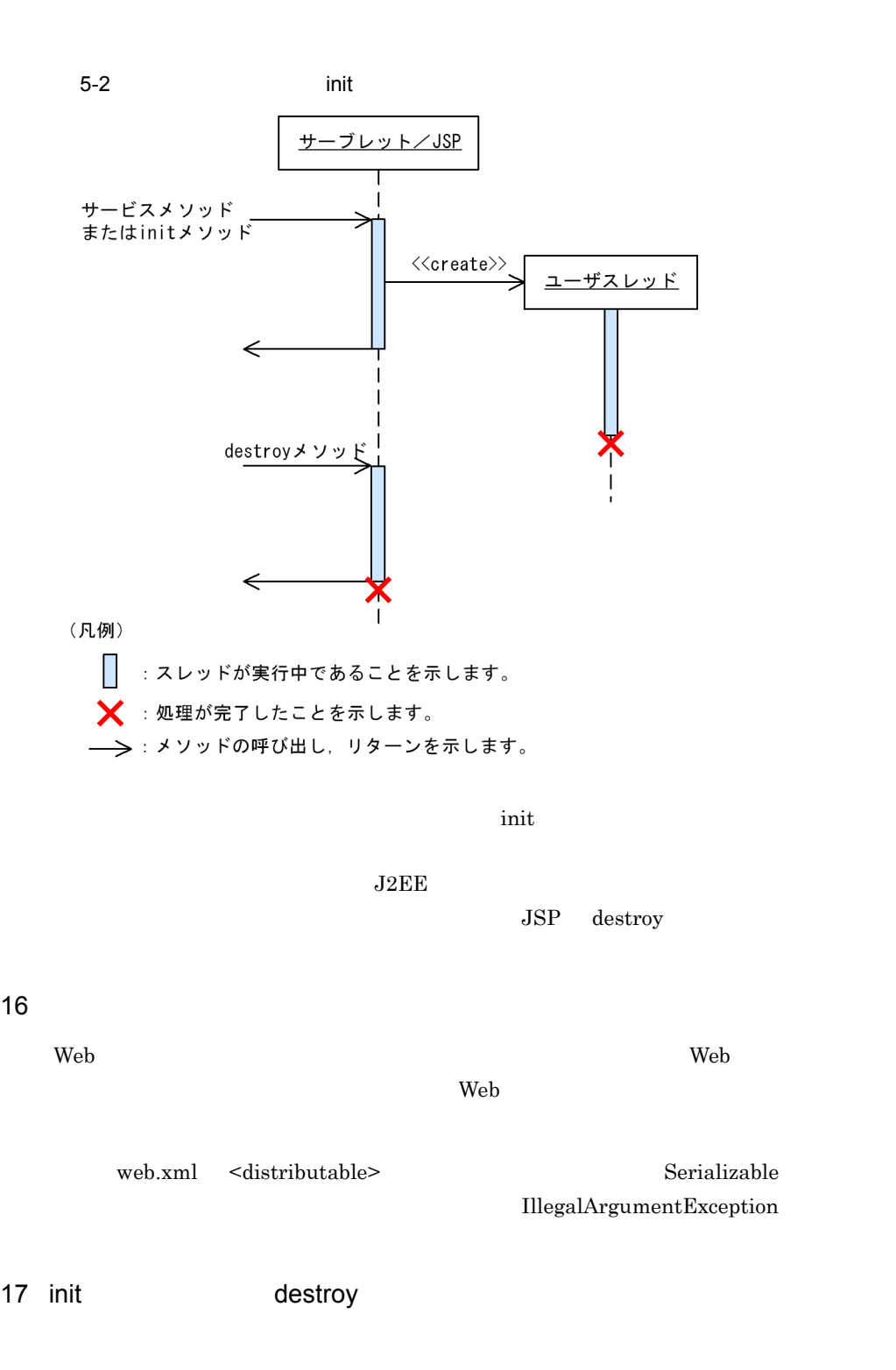

init destroy  $\sim$ 

• ID KDJE39037-I path="aa....aa" :bb....bb: init aa....aa  $\sqrt{ }$ bb....bb web.xml <servlet-name> org.apache.catalina.INVOKER.<  $>$  >  $>$ init destroy destroy destroy javax.servlet.GenericServlet init destroy init destroy  $\sim$  $JSP$  page extends  $JSP$ init destroy  $\sim$ "com.hitachi.software.web.servlet-name.jsp" JSP page extends and init destroy  $JSP$  only destroy destroy init destroy init  $\sim$ 18 javax.servlet.ServletRequest javax.servlet.error.exception javax.servlet.ServletRequest javax.servlet.error.exception Servlet JSP a Servlet Servlet **Servlet** Servlet **Servlet** is the server we have a server and server a server and server a server and se javax.servlet.ServletException javax.servlet.ServletRequest javax.servlet.error.exception Servlet javax.servlet.ServletException getRootCause

5. JSP

Servlet Servlet (Servlet produced by a java.lang.Error, serviced by a service of  $\sim$ 

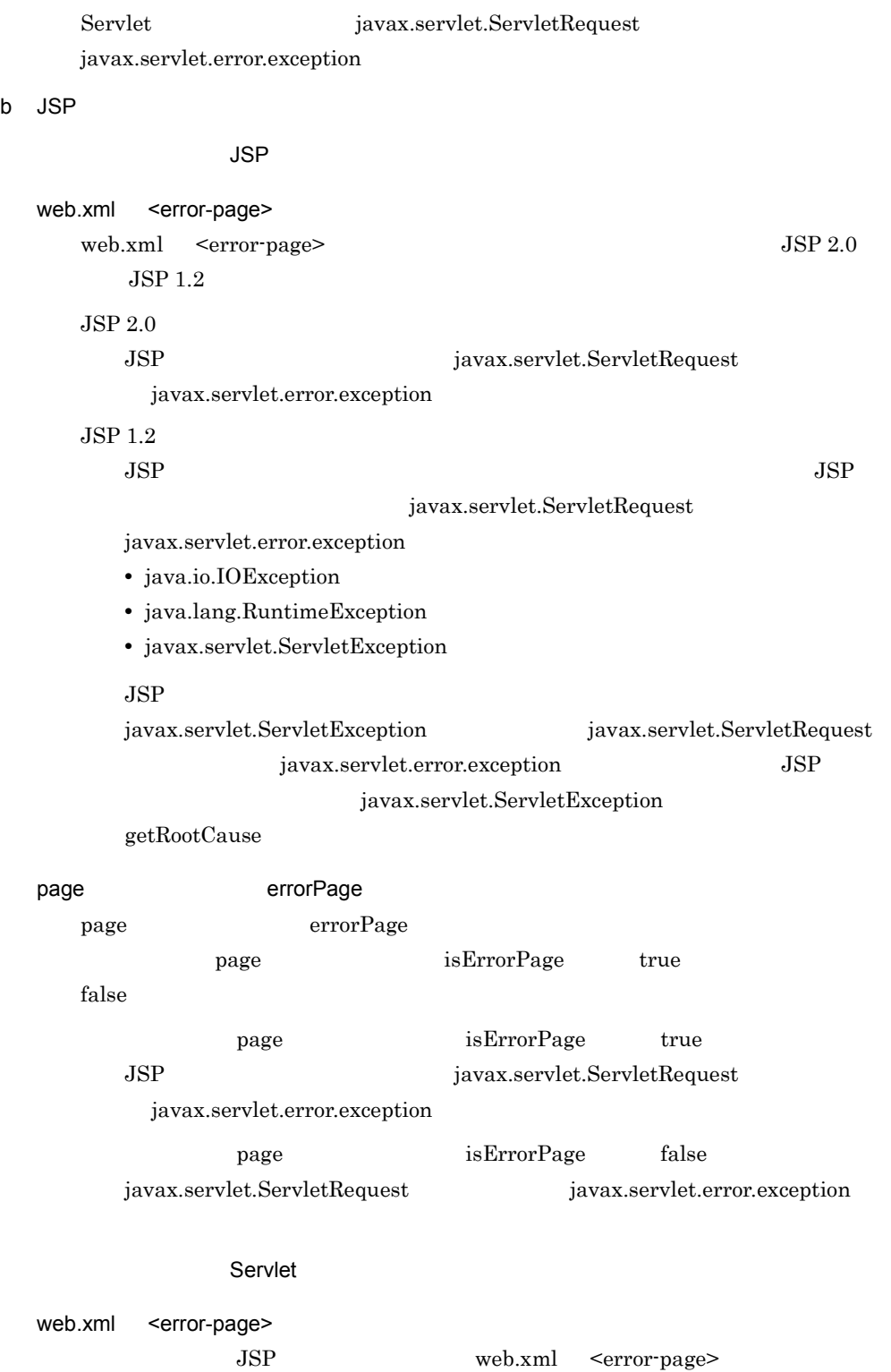

page errorPage javax.servlet.ServletRequest javax.servlet.error.exception 19 Web 70 Web 70 Web 70 Web 70 Web 70 Web 70 Web 70 Web 70 Web 70 Web 70 Web 70 Web 70 Web 70 Web 70 Web 70 We Web 700 Web 700 Web 700 Web 700 Web 700 Web 700 Web 700 Web 700 Web 700 Web 700 Web 700 Web 700 Web 700 Web 70 • **•**  $\bullet$ PrintWriter • *JSP* **PrintWriter** • **•**  $\mathcal{L} = \{ \mathcal{L}_1, \mathcal{L}_2, \ldots, \mathcal{L}_n \}$ • JSP  $MIME$  "text/"  $20$  $JSP$  UTF-16 16  $\rm UCS$  $JSP$  UTF-16BE 16 UCS UCS UTF-16LE 16 UCS 21 javax.serlvet.ServletRequest external getServerName getServerPort getServerName getServerPort Servlet 2.4 仕様以降では,Host ヘッダの有無によって,getServerName メソッド,お getServerPort Servlet 2.4 getServerName getServerPort

 $5.$  JSP

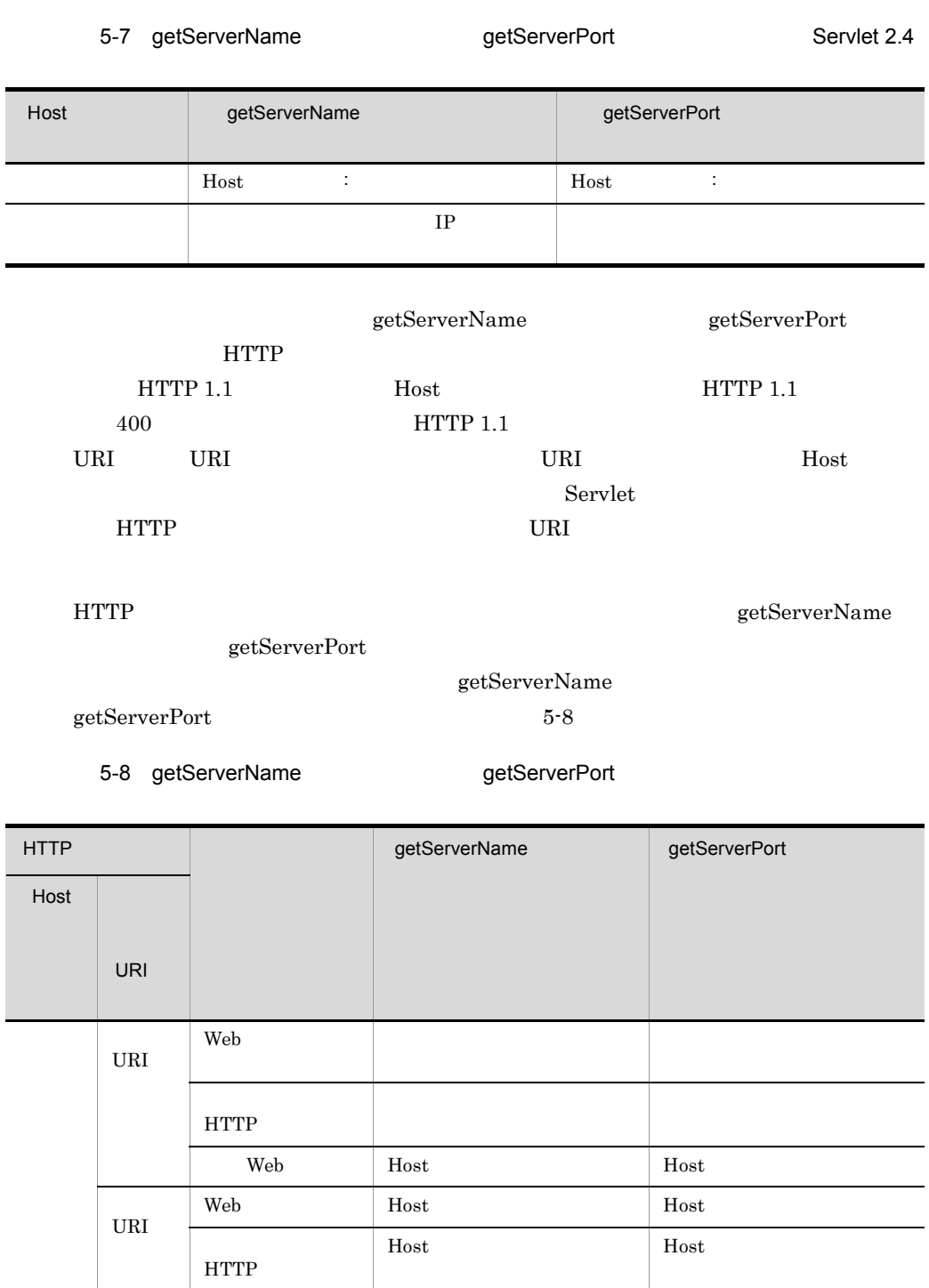

Web Host Host + Host + Host

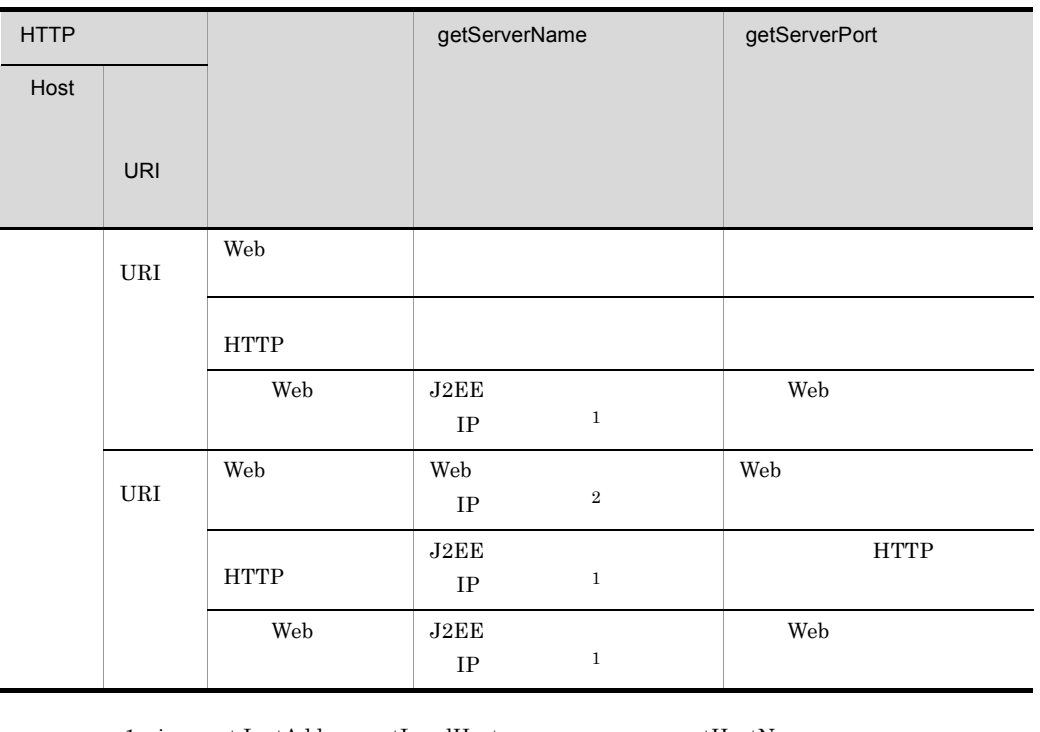

 $1 \quad \text{java.net}. \text{InetAddress.getLocalHost} \qquad \qquad \text{getHostName}$ 

2 Hitachi Web Server ServerName serverName Hitachi Web Server

 ${\tt getServerName} \hspace{24pt} {\tt getServerPort}$ 

5-9 **The oriental contract of the oriental contract extending of ServerPort** getServerPort

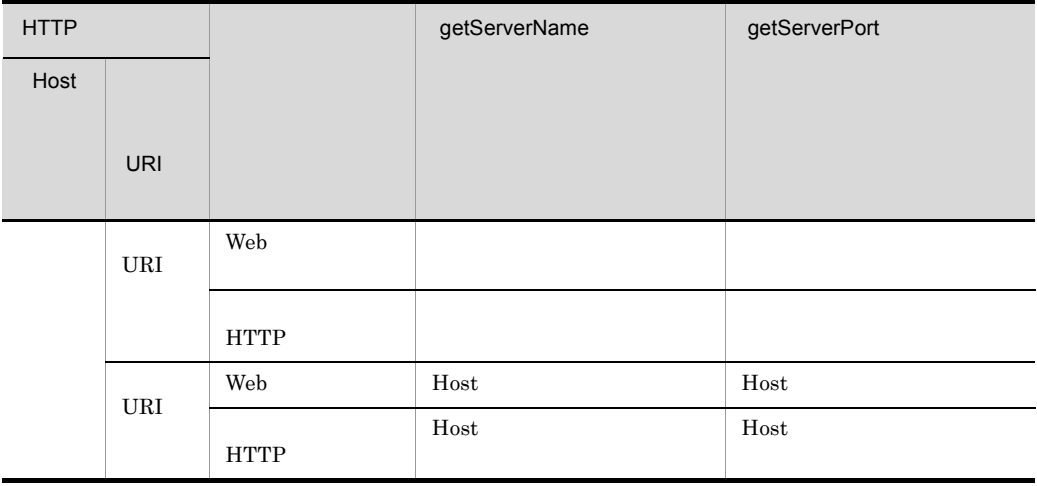

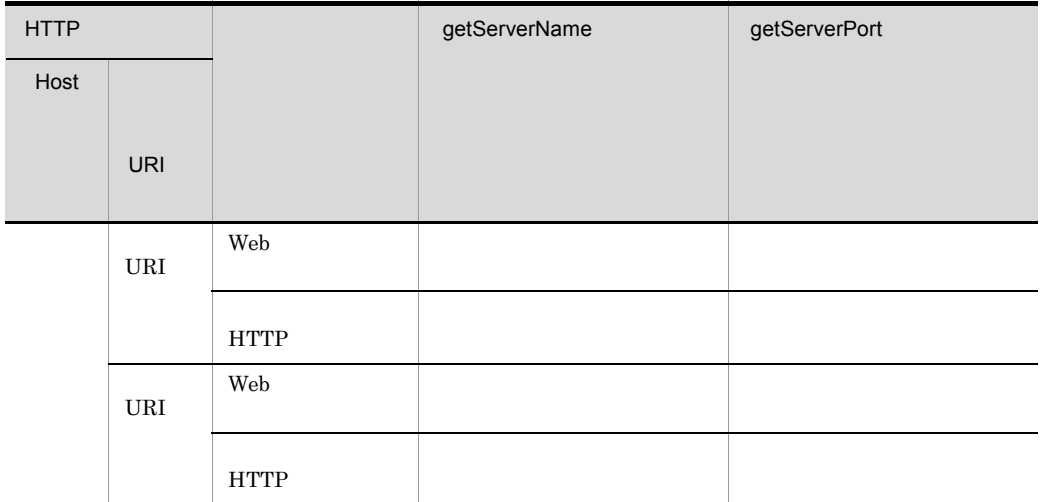

# 22 javax.servlet.ServletException

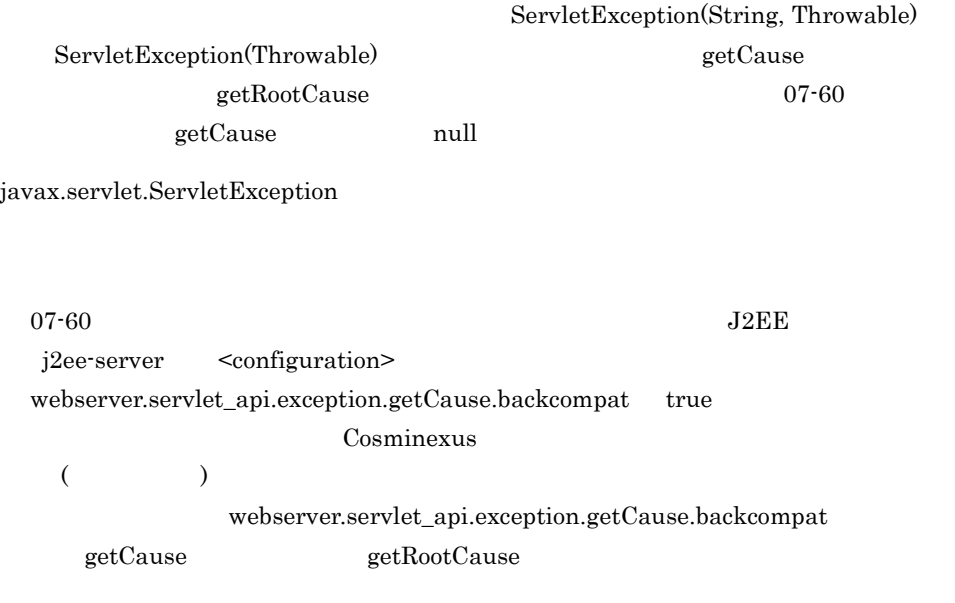

# 5-10 webserver.servlet\_api.exception.getCause.backcompat

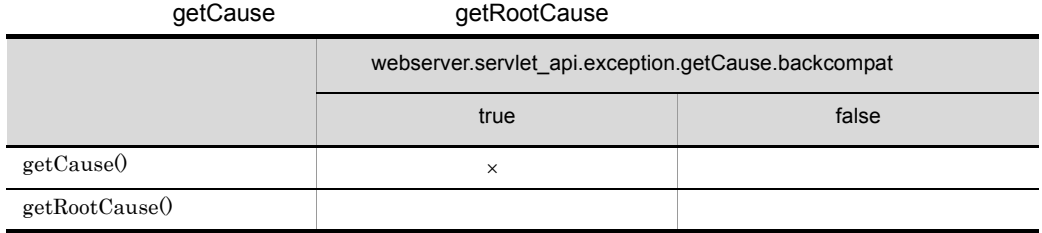

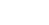

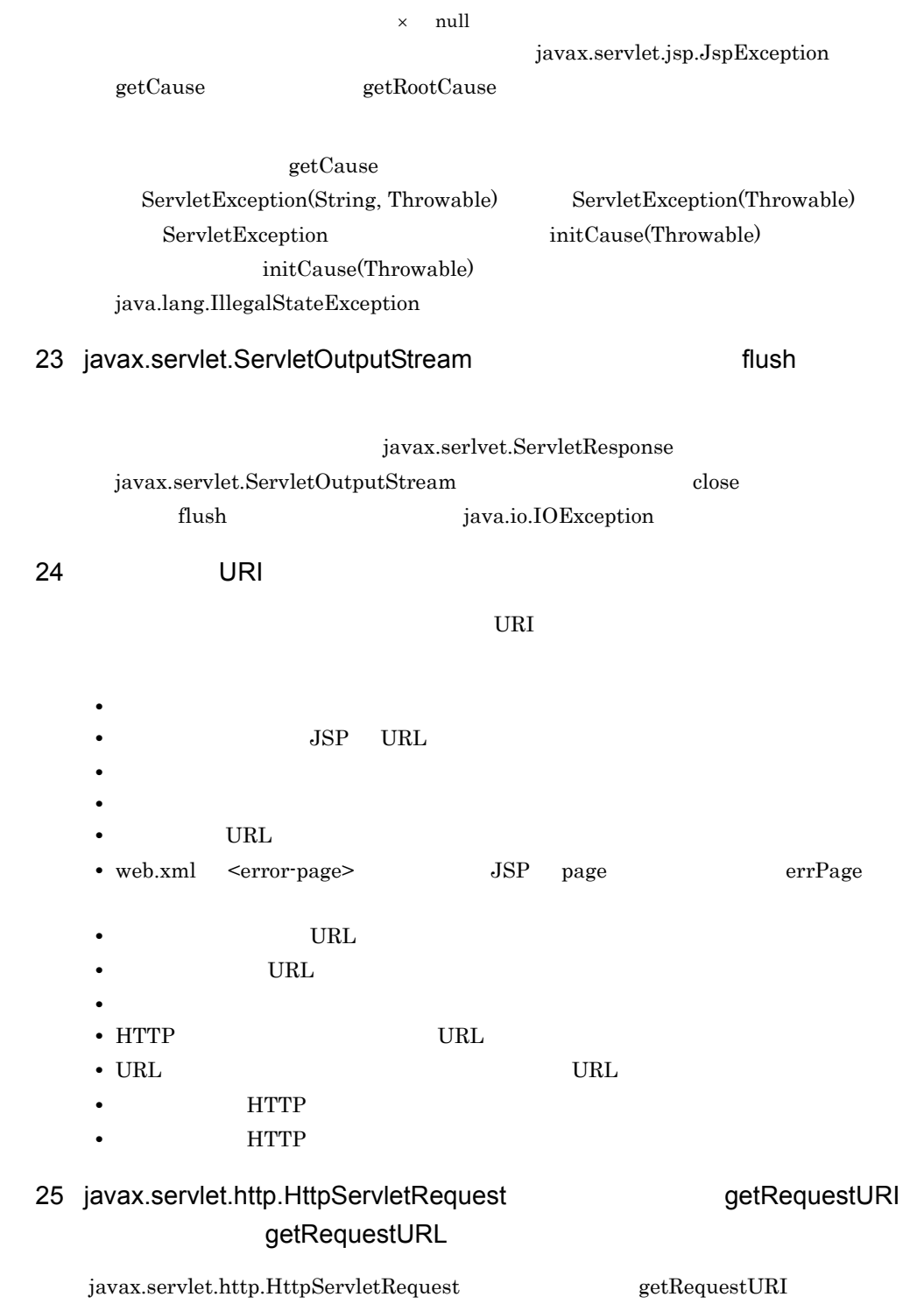

 ${\rm getRequestURL} \hspace{2.5cm} \text{URL}$ 

5. JSP

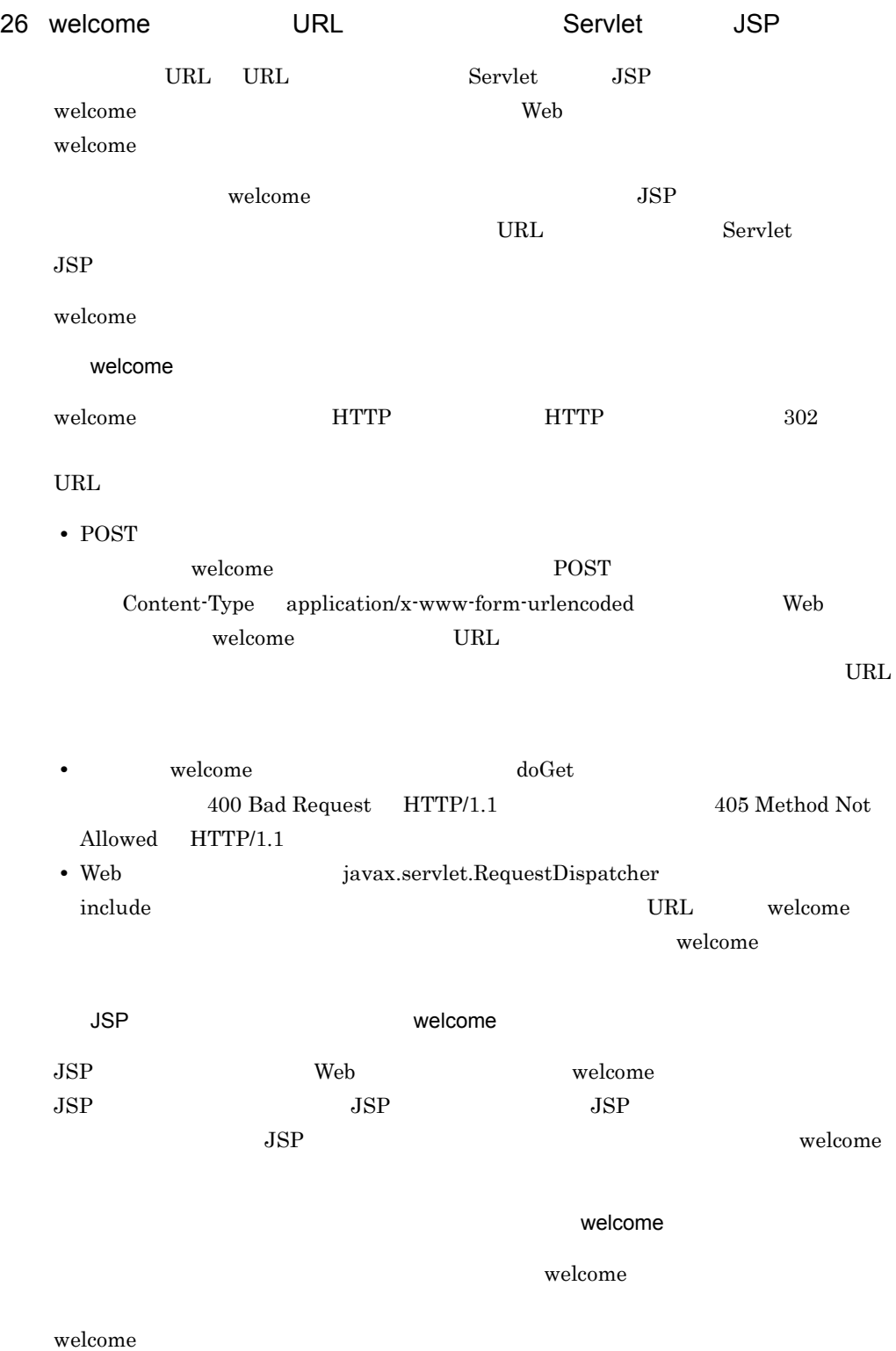

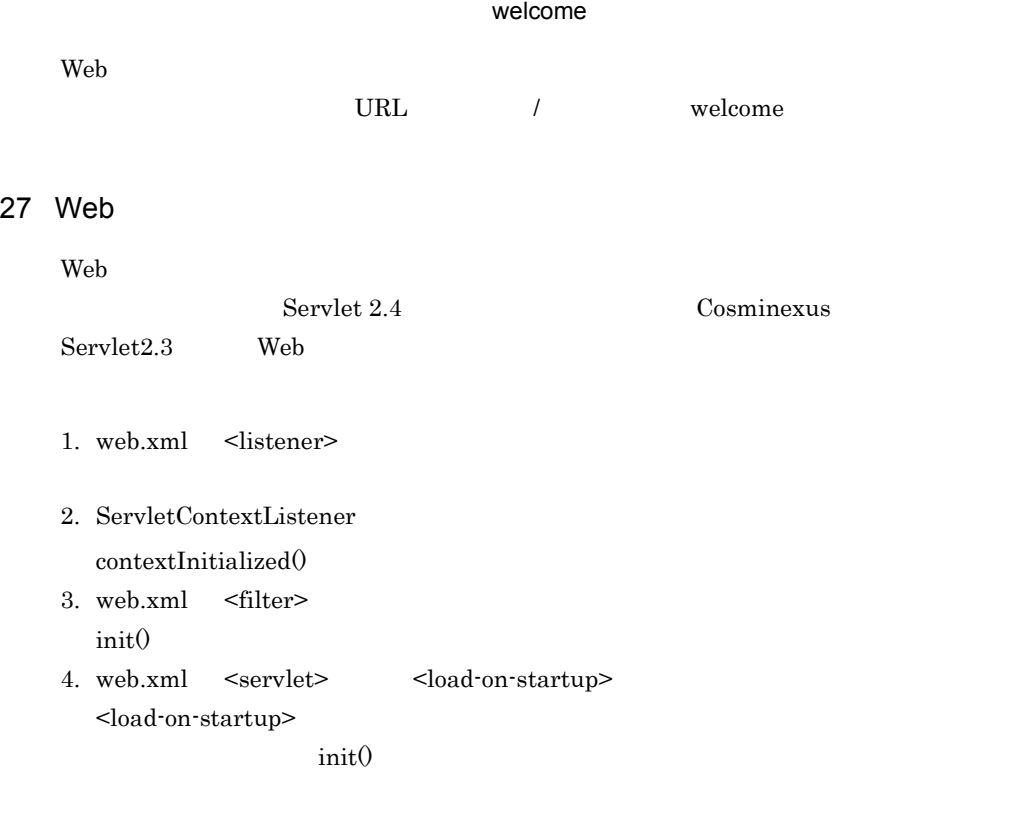

 $contextInitialized()$  $KDJE39103-E$  Web

# $5.1.2$

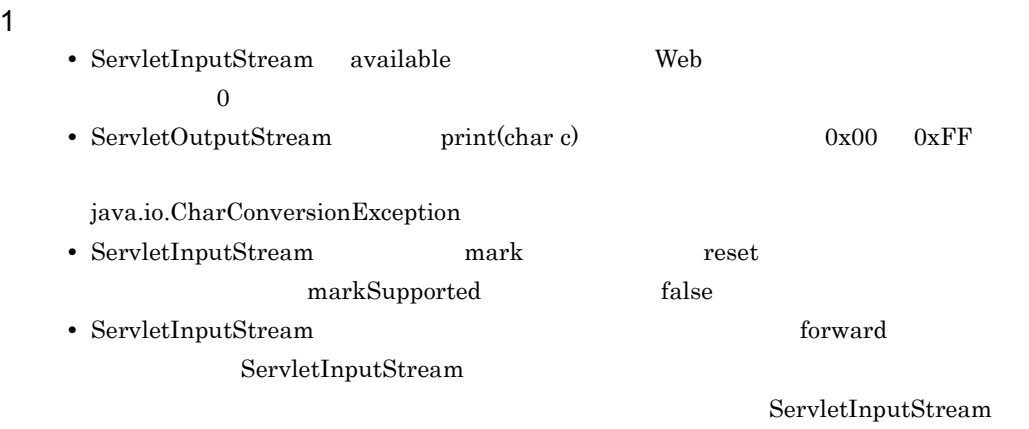

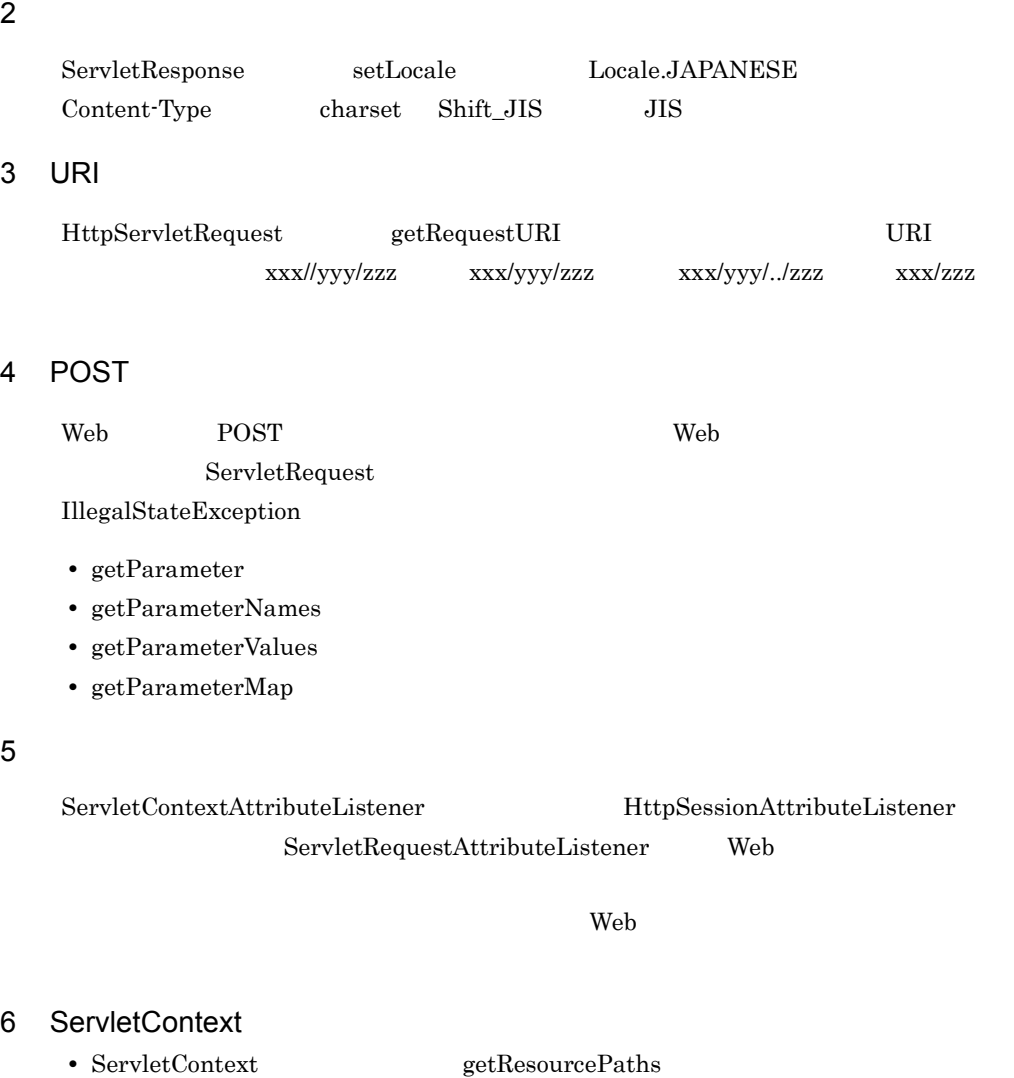

- java.util.Set java.util.Set
- add addAll clear remove removeAll
	- IllegalStateException
- ServletContext **getContext**

 $\rm URL$ 

トランス URL きょうかい URL きょうかい

- ServletContext **example getResource** 
	- ${\rm get} {\rm ResourceAs} {\rm Stream} \hskip 20pt {\rm Web}$

 $\mathbf{Web}$ 

7 Web  $7^{\prime\prime}$ Web <sub>7</sub> Property 2014 is the version of the version of the version of the version of the version of the version of the version of the version of the version of the version of the version of the version of the version of th POST FIGURAL STREET WE SEE THE STREET WAS SERVED AS A STREET WAS SERVED ON THE STREET WAS SERVED ON A STREET WAS POST FIGURE 8 ServletRequest ServletRequest getRemoteHost  $\lambda$  Web  $\lambda$  $IP$ web the two states of the states of the states of the states of the states of the states of the states of the states of the states of the states of the states of the states of the states of the states of the states of the  $Web$  $\mathbf{Web}$ Hitachi Web Server  $9$  $1$  $\rm OTM$ Cosminexus TPBroker ORB.init  $\overline{\text{O}}$ ORB.init  $\alpha$  $\mathbf 1$ static static static static static static static static static static static static static static static static  $\frac{1}{1}$  $2\leq$ **•** static  $\qquad \qquad \text{usrconf. properties}$ hitachi\_web.properties webserver.context.reloadable=true webserver.jsp.recompilable=true  $static$ 

usrconf.properties hitachi\_web.properties

 $5.$  JSP

Cosminexus (  $\hspace{1cm}$  ) • **•** *static*  $\blacksquare$ 

### synchronized

Cosminexus TPBroker 0RB.init 1

static org.omg.CORBA.ORB orb=null; public static synchronized org.omg.CORBA.ORB getORB(String[] args, Properties props){ if( $orb==null$ } \_orb=org.omg.CORBA.ORB.init(args,props); } return orb; }

## $10$

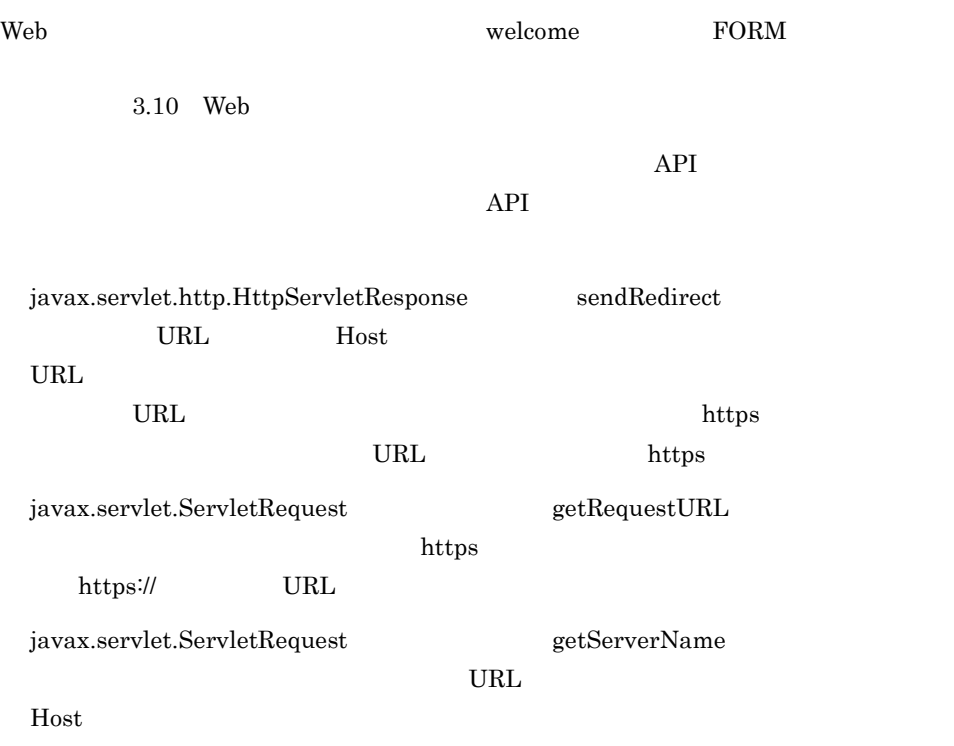

 ${\bf javax}.\text{servlet}.\text{ServletRequest}\hspace{2cm} {\bf getServerPort}$ 

 $H$ ost  $\sim$ 

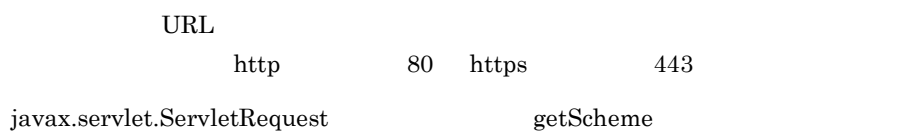

 $\rm{URL}$ 

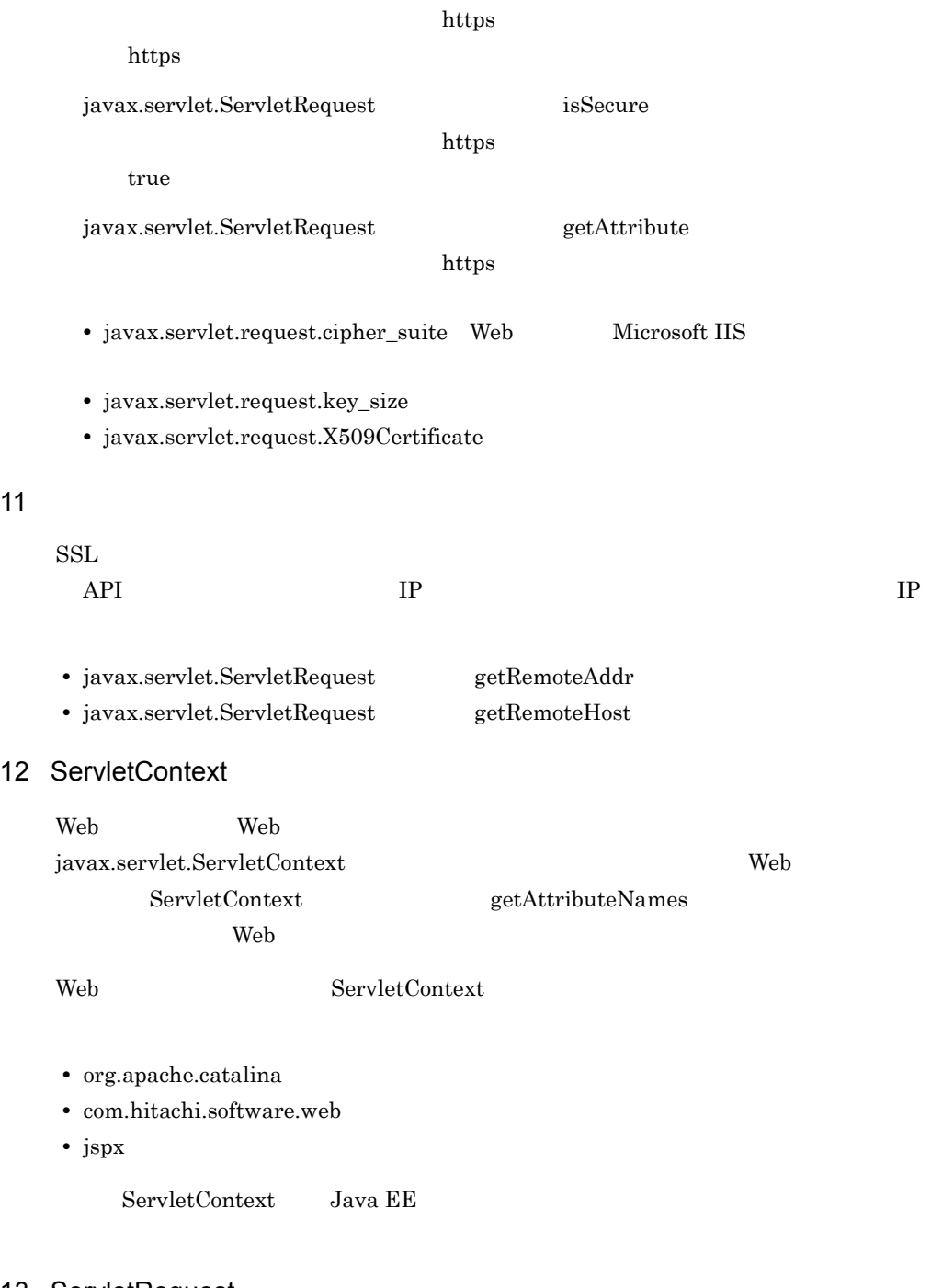

# 13 ServletRequest

javax.servlet.ServletRequest

- 
- getRemoteAddr
- getRemoteHost
- $getRemotePort$

# 14 javax.servlet.ServletResponse reset

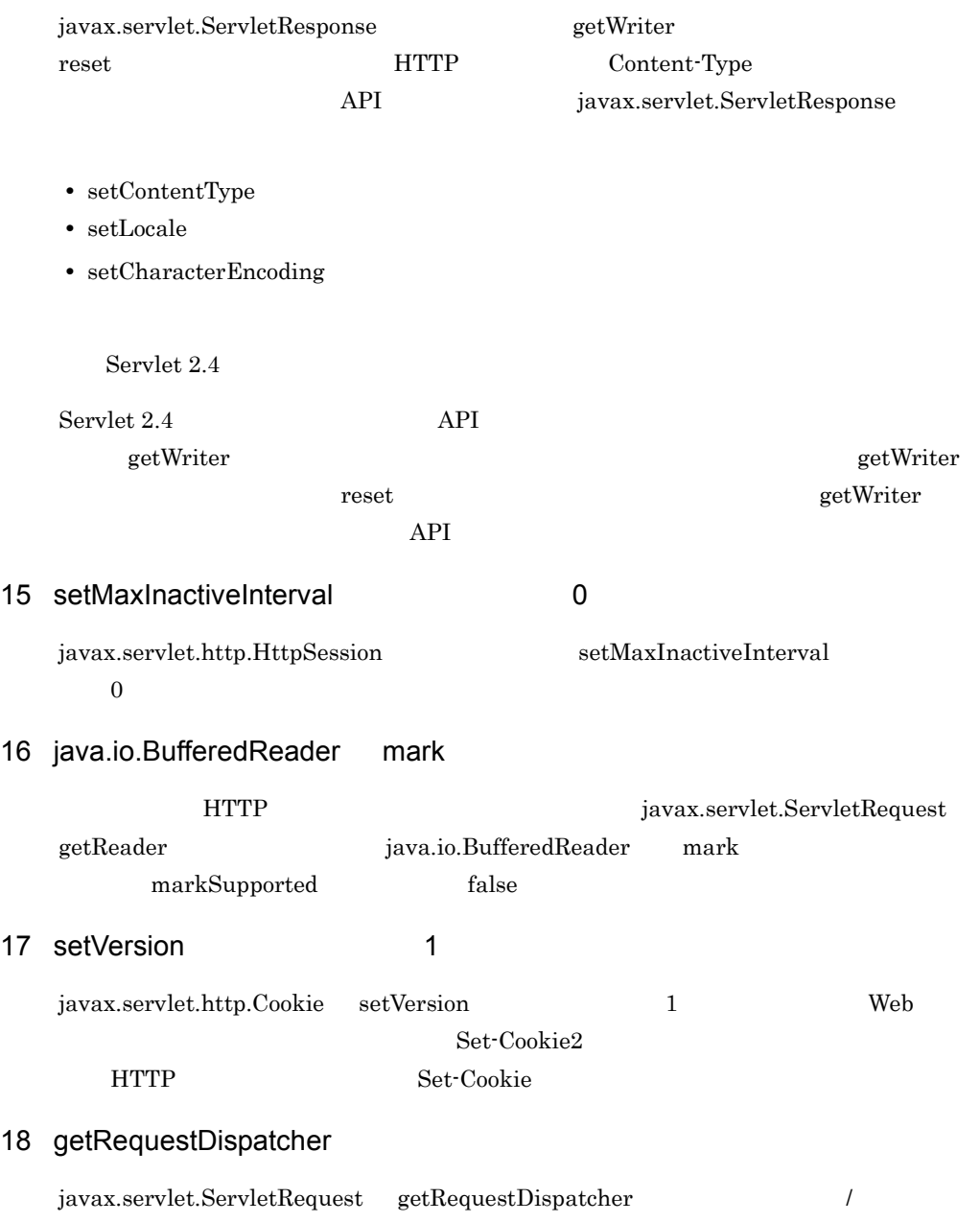

 $5.$  JSP

# 22 javax.servlet.ServletRequest javax.servlet.http.HttpServletRequest

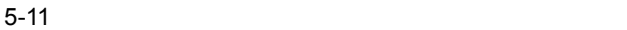

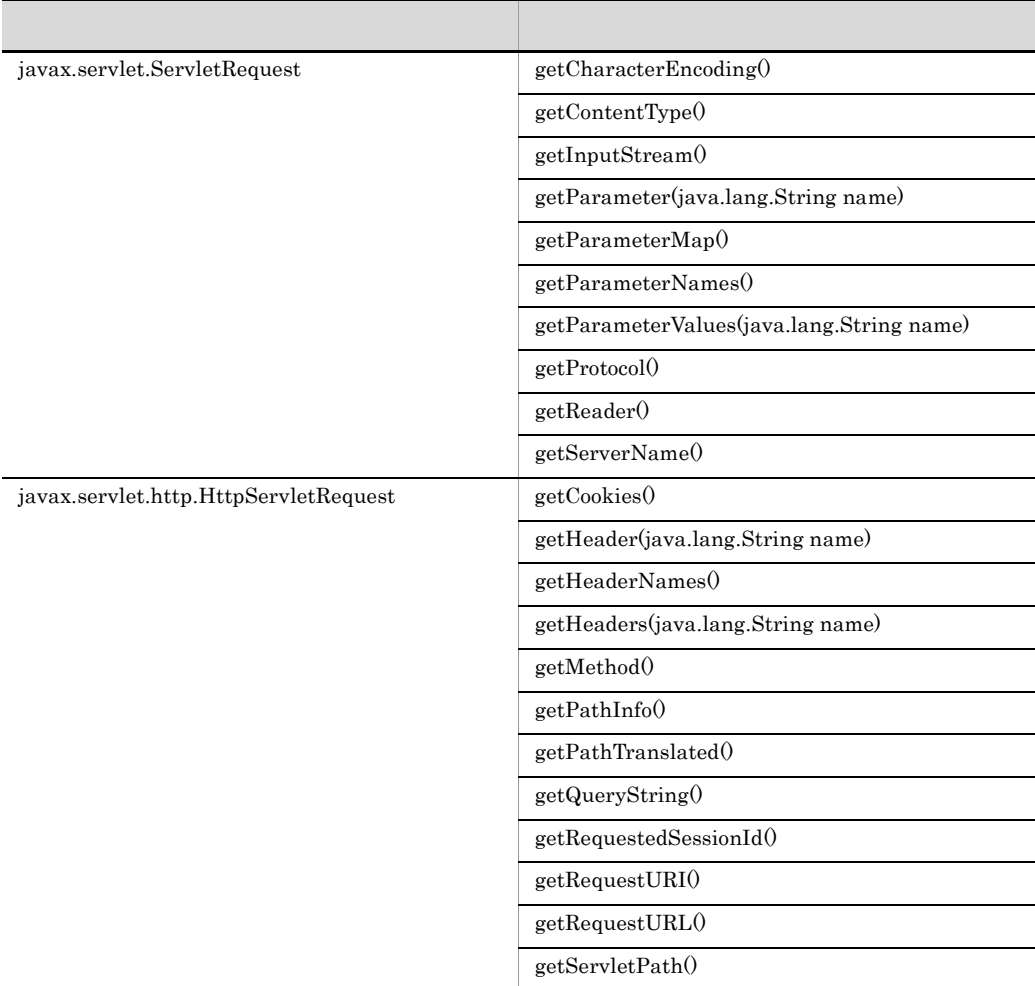

# 23 javax.servlet.ServletRequest getLocale(getLocales)

javax.servlet.ServletRequest getLocale getLocale getLocales java.util.Locale HTTP Accept-Language

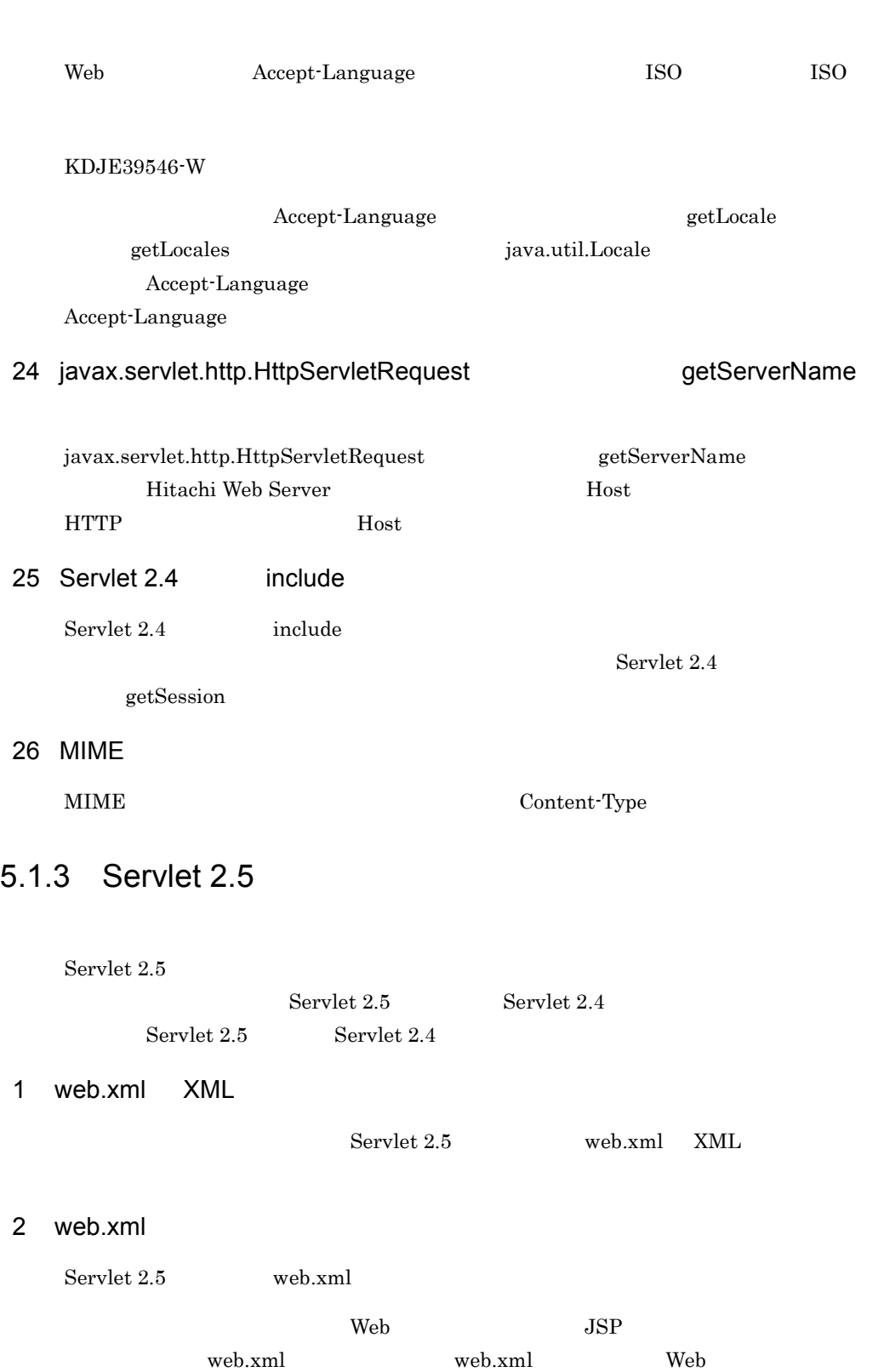

5. JSP

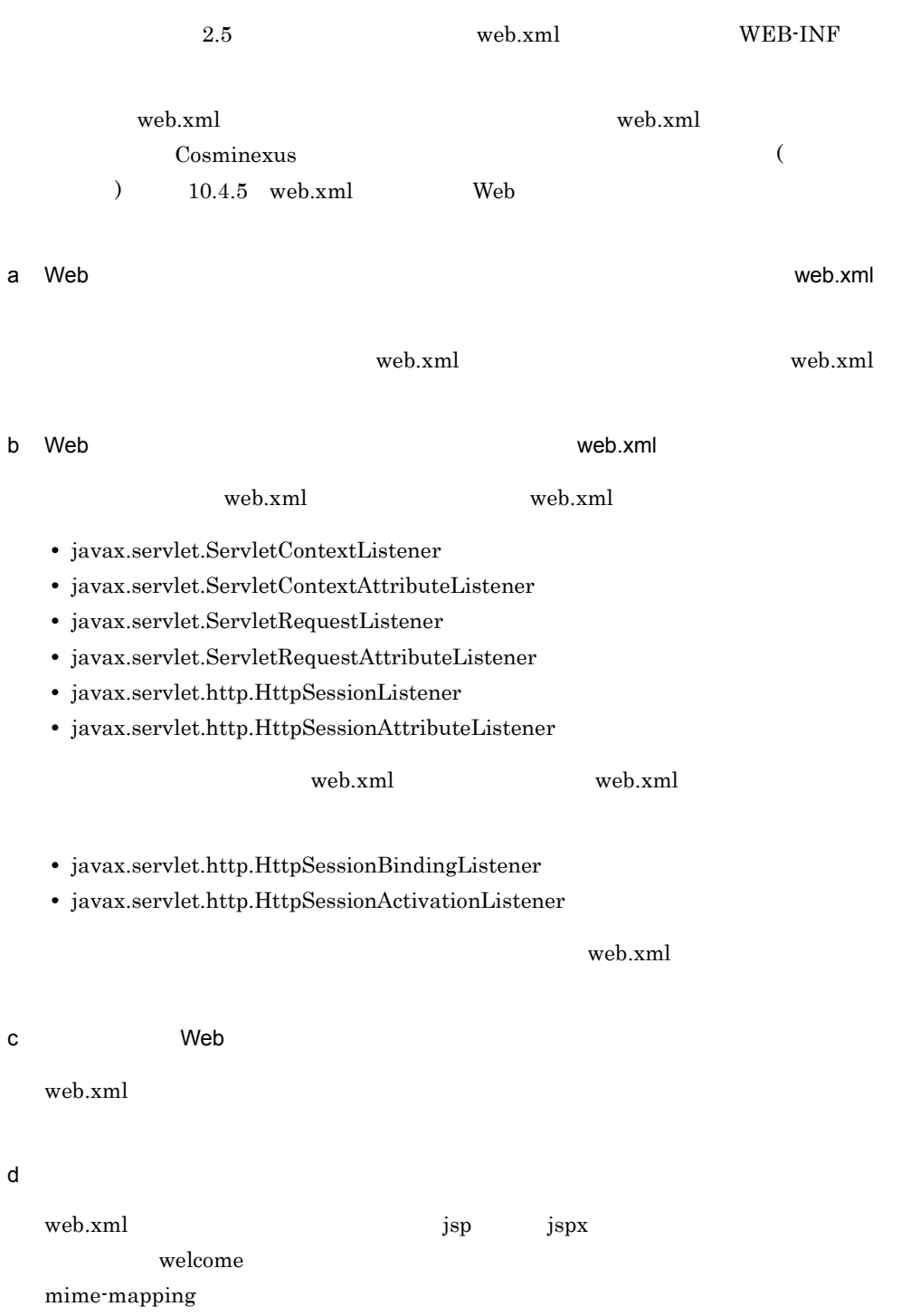

e<sup>d</sup> web.xml Web **EXALA** HTTP レスポンス圧縮機能やメモリセッションフェイルオーバ機能など,built-in フィル 3 <load-on-startup>  $\begin{tabular}{ll} \bf{Servlet 2.5} & \bf{web.xml} & & \bf{} \end{tabular}$  $\label{eq:2} $$<\text{load-on-startup}> $$$  $Servlet$ 

<load-on-startup>

5-12 <load-on-startup>

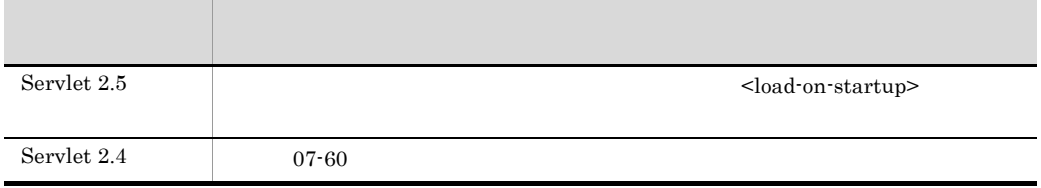

### $J2EE$

### 4 <security-constraint> HTTP

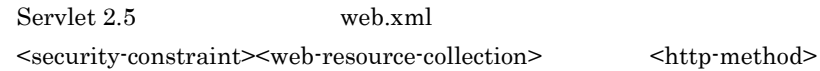

 $5.$  JSP

### 5-13 <security-constraint><web-resource-collection> <http-method>

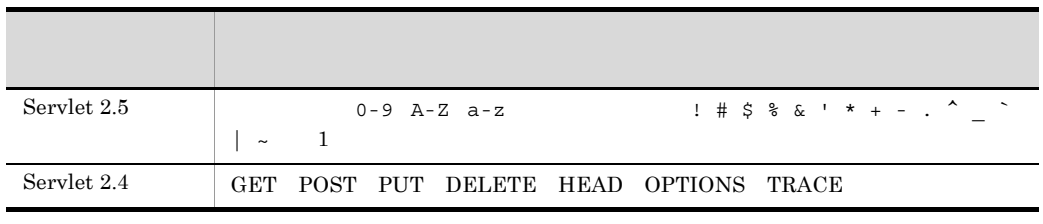

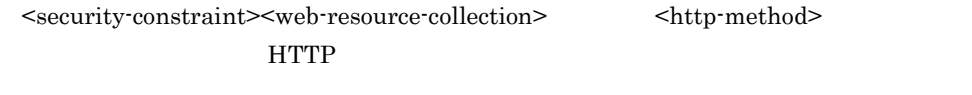

**THTTP** web.xml

 $Servlet$ 

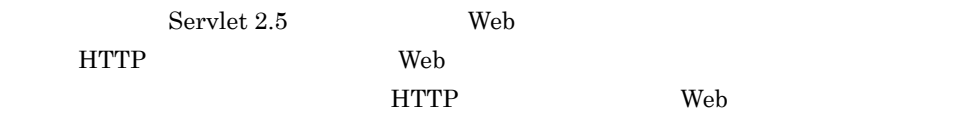

 $5-14$  HTTP せんできる Web サーバ はんしょう はんしょう せいしんしょう Servle Hitachi Web Server  $HTTP1.1$ t 2.5 Microsoft IIS  $HTTP$  HTTP1.1  $\overline{\phantom{a}}$ Servle Hitachi Web Server GET POST PUT DELETE HEAD OPTIONS t 2.4 Microsoft IIS  $\rm{TRACE}$ HTTP  $\overline{\phantom{0}}$ 

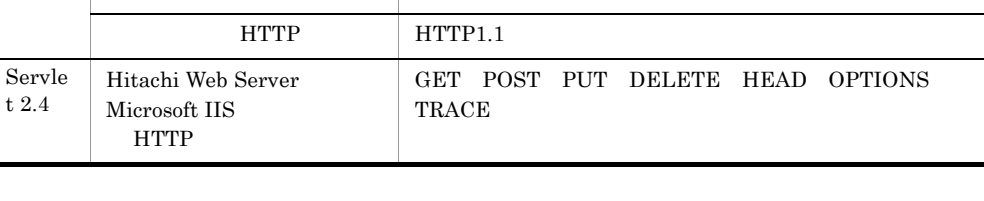

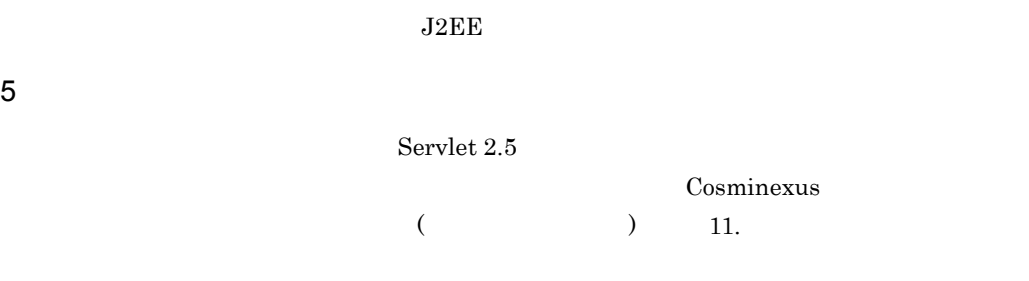

6 Web 7 Participation is the HTTP 2006 Participation of the HTTP 2006 Participation is the energy of the energy of the energy of the energy of the energy of the energy of the energy of the energy of the energy of the energ  $Servlet 2.5$  JSP

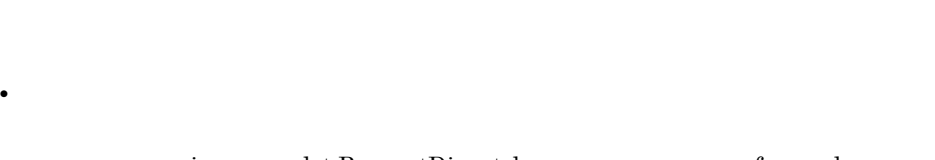

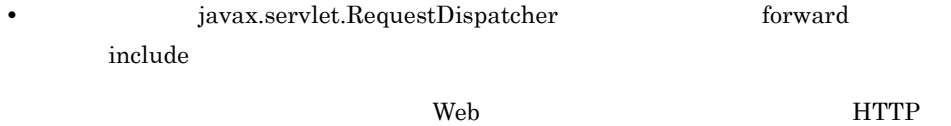

 $7$ 

```
Servlet 2.5 web.xml <filter-mapping> <servlet-name>
```
 $A.2$ 

Cosminexus

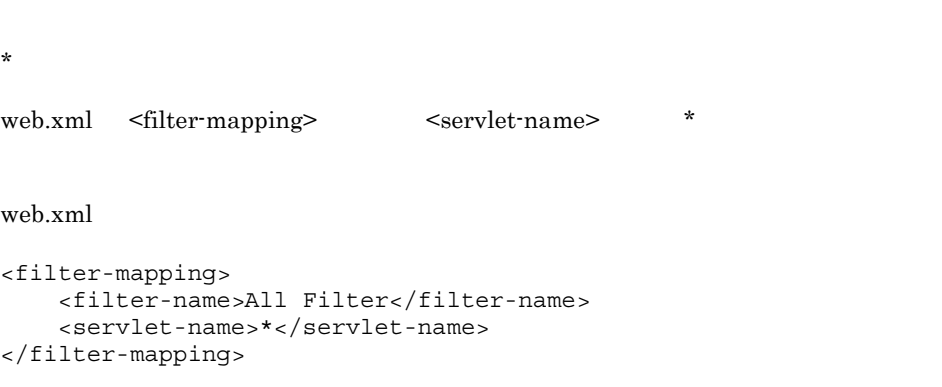

All Filter

5. JSP

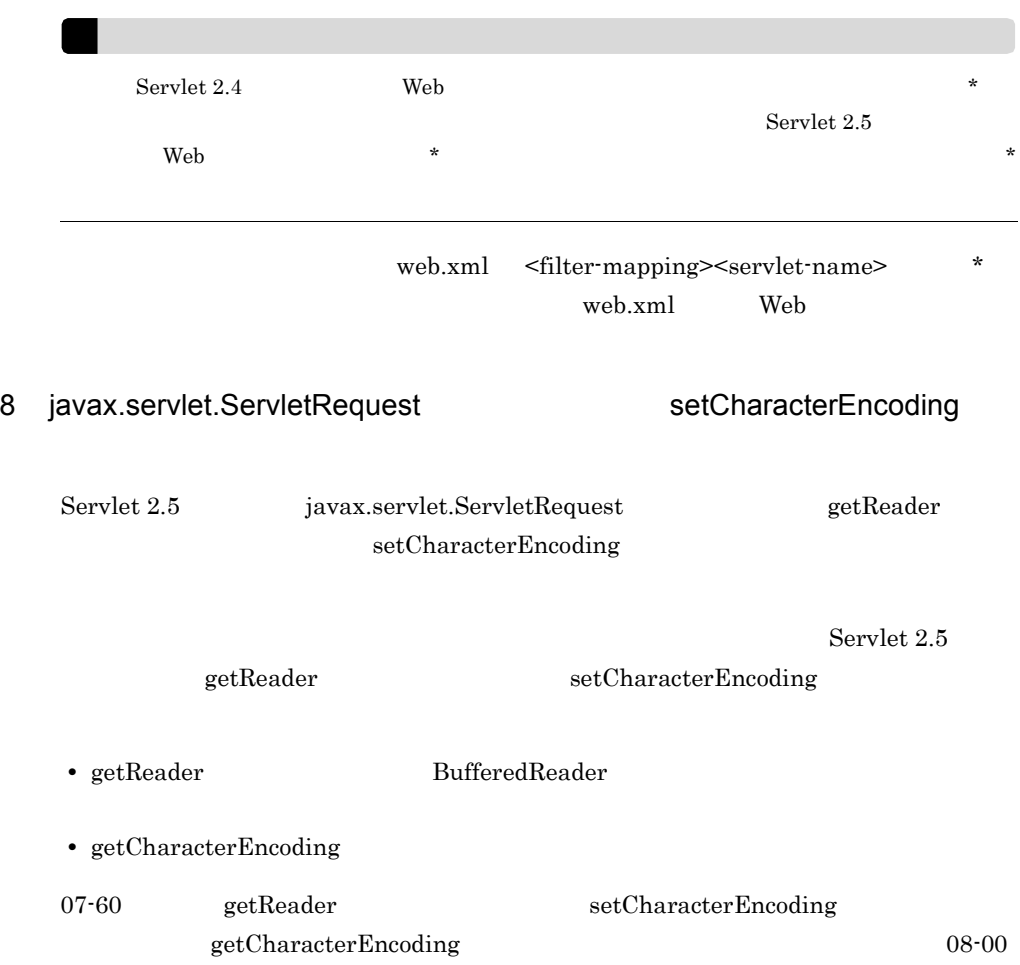

<span id="page-421-1"></span><span id="page-421-0"></span>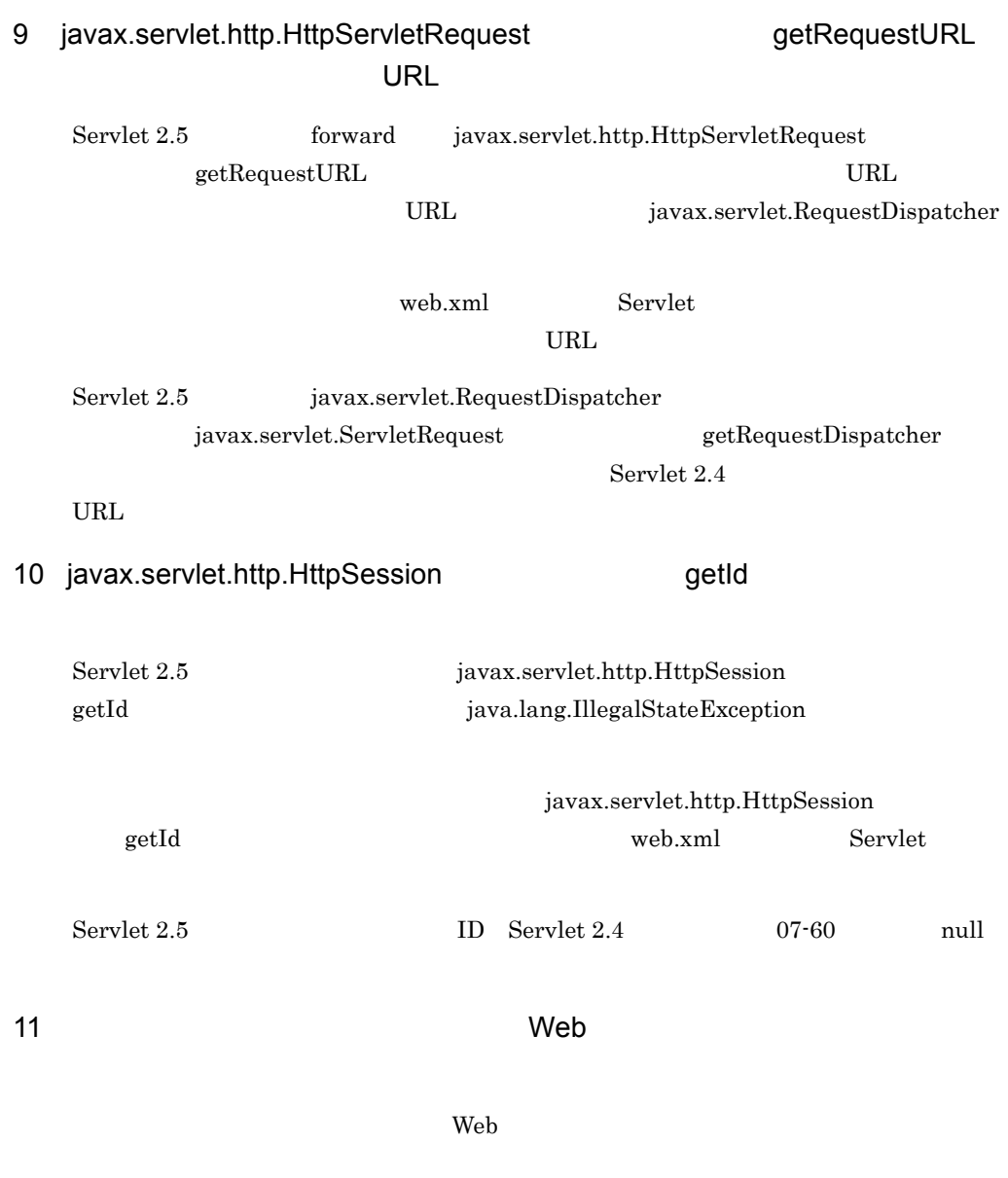

 $\lambda$  Web  $\lambda$ 

# $5-15$  the contract of the contract web  $\lambda$  Web  $\lambda$ javax.servlet.http.HttpServletRequest getRequestURL Web **やり かいしん しゅうしん**  $Servlet 2.5$  Servlet  $2.4$  Servlet  $2.5$   $5.1.3(9)$  $Servlet 2.4$  Servlet  $2.5$  Servlet  $2.4$

5-16 **the Term of Term of Term** web Report in the Web *Term of Term of Term of Term of Term of Term of Term of Te* 

javax.servlet.http.HttpSession

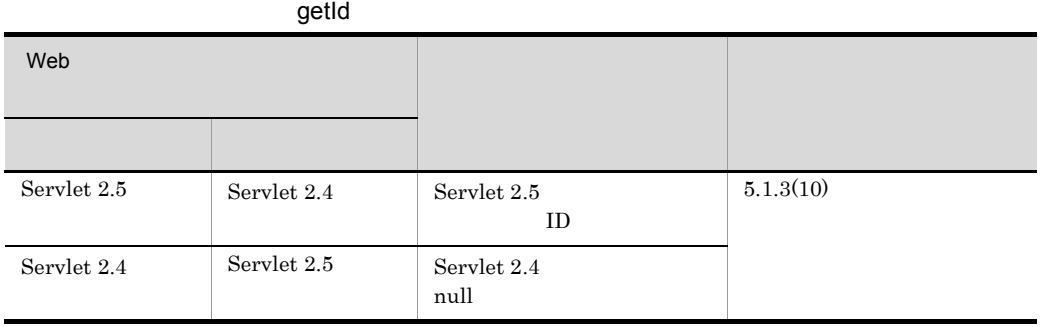

# 12 include

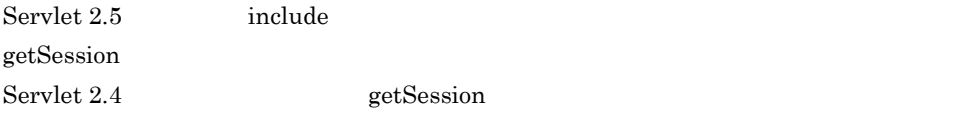

# 5.1.4 Servlet 2.4

Servlet 2.4 Servlet 2.4 Servlet 2.3 Servlet 2.4 Servlet 2.3

# 1 X-Powered-By

Servlet 2.4 仕様で追加された X-Powered-By ヘッダはレスポンスに追加されません。

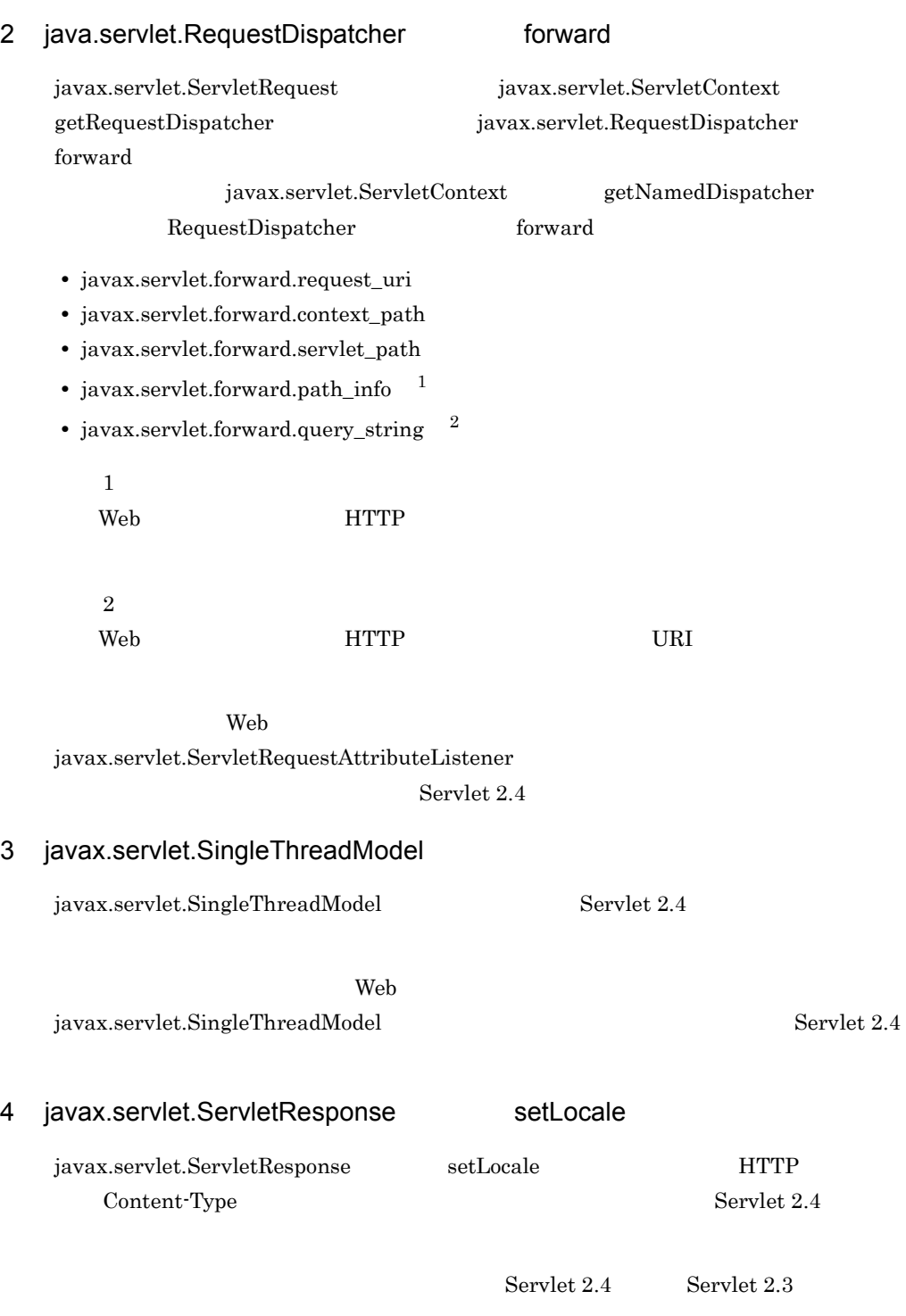

Servlet  $2.4\,$ 

- HTTP
- getWriter
- setCharacterEncoding
- setContentType

setLocal ServletResponse Servlet 2.3 • HTTP • **b example of the set Writer** set Writer  $\mathbf{g}$ • **• b**  $\text{setContentType}$ 

# 5 javax.servlet.UnavailableException

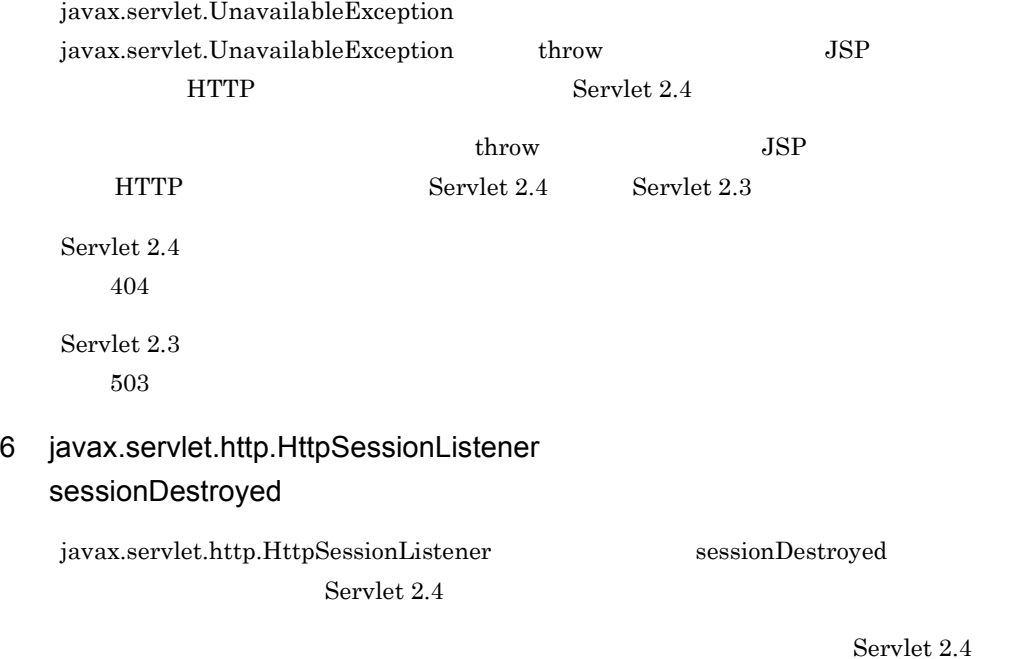

Servlet 2.3

Servlet  $2.4$ 

Servlet 2.3

web 7

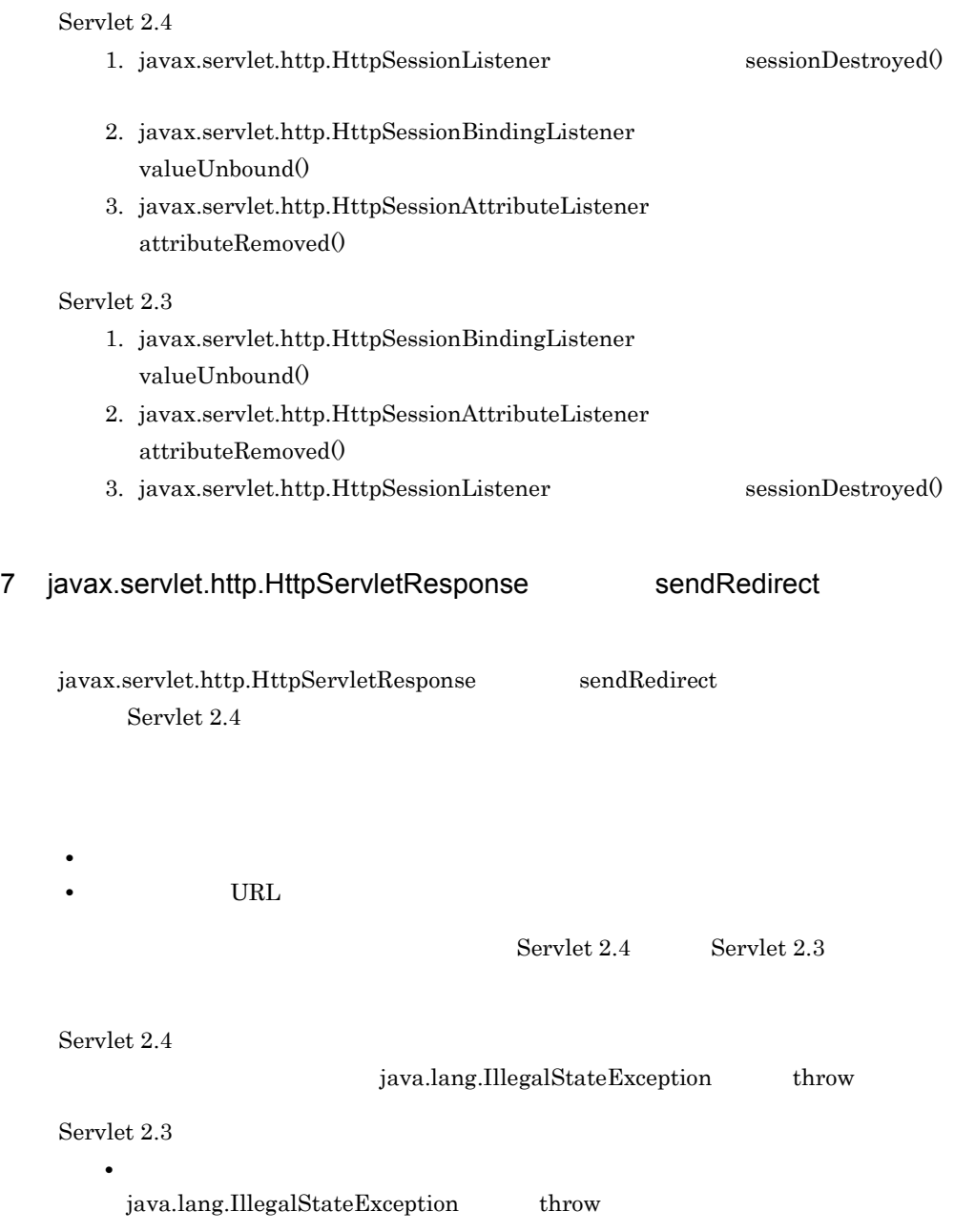

 $5.$  JSP

8 HTTP ステータスコード 302 のステータスメッセージについて Servlet 2.4 HTTP 302 javax.servlet.http.HttpServletResponse SC\_FOUND Servlet  $2.3\,$ SC\_MOVED\_TEMPORARILY アプリケーションサーバでは,Web アプリケーションのバージョンに関係なく,  $\verb|SC_FOUND| \hspace*{2.5cm} \verb|SC_MOVED_TEMPORTENPRORARILY|$ なお,ステータスメッセージの「Found」が Web コンテナで使用されるのは,次の場合 • Web 302 • **•** *•* **HTML** 9 *December 19* + 10 *December 19* + 10 December 19 HttpSession Servlet 2.4 javax.servlet.http.HttpSession アプリケーションサーバでは,Web アプリケーションのバージョンに関係なく,Web HttpSession web URL 2000 URL 2000 URL 7 HttpSession  $\mathbf{Web}$ HttpSession  $10$  $Servlet 2.4$ Servlet 2.4 Servlet 2.3 Servlet 2.4 Servlet 2.3 **Example 3** Separate catch  $\alpha$ catch the catch that is now the set of the set of the set of the set of the set of the set of the set of the set of the set of the set of the set of the set of the set of the set of the set of the set of the set of the set

## 5. JSP

# 11 the term of the term of the Extension Web 2008 MANIFEST 2009 Servlet  $2.4$

アプリケーションサーバでは,Web アプリケーションのバージョンに関係なく,

MANIFEST MANIFEST

12 the vertext web results web results and  $\lambda$ 

 $\mathbf{Web}$ 

comment forward the state of the state of the state of the state of the state of the state of the state of the state of the state of the state of the state of the state of the state of the state of the state of the state o

5-17 forward include

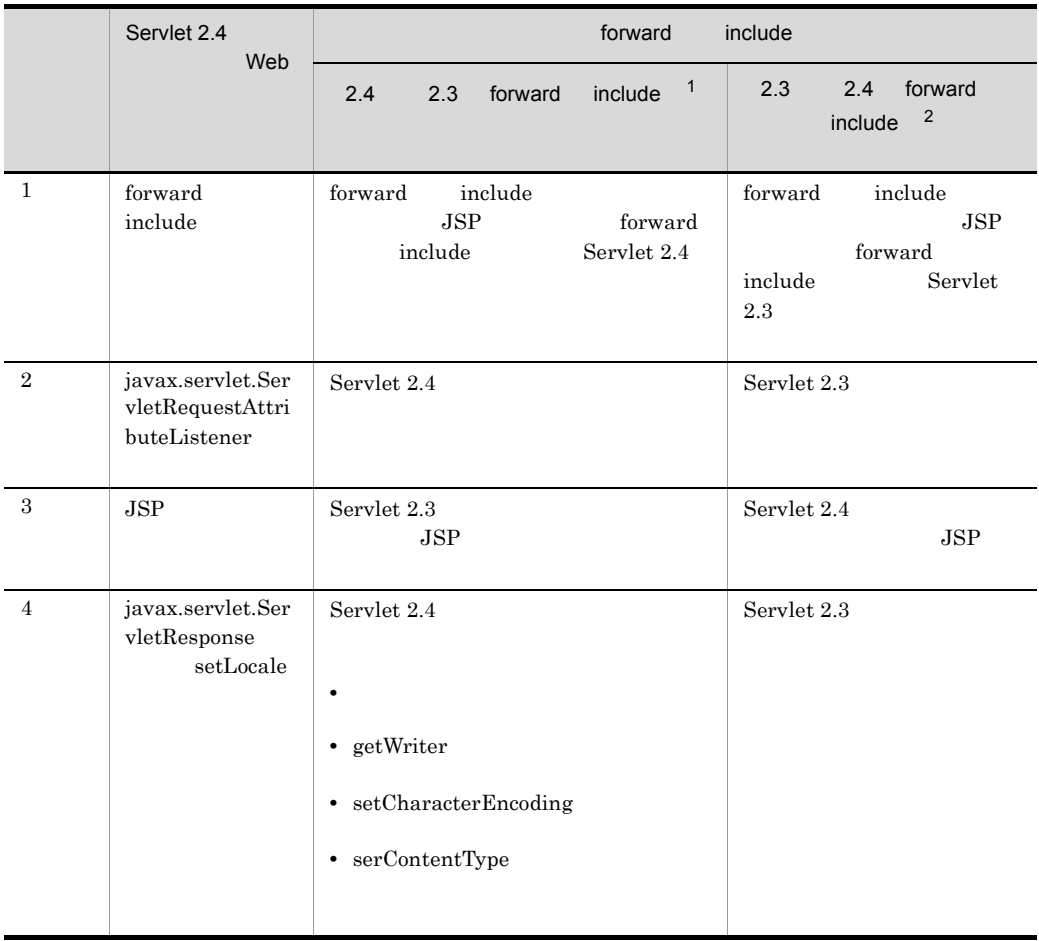

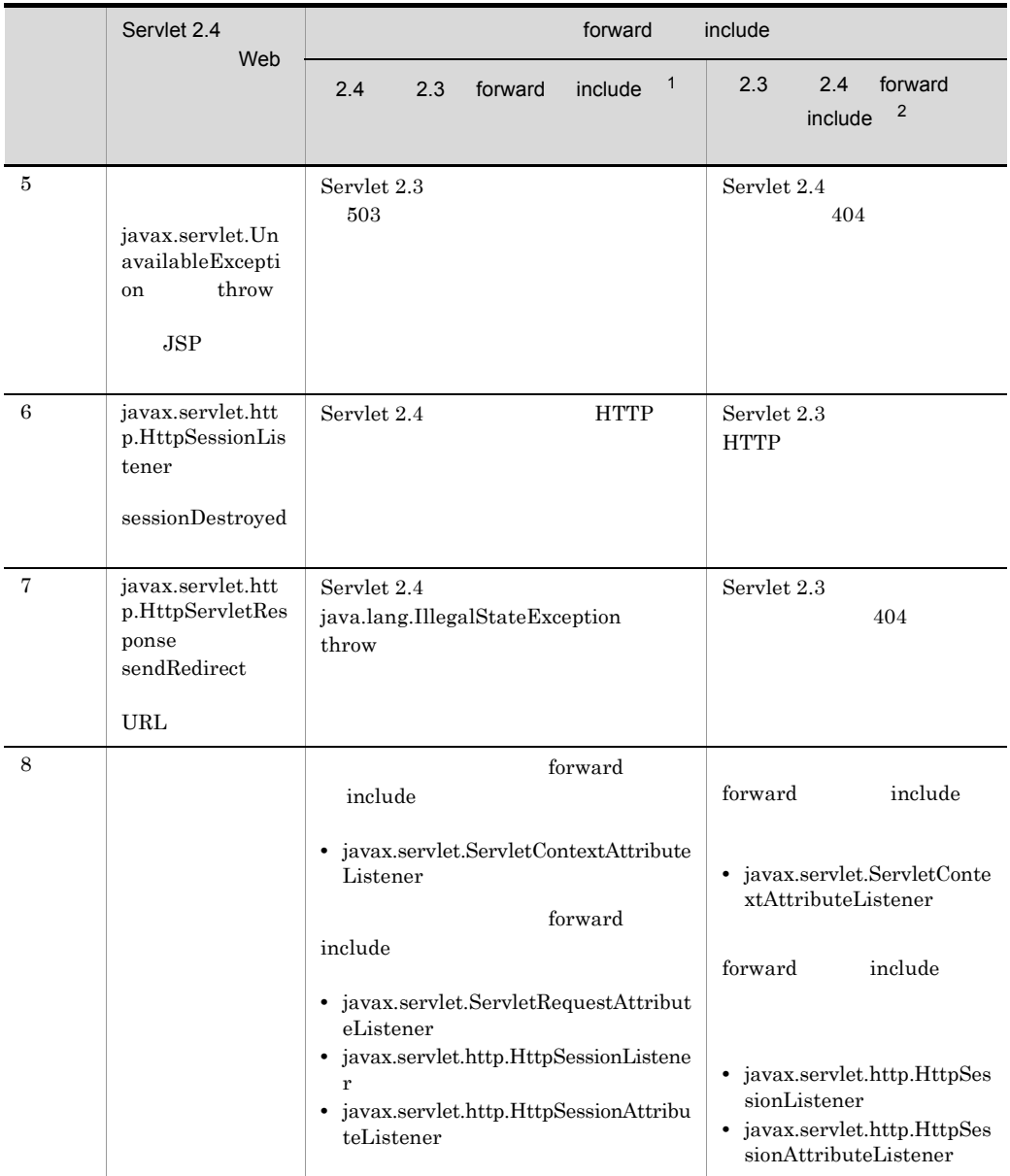

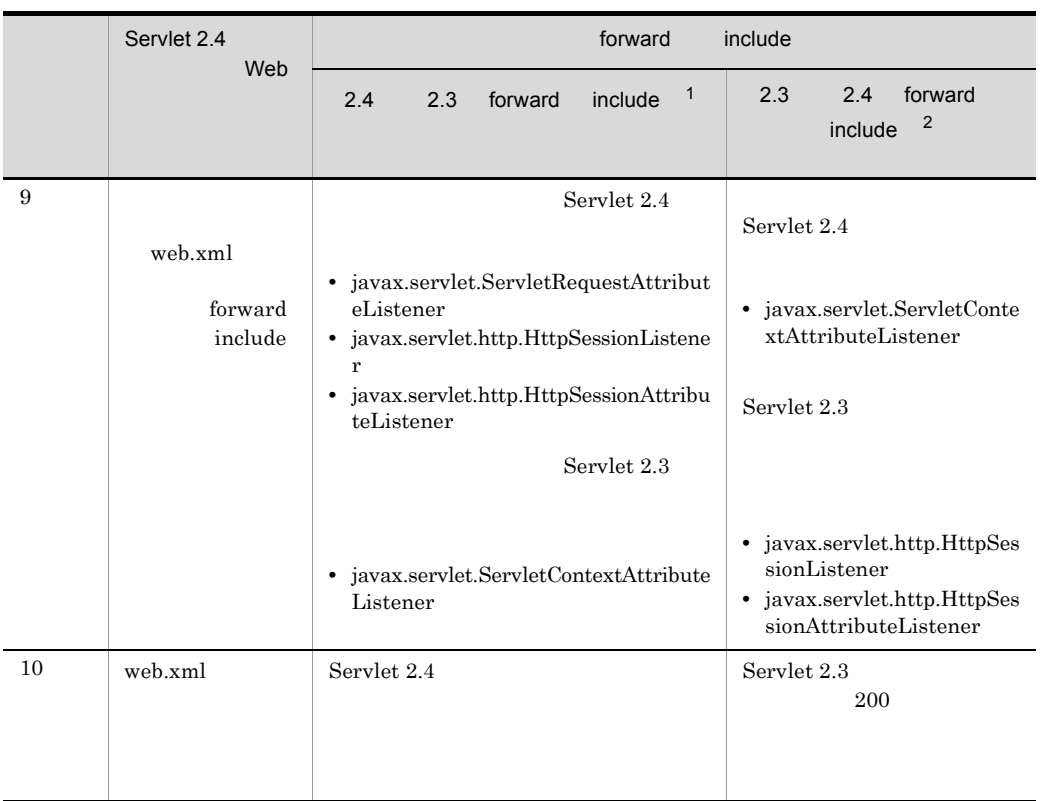

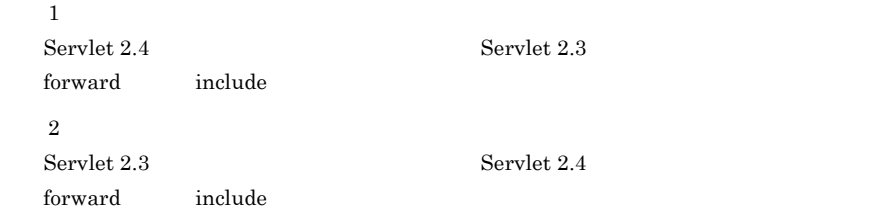

# 5.1.5 JSP

 $JSP$ 

# 1 include

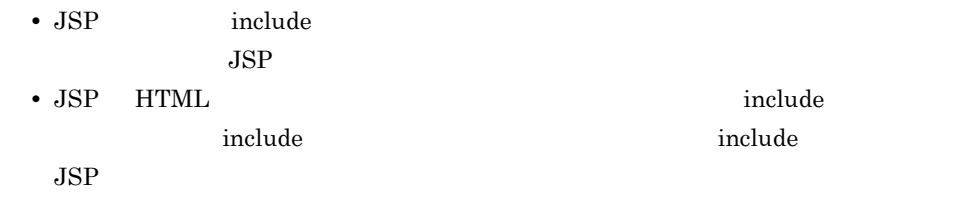

• **•**  $\bullet$ 

 $2 \overline{a}$ 

5. JSP

package

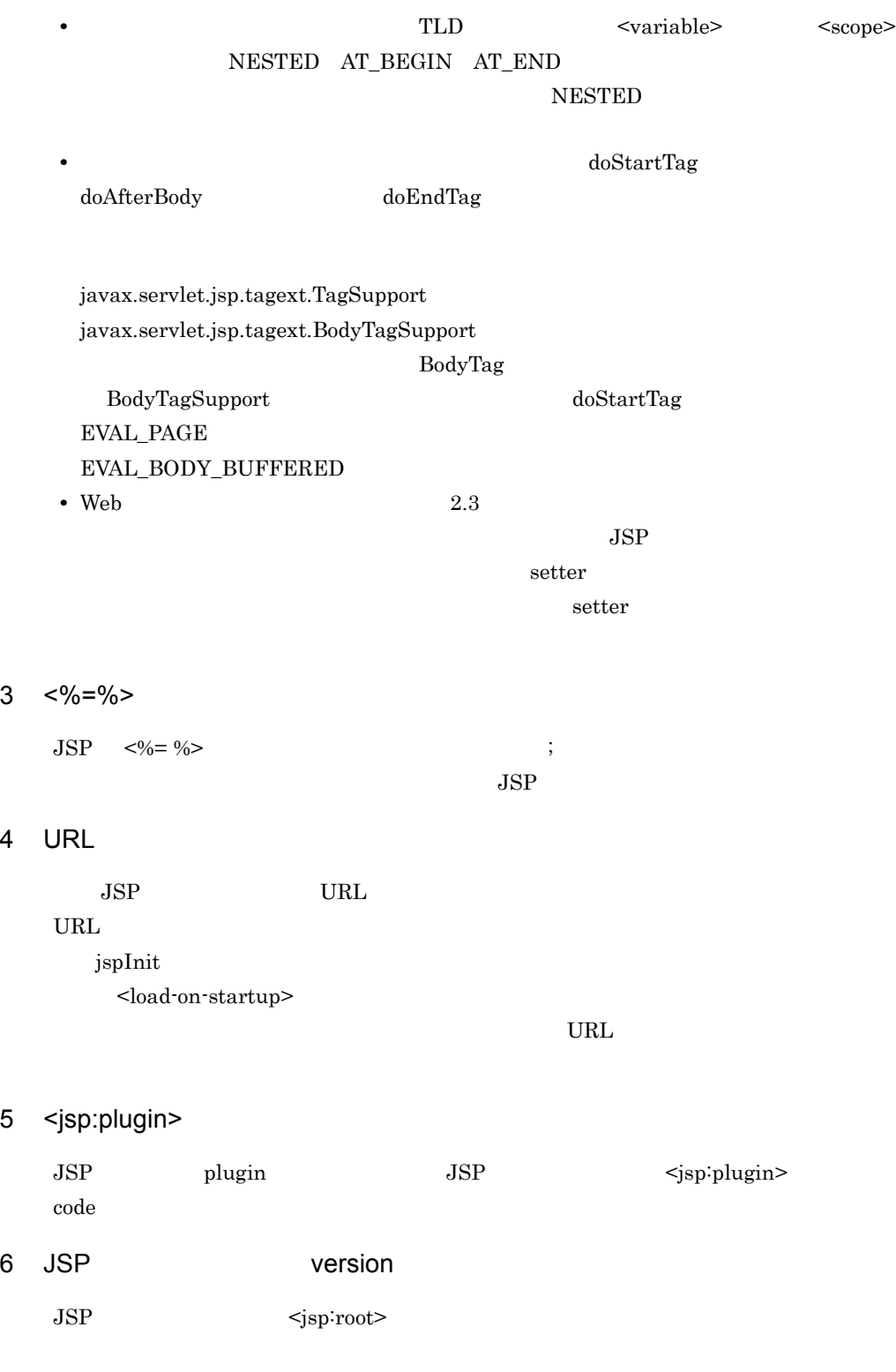

407

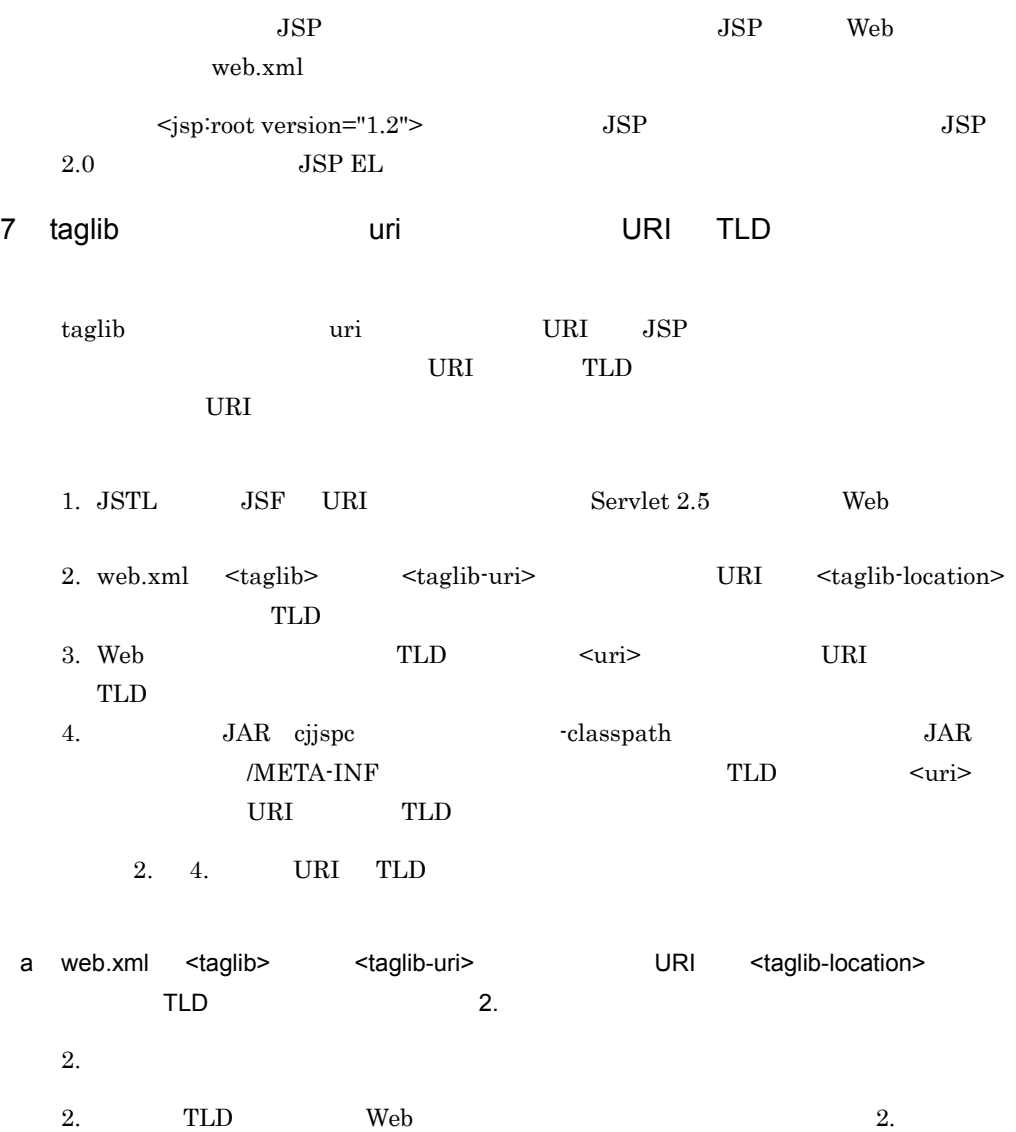
$5-3$  2. アプリケーションのディレクトリ構成 application¥  $L$ context1¥ contexti\*<br>
- isp¥<br>
- <u>VEB-INF¥</u><br>
- <u>Web.xml</u><br>
- classes¥  $\mathsf{L}_{\text{abc}}$ LabcTag.class  $|abc|$ 

taglib uri URI TLD

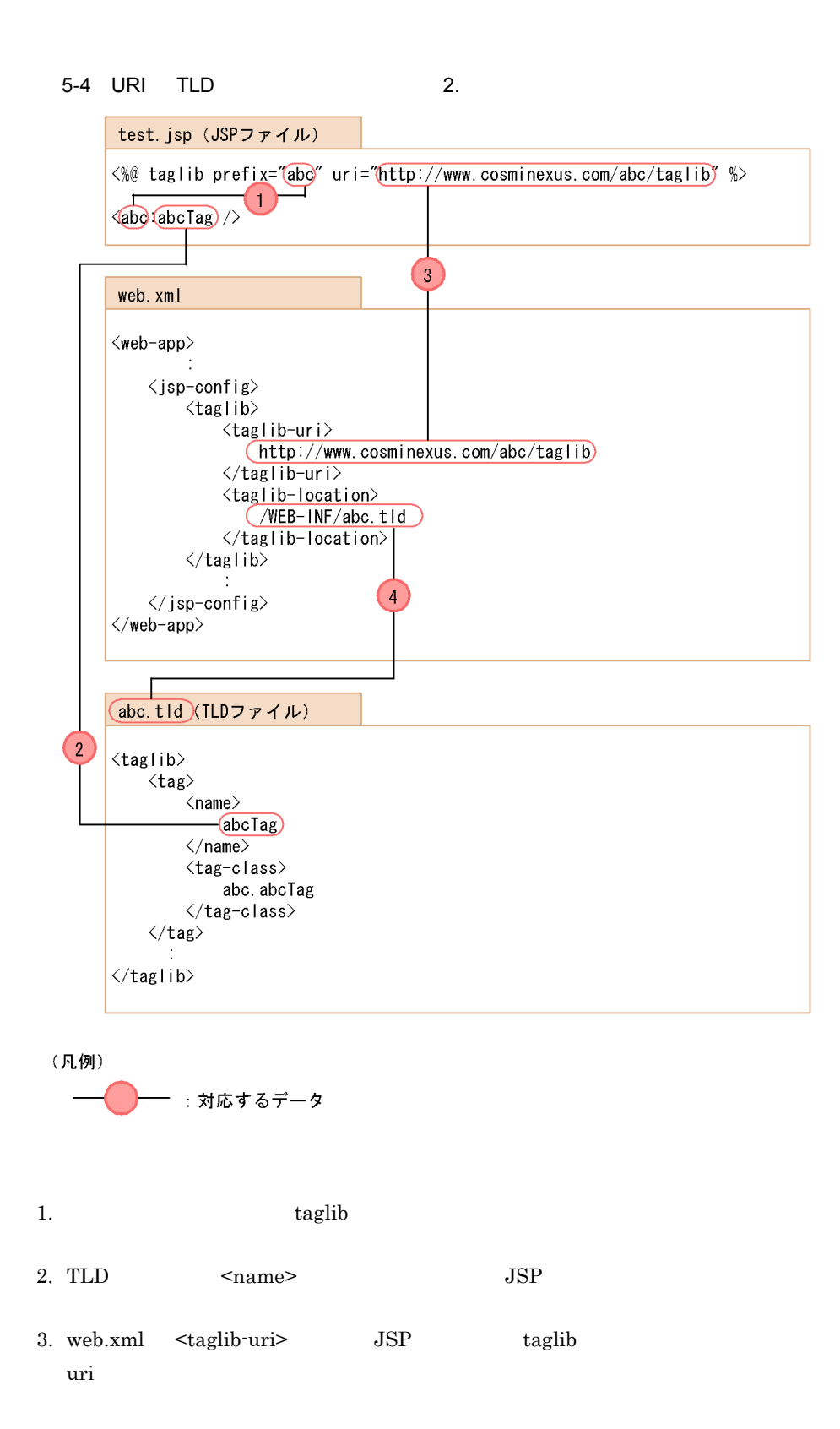

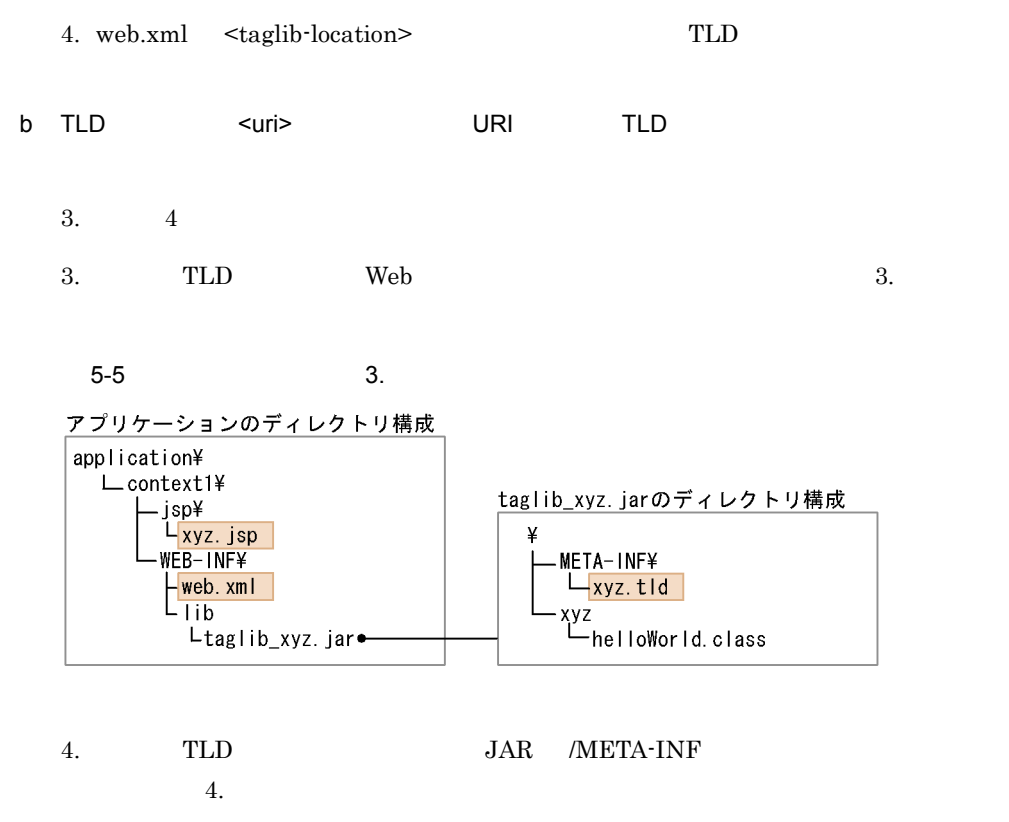

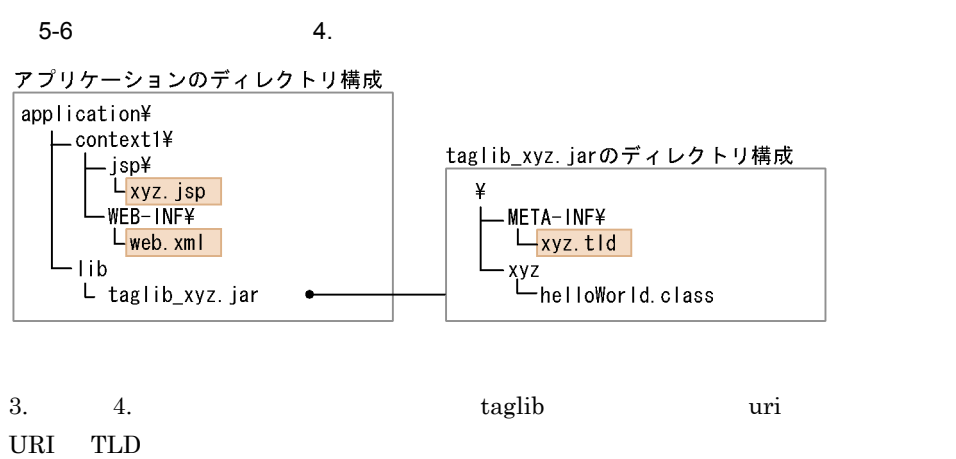

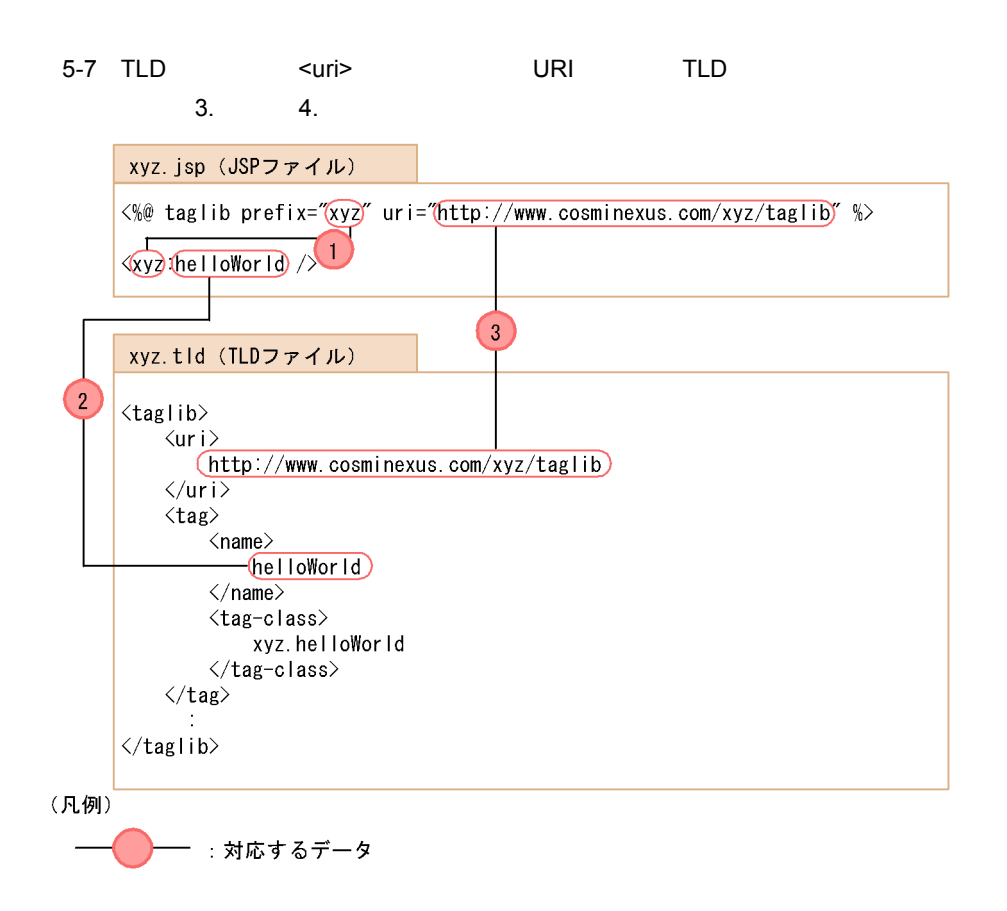

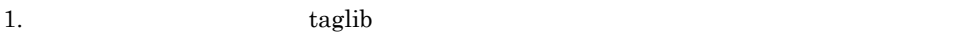

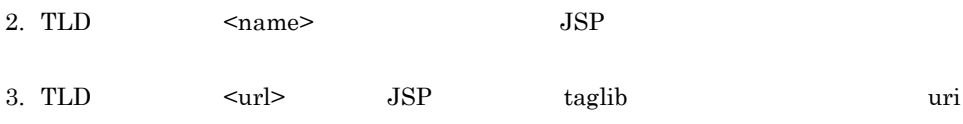

URI の重複が検出された場合,次のメッセージが Web アプリケーション単位で出力さ

#### 5-18 URI

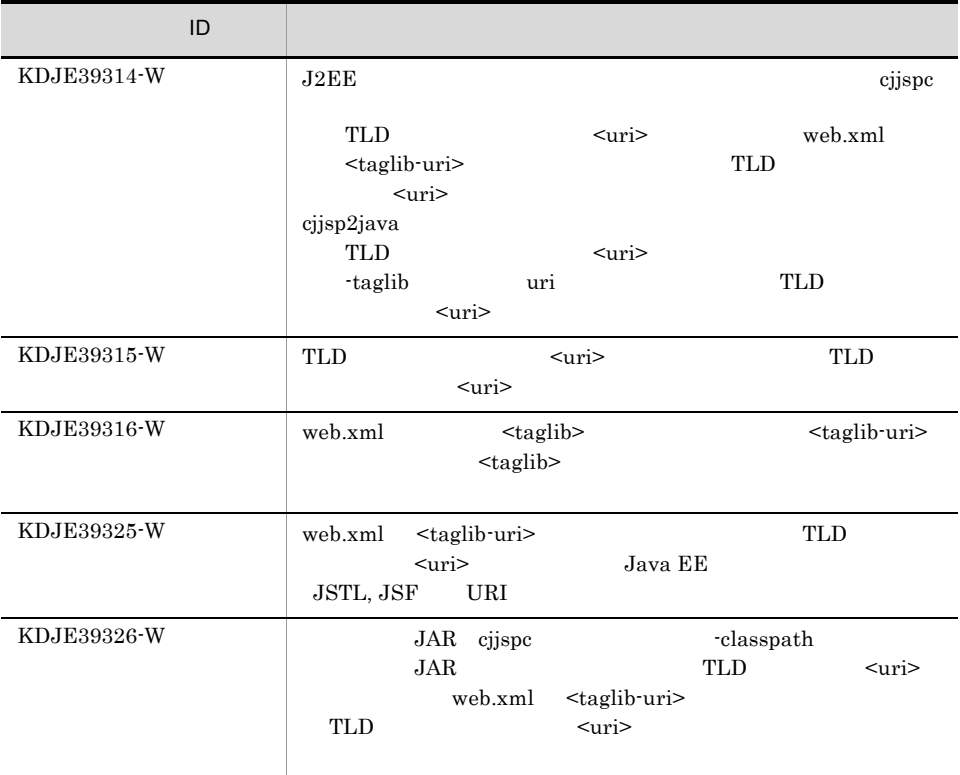

# 8 JSP

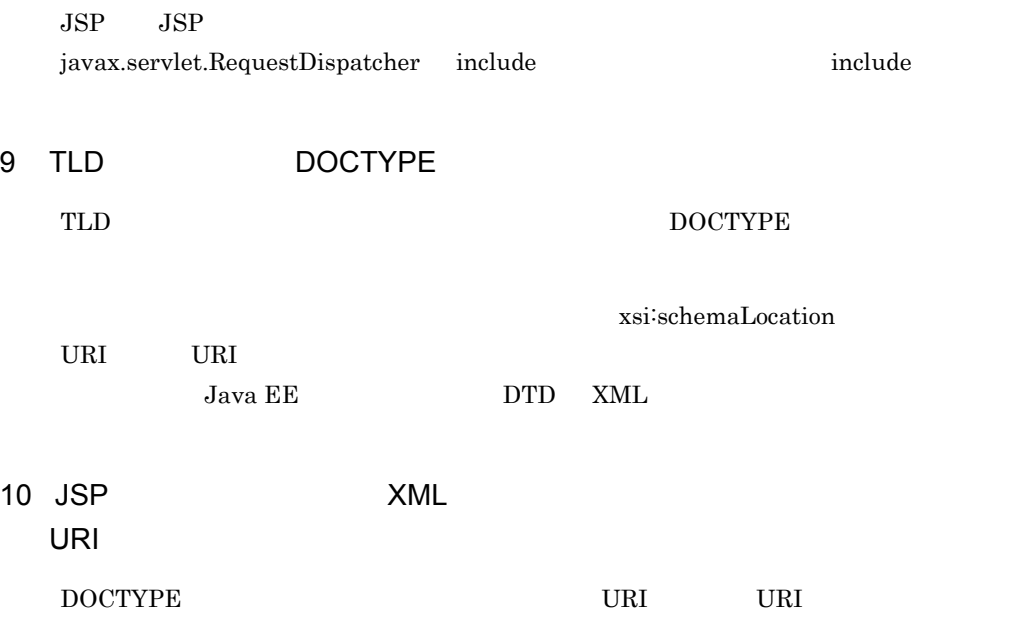

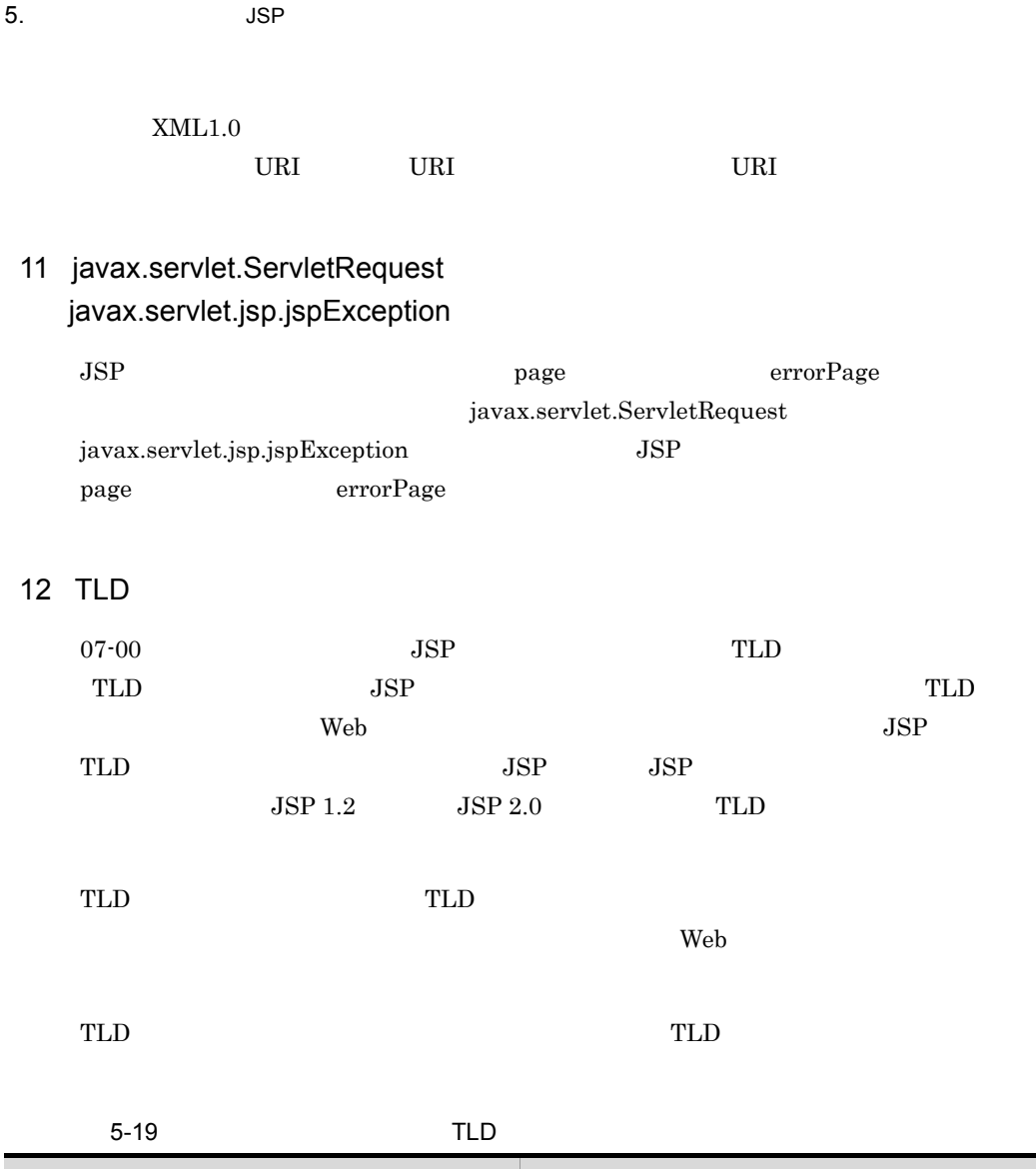

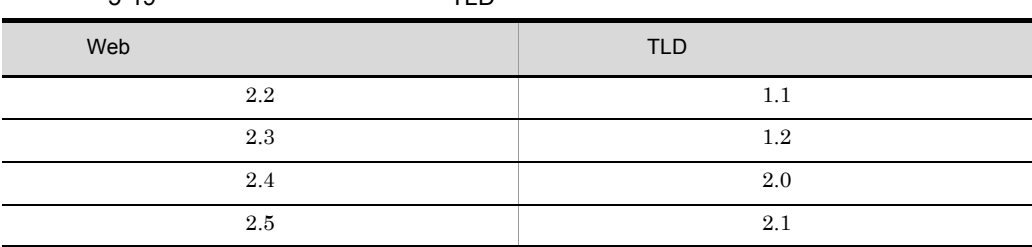

<span id="page-437-0"></span>13 JSP

 $JSP$ 

a JSP

 $JSP$ 

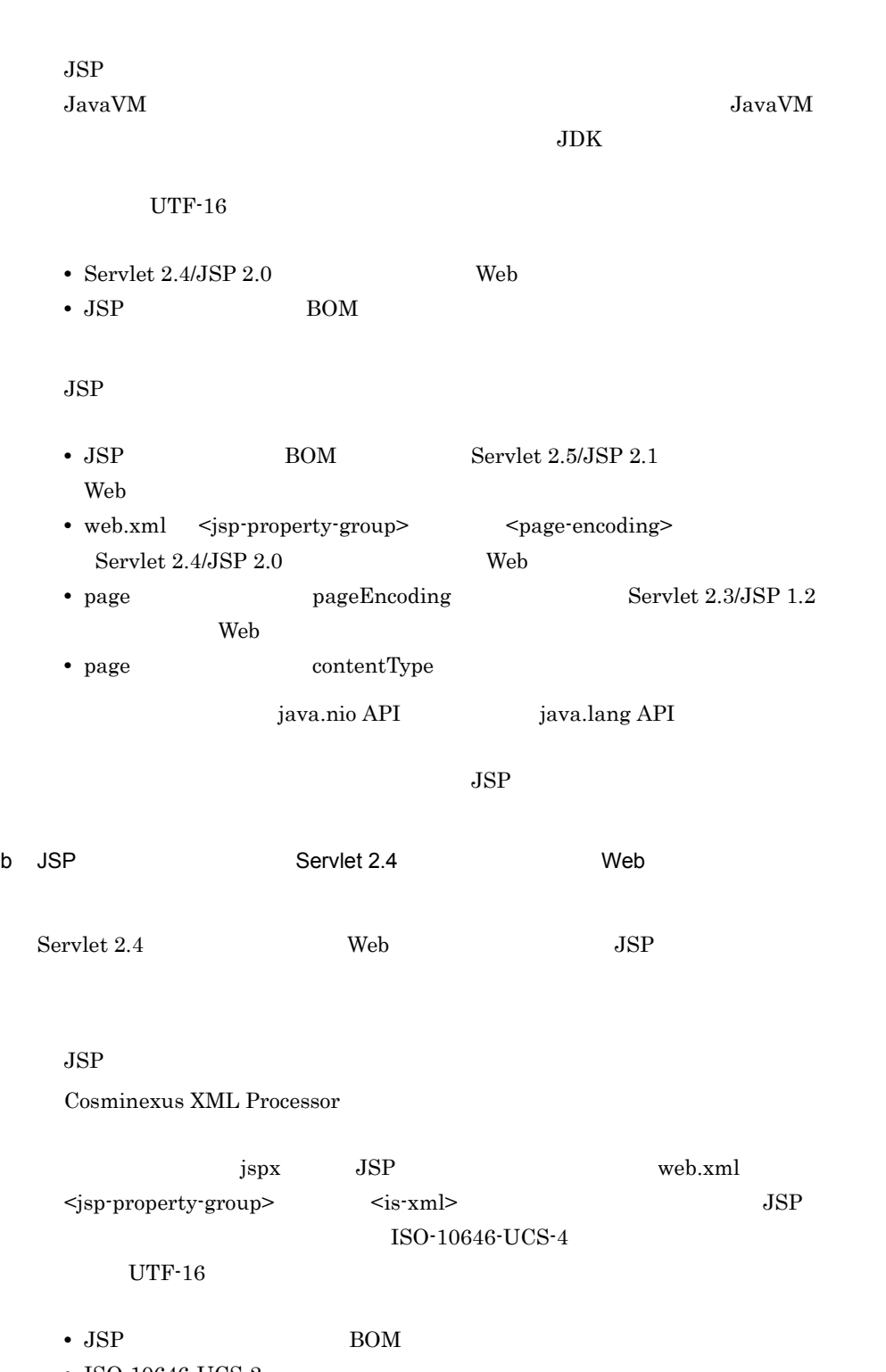

• ISO-10646-UCS-2

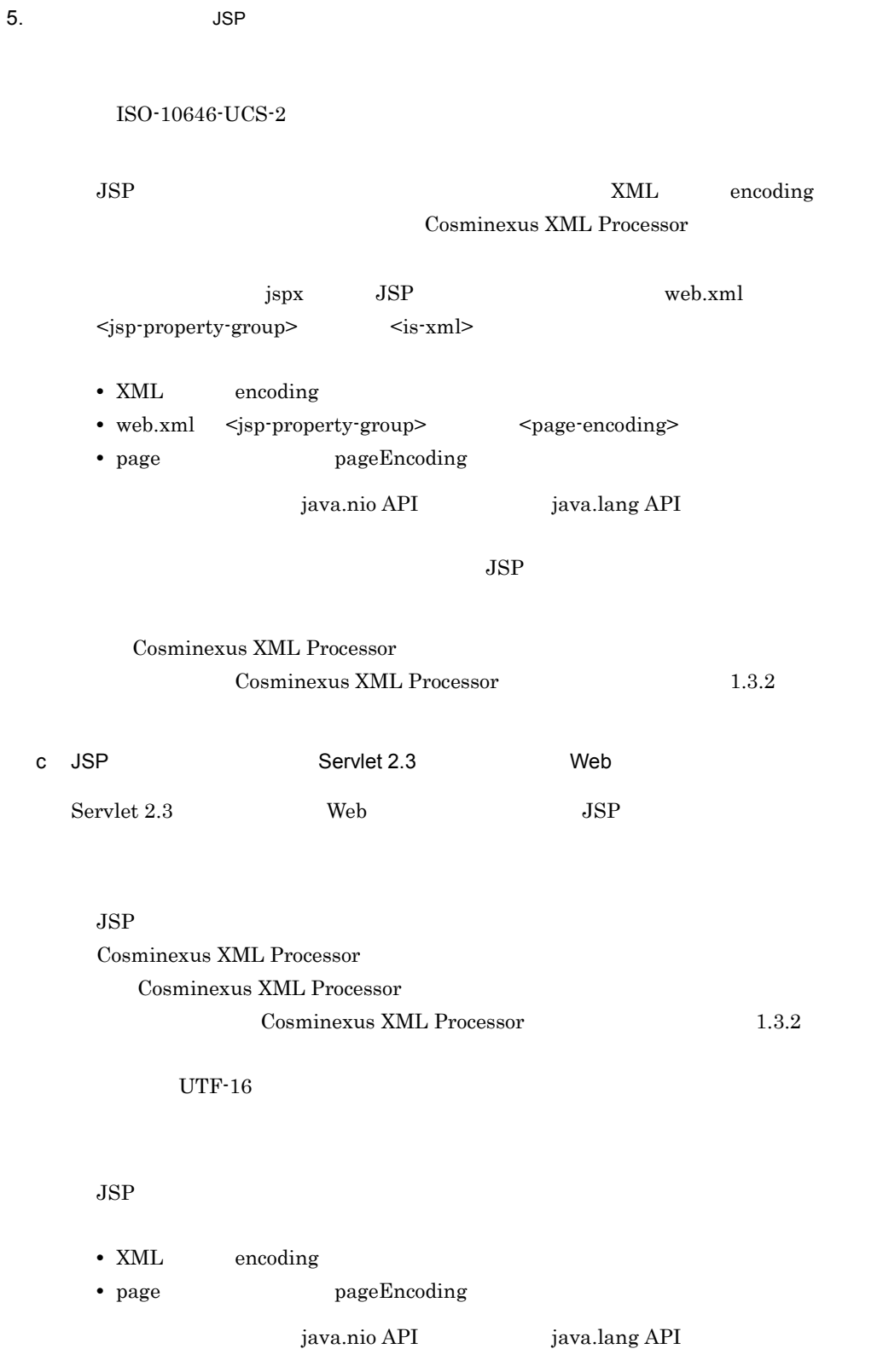

 $JSP$ 

416

 $\text{JavaVM}$  $\rm JDK$  $UTF-16$ BOM • BOM Servlet 2.5/JSP 2.1 Web • tag pageEncoding Servlet 2.4/JSP 2.0 Web java.nio API java.lang API

e XML

 $XML$ 

Cosminexus XML Processor

d)標準シンタックスのタグファイルの場合

 $XML1.0$ Cosminexus XML Processor

Cosminexus XML Processor Cosminexus XML Processor 1.3.2

f) デフォルトの文字エンコーディング

 $JSP$ 

 $JSP$ 

#### Servlet JSP

 $5-20$ 

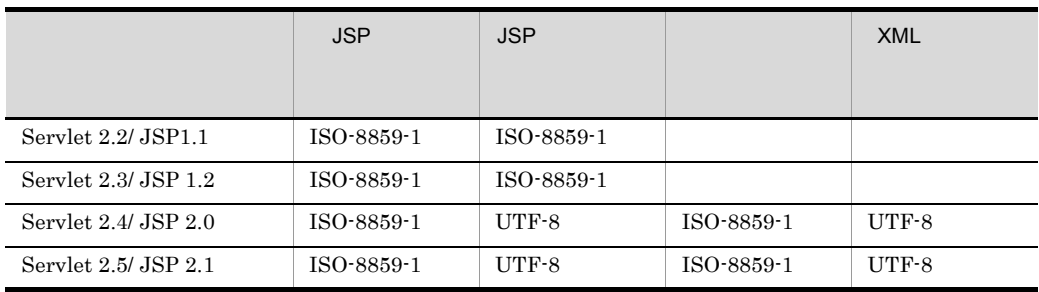

#### $2.6$

# <span id="page-441-0"></span> $5.1.6$  JSP 2.1

 $JSP\ 2.1$ 

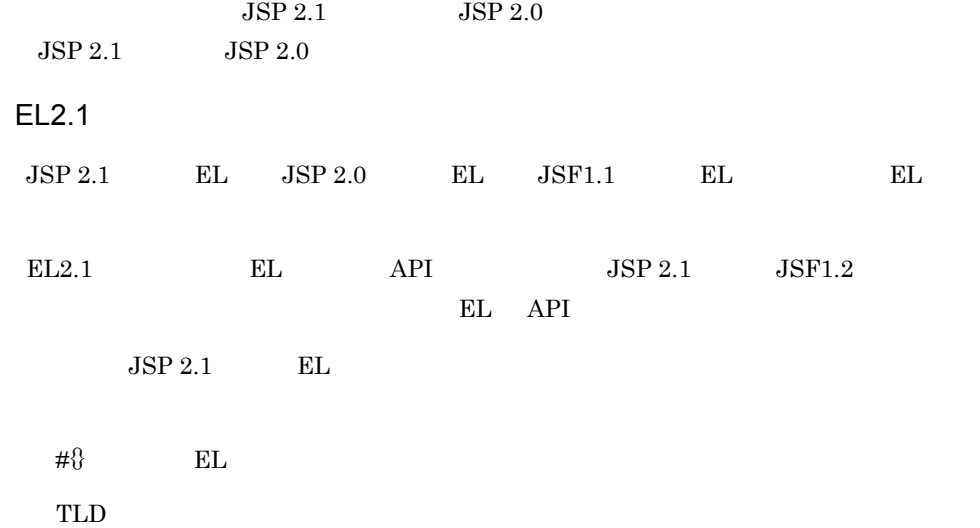

 $\overline{1}$ 

a  $#$ } EL  $\begin{tabular}{lllllllll} JSP\,2.0 & \hspace{1.5cm} $8$ & \hspace{1.5cm} EL & \hspace{1.5cm} JSF1.1 & \hspace{1.5cm} EL & \hspace{1.5cm} $4$ & \hspace{1.5cm} EL \\ \end{tabular}$  $JSP$  2.1  $\#\S$  EL •  $\#\S$  EL JSP • Web **EL** EL EL EL OTEL javax.el.ValueExpression javax.el.MethodExpression b TLD

5. JSP

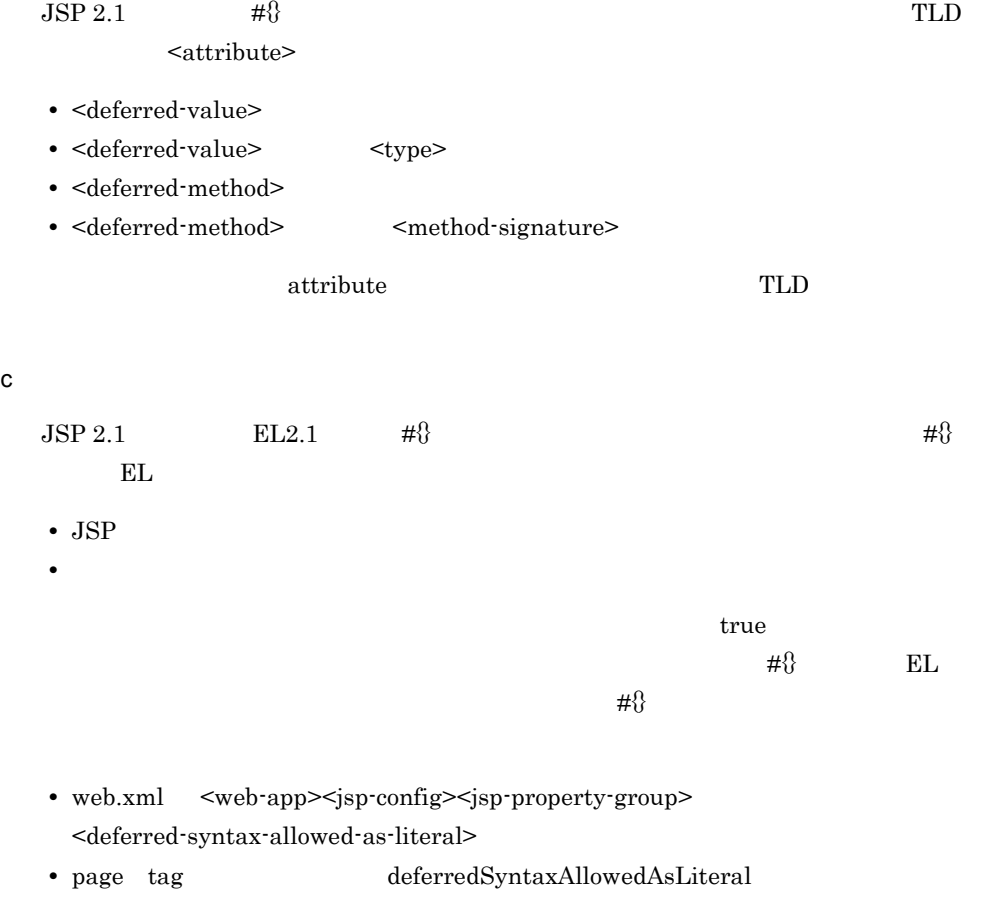

web.xml  $\qquad \qquad$  page tag  $\qquad \qquad \qquad$  #{} EL

#### 5-21 web.xml page tag

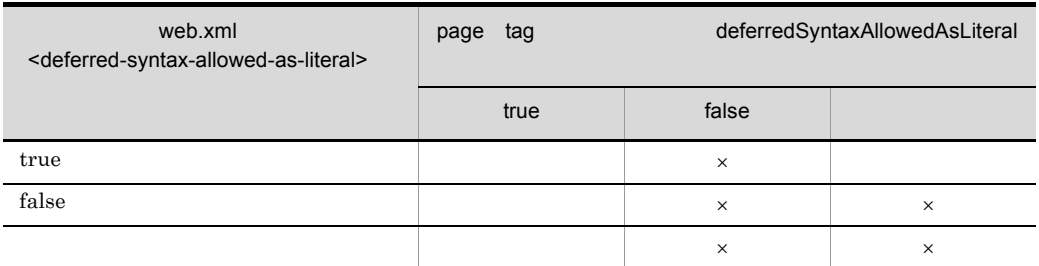

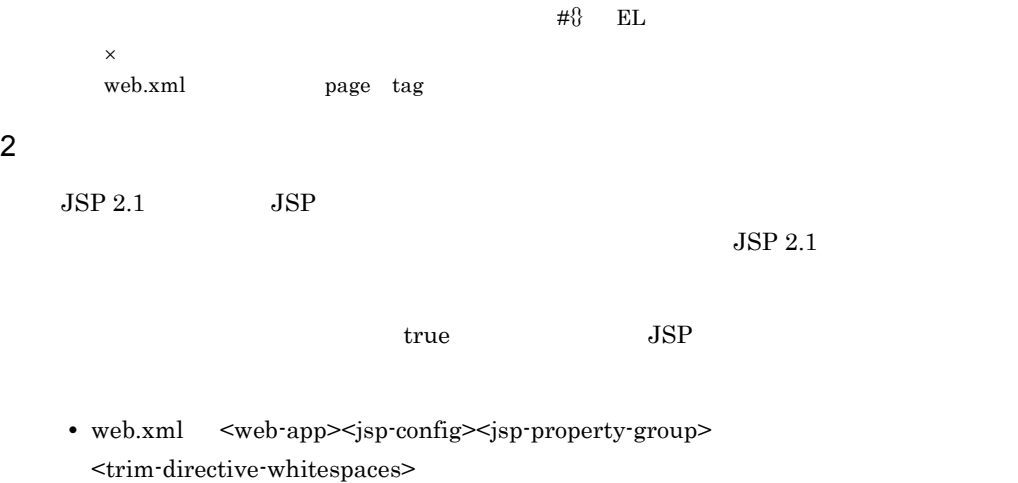

• page tag trimDirectiveWhitespaces

5-22 web.xml page tag

web.xml <trim-directive-whitespaces> page tag metal trimDirectiveWhitespaces true  $\vert$  false  $\vert$  fare  $\vert$  factors  $\vert$  factors  $\vert$  factors  $\vert$  factors  $\vert$  factors  $\vert$  factors  $\vert$  factors  $\vert$  factors  $\vert$  factors  $\vert$  factors  $\vert$  factors  $\vert$  factors  $\vert$  factors  $\vert$  factors  $\vert$  factors true  $\times$ false  $\times$   $\times$  $\mathsf{x}$   $\mathsf{x}$   $\mathsf{x}$   $\mathsf{x}$   $\mathsf{x}$ 

 $\times$ web.xml page tag

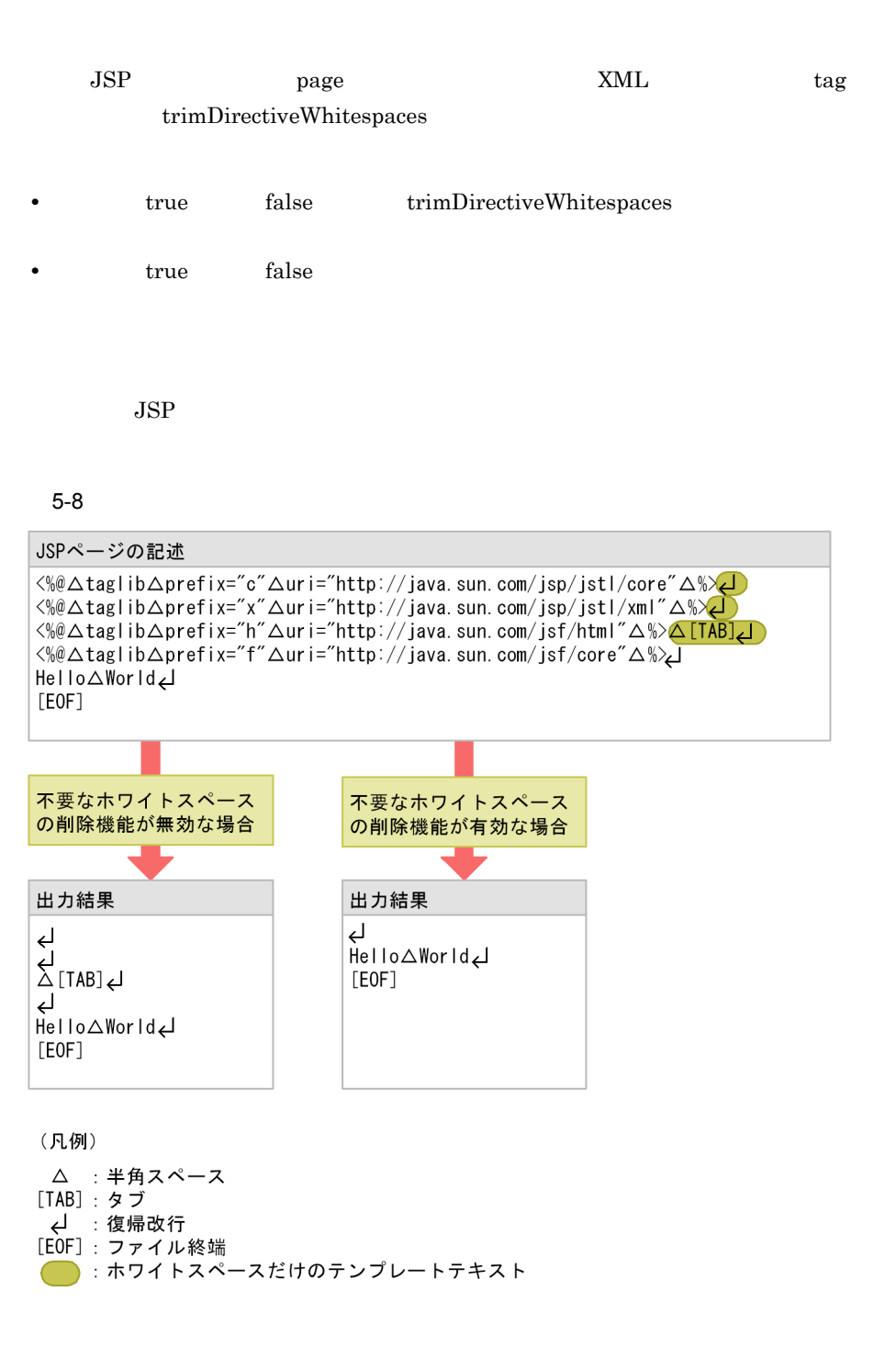

 $1 \quad 4 \quad \text{taglib}$   $1 \quad \text{2}$ 

 $JSP$   $4$ 

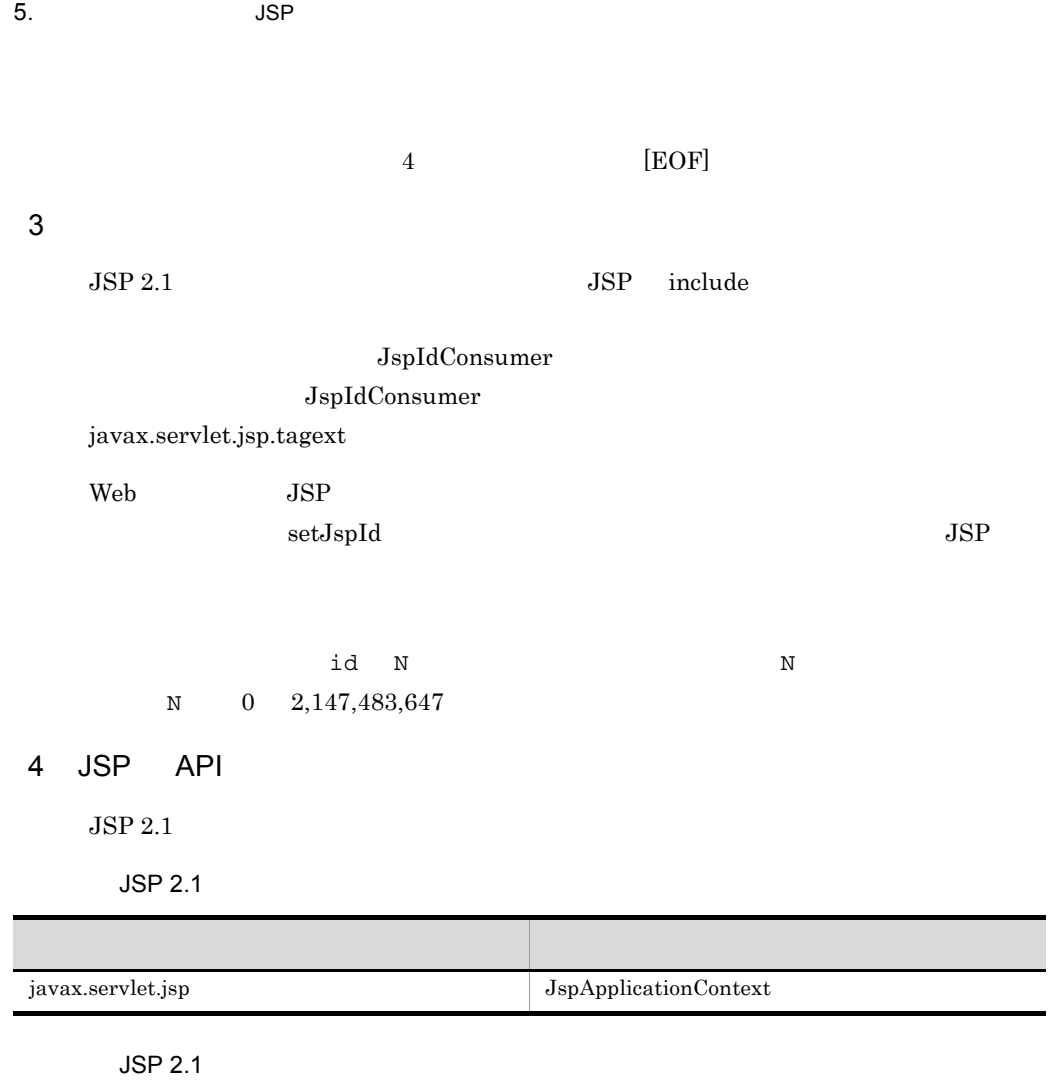

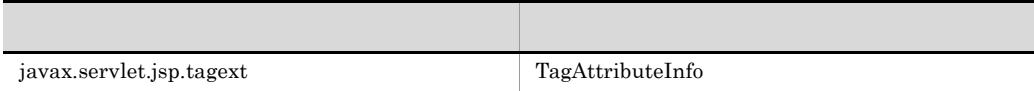

#### $JSP$  2.1

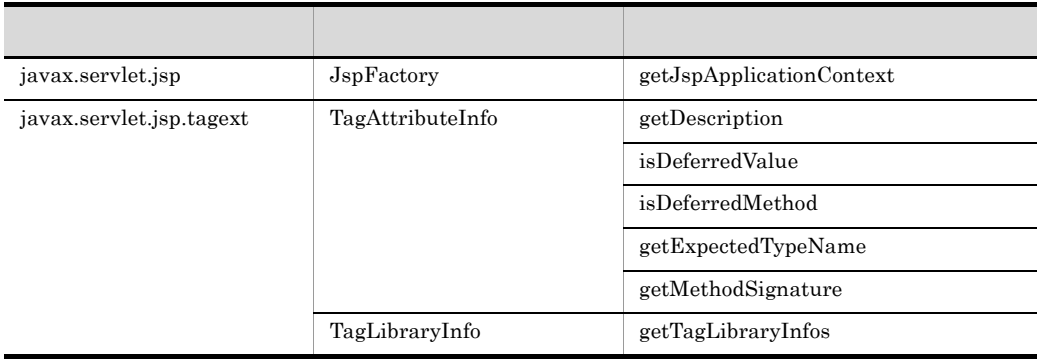

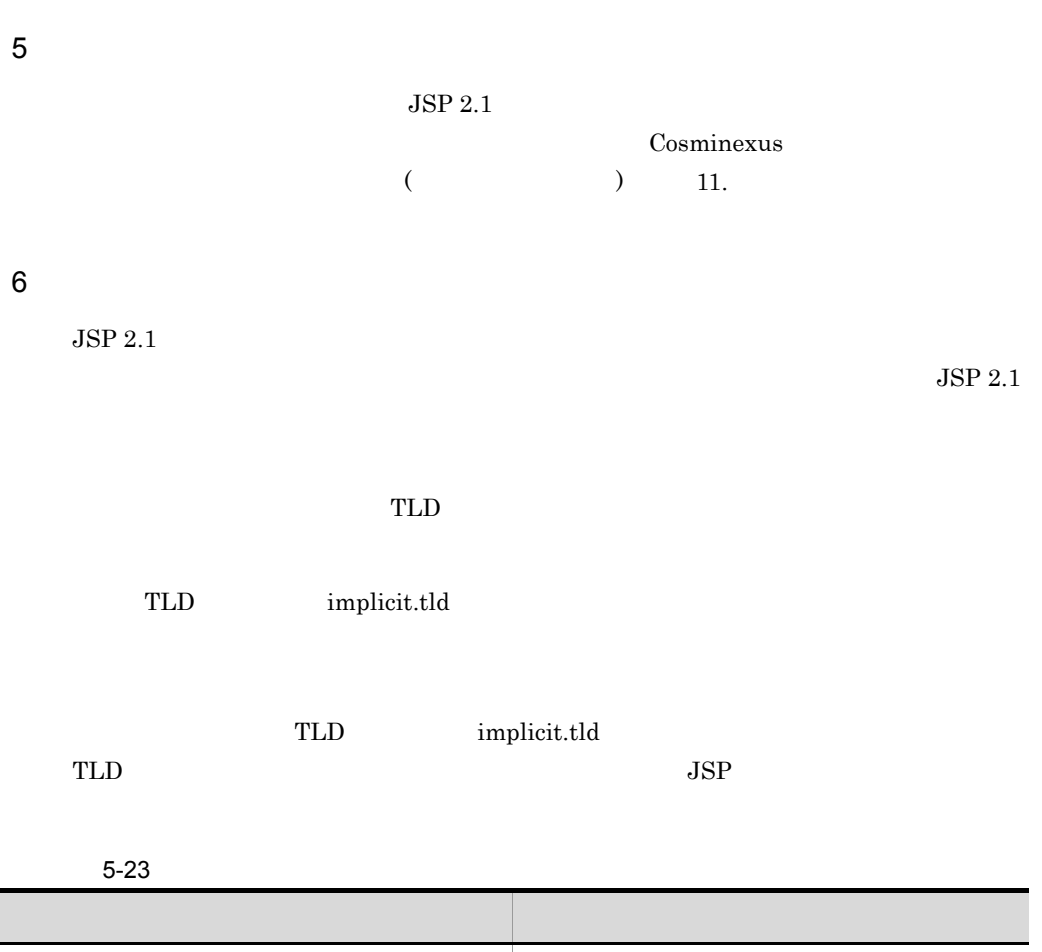

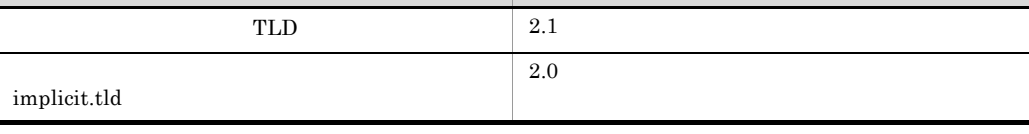

#### $7$

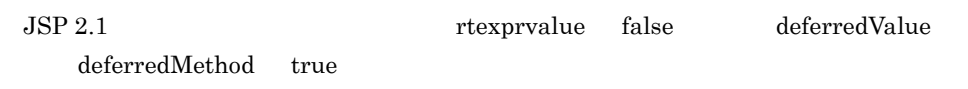

rtexprvalue false

deferredValue deferredMethod true

 $\mathsf{x}$ 

 $5-24$ 

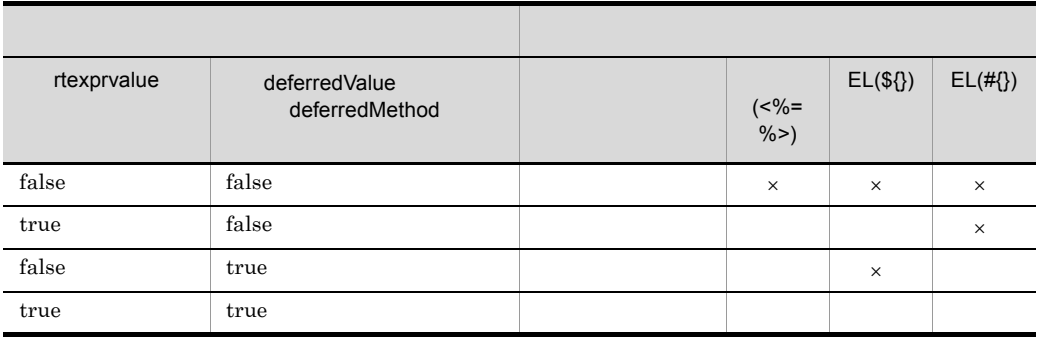

8 エラーページ

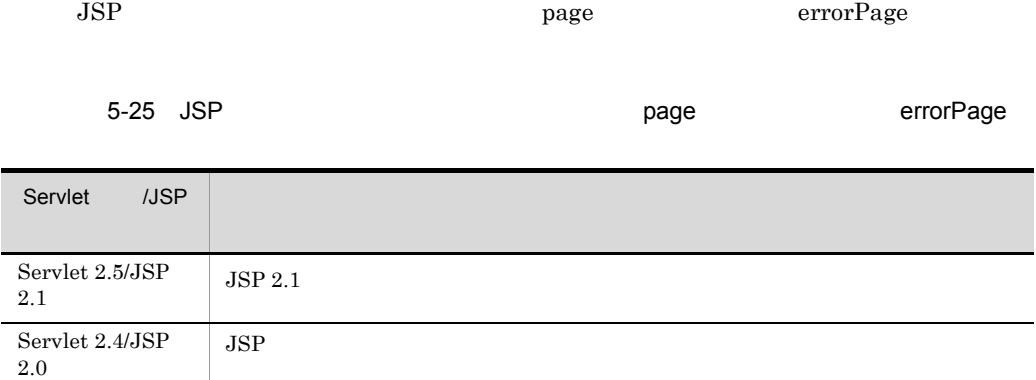

 $a$ 

 $JSP$ 

-jsp<br>|Lexample.jsp<br>|WEB-INF  $L_{web}$  xml example.jsp JSP example.jsp

• **•** *• <i>• Transference and the properties* 

指定例:<%@ page isErrorPage="true" errorPage="example.jsp" %> • **•** コンテキストルートがある。

指定例:<%@ page isErrorPage="true" errorPage="/jsp/example.jsp" %> b)  $JSP$ • JSP A: JSP B • JSP B: B: JSP A  $JSP$   $A$   $JSP$   $B$  $JSP \tA$ 

#### $9 \overline{\phantom{0}}$

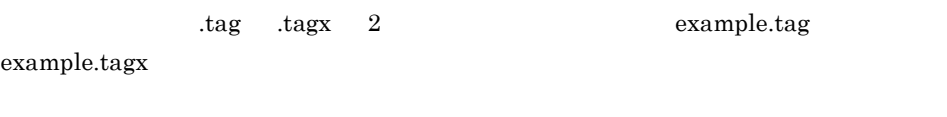

 $JSP2.1$ 

# 10 API

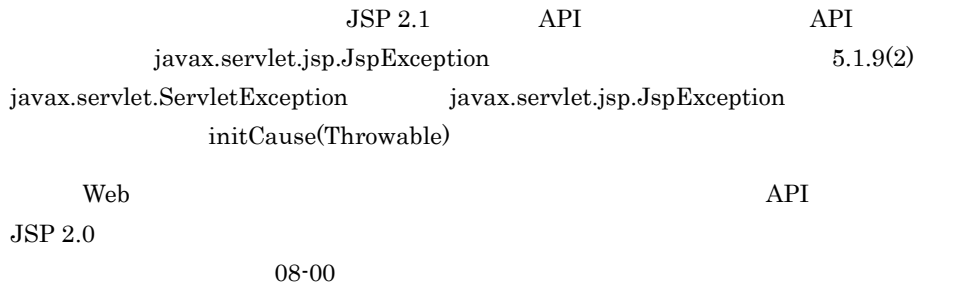

javac is a variation of the settlement of the variance warning

@SuppressWarnings("unchecked")

# 11 JSP

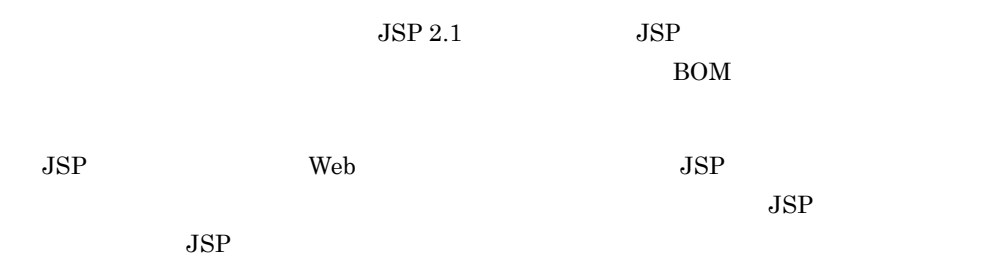

#### 5-26 JSP

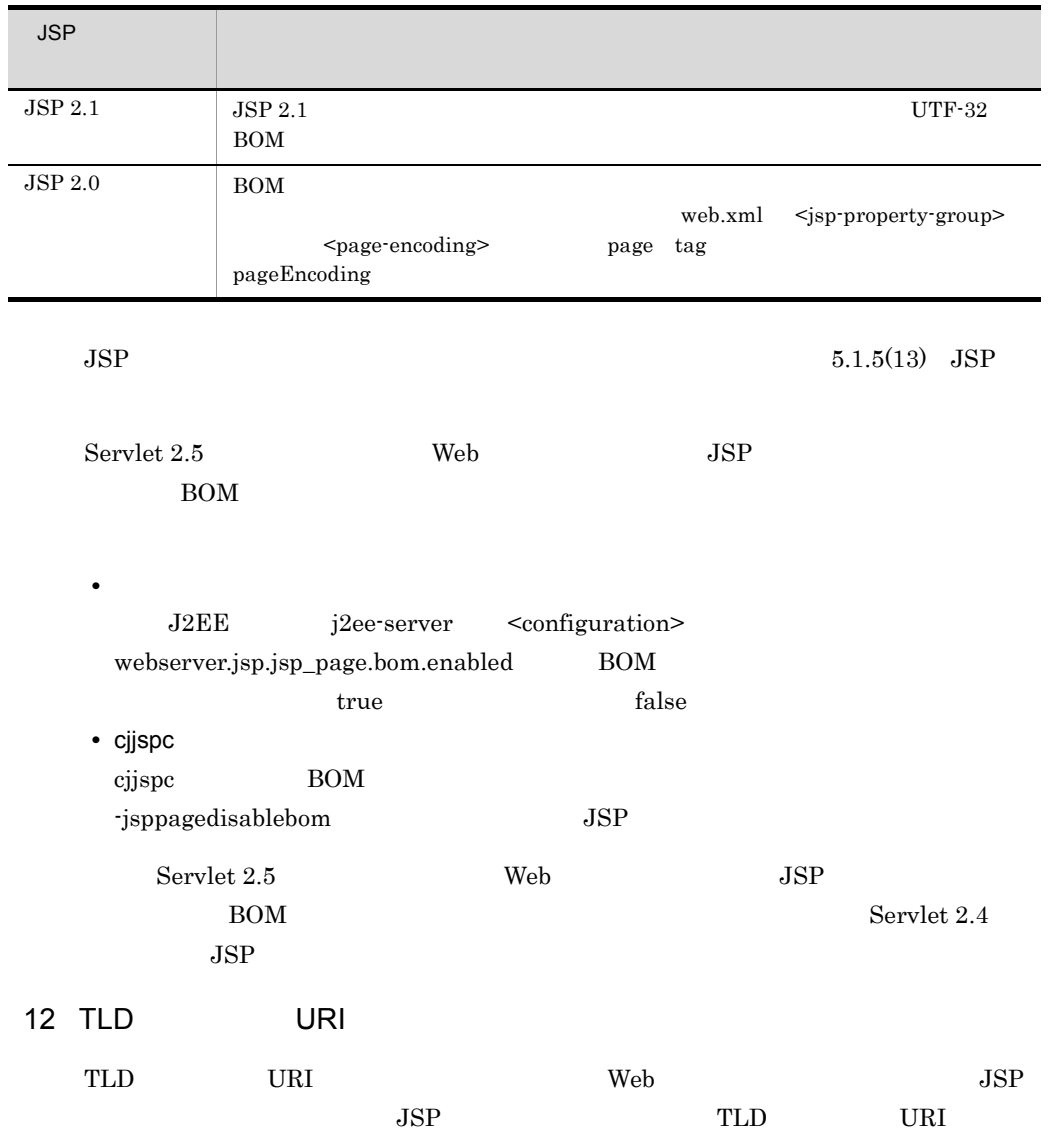

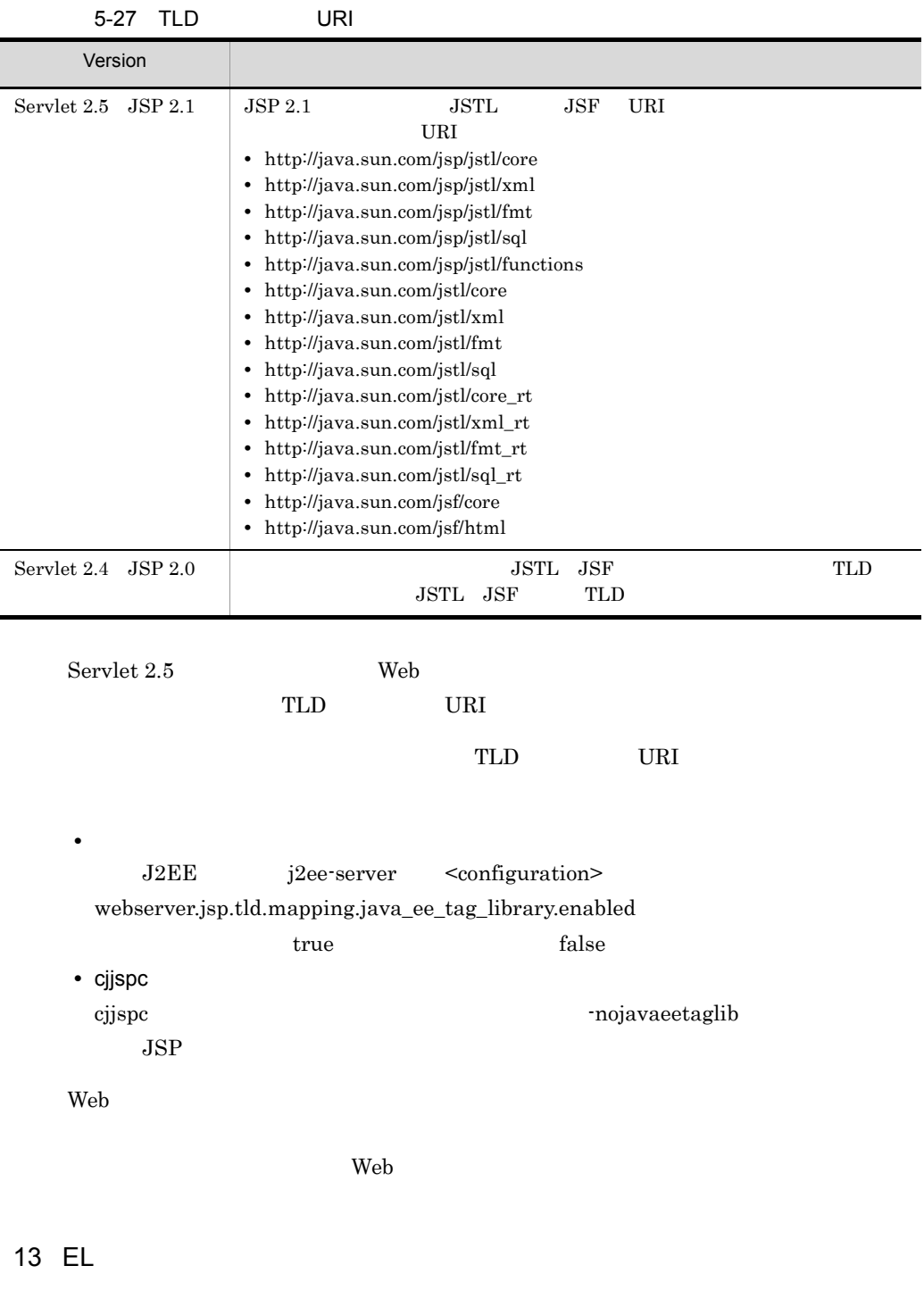

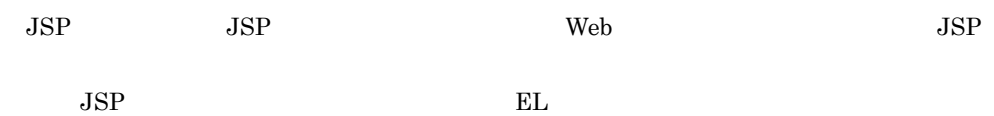

 $"$ #"  $\hspace{-.15cm}\rule{0.7pt}{1.1ex}\hspace{-.15cm}\,$ 

 $JSP$ 

 $5-28$  #

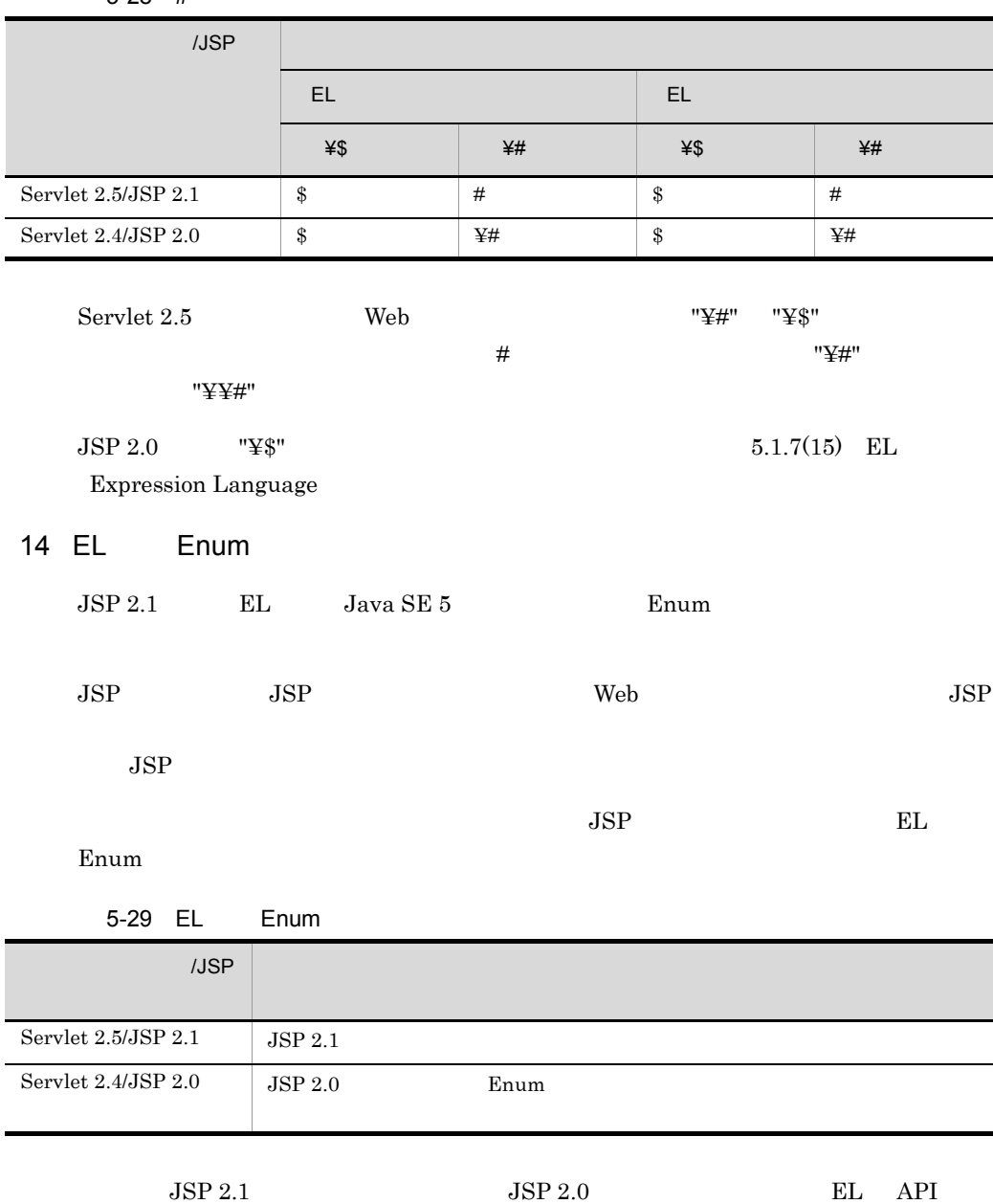

<span id="page-452-0"></span>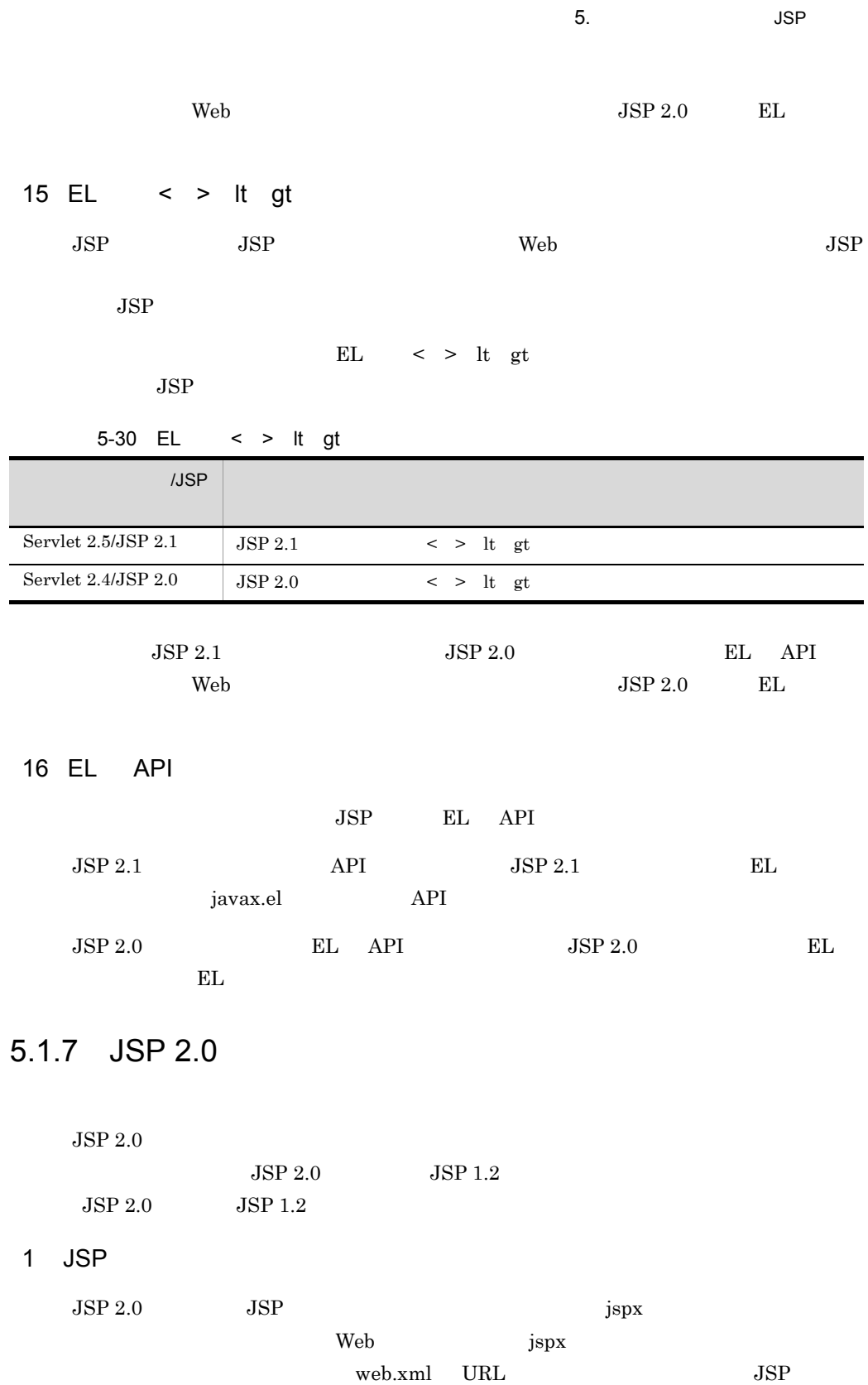

 $5.$  JSP  $JSP$ 

2 Java Vaccounter Java 2  $JSP$  JSP Java  $J$ ava  $\overline{\phantom{a}}$  $JSP$  $JSP$   $JSP$  $\overline{\text{OS}}$  $JSP$   $JSP$  $2.5.5(2)$  JSP  $JSP$  $2.5.6(3)$  JSP 3 JSP EL API  $JSP\ 2.0$   $EL$   $API$   $API$ • javax.servlet.jsp.el.ExpressionEvaluator evaluate • javax.servlet.jsp.el.Expression evaluate  $JSP\ 2.0$   $API$   $EL$  $\mathop{\hbox{\rm EL}}$ 4 XML 3 December 1989 JSP 2004  $\mathbf{Web}$  2.4 JSP  $x$ ml  $z$  $JSP\ 1.2$  page pageEncoding contentType charset  $JSP\ 2.0$  XML JSP XML http://java.sun.com/JSP/Page  $XML$  $jsp$ <?xml version="1.0" ?> <jsp:root xmlns:jsp=http://java.sun.com/JSP/Page version="2.0"> <jsp:directive.page import="java.util.\*"/> <jsp:useBean id="name" class="test.Bean"/> </jsp:root>

<jsp:root>  $JSP\ 2.0 \hspace{1cm} \textrm{Sip:root>} \hspace{1cm} \textrm{XML}$  $JSP$  $JSP 1.2$   $JSP$   $\leq jsp:root>$  $JSP 2.0$   $\leq$ jsp:root> web.xml  $\langle$ jsp-config> $\langle$ jsp-property-group> $\langle$ is-xml> true  ${\bf jspx \quad tagx \qquad \qquad XML \qquad \qquad JSP}$ 5 page isThreadSafe page isThreadSafe javax.servlet.SingleThreadModel  $JSP\,2.0$ range with the Veb range of the Veb range  $\mu$ isThreadSafe Servlet 2.4 javax.servlet.SingleThreadModel 6 JSP HTTP ContentType  $JSP$  2.0  $JSP$  ContentType text/xml  $JSP 2.0$   $text{text/xml}$   $JSP 1.2$ text/html 7 **TLD** ファイルスクリプタ(TLD ファイル)の記号について  $JSP\ 2.0$  $JSP$ KDJE39289-W Web 700 and 700 and 700 and 700 and 700 and 700 and 700 and 700 and 700 and 700 and 700 and 700 and 700 and 700 and 700 and 700 and 700 and 700 and 700 and 700 and 700 and 700 and 700 and 700 and 700 and 700 and 700 and 70 • /WEB-INF • /WEB-INF/classes • /WEB-INF/lib

 $5.$  JSP

• **•** web.xml

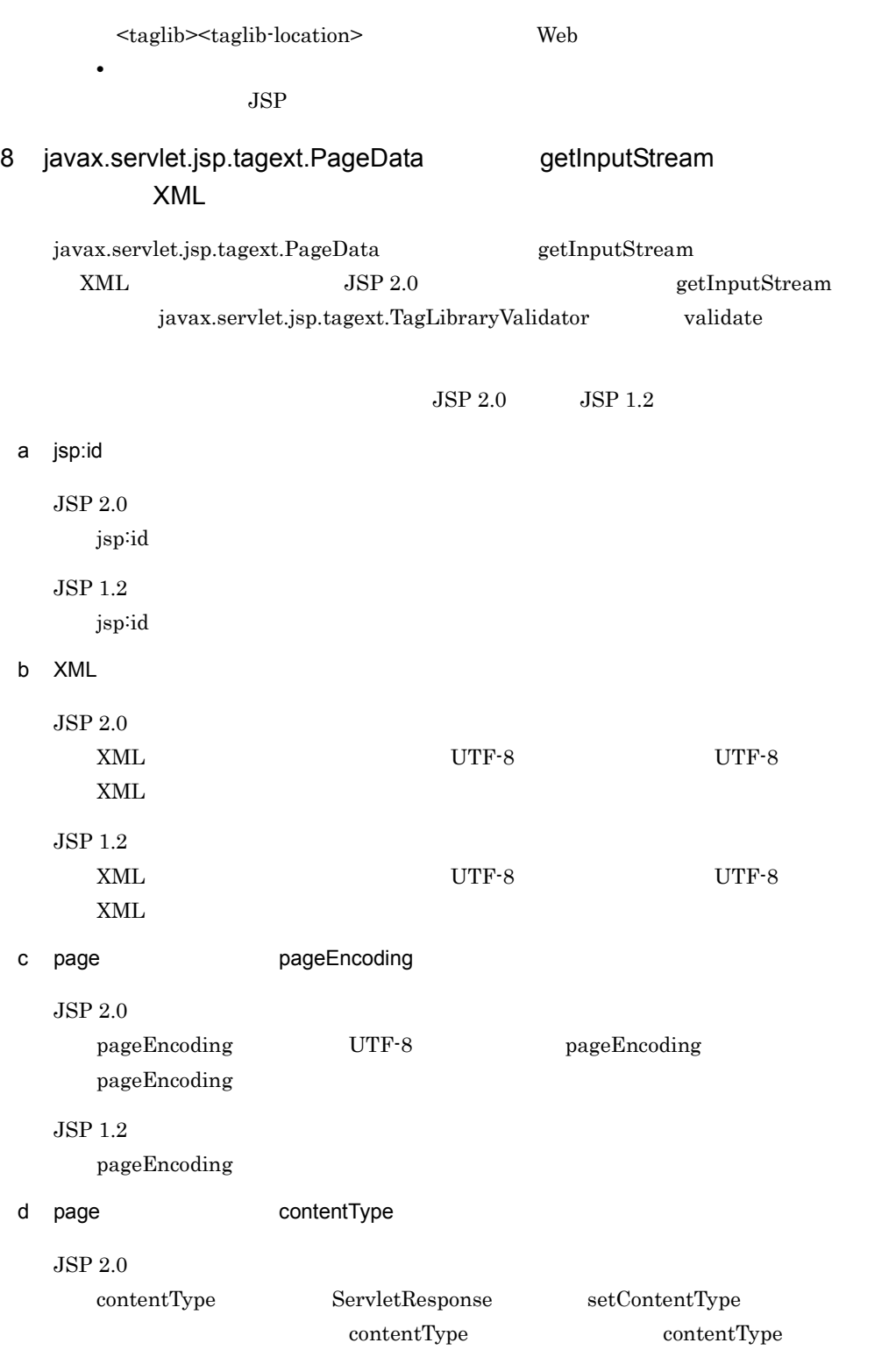

## JSP 1.2 contentType

## 9 include

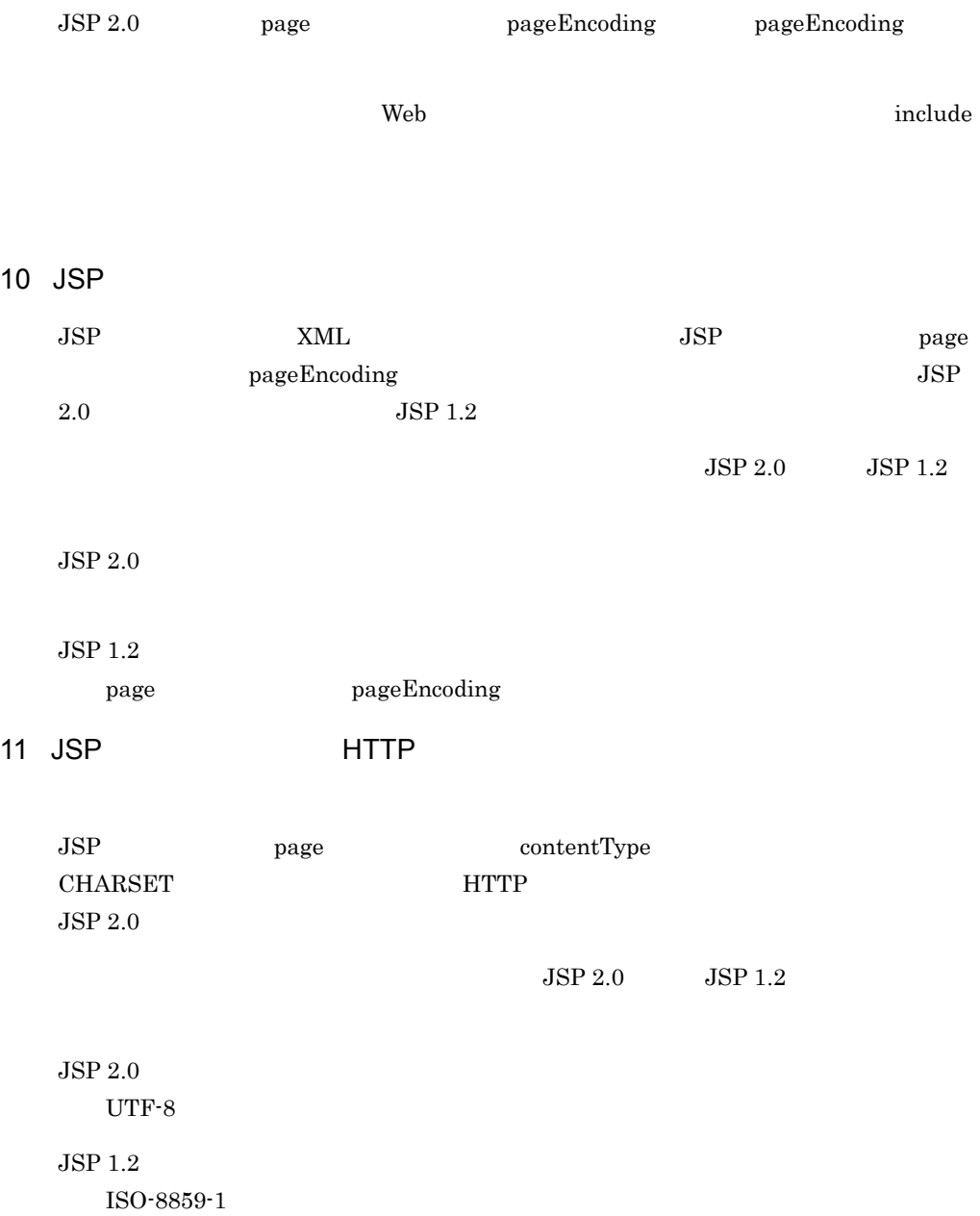

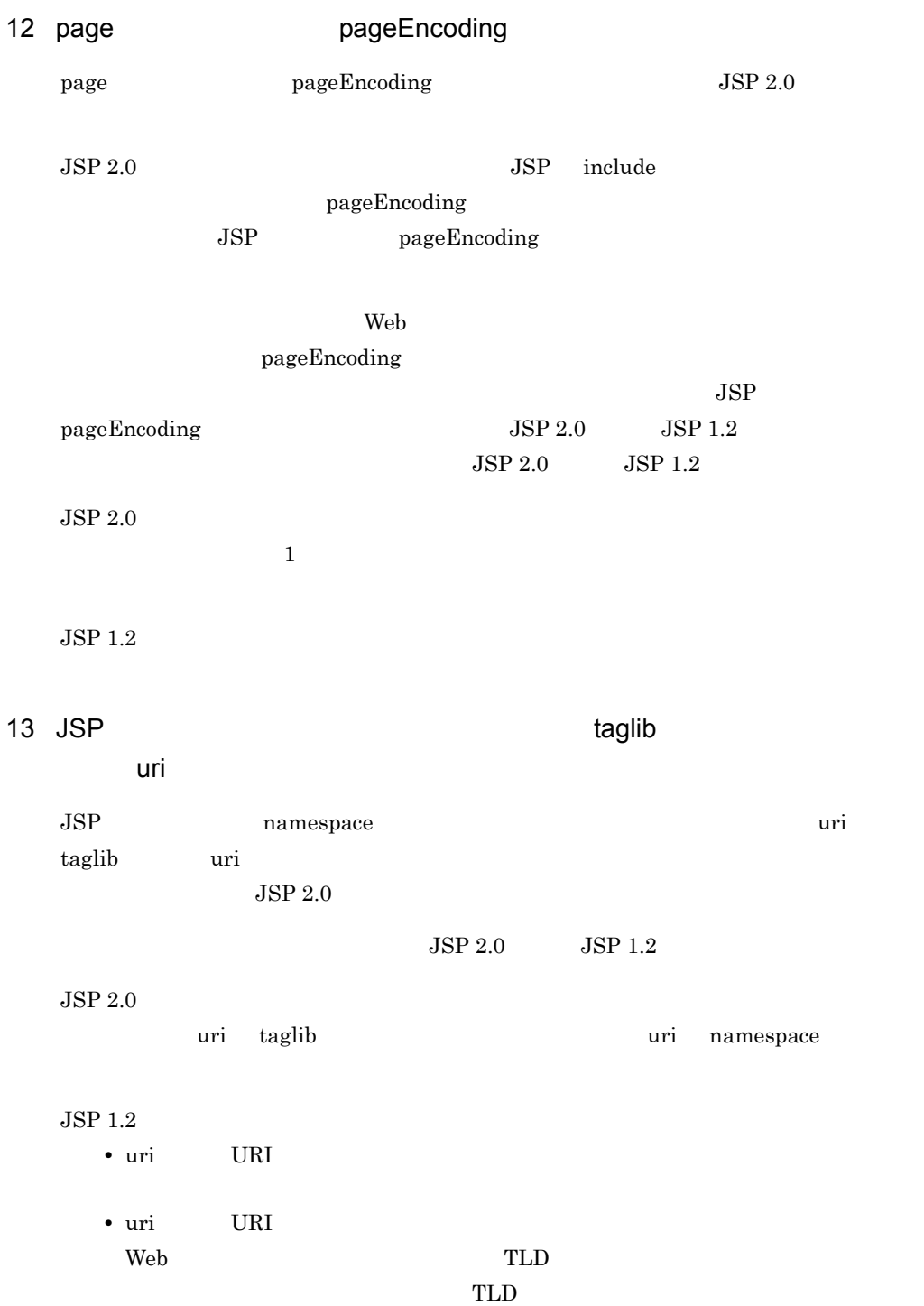

<span id="page-458-0"></span>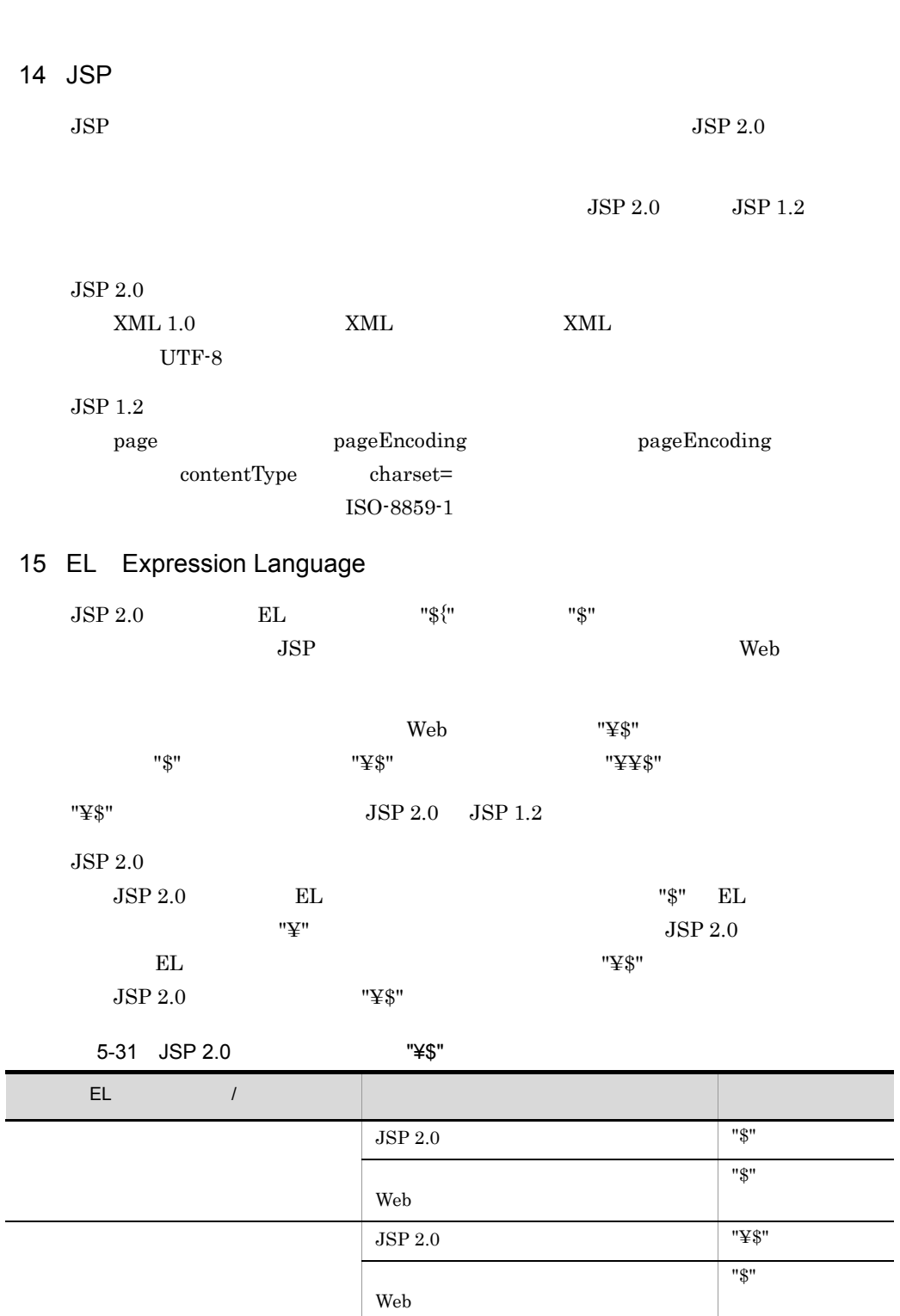

L.

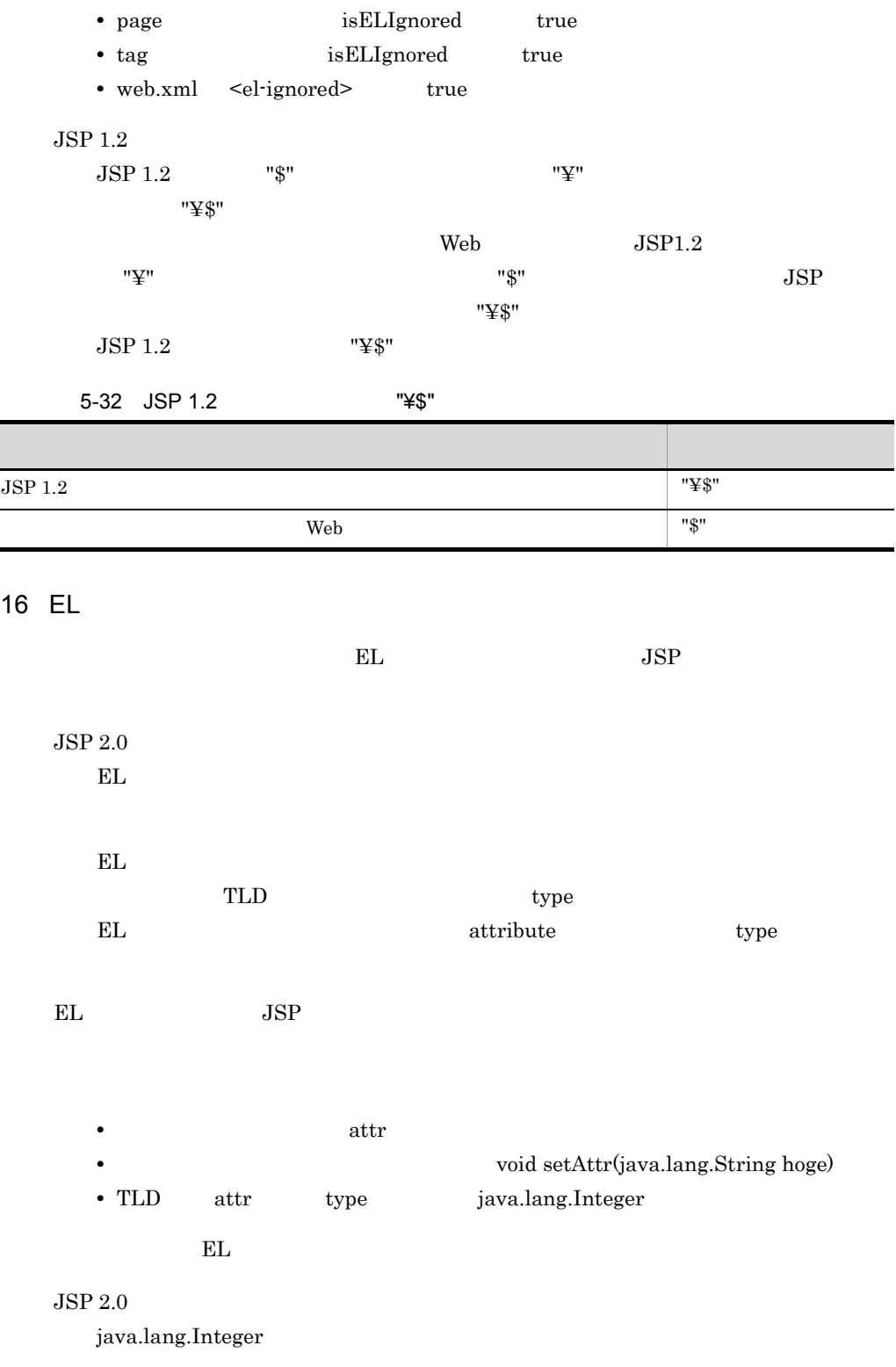

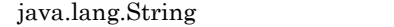

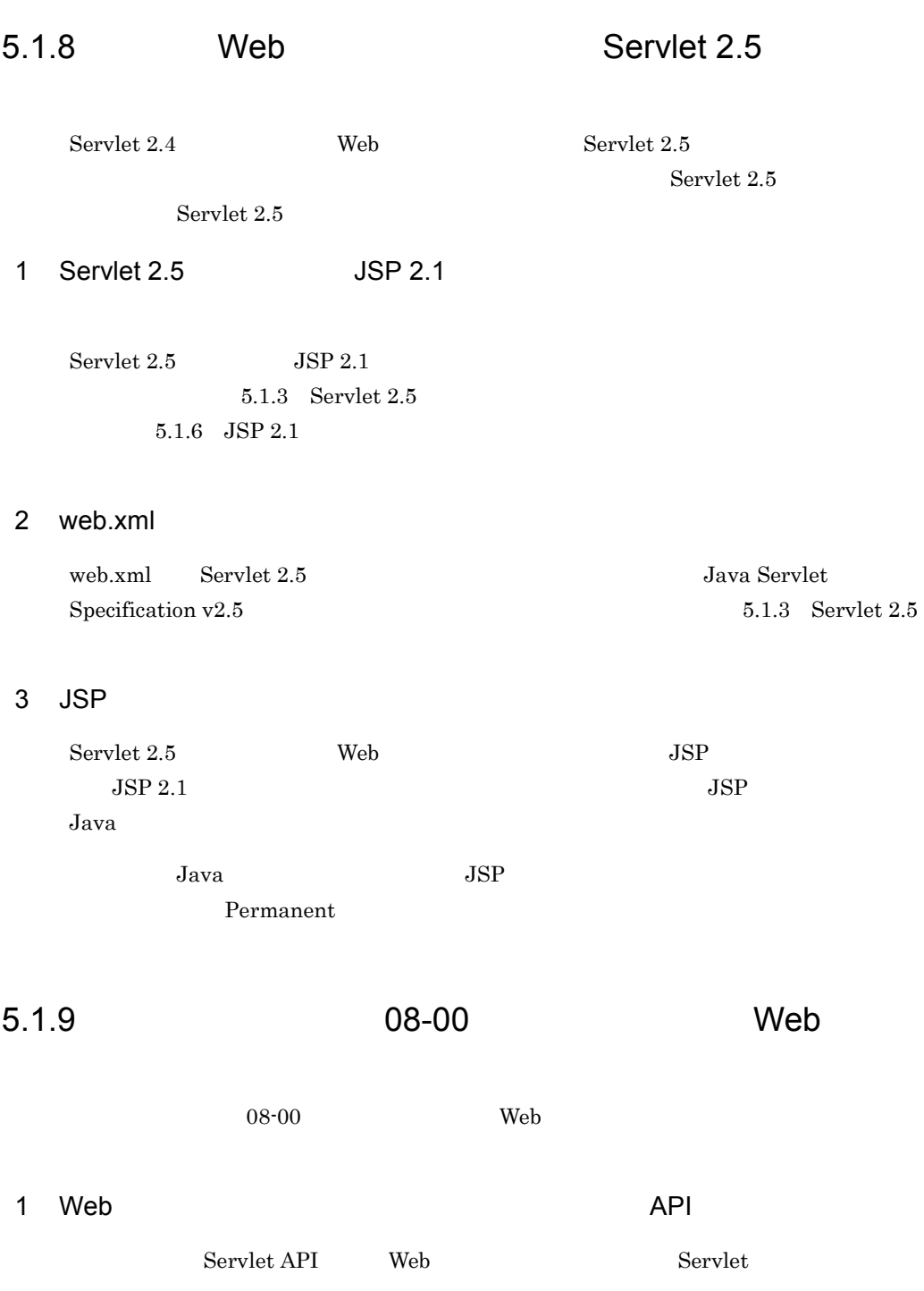

<span id="page-461-0"></span>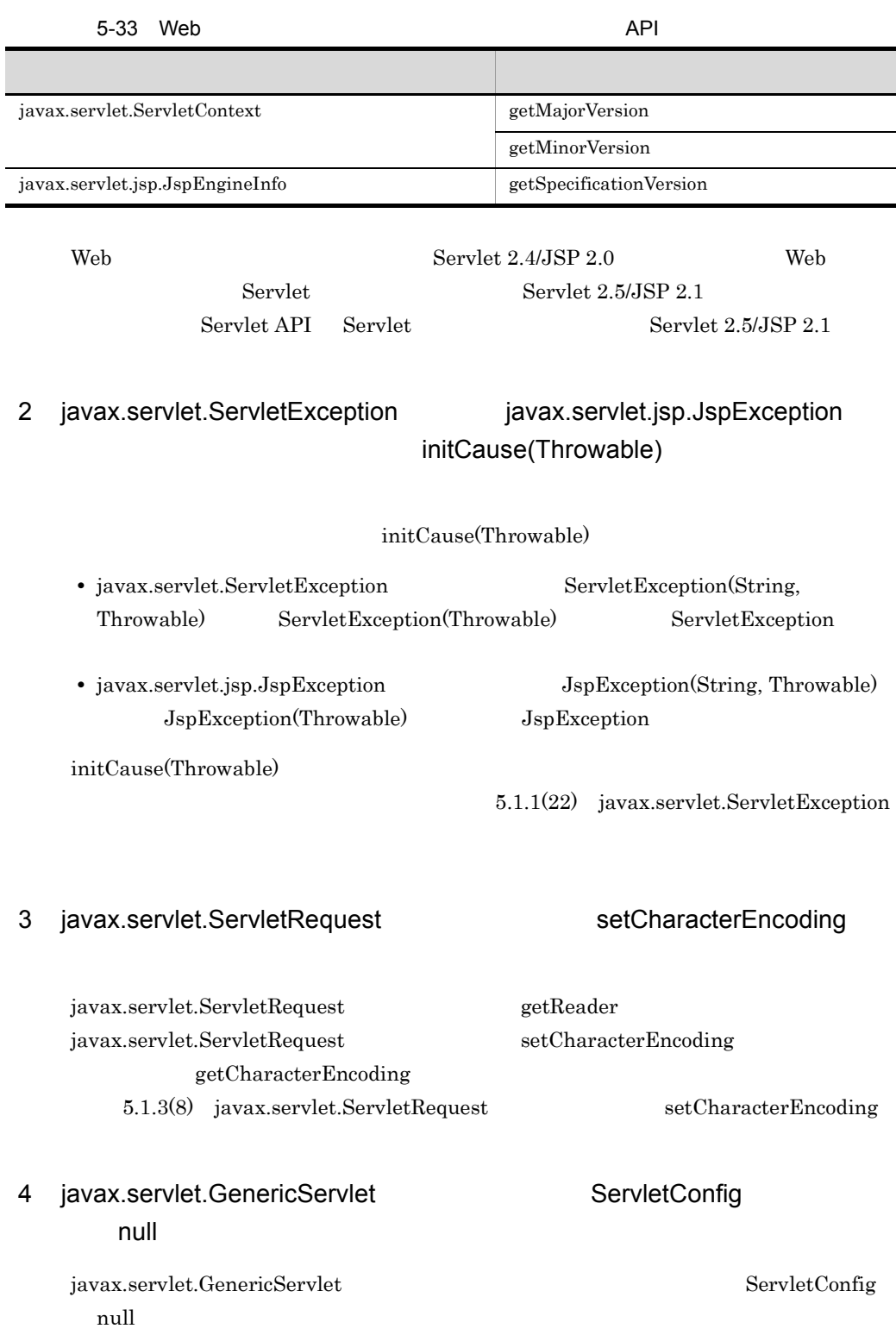

- **•** getInitParameter(String)
- **•** getInitParameterNames()
- **•** getServletContext()
- **•** getServletName()

#### $07 - 60$

java.lang.NullPointerException

#### 08-00

java.lang.IllegalStateException

ServletConfig has not been initialized.

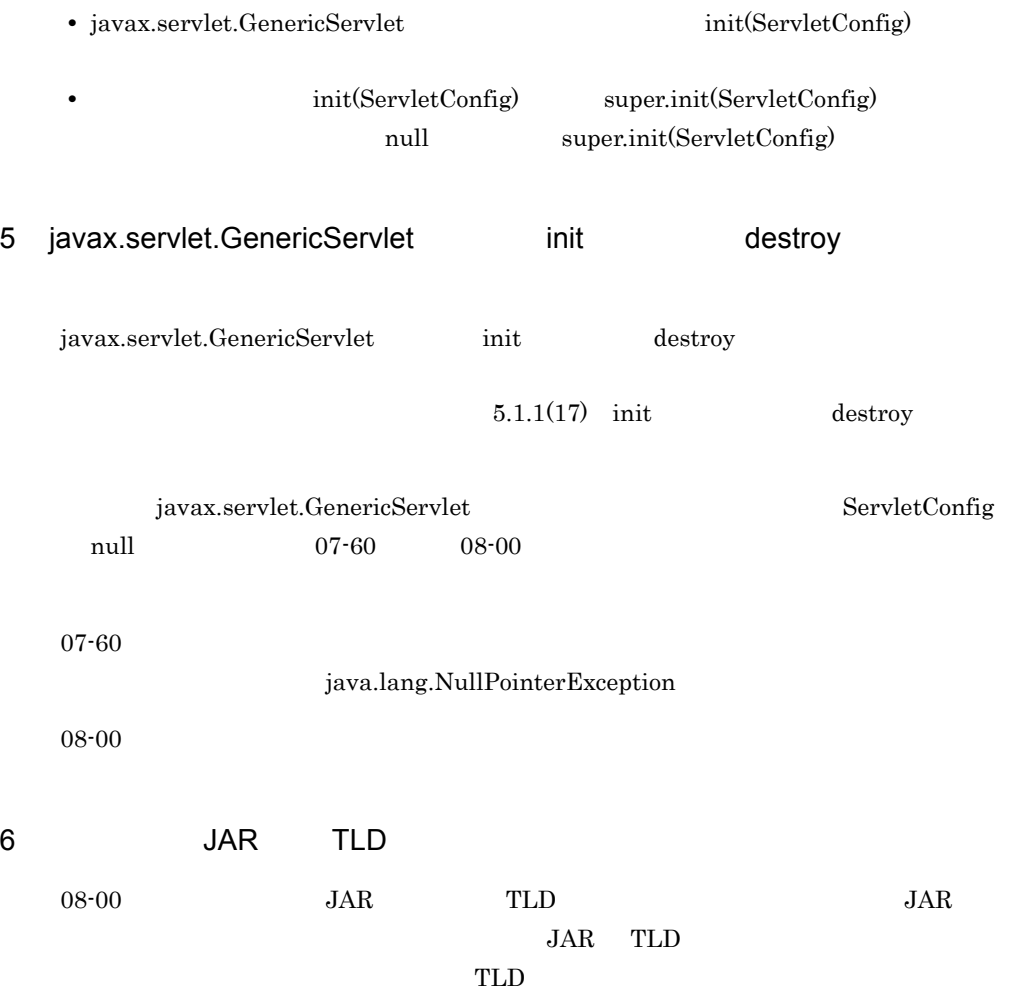

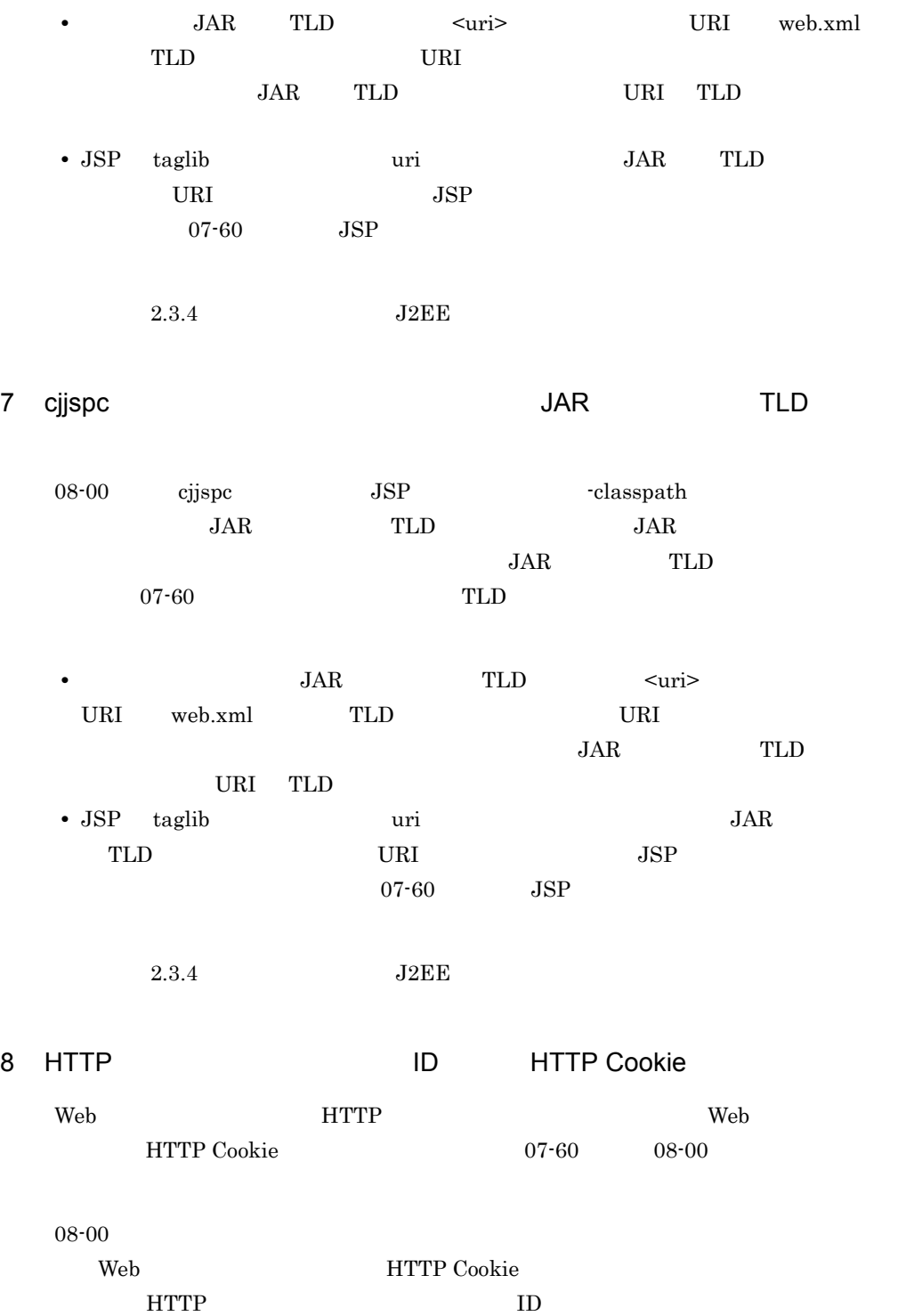

 $5.$  JSP  $07 - 60$ Web *HTTP Cookie*  $\blacksquare$  $ID$ HTTP Cookie 2.7.4 Web ID [の削除」](#page-115-0)を参照してください。  $07-60$   $08-00$  $J2EE$ webserver.session.delete\_cookie.backcompat=true EXTP Cookie  $07-60$ Cosminexus  $($   $)$   $2.4$  usrconf.properties  $J2EE$ 5.1.10 Web Servlet 2.4 Servlet 2.2 Servlet 2.3 Web Servlet 2.4 Servlet 2.4 Servlet 2.4 1 web.xml Servlet 2.2 Servlet 2.3 web.xml Servlet 2.4 Servlet 2.4 Cosminexus 5.2.7 Servlet 2.4 web.xml 2 Servlet 2.4 Servlet 2.4 Servlet 2.2 Servlet 2.3 Servlet 2.4  $Servlet\ 2.4$   $5.1.4$   $Servlet\ 2.4$  $JSP\ 2.0$   $JSP\ 1.2$  $JSP\ 2.0$   $JSP\ 2.0$  $5.1.7$  JSP  $2.0$ 

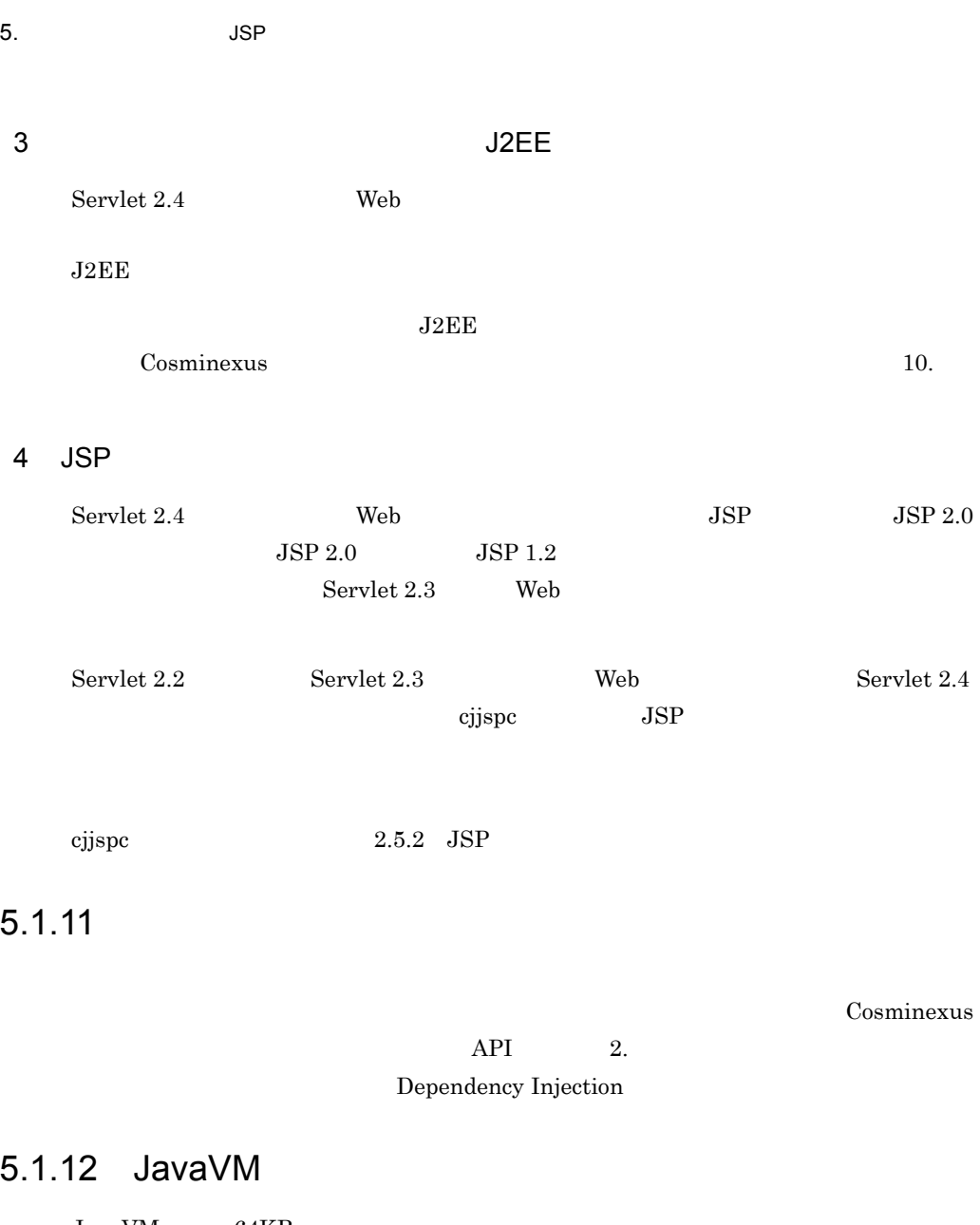

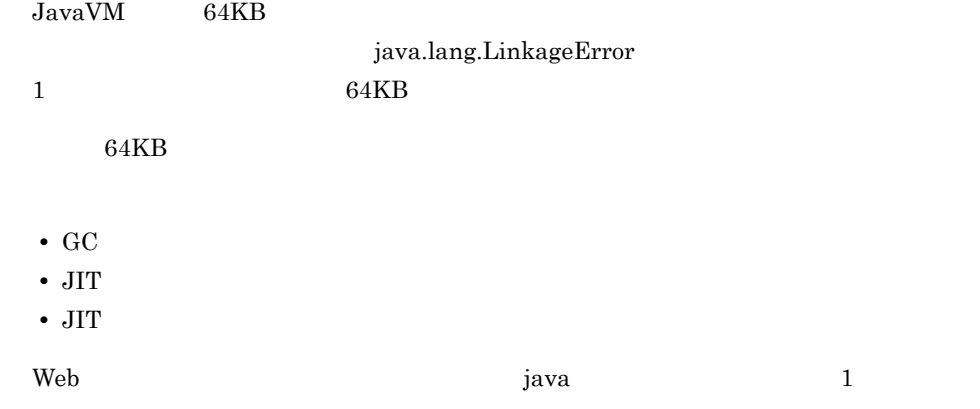

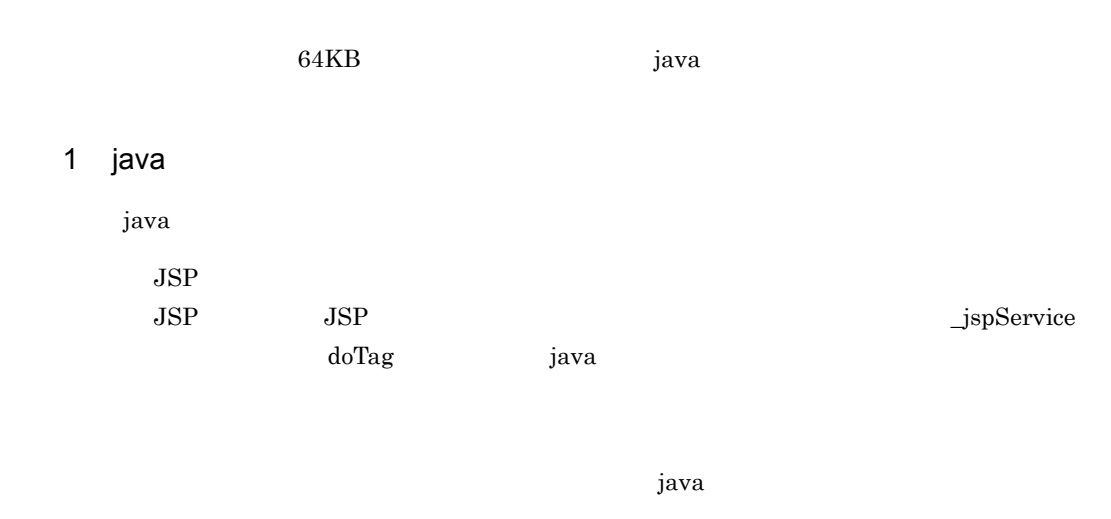

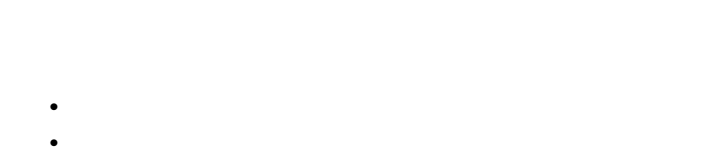

 $2 \left( \frac{1}{2} \right)$ 

|      | 1ava |             |             |  |
|------|------|-------------|-------------|--|
| 1000 |      | KDJE39231-W | KDJE39333-W |  |

 $JSP$ 

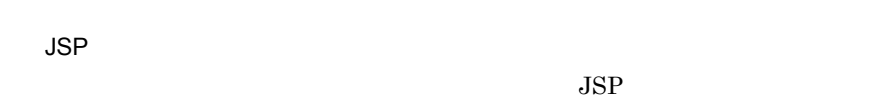

• JSP

• **•**  $\mathcal{P}$ 

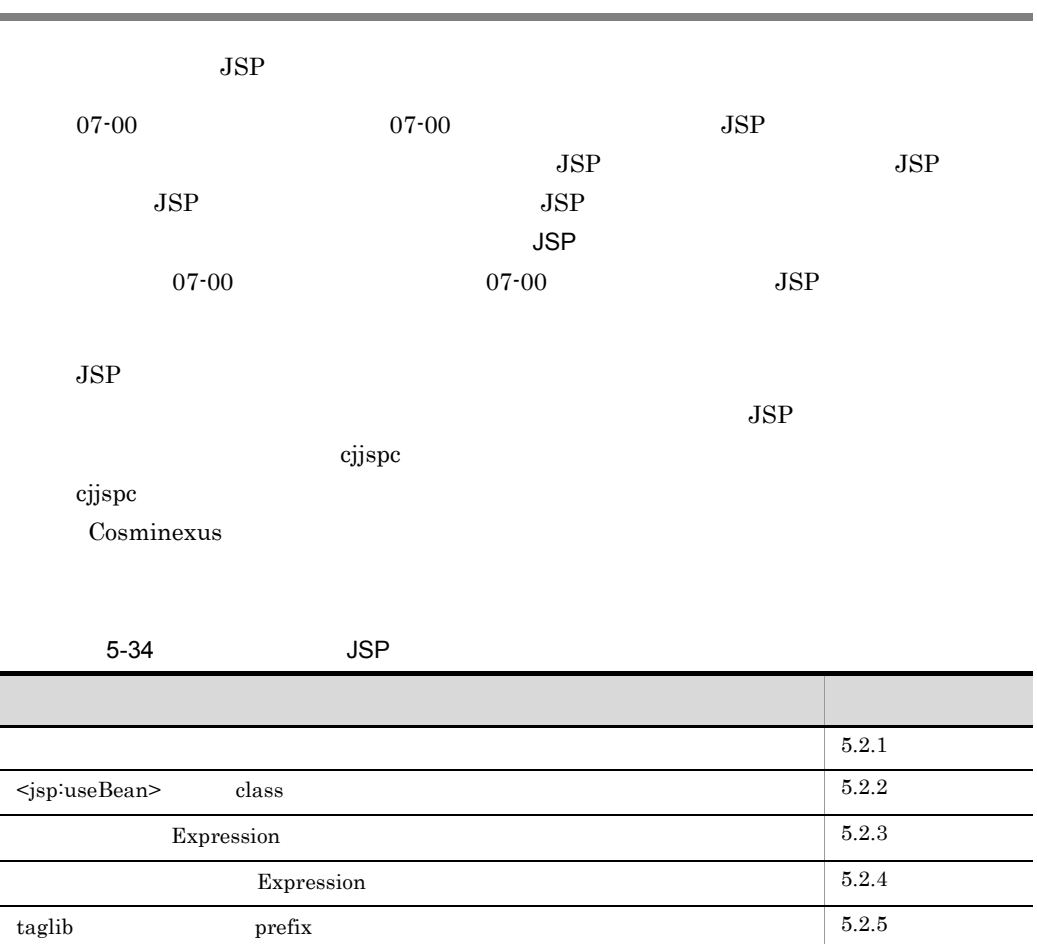

# <span id="page-467-0"></span> $5.2.1$

1 注意事項

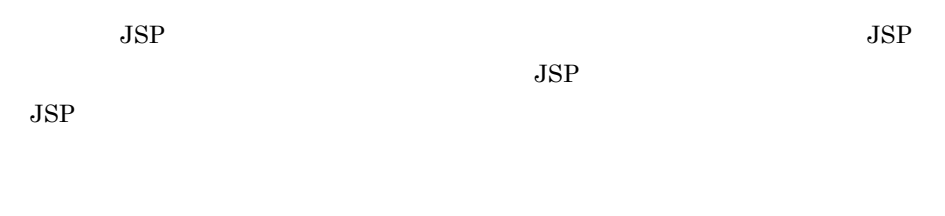

L
• javax.servlet.jsp.tagext.TagExtraInfo • TLD variable scope  $JSP$ 07-00  $2 \t\t\t JSP$  Java 07-00  $2 \t\t\t JSP$  Java AT\_BEGIN id var

<my:foo>

```
<my:foo id="var" type="String">
  < \frac{1}{2} = var \frac{1}{2} \ge</my:foo>
<my:foo id="var" type="String">
  -<br><%=var%>
</my:foo>
```
•  $07-00$ 

 $2 \t\t\t JSP$  Java var var tekste var en den større var en delse var en delse var en delse var en delse var en delse var en delse

AT\_BEGIN

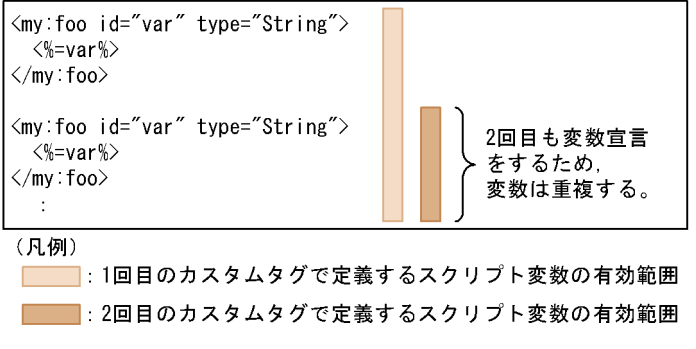

JSP Java

•  $07-00$ 

```
2 \t\t\t JSP Java
var var tekste var en den større og større var en delse var en delse var en delse var en delse var en delse var en delse var en delse var en delse var en delse var en delse var en delse var en delse var en delse var en del
```
AT\_BEGIN

446

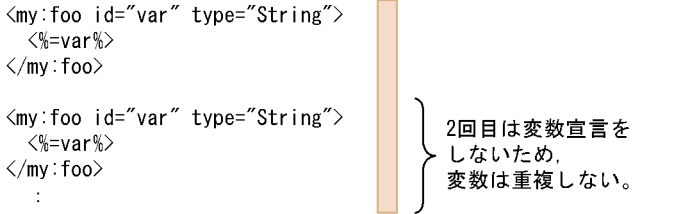

(凡例)

■ :1回目のカスタムタグで定義するスクリプト変数の有効範囲

Java <sub>Java</sub> 1990 - Java 1990 - Java 1990 - Java 1990 - Java 1991 - Java 1991 - Java 1991 - Java 1991 - Java 1991 - Java 1991 - Java 1991 - Java 1991 - Java 1991 - Java 1991 - Java 1991 - Java 1991 - Java 1991 - Java 1991 -

JSP から Java ソースを生成する際,スクリプトレットで記述された Java コードは解析

 $JSP$ 

AT\_BEGIN

 $\langle \text{my:foo} \rangle$  AT\_BEGIN id var  $\langle$  \similar \times\$ if(flaq) { \similar \sigma\_

```
 <my:foo id="var" type="String">
 <%=var%>
   </my:foo>
<% } else { %>
 <my:foo id="var" type="String">
 <%=var%>
  \langle my: foo>
<\frac{6}{6} } \frac{6}{6} >
```

```
• 07-002 \t\t\t JSP Java
 \alpha var \alphaJSP 3
• 07-002 var
 den Java Java var var var var til Java var var var til Java var var var til 1930 var var til 1930 var til 1930
 2 var
```
 $JSP$ 

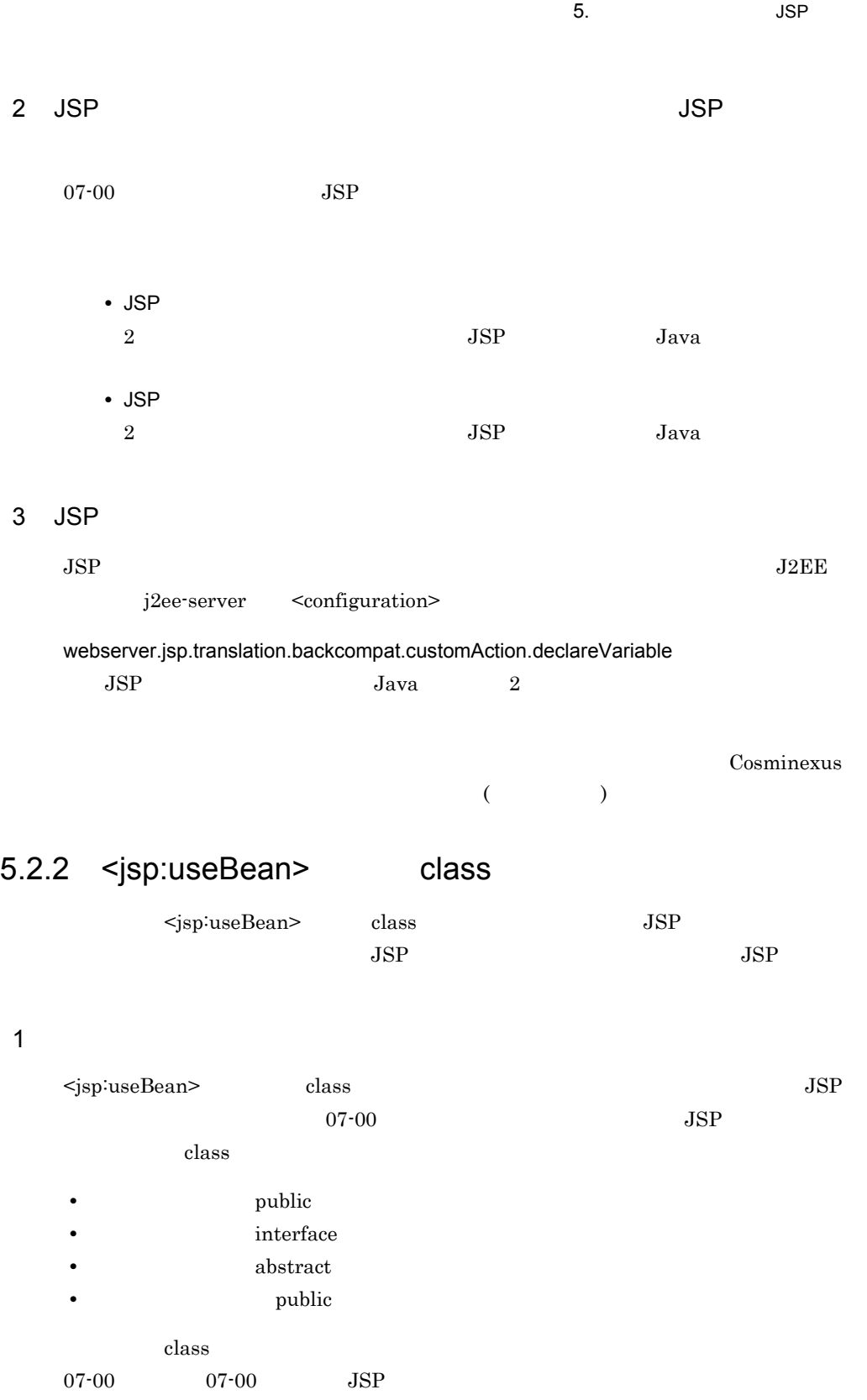

447

 $\mathbf{r}$ 

5. JSP

to include  $\overline{\phantom{a}}$  include  $\overline{\phantom{a}}$ 

1

 $JSP$ 

test1.jsp $% \left( \mathcal{N}_{1}\right)$ 

```
<jsp:useBean id="bean" scope="request" class="test.TestBean"/>
<jsp:include page="test1_included.jsp"/>
```
test1\_included.jsp

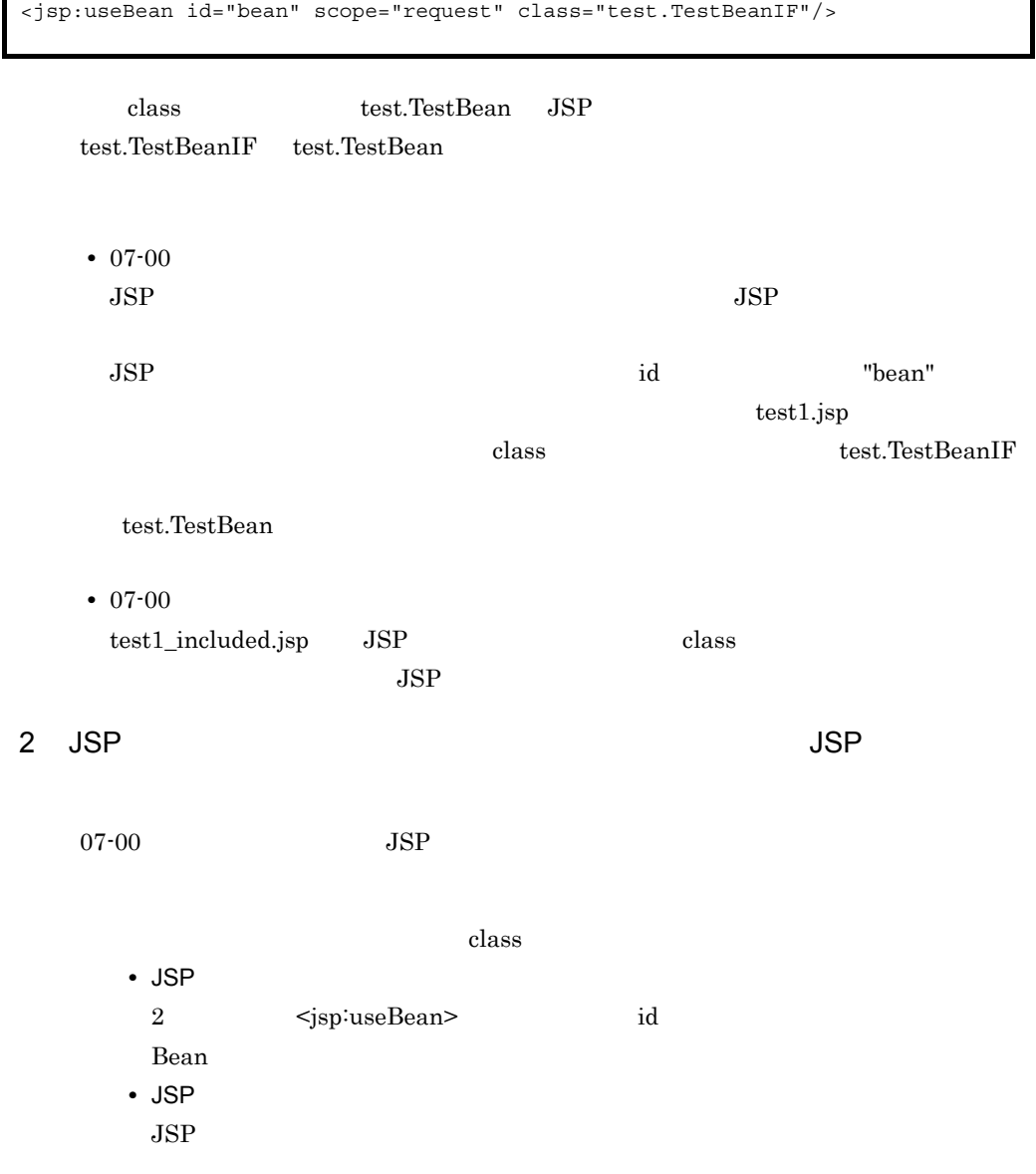

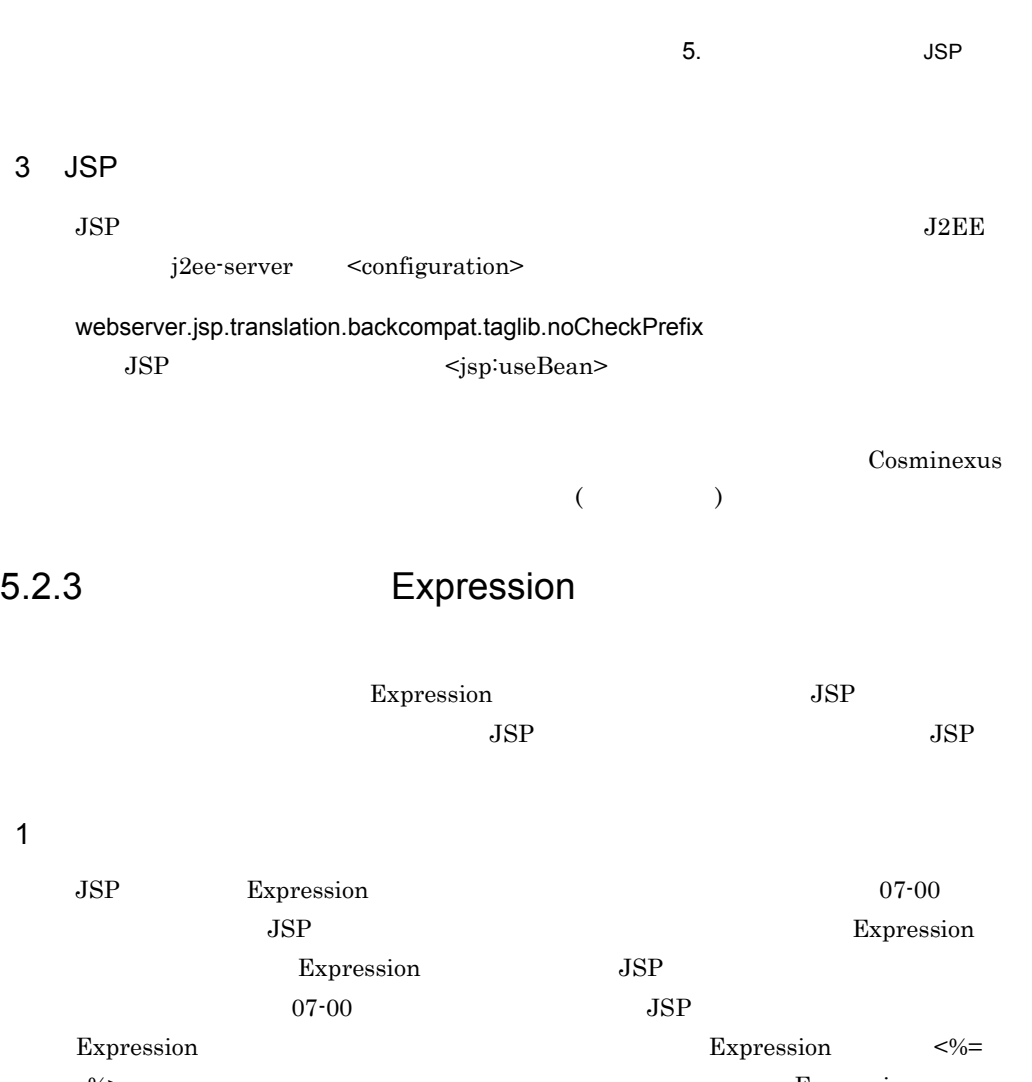

 $\overline{1}$ 

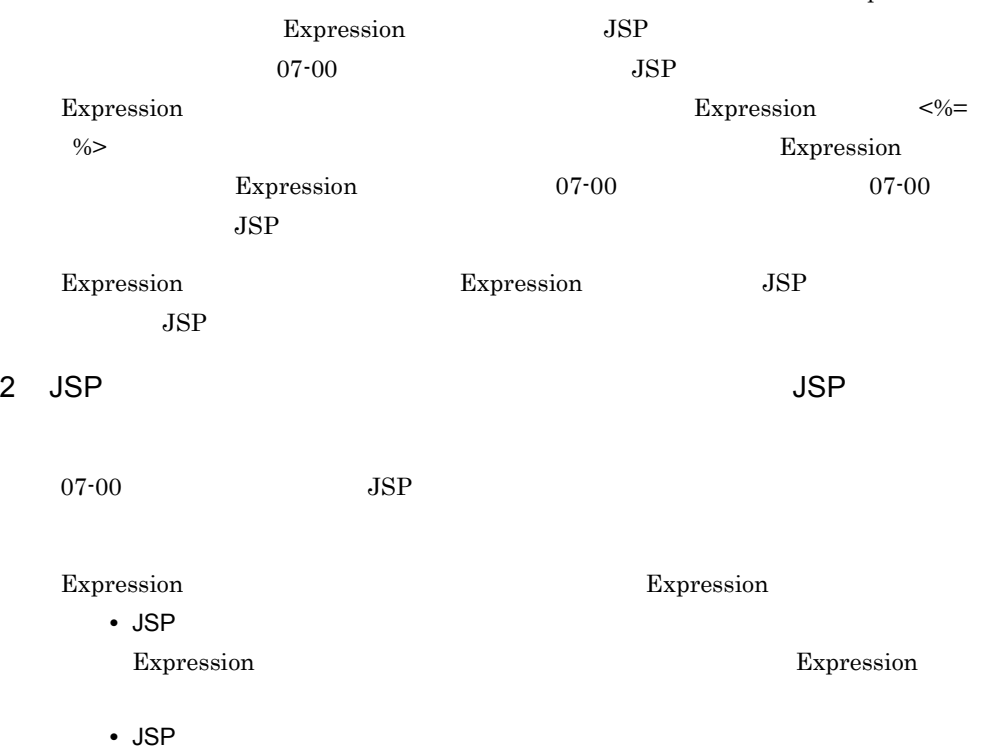

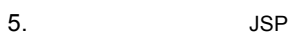

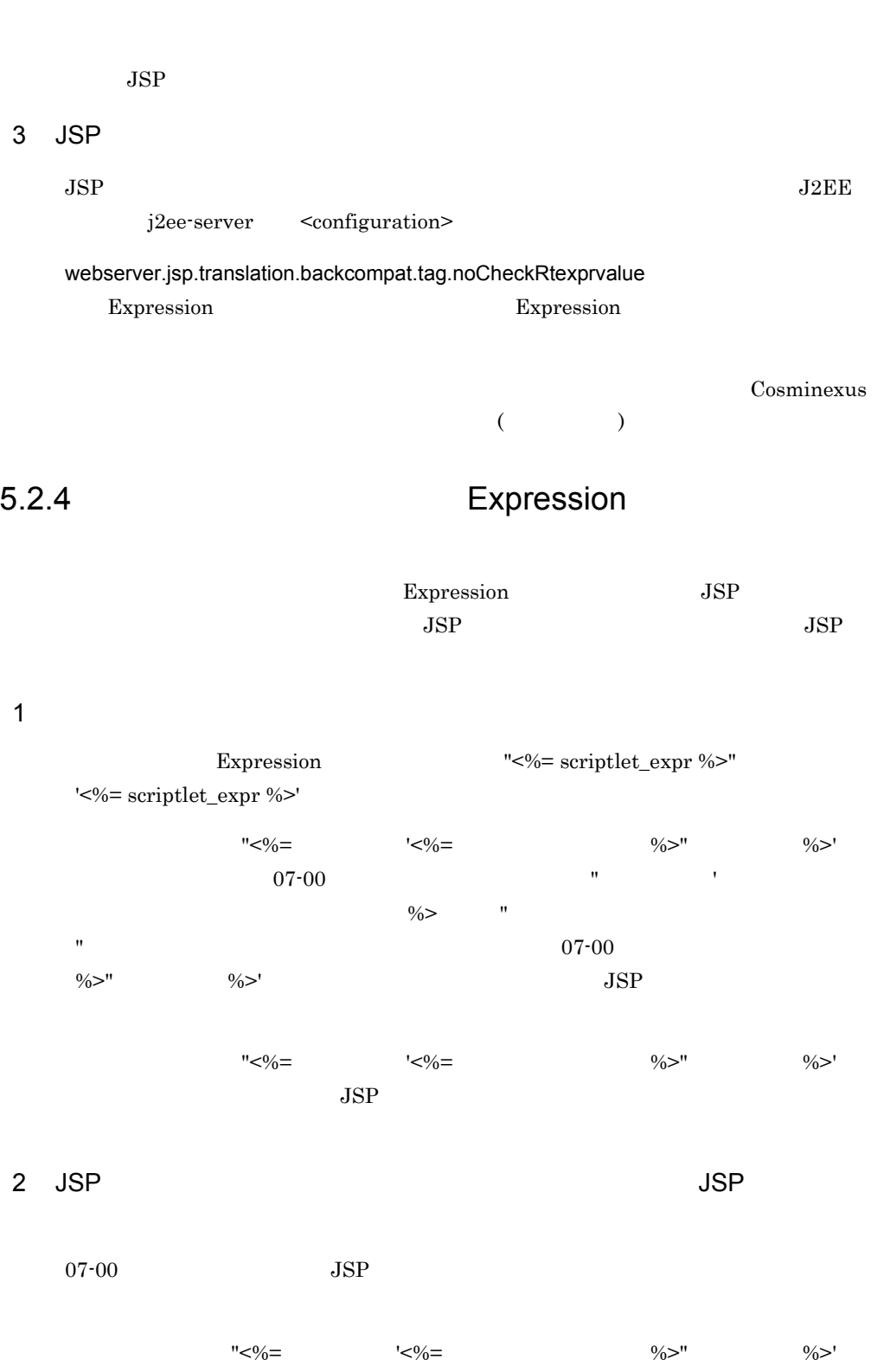

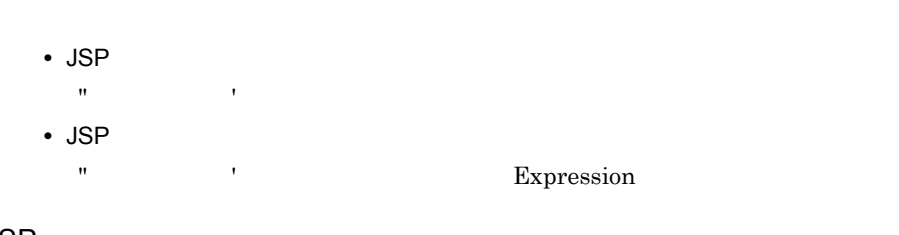

## 3 JSP

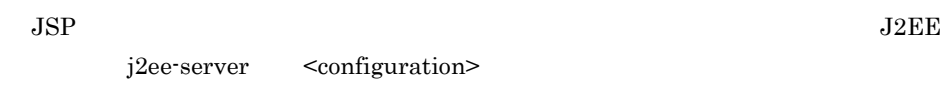

### webserver.jsp.translation.backcompat.tag.rtexprvalueTerminate

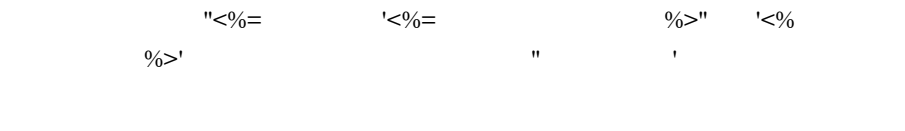

# Cosminexus

5. JSP

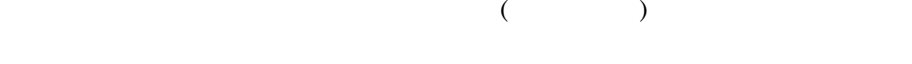

# 5.2.5 taglib prefix

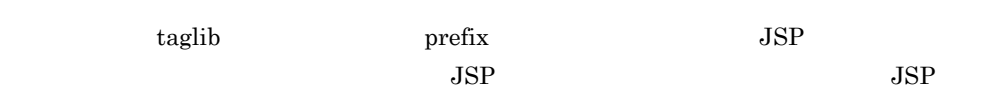

### 1  $\blacksquare$

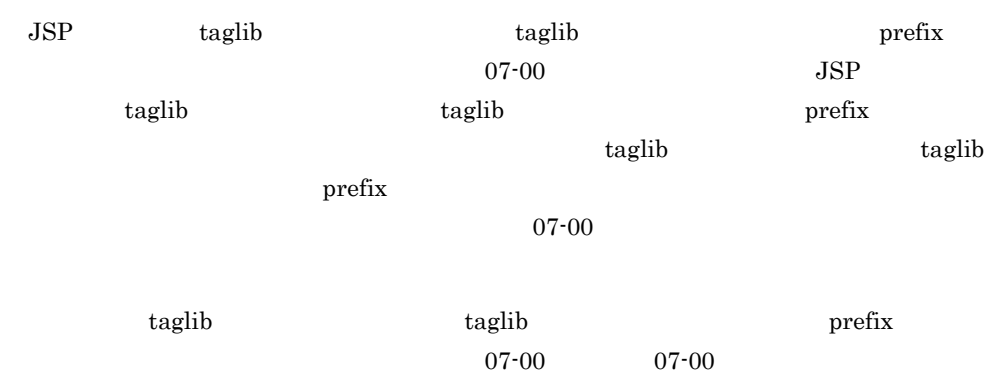

#### $JSP$

taglib taglib taglib  $\mathbf{L}$  $JSP$ 

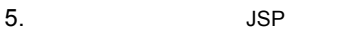

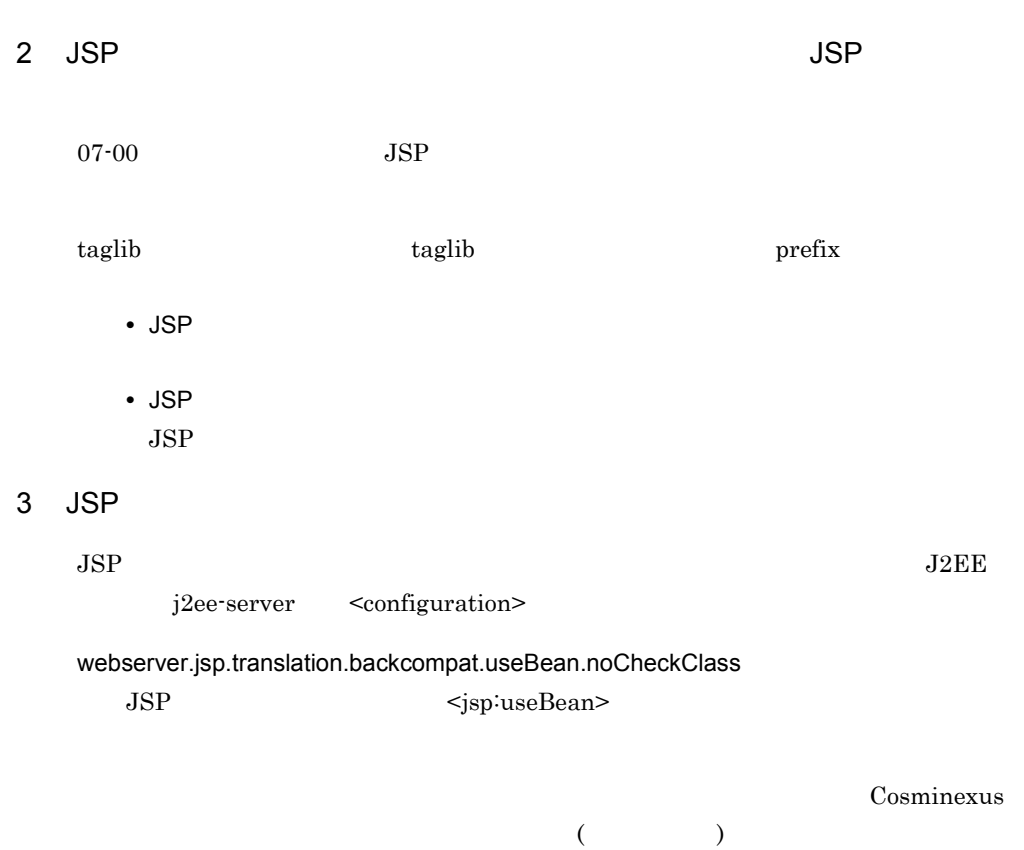

 $($ 

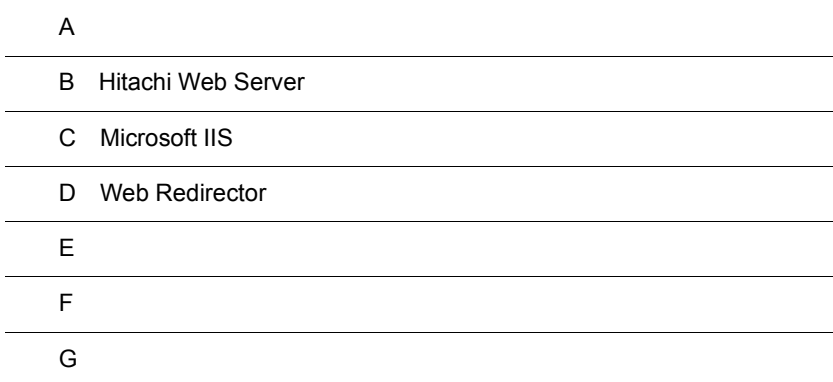

 $\overline{a}$ 

L,

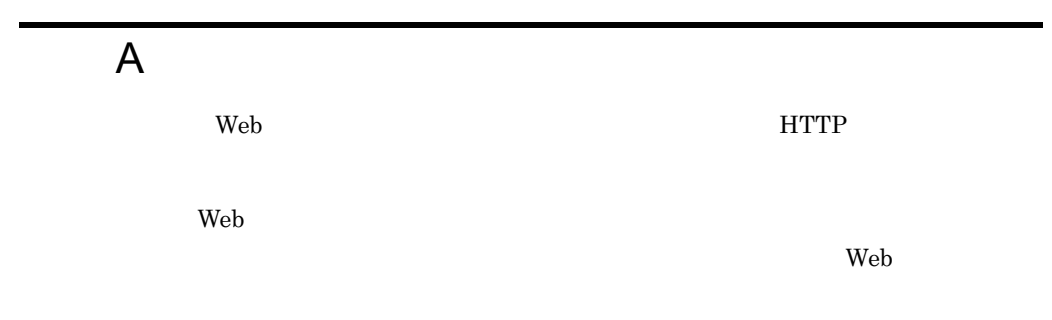

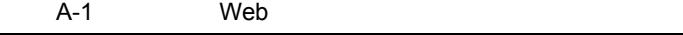

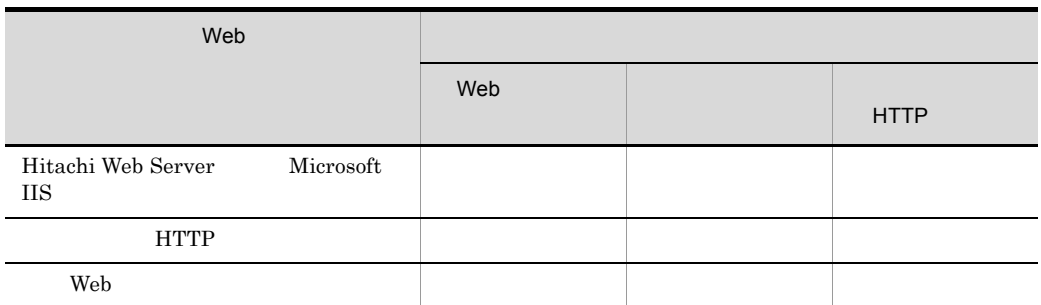

# A.1 Web

 $\psi$  Web  $\psi$ 

A-2 Web

| 400     | <b>Bad Request</b> | 400                                                                                          |
|---------|--------------------|----------------------------------------------------------------------------------------------|
|         |                    | $\cdot$ FORM                                                                                 |
|         |                    |                                                                                              |
|         |                    | 1. HTTP<br>"HTTP/1.0"                                                                        |
|         |                    | $2. \,$<br>javax.servlet.http.HttpServlet                                                    |
|         |                    | <b>HTTP</b><br>3.                                                                            |
|         |                    | $\bullet$ Content-Length<br>2147483647<br>$\boldsymbol{0}$                                   |
|         |                    | $\bullet$ Content-Length                                                                     |
|         |                    | • Content-Length                                                                             |
|         |                    | $_{\rm URI}$<br>$\bullet$                                                                    |
| 401     | Unauthorized       | <b>BASIC</b><br>401                                                                          |
|         |                    | $\bullet$                                                                                    |
|         |                    | Authorization<br>$\bullet$                                                                   |
| 403     | Forbidden          | 403<br>• BASIC<br><b>FORM</b>                                                                |
|         |                    | • web.xml                                                                                    |
|         |                    | auth-constraint<br>role-name                                                                 |
|         |                    | $\,1$<br><b>PUT</b><br><b>DELETE</b><br>$\bullet$                                            |
|         |                    | <b>INTEGRAL</b><br>• web.xml<br><transport-guarantee><br/>CONFIDENTIAL</transport-guarantee> |
|         |                    | http<br>$\,2$                                                                                |
|         | 404 Not Found      | 404                                                                                          |
|         |                    | $\bullet$<br>· javax.servlet.UnavailableException                                            |
|         |                    | $\,3$<br>JSP                                                                                 |
| $405\,$ | Method Not Allowed | 405                                                                                          |
|         |                    | <b>HTTP</b><br>"HTTP/1.1"<br>$\bullet$                                                       |
|         |                    | javax.servlet.http.HttpServlet                                                               |
|         |                    | $\operatorname{HTTP}$                                                                        |

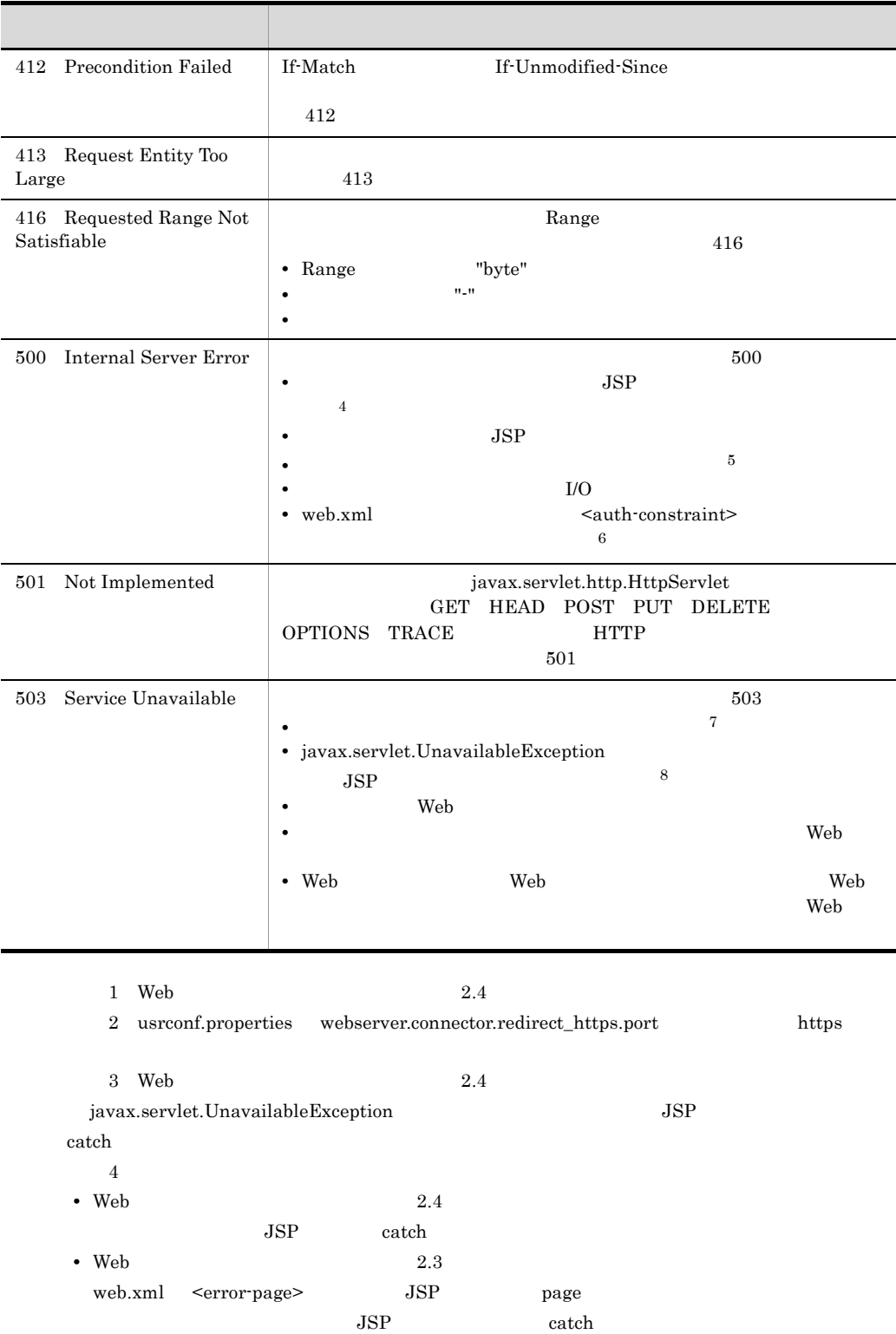

 $12E$  5 Web  $JSE$  $\mbox{6 web.xml} \quad \mbox{~} \mbox{~} \mbox{~$ KDJE39150-W  $7 \text{ Web}$  $8<sub>3</sub>$ • Web 2.4 javax.servlet.UnavailableException JSP catch • Web 2.3 web.xml <error-page> JSP page  $JSP$  catch  $A.2$ 

 $\rm Web$ 

 $\mathbf{W}\mathbf{e}\mathbf{b}$ 

#### A-3 **State Little A-3** Hitachi Web Server

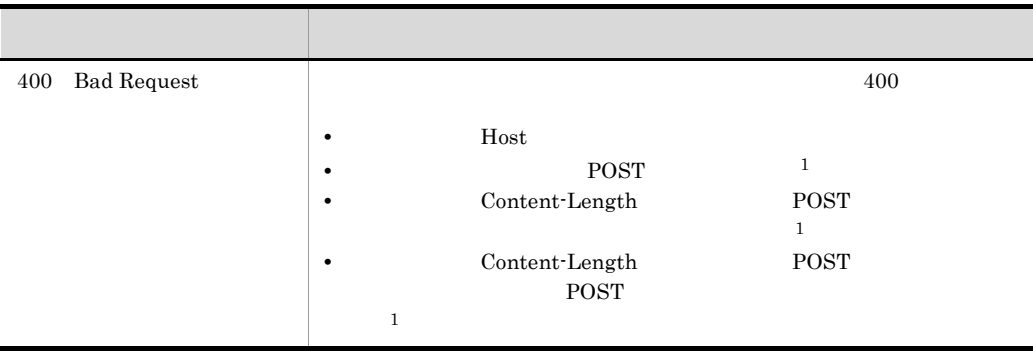

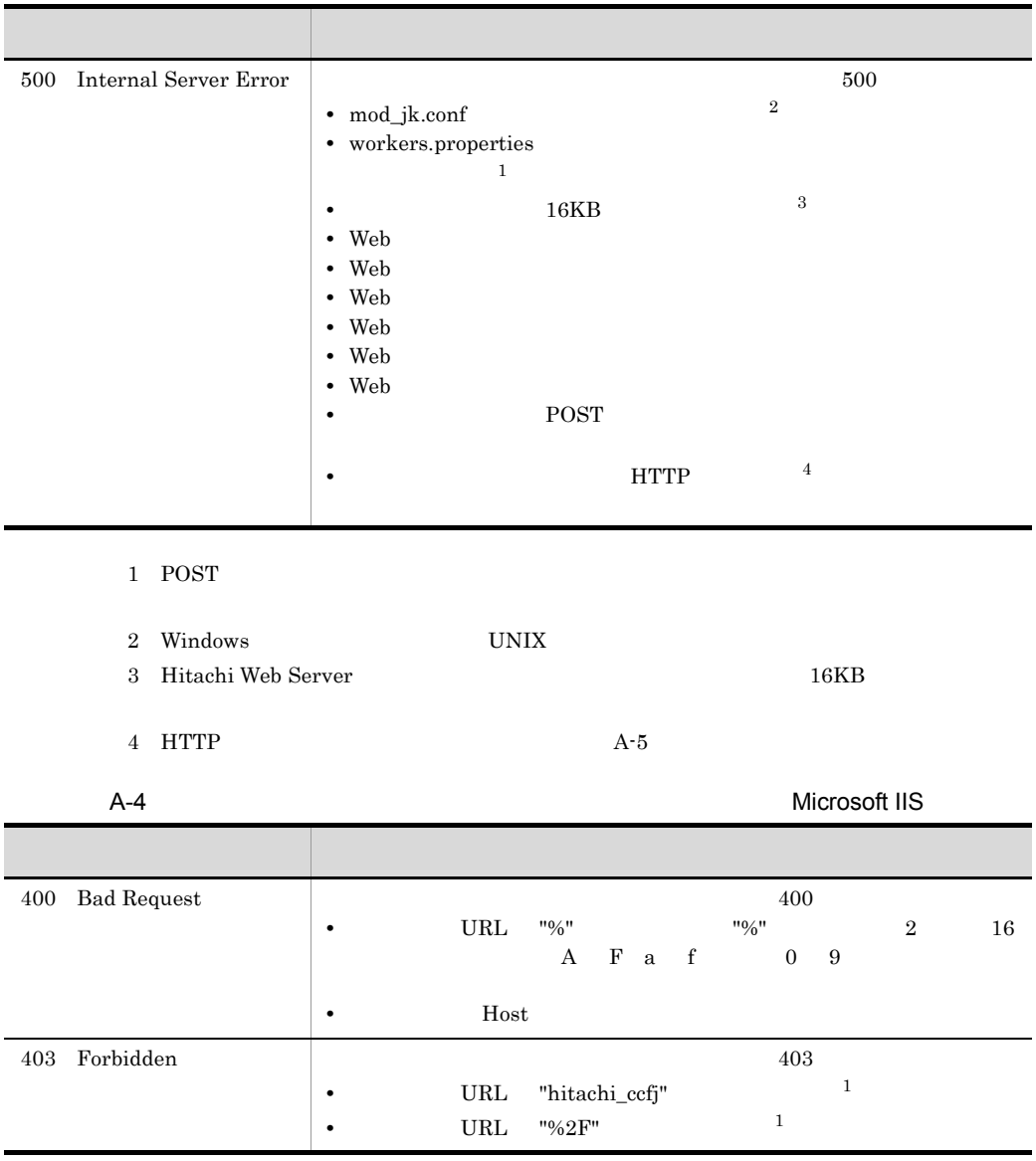

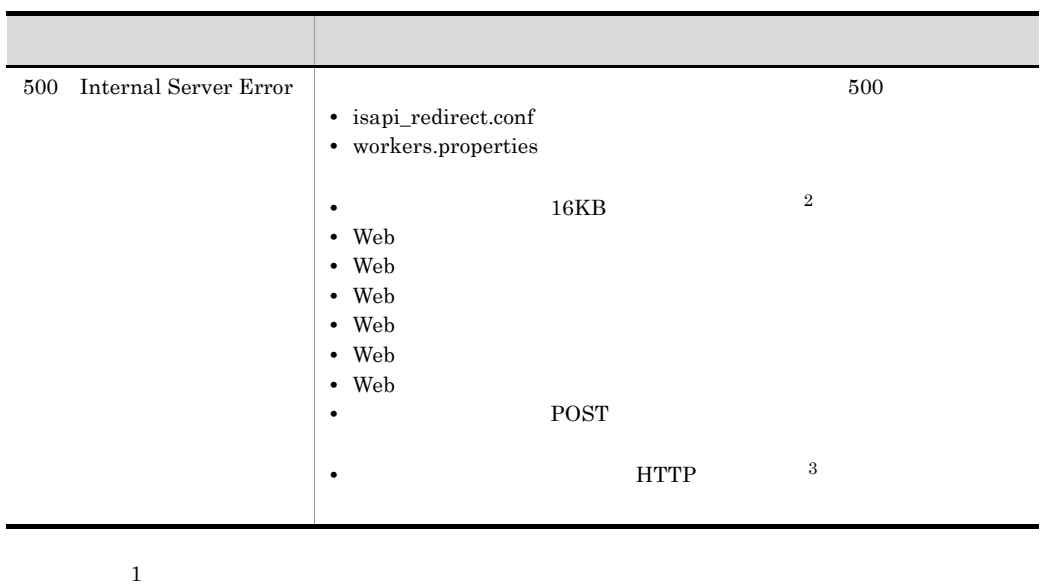

 $2$  – Microsoft IIS  $16\mathrm{KB}$ 

 $\lambda$  3 HTTP  $\lambda$ -5

HTTP HTTP

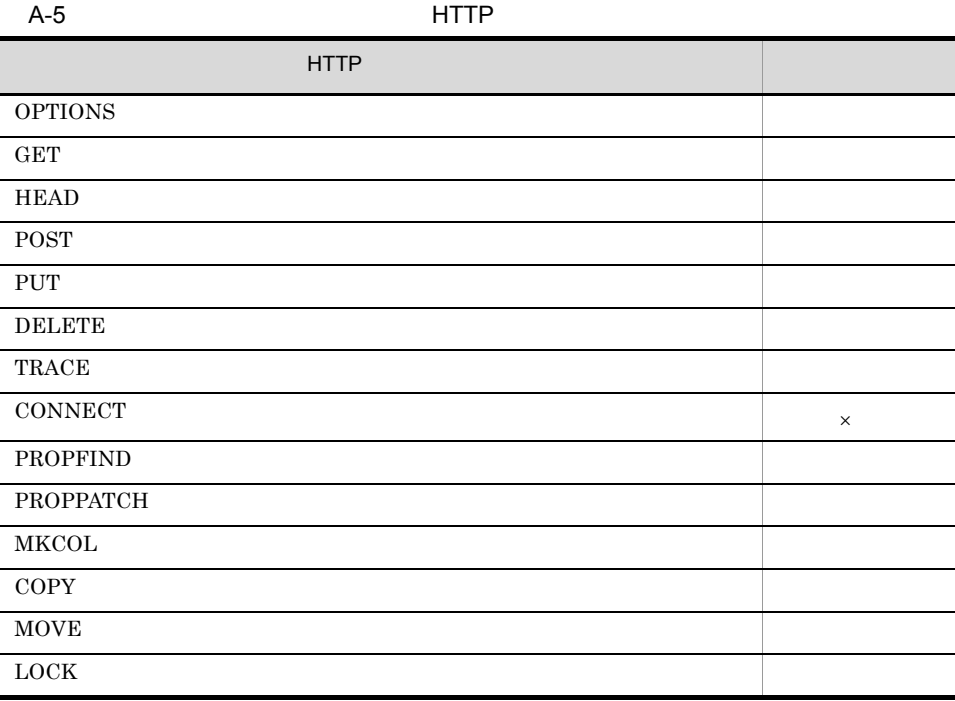

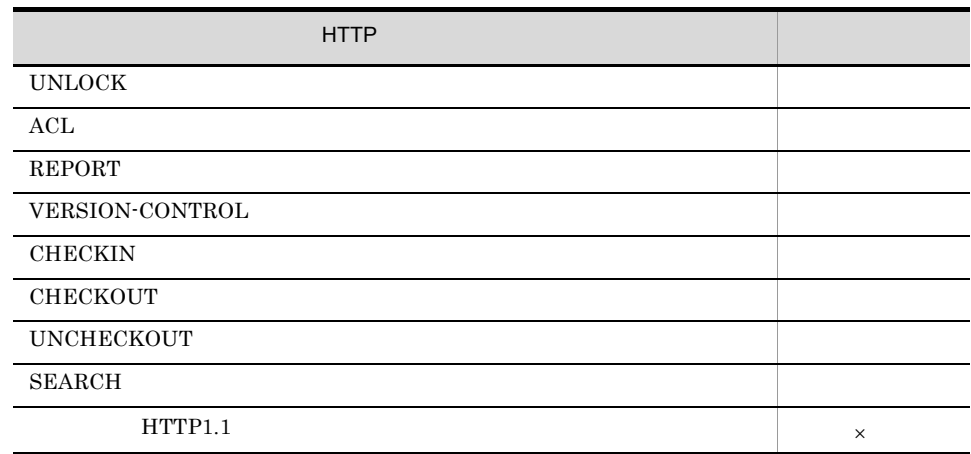

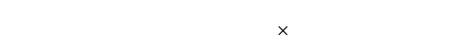

 $HTTP$ 

 $500$  KDJE41001-E

A.3 HTTP

estimate that the term of the term in the state  $\Gamma$ 

HTTP *HTTP* 

A-6 HTTP

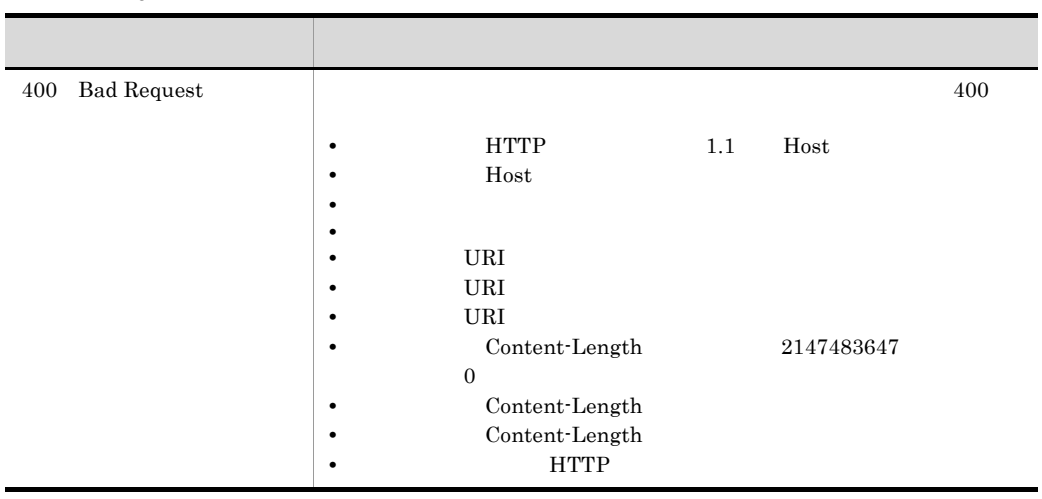

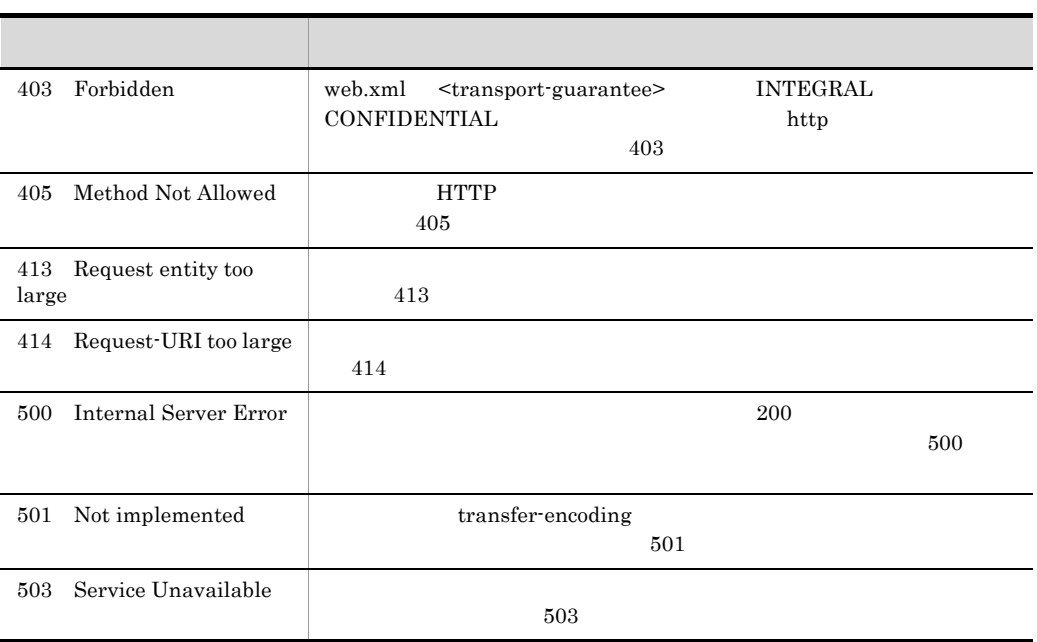

# <span id="page-485-0"></span>B Hitachi Web Server

Hitachi Web Server

# B.1 Hitachi Web Server

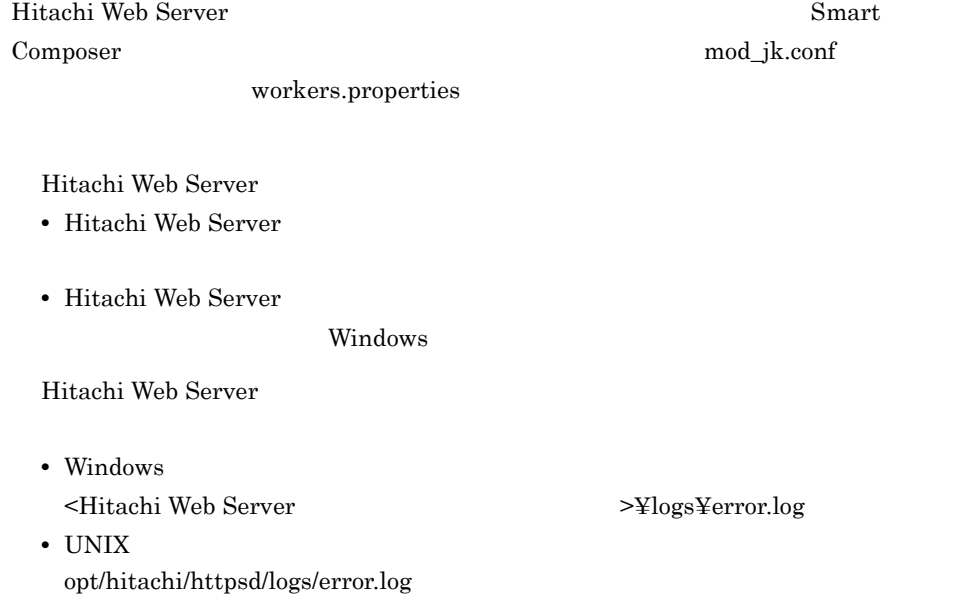

#### B-1 Hitachi Web Server

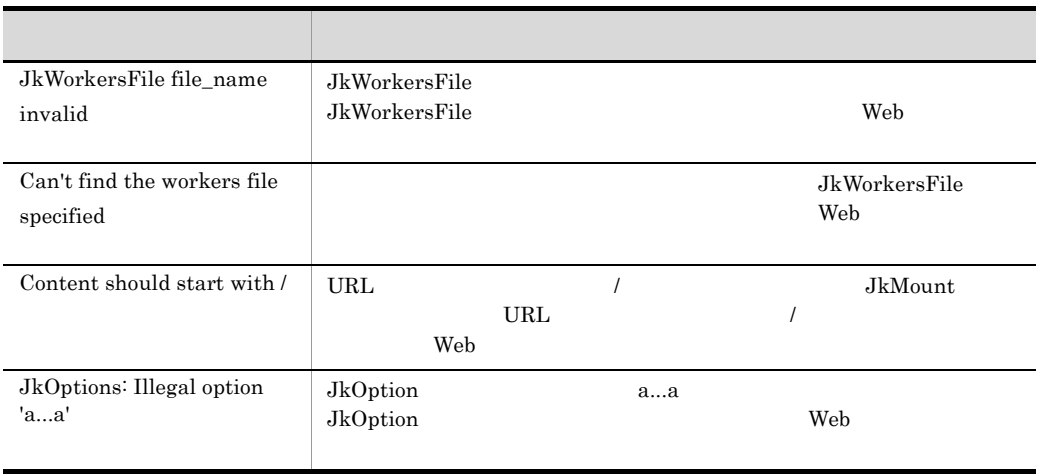

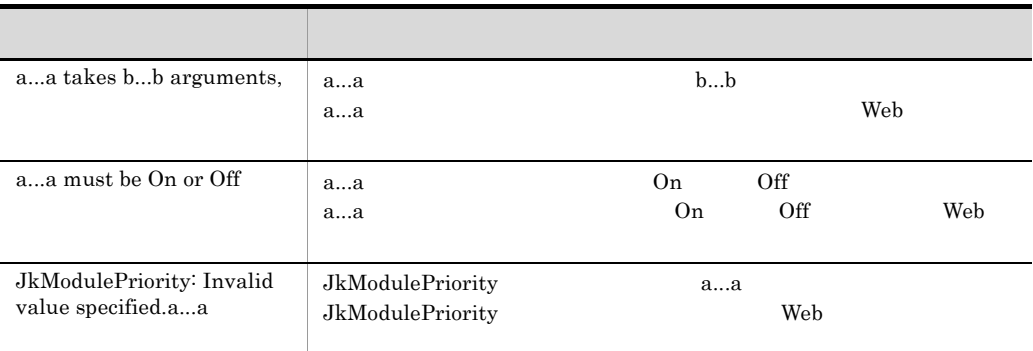

#### UNIX

#### B-2 Hitachi Web Server

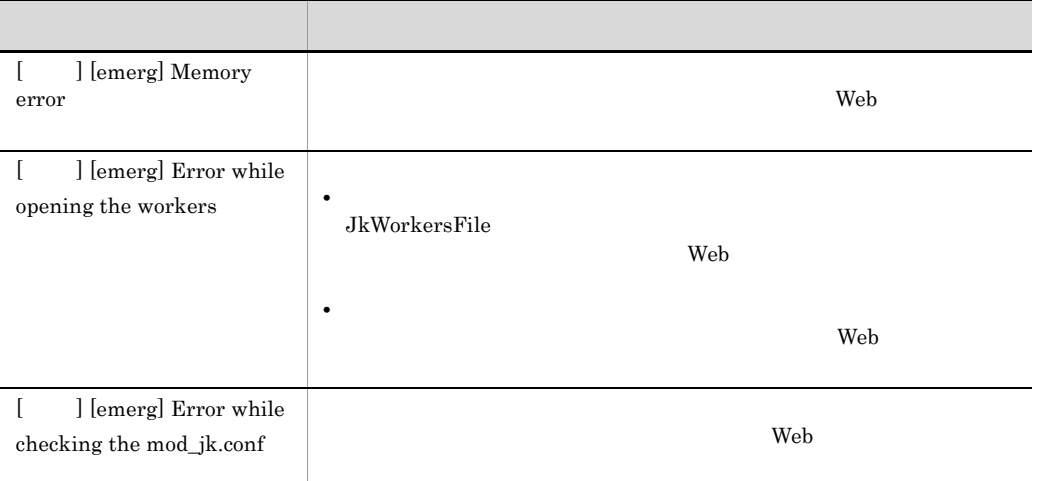

UNIX

# $B.2$

- **•** ログ出力先ディレクトリに Hitachi Web Server の実行アカウントの書き込み権限がな
- Windows

<Cosminexus >¥CC¥web¥redirector¥logs

Hitachi Web Server

redirector logs  $\sim$ 

Hitachi Web Server

 $\log s$ 

redirector

# B.3 Hitachi Web Server

Hitachi Web Server **Example 2** Hitachi Web Server

Hitachi Web Server

Hitachi Web Server **Matuku Server** Hitachi Web Server

# C Microsoft IIS

<span id="page-488-0"></span>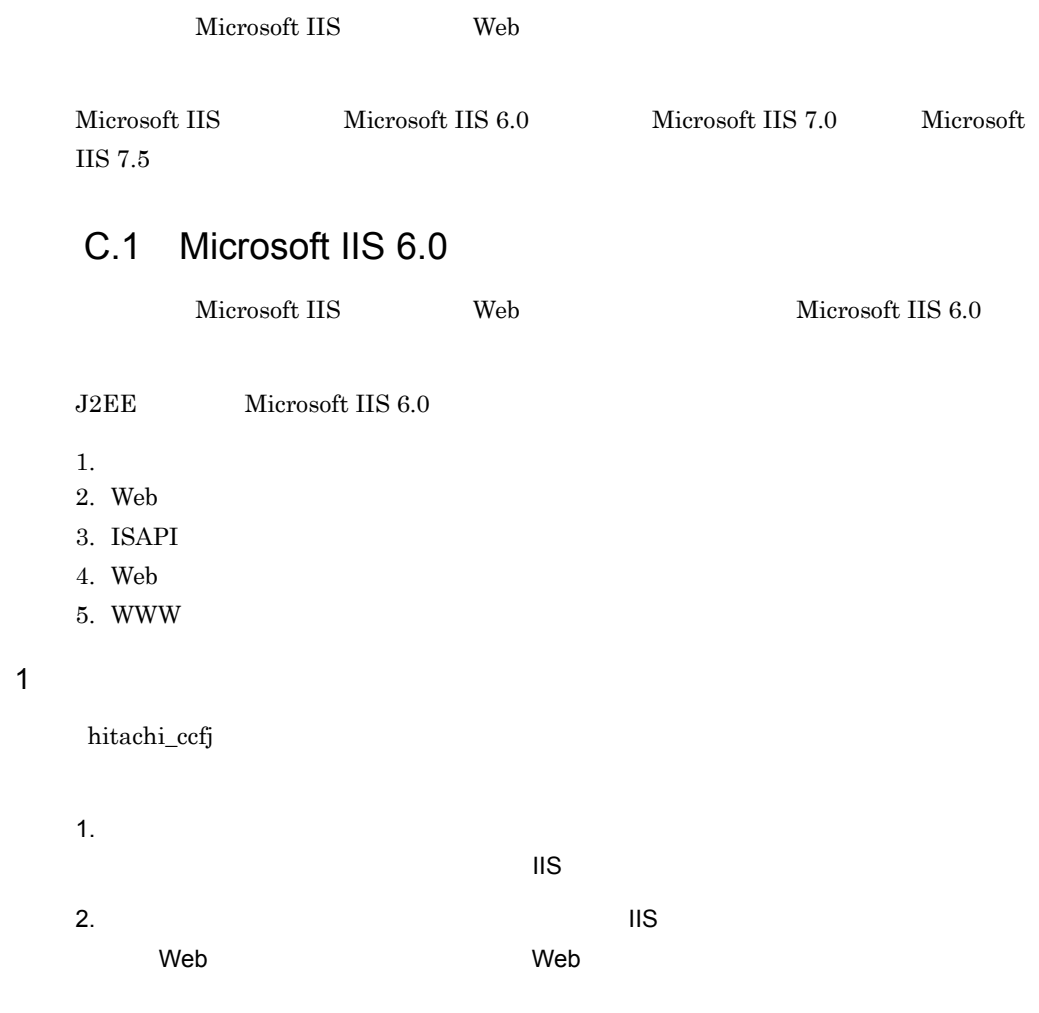

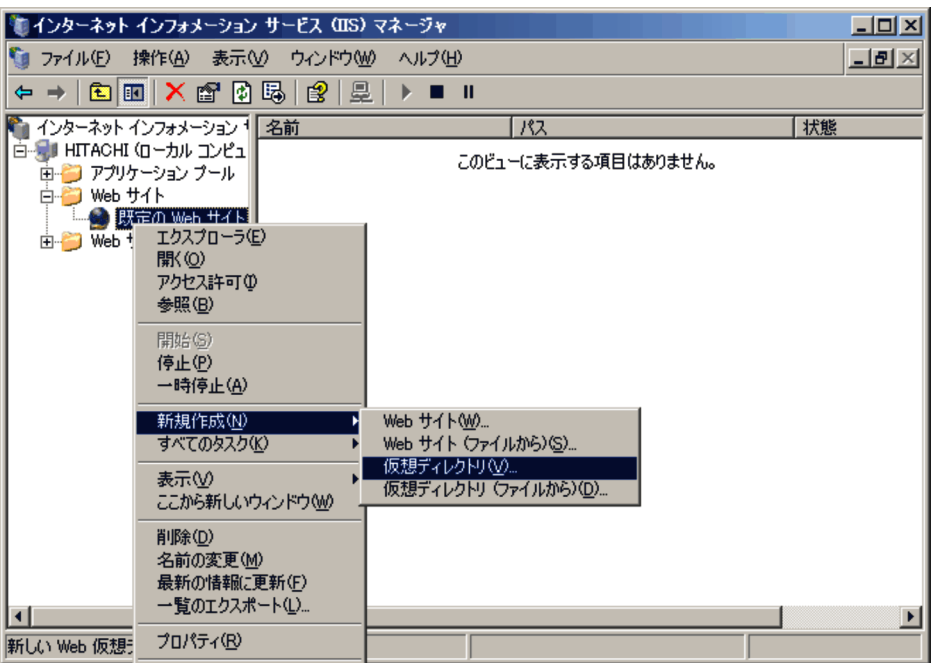

 $3.$ 

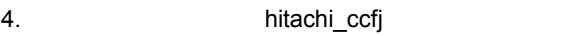

 $5.$ 

- 6. isapi\_redirect.dll **6.** isapi\_redirect.dll
	- >¥CC¥web¥redirector
- $7.$
- 8. ISAPI CGI
- $9.$
- 10. hitachi\_ccfj

### 2 Web

ールトの認証機能を使用する場合。<br>サーバの認証機能の解除が必要としている場合、<br>サーバの認証機能・の記述法の解除が必要としている場合、

466

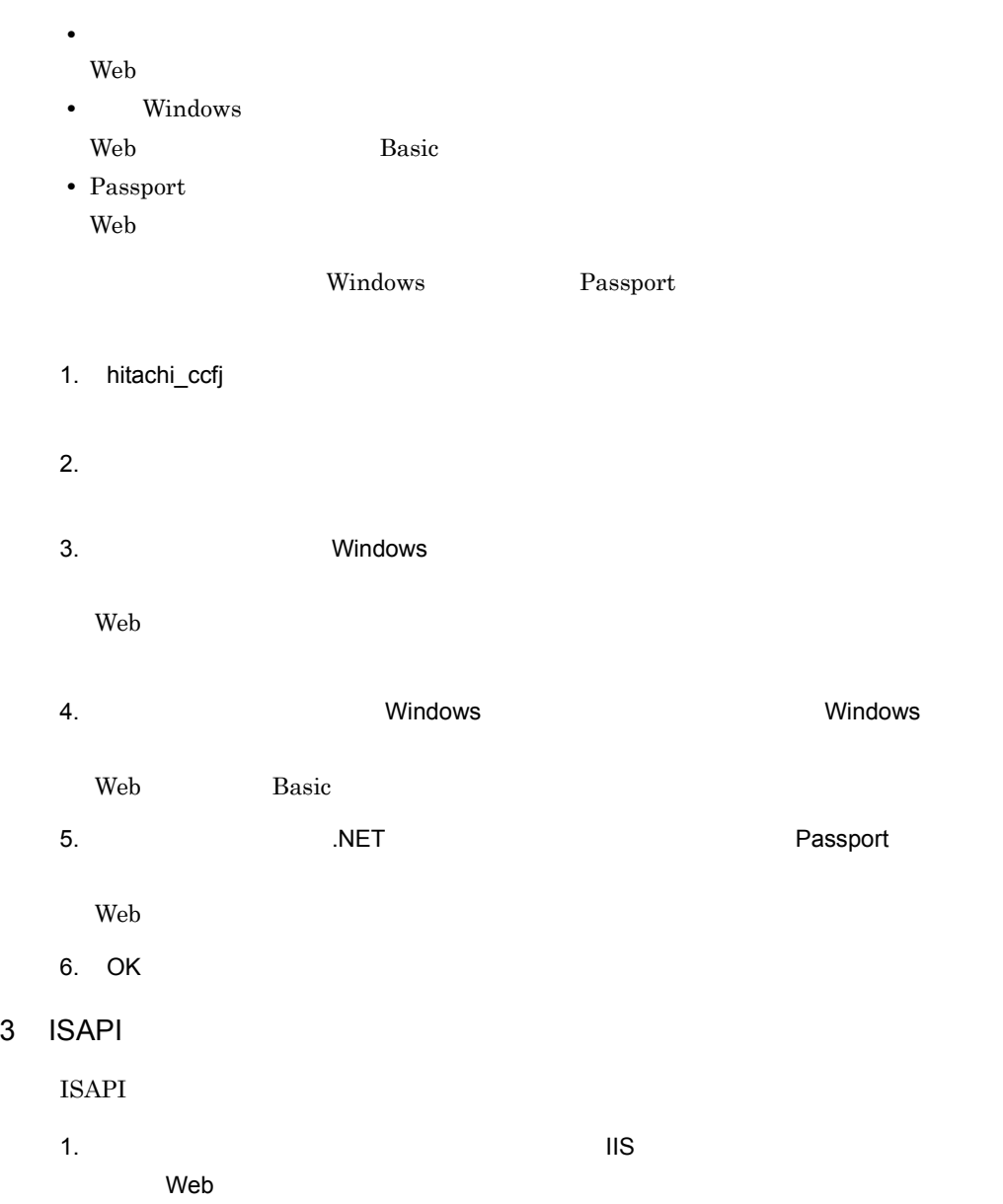

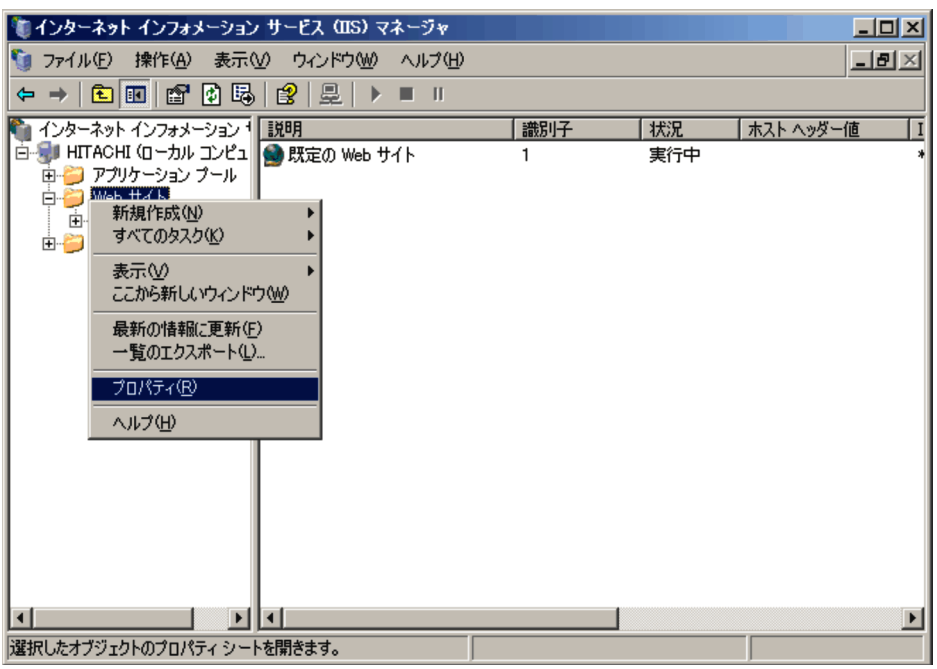

2. Web サイトのプロパティ。 サイトのプロパティ。 ISAPI フィルタランス ISAPI フィルタ

 $3.$ 

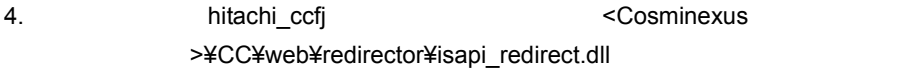

5. OK

Web  $\overline{\phantom{a}}$ 

6. hitachi\_ccfj

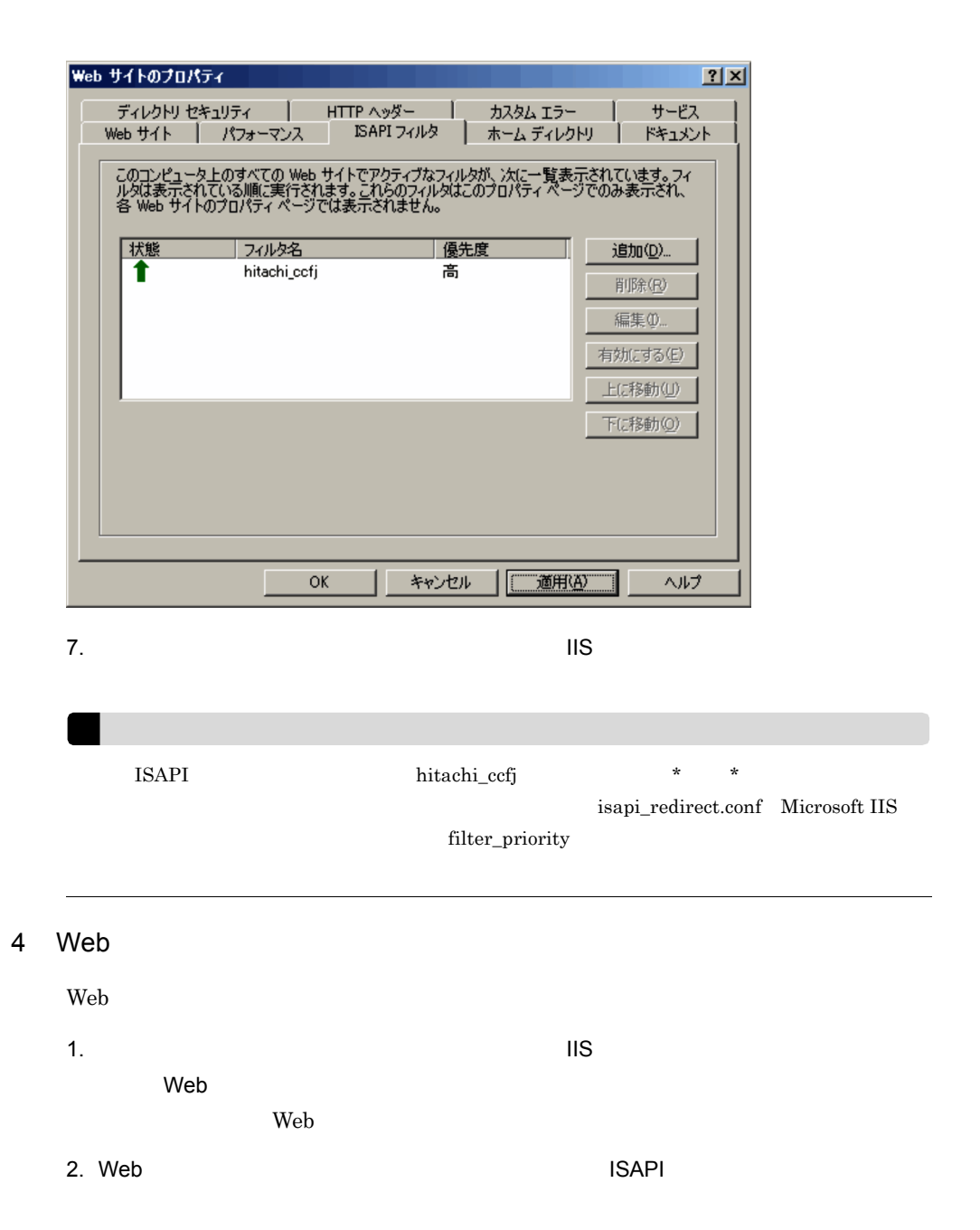

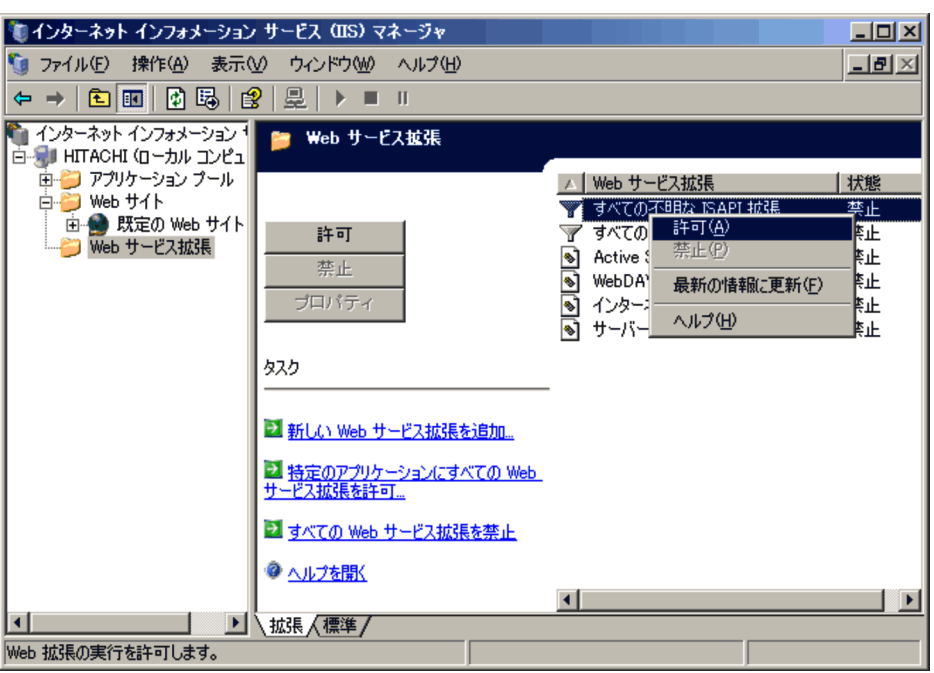

 $5$ 

Microsoft IIS と連携する場合,リダイレクタの実行アカウントは「NetworkService」と **Users** 

<Cosminexus >¥CC¥web¥redirector¥logs

 $\log$ s  $\log$ redirector

### 6 WWW

Microsoft IIS WWW

1.  $\blacksquare$ 

2. **World Wide Web Publishing Service** 

 $3.$ 

**WWW** 

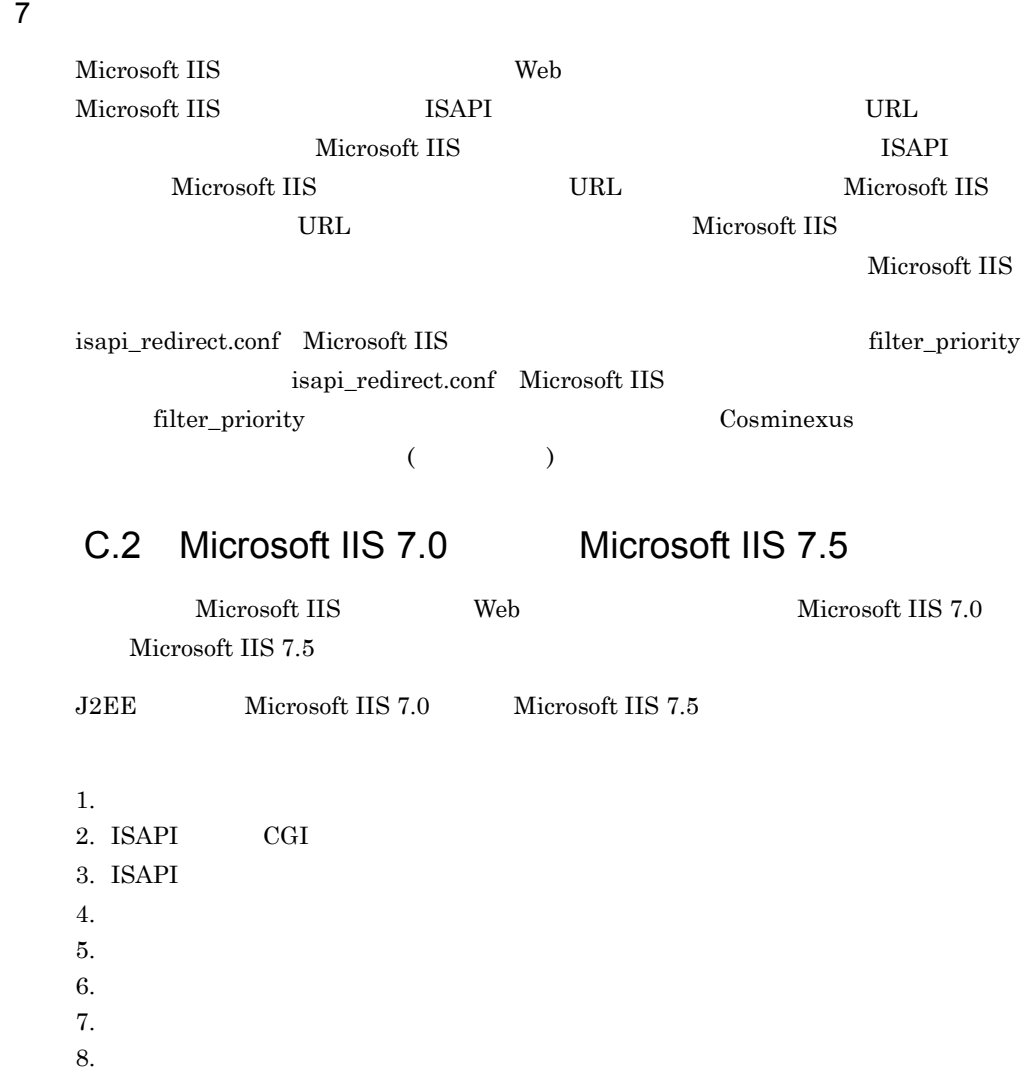

9. Web

• Microsoft IIS  $7.0$  Microsoft IIS  $7.5$  $\textrm{Microsoft IIS 7.5} \qquad \qquad \textrm{Microsoft IIS 7.0}$ 

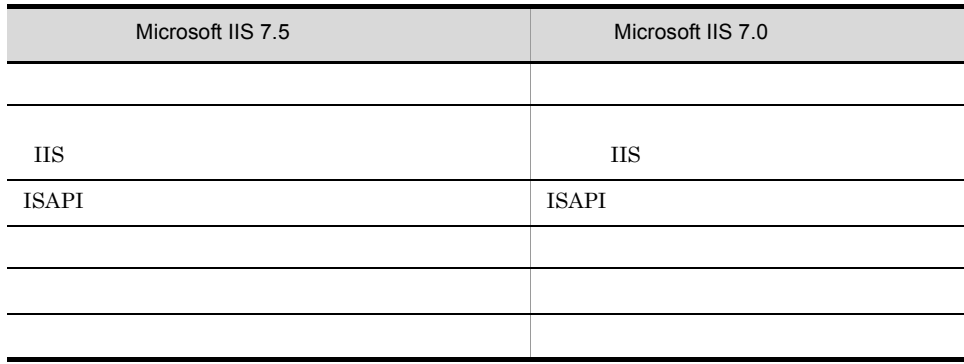

• Microsoft IIS 7.0 Microsoft IIS 7.5

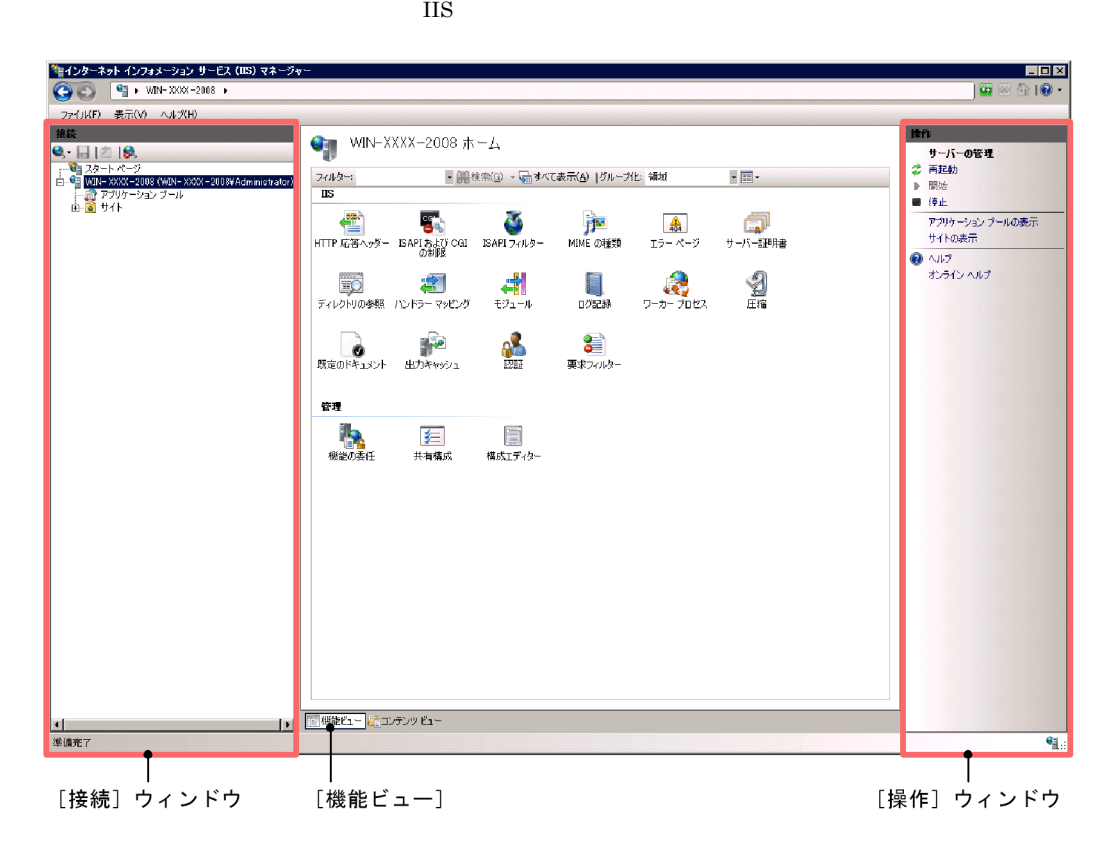

1  $\sim$ 

Microsoft IIS 7.0 Microsoft IIS 7.5

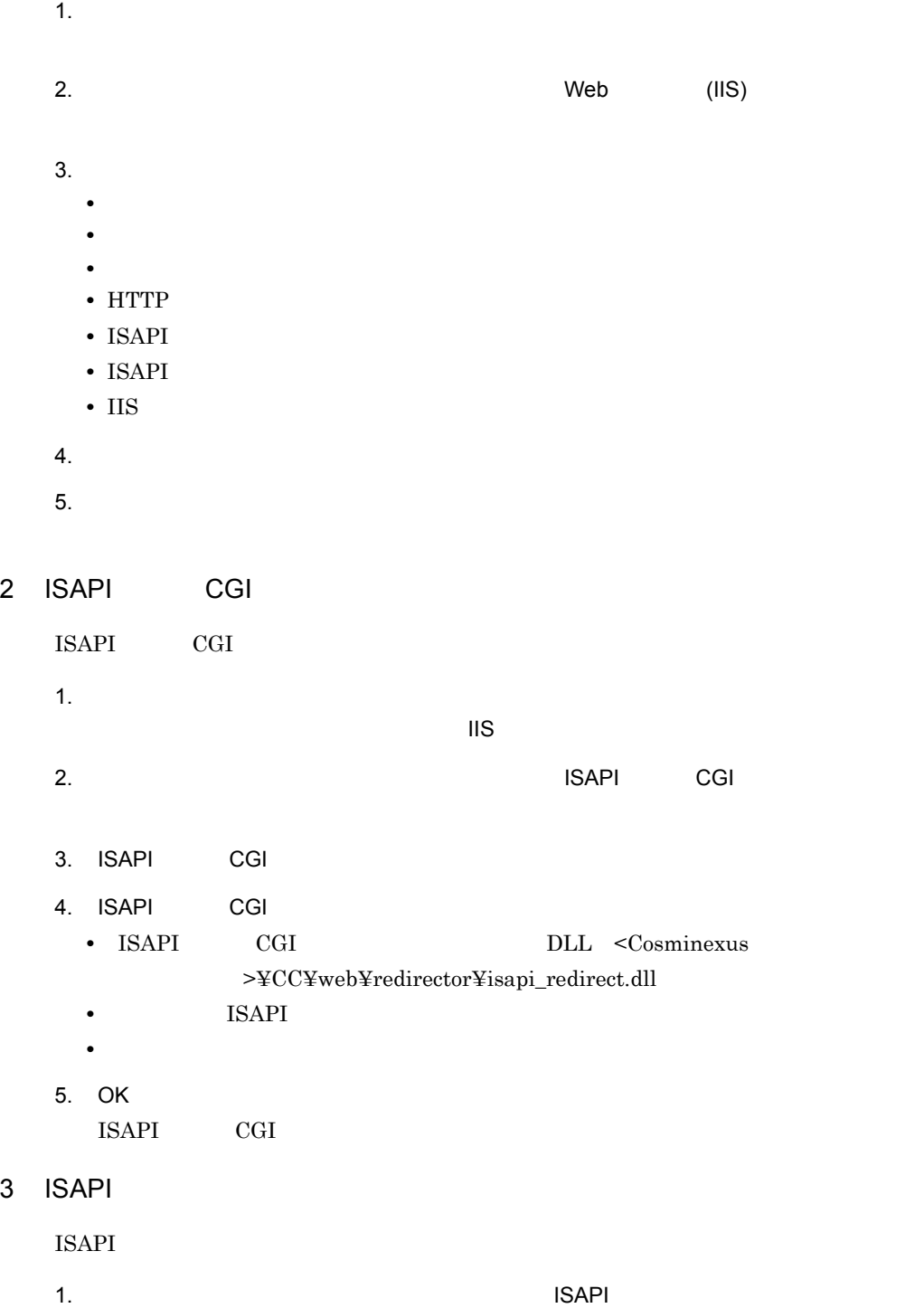

2. ISAPI 3. ISAPI **•**[フィルター名]に「hitachi\_ccfj」と入力します。 **•**[実行可能ファイル]にリダイレクタの DLL <Cosminexus のインストールディレ >¥CC¥web¥redirector¥isapi\_redirect.dll 4. OK ISAPI 2000 Products and the set of the set of the set of the set of the set of the set of the set of the set of the set of the set of the set of the set of the set of the set of the set of the set of the set of the set of  $4$ 1.  $\blacksquare$ 2. CONSERVERT CONSERVERT TO CONSERVERT IS ISAPI-dll ...]をクリックします。  $3.$ **•**[要求パス]に「\*.dll」と入力します。 **DLL** <Cosminexus  ${\bf >}{\bf \Psi CC}{\bf \Psi web{\bf \Psi redirect}or{\bf \Psi} is a pi\_redirect.dll}$ 4. OK  $5.$  $ISAPI$  $\blacksquare$ 6. $\blacksquare$ 能のアクセス許可の編集 ...]をクリックします。  $7.$ 8. OK  $5$ hitachi\_ccfj

 $2.$  $3.$  $4.$ **•**[エイリアス]に「hitachi\_ccfj」と入力します。 **•** DLL <Cosminexus  $\verb| > \verb| ^| + C C \verb| ^| + \verb| ^| + C C \verb| ^| + \verb| ^| + C C \verb| ^| + \verb| ^| + C C \verb| ^| + \verb| ^| + C C \verb| ^| + \verb| ^| + C C \verb| ^| + \verb| ^| + C C \verb| ^| + \verb| ^| + \verb| ^| + \verb| ^| + \verb| ^| + \verb| ^| + \verb| ^| + \verb| ^| + \verb| ^| + \verb| ^| + \verb| ^| + \verb| ^| + \verb| ^| + \verb| ^| + \verb| ^| + \verb| ^| + \verb| ^| + \verb| ^| + \verb| ^| + \verb| ^| + \verb| ^$ 5. OK  $6$ 1.  $\blacksquare$  $2.$  $3.$ • 32 True 64 OS **•**[ワーカー プロセスの最大数] に,Microsoft IIS 内でリクエストを処理するプロ このマニュアルでは,Web コンテナの実行プロセスのことも「ワーカプロセス」 Microsoft IIS 4. OK  $7$ 1.  $\blacksquare$ 

 $2.$ 

475

 $3.$  $(6)$ 4. OK  $8$ Microsoft IIS  $ID$  ID  $ID$ **IIS\_IUSRS** TD STAN HOSPITAL ID **•** Microsoft IIS 7.0 NetworkService **•** Microsoft IIS 7.5 ApplicationPoolIdentity <Cosminexus >¥CC¥web¥redirector¥logs  $\log$ s  $\log$ redirector

### 9 Web

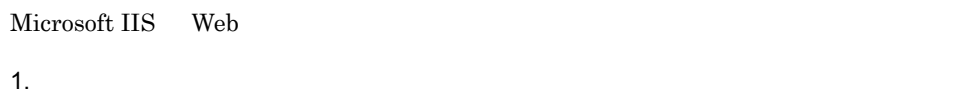

 $2.$ 

Web  $\theta$ 

 $10$ 

Microsoft IIS 7.0 Microsoft IIS 7.5

Microsoft IIS 7.0 Microsoft IIS 7.5 web.config web.config  $xcopy$ 

 $\bold{xcopy}$ 

 $\chi$ copy  $\chi$ 

 $\mathsf b$ 

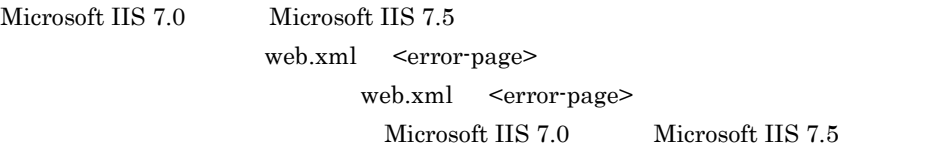

 $a$ 

×

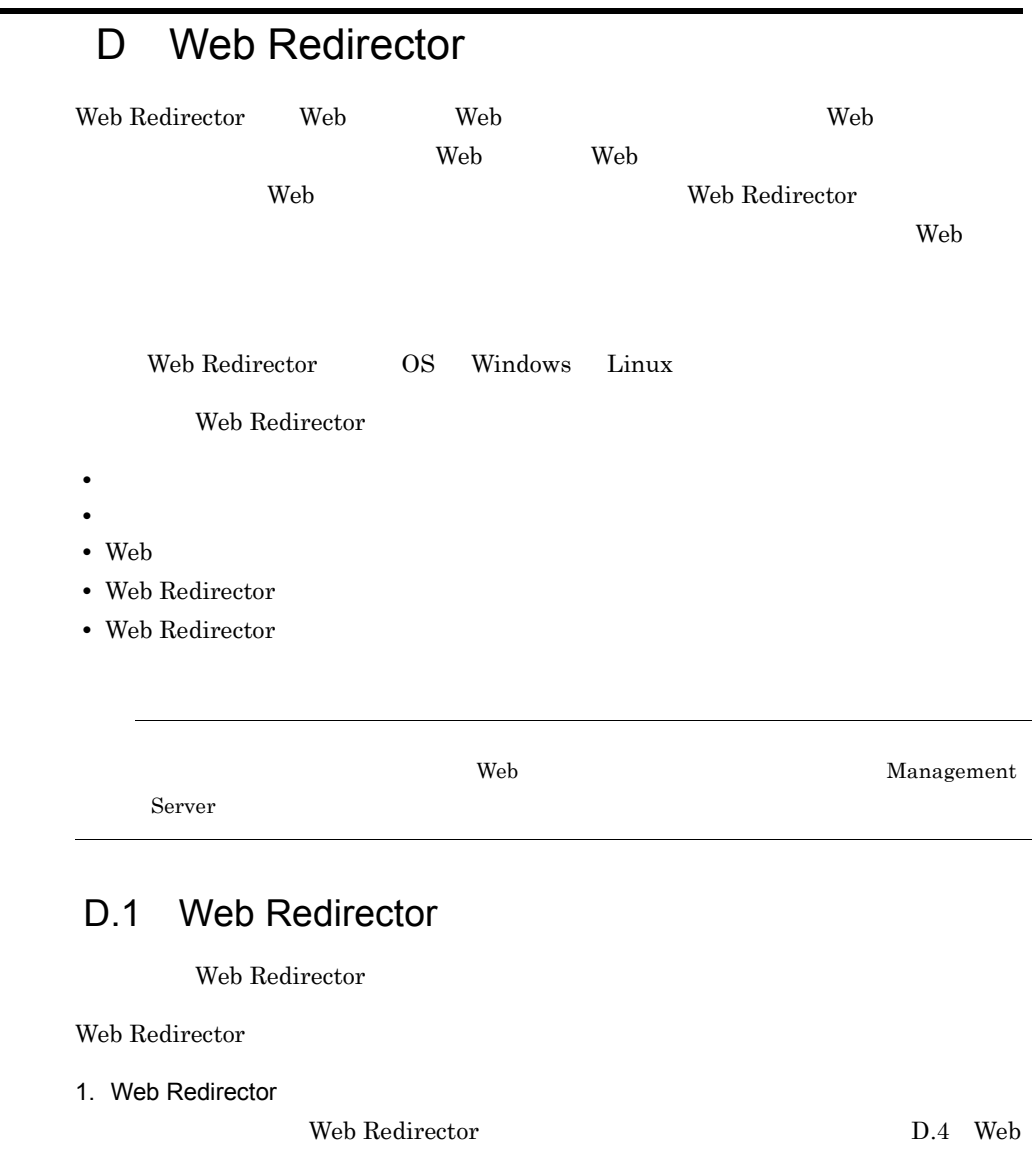

Redirector

#### 2.  $\blacksquare$

Web Redirector  $D.2$ 

#### $3.$

Web Redirector

Cosminexus

4. Web

<span id="page-502-0"></span>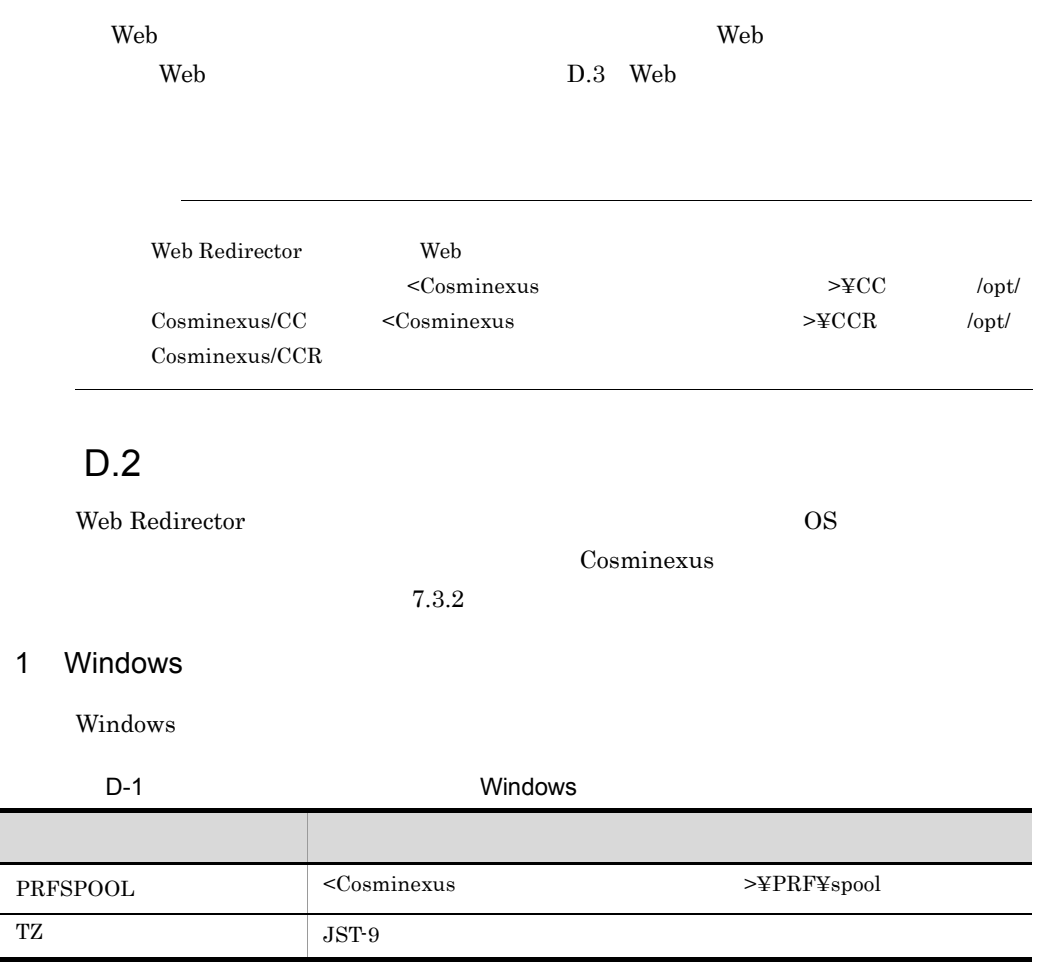

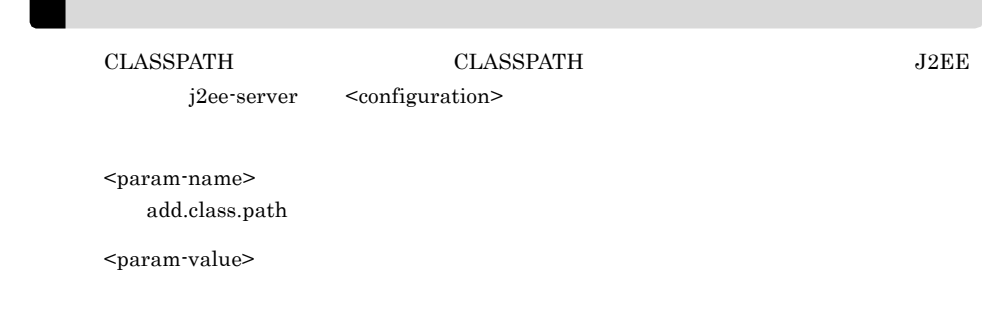

2 Linux

 $\lim_{x\to 0}$ 

#### D Web Redirector

<span id="page-503-0"></span>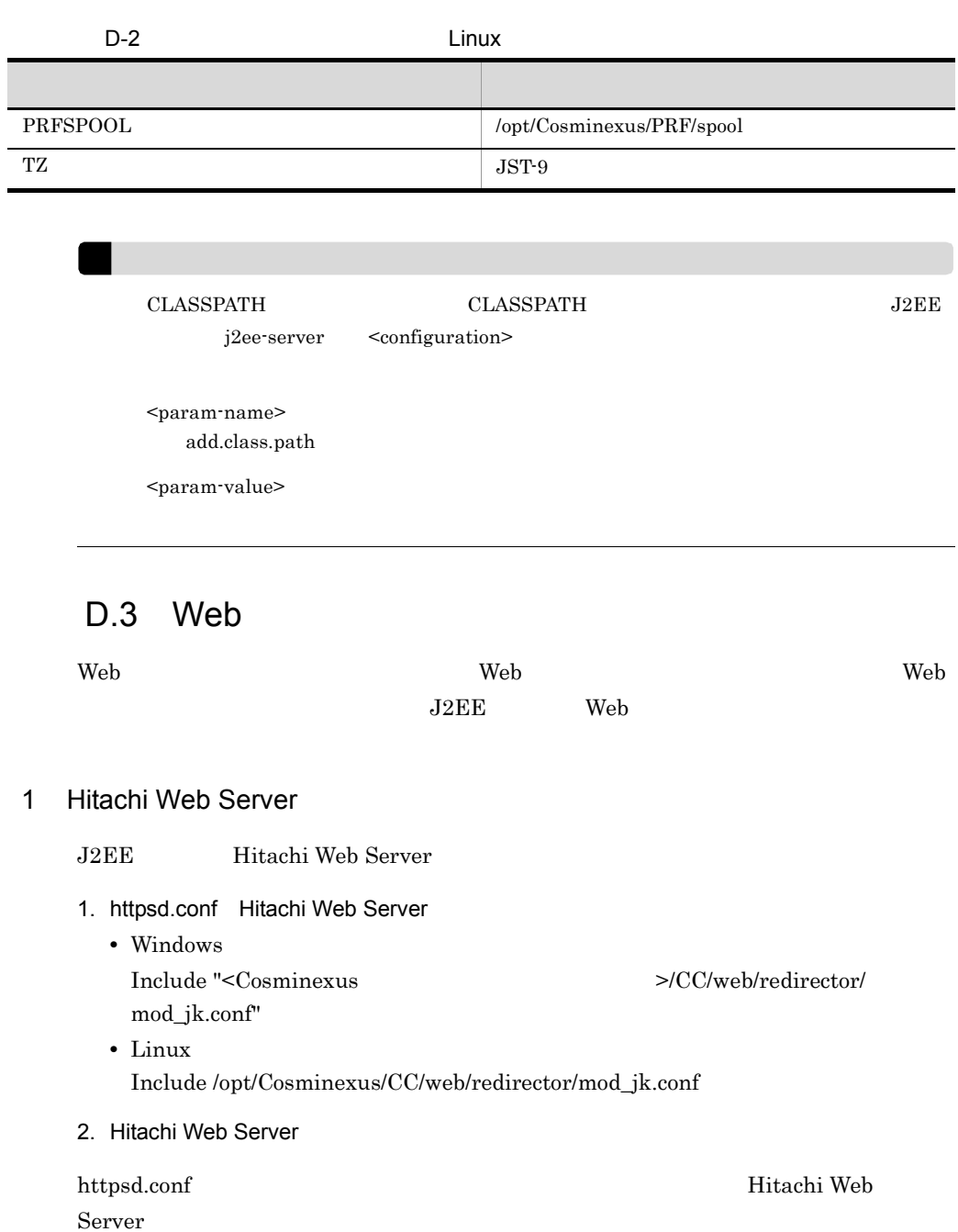

[Hitachi Web](#page-485-0) Server B Hitachi Web Server B Hitachi Web B Hitachi Web B Hitachi Web B Hitachi Web B Hitachi Web

Server

2 Microsoft IIS

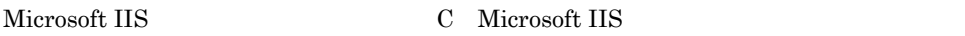
### D.4 Web Redirector

Redirector OS

Web Redirector Cosminexus Component Container -

D-1 Web Redirector **Communist Communist Communist Communist Communist Communist Communist Communist Communist Communist Communist Communist Communist Communist Communist Communist Communist Communist Communist Communist Co** 

<span id="page-504-1"></span>

<Cosminexusのインストールディレクトリ>

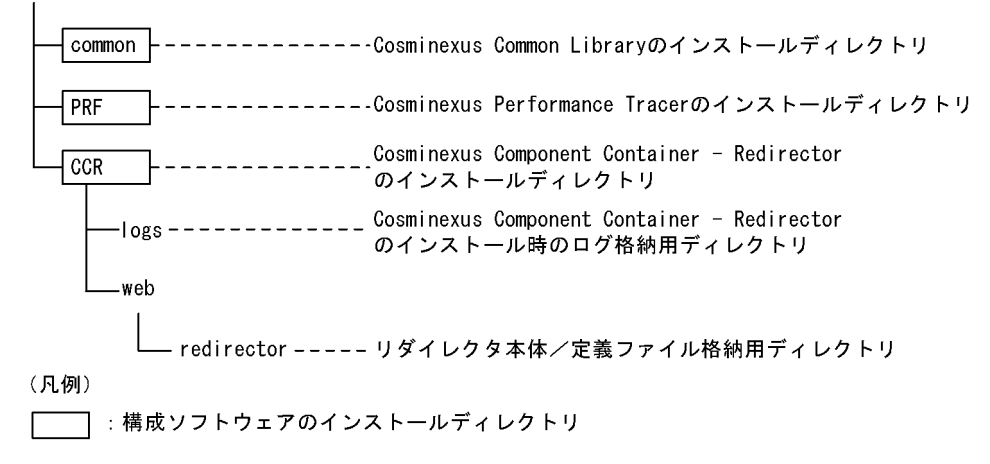

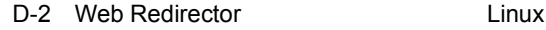

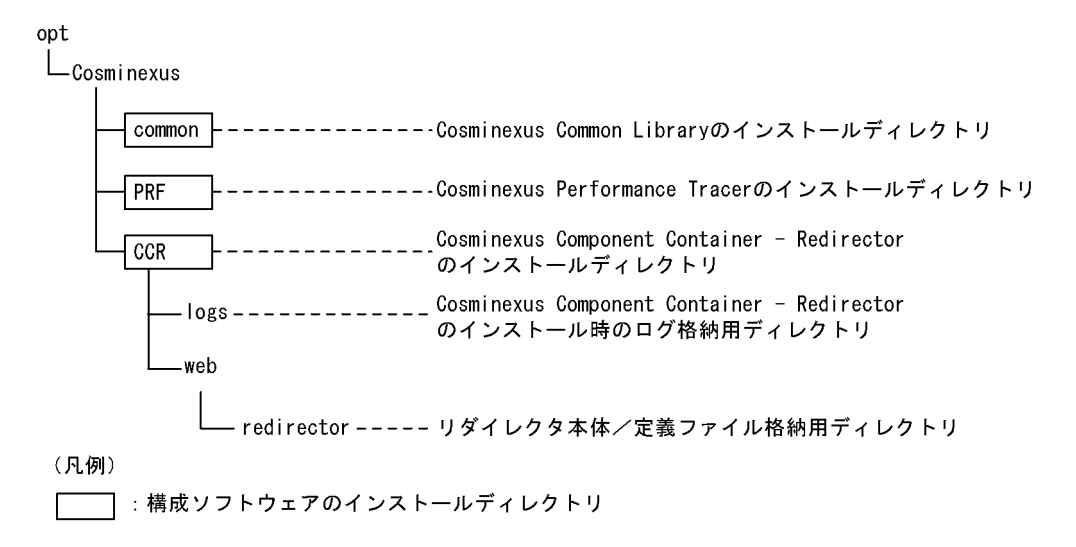

### D.5 Web Redirector

Web Redirector

Web Hitachi Web Server Microsoft IIS Web

<span id="page-504-0"></span>

Hitachi Web Server Hitachi Web Server Web サーバに登録したリダイレクタによって Web コンテナへのリクエスト振り分け  $3.2$  Web Web **The Web** Veb Web Web Web  $3.6$  Web  $3.8$  Web Web  $\sum_{i=1}^{\infty}$  $\lambda$  Web  $\lambda$  SSL  $\lambda$ **Outside Structure Web**  $\mathbb{R}$ welcome **FORM**  $Y^{\text{max}}$ 3.10 Web  $Web$  $\rm CSV$  and  $\rm J2EE$ Cosminexus  $6.$  $\lambda$  Web  $\lambda$  UV and the UV and the UV and the UV and the UV and the UV and the UV and the UV and the UV and the UV and the UV and the UV and the UV and the UV and the UV and the UV and the UV and the UV and the UV and th **Smart Composer** 

# 付録 E 各バージョンでの主な機能変更  $08-70$  $\overline{08\cdot 70}$  1.4  $08-70$ **•** アプリケーションサーバの各バージョンで変更になった主な機能と,その概要を説明 • **•** Cosminexus *Cosminexus*  $V8$  $E.1$  08-53

 $1$ 

<span id="page-506-0"></span>

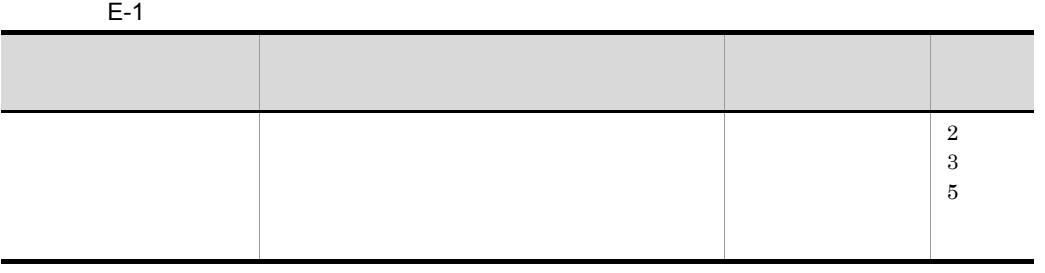

 $2 \thinspace$ 

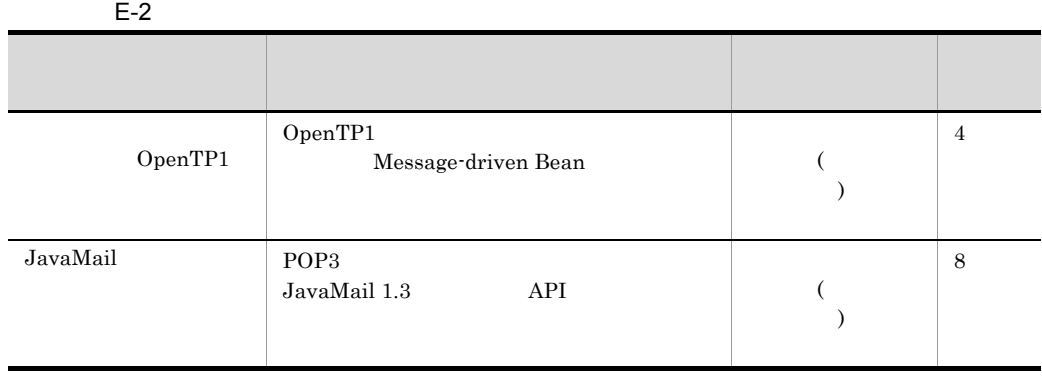

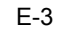

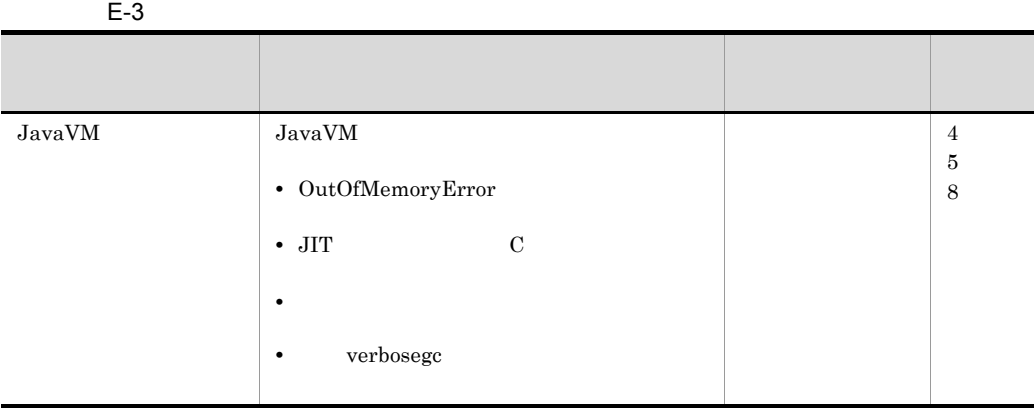

4  $\blacksquare$ 

| $E-4$    |                   |      |            |
|----------|-------------------|------|------------|
|          |                   |      |            |
|          |                   |      |            |
| JP1/ITRM | IT<br><b>ITRM</b> | JPI/ | 1.3<br>2.1 |
|          |                   |      |            |

### $5$

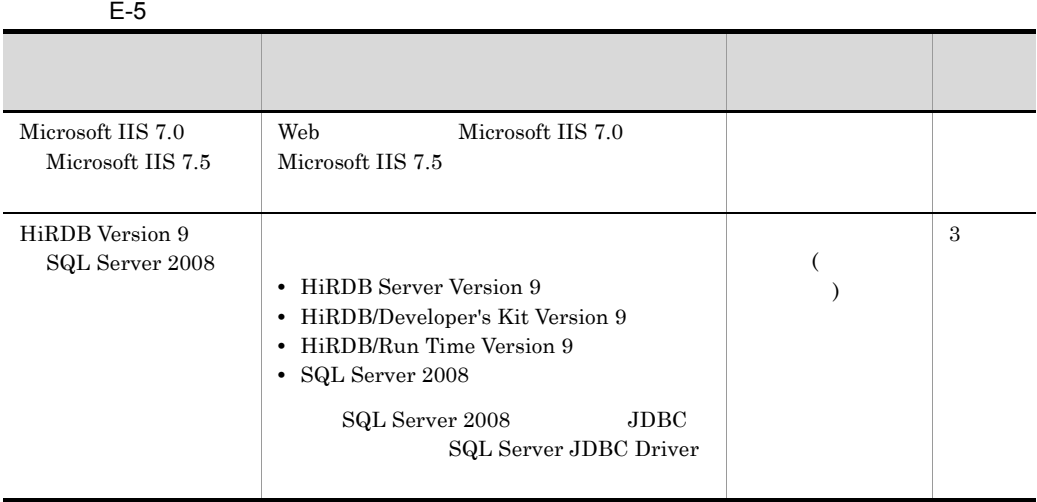

 $1$ 

<span id="page-508-0"></span>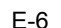

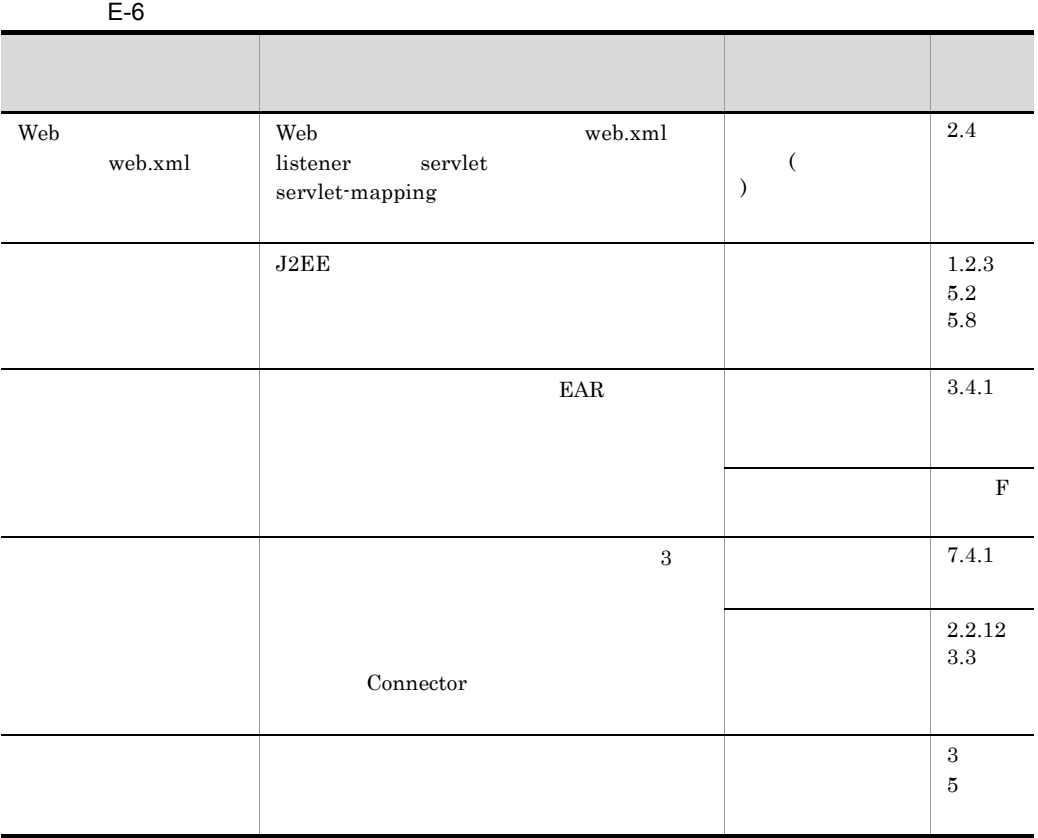

08-50 Cosminexus

 $D = 08-50$ 

 $2 \thinspace$ 

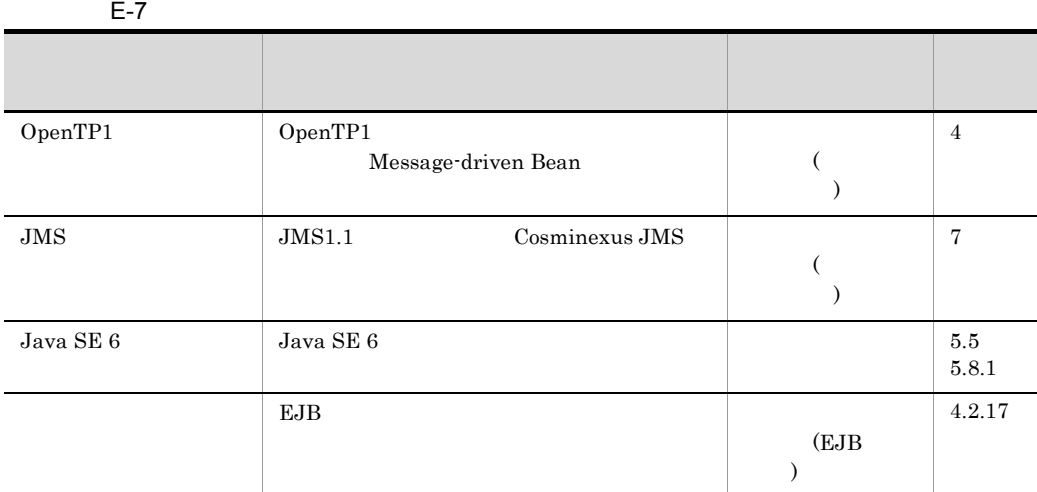

 $3 \thinspace$  3

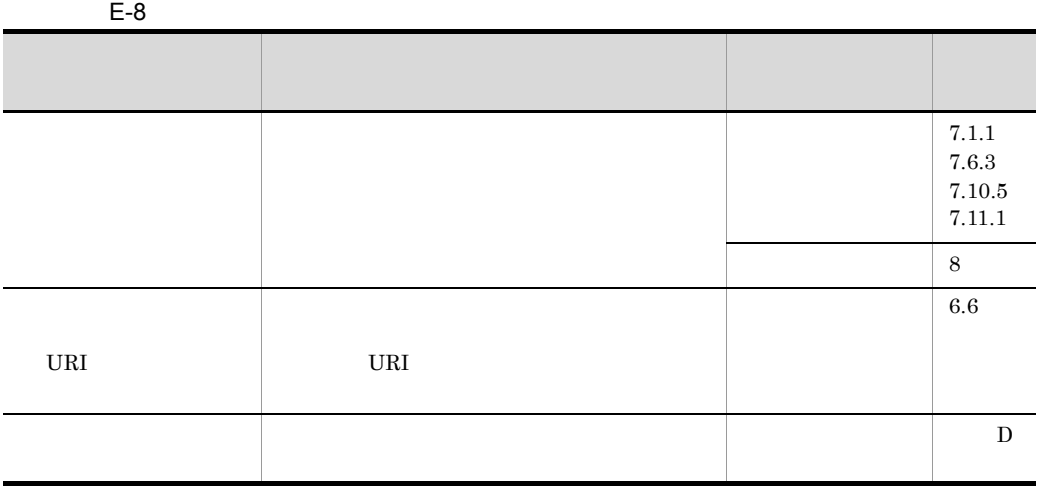

4  $\blacksquare$ 

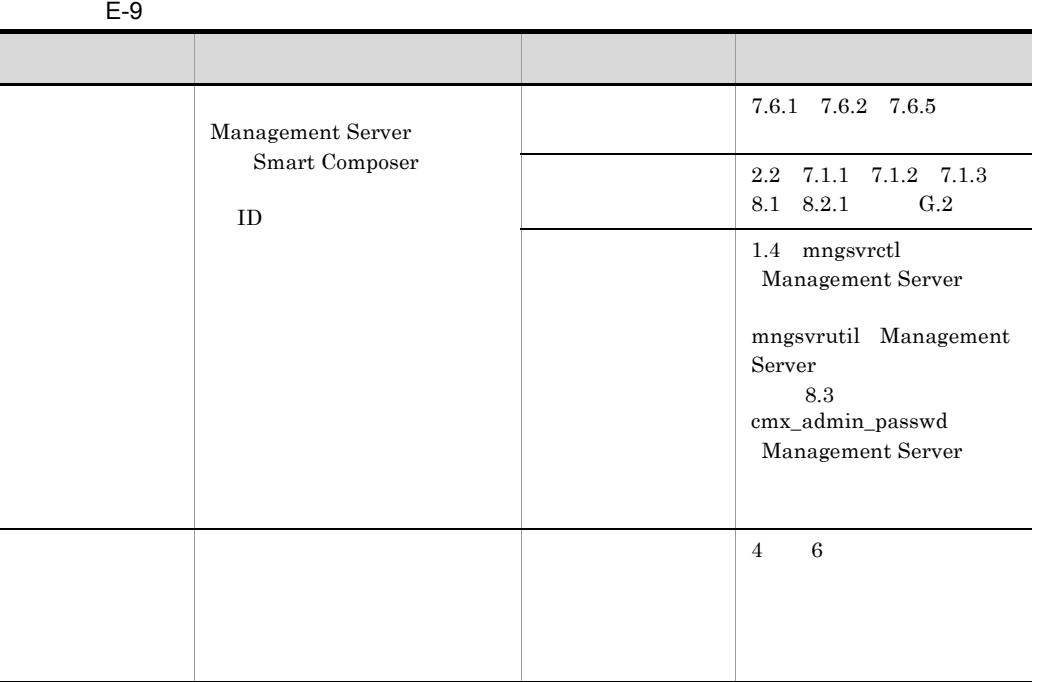

08-50 Cosminexus  $D = 08-50$ 

 $5$ 

 $E-10$ 

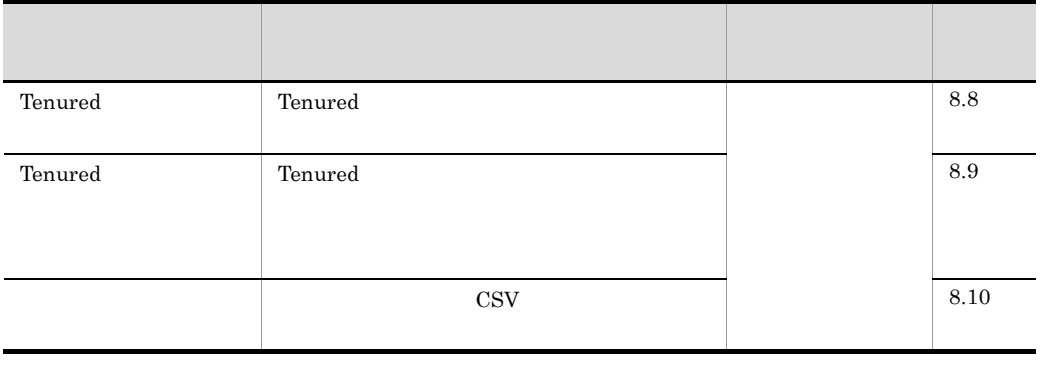

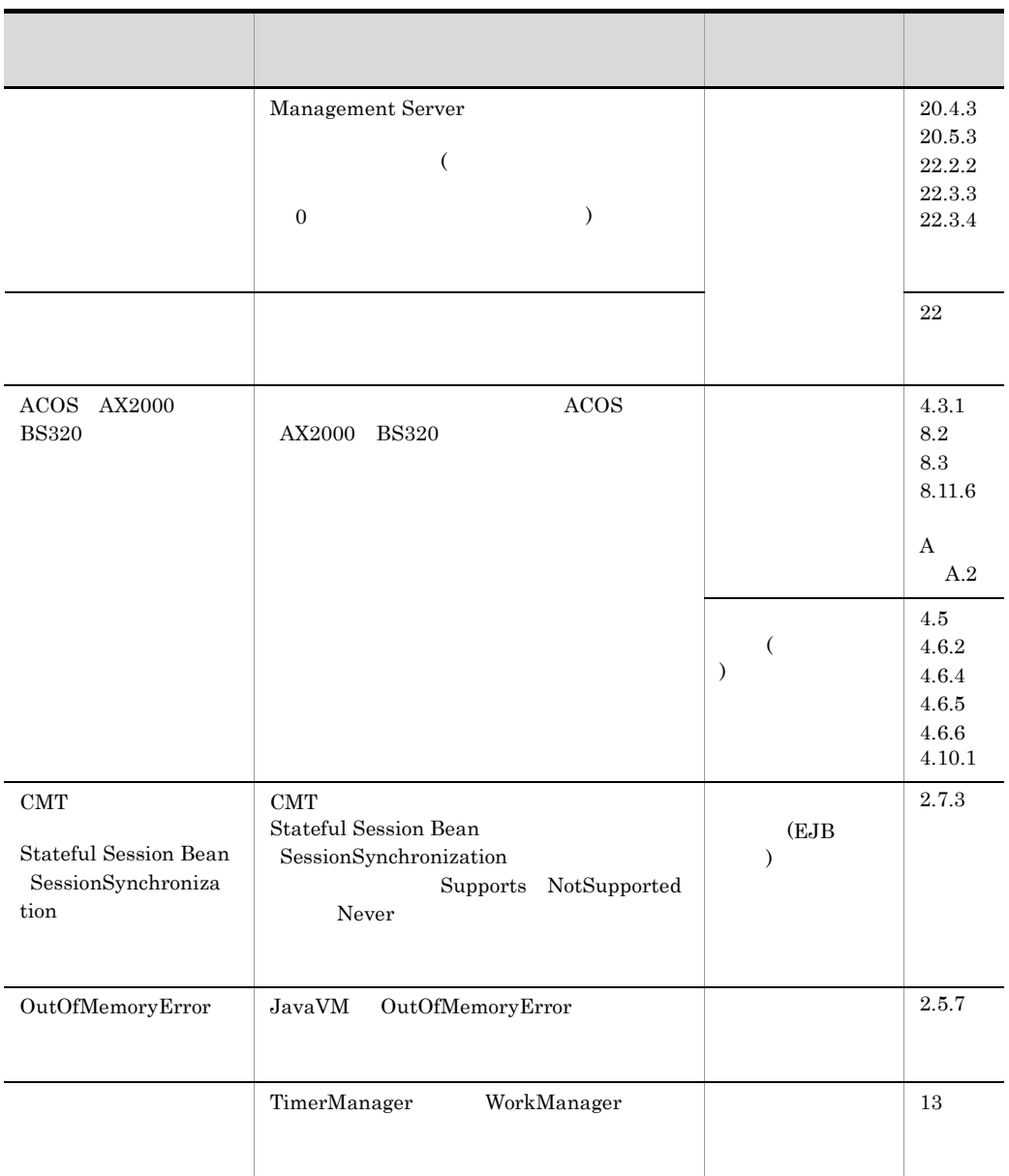

### <span id="page-511-0"></span> $E.3$  08-00

1  $\blacksquare$ 

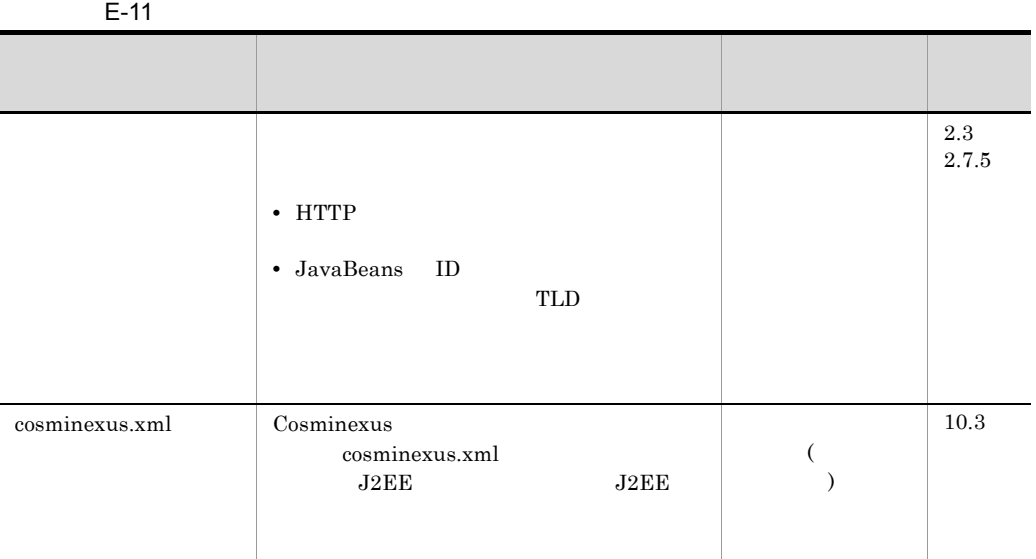

### $2 \qquad \qquad$

### $E-12$

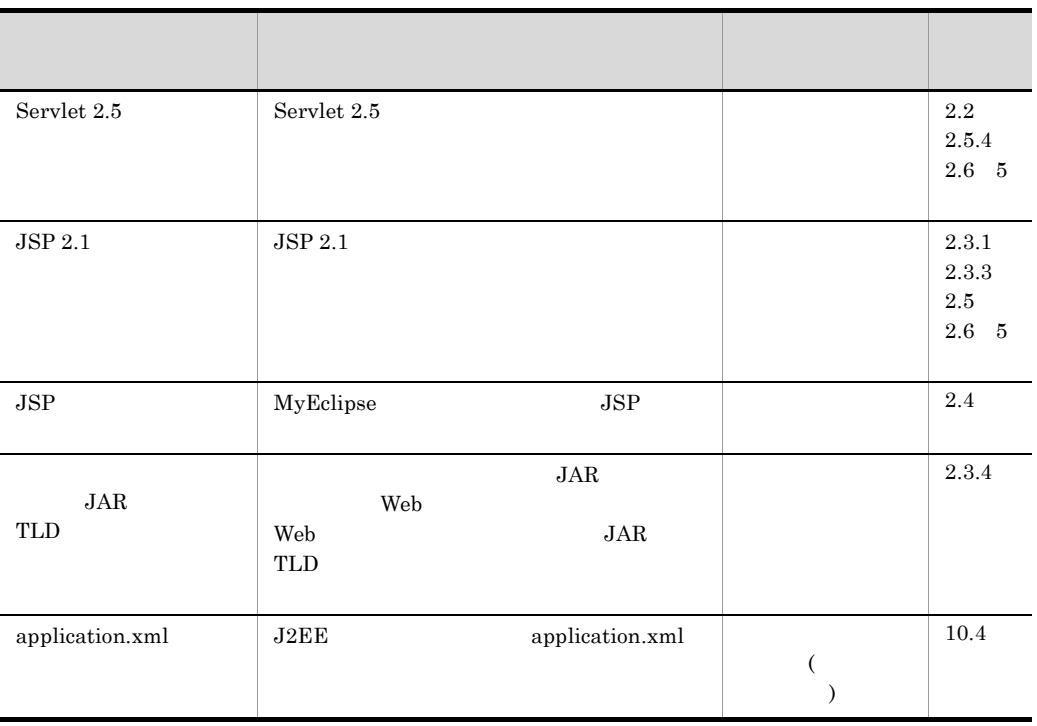

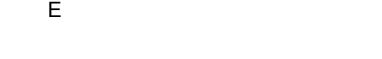

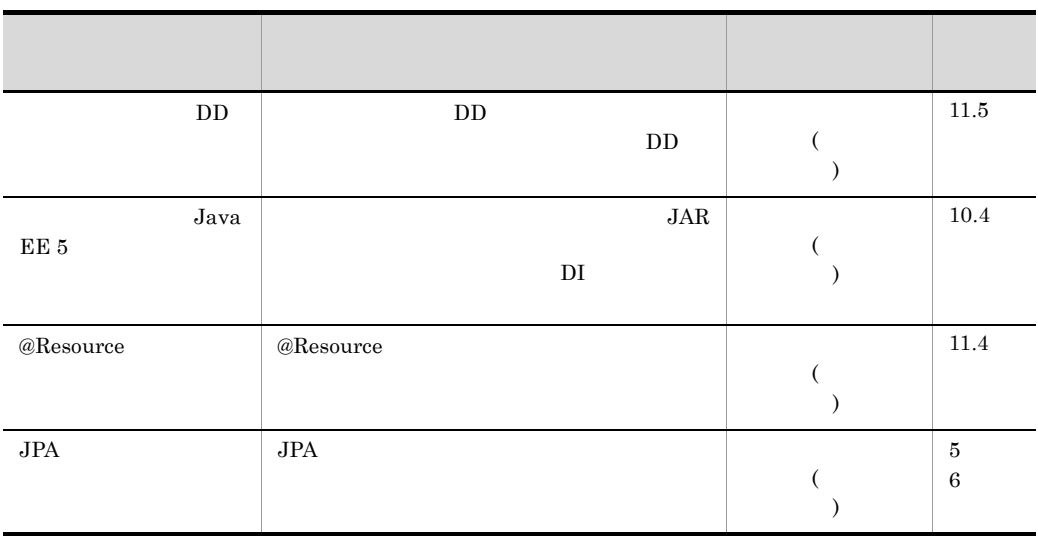

 $3 \thinspace$  3

 $E-13$ 

| <b>HTTP</b> | 5<br>6 |
|-------------|--------|
| Java        | 8      |
|             | 9      |

4  $\blacksquare$ 

| $E-14$ |  |       |
|--------|--|-------|
|        |  |       |
|        |  |       |
|        |  | 1.1.4 |
|        |  |       |
|        |  |       |

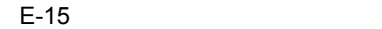

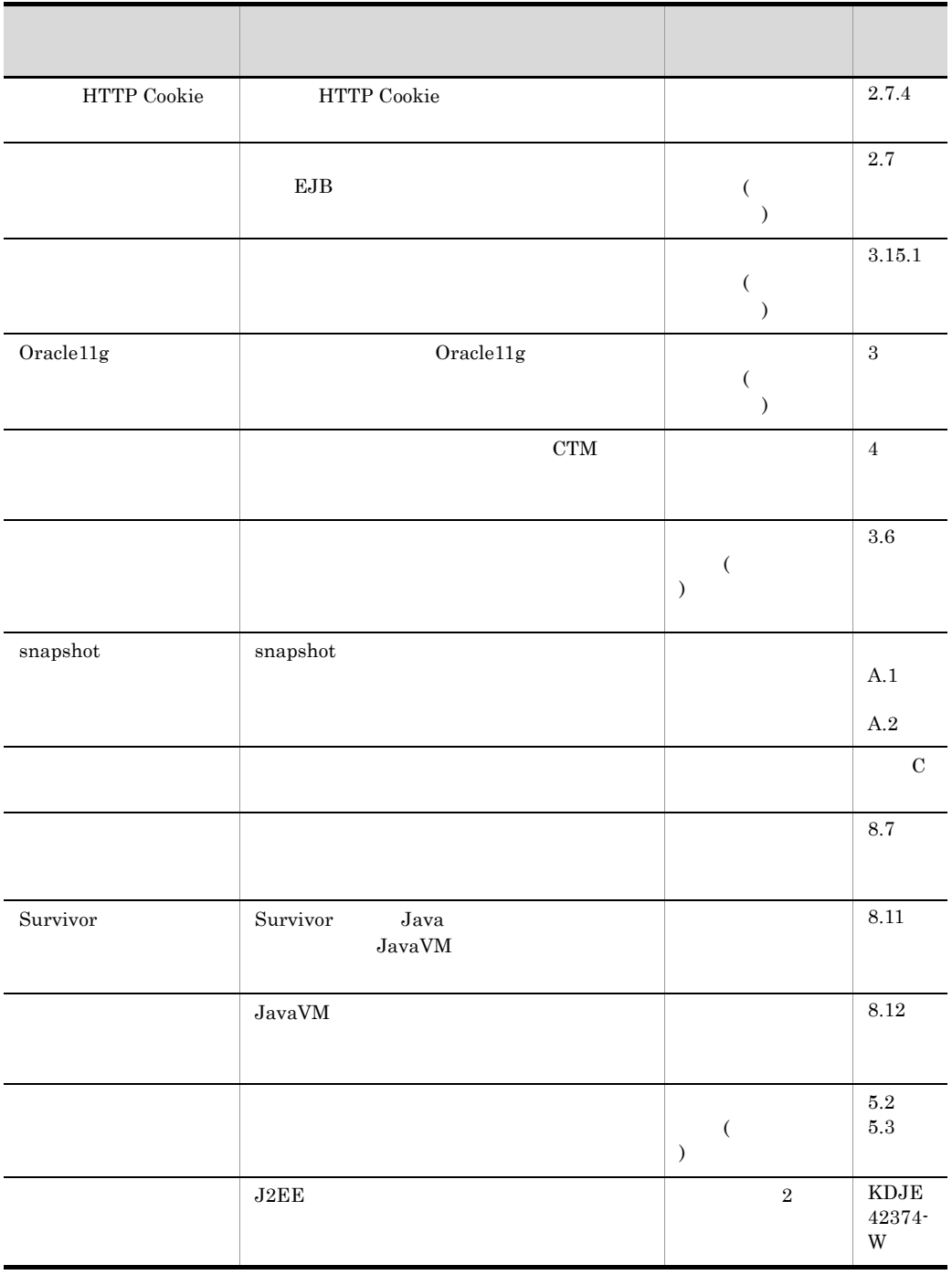

### 付録 F このマニュアルの参考情報

## $F.1$

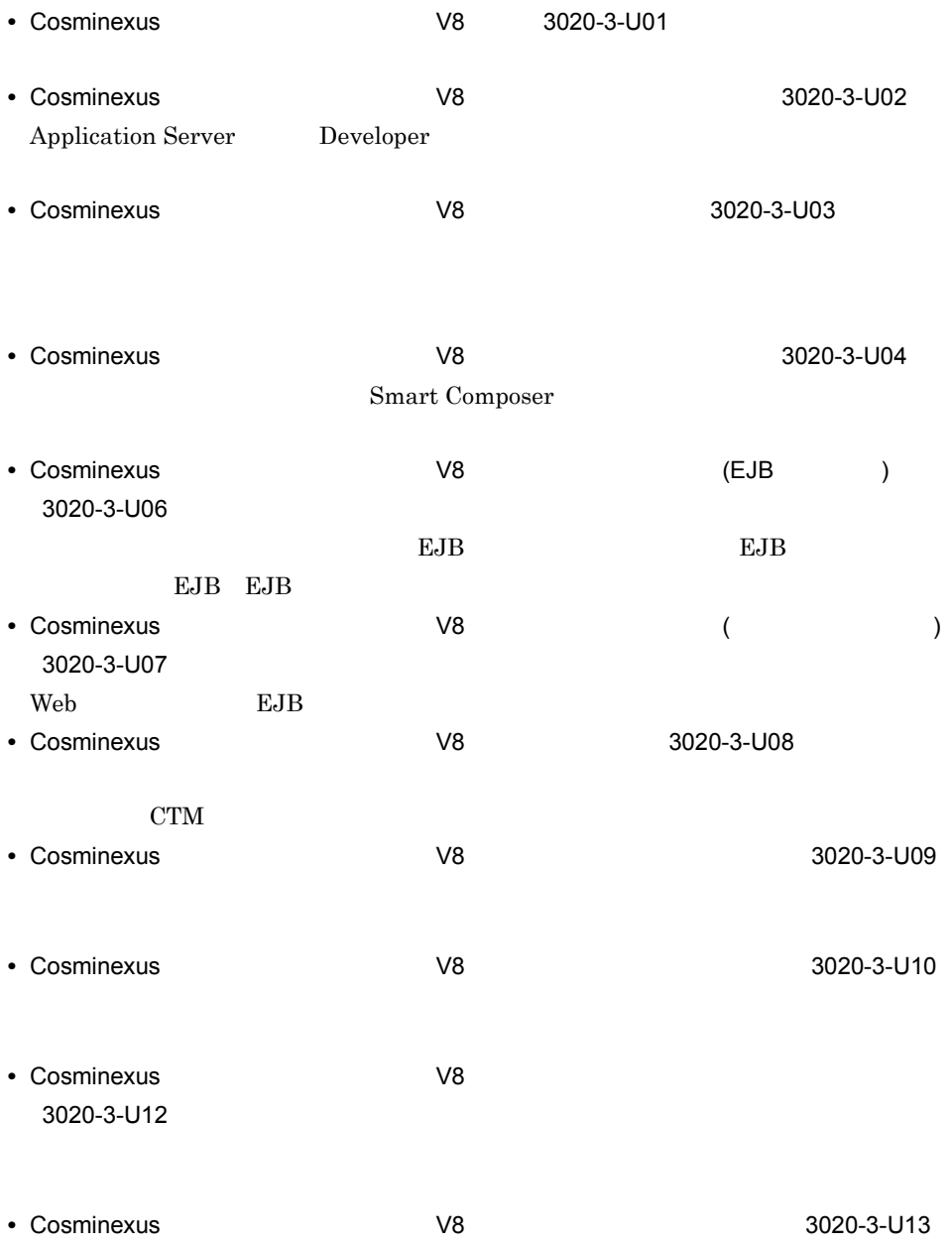

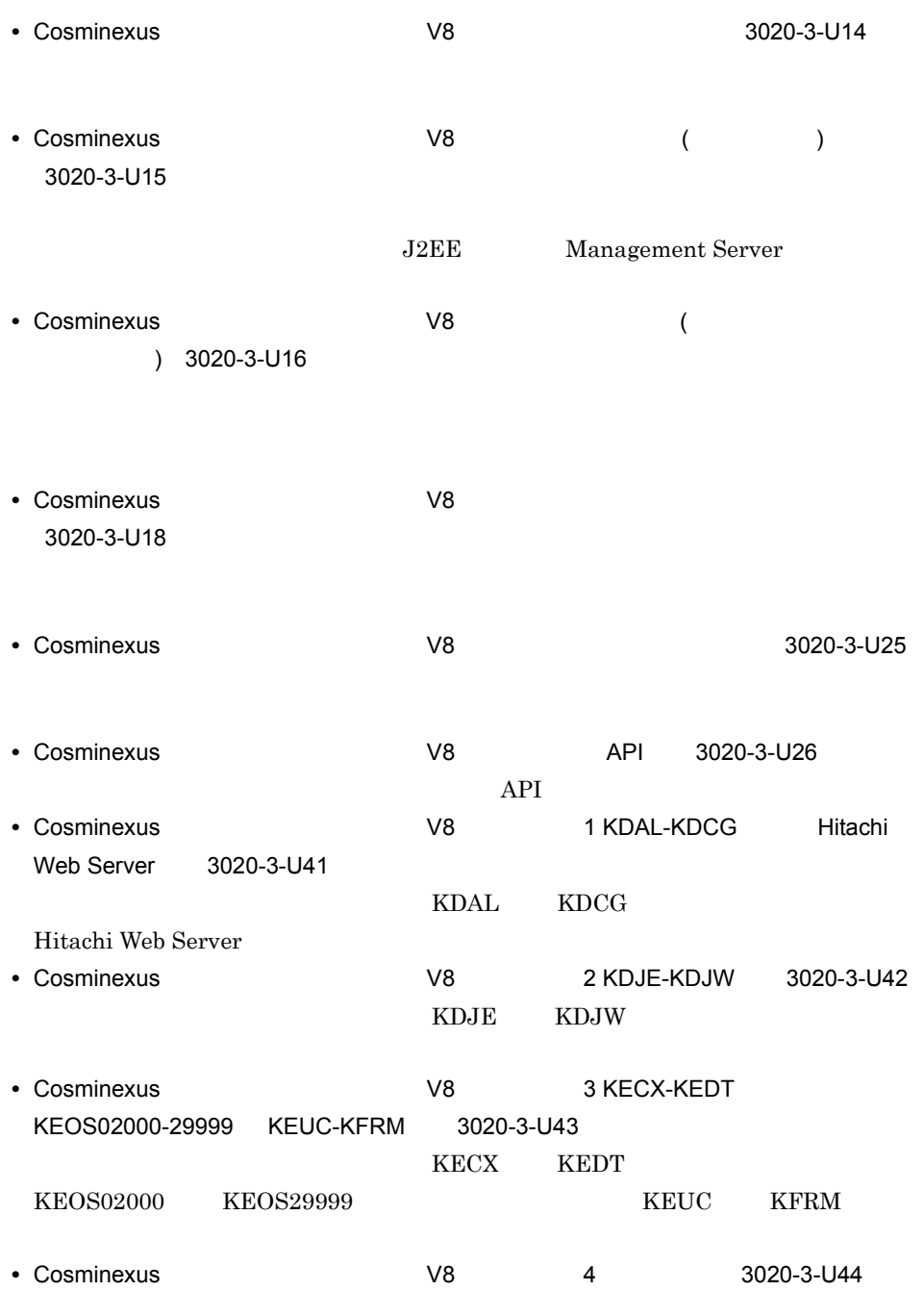

付録 F このマニュアルの参考情報

- **•** Hitachi Web Server 3020-3-U17
- 

 $3020 - 3 - U27$ 

### • Cosminexus **Processor Processor Processor**

 $\overline{\text{OS}}$ 

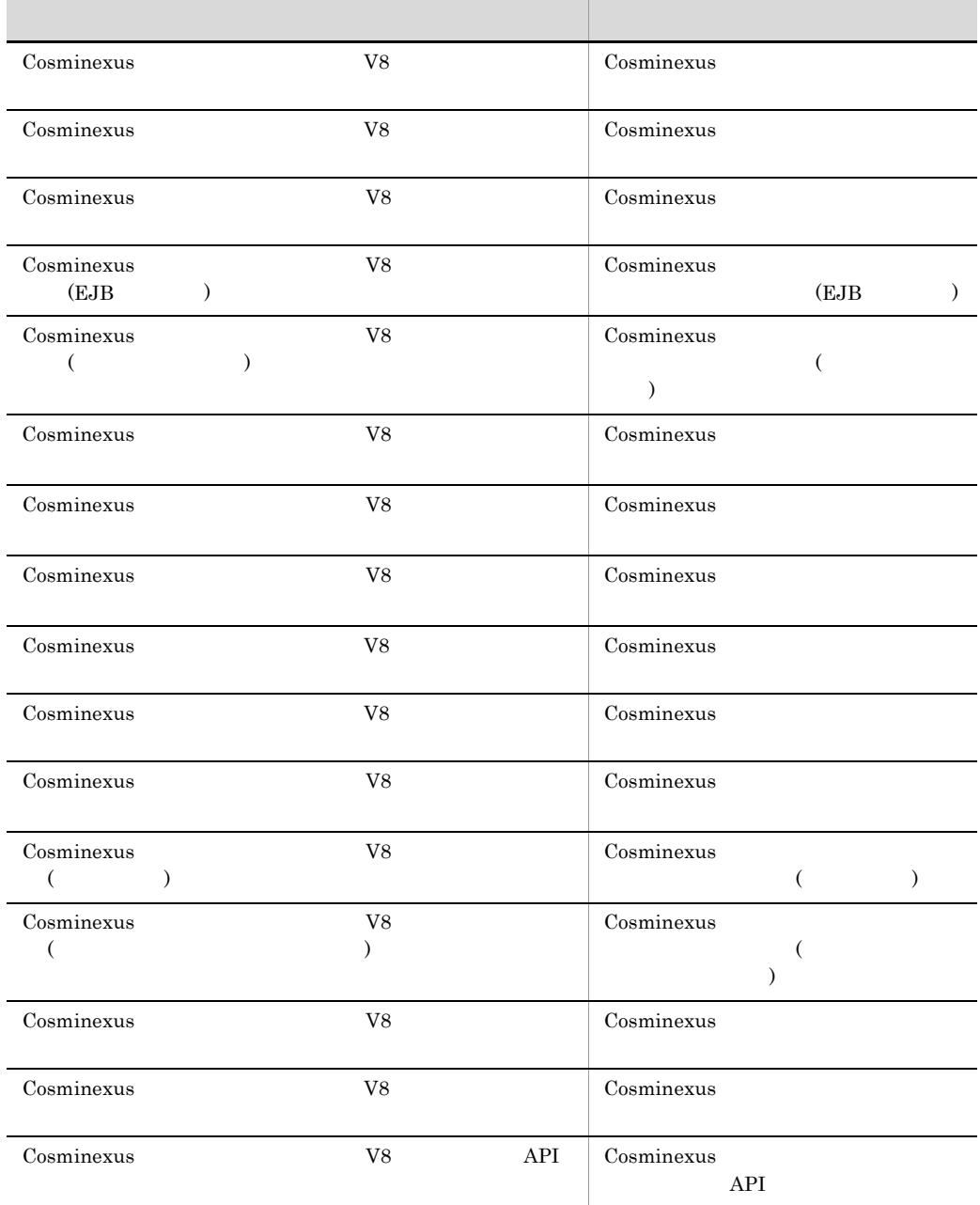

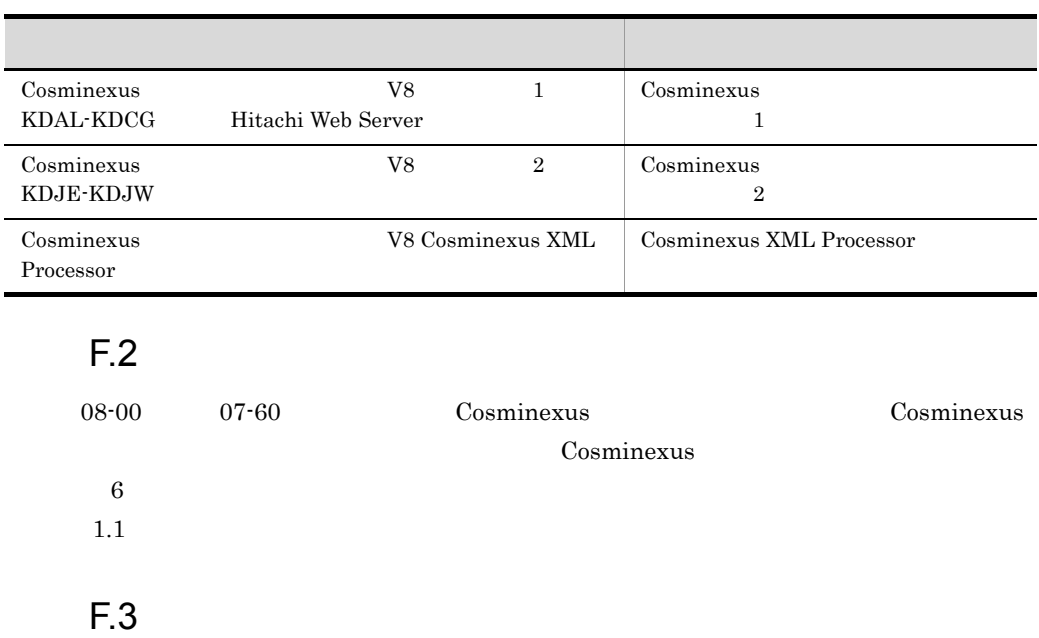

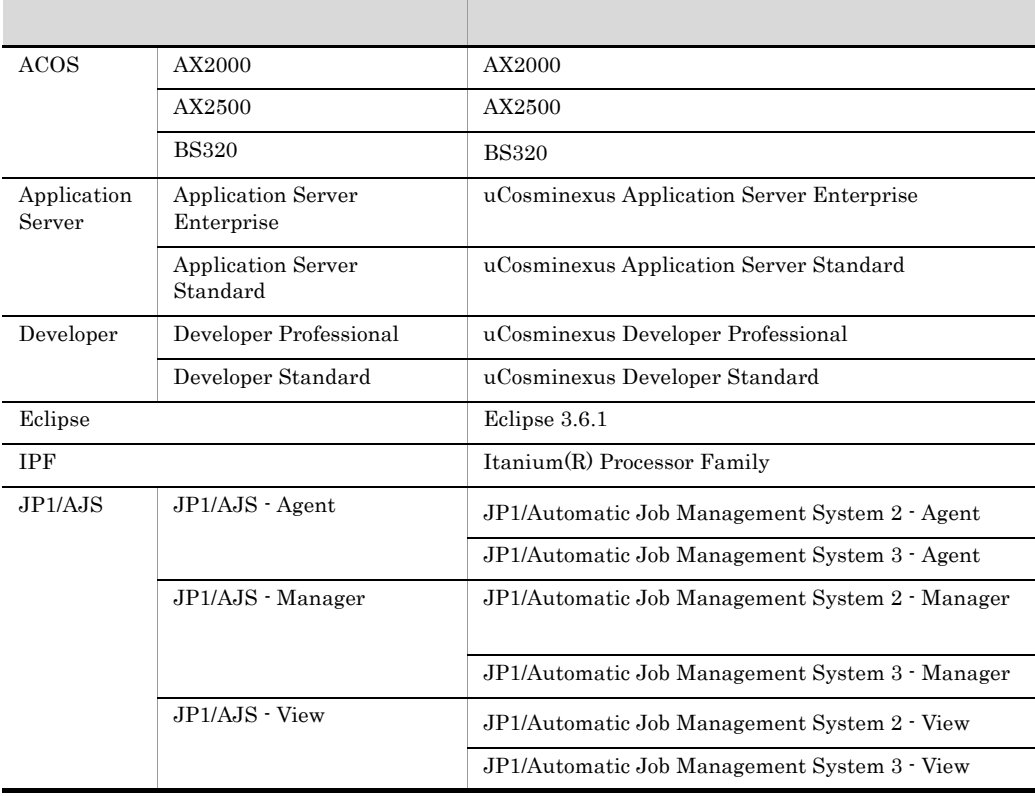

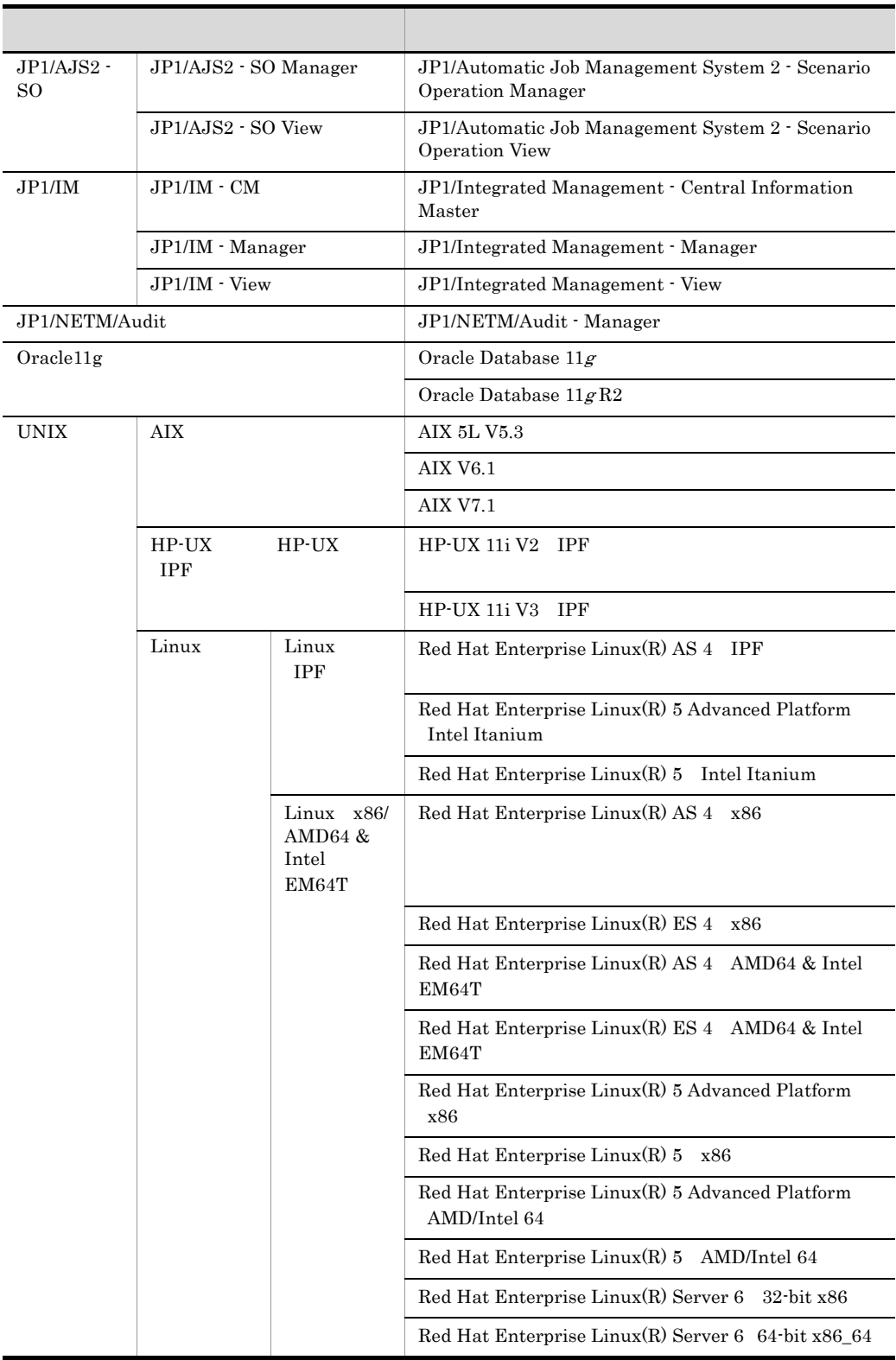

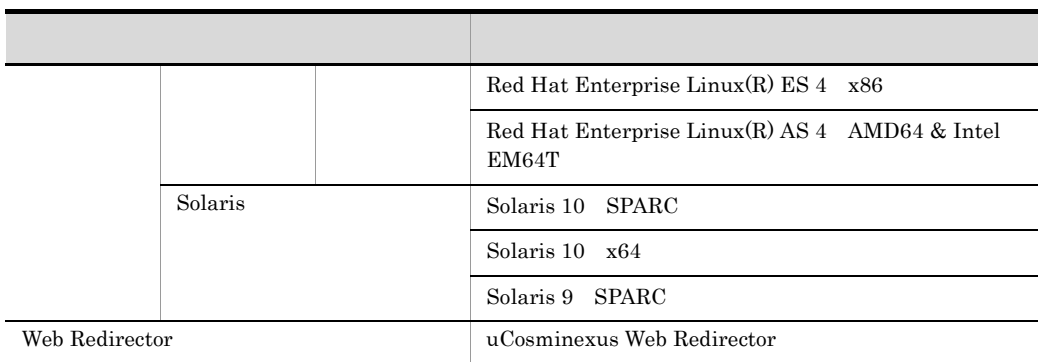

#### $JPI/AJS2$

Application Server Developer

 $\lim_{\alpha \to \infty}$ 

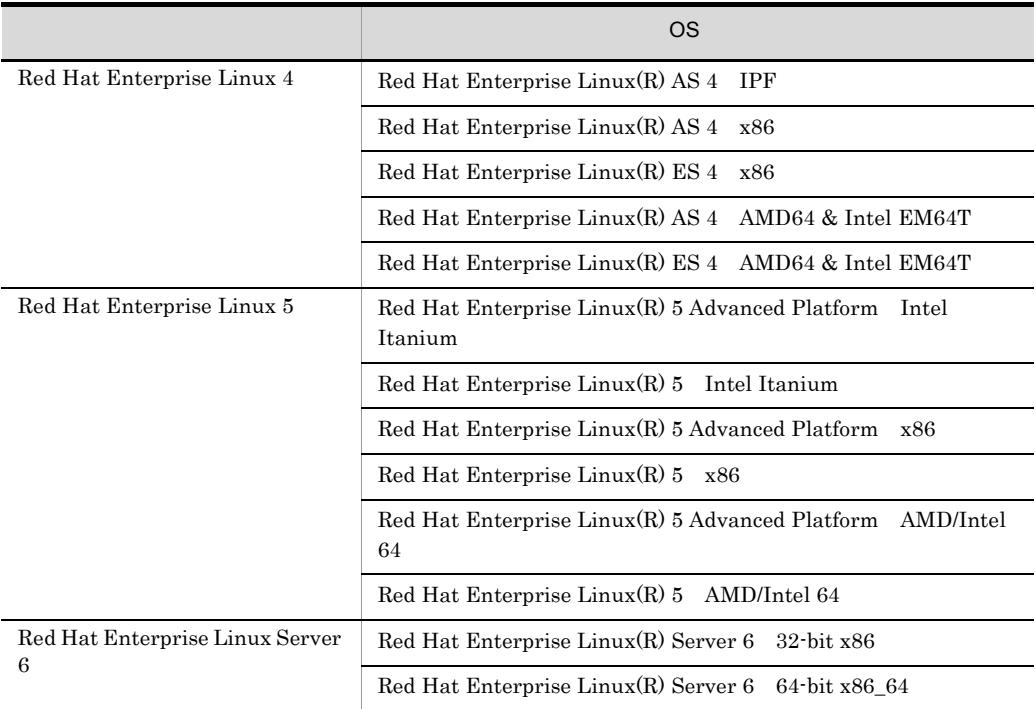

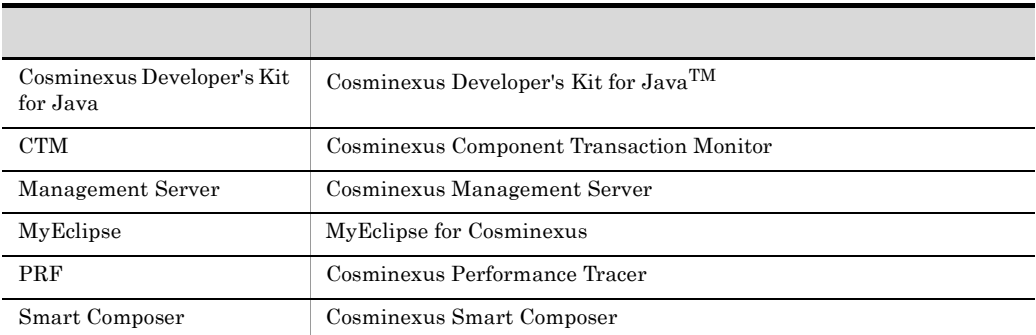

#### $Java$

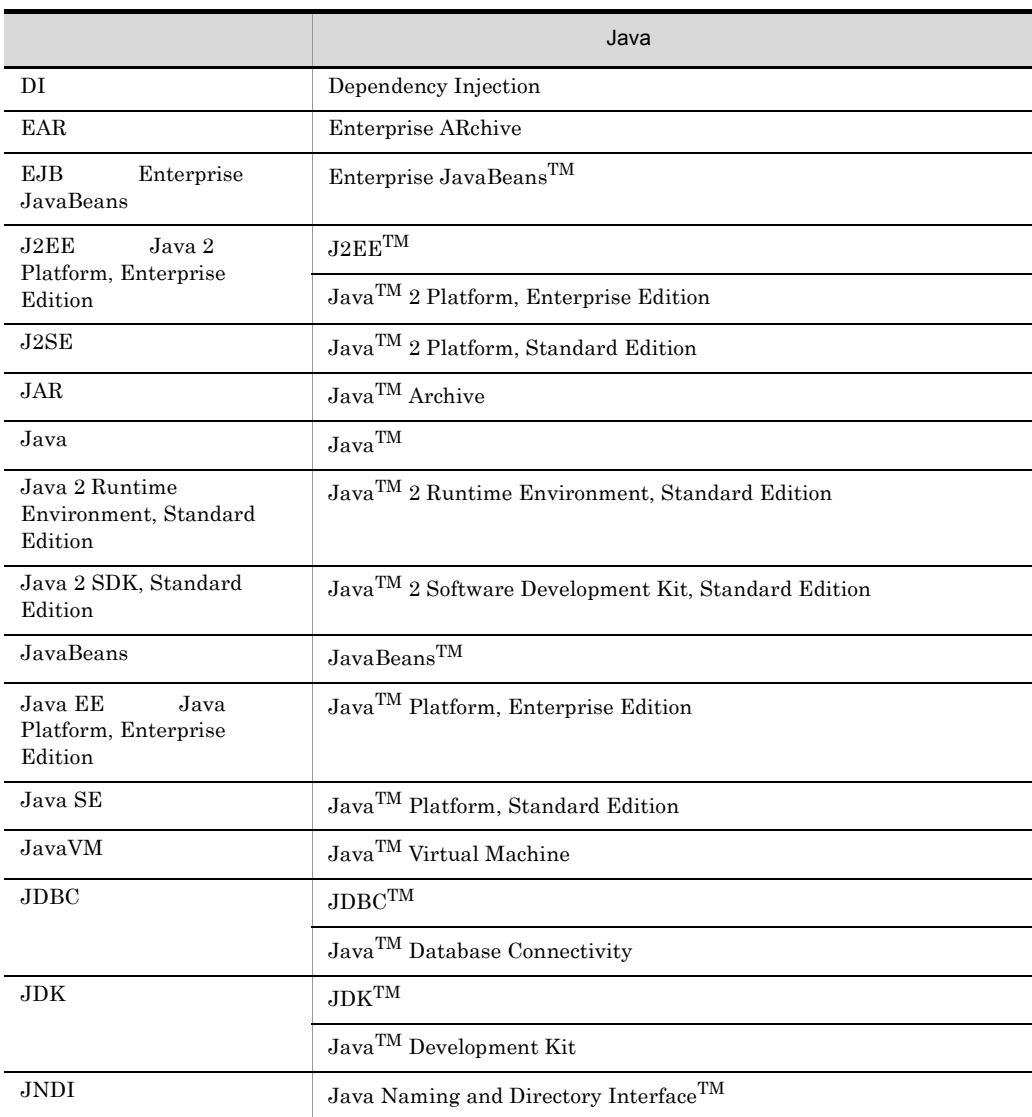

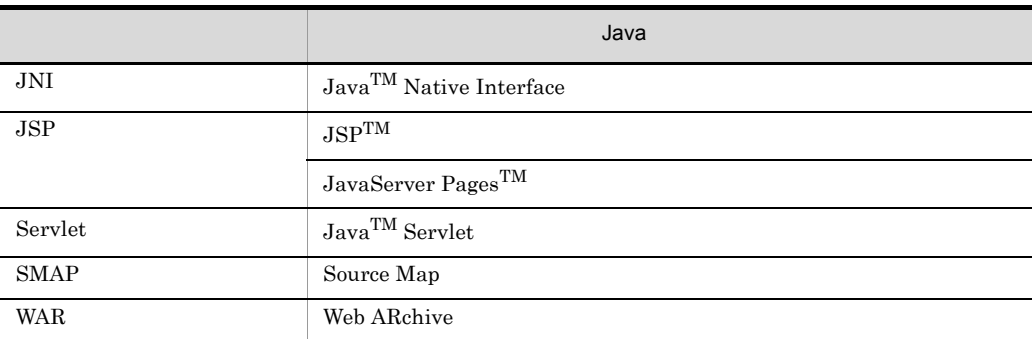

### $F.4$

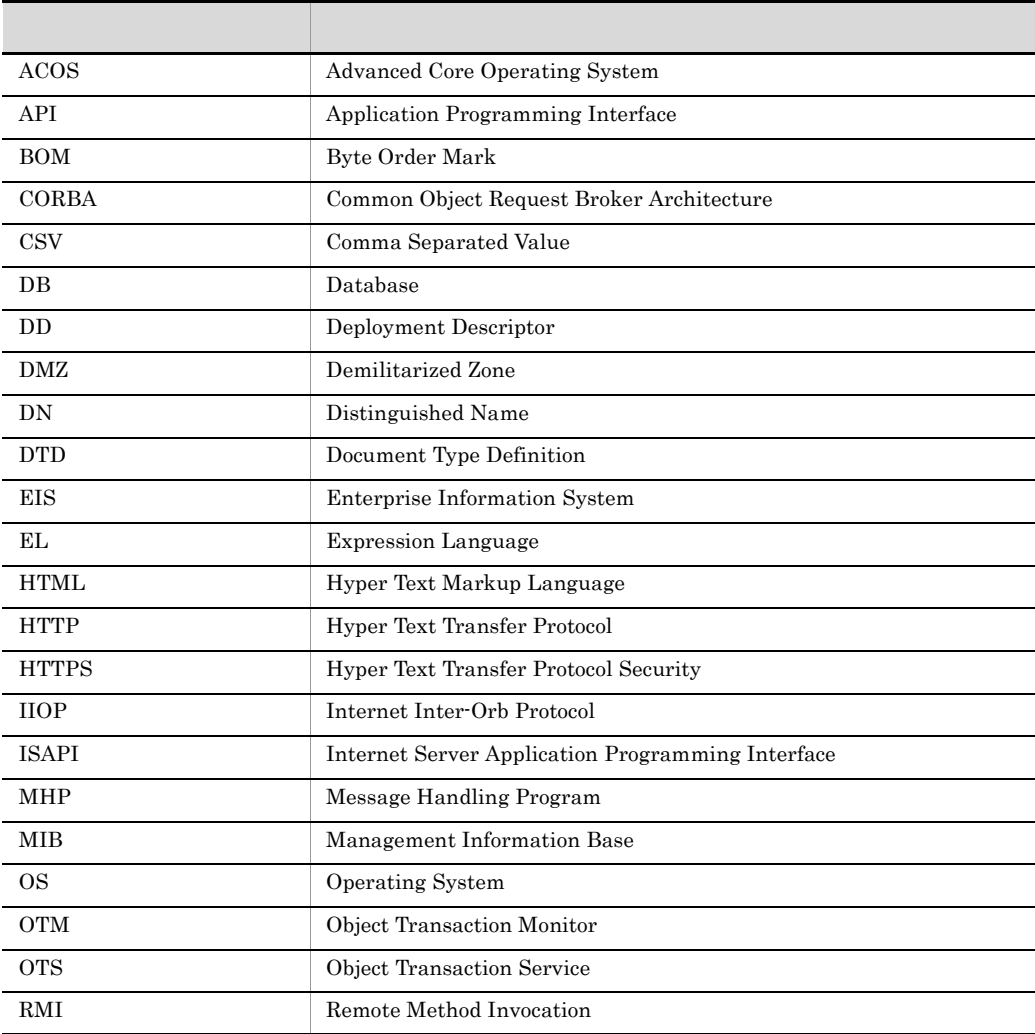

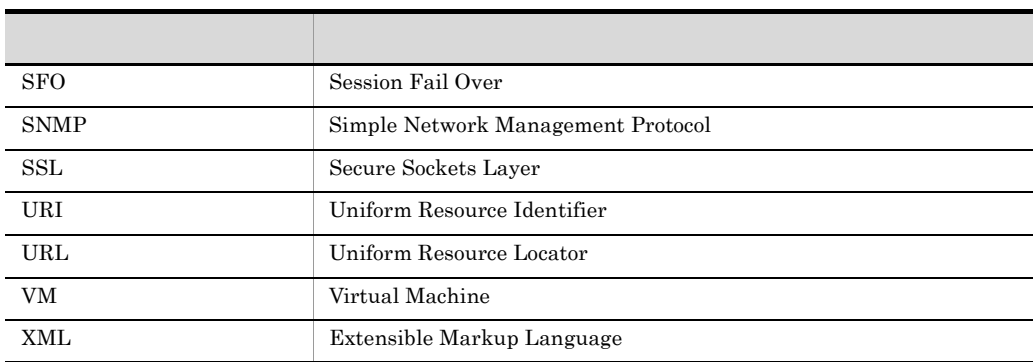

### F.5 KB

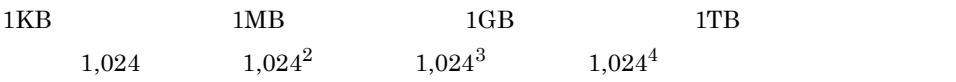

### $G$

 $1.4$ 

<span id="page-524-0"></span> $J2EE$  1.4

Application Server

<span id="page-524-2"></span><span id="page-524-1"></span>Application Server Enterprise

**CORBA** 

 $\rm CORBA$ 

Application Server Standard

<span id="page-524-4"></span>Cosminexus TPBroker

cosminexus.xml

<span id="page-524-5"></span><span id="page-524-3"></span>Cosminexus

Cosminexus Component Transaction Monitor

Cosminexus Performance Tracer

Cosminexus

#### <span id="page-524-7"></span>DD

#### EJB

<span id="page-524-8"></span>Enterprise Bean

<span id="page-524-6"></span>Enterprise Bean BJB

#### J2EE

<span id="page-524-9"></span> $J2EE$ 

### <span id="page-525-0"></span>JSP EL

<span id="page-525-2"></span><span id="page-525-1"></span>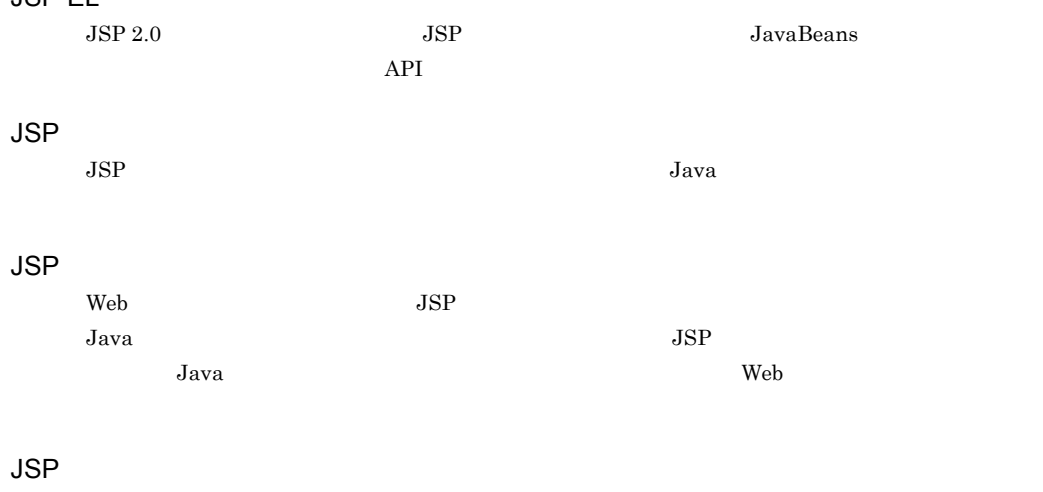

<span id="page-525-4"></span><span id="page-525-3"></span>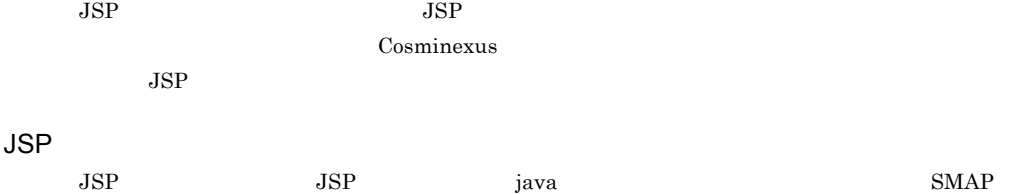

<span id="page-525-5"></span>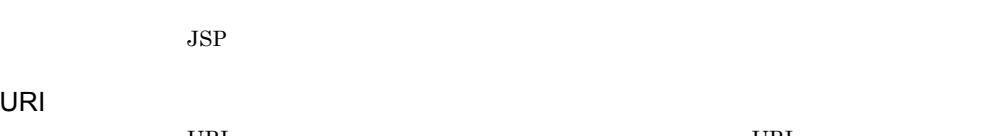

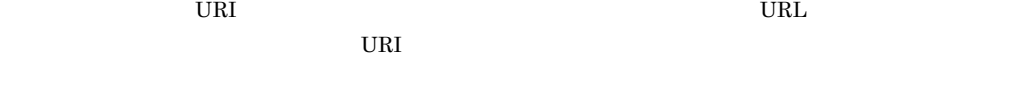

### <span id="page-525-6"></span>Web

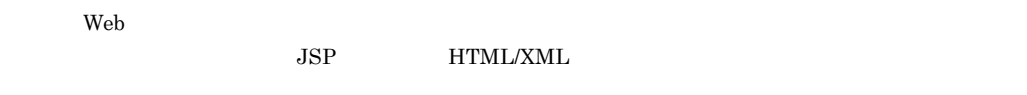

#### $Web$

<span id="page-525-7"></span>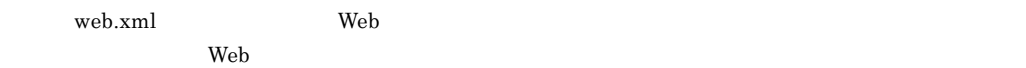

### Web

<span id="page-525-8"></span>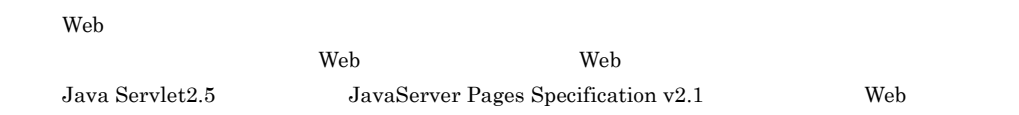

### Web

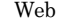

<span id="page-525-9"></span>Web ブラウザからのリクエスト受信および Web ブラウザへのデータ送信に関連する処理を実行する

<span id="page-526-0"></span>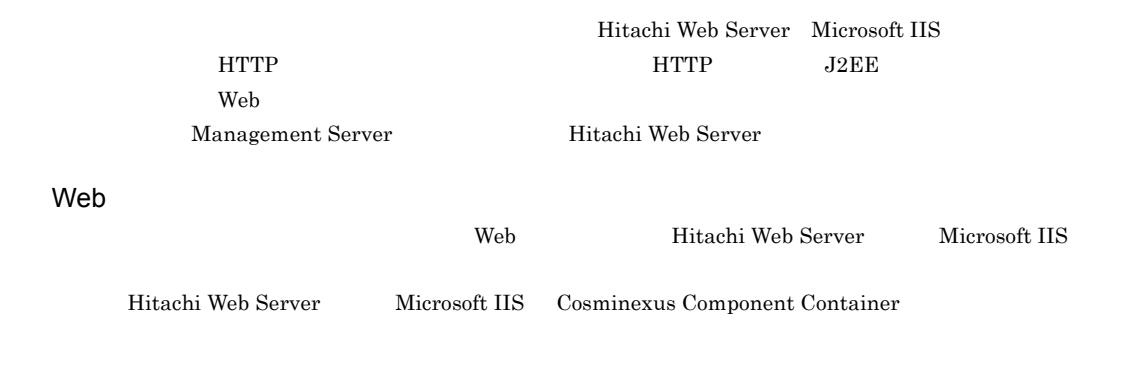

<span id="page-526-4"></span><span id="page-526-3"></span><span id="page-526-2"></span><span id="page-526-1"></span> $\mathbf{Web}$  $J2EE$  $\rm HTTP$ CORBA  $\qquad \qquad \qquad \text{OTS} \qquad \qquad \text{HTTP} \qquad \qquad \text{J2EE}$ HTTP J2EE **The Term of the UV**eb two Web two Web two Neb  $\rm Web$ 

<span id="page-526-6"></span><span id="page-526-5"></span>Web Web **HTTP**  $(HTTP$ 

 $\mathsf{G}$ 

<span id="page-527-3"></span><span id="page-527-2"></span><span id="page-527-1"></span><span id="page-527-0"></span>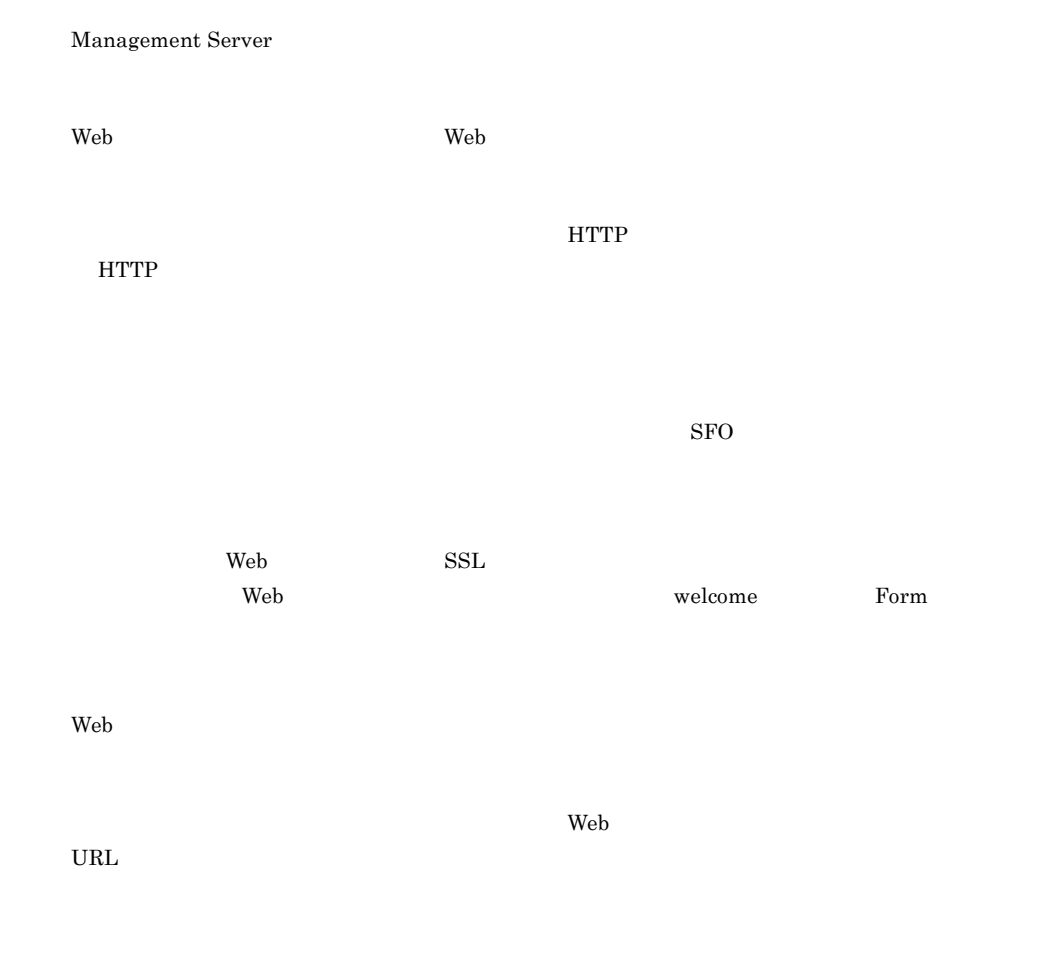

<span id="page-527-8"></span><span id="page-527-7"></span><span id="page-527-6"></span><span id="page-527-5"></span><span id="page-527-4"></span>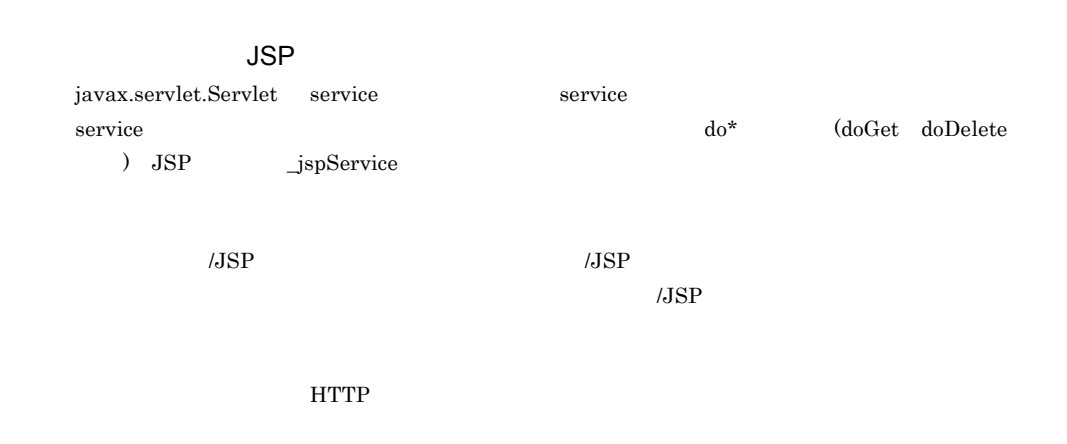

<span id="page-528-7"></span><span id="page-528-6"></span><span id="page-528-5"></span><span id="page-528-4"></span><span id="page-528-3"></span><span id="page-528-2"></span><span id="page-528-1"></span><span id="page-528-0"></span>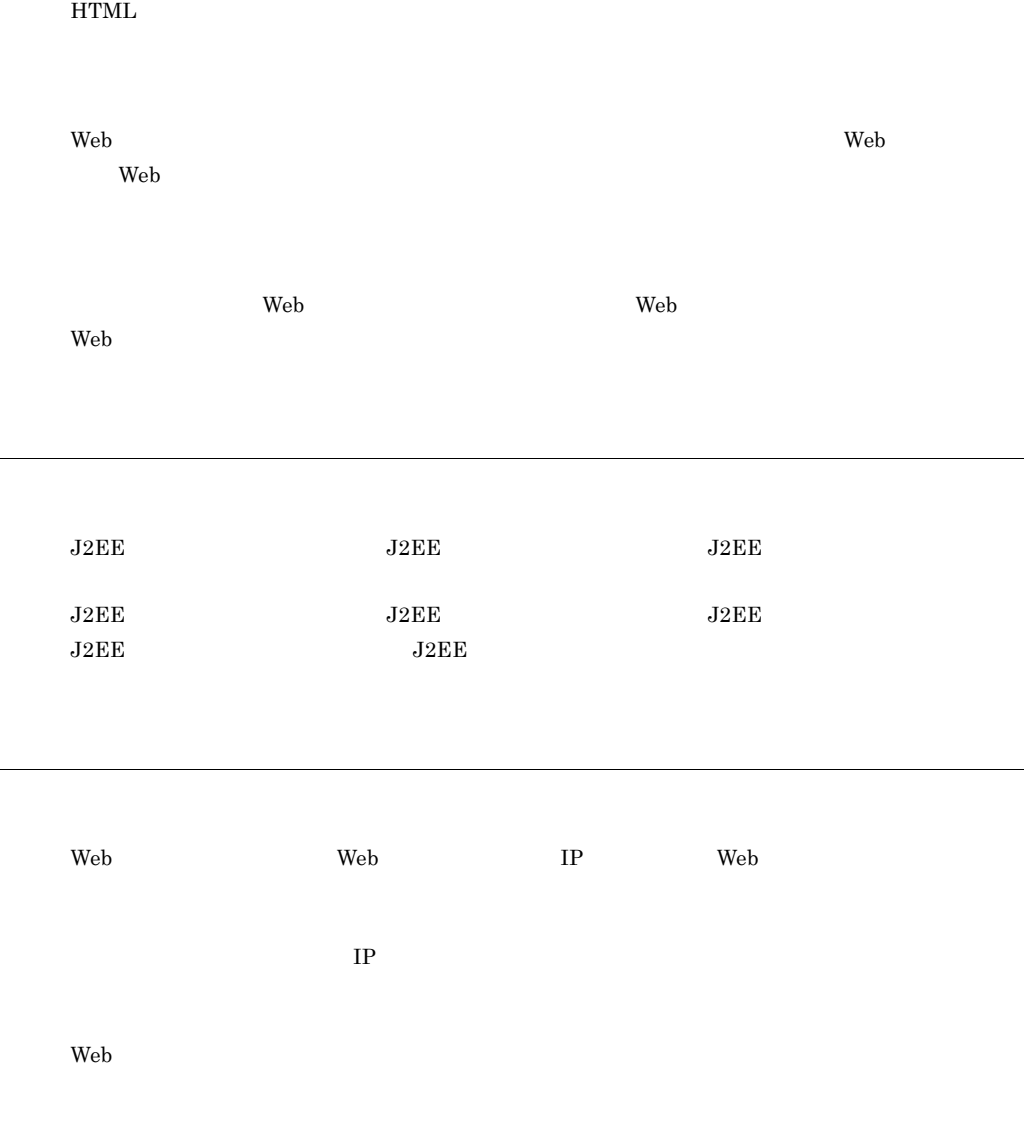

<span id="page-529-4"></span><span id="page-529-3"></span><span id="page-529-2"></span><span id="page-529-1"></span>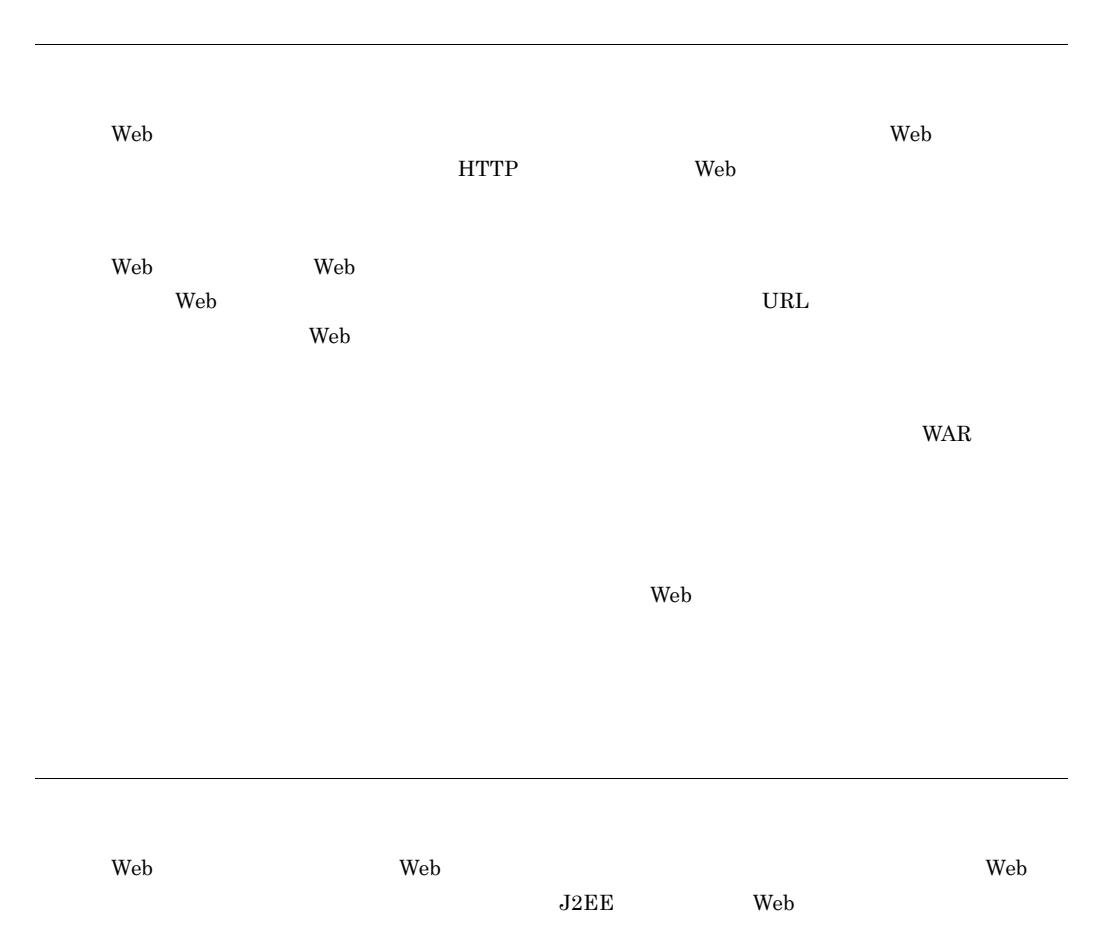

<span id="page-529-0"></span> $\mathsf G$ 

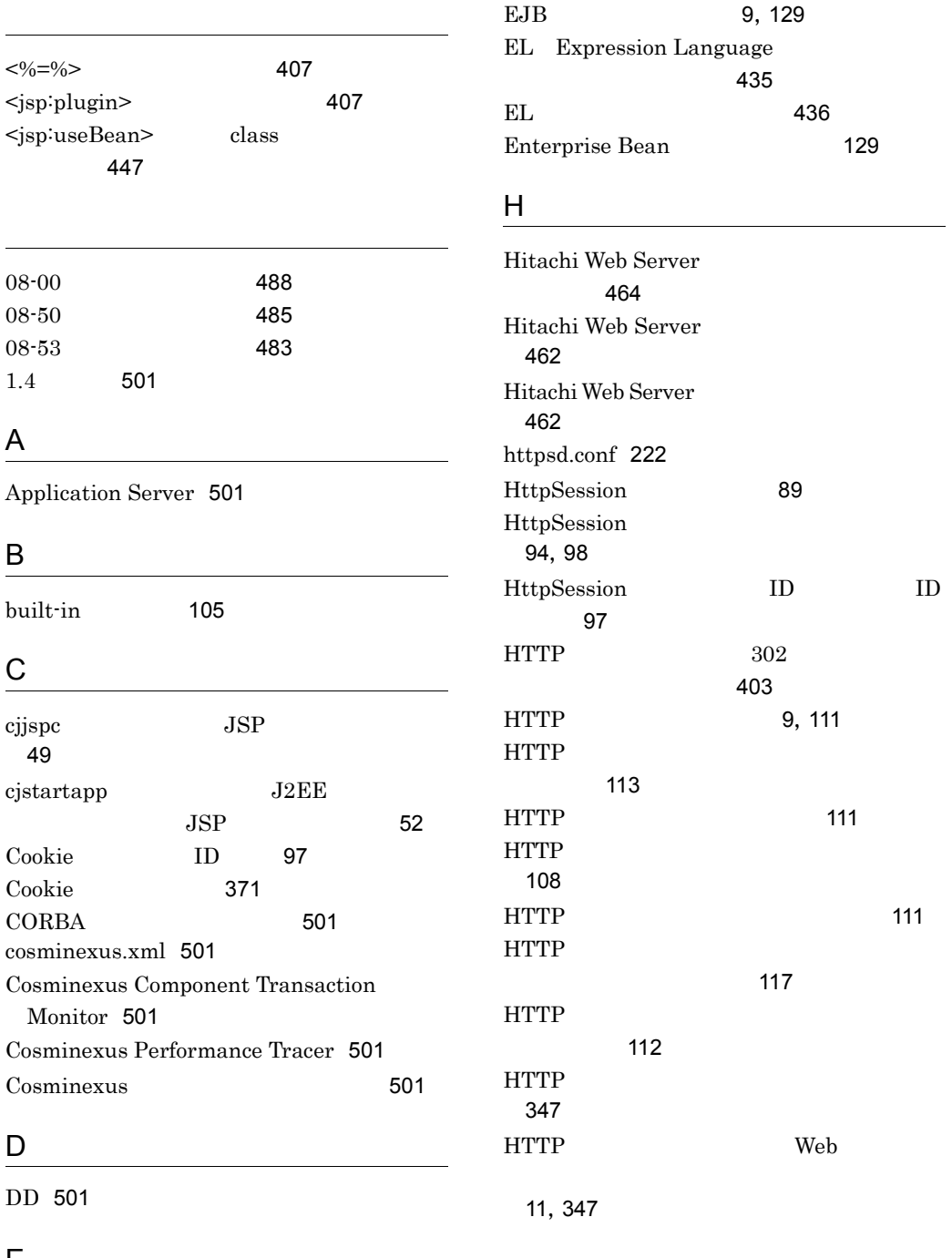

E

 $EJB$  [501](#page-524-8)

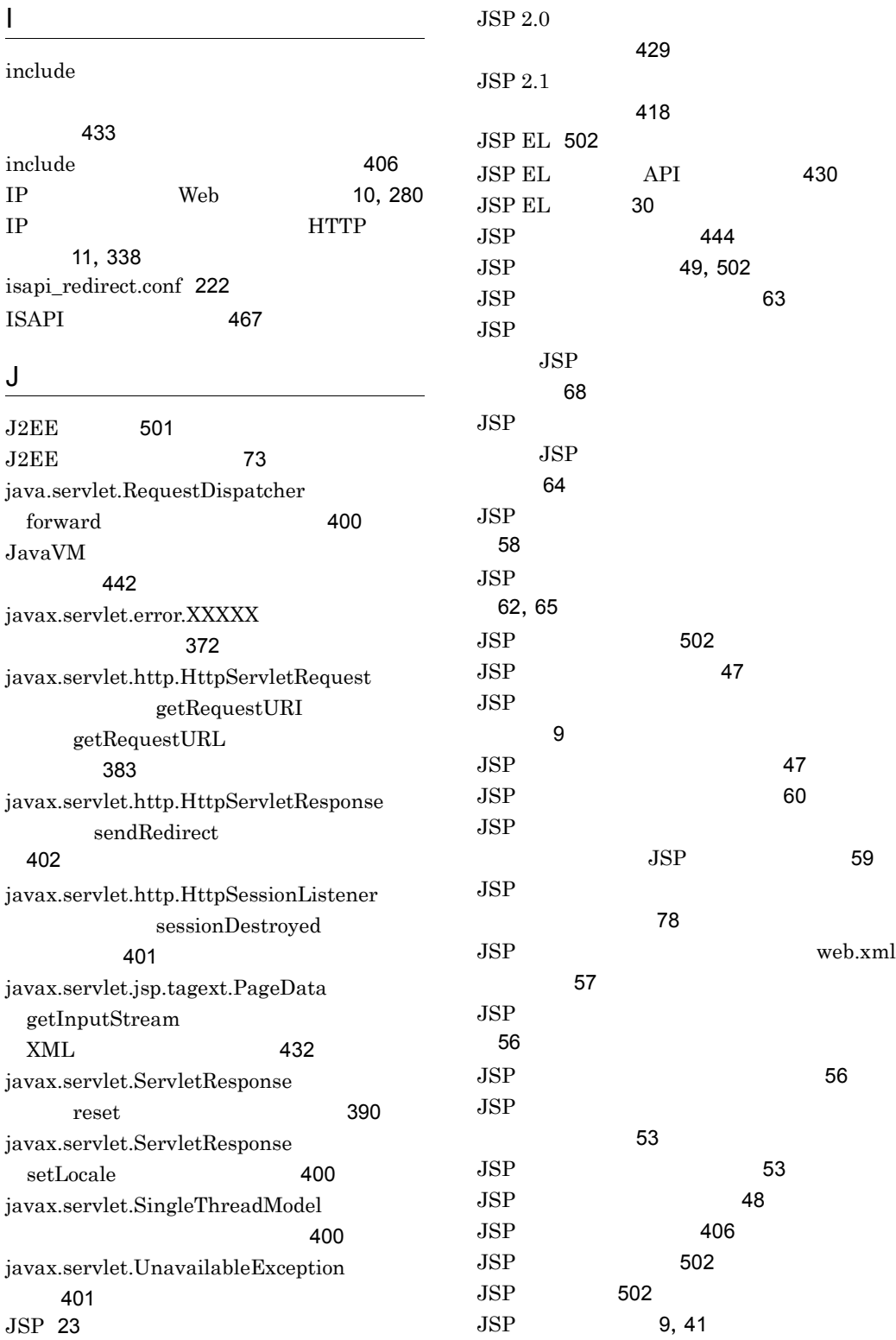

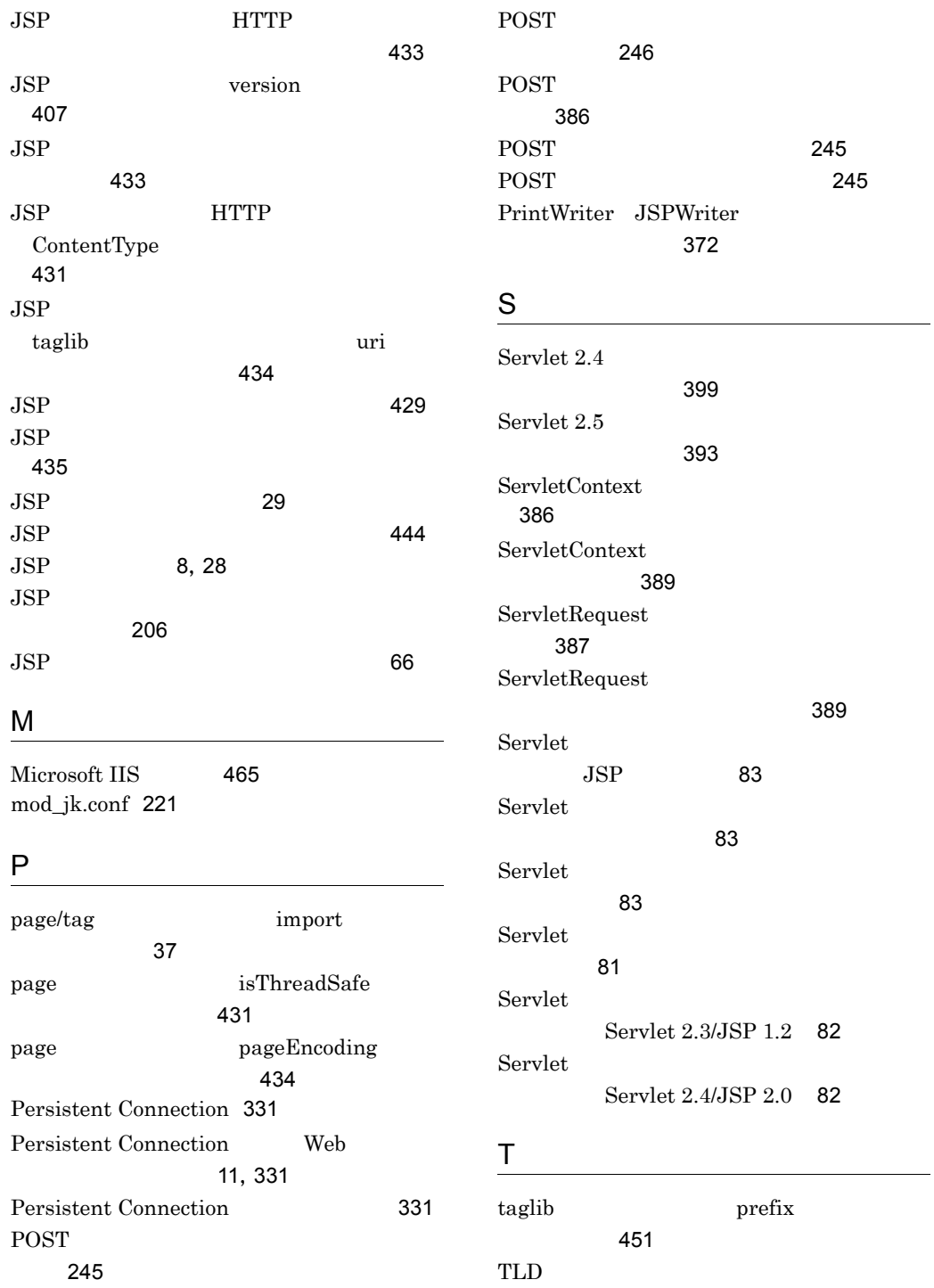

[414](#page-437-0)

POST

[245](#page-268-1)

U

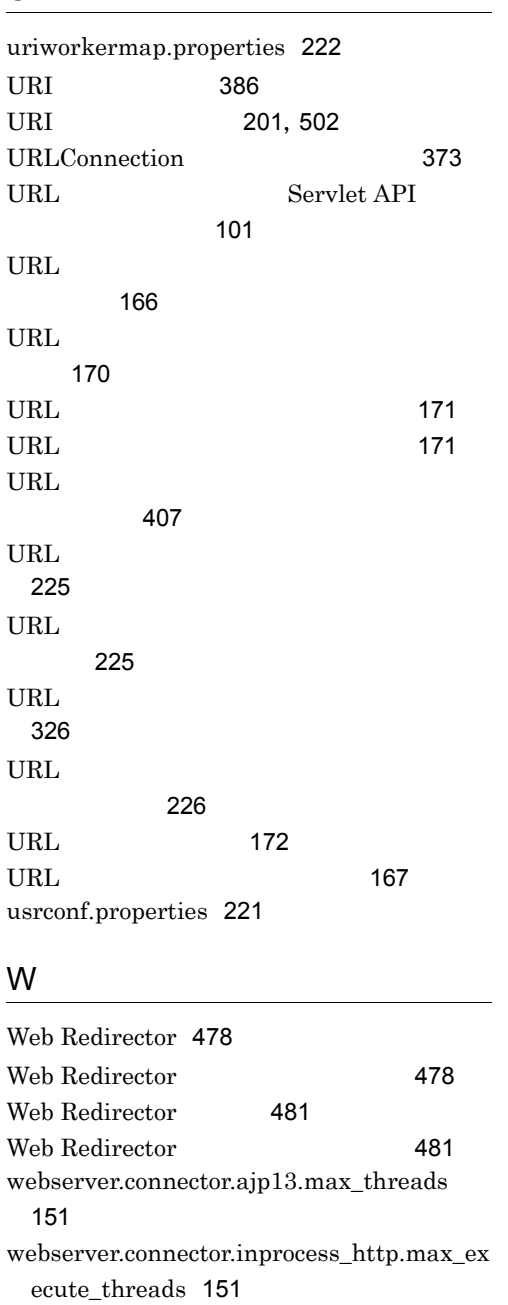

webserver.container.server\_id.enabled [99](#page-122-0) webserver.container.server\_id.name [99](#page-122-1) webserver.container.server\_id.value [99](#page-122-2) webserver.session.max.log\_interval [99](#page-122-3) webserver.session.max.throwHttpSessionLi mitExceededException [99](#page-122-4)

webserver.session.server\_id.enabled [99](#page-122-5) webserver.session.server\_id.value [99](#page-122-6) Web [23](#page-46-2),[502](#page-525-6) Web WebAP1  $\sim$  [188](#page-211-0)0  $\sim$  1880  $\sim$  1880  $\sim$  1880  $\sim$ Web<sub>7</sub> [66](#page-89-1) Web JSP  $\sim$  34 Web アプリケーション単位での同時実行ス  $\sim$  [164](#page-187-0) Web アプリケーション単位での同時実行ス [152](#page-175-0) Web  $\overline{\phantom{a}}$ [182](#page-205-0) Web [74](#page-97-0) Web  $\overline{\phantom{a}}$ リにアクセスするときの注意 [387](#page-410-1) Web 700 and 700 and 700 and 700 and 700 and 700 and 700 and 700 and 700 and 700 and 700 and 700 and 700 and 700 and 700 and 700 and 700 and 700 and 700 and 700 and 700 and 700 and 700 and 700 and 700 and 700 and 700 and 70 [186](#page-209-0) Web 700 and the View  $\sim$  $URL$ [147](#page-170-0) Web 700 and the View  $\sim$  $\ensuremath{\text{URL}}\xspace$ [147](#page-170-1) Web  $\sum_{i=1}^{\infty}$ ド数 [153](#page-176-0) Web  $\sum_{i=1}^{\infty}$ ド数の設定変更 [187](#page-210-0) Web  $\sum_{i=1}^{\infty}$  $\sim$  [187](#page-210-1) Web [8](#page-31-1),[23](#page-46-3) Web  $\sum_{i=1}^{\infty}$ [157](#page-180-0) Web 700 and 200 and 200 and 200 and 200 and 200 and 200 and 200 and 200 and 200 and 200 and 200 and 200 and 20 [154](#page-177-0) Web  $\overline{\phantom{a}}$ ロイ [24](#page-47-0) Web  $\overline{\phantom{a}}$ [24](#page-47-1) Web<sub>7</sub> web [205](#page-228-0),[502](#page-525-7)

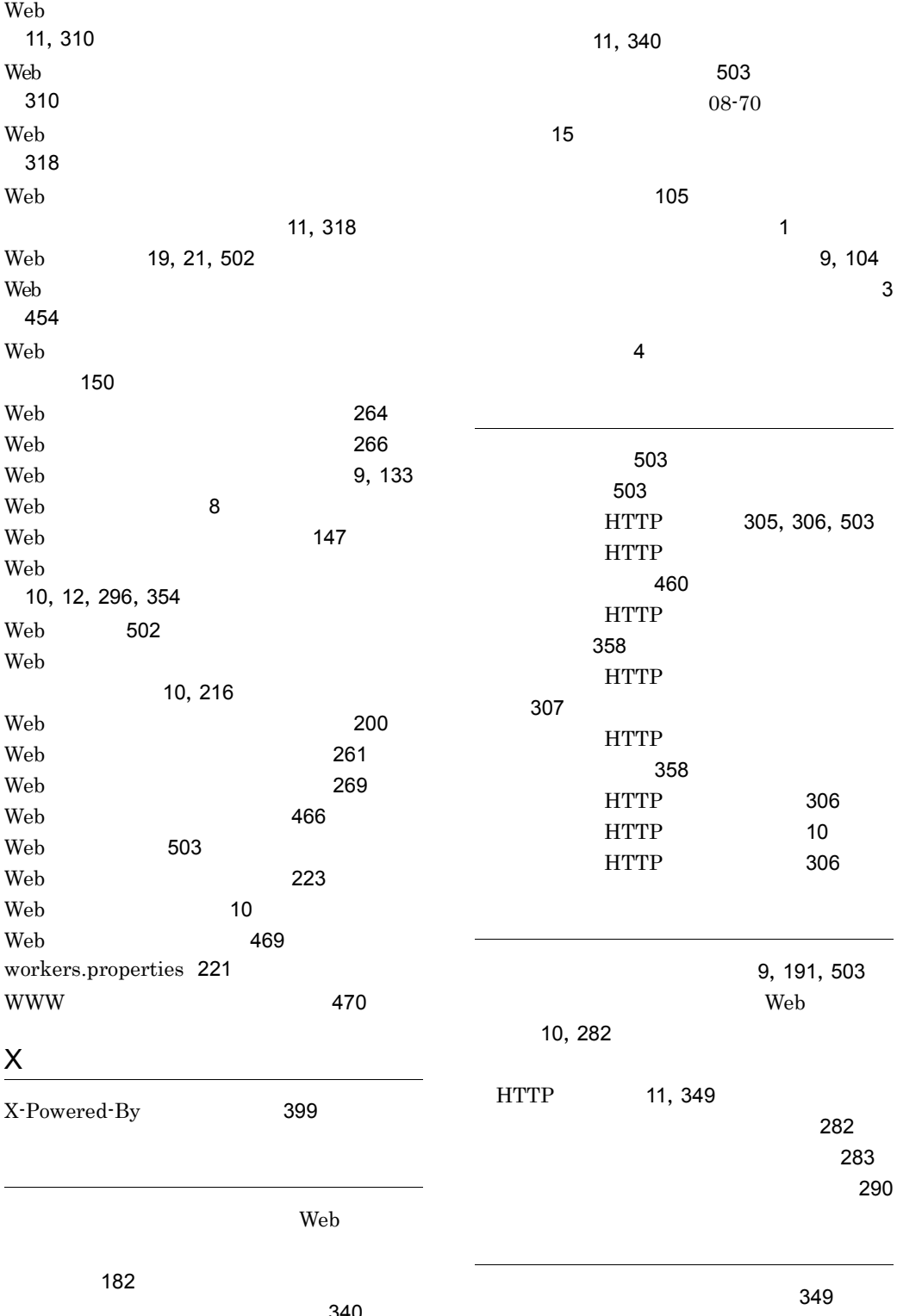

 $\sim$  740

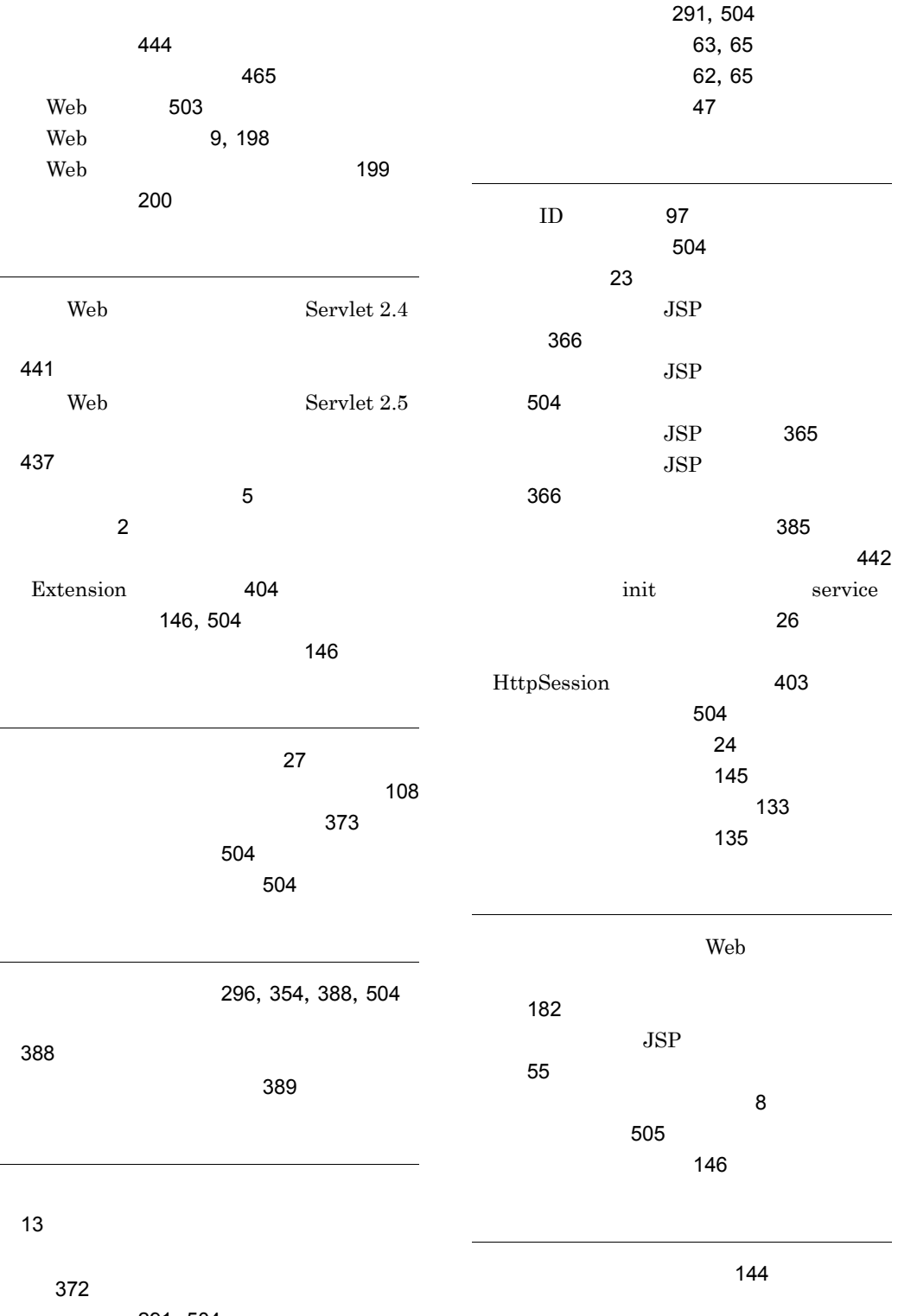

[291](#page-314-0),[504](#page-527-4)

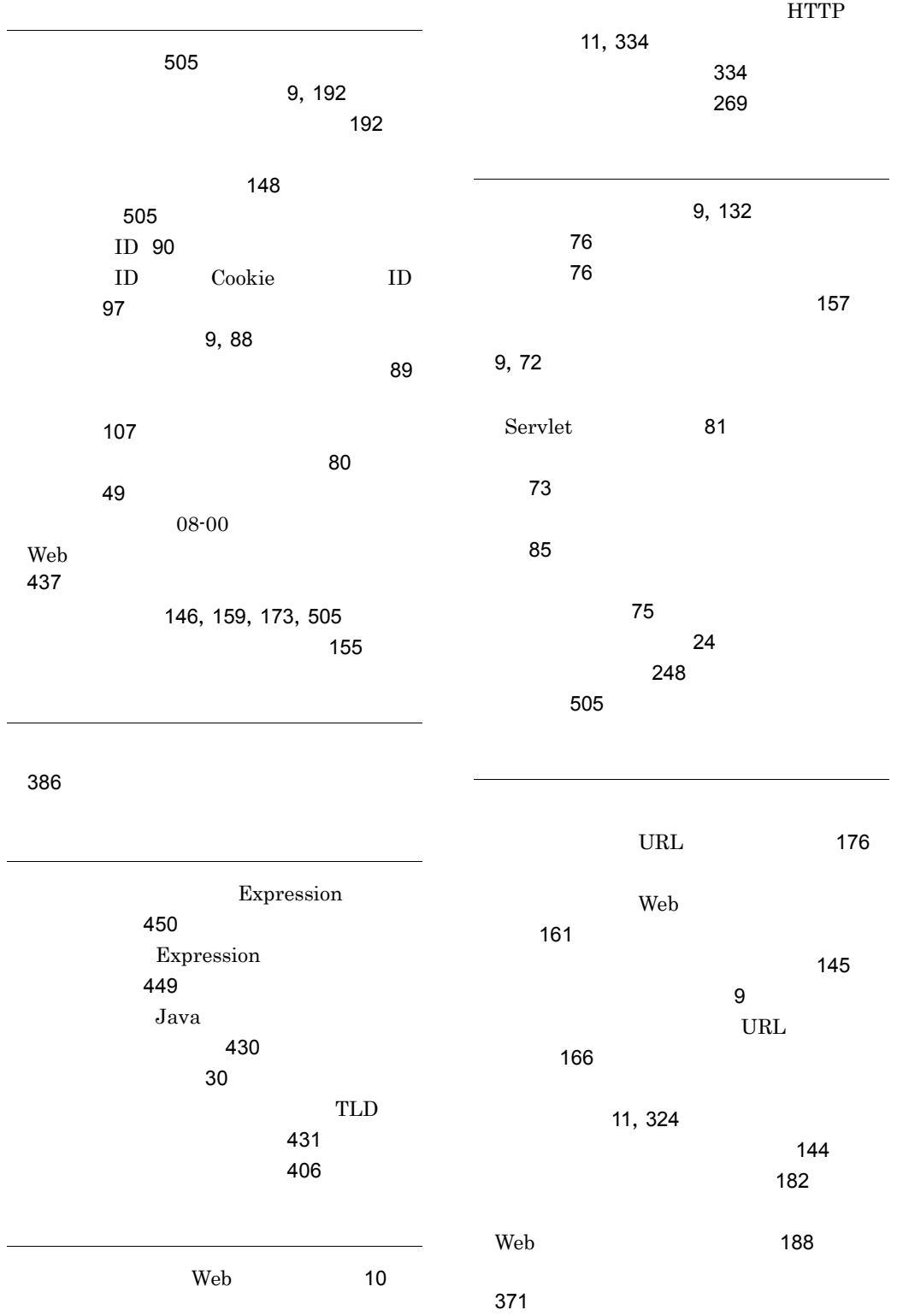

[10](#page-33-7),[291](#page-314-2)

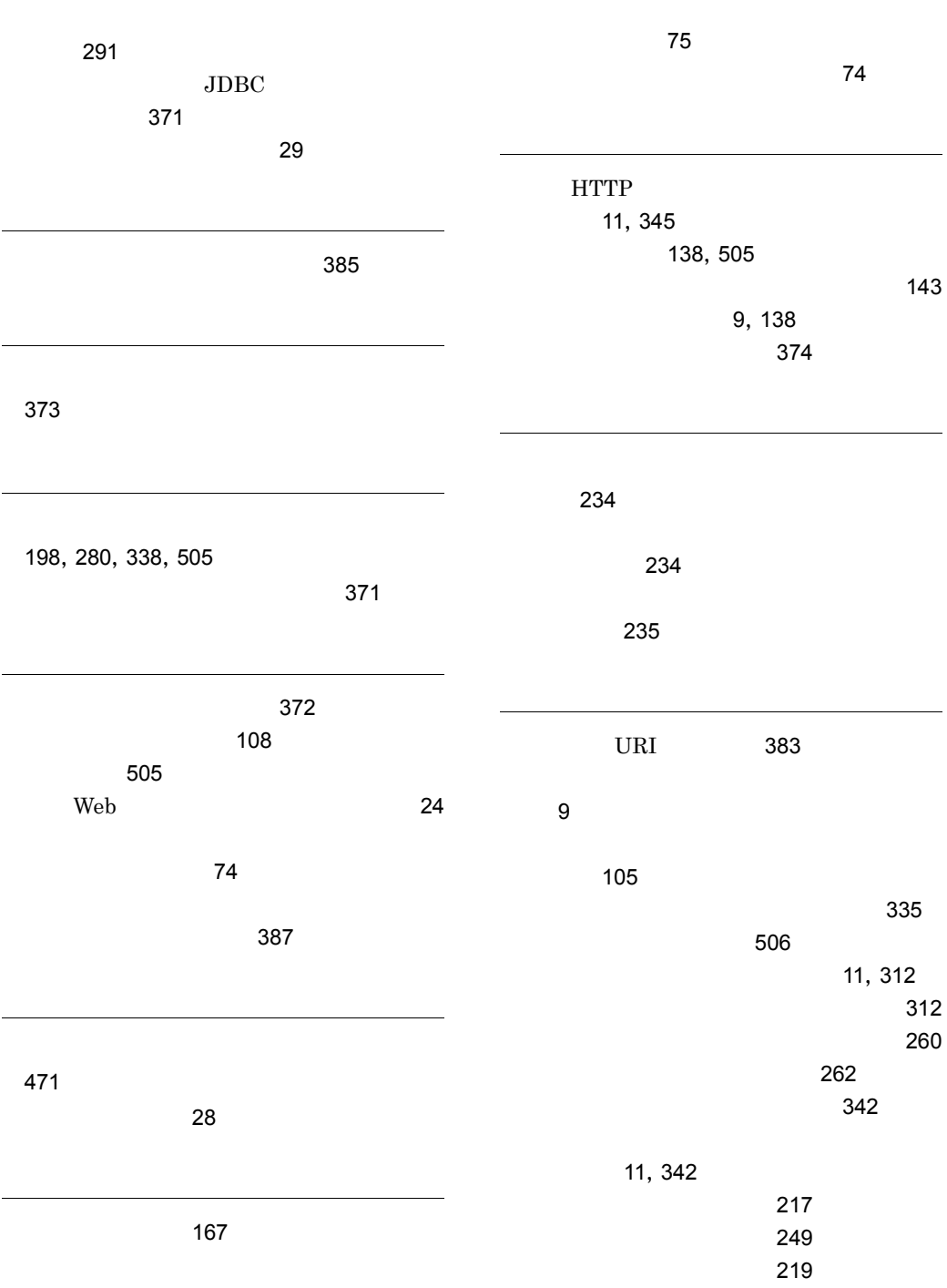

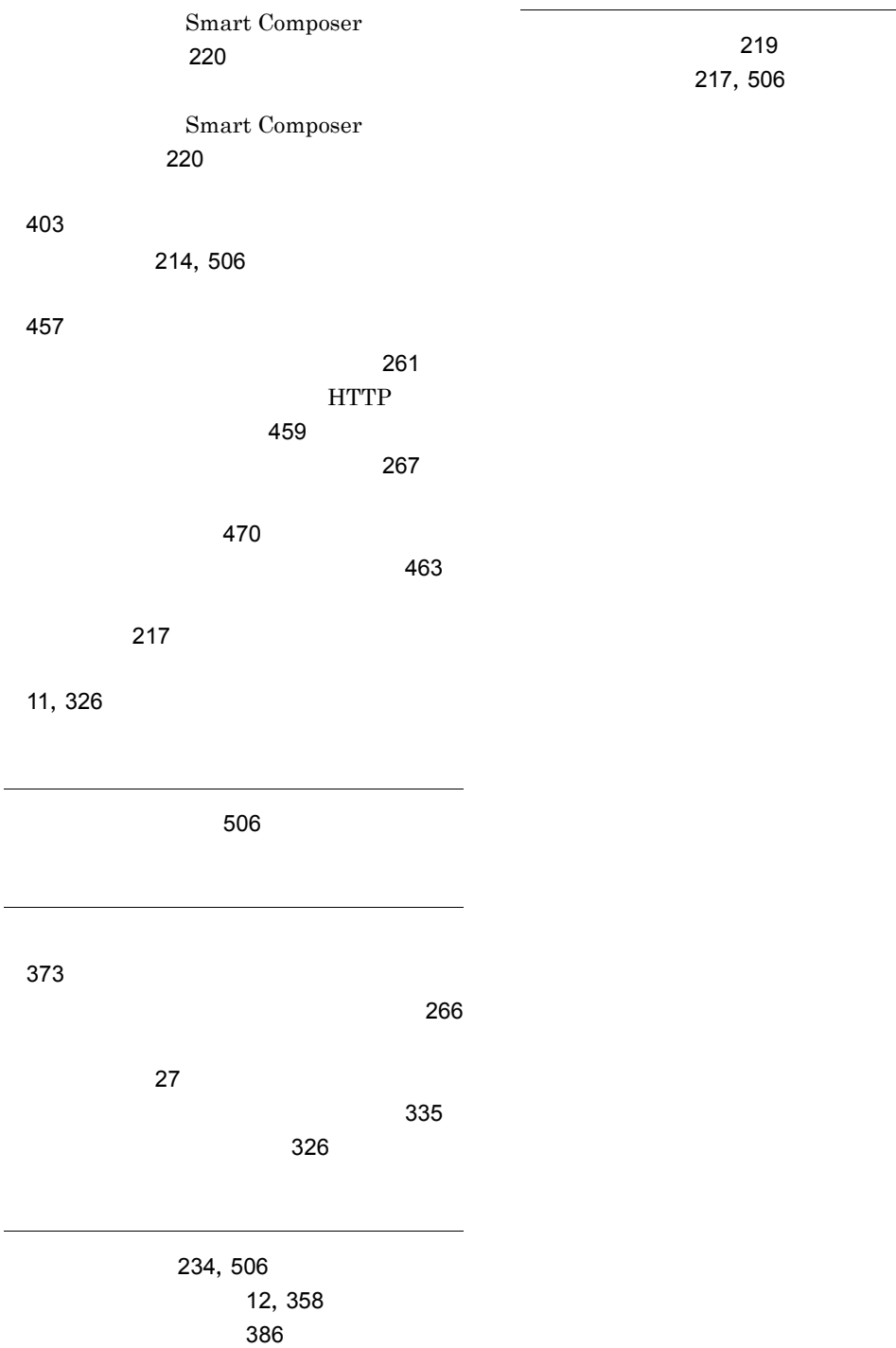